# R&S®FSW I/Q Analyzer and I/Q Input Interfaces User Manual

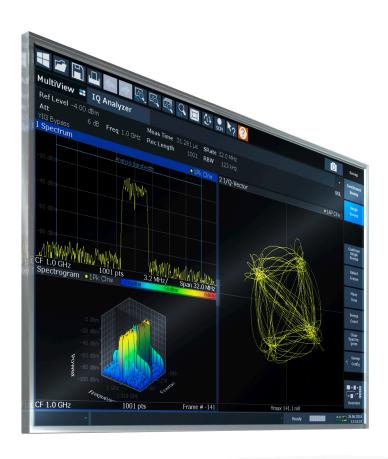

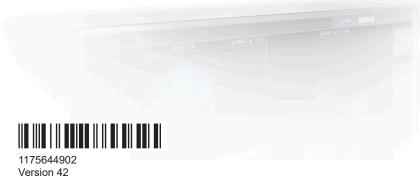

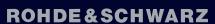

Make ideas real

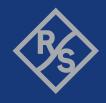

This manual applies to the following FSW models with firmware version 6.00 and later:

- R&S®FSW8 (1331.5003K08 / 1312.8000K08)
- R&S<sup>®</sup>FSW13 (1331.5003K13 / 1312.8000K13)
- R&S®FSW26 (1331.5003K26 / 1312.8000K26)
- R&S®FSW43 (1331.5003K43 / 1312.8000K43)
- R&S®FSW50 (1331.5003K50 / 1312.8000K50)
- R&S®FSW67 (1331.5003K67 / 1312.8000K67)
- R&S®FSW85 (1331.5003K85 / 1312.8000K85)

© 2024 Rohde & Schwarz

Muehldorfstr. 15, 81671 Muenchen, Germany

Phone: +49 89 41 29 - 0
Email: info@rohde-schwarz.com
Internet: www.rohde-schwarz.com

Subject to change – data without tolerance limits is not binding.  $R\&S^{\circledcirc} \text{ is a registered trademark of Rohde \& Schwarz GmbH \& Co. KG.}$  All other trademarks are the properties of their respective owners.

1175.6449.02 | Version 42 | R&S®FSW I/Q Analyzer and I/Q Input

Throughout this manual, products from Rohde & Schwarz are indicated without the ® symbol, e.g. R&S®FSW is indicated as R&S FSW. R&S®FSW Multi-Standard Radio Analyzer is indicated as R&S FSW MSRA. Products of the R&S®SMW family, e.g. R&S®SMW200A, are indicated as R&S SMW.

# Contents

| 1    | Documentation overview7                                                    |
|------|----------------------------------------------------------------------------|
| 1.1  | Getting started manual7                                                    |
| 1.2  | User manuals and help7                                                     |
| 1.3  | Service manual7                                                            |
| 1.4  | Instrument security procedures                                             |
| 1.5  | Printed safety instructions8                                               |
| 1.6  | Specifications and brochures8                                              |
| 1.7  | Release notes and open-source acknowledgment (OSA)8                        |
| 1.8  | Application notes, application cards, white papers, etc9                   |
| 1.9  | Videos9                                                                    |
| 2    | Welcome to the I/Q Analyzer application10                                  |
| 2.1  | Starting the I/Q Analyzer application12                                    |
| 2.2  | Understanding the display information12                                    |
| 3    | Typical applications for the I/Q analyzer and I/Q input16                  |
| 4    | Measurement and result displays17                                          |
| 5    | Basics on I/Q data acquisition and processing22                            |
| 5.1  | Processing analog I/Q data from RF input                                   |
| 5.2  | Processing data from the Digital Baseband interface45                      |
| 5.3  | Processing data from the Analog Baseband interface51                       |
| 5.4  | Processing Oscilloscope Baseband Input 58                                  |
| 5.5  | Basics on input from I/Q data files63                                      |
| 5.6  | Basics on the R&S FSW bandwidth extensions (R&S FSW-B2000/B5000 options)64 |
| 5.7  | Digital I/Q 40G streaming output73                                         |
| 5.8  | IF and video signal output76                                               |
| 5.9  | Receiving and providing trigger signals78                                  |
| 5.10 | I/Q data import and export79                                               |
| 5.11 | Basics on FFT80                                                            |
| 5.12 | Concept of I/Q noise cancellation                                          |
| 5.13 | I/Q analyzer in MSRA/MSRT operating mode88                                 |

| 5.14 | Measurements in the time and frequency domain                                 | 89  |
|------|-------------------------------------------------------------------------------|-----|
| 6    | Configuration                                                                 | 91  |
| 6.1  | Configuration overview                                                        | 91  |
| 6.2  | Import/export functions                                                       | 93  |
| 6.3  | Data input and output settings                                                | 98  |
| 6.4  | Amplitude                                                                     | 134 |
| 6.5  | Frequency settings                                                            | 147 |
| 6.6  | Trigger settings                                                              | 148 |
| 6.7  | Data acquisition and bandwidth settings                                       | 159 |
| 6.8  | Display configuration                                                         | 169 |
| 6.9  | Adjusting settings automatically                                              | 169 |
| 6.10 | Configuring an I/Q analyzer as an MSRA/MSRT secondary application             | 172 |
| 7    | Analysis                                                                      | 174 |
| 7.1  | Trace settings                                                                | 174 |
| 7.2  | Spectrogram settings                                                          | 179 |
| 7.3  | Trace / data export configuration                                             | 185 |
| 7.4  | Marker usage                                                                  | 189 |
| 7.5  | Analysis in MSRA/MSRT mode                                                    | 216 |
| 8    | How to work with I/Q data                                                     | 218 |
| 8.1  | How to perform measurements in the I/Q Analyzer application                   | 218 |
| 8.2  | How to capture or output I/Q data via optional interfaces                     | 219 |
| 8.3  | How to export and import I/Q data                                             | 232 |
| 9    | Measurement example: Providing I/Q data from the I/Q Analyza signal generator |     |
| 10   | Troubleshooting the measurement                                               | 240 |
| 10.1 | Error messages                                                                | 240 |
| 10.2 | Troubleshooting noise cancellation                                            | 243 |
| 11   | Remote commands to perform measurements with I/Q data                         | 246 |
| 11.1 | Introduction                                                                  | 246 |
| 11.2 | Common suffixes                                                               | 251 |
| 11.3 | Activating I/Q Analyzer measurements                                          | 252 |
| 11.4 | Configuring I/Q Analyzer measurements                                         | 258 |

| 11.5                            | Configuring the result display                                                                                                    | 393                             |
|---------------------------------|----------------------------------------------------------------------------------------------------|---------------------------------|
| 11.6                            | Capturing data and performing sweeps                                                                                                    | 401                             |
| 11.7                            | I/Q Analysis                                                                                                    | 408                             |
| 11.8                            | Retrieving results                                                                                                    | 471                             |
| 11.9                            | Importing and exporting I/Q data and results                                                                                                    | 484                             |
| 11.10                           | Querying the status registers                                                                                                    | 486                             |
| 11.11                           | Programming examples                                                                                                    | 492                             |
| 11.12                           | Deprecated commands                                                                                                    | 500                             |
|                                 | Annex                                                                                                    | 501                             |
| Α                               | Description of the LVDS connector                                                                                                    | 501                             |
| В                               | Formats for returned values: ASCII format and binary format                                                                                                    | 503                             |
| Ь                               | Formats for returned values. Ascir format and binary format                                                                                                    | 505                             |
| С                               | Reference: format description for I/Q data files                                                                                                    |                                 |
|                                 | ·                                                                                                    | 504                             |
| С                               | Reference: format description for I/Q data files                                                                                                    | 504<br>506                      |
| C<br>D                          | Reference: format description for I/Q data files                                                                                                    | 504<br>506                      |
| C<br>D<br>D.1                   | Reference: format description for I/Q data files  Reference: supported I/Q file formats                                                                                                    | 504<br>506<br>507               |
| C<br>D<br>D.1<br>D.2            | Reference: format description for I/Q data files                                                                                                    | 504<br>506<br>507<br>515        |
| C<br>D<br>D.1<br>D.2<br>D.3     | Reference: format description for I/Q data files                                                                                                    | 504<br>506<br>507<br>515<br>517 |
| D.1<br>D.2<br>D.3<br>D.4        | Reference: format description for I/Q data files                                                                                                    | 504<br>506<br>517<br>517<br>518 |
| D.1<br>D.2<br>D.3<br>D.4<br>D.5 | Reference: format description for I/Q data files  Reference: supported I/Q file formats  I/Q data file format (iq-tar)  CSV file format  IQW file format  Matlab® v. 4 / v. 7.3 file format  AID format  | 504506517518521531              |
| D.1<br>D.2<br>D.3<br>D.4<br>D.5 | Reference: format description for I/Q data files  Reference: supported I/Q file formats.  I/Q data file format (iq-tar)  CSV file format  IQW file format  Matlab® v. 4 / v. 7.3 file format  AID format | 504506517518521531 )).532       |

Service manual

# 1 Documentation overview

This section provides an overview of the FSW user documentation. Unless specified otherwise, you find the documents at:

www.rohde-schwarz.com/manual/FSW

Further documents are available at:

www.rohde-schwarz.com/product/FSW

## 1.1 Getting started manual

Introduces the FSW and describes how to set up and start working with the product. Includes basic operations, typical measurement examples, and general information, e.g. safety instructions, etc.

A printed version is delivered with the instrument. A PDF version is available for download on the Internet.

## 1.2 User manuals and help

Separate user manuals are provided for the base unit and the firmware applications:

- Base unit manual
  - Contains the description of all instrument modes and functions. It also provides an introduction to remote control, a complete description of the remote control commands with programming examples, and information on maintenance, instrument interfaces and error messages. Includes the contents of the getting started manual.
- Firmware application manual
   Contains the description of the specific functions of a firmware application, including remote control commands. Basic information on operating the FSW is not included.

The contents of the user manuals are available as help in the FSW. The help offers quick, context-sensitive access to the complete information for the base unit and the firmware applications.

All user manuals are also available for download or for immediate display on the Internet.

#### 1.3 Service manual

Describes the performance test for checking the rated specifications, module replacement and repair, firmware update, troubleshooting and fault elimination, and contains mechanical drawings and spare part lists.

Release notes and open-source acknowledgment (OSA)

The service manual is available for registered users on the global Rohde & Schwarz information system (GLORIS):

https://gloris.rohde-schwarz.com

## 1.4 Instrument security procedures

Deals with security issues when working with the FSW in secure areas. It is available for download on the internet.

# 1.5 Printed safety instructions

Provides safety information in many languages. The printed document is delivered with the product.

## 1.6 Specifications and brochures

The specifications document, also known as the data sheet, contains the technical specifications of the FSW. It also lists the firmware applications and their order numbers, and optional accessories.

The brochure provides an overview of the instrument and deals with the specific characteristics.

See www.rohde-schwarz.com/brochure-datasheet/FSW

# 1.7 Release notes and open-source acknowledgment (OSA)

The release notes list new features, improvements and known issues of the current firmware version, and describe the firmware installation.

The firmware makes use of several valuable open source software packages. An open-source acknowledgment document provides verbatim license texts of the used open source software.

See www.rohde-schwarz.com/firmware/FSW

Videos

# 1.8 Application notes, application cards, white papers, etc.

These documents deal with special applications or background information on particular topics.

See www.rohde-schwarz.com/application/FSW

#### 1.9 Videos

Find various videos on Rohde & Schwarz products and test and measurement topics on YouTube: https://www.youtube.com/@RohdeundSchwarz

# 2 Welcome to the I/Q Analyzer application

The R&S FSW I/Q Analyzer is a firmware application that adds functionality to perform I/Q data acquisition and analysis to the FSW.

The R&S FSW I/Q Analyzer features:

- Acquisition of analog I/Q data
- Optionally, acquisition of digital I/Q data via the optional "Digital Baseband" interface.
- Import of stored I/Q data from other applications
- Spectrum, magnitude, I/Q vector and separate I and Q component analysis of any I/Q data on the instrument
- Export of I/Q data to other applications
- Optionally, direct output of digital I/Q data via the optional "Digital Baseband" interface

#### **Described options**

In addition to the base unit, the following options are described:

| Option                                                                                  | Description                      |
|-----------------------------------------------------------------------------------------|----------------------------------|
| R&S®FSW-B10 (1313.1622.02)                                                              | External generator control       |
| R&S®FSW-B13 (1313.0761.02)                                                              | High-pass filter                 |
| R&S®FSW-B17 (1313.0784.02)                                                              | "Digital Baseband" interface     |
| R&S®FSW-B21 (1313.1100.XX)                                                              | External mixer                   |
| R&S®FSW-B24 (1313.0832.XX)                                                              | Preamplifier                     |
| R&S®FSW-B25 (1313.0990.02)                                                              | Electronic attenuator            |
| R&S®FSW-B71 (1313.1651.XX,<br>1313.6547.02) / R&S®FSW-B2071<br>(1331.8302.XX)           | "Analog Baseband" interface      |
| R&S®FSW-B106 (1331.6451.02) /                                                           | I/Q memory extension 6 GHz       |
| R&S®FSW-B108 (1331.6751.02) /                                                           | I/Q memory extension 8 GHz       |
| R&S®FSW-B124 (1338.5273.02)                                                             | I/Q memory extension 24 GHz      |
| R&S®FSW-B517 (1331.6980.02) /<br>R&S®FSW-B1017 (1350.7008.02)                           | Digital I/Q 40G streaming output |
| R&S®FSW-B40 (1313.0861.02) /<br>R&S®FSW-U40 (1313.52505.02)                             | Bandwidth extension 40 MHz       |
| R&S®FSW-B80 (1313.0878.02) /<br>R&S®FSW-U80 (1313.5211.02)                              | Bandwidth extension 80 MHz       |
| R&S®FSW-B160 (1313.1668.02 / 1325.4850.04) / R&S®FSW-U160 (1313.3754.02 / 1325.5357.04) | Bandwidth extension 160 MHz      |

| Option                                                                   | Description                          |
|--------------------------------------------------------------------------|--------------------------------------|
| R&S®FSW-B320 (1313.7172.02 / 1325.4867.04) / R&S®FSW-U320 (1313.7189.02) | Bandwidth extension 320 MHz          |
| R&S®FSW-B512 (1313.4296.xx) /<br>R&S®FSW-U512 (1321.6320.xx)             | Bandwidth extension 512 MHz          |
| R&S®FSW-B1200 (1331.6400.xx)                                             | Bandwidth extension 1.2 GHz          |
| R&S®FSW-B2000 (1325.4750.xx) /<br>R&S®FSW-U2000 (1325.5405.xx)           | Bandwidth extension 2 GHz (external) |
| R&S®FSW-B2001 (1331.6916.xx) /<br>R&S®FSW-U2001 (1331.7070.xx)           | Bandwidth extension 2 GHz            |
| R&S®FSW-B4001 (1338.5215.xx) /<br>R&S®FSW-U4001 (1338.5244.xx)           | Bandwidth extension 4 GHz            |
| R&S®FSW-B5000 (1331.6997.xx) /<br>R&S®FSW-U5000 (1331.7629.xx)           | Bandwidth extension 5 GHz (external) |
| R&S®FSW-B6001 (1338.5221.xx) /<br>R&S®FSW-U6001 (1338.5250.xx)           | Bandwidth extension 6 GHz            |
| R&S®FSW-B8001 (1338.5238.xx) /<br>R&S®FSW-U8001 (1338.5267.xx)           | Bandwidth extension 8 GHz            |
| R&S®FSW-K575 (1353.2894.xx)                                              | I/Q Noise Cancellation               |

This user manual contains a description of the functionality that the application provides, including remote control operation.

All functions not discussed in this manual are the same as in the base unit and are described in the FSW User Manual. The latest version is available for download at the product homepage http://www.rohde-schwarz.com/product/FSW.

#### **Additional information**

Several application notes discussing I/Q analysis are available from the Rohde & Schwarz website:

1EF85: Converting R&S I/Q data files

1EF92: Wideband Signal Analysis

1MA257: Wideband mm-Wave Signal Generation and Analysis

1EF84: Differential measurements with Spectrum Analyzers and Probes

#### Installation

The R&S FSW I/Q Analyzer application is part of the standard base unit and requires no further installation.

The optional "Digital Baseband" interface requires both hardware and firmware installation, which is described in the release notes provided with the option at delivery.

# 2.1 Starting the I/Q Analyzer application

The I/Q Analyzer is an application on the FSW.

#### To activate the I/Q Analyzer application

- Select [MODE].
   A dialog box opens that contains all applications currently available on your FSW.
- 2. Select the "I/Q Analyzer" item.

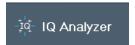

The FSW opens a new channel for the I/Q Analyzer application.

The measurement is started immediately with the default settings.

It can be configured in the I/Q Analyzer "Overview" dialog box, which is displayed when you select "Overview" from any menu (see Chapter 6.1, "Configuration overview", on page 91).

#### **Multiple Channels and Sequencer Function**

When you activate an application, a new channel is created which determines the measurement settings for that application (channel). The same application can be activated with different measurement settings by creating several channels for the same application.

The number of channels that can be configured at the same time depends on the available memory on the instrument.

Only one measurement can be performed at any time, namely the one in the currently active channel. However, in order to perform the configured measurements consecutively, a Sequencer function is provided.

If activated, the measurements configured in the currently defined channels are performed one after the other in the order of the tabs. The currently active measurement is indicated by a \$\mathbb{Q}\$ symbol in the tab label.

The result displays of the individual channels are updated in the tabs (as well as the "MultiView") as the measurements are performed. Sequential operation itself is independent of the currently *displayed* tab.

For details on the Sequencer function see the FSW User Manual.

# 2.2 Understanding the display information

The following figure shows a measurement diagram during I/Q Analyzer operation. All different information areas are labeled. They are explained in more detail in the following sections.

Understanding the display information

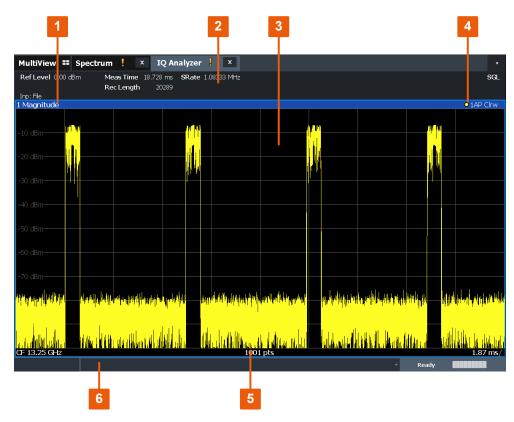

Figure 2-1: Screen elements in the I/Q Analyzer application

- 1+4 = Window title bar with diagram-specific (trace) information
- 2 = Channel bar for firmware and measurement settings
- 3 = Diagram area
- 5 = Diagram footer with diagram-specific information, depending on result display
- 6 = Instrument status bar with error messages and date/time display

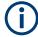

#### MSRA/MSRT operating mode

In MSRA and MSRT operating mode, additional tabs and elements are available. A colored background of the screen behind the channel tabs indicates that you are in MSRA/MSRT operating mode.

For details on the MSRA operating mode see the FSW MSRA User Manual. For details on the MSRT operating mode see the FSW Realtime Spectrum Application and MSRT Operating Mode User Manual.

#### **Channel bar information**

In the I/Q Analyzer application, the FSW shows the following settings:

Table 2-1: Information displayed in the channel bar for the I/Q Analyzer application

| "Ref Level"  | Reference level                                                       |
|--------------|-----------------------------------------------------------------------|
| "m.+el.Att"  | Mechanical and electronic RF attenuation                              |
| "SAN: Att"   | Attenuation at the analyzer when using an optional external frontend  |
| "ExtFE: Att" | External frontend attenuation when measuring external frontend input. |

#### Understanding the display information

| "Ref Offset"                      | Reference level offset                                                                                                    |
|-----------------------------------|----------------------------------------------------------------------------------------------------|
| "Freq"                            | Center frequency                                                                                                    |
| "Meas Time"                       | Measurement time                                                                                                    |
| "Rec Length"                      | Defined record length (number of samples to capture)                                                                                                    |
| "SRate"                           | Defined sample rate for data acquisition                                                                                                    |
| "RBW"                             | (Spectrum evaluation only) Resolution bandwidth calculated from the sample rate and record length                                                                                          |
| "Inp:Dig-IQ"                      | Input source: digital I/Q data from the optional "Digital Baseband" interface                                                                                                    |
| "Inp:Analog <i mode="" q="">"</i> | Input source: analog baseband data from the optional "Analog Baseband" interface <i mode="" q="">: defines the processing mode (see Chapter 5.3.3, "I/Q processing modes", on page 54)</i> |
| "200 MHz"                         | The 200 MHz filter for wideband processing is active (see "200 MHz Filter" on page 162)                                                                                                    |
| "Low Noise"                       | Signal processing is optimized for low noise (rather than low distortion, see "Optimization" on page 140)                                                                                  |

In addition, the channel bar also displays information on instrument settings that affect the measurement results even though this is not immediately apparent from the display of the measured values (e.g. transducer or trigger settings). This information is displayed only when applicable for the current measurement.

For details see the FSW Getting Started manual.

#### Window title bar information

For each diagram, the header provides the following information:

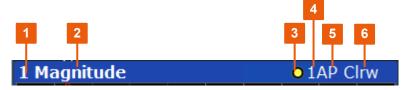

Figure 2-2: Window title bar information in the I/Q Analyzer application

- 1 = Window number
- 2 = Window type
- 3 = Trace color
- 4 = Trace number
- 5 = Detector
- 6 = Trace mode

#### **Diagram footer information**

The information in the diagram footer (beneath the diagram) depends on the evaluation:

Center frequency

Understanding the display information

- Number of sweep points
- Range per division (x-axis)
- Span (Spectrum)

#### Status bar information

Global instrument settings, the instrument status and any irregularities are indicated in the status bar beneath the diagram.

Furthermore, the progress of the current operation is displayed in the status bar.

For details see Chapter 10.1, "Error messages", on page 240.

# 3 Typical applications for the I/Q analyzer and I/Q input

Baseband signals mostly occur as so-called complex baseband signals, i.e. a signal representation that consists of two channels; the "in phase" (I) and the "quadrature" (Q) channel. Such signals are referred to as I/Q signals. I/Q signals are useful because the specific RF or IF frequencies are not needed. The complete modulation information and even distortion that originates from the RF, IF or baseband domains can be analyzed in the I/Q baseband. Thus, the I/Q Analyzer is ideal for analyzing I/Q baseband signals.

The optional "Digital Baseband" interface can be used to capture or output the I/Q data

The following typical applications use the "Digital Baseband" interface:

 Capturing and evaluating digital I/Q data in the I/Q Analyzer application of the FSW base unit or other (optional) applications, e.g. R&S FSW-K70 (VSA). See also the description of the individual applications.

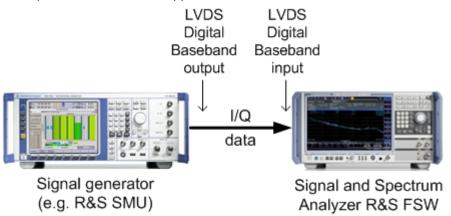

Output of digital I/Q data to a selected receiver, e.g. to implement fading (simulating mobile radio communication participants) using a generator.

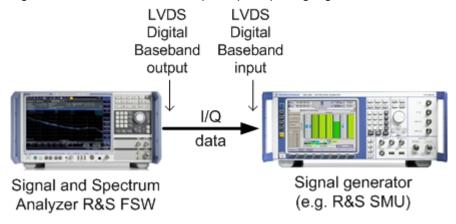

# 4 Measurement and result displays

Access: "Overview" > "Display Config"

Or: [MEAS] > "Display Config"

The I/Q Analyzer can capture I/Q data. The I/Q data that was captured by or imported to the FSW can then be evaluated in various different result displays. Select the result displays using the SmartGrid functions.

Up to 6 evaluations can be displayed in the I/Q Analyzer at any time, including several graphical diagrams, marker tables or peak lists.

For details on working with the SmartGrid see the FSW Getting Started manual.

#### Measurements in the time and frequency domain

The I/Q Analyzer secondary application (*not primary*) **in MSRA mode** can also perform measurements on the captured I/Q data in the time and frequency domain (see also Chapter 5.14, "Measurements in the time and frequency domain", on page 89). They are configured using the same settings and provide similar results. In addition, the analysis interval used for the measurement is indicated as in all multistandard applications.

The time and frequency domain measurements and the available results are described in detail in the FSW User Manual.

#### Result displays for I/Q data:

| Magnitude          | 17 |
|--------------------|----|
| Spectrum           | 18 |
| I/Q-Vector         |    |
| Real/Imag (I/Q)    |    |
| Phase vs. Time     |    |
| Marker Table       |    |
| Marker Peak List   |    |
| I/Q 40G Recording. |    |

#### Magnitude

Shows the level values in time domain.

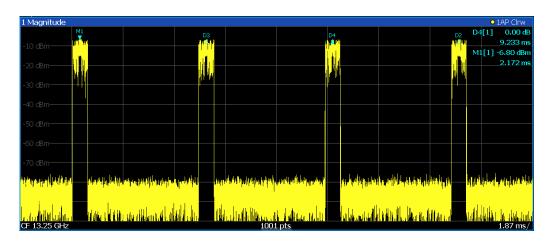

#### Remote command:

LAY: ADD: WIND? '1', RIGH, MAGN, see LAYout: ADD[: WINDow]? on page 394 Results:

TRACe<n>[:DATA]? on page 476

#### **Spectrum**

Displays the frequency spectrum of the captured I/Q samples.

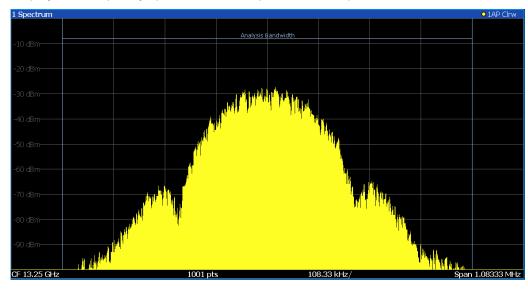

The specified Analysis Bandwidth is indicated by vertical blue lines.

#### Remote command:

LAY: ADD: WIND? '1', RIGH, FREQ, see LAYout: ADD[:WINDow]? on page 394 Results:

TRACe<n>[:DATA]? on page 476

#### I/Q-Vector

Displays the captured samples in an I/Q-plot. The samples are connected by a line.

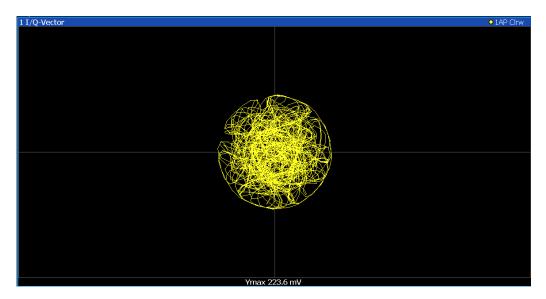

**Note:** For the I/Q vector result display, the number of I/Q samples to record ("Record Length") must be identical to the number of trace points to be displayed ("Sweep Points"; for I/Q Analyzer: 10001). For record lengths outside the valid range of sweep points the diagram does not show valid results.

For input from the optional "Analog Baseband" interface in real baseband mode, the I/Q vector is a constant line (as one component is 0 for all sweep points).

For more information see Chapter 5.3.3, "I/Q processing modes", on page 54.

#### Remote command:

LAY: ADD: WIND? '1', RIGH, VECT, see LAYout: ADD[: WINDow]? on page 394 Results:

TRACe<n>[:DATA]? on page 476

#### Real/Imag (I/Q)

Displays the I and Q values in separate diagrams.

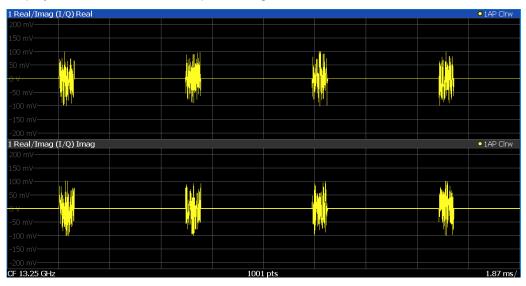

**Note:** For analog baseband input in Real Baseband mode, only one diagram is displayed (for the selected component).

For details, see "Real baseband mode (I or Q only)" on page 56.

#### Remote command:

LAY: ADD: WIND? '1', RIGH, RIM, see LAYout: ADD[: WINDow]? on page 394 Results:

TRACe<n>[:DATA]? on page 476

#### Phase vs. Time

Shows the phase values in the time domain.

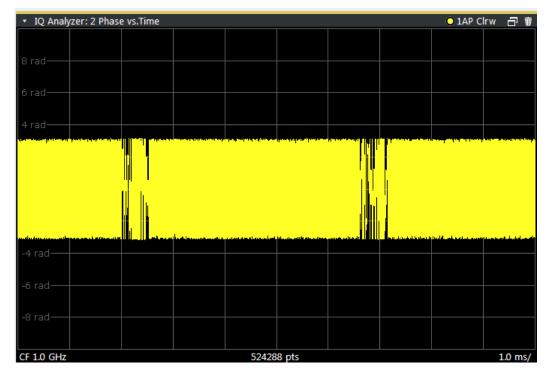

#### Remote command:

LAY: ADD? '1', RIGH, PHASe, see LAYout: ADD[:WINDow]? on page 394

#### **Marker Table**

Displays a table with the current marker values for the active markers.

This table is displayed automatically if configured accordingly.

(See "Marker Table Display" on page 193).

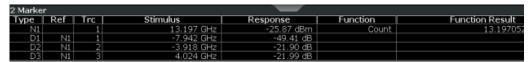

**Tip**: To navigate within long marker tables, simply scroll through the entries with your finger on the touchscreen.

#### Remote command:

LAY: ADD? '1', RIGH, MTAB, see LAYout: ADD[:WINDow]? on page 394 Results:

CALCulate<n>:MARKer<m>:X on page 430
CALCulate<n>:MARKer<m>:Y? on page 483

#### **Marker Peak List**

The marker peak list determines the frequencies and levels of peaks in the spectrum or time domain. How many peaks are displayed can be defined, as well as the sort order. In addition, the detected peaks can be indicated in the diagram. The peak list can also be exported to a file for analysis in an external application.

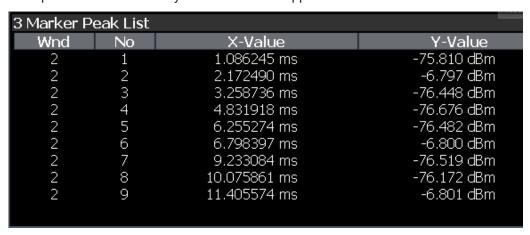

**Tip**: To navigate within long marker peak lists, simply scroll through the entries with your finger on the touchscreen.

#### Remote command:

LAY: ADD? '1', RIGH, PEAK, see LAYout: ADD[:WINDow]? on page 394 Results:

CALCulate<n>:MARKer<m>:X on page 430
CALCulate<n>:MARKer<m>:Y? on page 483

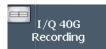

#### I/Q 40G Recording

During a running I/Q data output recording, you can add marker information to the data stream at a user-definable time by selecting a button. The "I/Q 40G Recording" window provides such a button that remains visible throughout the measurement, without having to open a dialog box. Thus, you can insert a marker at any time during the measurement.

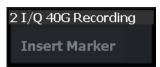

For more information, see Chapter 5.7, "Digital I/Q 40G streaming output", on page 73.

#### Remote command:

OUTPut: IQHS: MARKer on page 354

# 5 Basics on I/Q data acquisition and processing

Some background knowledge on basic terms and principles used when describing I/Q data acquisition on the FSW in general, and in the I/Q Analyzer application in particular, is provided here for a better understanding of the required configuration settings.

The I/Q Analyzer provides various possibilities to acquire the I/Q data to be analyzed:

- Capturing analog I/Q data from the "RF Input" connector
- Capturing digital I/Q data from the optional "Digital Baseband" interface
- Capturing analog I/Q data from the optional "Analog Baseband" interface, for example from active probes
- Capturing analog I/Q data from the optional "Analog Baseband" interface and redirecting it to the RF input path
- Capturing analog I/Q data via the channel input of a connected oscilloscope and transferring the data to the FSW via LAN
- Importing I/Q data from a file

Background information for all these scenarios and more is provided in the following sections.

| • | Processing analog I/Q data from RF input                               | 22   |
|---|------------------------------------------------------------------------|------|
|   | Processing data from the Digital Baseband interface                    |      |
| • | Processing data from the Analog Baseband interface                     | 51   |
| • | Processing Oscilloscope Baseband Input                                 | 58   |
| • | Basics on input from I/Q data files                                    | . 63 |
| • | Basics on the R&S FSW bandwidth extensions (R&S FSW-B2000/B5000 option | s)   |
|   |                                                                        | . 64 |
| • | Digital I/Q 40G streaming output                                       | 73   |
| • | IF and video signal output                                             | 76   |
|   | Receiving and providing trigger signals                                |      |
| • | I/Q data import and export                                             | . 79 |
| • | Basics on FFT                                                          | 80   |
| • | Concept of I/Q noise cancellation                                      | . 86 |
| • | I/Q analyzer in MSRA/MSRT operating mode                               | . 88 |
| • | Measurements in the time and frequency domain                          | 89   |

# 5.1 Processing analog I/Q data from RF input

#### Complex baseband data

In the telephone systems of the past, baseband data was transmitted unchanged as an analog signal. In modern phone systems and in radio communication, however, the baseband data is modulated on a carrier frequency, which is then transmitted. The receiver must demodulate the data based on the carrier frequency. When using mod-

ern modulation methods (e.g. QPSK, QAM etc.), the baseband signal becomes complex. Complex data (or: I/Q data) consists of an imaginary (I) and a real (Q) component.

#### Sweep vs sampling

The standard Spectrum application on the FSW performs frequency sweeps on the input signal and measurements in the frequency and time domain. Other applications on the FSW, such as the I/Q Analyzer, sample and process the individual I and Q components of the complex signal.

#### I/Q Analyzer - processing complex data from RF input

The I/Q Analyzer is a standard application used to capture and analyze I/Q data on the FSW. By default, it assumes the I/Q data is modulated on a carrier frequency and input via the "RF Input" connector on the FSW.

The A/D converter samples the IF signal at a rate of 200 MHz. The digital signal is down-converted to the complex baseband, lowpass-filtered, and the sample rate is reduced. The analog filter stages in the analyzer cause a frequency response which adds to the modulation errors. An **equalizer filter** before the **resampler** compensates for this frequency response. The continuously adjustable sample rates are realized using an optimal decimation filter and subsequent resampling on the set sample rate.

A dedicated memory (**capture buffer**) is available in the FSW for a maximum of 400 Msamples (400\*1000\*1000) of complex samples (pairs of I and Q data). The number of complex samples to be captured can be defined (for restrictions refer to Chapter 5.1.1, "Sample rate and maximum usable I/Q bandwidth for RF input", on page 25).

The block diagram in Figure 5-1 shows the analyzer hardware from the IF section to the processor.

#### digital down conversion continuous decimation analog IF A/D fractional filter converter resampling cos I+Q analyzer IF Application NCO processor ¥ memory D signal sample rate sin Downsampling filters 200 MHz sampling clock RF/IF Power or arbitrary External Trigger sample rate

100Hz ... 10 GHz

Data aquisition hardware

Figure 5-1: Block diagram illustrating the FSW signal processing for analog I/Q data (without bandwidth extension options)

#### Data aquisition hardware digital down conversion + continuous decimation analog IF A/D filter converter cos resampling I+Q analyzer IF Application NCO processor D signal memory sample rate sin Downsampling filters 1 GHz sampling clock arbitrary External Trigger sample rate 100 Hz ... 10 GHz

Figure 5-2: Block diagram illustrating the FSW signal processing for analog I/Q data (with option B160)

#### Data aquisition hardware

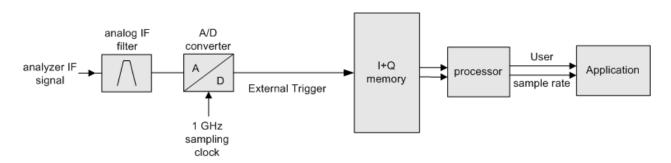

Figure 5-3: Block diagram illustrating the FSW signal processing for analog I/Q data (with option B320)

#### Data aquisition hardware

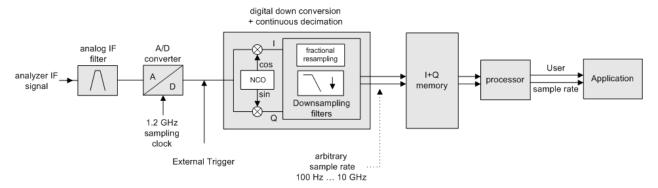

Figure 5-4: Block diagram illustrating the FSW signal processing for analog I/Q data (with option B512)

#### 5.1.1 Sample rate and maximum usable I/Q bandwidth for RF input

#### **Definitions**

- Input sample rate (ISR): the sample rate of the useful data provided by the device connected to the input of the FSW
- (User, Output) Sample rate (SR): the user-defined sample rate (e.g. in the "Data Acquisition" dialog box in the "I/Q Analyzer" application) which is used as the basis for analysis or output
- Usable I/Q (analysis) bandwidth: the bandwidth range in which the signal remains undistorted in regard to amplitude characteristic and group delay; this range can be used for accurate analysis by the FSW
- **Record length**: the number of I/Q samples to capture during the specified measurement time; calculated as the measurement time multiplied by the sample rate

For the I/Q data acquisition, digital decimation filters are used internally in the FSW. The passband of these digital filters determines the *maximum usable I/Q bandwidth*. In consequence, signals within the usable I/Q bandwidth (passband) remain unchanged, while signals outside the usable I/Q bandwidth (passband) are suppressed. Usually, the suppressed signals are noise, artifacts, and the second IF sideband. If frequencies of interest to you are also suppressed, try to increase the output sample rate, which increases the maximum usable I/Q bandwidth.

#### **Bandwidth extension options**

You can extend the maximum usable I/Q bandwidth provided by the FSW in the basic installation by adding options. These options can either be included in the initial installation (B-options) or updated later (U-options). The maximum bandwidth provided by the individual option is indicated by its number, for example, B40 extends the bandwidth to 40 MHz.

Note that the U-options as of U40 always require all lower-bandwidth options as a prerequisite, while the B-options already include them.

As a rule, the usable I/Q bandwidth is proportional to the output sample rate. Yet, when the I/Q bandwidth reaches the bandwidth of the analog IF filter (at very high output sample rates), the curve breaks.

|   | Available bandwidth extension options                                    | 26 |
|---|--------------------------------------------------------------------------|----|
| • | Relationship between sample rate, record length and usable I/Q bandwidth | 26 |
| • | FSW without additional bandwidth extension options                       | 29 |
| • | FSW with I/Q bandwidth extension option B40 or U40                       | 29 |
| • | FSW with I/Q bandwidth extension option B80 or U80                       | 30 |
| • | FSW with activated I/Q bandwidth extension option B160 or U160           | 30 |
| • | FSW with activated I/Q bandwidth extension option B320/U320              | 31 |
| • | FSW with activated I/Q bandwidth extension option B512                   | 32 |
| • | FSW with activated I/Q bandwidth extension option B1200                  | 34 |
| • | FSW with activated I/Q bandwidth extension option B2001                  | 37 |
| • | FSW with activated I/Q bandwidth extension option B2000                  | 40 |
| • | FSW with activated I/Q bandwidth extension option B5000                  | 42 |
| • | FSW with activated I/Q bandwidth extension option B4001/B6001/B8001      | 43 |

#### 5.1.1.1 Available bandwidth extension options

Table 5-1: Available bandwidth extension options

| Max. usable I/Q band-width | Required B-option | Required U-options                                                                                 |
|----------------------------|-------------------|----------------------------------------------------------------------------------------------------|
| 28 MHz                     | -                 | -                                                                                                  |
| 40 MHz                     | B40               | U40                                                                                                |
| 80 MHz                     | B80               | U40+U80 <b>or</b><br>B40+U80                                                                       |
| 160 MHz                    | B160              | U40+U80+U160 <b>or</b><br>B40+U80+U160 <b>or</b><br>B80+U160                                       |
| 320 MHz                    | B320              | U40+U80+U160+U320 <b>or</b><br>B40+U80+U160+U320 <b>or</b><br>B80+U160+U320 <b>or</b><br>B160+U320 |
| 512 MHz                    | B512              | U40+U80+U512 <b>or</b><br>B40+U80+U512 <b>or</b><br>B80+U512 <b>or</b>                             |
| 1200 MHz                   | B1200             | B40 + U80 + U1200 <b>or</b><br>B80 + U1200                                                         |
| 2000 MHz                   | B2000             | U2000                                                                                              |
| 2000 MHz                   | B2001             | U2001                                                                                              |
| 4000 MHz                   | B4001             | U4001                                                                                              |
| 5000 MHz                   | B5000             | U5000                                                                                              |
| 6000 MHz                   | B6001             | U6001                                                                                              |
| 8000 MHz                   | B8001             | U8001                                                                                              |

#### 5.1.1.2 Relationship between sample rate, record length and usable I/Q bandwidth

Up to the maximum bandwidth, the following rule applies:

Usable I/Q bandwidth = 0.8 \* Output sample rate

Regarding the record length, the following rule applies:

Record length = Measurement time \* sample rate

#### Maximum record length for RF input

The maximum record length, that is, the maximum number of samples that can be captured, depends on the sample rate.

For activated option B320 or U320, see Table 5-9.

For activated option -B512, see Table 5-11.

For activated option B1200, see Table 5-13.

For activated option B2001, see Chapter 5.1.1.10, "FSW with activated I/Q bandwidth extension option B2001", on page 37.

For activated option B2000, see Chapter 5.1.1.11, "FSW with activated I/Q bandwidth extension option B2000", on page 40.

For activated option B5000, see Chapter 5.1.1.12, "FSW with activated I/Q bandwidth extension option B5000", on page 42.

For activated option B4001/B6001/B8001, see Chapter 5.1.1.13, "FSW with activated I/Q bandwidth extension option B4001/B6001/B8001", on page 43.

Table 5-2: Maximum record length (without I/Q bandwidth extension options FSW-B160/-B320/-B512/-B1200/-B2001/-B4001/-B6001/-B8001)

| Sample rate       | Maximum record length |
|-------------------|-----------------------|
| 100 Hz to 200 MHz | 440 Msamples          |
| 200 MHz to 20 GHz | 220 Msamples          |
| (upsampling)      |                       |

The Figure 5-5 shows the maximum usable I/Q bandwidths depending on the output sample rates.

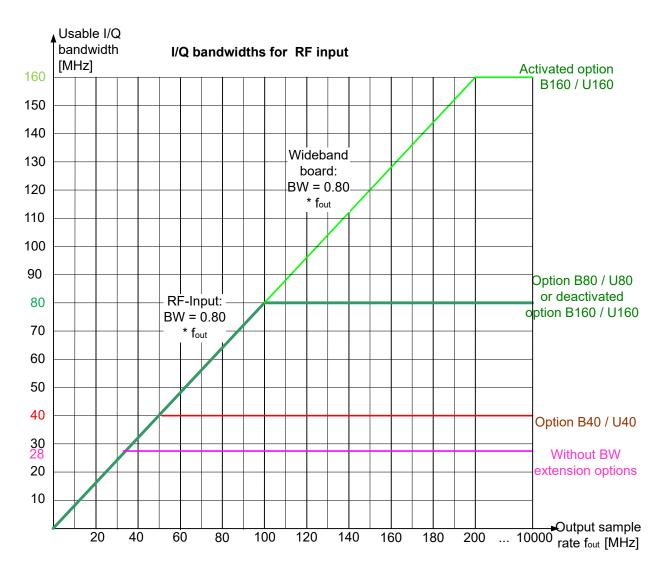

Figure 5-5: Relationship between maximum usable I/Q bandwidth and output sample rate with and without bandwidth extensions

#### Restricting the maximum bandwidth manually

By default, all installed bandwidth extension options are activated, allowing for the maximum bandwidth for measurements on the FSW. However, sometimes the maximum bandwidth is not necessary. For example, due to the correlation of both parameters, high sample rates automatically lead to an extended analysis bandwidth. However, while a high sample rate can be necessary (for example due to postprocessing in an OFDM system), the wide bandwidth is not necessarily required.

On the other hand, low sample rates lead to small usable I/Q bandwidths. To ensure the availability of the required bandwidth, the minimum required bandwidth for the specified sample rate can be selected (via remote command only).

Thus, if one of the bandwidth extension options is installed, the maximum bandwidth can be restricted manually to a value that can improve the measurement (see "Maxi-

mum Bandwidth" on page 161). In this case, the hardware of the "regular" RF path is used, rather than the hardware required by the bandwidth extension options.

The following improvements can be achieved:

- Longer measurement time for sample rates under 300 MHz
- Data processing becomes up to 10 times faster.
- Digital baseband output becomes available (with bandwidth extension options that do not support output).

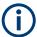

#### General notes and restrictions

- The memory extension option FSW-B106 is only available together with the R&S FSW-B160 or B320 bandwidth extension options.
- The memory extension option FSW-B108 is only available together with the FSW-B1200/-B2001/-B800R options.
- The memory extension option FSW-B124 is only available together with the FSW-B4001/B6001/B8001 options.
- In MSRA operating mode, the MSRA primary is restricted to a sample rate of 600 MHz.
- If digital baseband output is active, the sample rate is restricted to 200 MHz (max. 80 MHz usable I/Q bandwidth).

See "Digital Baseband Output" on page 132

#### 5.1.1.3 FSW without additional bandwidth extension options

Sample rate: 100 Hz - 20 GHz

Maximum I/Q bandwidth: 28 MHz

Table 5-3: Maximum I/Q bandwidth

| Sample rate      | Maximum I/Q bandwidth             |
|------------------|-----------------------------------|
| 100 Hz to 28 MHz | Proportional up to maximum 28 MHz |
| 28 MHz to 20 GHz | 28 MHz                            |

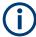

#### MSRA operating mode

In MSRA operating mode, the MSRA primary is restricted to a sample rate of 600 MHz.

#### 5.1.1.4 FSW with I/Q bandwidth extension option B40 or U40

Sample rate: 100 Hz - 20 GHz Maximum bandwidth: 40 MHz

Table 5-4: Maximum I/Q bandwidth

| Sample rate      | Maximum I/Q bandwidth             |
|------------------|-----------------------------------|
| 100 Hz to 50 MHz | Proportional up to maximum 40 MHz |
| 50 MHz to 20 GHz | 40 MHz                            |

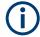

#### MSRA operating mode

In MSRA operating mode, the MSRA primary is restricted to a sample rate of 600 MHz.

#### 5.1.1.5 FSW with I/Q bandwidth extension option B80 or U80

Sample rate: 100 Hz - 20 GHz Maximum bandwidth: 80 MHz Table 5-5: Maximum I/Q bandwidth

| Sample rate       | Maximum I/Q bandwidth             |
|-------------------|-----------------------------------|
| 100 Hz to 100 MHz | Proportional up to maximum 80 MHz |
| 100 MHz to 20 GHz | 80 MHz                            |

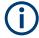

#### MSRA operating mode

In MSRA operating mode, the MSRA primary is restricted to a sample rate of 600 MHz.

#### 5.1.1.6 FSW with activated I/Q bandwidth extension option B160 or U160

Sample rate: 100 Hz - 20 GHz

Maximum bandwidth: 160 MHz

Table 5-6: Maximum I/Q bandwidth

| Sample rate       | Maximum I/Q bandwidth              |
|-------------------|------------------------------------|
| 100 Hz to 200 MHz | Proportional up to maximum 160 MHz |
| 200 MHz to 20 GHz | 160 MHz                            |

Table 5-7: Maximum record length with activated I/Q bandwidth extension option B160 or U160

| Sample rate       | Maximum record length               |
|-------------------|-------------------------------------|
| 100 Hz to 200 MHz | 440 Msamples                        |
|                   | With FSW-B106 option: 1400 Msamples |
| 200 MHz to 20 GHz | 220 Msamples                        |
|                   | With FSW-B106 option: 700 Msamples  |
|                   | With FSW-B106 option: 700 Msamples  |

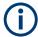

#### Notes and restrictions for FSW-B160 or U160

- In MSRA operating mode, the MSRA primary is restricted to a sample rate of 600 MHz.
- Digital baseband output is not available for an active FSW-B160 or U160 bandwidth extension. See "Digital Baseband Output" on page 132.

#### 5.1.1.7 FSW with activated I/Q bandwidth extension option B320/U320

Table 5-8: Maximum I/Q bandwidth

| Sample rate       | Maximum I/Q bandwidth              |
|-------------------|------------------------------------|
| 100 Hz to 400 MHz | Proportional up to maximum 320 MHz |
| 400 MHz to 20 GHz | 320 MHz                            |

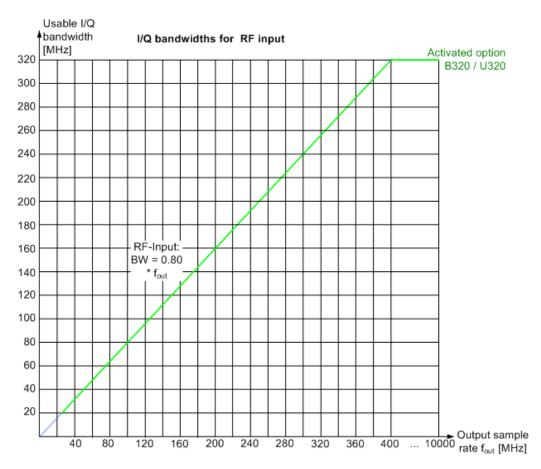

Figure 5-6: Relationship between maximum usable I/Q bandwidth and output sample rate for active FSW-B320

Table 5-9: Maximum record length with activated I/Q bandwidth extension option B320 or U320

| Sample rate                                                                    | Maximum record length                                                                      |
|--------------------------------------------------------------------------------|--------------------------------------------------------------------------------------------|
| 100 Hz to 200 MHz*)                                                            | 440 Msamples With FSW-B106 option: 1400 Msamples                                           |
| 200 MHz to 468 MHz                                                             | 470 Msamples * sample rate / 1GHz With FSW-B106 option: 1400 Msamples * sample rate / 1GHz |
| 468 MHz to 20 GHz                                                              | 220 Msamples With FSW-B106 option: 700 Msamples                                            |
| *) for sample rates up to 200 MHz the I/Q bandwidth extension B320 is not used |                                                                                            |

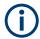

#### Notes and restrictions for FSW-B320

- In MSRA operating mode, the MSRA primary is restricted to a sample rate of 600 MHz.
- Digital baseband output is not available for an active FSW-B320 bandwidth extension. See "Digital Baseband Output" on page 132.

#### 5.1.1.8 FSW with activated I/Q bandwidth extension option B512

The bandwidth extension option FSW-B512 provides measurement bandwidths up to 512 MHz.

Table 5-10: Maximum I/Q bandwidth

| Sample rate       | Maximum I/Q bandwidth                     |
|-------------------|-------------------------------------------|
| 100 Hz to 600 MHz | 0.8 * sample rate (up to maximum 512 MHz) |
| 600 MHz to 20 GHz | 512 MHz                                   |

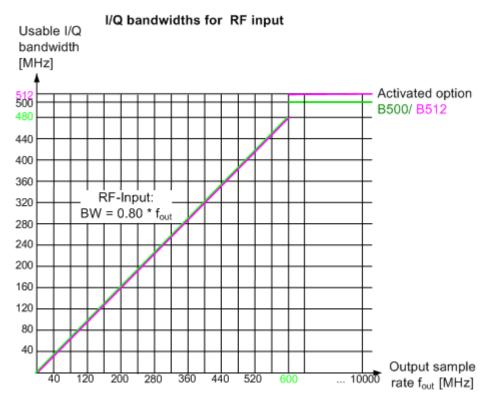

Figure 5-7: Relationship between maximum usable I/Q bandwidth and output sample rate for active FSW-B512

Table 5-11: Maximum record length with activated I/Q bandwidth extension option FSW-B512

| Sample rate      | Maximum record length |
|------------------|-----------------------|
| 100 Hz to 20 GHz | 440 Msamples          |

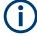

#### Notes and restrictions for FSW-B512

- In MSRA operating mode, the MSRA primary is restricted to a sample rate of 600 MHz and a maximum record length of 220 Msamples.
- The memory extension options FSW-B106/-B108/-B124 are not available together with the -B512 option.

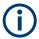

#### Bandwidths between 480 MHz and 512 MHz with FSW-B512 option

Note the irregular behavior of the relationshipt between the sample rate and the usable I/Q bandwidth for bandwidths between 480 MHz and 512 MHz with the -B512 options, depending on which setting you change.

For compatibility reasons, the common relationship is maintained for bandwidths ≤ 480 MHz:

Usable I/Q bandwidth = 0.8 \* output sample rate

However, to make use of the maximum sample rate of 600 MHz at the maximum bandwidth of 512 MHz, there is an exception. If you **change the bandwidth** between 480 MHz and 500 MHz, the sample rate is adapted according to the relationship:

Output sample rate = usable I/Q bandwidth / (500/600)

Or

Output sample rate = usable I/Q bandwidth / 0.8333

When using option R&S FSW-**B512R**, if you **change the bandwidth** between 500 MHz and 512 MHz, the sample rate is adapted according to the relationship:

Output sample rate = usable I/Q bandwidth / (512/600)

Or

Output sample rate = usable I/Q bandwidth / 0.8533

On the other hand, if you **decrease the sample rate** under 600 MHz, the I/Q bandwidth is adapted according to the common relationship:

Usable I/Q bandwidth = 0.8 \* output sample rate.

#### 5.1.1.9 FSW with activated I/Q bandwidth extension option B1200

The bandwidth extension option FSW-B1200 provides measurement bandwidths up to 1200 MHz.

Table 5-12: Maximum I/Q bandwidth

| Sample rate                                                                                            | Maximum I/Q bandwidth           |
|----------------------------------------------------------------------------------------------------|---------------------------------|
| 100 Hz to 600 MHz                                                                                      | 0.8 * sample rate               |
| 600 MHz                                                                                                | 0.8533 * sample rate (=512 MHz) |
| 600 MHz to 1500 MHz                                                                                    | 0.8 * sample rate *)            |
| 1500 MHz to 20 GHz                                                                                     | 1200 MHz                        |
| *) Exception: for active digital I/O 40C streeping output a sample rate of 1200 MHz provides a maximum |                                 |

<sup>\*)</sup> Exception: for active digital I/Q 40G streaming output, a sample rate of 1200 MHz provides a maximum I/Q bandwidth of 1000 MHz

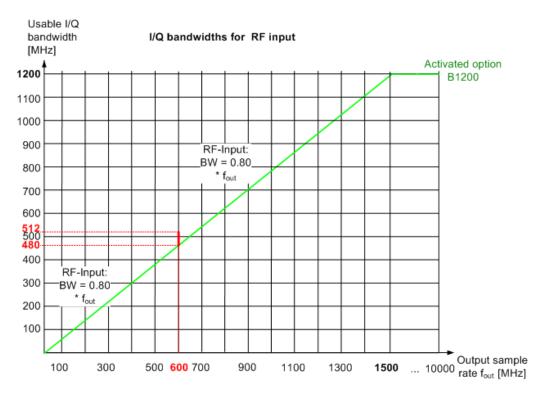

Figure 5-8: Relationship between maximum usable I/Q bandwidth and output sample rate for active FSW-B1200

Table 5-13: Maximum record length with activated I/Q bandwidth extension option FSW-B1200

| Sample rate         | Maximum record length                                                                                                    |
|---------------------|----------------------------------------------------------------------------------------------------|
| 100 Hz to 600 MHz   | 440 Msamples<br>With FSW-B108 option: max. 1800 Msamples                                                                                    |
| 600 MHz to 1250 MHz | 480 Msamples * (sample rate / 1250 MHz); max. 440 Msamples With FSW-B108 option: 990 Msamples * (sample rate / 1250 MHz); max. 900 Msamples |
| 1250 MHz to 20 GHz  | max. 440 Msamples With FSW-B108 option: 900 Msamples * (sample rate / 1250 MHz); max. 900 Msamples                                          |

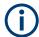

#### Notes and restrictions for FSW-B1200

- The memory extension option FSW-B106 is not available together with the B1200 option.
- For an active FSW-B1200 bandwidth extension, the maximum output sample rate is 200 MHz. See "Digital Baseband Output" on page 132.
- Real-time measurements, and thus the entire MSRT operating mode, together with the FSW-B1200 bandwidth extension option, are only available with the R&S FSW-K800RE option.
  - In MSRT operating mode, the MSRT primary application is then restricted to a sample rate of 1000 MHz.
- In MSRA operating mode, the MSRA primary is restricted to a sample rate of 600 MHz.
- When the FSW-B1200 option is active, only an external trigger (or no trigger) is available.

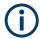

# Irregular behavior in bandwidths between 480 MHz and R&S FSW512 MHz with FSW-B1200 option

Note that the B1200 bandwidth extension option has the same irregular behavior of the relationship between the sample rate and the usable I/Q bandwidth for bandwidths between 480 MHz and 512 MHz as the B512 option. The FSW uses the same hardware for both options up to 512 MHz.

For compatibility reasons, the common relationship is maintained for bandwidths ≤ 480 MHz:

Output sample rate = usable I/Q bandwidth / 0.8

However, to make use of the maximum sample rate of 600 MHz at the maximum bandwidth of 500 MHz, there is an exception. If you **change the bandwidth** between 480 MHz and 500 MHz, the sample rate is adapted according to the relationship:

Output sample rate = usable I/Q bandwidth / (500/600)

Or

Output sample rate = usable I/Q bandwidth / 0.8333

If you **change the bandwidth** between 500 MHz and 512 MHz, the sample rate is adapted according to the relationship:

Output sample rate = usable I/Q bandwidth / (512/600)

 $\bigcirc$ r

Output sample rate = usable I/Q bandwidth / 0.8533

If you increase the bandwidth above 512 MHz, the common relationship is maintained again:

Output sample rate = usable I/Q bandwidth / 0.8

On the other hand, if you set the sample rate to 600 MHz, the I/Q bandwidth is set to:

Output sample rate \* 0.8533 = 512 MHz

However, if you decrease the sample rate under 600 MHz or increase the sample rate above 600 MHz, the I/Q bandwidth is adapted according to the common relationship:

Usable I/Q bandwidth = 0.8 \* output sample rate.

#### 5.1.1.10 FSW with activated I/Q bandwidth extension option B2001

The (internal) bandwidth extension option FSW-B2001 provides measurement bandwidths up to 2 GHz, with no additional devices required.

Table 5-14: Maximum I/Q bandwidth

| Sample rate       | Maximum I/Q bandwidth           |  |
|-------------------|---------------------------------|--|
| 100 Hz to 600 MHz | 0.8 * sample rate               |  |
| 600 MHz           | 0.8533 * sample rate (=512 MHz) |  |

<sup>\*)</sup> Exception: for active digital I/Q 40G streaming output, a sample rate of 1200 MHz provides a maximum I/Q bandwidth of 1000 MHz

| Sample rate         | Maximum I/Q bandwidth |
|---------------------|-----------------------|
| 600 MHz to 2500 MHz | 0.8 * sample rate *)  |
| 2500 MHz to 20 GHz  | 2000 MHz              |

<sup>\*)</sup> Exception: for active digital I/Q 40G streaming output, a sample rate of 1200 MHz provides a maximum I/Q bandwidth of 1000 MHz

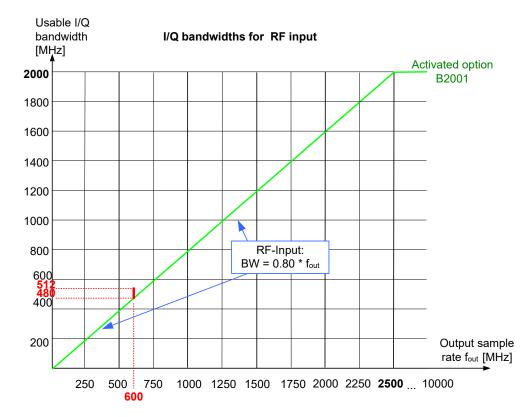

Figure 5-9: Relationship between maximum usable I/Q bandwidth and output sample rate for active FSW-B2001

Table 5-15: Maximum record length with activated I/Q bandwidth extension option FSW-B2001

| Sample rate         | Maximum record length                                                                                                    |  |
|---------------------|----------------------------------------------------------------------------------------------------|--|
| 100 Hz to 600 MHz   | 440 Msamples With FSW-B108 option: max. 1800 Msamples                                                                                       |  |
| 600 MHz to 1250 MHz | 440 Msamples * (sample rate / 1250 MHz); max. 900 Msamples With FSW-B108 option: 900 Msamples * (sample rate / 1250 MHz); max. 900 Msamples |  |
| 1250 MHz to 20 GHz  | 440 Msamples * (sample rate / 2500 MHz); max. 900 Msamples With FSW-B108 option: 900 Msamples * (sample rate / 1250 MHz); max. 900 Msamples |  |

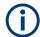

#### Notes and restrictions for FSW-B2001

- The memory extension option FSW-B106 is not available together with the B2001 option.
- For an active FSW-B2001 bandwidth extension, the maximum output sample rate is 200 MHz. See "Digital Baseband Output" on page 132.
- Real-time measurements, and thus the entire MSRT operating mode, together with the FSW-B2001 bandwidth extension option, are only available with the R&S FSW-K800RE option.
  - In MSRT operating mode, the MSRT primary application is then restricted to a sample rate of 1000 MHz.
- In MSRA operating mode, the MSRA primary is restricted to a sample rate of 600 MHz.
- When the FSW-B2001 option is active, only an external trigger (or no trigger) is available.

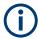

# Irregular behavior in bandwidths between 480 MHz and 512 MHz with FSW-B2001 option

Note that the B2001 bandwidth extension option has the same irregular behavior of the relationship between the sample rate and the usable I/Q bandwidth for bandwidths between 480 MHz and 512 MHz as the -B512 options. The FSW uses the same hardware for both options up to 512 MHz.

For compatibility reasons, the common relationship is maintained for bandwidths ≤ 480 MHz:

Output sample rate = usable I/Q bandwidth / 0.8

However, to make use of the maximum sample rate of 600 MHz at the maximum bandwidth of 500 MHz, there is an exception. If you **change the bandwidth** between 480 MHz and 500 MHz, the sample rate is adapted according to the relationship:

Output sample rate = usable I/Q bandwidth / (500/600)

Or

Output sample rate = usable I/Q bandwidth / 0.8333

If you **change the bandwidth** between 500 MHz and 512 MHz, the sample rate is adapted according to the relationship:

Output sample rate = usable I/Q bandwidth / (512/600)

Or

Output sample rate = usable I/Q bandwidth / 0.8533

If you increase the bandwidth above 512 MHz, the common relationship is maintained again:

Output sample rate = usable I/Q bandwidth / 0.8

On the other hand, if you set the sample rate to 600 MHz, the I/Q bandwidth is set to:

Output sample rate \* 0.8533 = 512 MHz

However, if you decrease the sample rate under 600 MHz or increase the sample rate above 600 MHz, the I/Q bandwidth is adapted according to the common relationship:

Usable I/Q bandwidth = 0.8 \* output sample rate.

#### 5.1.1.11 FSW with activated I/Q bandwidth extension option B2000

The bandwidth extension option FSW-B2000 provides measurement bandwidths up to 2 GHz.

Table 5-16: Maximum I/Q bandwidth

| Sample rate      | Maximum I/Q bandwidth            |
|------------------|----------------------------------|
| 10 kHz to 20 GHz | Proportional up to maximum 2 GHz |

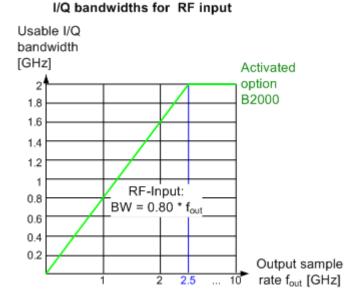

# Figure 5-10: Relationship between maximum usable I/Q bandwidth and output sample rate for active FSW-B2000

#### Maximum record length with activated I/Q bandwidth extension option B2000

The maximum record length provided by the FSW depends on the data rate that the oscilloscope can process, which in turn depends on the memory updates installed on it. Assuming the oscilloscope allows for the maximum of 400 MSamples and a sample rate of 10 GHz, the maximum record length can be estimated approximately as:

Table 5-17: Maximum record length with activated I/Q bandwidth extension option B2000

| Sample rate     | Maximum record length (approx.)               |  |
|-----------------|-----------------------------------------------|--|
| 10 kHz to 5 GHz | ((400 MSamples * SampleRate) / 10 GHz) - 100  |  |
| 5 GHz to 10 GHz | ((400 MSamples * SampleRate) / 10 GHz) - 1000 |  |

#### Example:

For the maximum sample rate of 2.5 GHz and the maximum bandwidth of 2 GHz on the FSW, the **maximum record length is approximately**:

((400 MSamples \* 2.5 GHz) / 10 GHz) - 100 = 99.999900 MSamples

(For the default oscilloscope sample rate of 10 GHz.)

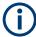

#### Notes and restrictions for FSW-B2000

- The memory extension options FSW-B106/-B108/-B124 are not available together with the B2000 option.
- If the FSW-B2000 bandwidth extension option is active, MSRA operating mode is not available.
- Digital baseband output is not available for an active FSW-B2000 bandwidth extension. See "Digital Baseband Output" on page 132.
- The maximum memory size, and thus record length, available for a single input channel can be reduced by half in the following cases:
  - When using an external trigger in common B2000 mode, which uses another channel on the oscilloscope.
  - In power splitter mode, which uses two input channels on the oscilloscope.

For details, see the oscilloscope's specifications document and documentation. For details on the power splitter mode, see Chapter 5.6.8, "Power splitter mode", on page 72.

#### 5.1.1.12 FSW with activated I/Q bandwidth extension option B5000

The bandwidth extension option FSW-B5000 provides measurement bandwidths up to 5 GHz.

Table 5-18: Maximum I/Q bandwidth

| Sample rate      | Maximum I/Q bandwidth            |
|------------------|----------------------------------|
| 10 kHz to 20 GHz | Proportional up to maximum 5 GHz |

#### I/Q bandwidths for RF input

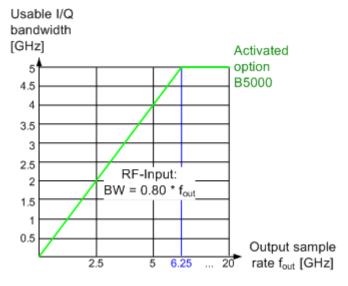

Figure 5-11: Relationship between maximum usable I/Q bandwidth and output sample rate for active FSW-B5000

#### Maximum record length with activated I/Q bandwidth extension option B5000

The maximum record length provided by the FSW depends on the data rate that the oscilloscope can process, which in turn depends on the memory updates installed on it. Assuming the oscilloscope allows for the maximum of 400 MSamples, the maximum record length can be estimated approximately as:

Table 5-19: Maximum record length with activated I/Q bandwidth extension option B5000

| Sample rate      | Maximum record length (approx.)               |  |
|------------------|-----------------------------------------------|--|
| 10 kHz to 10 GHz | ((400 MSamples * SampleRate) / 20 GHz) - 100  |  |
| 10 GHz to 20 GHz | ((400 MSamples * SampleRate) / 20 GHz) - 1000 |  |

#### **Example:**

Assume the following conditions:

- Maximum sample rate of 20 GHz on the FSW
- Maximum bandwidth of 5 GHz on the FSW
- Maximum memory depth of 400 MSamples on the oscilloscope
- Fixed sample rate of 20 GHz on the oscilloscope

Then the maximum record length is approximately: ((400 MSamples \* 20 GHz) / 20 GHz) - 100 = **399.999900 MSamples** 

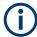

#### Notes and restrictions for FSW-B5000

- The memory extension options FSW-B106/-B108/-B124 are not available together with the B5000 option.
- If the FSW-B5000 bandwidth extension option is active, MSRA operating mode is not available.
- Digital baseband output is not available for an active FSW-B5000 bandwidth extension. See "Digital Baseband Output" on page 132.
- The maximum memory size, and thus record length, available for a single input channel can be reduced by half in the following cases:
  - When using an external trigger in common B5000 mode, which uses another channel on the oscilloscope.
  - In power splitter mode, which uses two input channels on the oscilloscope.

For details, see the oscilloscope's specifications document and documentation. For details on the power splitter mode, see Chapter 5.6.8, "Power splitter mode", on page 72.

#### 5.1.1.13 FSW with activated I/Q bandwidth extension option B4001/B6001/B8001

The (internal) bandwidth extension options FSW-B4001/B6001/B8001 provide measurement bandwidths up to 4 GHz, 6 GHz or 8 GHz, respectively, with no additional devices required. The B4001 option is activated automatically for bandwidths larger than 80 MHz, if installed. The B6001 and B8001 options are activated automatically for bandwidths larger than 80 MHz and center frequencies above 18 GHz, if installed.

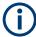

#### Bandwidth extension options B6001 / B8001 at CF 9.933 GHz

For a center frequency of 9.933 GHz, you can enable the extended bandwidth using options B6001 / B8001, if available, using the "9.933 GHz Mode" on page 162.

As long as this mode is enabled, the following restrictions apply:

- You cannot change the center frequency. Disable the 9.933 GHz Mode first.
- The analysis bandwidth (ABW) is set to 6400 MHz (using B6001) / 8312 MHz (using B8001) and cannot be reduced below 4400 MHz.
- The 200 MHz filter is not available.

The memory extension option FSW-B124 supports an extended record length when using FSW-B4001/B6001/B8001.

The memory extension options FSW-B106/-B108 are not available together with the B4001/B6001/B8001 options.

Table 5-20: Maximum I/Q bandwidth

| Option | Sample rate         | Maximum I/Q bandwidth |
|--------|---------------------|-----------------------|
| B4001  | 100 Hz to 5500 MHz  | 0.8 * sample rate     |
|        | 5500 MHz to 20 GHz  | 4400 MHz              |
| B6001  | 100 Hz to 8000 MHz  | 0.8 * sample rate     |
|        | 8000 MHz to 20 GHz  | 6400 MHz              |
| B8001  | 100 Hz to 10390 MHz | 0.8 * sample rate     |
|        | 10390 MHz to 20 GHz | 8312 MHz              |

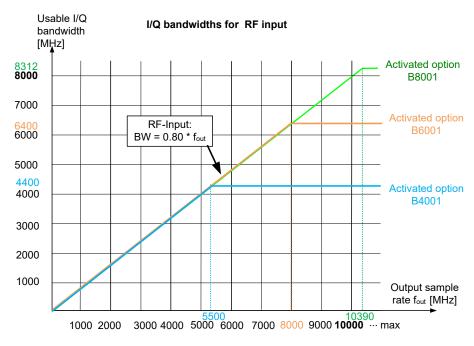

Figure 5-12: Relationship between maximum usable I/Q bandwidth and output sample rate for active FSW-B4001/B6001/B8001

Table 5-21: Maximum record length with activated I/Q bandwidth extension option FSW-B4001/B6001/ B8001

| Sample rate           | Maximum record length                                  |  |
|-----------------------|--------------------------------------------------------|--|
| 100 Hz to 100 MHz     | 440 Msamples                                           |  |
| 100 MHz to 20 GHz     | 1039 Msamples                                          |  |
| 100 MHz to 5.32 GHz   | 1039 Msamples With FSW-B124 option: max. 5600 Msamples |  |
| 5.32 GHz to 10.64 GHz | 1039 Msamples With FSW-B124 option: max. 6440 Msamples |  |
| 10.64 GHz to 20 GHz   | 1039 Msamples With FSW-B124 option: max. 2800 Msamples |  |

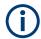

#### Notes and restrictions for FSW-B4001/B6001/B8001

- In MSRA operating mode, the MSRA primary is restricted to a sample rate of 200 MHz and a maximum bandwidth of 80 MHz.
- If a FSW-B4001/B6001/B8001 option is active, only an external trigger (or no trigger) is available.
- Real-time measurements, and thus the entire MSRT operating mode, are not available if any of the FSW-B4001/B6001/B8001 bandwidth extension options are installed.
- Digital baseband output is not available for an active FSW-B4001/B6001/B8001 bandwidth extension. See "Digital Baseband Output" on page 132.

## 5.2 Processing data from the Digital Baseband interface

Alternatively to capturing (analog) I/Q data from the standard RF Input connector on the FSW, digital I/Q data can be captured from the optional "Digital Baseband" interface, if installed.

Furthermore, the I/Q data processed by the I/Q Analyzer can also be output to this interface.

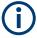

The digital input and output cannot be used simultaneously.

Since the Digital I/Q input and the Analog Baseband input use the same digital signal path, both cannot be used simultaneously. When one is activated, established connections for the other are disconnected. When the second input is deactivated, connections to the first are re-established. This may cause a short delay in data transfer after switching the input source.

| • | Digital input                                    | 46  |
|---|--------------------------------------------------|-----|
| • | Digital output                                   | .47 |
|   | Sample rates and bandwidths for digital I/Q data |     |
| • | Interface status information.                    | .50 |

#### 5.2.1 Digital input

Digital I/Q data can be used as an alternative data input source for measurements with the FSW.

#### Connecting the digital input instrument

The instrument that provides digital input must be connected to the "Digital Baseband" interface on the FSW. Information on the detected input instrument is shown in the "Digital I/Q Input Source" configuration dialog. You can configure the basic connection settings, e.g. the input sample rate.

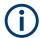

It is recommended that you use the R&S®SMU-Z6 (1415.0201.02) cable to connect other devices to the "Digital Baseband" interface of the FSW.

#### Processing digital input

The digital I/Q data stream is fed into the analyzer via the connector of the optional "Digital Baseband" interface. There is no need to equalize any IF filter or mix the signal into the complex baseband. The digital hardware just has to ensure that the final I/Q data stored in the record buffer has the correct sample rate.

The digital input signal is brought to the desired sample rate using a downsampling filter and fractional resampling. The word length of the data is 18 bits fixed point for each I and Q. The resulting data can be processed by the selected application. As illustrated in Figure 5-13, the usable sample rate for analysis is dependent on the input sample rate.

#### Data acquisition hardware

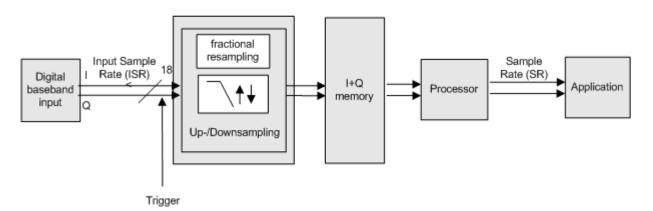

Figure 5-13: Signal path using digital input

#### Full scale level

The "Full Scale Level" defines the level that corresponds to an I/Q sample with the magnitude "1" and can be defined in various units. When converting the measured power into dBm, an impedance of 50  $\Omega$  is assumed.

#### **Triggering**

The following trigger sources are supported:

- External (see "External Trigger 1/2/3" on page 150)
- BB Power (see "Baseband Power" on page 152)
- Time (see "Time" on page 154)
- Digital I/Q general purpose trigger (see "Digital I/Q" on page 153)

If external triggering is used, the external trigger must be applied via the connector on the rear panel of the instrument (as for analog input).

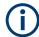

#### Gating

Gating is not supported for digital input.

#### 5.2.2 Digital output

#### Processing digital output

Digital output is processed almost identically to RF input in I/Q mode (see Chapter 5, "Basics on I/Q data acquisition and processing", on page 22).

I/Q data is sampled blockwise, according to the defined sample rate, and stored in the I/Q memory. From the memory, the I/Q data is processed in the I/Q Analyzer mode. Simultaneously, the data is written to the "Digital Baseband" interface continuously. Using this interface, the I/Q data can be processed in an external instrument as an alternative to internal processing in the FSW.

### Data acquisition hardware

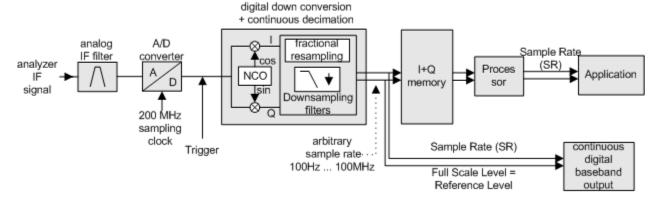

Figure 5-14: Signal path using the digital output

#### Sample rate

The **sample rate** at the digital output corresponds to the sample rate defined by the user and which is used as the basis for analysis. The current sample rate is displayed in the Digital I/Q "Output" dialog box (read-only) when the digital output is enabled (see

"Output Settings Information" on page 132). A maximum sample rate of 200 MHz is allowed for digital output.

For digital output, the full scale level corresponds to the defined reference level (without the reference level offset and transducer).

#### General notes and restrictions

- The digital input and output cannot be used simultaneously.
- The only data source that can be used for digital baseband output is RF input.
- It is recommended that you use the R&S®SMU-Z6 (1415.0201.02) cable to connect other devices to the "Digital Baseband" interface of the FSW.
- Digital output provides raw I/Q data, without any transducer or user correction data applied.
- Digital output is not available with bandwidth extension options FSW-B160/-B320/B4001/B6001/B8001. To provide digital output with any of those bandwidth extension options installed, you must restrict the maximum bandwidth to 80 MHz manually to prevent using the extension hardware. See "Restricting the maximum bandwidth manually" on page 28. For bandwidths larger than 80 MHz, digital output is automatically deactivated.

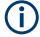

#### Digital I/Q output and FSW-B512/-B1200/-B2001 options

Digital I/Q output is also available with the bandwidth extension options FSWB512/-B1200/-B2001. In these cases, for output sample rates between 100 MHz and 200 MHz, the B512 hardware provides the digital output.

Note that for technical reasons, under the following conditions, the continuous data stream from the B512 hardware is interrupted briefly each time a new measurement (single sweep or new sweep start in continuous sweep mode) is started:

- One of the bandwidth extension options FSW-B512/-B1200/-B2001 is installed
- Digital output is activated
- A trigger is activated
- An output sample rate greater than 100 MHz is used

#### 5.2.3 Sample rates and bandwidths for digital I/Q data

#### **Definitions**

- Clock rate: the rate at which data is physically transmitted between the FSW and the connected device. Both instruments must be able to process data at this rate.
   The clock rate of the FSW at the output connector is 142.9 MHz. Using the Digital I/Q enhanced mode, a data transfer rate of up to 200 Msps is possible.
- Input sample rate (ISR): the sample rate of the useful data provided by the connected instrument to the digital input

- (User, Output) Sample rate (SR): the sample rate that is defined by the user (e.g. in the "Data Aquisition" dialog box in the "I/Q Analyzer" application). It is used as the basis for analysis or sent to the digital output.
- Usable I/Q (Analysis) bandwidth: the bandwidth range in which the signal remains unchanged by the digital decimation filter and thus remains undistorted. This range can be used for accurate analysis by the FSW.

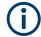

#### Slow I/Q measurements

When captured data is transferred and further processed with a slower rate than the rate with which the signal was sampled, this is referred to as a *Slow I/Q measurement*.

For example, assume that an analog signal is sampled by an oscilloscope with a sample rate of 10 GHz. This data is stored in a memory temporarily and then transferred to the FSW via the Digital I/Q Interface with a sample rate of 100 Msps. Then the input sample rate on the FSW must be set to 10 GHz so the signal is displayed correctly.

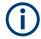

#### Digital I/Q enhanced mode

An enhanced mode for processing data from the "Digital I/Q" interface is available. This enhanced mode enables data transfer via the "Digital I/Q" interface with a data rate of up to 200 Msps (160 MHz bandwidth, compared to the previous 100 Msps/ 80 MHz bandwidth).

The "Digital I/Q" enhanced mode is automatically used if the following prerequisites are fulfilled:

- **Digital input:** The connected device must support data transfer rates up to 200 Msps.
- Digital output:
  - The FSW must supply the required bandwidth, i.e. a bandwidth extension option greater than 160 MHz must be installed and active.
  - The connected device must support data transfer rates up to 200 Msps.

#### Restrictions for digital in- and output

The following table describes the restrictions for digital in- and output:

Table 5-22: Restrictions for digital in- and output

| Parameter                        | Minimum                  | Maximum                                                                                                    |
|----------------------------------|--------------------------|----------------------------------------------------------------------------------------------------|
| Record length                    | 2 complex samples        | 200*1000*1000 complex samples With FSW-B106 option: 660*1000*1000 complex samples With FSW-B108 option: 900*1000*1000 complex samples |
| Input sample rate (ISR)          | 100 Hz                   | 20 GHz                                                                                                    |
| Sample Rate (SR) - Digital input | Max(100 Hz; ISR/8388608) | Min(20 GHz; 2*ISR)                                                                                                    |

| Parameter                                              | Minimum              | Maximum |
|--------------------------------------------------------|----------------------|---------|
| Sample Rate (SR) - Digital output                      | 100 Hz               | 200 MHz |
| Usable I/Q bandwidth (Digital input and filter active) | Min(0.8*SR; 0.8*ISR) |         |

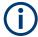

#### Unfiltered I/Q data input

The values in Table 5-22 apply for the default data processing using the decimation filter and resampler. If the filter is deactivated (see "Omitting the Digital Decimation Filter (No Filter)" on page 162, the analysis sample rate is identical to the input sample rate. In this case, the usable I/Q bandwidth is not restricted by the FSW.

#### **Bandwidths**

Depending on the sample rate, the following bandwidths are available:

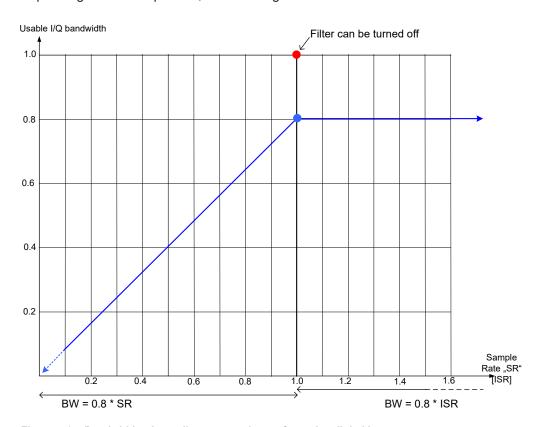

Figure 5-15: Bandwidths depending on sample rate for active digital input

#### 5.2.4 Interface status information

When a digital input or output instrument is connected to the "Digital Baseband" interface, the "Input" or "Output" dialog boxes provide information on the status of the con-

nection (see "Connected Instrument" on page 116, "Connected Instrument" on page 132, "Output Settings Information" on page 132).

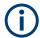

You can query the information in these dialog boxes using remote commands, see INPut:DIQ:CDEVice on page 291 and OUTPut<up>:DIQ:CDEVice? on page 293.

#### Status icons

The status of the connection to the "Digital Baseband" interface is also indicated as icons in the status bar. The status icons have the following meaning:

Table 5-23: Status information for digital baseband connections

| Icon           | Status                                                                                 |  |  |
|----------------|----------------------------------------------------------------------------------------|--|--|
| Digital input  | Digital input                                                                          |  |  |
| IQ IN          | Connection setup in progress                                                           |  |  |
| IQ IN          | Connection established                                                                 |  |  |
| IQ IN          | Connection error     No cable connected although Digital I/Q input source state = "ON" |  |  |
| -              | Digital I/Q input source state = "OFF" and no cable connected                          |  |  |
| Digital output |                                                                                        |  |  |
| IQ OUT         | Connection setup in progress                                                           |  |  |
| IQ OUT         | Connection established                                                                 |  |  |
| IQ OUT         | Connection error     No cable connected although Digital I/Q output state = "ON"       |  |  |
| -              | Digital I/Q output source state = "OFF" and no cable connected                         |  |  |

#### **Error messages**

If an error occurs, a message is displayed in the status bar and a status bit is set in one of the status registers. For details on the message, select it on the status bar.

(See Chapter 11.10, "Querying the status registers", on page 486)

# 5.3 Processing data from the Analog Baseband interface

By default, (analog) I/Q data is captured from the standard "RF Input" connector on the front panel of the FSW. Alternatively, analog baseband signals can also be captured via the optional "Analog Baseband" interface, if installed.

| • | (Analog) baseband input 50 ohm connectors (optional)    | 52 |
|---|---------------------------------------------------------|----|
|   | Analog baseband input                                   |    |
|   | I/Q processing modes                                    |    |
|   | Sample rates and bandwidths for analog baseband signals |    |
|   | RF input from the analog baseband connector             |    |
|   | Average power consumption                               |    |

#### 5.3.1 (Analog) baseband input 50 ohm connectors (optional)

The "Analog Baseband" interface option provides four "Baseband input" BNC connectors on the front panel of the FSW for analog I and Q signals.

(FSW85: two connectors)

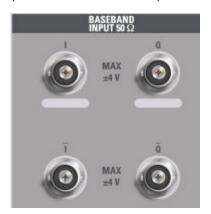

The upper BNC connectors BASEBAND INPUT I and BASEBAND INPUT Q are used to input:

- Single-ended signals
- The positive signal input for differential signals
- Input from active Rohde & Schwarz probes (see specifications document)

The lower BNC connectors  $\bar{I}$  and  $\bar{Q}$  are used to input the negative signal for differential signals.

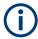

#### **FSW85**

The FSW85 provides only two connectors; differential input is not supported.

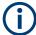

#### Complex signal input (I+jQ)

For complex signal input (I+jQ), always use two identical cables for the I and Q connectors (same length, same type, same manufacturer). Otherwise, time delay or gain imbalance can occur between the different cables, which cannot be calibrated.

All connectors have a fixed impedance of 50  $\Omega$ . Do not overload the input. For maximum allowed values, see the specifications document.

Since the Digital I/Q input and the Analog Baseband input use the same digital signal path, both cannot be used simultaneously. When one is activated, established connec-

tions for the other are disconnected. When the second input is deactivated, connections to the first are re-established. This can cause a short delay in data transfer after switching the input source.

Input via the "Analog Baseband" interface can be enabled in the I/Q Analyzer or in one of the optional applications that process I/Q data (where available).

#### 5.3.2 Analog baseband input

The "Analog Baseband" interface can be used as an alternative data input source for measurements with the FSW.

An analog baseband signal is input at the "Baseband Input I" and "Baseband Input Q" connectors and processed from there.

As an alternative, an RF signal can be input at the "Baseband Input I" connector and redirected from there to the RF input path (not available for FSW67 or FSW85).

#### Complex spectrum analysis

If the input is already available as a complex baseband signal (I and Q signals), the "Analog Baseband" interface allows you to analyze the complex spectrum of the baseband signal. This is useful for measurements in the early stages of signal processing or radio transmission, when the analog baseband signal has not yet been modulated.

#### Low IF signals

I/Q input that has already been modulated ("Low IF signal") is down-converted digitally.

#### **Data acquisition**

The "Analog Baseband" interface of the FSW can process both single-ended (unbalanced) and differential (balanced) input. The signal is input to the FSW via the connectors of the "Analog Baseband" interface. If necessary, the I and Q values in the input can be swapped. This is useful, for instance, if the connections are mixed up or the data is inverted by the device under test.

#### Voltage levels - full scale level

For RF input, the maximum expected voltage level is defined by the reference level. For analog baseband input, the maximum expected voltage level for each component (I or Q) is defined by the **full scale level**. The full scale level defines the maximum power you can input at the "Baseband Input" connectors without clipping the signal.

The full scale level can be defined manually or automatically, such that the power of I and Q does not exceed the reference level.

If probes are connected, the possible full scale values are adapted according to the probe's attenuation and maximum allowed voltage.

For details on probes, see the FSW User Manual.

When converting the measured voltage into dBm, an impedance of 50  $\Omega$  is assumed.

#### **Triggering**

The following trigger sources are supported for analog baseband input (see "Trigger Source" on page 150):

- External
- Baseband power
- Time
- Power sensor

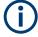

#### Gating

Gating is not supported for analog baseband input.

#### Calibration

A special calibration signal is available for analog baseband input and can be activated in the general instrument settings. If activated, an internal DC or AC calibration signal is input to the "Analog Baseband" interface.

For details, see the FSW User Manual.

#### **High-accuracy timing**

Some measurements require a timing precision of the analog baseband signals related to the external trigger signal and the RF signal. In this case, activate the "High Accuracy Timing Trigger - Baseband - RF" option for analog baseband input (see "High Accuracy Timing Trigger - Baseband - RF" on page 118).

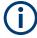

#### Prerequisites for previous models of FSW

For FSW models with a serial number lower than 103000, special prerequisites and restrictions apply for high accuracy timing:

- To obtain this high timing precision, trigger port 1 and port 2 must be connected via the Cable for High Accuracy Timing (order number 1325.3777.00).
- As trigger port 1 and port 2 are connected via the cable, only trigger port 3 can be used to trigger a measurement.
- Trigger port 2 is configured as output if the high accuracy timing option is active.
   Make sure not to activate this option if you use trigger port 2 in your measurement setup.
- When you first enable this setting, you are prompted to connect the cable for high accuracy timing to trigger ports 1 and 2. If you cancel this prompt, the setting remains disabled. When you confirm this prompt, the cable must be in place.

#### 5.3.3 I/Q processing modes

The "Analog Baseband" interface provides different methods of processing the baseband input (I/Q modes), depending on the measurement requirements.

#### Complex baseband mode (I+jQ)

In the (default) *complex baseband mode*, the analog input signal is assumed to be a complex baseband signal. There is no need to equalize any IF filter or mix the signal into the complex baseband. The analog hardware just has to ensure that the final I/Q data stored in the capture buffer has the correct sample rate for the application.

The analog baseband input signal is brought to the desired sample rate using a down-sampling filter and fractional resampling. No level compensation is necessary. The resulting data can be processed by the selected application.

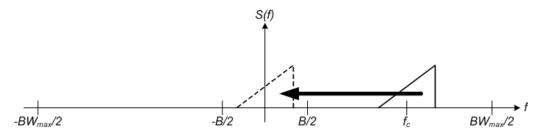

Figure 5-16: Spectrum in complex baseband (I+jQ) mode

The complex spectrum of the input signal is displayed. The center frequency does not need to be moved. However, it can be, as long as the selected spectrum remains within the maximum analysis bandwidth (see Chapter 5.3.4, "Sample rates and bandwidths for analog baseband signals", on page 56).

#### Low IF mode (I or Q)

In *low IF mode*, the real signal from the selected input component (I or Q) is assumed to be a modulated carrier with a specific center frequency. The signal is down-converted to a selected center frequency (= low IF frequency) using an NCO. The center frequency must be higher than 0 Hz so that no part of the negative mirrored spectrum lies within the analysis bandwidth. (The center frequency must be different to 0 Hz, as in this case real baseband mode is assumed, see "Real baseband mode (I or Q only)" on page 56.) Furthermore, select the center frequency such that the displayed spectrum remains within the maximum analysis bandwidth (see Chapter 5.3.4, "Sample rates and bandwidths for analog baseband signals", on page 56).

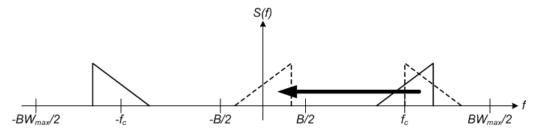

Figure 5-17: Spectrum in low IF mode

Compared to the initial complex baseband signal that was input, the down-converted I or Q component contains only half the spectrum (i.e. one sideband less) after passing the filter. The power is thus reduced by one half (or: -3 dB). This power loss is compensated for by increasing the power of the resulting spectrum by +3 dB.

The digitized data is brought to the desired sample rate using a downsampling filter and fractional resampling.

This processing mode corresponds to the common RF spectrum analysis, applied to the analog baseband input.

#### Real baseband mode (I or Q only)

As mentioned above, a center frequency of 0 Hz is not allowed for low IF mode. In this case, the input signal is assumed to be a real baseband signal, so no down-conversion is performed. Thus, this mode resembles an oscilloscope. The spectrum result display always starts at 0 and has a maximum span of half the sample rate. (Half of the captured samples are from the other component, which is not displayed in this mode.) The Real/Imag result display shows only one diagram (namely the one for the selected component).

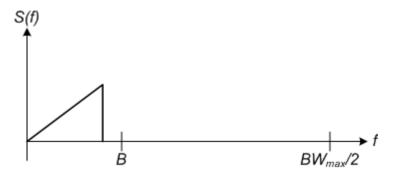

Figure 5-18: Spectrum in real baseband mode

This mode is useful for pulse measurements, for example.

#### 5.3.4 Sample rates and bandwidths for analog baseband signals

The analog baseband input is sampled internally by the FSW at a rate of 200 MHz. As a result, 200 megasamples of I values and 200 megasamples of Q values can be obtained per second. The actual sample rate required by the application, however, can be lower, in which case the data is downsampled. Depending on the application used to process the data, the required sample rate is defined by the application itself or by the user. The sample rate also determines the analysis bandwidth. The analysis bandwidth is the range in which the signal remains undistorted in regard to amplitude characteristic and group delay which and can be used for accurate analysis by the FSW. The sample rate and the analysis bandwidth are interdependent and are adapted according to the following formula in the I/Q Analyzer

Analysis bandwidth = 0.8 \* sample rate

(For I or Q only: Analysis bandwidth = 0.4 \* sample rate)

See also Chapter 5.1.1, "Sample rate and maximum usable I/Q bandwidth for RF input", on page 25.

#### **Bandwidth extension options**

The standard FSW equipped with the optional "Analog Baseband" interface can analyze a maximum bandwidth of 40 MHz input *per connector*. That makes an 80 MHz analysis bandwidth for a complex baseband signal.

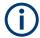

The bandwidth extension options for RF input have no effect on analog baseband input.

However, a special bandwidth extension option for the "Analog Baseband" interface is available. This option allows the FSW to analyze a maximum bandwidth of 80 MHz input *per connector*. That makes a 160 MHz analysis bandwidth.

#### **Spectrum limits**

The analog baseband spectrum to be analyzed depends both on the analysis bandwidth and on the center frequency, which defines the middle of the spectrum. The spectrum should always remain within an ideal span (see Table 5-24) to avoid effects from unwanted signal components (e.g. mirrored sidebands). Thus, always select the maximum analysis bandwidth and the position of the center frequency such that the spectrum remains within the specified limits. You are not forced by the FSW to do so, but a warning message is displayed if the limits are exceeded.

Table 5-24: Spectrum limits depending on I/Q mode

| I/Q Mode                              | Complex baseband (I+jQ)                                                                                                    | Low-IF (I / Q)                                                                                                    | Real Baseband (I / Q)                                                                         |
|---------------------------------------|----------------------------------------------------------------------------------------------------|----------------------------------------------------------------------------------------------------|-----------------------------------------------------------------------------------------------|
| Analysis<br>bandwidth<br>BW           | $BW_{max} = +80 \text{ MHz (default)}$ $BW_{max} = +160 \text{ MHz (with B71E option)}$ $-BW_{max}/2 + BW/2 \le f_c \le BW_{max}/2$ $-BW/2 *)$                                                                                                    | $BW_{max} = +40 \text{ MHz (default)}$ $BW_{max} = +80 \text{ MHz (with B71E option)}$ $-BW_{max}/2 + BW/2 \le f_c \le BW_{max}/2$ $-BW/2 *)$ | BW <sub>max</sub> = +40 MHz<br>(default)<br>BW <sub>max</sub> = +80 MHz (with<br>B71E option) |
| Center<br>frequency<br>f <sub>c</sub> | $-\mathrm{BW}_{\mathrm{max}}/2 < \mathrm{f_c} < \mathrm{BW}_{\mathrm{max}}/2$ i.e.: $-40~\mathrm{MHz}~\mathrm{to}~+40~\mathrm{MHz}~\mathrm{(default)}$ $-80~\mathrm{MHz}~\mathrm{to}~+80~\mathrm{MHz}~\mathrm{(with}~\mathrm{B71E}~\mathrm{option)}$ | $0 < f_c < BW_{max}$<br>i.e.:<br>+10 Hz to +40 MHz (default)<br>+10 Hz to +80 MHz (with B71E option)                                          | f <sub>c</sub> = 0 Hz                                                                         |
| Span                                  | = Sample rate                                                                                                    | = Sample rate                                                                                                    | = Sample rate / 2                                                                             |
| *) not forced by FSW                  |                                                                                                    |                                                                                                    |                                                                                               |

#### 5.3.5 RF input from the analog baseband connector

If the optional "Analog Baseband" interface is installed and active for input, an RF signal can be input at the "BASEBAND INPUT I" connector and redirected from there to the RF input path. In this case, the signal from the "Analog Baseband" interface is processed in the same manner as for other RF input.

See Chapter 5, "Basics on I/Q data acquisition and processing", on page 22).

However, a transducer is activated before the common process to compensate for the additional path of the redirected signal. The signal is then processed as usual in the frequency and time domain as for any other RF input.

This is useful, for example, to perform frequency sweep measurements with (single-ended or differential) active probes, which can also be connected to the "BASEBAND INPUT I" connector.

For details on probes, see the FSW User Manual.

Furthermore, the modulated signals can be converted to any frequency in the analysis bandwidth.

#### 5.3.6 Average power consumption

The "Analog Baseband" interface can be used to capture two different signals: one proportional to the voltage and one proportional to the current of a DUT. The *average power consumption* can then be calculated from the captured I/Q signal. To avoid processing large amounts of I/Q data, the FSW provides an internal calculation of the average power consumption for remote operation according to the following equation:

$$P_{avg} = \frac{1}{NofSamples} \sum_{n=0}^{NofSamples-1} P(n)$$

$$P(n) = A * V(n) * I(n) - B * V(n) * V(n)$$

with:

- V(n): I data of the instrument
- I(n): Q data of the instrument
- A: conversion factor A
- B: conversion factor B

#### Remote commands:

TRACe:IQ:APCon[:STATe] on page 298

TRACe: IQ: APCon: A on page 299

TRACe: IQ: APCon: B on page 299

TRACe: IQ: APCon: RESult? on page 299

# 5.4 Processing Oscilloscope Baseband Input

In order to obtain analog baseband data directly from the FSW, you require additional hardware provided by the "Analog Baseband" interface option (see Chapter 5.3, "Processing data from the Analog Baseband interface", on page 51)

Alternatively, a Rohde & Schwarz oscilloscope (e.g. R&S RTO) can capture the I and Q (baseband) values via its channel input connectors. If you then connect the FSW to the

oscilloscope via LAN, it receives the captured I/Q data. This measurement setup only requires a software option on the FSW, in addition to the oscilloscope.

This method is useful for measurement setups with the B2000/B5000 option, for which the oscilloscope is also required. However, a bandwidth extension option is not required for Oscilloscope Baseband Input. For details on prerequisites and supported Rohde & Schwarz oscilloscopes, see the specifications document.

#### **Basic principle of Oscilloscope Baseband Input**

The oscilloscope samples the signal at a rate of 10 Gigasamples or 20 Gigasamples, using an external frequency reference. The A/D converted data is then sent to the FSW via LAN connection. The FSW resamples the data to the sample rate required by the FSW measurement application. The entire measurement and both instruments are controlled by the FSW.

#### Data aquisition hardware

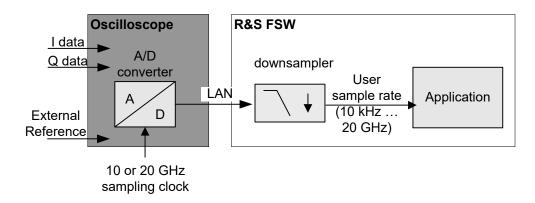

Figure 5-19: Signal processing using the optional Oscilloscope Baseband Input

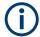

Since the Oscilloscope Baseband Input requires no additional hardware on the FSW, the connection to the oscilloscope cannot be aligned from the FSW. Thus, the analyzed baseband data on the FSW reflects the accuracy of the oscilloscope. It is recommended that you perform a self-alignment on the oscilloscope before connecting it to the FSW. See the oscilloscope documentation for details.

#### Complex signal input (I+Q)

Complex signal input must be provided to the FSW by a connected oscilloscope. The I and Q signal components are input in different channels, and transferred to the FSW via a LAN connection.

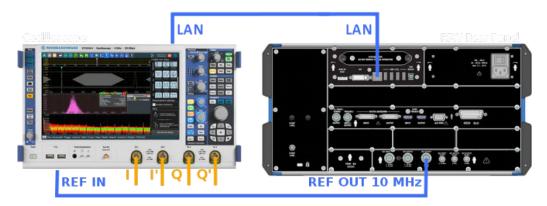

Figure 5-20: Measurement setup with the optional Oscilloscope Baseband Input

The FSW can process both single-ended (unbalanced) and differential (balanced) input.

For single-ended data, the following input at the oscilloscope is required:

- "Ch1": I
- "Ch3": Q

For differential data, four input channels on the oscilloscope are required.

- "Ch1": I
- "Ch2": Ī
- "Ch3": Q
- "Ch4": Ō

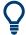

#### Distortion due to different cables

For complex signal input (I+Q), it is recommended that you use two identical cables for the I and Q connectors (same length, same type, same manufacturer). Otherwise, time delay or gain imbalance may occur between the different cables. If necessary, you can define fixed deskew values for individual channels.

#### **Applications supporting Oscilloscope Baseband Input**

Currently, the following applications support Oscilloscope Baseband Input in the FSW software:

I/Q Analyzer

#### Voltage levels - full scale level

For RF input, the maximum expected voltage level is defined by the reference level. For Oscilloscope Baseband Input, the maximum expected voltage level for each component (I or Q) is defined by the **full scale level**. The full scale level defines the maximum power you can input without clipping the signal.

#### **Triggering**

The following trigger sources are supported for Oscilloscope Baseband Input (see "Trigger Source" on page 150):

- "Baseband Power" on page 152 (on Input Channel 1)
- External Analog

#### I/Q Processing Modes

The Oscilloscope Baseband Input provides different methods of processing the baseband input, depending on the measurement requirements.

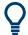

The used processing mode is indicated in the channel bar, for example "Inp: Oscilloscope-I/Q" for "I/Q Mode": "IQ".

#### Complex baseband mode (I+Q)

In the (default) *complex baseband mode*, the analog input signal is assumed to be a complex baseband signal. There is no need to equalize any IF filter or mix the signal into the complex baseband. The software just has to ensure that the final I/Q data stored in the capture buffer has the correct sample rate for the application. No level compensation is necessary. The resulting data can be processed by the selected application.

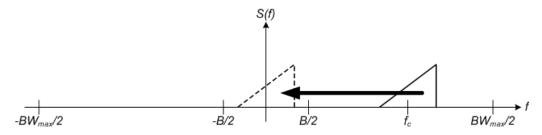

Figure 5-21: Spectrum in complex baseband (I+Q) mode

The complex spectrum of the input signal is displayed. You do not have to move the center frequency, but you can, as long as the selected spectrum remains within the maximum analysis bandwidth (see Chapter 5.4.1, "Sample rates and bandwidths for Oscilloscope Baseband Input", on page 62).

#### Low IF mode (I only)

In *low IF mode*, the real signal from the in-phase (I) component is assumed to be a modulated carrier with a specific center frequency. The signal is down-converted to the selected center frequency (= low IF frequency). The center frequency must be higher than 0 Hz so that no part of the negative mirrored spectrum lies within the analysis bandwidth. Select the center frequency such that the displayed spectrum remains within the maximum analysis bandwidth (see Chapter 5.4.1, "Sample rates and bandwidths for Oscilloscope Baseband Input", on page 62).

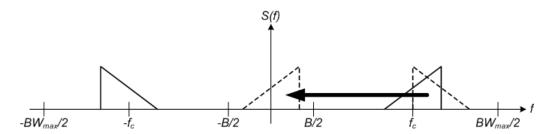

Figure 5-22: Spectrum in low IF mode

Compared to the initial complex baseband signal that was input, the down-converted I component contains only half the spectrum (i.e. one sideband less) after passing the filter. The power is thus reduced by one half (or: -3 dB). This power loss is compensated for by increasing the power of the resulting spectrum by +3 dB.

The digitized data is brought to the desired sample rate using a downsampling filter and fractional resampling.

#### Restrictions

If the Oscilloscope Baseband Input is active, the following restrictions apply:

- Manual operation on the oscilloscope, or remote operation other than by the FSW controlling the option, is not possible.
- MSRA mode is not available.
- The record length may be restricted by the number of samples provided by the oscilloscope (see its specifications document).
- Baseband power and (analog) external are the only supported trigger sources. For the external trigger, a drop-out time cannot be defined.
- When querying the trace data remotely, the I/Q data can only be transferred in interleaved format (I,Q,I,Q...), see TRACe:IQ:DATA:FORMat on page 473).
- The I/Q data cannot be stored using the TRACe<n>[:DATA]:MEMory? remote command.

#### 5.4.1 Sample rates and bandwidths for Oscilloscope Baseband Input

For Oscilloscope Baseband Input, the I and Q data is input using 1, 2 or 4 channels of the oscilloscope. Thus, the usable I/Q bandwidth in the FSW depends on the bandwidth provided by the oscilloscope.

The usable I/Q bandwidth is the bandwidth range in which the signal remains undistorted in regard to amplitude characteristic and group delay. It is also the range that can be used for accurate analysis by the FSW. The analysis bandwidth and the sample rate are interdependent and are adapted according to the following formula in the I/Q Analyzer:

Sample rate = Analysis bandwidth / 0.8

(For I only: Sample rate = Analysis bandwidth / 0.4)

Basics on input from I/Q data files

However, the maximum user sample rate on the FSW is restricted to 20 GHz.

Furthermore, the actual sample rate required by the application can be lower, in which case the data is downsampled. Depending on the application used to process the data, the required sample rate is defined by the application itself or by the user.

#### **Spectrum limits**

The spectrum of the Oscilloscope Baseband Input to be analyzed depends both on the analysis bandwidth and on the center frequency, which defines the middle of the spectrum. Thus, always select the maximum analysis bandwidth and the position of the center frequency such that the spectrum remains within the available limits. You are not forced by the FSW to do so, but a warning message is displayed if the limits are exceeded.

## 5.5 Basics on input from I/Q data files

The I/Q data to be evaluated in a particular FSW application cannot only be captured by the application itself, it can also be loaded from a file, provided it has the correct format. The file is then used as the input source for the application.

For example, you can capture I/Q data using the I/Q Analyzer application, store it to a file, and then analyze the signal parameters for that data later using the AM/FM/PM Modulation Analysis application.

The I/Q data file must be in one of the following supported formats:

- .iq.tar
- .iqw
- .csv
- .mat
- .WV
- .aid

(See Table D-1)

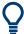

An application note on converting Rohde & Schwarz I/Q data files is available from the Rohde & Schwarz website:

1EF85: Converting R&S I/Q data files

When importing data from an I/Q data file using the import functions provided by some FSW applications, the data is only stored temporarily in the capture buffer. It overwrites the current measurement data and is in turn overwritten by a new measurement. If you use an I/Q data file as input, the stored I/Q data remains available for any number of subsequent measurements. Furthermore, the (temporary) data import requires the current measurement settings in the current application to match the settings that were applied when the measurement results were stored (possibly in a different application). When the data is used as an input source, however, the data acquisition settings in the current application (attenuation, center frequency, measurement bandwidth, sample

rate) can be ignored. As a result, these settings cannot be changed in the current application. Only the measurement time can be decreased, to perform measurements on an extract of the available data (from the beginning of the file) only.

For input files that contain multiple data streams from different channels, you can define which data stream to be used for the currently selected channel in the input settings. You can define whether the data stream is used only once, or repeatedly, to create a larger amount of input data.

When using input from an I/Q data file, the [RUN SINGLE] function starts a single measurement (i.e. analysis) of the stored I/Q data, while the [RUN CONT] function repeatedly analyzes the same data from the file.

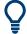

#### Sample iq.tar files

If you have the optional FSW VSA application (R&S FSW-K70), some sample iq.tar files are provided in the C:\R\_S\INSTR\USER\vsa\DemoSignals directory on the FSW.

Furthermore, you can create your own iq.tar files in the I/Q Analyzer, see Chapter 8.3, "How to export and import I/Q data", on page 232.

#### Pre-trigger and post-trigger samples

In applications that use pre-triggers or post-triggers, if no pre-trigger or post-trigger samples are specified in the I/Q data file, or too few trigger samples are provided to satisfy the requirements of the application, the missing pre- or post-trigger values are filled up with zeros. Superfluous samples in the file are dropped, if necessary. For pre-trigger samples, values are filled up or omitted at the beginning of the capture buffer. For post-trigger samples, values are filled up or omitted at the end of the capture buffer.

# 5.6 Basics on the R&S FSW bandwidth extensions (R&S FSW-B2000/B5000 options)

Some background knowledge on basic terms and principles used by the optional 2 GHz / 5 GHz bandwidth extension (R&S FSW-B2000/B5000) is provided here for a better understanding of the required configuration settings.

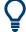

#### **Additional information**

An application note discussing wideband mm-wave signal analysis using the R&S FSW-B2000 option is available from the Rohde & Schwarz website:

1MA257: Wideband mm-Wave Signal Generation and Analysis

| • | Basic principle of the B2000        | 65   |
|---|-------------------------------------|------|
|   | Basic principle of the B5000.       |      |
| • | Prerequisites and measurement setup | . 66 |
| • | Controlling the oscilloscope        | . 68 |

| • | Alignment           | 68 |
|---|---------------------|----|
|   | Data acquisition    |    |
|   | Triggering          |    |
|   | Power splitter mode |    |
|   | Restrictions        |    |

#### 5.6.1 Basic principle of the B2000

The optional 2 GHz bandwidth extension (R&S FSW-B2000) allows you to analyze signals with a bandwidth of up to 2 GHz. In order to process the data with this bandwidth, a Rohde & Schwarz oscilloscope (e.g. R&S RTO) is inserted in the measurement setup. The FSW provides the signal to the oscilloscope at a fixed IF frequency of 2 GHz via the additional connector. The oscilloscope samples the signal at a configurable rate of 10 Gigasamples or 20 Gigasamples, using an external frequency reference. The A/D converted data is then sent to the FSW, where it is equalized and resampled to the sample rate required by the FSW measurement application. The entire measurement and both instruments are controlled by the FSW.

#### Data aquisition hardware

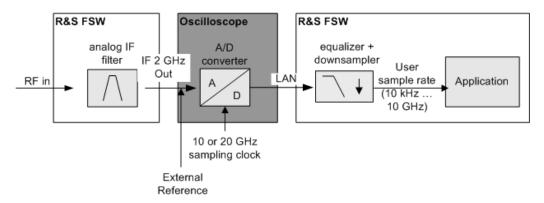

Figure 5-23: Signal processing using the optional 2 GHz bandwidth extension (R&S FSW-B2000)

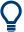

The RF input signal to the FSW may also be provided from an imported I/Q data file. The data evaluated by the FSW with the 2 GHz / 5 GHz bandwidth extension can also be exported for further processing in another application.

For details see Chapter 5.10, "I/Q data import and export", on page 79.

#### 5.6.2 Basic principle of the B5000

The optional 5 GHz bandwidth extension (R&S FSW-B5000) allows you to analyze signals with a bandwidth of up to 5 GHz. In order to process the data with this bandwidth, a Rohde & Schwarz oscilloscope (e.g. R&S RTO) is inserted in the measurement setup. The FSW provides the signal to the oscilloscope at a fixed IF frequency via the

additional IF OUT 5 GHz connector. Which IF frequency the data is output at depends on the analysis bandwidth.

| Analysis bandwidth | IF frequency |
|--------------------|--------------|
| ≤4.4 GHz           | 2.8 GHz      |
| >4.4 GHz           | 3.5 GHz      |

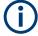

When using the "2ND IF" function to output IF data (see Data Output), the B5000 option outputs the measured IF value at a fixed frequency of 2 GHz.

The oscilloscope samples the signal at a rate of 20 Gigasamples, using an external frequency reference. The A/D converted data is then sent to the FSW, where it is equalized and resampled to the sample rate required by the FSW measurement application. The entire measurement and both instruments are controlled by the FSW.

#### Data aquisition hardware

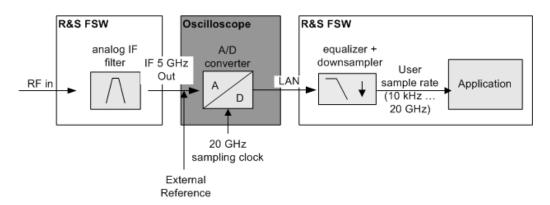

Figure 5-24: Signal processing using the optional 5 GHz bandwidth extension (R&S FSW-B5000)

#### 5.6.3 Prerequisites and measurement setup

Use of the 2 GHz / 5 GHz bandwidth extension option is only available if the following prerequisites apply:

#### For R&S FSW-B2000:

- FSW model with at least 26 GHz
- The R&S FSW-B2000 option and the IF OUT 2 GHz connector installed on the FSW
- A supported Rohde & Schwarz oscilloscope (see specifications document) with:
  - Sampling rate: 10 GHz or higher
  - Bandwidth: 4 GHz or more
  - The external reference option (B4)
  - A firmware version 2.45.1.1 or higher

- The connector of the FSW is connected to the CH1 input of the oscilloscope
- An external reference (for example the REF OUTPUT 10 MHz connector of the FSW or a reference from a signal generator) is connected to the REF IN connector of the oscilloscope
- The oscilloscope is connected to the FSW via LAN, and the oscilloscope's address is made known to the FSW
- Optionally, a trigger signal (for example from the TRIG OUT connector of the FSW) can be connected to the CH3 input connector of the oscilloscope

#### For R&S FSW-B5000:

- FSW85
- The R&S FSW-B5000 option and the IF OUT 5 GHz connector installed on the FSW
- A supported Rohde & Schwarz oscilloscope (see specifications document) with:
  - Sampling rate: 20 GHz or higher
  - Bandwidth: 6 GHz or more
  - The external reference option (B4)
  - A firmware version 3.50 or higher
- The connector of the FSW is connected to the CH1 input of the oscilloscope
- An external reference (for example the REF OUTPUT 10 MHz connector of the FSW or a reference from a signal generator) is connected to the REF IN connector of the oscilloscope
- The oscilloscope is connected to the FSW via LAN, and the oscilloscope's address is made known to the FSW
- Optionally, a trigger signal (for example from the TRIG OUT connector of the FSW) can be connected to the CH3 input connector of the oscilloscope

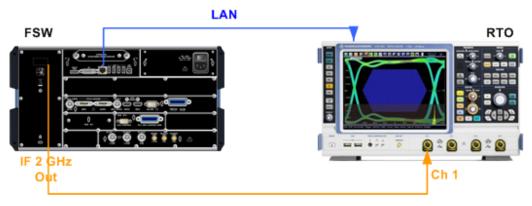

Figure 5-25: Measurement setup using the FSW and an R&S RTO

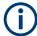

#### Prerequisites for power splitter mode

When using the power splitter mode, other (additional) prerequisites and setup conditions apply, see Chapter 5.6.8, "Power splitter mode", on page 72.

#### 5.6.4 Controlling the oscilloscope

The entire measurement via the IF OUT 2 GHz/ IF OUT 5 GHz connector and an oscilloscope, as well as both instruments, are controlled by the FSW. Thus, the instruments must be connected via LAN, and the TCPIP address or computer name of the oscilloscope must be defined on the FSW.

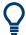

For tips on how to determine the oscilloscope's computer name or IP address see Chapter 8.2.5, "How to capture data via the optional 2 GHz / 5 GHz bandwidth extension (FSW-B2000/B5000)", on page 225.

As soon as the optional 2 GHz / 5 GHz bandwidth extension (R&S FSW-B2000/B5000) is activated (see "B2000/B5000 State" on page 124), the FSW takes control of the oscilloscope. The display on the oscilloscope is turned off to improve performance during data export. As soon as the FSW closes the connection to the oscilloscope, the display is reactivated and the oscilloscope can be operated as usual. However, if the LAN connection is lost for any reason, the display of the oscilloscope remains deactivated. Restart the oscilloscope to reactivate the display.

Alternatively, re-establish the connection and then close it properly, or use the remote command to re-activate the display (see EXPort: WAVeform: DISPlayoff on page 345).

#### 5.6.5 Alignment

An initial alignment of the output to the oscilloscope and the oscilloscope itself is required once after setup. The alignment data is stored on the oscilloscope.

Thus, alignment need only be repeated if one of the following applies:

- A new oscilloscope is connected to the IF OUT 2 GHz/ IF OUT 5 GHz connector of the FSW
- A new cable is used between the IF OUT 2 GHz/ IF OUT 5 GHz connector of the FSW and the oscilloscope
- A power splitter is inserted between the IF OUT 2 GHz/ IF OUT 5 GHz connector of the FSW and the oscilloscope
- New firmware is installed on the oscilloscope or the FSW

If the oscilloscope is detected to be uncalibrated, a self-alignment is performed on the oscilloscope before the actual B2000/B5000 alignment starts. In addition, it is useful to perform an alignment on the oscilloscope manually in the following cases:

- Major temperature changes occur (> 5 °C)
- The last alignment on the oscilloscope is significantly longer than 1 week ago

A self-alignment on the oscilloscope can be started directly from the FSW, together with the B2000/B5000 alignment.

#### General alignment process

The alignment process between the FSW and the oscilloscope is performed by selecting a button on the FSW. Successful alignment of the oscilloscope and the oscilloscope ADC are indicated in a dialog box on the FSW.

If alignment was performed successfully, the alignment data is stored on the oscilloscope, and the date it was performed is indicated in the dialog box on the FSW.

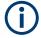

If necessary, in particular after the firmware on the oscilloscope has been updated, a self-alignment is performed on the oscilloscope before the actual B2000/B5000 alignment starts. This may take a few minutes.

#### Alignment of the R&S FSW-B2000 option

Alignment of the R&S FSW-B2000 option consists of two steps. The first step requires a (temporary) connection from the REF OUTPUT 640 MHZ connector on the FSW to the "CH1" input on the oscilloscope, in addition to the reference and trigger connections described above.

For the second alignment step, the connector must be disconnected from the REF OUTPUT 640 MHZ connector and instead connected to the FSW B2000 Alignment Signal Source input connector on the FSW. Then the alignment process can be continued in the dialog box.

If both alignment steps were performed successfully, the alignment data is stored on the oscilloscope, and the date it was performed is indicated in the B2000 dialog box on the FSW. For a description of possible errors see Table 10-5.

After alignment, the cable from the Alignment signal source input can be disconnected and instead connected to the IF OUT 2 GHz connector on the FSW.

#### 5.6.6 Data acquisition

Once the B2000/B5000 option has been aligned and activated, the FSW measurement applications can process I/Q data with a bandwidth of up to 2 GHz / 5 GHz, with a center frequency starting at 5.5 GHz, up to the maximum frequency supported by the instrument model (the useful range may be restricted, see specifications document). The record length may be restricted by the connected oscilloscope (see its specifications document).

The analysis bandwidth is defined in the data acquisition settings of the application as usual. Note that the maximum bandwidth cannot be restricted manually as for other bandwidth extension options.

Currently, the following applications support the **B2000** option:

- FSW I/Q Analyzer
- FSW Analog Demodulation
- FSW Pulse Measurements
- FSW Amplifier Measurements
- FSW Transient Measurements

- FSW Vector Signal Analysis
- FSW OFDM Vector Signal Analysis
- FSW 802.11ad Measurements
- FSW HRP UWB Measurements

Currently, the following applications support the **B5000** option:

- FSW I/Q Analyzer
- FSW Analog Demodulation
- FSW Pulse Measurements
- FSW Amplifier Measurements
- FSW Transient Measurements
- FSW Vector Signal Analysis
- FSW OFDM Vector Signal Analysis
- FSW 802.11ad Measurements

#### 5.6.7 Triggering

Since the oscilloscope samples the data, triggering is also processed by the oscilloscope. The trigger source can be either the IF level or an external trigger, for example from the FSW.

#### **External trigger**

The external trigger must be connected to the **Ch3** input on the oscilloscope.

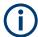

In previous firmware versions, the external trigger was connected to the Ch2 input on the oscilloscope. As of firmware version FSW 2.30, the **Ch3** input on the oscilloscope must be used!

All common trigger settings are available, except for a dropout time. In addition, the coupling to be used for external trigger input to the oscilloscope can be defined.

Data acquisition starts when the signal fed into the Ch3 input connector on the oscilloscope meets or exceeds the specified trigger level.

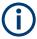

The length of the external trigger cable affects the trigger runtime. The FSW assumes a cable the length of 1 m between the FSW and the oscilloscope. Longer cables between the instruments must be compensated for by defining a Trigger Offset, if necessary.

Since the external trigger uses another channel on the oscilloscope, the maximum memory size, and thus record length, available for the input channel 1 may be reduced by half. For details see the oscilloscope's specifications document and documentation.

#### IF Power trigger

The IF power trigger is used to trigger on a current power level, which corresponds to the envelope of the voltage. However, Rohde & Schwarz oscilloscopes do not have power triggers or envelope triggers. Therefore, when using the B2000/B5000 option, the IF power trigger corresponds to a "width" trigger with a negative polarity and the range "longer" on the oscilloscope.

The width is specified by the Trigger Drop-out Time on the FSW, with a default value of  $1 \mu s$ .

Triggering on a falling edge for the IF Power trigger with the B2000/B5000 option is not allowed.

Thus, data acquisition starts when the power level at the signal fed into the Ch1 input connector on the oscilloscope rises above the specified trigger level after having been below this level for a duration longer than the drop-out time.

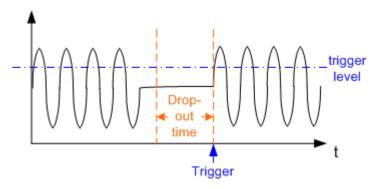

Figure 5-26: Trigger event for IF power trigger using B2000/B5000

A Hysteresis defined on the FSW is used as the hysteresis for the width of the trigger on the oscilloscope. By default this value is 0. However, if a value other than 0 is defined, an undefined state of the trigger system might occur. Therefore, the "robust trigger" option is activated on the oscilloscope.

The "robust trigger" shifts the trigger thresholds for the falling edge and for the rising edge by the Hysteresis, resulting in different trigger levels. Thus, the trigger cannot "hang" inside the hysteresis, triggering is always ensured. The disadvantage of the robust trigger is a slight inaccuracy in the trigger measurements, because different trigger levels are used. For steep edges, the inaccuracy can be ignored.

For more details on the robust trigger functionality see the oscilloscope's documentation.

#### **Trigger coupling**

The coupling mode of the external trigger to the oscilloscope can be configured in the "Trigger" settings.

#### 5.6.8 Power splitter mode

In the default measurement setup using the B2000/B5000 option, the IF OUT 2 GHz/IF OUT 5 GHz connector of the FSW is connected to the Ch1 input of the oscilloscope (see Measurement setup using the FSW and an R&S RTO). In some cases, splitting the output power of the FSW and sending the input to two different channels of the oscilloscope simultaneously may improve the accuracy of EVM measurements. Thus, a new power splitter mode has been introduced.

A power splitter is provided with the B2000/B5000 option as of FSW firmware version 2.60. For power splitter mode, it is inserted between the IF OUT 2 GHz/ IF OUT 5 GHz connector of the FSW and input channels **CH1** and **CH3** of the oscilloscope. In this case, both channels must be calibrated, which is done automatically during alignment. The alignment data is stored separately for common B2000/B5000 mode and power splitter mode. The indicated "Cal. Date" refers to the currently active mode. Thus, you need not re-align after you remove the power splitter again (unless that measurement setup was not yet aligned).

Power splitter mode is activated in the general B2000/B5000 settings (see Chapter 6.3.1.7, "Settings for 2 GHz / 5 GHz bandwidth extension (R&S FSW-B2000/B5000)", on page 123). For the user, the subsequent measurement process is identical to the common B2000/B5000 mode, except for the prerequisites and restrictions mentioned below. Internally, the two signals are processed to provide a single measurement result with an improved EVM.

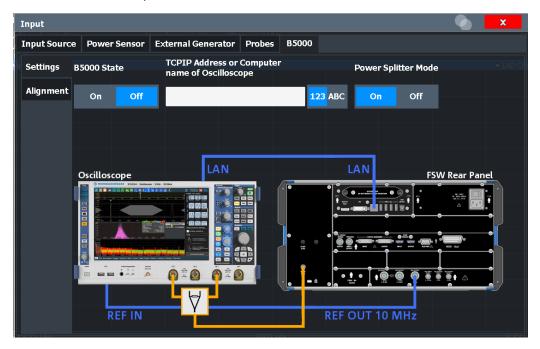

#### **External trigger**

Since the **CH3** input of the oscilloscope is already in use in power splitter mode, an **external trigger** signal must be applied to the analog EXT TRIGGER INPUT connector on the rear panel of the oscilloscope. Use the "External Analog" trigger option in the trigger settings (see "Trigger Source" on page 150).

Digital I/Q 40G streaming output

#### (Additional) Prerequisites and measurement setup for power splitter mode

In addition to the prerequisites and measurement setup described for the common B2000/B5000 mode (see Chapter 5.6.3, "Prerequisites and measurement setup", on page 66), the following applies when using the power splitter mode:

- The IF OUT 2 GHz/ IF OUT 5 GHz connector of the FSW is connected to the power splitter
- The power splitter is connected to the Ch1 and the Ch3 input of the oscilloscope
- Optionally, a trigger signal (for example from the TRIG OUT connector of the FSW)
   can be connected to the EXT TRIGGER INPUT connector of the oscilloscope
- Since the power splitter mode uses two channels on the oscilloscope, the maximum memory size, and thus record length, available for a single input channel may be reduced by half. For details see the oscilloscope's specifications document and documentation.

## 5.6.9 Restrictions

If one of the 2 GHz / 5 GHz bandwidth extensions (R&S FSWB2000/B5000) is active, the following restrictions apply:

- Manual operation on the oscilloscope, or remote operation other than by the FSW controlling the option, is not possible.
- MSRA mode is not available.
- The center frequency must lie between 5.5 GHz (9.5 GHz for B5000) and the maximum frequency supported by the instrument model.
- The record length may be restricted by the number of samples provided by the oscilloscope (see its specifications document).
- Common IF, 2ND IF (via the IF OUT 2 GHz/ IF OUT 5 GHz connector), and video output are not available.
- IF power and external are the only supported trigger sources. For the external trigger, a drop-out time cannot be defined.
- When querying the trace data remotely, the I/Q data can only be transferred in interleaved format (I,Q,I,Q...), see TRACe:IQ:DATA:FORMat on page 473).
- The I/Q data cannot be stored using the TRACe<n>[:DATA]:MEMory? remote command.
- Y-axis scaling on the oscilloscope is limited to a minimum of 5mV per division.
- Special conversion loss tables for external mixers (in .b2g or .b5g files) cannot be edited within the FSW firmware.

# 5.7 Digital I/Q 40G streaming output

The Digital I/Q 40G Streaming Output options (FSW-B517/-B1017) provide raw, unprocessed I/Q data to the QSFP+ connector on the rear panel of the FSW. Any supported

Digital I/Q 40G streaming output

device (see specifications document) can be connected to the FSW to process the I/Q data further.

Currently, the following applications can provide Digital I/Q 40G streaming output:

- I/Q Analyzer (not MSRA mode, sample rate up to 1200 MHz)
- Real-Time measurements (R&S FSW-K512R/RE, R&S FSW-K800R/RE, sample rate up to 600 MHz, not MSRT mode)
- Analog Modulation Analysis (R&S FSW-K7, sample rate up to 600 MHz)
- Vector Signal Analysis (R&S FSW-K70, sample rate up to 600 MHz)
- Pulse measurements (R&S FSW-K6, sample rate up to 600 MHz)
- Transient Analysis (R&S FSW-K60, sample rate up to 600 MHz)

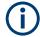

The QSFP+ connector is part of all bandwidth extension hardware options for 512 MHz or more. The connector can be covered by a metal plate.

See the description of connectors in the FSW Getting Started manual.

The "Digital Baseband" interface (FSW-B17) is NOT required.

## Providing digital output

The I/Q Analyzer application samples I/Q data and stores it in the I/Q memory. Simultaneously, it writes the data to the Digital I/Q 40G Streaming Output connector continuously. Output is enabled or disabled in the "Output" settings (see Chapter 6.3.4, "Digital I/Q 40G output settings", on page 133).

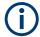

#### Digital I/Q output and transducer factors

Digital output provides raw I/Q data, without any transducer or user correction data applied.

#### Sample rate

The **sample rate** for the Digital I/Q 40G Streaming Output corresponds to the sample rate defined by the user. The valid sample rate range is from 100.1 MHz to 600 MHz (for B517) or 1200 MHz (for B1017). Up to 100 MHz, the bandwidth extension hardware that provides the connector is not used. The current sample rate is displayed in the "Digital I/Q 40G Output" dialog box (read-only) when the digital output is enabled (see "Output Settings Information" on page 134).

Note the exception in the available bandwidth for active digital I/Q 40G output with a sample rate of 1200 MHz (for B1017). As opposed to the general rule *Usable I/Q bandwidth* = 0.8 \* Output sample rate, a sample rate of 1200 MHz provides a bandwidth of 1000 MHz (instead of 960 MHz).

#### Reference level

The "Full Scale Level" defines the level that corresponds to an I/Q sample with the magnitude "1". For digital output, the full scale level corresponds to the defined reference level (without the reference level offset and transducer). Any values that exceed the magnitude "1" are cut off, causing a signal distortion. In this case, an error mes-

Digital I/Q 40G streaming output

sage is displayed in the status bar ("DIG IQ 40G OUT Overload"). Furthermore, the IF Overload bit (bit 2) in the STATus:QUEStionable:POWer:CONDition status register is set.

See the FSW Base Software User Manual, Status Reporting System chapter.

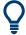

Use the Setting the Reference Level Automatically (Auto Level) function to obtain the optimal reference level.

## **Trigger information**

All input data is output regardless of any trigger event. Pretrigger settings (negative trigger offsets) are not available for I/Q output. However, trigger events from external and power triggers are indicated in the I/Q data output automatically and can be evaluated in other applications.

Note that in "Run Continuous" mode, during brief periods, some trigger events cannot be detected. To ensure that all eligible events are detected and marked as trigger events, use "Run Single" mode.

Also note that the recording device, such as the R&S IQW, can have a minimum allowed distance between individual trigger events. If trigger events occur in too rapid succession, individual events can be faulty or lost.

#### **Marker information**

You can insert marker information manually at any time. When you select a button, marker information is inserted in the running data stream (see "Insert Marker" on page 134). For example, if you identify a particular effect in a measurement result window, you can mark that position in the data stream. Then you can search for the marker information in the output data to analyze the effects at that time.

## I/Q 40G Recording window

The "I/Q 40G Recording" window is available from the "Display Config" menu and can be inserted in the SmartGrid like a result display. It provides an Insert Marker button that remains visible throughout the measurement, without having to open a dialog box. Thus, you can insert a marker at any time during the measurement.

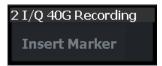

#### **Interface Status Information**

When an instrument is connected to the Digital I/Q 40G Streaming Output connector on the FSW, the "Output" > "Digital I/Q 40G" dialog box provides information on the status of the connection (see "Connected Instrument" on page 134).

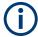

You can query the information in this dialog box using a remote command, see OUTPut:IQHS:CDEVice? on page 354.

IF and video signal output

#### Status icons

If Digital I/Q 40G Streaming Output is enabled, the status of the connection is also indicated as icons in the status bar. The status icons have the following meaning:

Table 5-25: Status information for Digital I/Q 40G Streaming Output connections

| Icon   | Status                                                                                                    |
|--------|----------------------------------------------------------------------------------------------------|
| IQ 40G | Connection established                                                                                                 |
| IQ 40G | <ul> <li>Connection error</li> <li>No cable connected although "Digital I/Q 40G Streaming Out" state = "ON"</li> </ul> |
| IQ 40G | "Digital I/Q 40G Streaming Out" state = "OFF"                                                                          |

# 5.8 IF and video signal output

The measured IF signal or displayed video signal (i.e. the filtered and detected IF signal) can be provided at the IF/VIDEO/DEMOD or "IF OUT 2 GHz/ IF OUT 5 GHz" output connector.

The IF output is a signal of the measured level at a specified frequency.

The "2ND IF" output is a signal with a bandwidth of 2 GHz at the frequency 2 GHz. This output is only available if the "IF OUT 2 GHz/ IF OUT 5 GHz" output connector is installed. (The availability of this connector depends on the instrument model.)

If the optional 2 GHz / 5 GHz bandwidth extension (R&S FSW-B2000/B5000) is active, the "IF OUT 2 GHz/ IF OUT 5 GHz" output connector is used to transfer the measured data from the FSW to the connected oscilloscope. In this case, the "2ND IF" output is automatically deactivated. It is not reactivated when the B2000/B5000 option is switched off.

The frequency at which the active B5000 option transmits data to the oscilloscope via the "IF 5 GHz OUT" connector depends on the analysis bandwidth.

For details see Chapter 5.6, "Basics on the R&S FSW bandwidth extensions (R&S FSW-B2000/B5000 options)", on page 64.

#### Restrictions

Note the following restrictions for data output:

- IF and video output is only available in the time domain (zero span).
- For I/Q data, only IF output is available.
- IF output is not available if any of the following conditions apply:
  - The optional "Digital Baseband" interface is active (for input or output)
  - MSRA operating mode is active
  - MSRT operating mode is active

IF and video signal output

- A wideband extension is used (hardware options R&S FSWB160--B512; used automatically for bandwidths > 80 MHz; in this case select the "IF WIDE OUT" output, which uses the "IF WIDE OUTPUT" connector; for bandwidths larger than 512 MHz, IF output is not available.)
  - A wideband extension is used (hardware options R&S FSWB160--B512; used automatically for bandwidths > 80 MHz; in this case select the "IF WIDE OUT" output, which uses the "IF WIDE OUTPUT" connector)
- The sample rate is larger than 200 MHz (upsampling)

#### IF WIDE OUTPUT

For bandwidths > 80 MHz, but less than 512 MHz, the IF output is provided at the **"IF WIDE OUTPUT"** connector.

For bandwidths larger than 512 MHz, IF output is not available.

In this case, the IF output frequency cannot be defined manually, but is determined automatically depending on the center frequency. The currently used output frequency is indicated in the "IF Wide Out Frequency" field of the "Output" dialog box. For details on the used frequencies see the specifications document.

#### 2ND IF Output

For instrument models FSW26/43/50/67/85, the IF output can also be provided at the optional "IF OUT 2 GHz" output connector at a frequency of 2 GHz and **with a bandwidth of 2 GHz**. The IF output can then be analyzed by a different instrument, for example an R&S®RTO oscilloscope.

For instrument model FSW85, the IF output can also be provided at the optional "IF OUT 2 GHz" output connector at a frequency of 2 GHz and **with a bandwidth of 2 GHz**. The IF output can then be analyzed by a different instrument. However, consider the note on the 2 GHz / 5 GHz bandwidth extension option below.

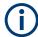

If "2ND IF" output is activated, the measured values are no longer available on the display; thus, the trace data currently displayed on the FSW becomes invalid. A message in the status bar indicates this situation. The message also indicates whether the sidebands of the IF spectrum output are in normal or inverted order compared to the RF signal, which depends on the used center frequency.

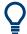

#### 2 GHz / 5 GHz bandwidth extension option (R&S FSW-B2000/B5000)

To analyze IF data with a bandwidth of 2 GHz / 5 GHz using an R&S®RTO oscilloscope, it is recommended that you use the fully integrated solution including alignment with the 2 GHz / 5 GHz bandwidth extension option (R&S FSW-B2000/B5000), rather than the "2ND IF" output solution.

If the B2000/B5000 option is activated, the "2ND IF" output is automatically deactivated. It is not reactivated when the B2000/B5000 option is switched off.

For details see Chapter 5.6, "Basics on the R&S FSW bandwidth extensions (R&S FSW-B2000/B5000 options)", on page 64

Receiving and providing trigger signals

#### **Prerequisites**

Note the following prerequisites for output to the **"IF OUT 2 GHz"** connector ("2ND IF"):

- Instrument model FSW26/43/50/67/85; external mixers can be used
- Zero span mode, I/Q Analyzer, or optional application supporting B2000 (See Chapter 5.6.6, "Data acquisition", on page 69)
- Center frequency ≥ 5.5 GHz
- Optional 2 GHz bandwidth extension (R&S FSW-B2000) is not active

Prerequisites for output to the "IF OUT 5 GHz" connector ("2ND IF"):

- Instrument model FSW43/85; external mixers can be used
- Zero span mode, I/Q Analyzer, or optional application supporting B5000
- Center frequency ≥ 9.5 GHz
- Optional 5 GHz bandwidth extension (R&S FSW-B5000) is not active

## 5.9 Receiving and providing trigger signals

Using one of the "TRIGGER INPUT / OUTPUT" connectors of the FSW, the FSW can use a signal from an external device as a trigger to capture data. Alternatively, the internal trigger signal used by the FSW can be output for use by other connected devices. Using the same trigger on several devices is useful to synchronize the transmitted and received signals within a measurement.

For details on the connectors see the FSW "Getting Started" manual.

#### External trigger as input

If the trigger signal for the FSW is provided by an external device, the trigger signal source must be connected to the FSW and the trigger source must be defined as "External" in the FSW.

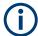

## External triggers with R&S FSW-B2000/B5000

When the input is provided from an FSW with the B2000/B5000 option, the connected oscilloscope samples the data. Thus, triggering is also processed by the oscilloscope. The trigger source can be either the IF level or an external trigger, for example from the FSW.

In this case, the trigger source must be defined as "External CH3" (or "External Analog" for power splitting mode) on the FSW.

For details, see Chapter 5.6, "Basics on the R&S FSW bandwidth extensions (R&S FSW-B2000/B5000 options)", on page 64.

#### **Trigger output**

The FSW can provide output to another device either to pass on the internal trigger signal, or to indicate that the FSW itself is ready to trigger.

I/Q data import and export

The trigger signal can be output by the FSW automatically, or manually by the user. If it is provided automatically, a high signal is output when the FSW has triggered due to a sweep start ("Device Triggered"), or when the FSW is ready to receive a trigger signal after a sweep start ("Trigger Armed").

## **Manual triggering**

If the trigger output signal is initiated manually, the length and level (high/low) of the trigger pulse is also user-definable. Note, however, that the trigger pulse level is always opposite to the constant signal level defined by the output "Level" setting, e.g. for "Level" = "High", a constant high signal is output to the connector until "Send Trigger" is selected. Then, a low pulse is provided.

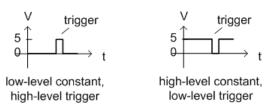

# 5.10 I/Q data import and export

Baseband signals mostly occur as so-called complex baseband signals, i.e. a signal representation that consists of two channels; the inphase (I) and the quadrature (Q) channel. Such signals are referred to as I/Q signals. The complete modulation information and even distortion that originates from the RF, IF or baseband domains can be analyzed in the I/Q baseband.

Importing and exporting I/Q signals is useful for various applications:

- Generating and saving I/Q signals in an RF or baseband signal generator or in external software tools to analyze them with the FSW later.
   The FSW supports various I/Q data formats for import.
   See Chapter D, "Reference: supported I/Q file formats", on page 506.
- Capturing and saving I/Q signals with the FSW to analyze them with the FSW or an external software tool later
  - As opposed to storing trace data, which can be averaged or restricted to peak values, I/Q data is stored as it was captured, without further processing. Multi-channel data is not supported.

The data is stored as complex values in 32-bit floating-point format.

The file type is determined by the file extension. If no file extension is provided, the file type is assumed to be .iq.tar. For .mat files, Matlab® v4 is assumed.

For example, you can capture I/Q data using the I/Q Analyzer application and then perform analog demodulation on that data using the FSW Analog Demodulation application, if available.

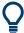

An application note on converting Rohde & Schwarz I/Q data files is available from the Rohde & Schwarz website:

1EF85: Converting R&S I/Q data files

The import and export functions are available in the "Save/Recall" menu which is displayed when you select the ■ "Save" or ■ "Open" icon in the toolbar.

See Chapter 6.2, "Import/export functions", on page 93.

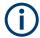

## **Export only in MSRA mode**

In MSRA mode, I/Q data can only be exported to other applications; I/Q data cannot be imported to the MSRA primary or any MSRA secondary applications.

## 5.11 Basics on FFT

The I/Q Analyzer measures the power of the signal input over time. To convert the time domain signal to a frequency spectrum, an FFT (Fast Fourier Transformation) is performed which converts a vector of input values into a discrete spectrum of frequencies.

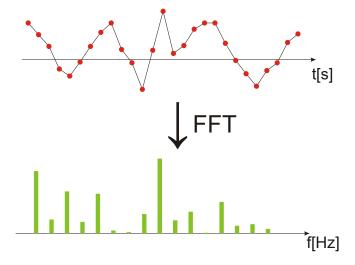

## 5.11.1 Window functions

The Fourier transformation is not performed on the entire captured data in one step. Only a limited number of samples is used to calculate an individual result. This process is called windowing.

After sampling in the time domain, each window is multiplied with a specific window function. Windowing helps minimize the discontinuities at the end of the measured signal interval and thus reduces the effect of spectral leakage, increasing the frequency resolution.

Various different window functions are provided in the FSW to suit different input signals. Each of the window functions has specific characteristics, including some advantages and some trade-offs. Consider these characteristics to find the optimum solution for the measurement task.

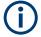

## Ignoring the window function - rectangular window

The rectangular window function is in effect not a function at all, it maintains the original sampled data. This may be useful to minimize the required bandwidth. However, be aware that if the window does not contain exactly one period of your signal, heavy sidelobes may occur, which do not exist in the original signal.

Table 5-26: Characteristics of typical FFT window functions

| Window type                  | Frequency resolution | Magnitude resolution | Sidelobe sup-<br>pression | Measurement recommendation                                                                               |
|------------------------------|----------------------|----------------------|---------------------------|----------------------------------------------------------------------------------------------------|
| Rectangular                  | Best                 | Worst                | Worst                     | No function applied. Separation of two tones with almost equal amplitudes and a small frequency distance |
| Blackman-Harris<br>(default) | Good                 | Good                 | Good                      | Harmonic detection and spurious emission detection                                                       |
| Gauss<br>(Alpha = 0.4)       | Good                 | Good                 | Good                      | Weak signals and short duration                                                                          |
| Flattop                      | Worst                | Best                 | Good                      | Accurate single tone measurements                                                                        |
| 5-Term                       | Good                 | Good                 | Best                      | Measurements with very high dynamic range                                                                |

## 5.11.2 Overlapping

The I/Q Analyzer calculates multiple FFTs per measurement by dividing one captured record into several windows. Furthermore, the I/Q Analyzer allows consecutive windows to overlap. Overlapping "reuses" samples that were already used to calculate the preceding FFT result.

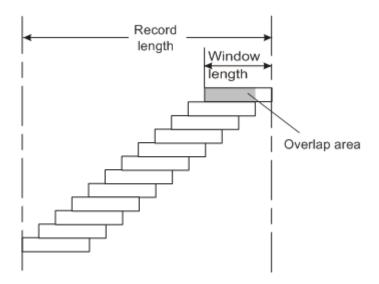

In advanced FFT mode with averaging, the overlapping factor can be set freely. The higher the overlap factor, the more windows are used. This leads to more individual results and improves detection of transient signal effects. However, it also extends the duration of the calculation. The size of the window can be defined manually according to the record length, the overlap factor, and the FFT length.

An FFT overlap of 67%, for example, means the second FFT calculation uses the last 67% of the data of the first FFT. It uses only 33% new data. The third FFT still covers 33% of the first FFT and 67% of the second FFT, and so on.

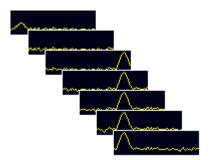

Figure 5-27: Overlapping FFTs

In "Manual" or "Auto" FFT mode, an FFT length of 4096 and a window length of 4096 (or the record length, if shorter) is used to calculate the spectrum.

## Combining results - trace detector

If the record length permits, multiple overlapping windows are calculated and combined to create the final spectrum using the selected trace detector. If necessary, the trace detector is also used to reduce the number of calculated frequency points (defined by the FFT length) to the defined number of sweep points. By default, the Autopeak trace detector is used.

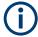

Since the frequency points are reduced to the number of sweep points, using a detector other than "Auto Peak" and fewer than 4096 sweep points can lead to false level results.

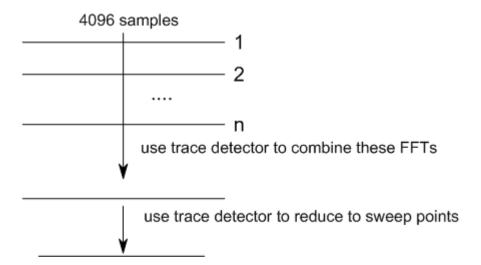

## 5.11.3 Dependencies between FFT parameters

FFT analysis in the FSW is highly configurable. Several parameters, including the resolution bandwidth, record length, and FFT length, are user-definable. Note, however, that several parameters are correlated and not all can be configured independently of the others.

#### **Record Length**

Defines the number of I/Q samples to capture. By default, the number of sweep points is used. The record length is calculated as the measurement time multiplied by the sample rate.

If you change the record length, the Meas Time is automatically changed, as well.

For FFTs using only a single window ("Single" mode), the record length (which is then identical to the FFT length) must not exceed 512k.

#### **FFT Length**

Defines the number of frequency points determined by each FFT calculation. The more points are used, the higher the resolution in the spectrum becomes, but the longer the calculation takes.

In "Auto" or "Manual" mode, an FFT length of 4096 is used.

In advanced FFT mode, the FFT length is user-definable. If you use the arrow keys or the rotary knob to change the FFT length, the value is incremented or decremented by powers of 2. If you enter the value manually, any integer value from 3 to 524288 is available.

If the FFT length is longer than the Window Length the sample data is filled up with zeros up to the FFT length. The FFT is then performed using interpolated frequency points.

For an FFT length that is not a power of 2, a DFT (discrete Fourier transform) is performed, which requires more time for calculation, but avoids the effects of interpolation.

To display all calculated frequency points (defined by the FFT length), the number of sweep points is set to the FFT length automatically in advanced FFT mode.

#### Window Length

Defines the number of samples to be included in a single window in averaging mode. (In single mode, the window length corresponds to the "Record Length" on page 163.)

Values from 3 to 4096 are available in "Manual" mode; in "Advanced" FFT mode, values from 3 to 524288 are available. However, the window length must not be longer than the FFT Length.

If the window length is shorter than the FFT Length, the sample data is filled up with zeros up to the FFT length.

If the window length is longer than the Record Length (that is, not enough samples are available), a window length the size of the Record Length is used for calculation.

The window length and the Window Overlap determine how many FFT calculations must be performed for each record in averaging mode (see "Transformation Algorithm" on page 164).

## 5.11.4 Frequency resolution of FFT results - RBW

The **resolution bandwidth** defines the minimum frequency separation at which the individual components of a spectrum can be distinguished. Small values result in high precision, as the distance between two distinguishable frequencies is small. Higher values decrease the precision, but increase measurement speed.

The RBW is determined by the following equation:

#### Equation 5-1: Definition of RBW

(Note: The normalized bandwidth is a fixed value that takes the noise bandwidth of the window function into consideration.)

The maximum RBW is restricted by the Analysis Bandwidth, or by the following equation, whichever is higher:

$$RBW_{max} = \frac{Normalized Bandwidth * Sample Rate}{3}$$

If a higher spectral resolution is required, the number of samples must be increased by using a higher sample rate or longer record length.

The minimum achievable RBW depends on the sample rate and record length, according to the following equation:

$$RBW_{min} = \frac{NormalizedBandwidth*Sample Rate}{min(4096, Re cord Length)}$$

To simplify operation, some parameters are coupled and automatically calculated, such as record length and RBW.

#### **RBW** mode

Depending on the selected RBW mode, the resolution bandwidth is either determined automatically or can be defined manually.

#### Auto mode:

This is the default mode in the I/Q Analyzer. The RBW is determined automatically depending on the Sample Rate and Window Length, where the window length corresponds to the Record Length, or a maximum of 4096.

If the record length is larger than the window length, multiple windows are combined; the FFT length is 4096.

A Flatop window function is used.

#### Manual mode:

The RBW is user-definable.

The Window Length is adapted to comply with Equation 5-1. Since only window lengths with integer values can be employed, the Sample Rate is adapted, if necessary, to obtain an integer window length value.

If the record length is larger than the window length, multiple windows are combined; the FFT length is 4096.

A Flatop window function is used.

#### **Advanced FFT mode**

The RBW is determined by the advanced FFT parameters, depending on the selected FFT calculation methods method.

## 5.11.5 FFT calculation methods

FFT calculation can be performed using different methods.

## Single

In single mode, one FFT is calculated for the entire record length, that means the window length is identical to the record length.

If the defined FFT Length is larger than the record length, zeros are appended to the captured data to reach the FFT length.

Concept of I/Q noise cancellation

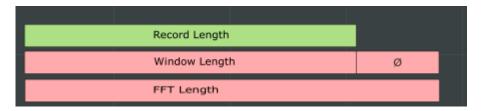

Figure 5-28: FFT parameters for single FFT calculation

#### **Averaging**

In averaging mode, several overlapping FFTs are calculated for each record; the results are combined to determine the final FFT result for the record.

The number of FFTs to be combined is determined by the Window Overlap and the Window Length.

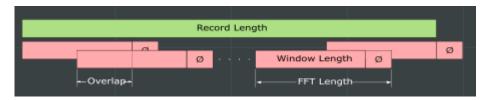

Figure 5-29: FFT parameters for averaged FFT calculation

# 5.12 Concept of I/Q noise cancellation

This function requires the R&S FSW-K575 option and a repetitive input signal. It is only available in selected applications.

#### **Noise components**

Figure 5-30 illustrates the components of a signal measured by an FSW. In this sample setup, a reference signal is input to a DUT, and the signal output is measured by the FSW. The measured signal on the FSW contains not only noise contributions from the signal path up to the FSW input (i.e., the external contributions), but also instrument-inherent noise. The wideband receiver noise  $n_{RX}$  increases with increasing bandwidth and can have a major impact on the instrument-residual EVM.

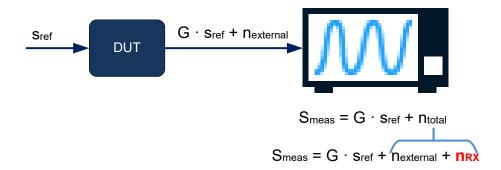

Figure 5-30: Components of measured signal at the FSW

s<sub>ref</sub> = reference signal G = Gain due to the DUT

 $n_{external}$  = external noise components (noise at the RF port of the receiver)

s<sub>meas</sub> = measured signal

 $n_{total}$  = total noise

n<sub>RX</sub> = noise caused by receiver

The R&S FSW-K575 noise cancellation option aims at reducing this wideband receiver noise, while leaving external noise contributions (not caused by the instrument) untouched. The result is a corrected signal that contains only external noise contributions.

$$S_{corrected} = G \cdot s_{ref} + n_{external}$$

Using this function, the residual EVM of the signal analyzer can be improved, even for very low signal levels.

## **Correction process**

The I/Q noise cancellation process requires a repetitive input signal.

- 1. A single data capture is performed on the input signal to obtain a signal that contains all noise contributions ( $s_{meas}$ ).
- The application attempts to estimate the reference signal.
   If synchronization fails, the noise cancellation process is not started. An error message is displayed in the status bar.

   For tips on possible causes for synchronization failure, see Chapter 10.2, "Trouble
  - shooting noise cancellation", on page 243.
- A defined number of data captures is performed and the values are averaged.
   Since the signal is repetetive, averaging removes the total noise almost completely.
   The result is an ideal (noise-free) signal.

$$s_{avg} = G \cdot s_{ref}$$

4. The total noise is determined as

$$n_{total} = s_{meas} - s_{avg}$$

5. The total noise power ( $N_{total}$ ) is calculated from  $n_{total}$ .

I/Q analyzer in MSRA/MSRT operating mode

- 6. Using an internal, terminated (calibration) input signal, the receiver noise power  $(N_{RX})$  is measured.
- 7. The ratio of the external noise to the total noise is determined as

$$w^{2} = \frac{N_{external}}{N_{total}} = \frac{(N_{total} - N_{RX})}{N_{total}}$$

Where w is a weighting factor

 For the most recently captured I/Q data, the measured noise components are added to the ideal, noise-free signal to obtain a corrected signal without internal noise components.

The "Magnitude Capture" display shows the most recently captured I/Q data without noise cancellation.

All other measurement results are based on the corrected signal. For statistical evaluation, the entire noise cancellation process is counted as one measurement.

An additional function is available to export the corrected signal data, see "IQNC I/Q Export" on page 97.

# 5.13 I/Q analyzer in MSRA/MSRT operating mode

The I/Q Analyzer can also be used in MSRA and MSRT operating mode. The MSRA primary channel is implemented as an I/Q Analyzer application. Only this channel captures data in MSRA mode. Thus, the functions and settings described for data acquisition in the I/Q Analyzer application also apply to the MSRA primary. Furthermore, the I/Q Analyzer can be used to analyze data in MSRA mode. Thus, the result displays and analysis functions provided by the I/Q Analyzer can also be used in MSRA mode.

In MSRT mode, the MSRT primary performs a real-time measurement to capture data.

Note that the available functions and settings for the I/Q Analyzer in MSRA mode vary depending on whether the MSRA primary channel or an I/Q Analyzer application channel is selected. For example, data acquisition settings for an I/Q Analyzer **application** channel in MSRA mode configure the analysis interval, not an actual data capture from the input signal. And measurements in the time and frequency domain are only available in an I/Q Analyzer **application** channel in MSRA mode.

#### **Analysis line**

A frequent question when analyzing multi-standard signals is how each data channel is correlated (in time) to others. Thus, an analysis line has been introduced. The analysis line is a common time marker for all MSRA secondary applications. It can be positioned in any MSRA secondary application or the MSRA primary and is then adjusted in all other secondary applications. Thus, you can easily analyze the results at a specific time in the measurement in all secondary applications and determine correlations.

Measurements in the time and frequency domain

If the analysis interval of the secondary application contains the marked point in time, the line is indicated in all time-based result displays, such as time, symbol, slot or bit diagrams. By default, the analysis line is displayed. However, you can hide it from view manually. In all result displays, the "AL" label in the window title bar indicates whether the analysis line lies within the analysis interval or not:

- orange "AL": the line lies within the interval
- white "AL": the line lies within the interval, but is not displayed (hidden)
- no "AL": the line lies outside the interval

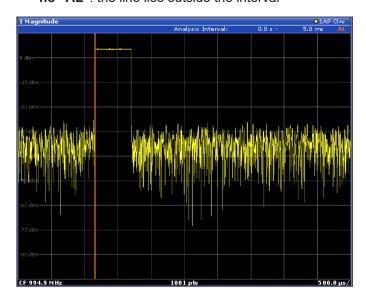

For details on the MSRA operating mode see the FSW MSRA User Manual. For details on the MSRT operating mode see the FSW Real-Time Spectrum Application and MSRT Operating Mode User Manual.

# 5.14 Measurements in the time and frequency domain

The I/Q Analyzer secondary application (not Primary) in multistandard mode can also perform measurements on the captured I/Q data in the time and frequency domain. In order to do so, the I/Q Analyzer performs an FFT sweep on the captured I/Q data, providing power vs frequency results, or uses the RBW filter to obtain power vs time (zero span) results. This data is then used for the common frequency or time domain measurements provided by the FSW Spectrum application, such as ACLR, SEM or CCDF.

## Configuration

Apart from the data capturing process, the measurements are identical in the Spectrum and I/Q Analyzer secondary applications. They are configured using the same settings and provide the same results. The "Magnitude" result display in the I/Q Analyzer, for instance, will principally show the same results as the zero span measurement for the same data. However, while the "Magnitude" evaluation is configured by the I/Q analysis bandwidth and the measurement time, the zero span measurement is configured by

Measurements in the time and frequency domain

the center frequency, RBW and sweep time settings. Internally, these "time domain" settings are converted to the required I/Q settings by the I/Q Analyzer.

The time and frequency domain measurements and the required settings are described in detail in the FSW User Manual.

#### Limitations

However, since the data in the I/Q Analyzer secondary application is captured by the Primary, independently of the specific time or frequency measurement requirements concerning the RBW, filter type and number of sweep points in the secondary application, some restrictions may apply to these measurements in the I/Q Analyzer. If not enough samples are available in the captured and converted I/Q data, for example, an error message is displayed in the secondary application.

The **maximum span** for a frequency sweep on I/Q-based data corresponds to the maximum I/Q bandwidth (see Chapter 5.1.1, "Sample rate and maximum usable I/Q bandwidth for RF input", on page 25 and Chapter 5.2.3, "Sample rates and bandwidths for digital I/Q data", on page 48).

The maximum resolution bandwidth (RBW) is 1 MHz.

Furthermore, the following **functions** are not available for time and frequency domain measurements in multistandard mode:

- Marker demodulation
- Frequency counter marker
- Gated measurement
- Video trigger

# 6 Configuration

Access: [MODE] > "I/Q Analyzer"

The I/Q Analyzer is a special application on the FSW.

When you switch to an I/Q Analyzer channel the first time, a set of parameters is passed on from the currently active application. After initial setup, the parameters for the channel are stored upon exiting and restored upon re-entering the channel. Thus, you can switch between applications quickly and easily.

When you activate a channel for the I/Q Analyzer application, data acquisition from the input signal is started automatically with the default configuration. The "I/Q Analyzer" menu is displayed and provides access to the most important configuration functions.

The remote commands required to perform these tasks are described in Chapter 11, "Remote commands to perform measurements with I/Q data", on page 246.

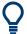

## Importing and Exporting I/Q Data

The I/Q data to be evaluated in the I/Q Analyzer application can not only be captured by the I/Q Analyzer itself, it can also be imported to the FSW, provided it has the correct format. Furthermore, the captured I/Q data from the I/Q Analyzer can be exported for further analysis in external applications.

For details see Chapter 5.10, "I/Q data import and export", on page 79.

| • | Configuration overview                                            | 91  |
|---|-------------------------------------------------------------------|-----|
|   | Import/export functions                                           |     |
| • | Data input and output settings                                    | 98  |
| • | Amplitude                                                         | 134 |
| • | Frequency settings                                                | 147 |
| • | Trigger settings                                                  | 148 |
| • | Data acquisition and bandwidth settings                           | 159 |
|   | Display configuration                                             |     |
|   | Adjusting settings automatically                                  |     |
|   | Configuring an I/Q analyzer as an MSRA/MSRT secondary application |     |

# 6.1 Configuration overview

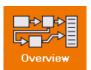

Access: all menus

Throughout the channel configuration, an overview of the most important currently defined settings is provided in the "Overview".

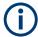

#### Multiple access paths to functionality

The easiest way to configure a channel is via the "Overview" dialog box, which is available from all menus.

Alternatively, you can access the individual dialog boxes from the corresponding menu items, or via tools in the toolbars, if available.

In this documentation, only the most convenient method of accessing the dialog boxes is indicated - usually via the "Overview".

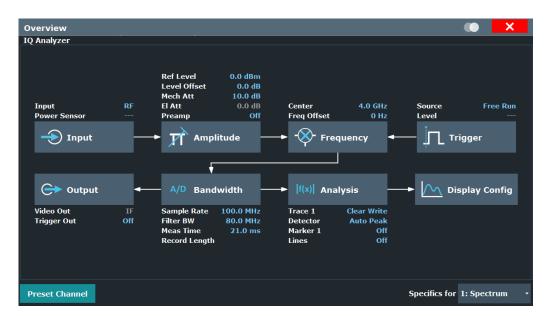

Figure 6-1: Configuration Overview for I/Q Analyzer primary

In addition to the main measurement settings, the "Overview" provides quick access to the main settings dialog boxes. The individual configuration steps are displayed in the order of the data flow. Thus, you can easily configure an entire channel from input over processing to output and analysis by stepping through the dialog boxes as indicated in the "Overview".

The "Overview" for the I/Q Analyzer provides quick access to the following configuration dialog boxes (listed in the recommended order of processing):

- Input settings
   See Chapter 6.3.1, "Input source settings", on page 98
- Amplitude settings
   See Chapter 6.4, "Amplitude", on page 134
- Frequency settings
   See Chapter 6.5, "Frequency settings", on page 147
- Optionally, Trigger/Gate settings
   See Chapter 6.6, "Trigger settings", on page 148
- 5. Bandwidth settings

See Chapter 6.7, "Data acquisition and bandwidth settings", on page 159

- Optionally, output settings
   See Chapter 6.3.2, "Output settings", on page 129
- Analysis settings and functions
   See Chapter 7, "Analysis", on page 174
- 8. Display configuration

  See Chapter 6.8, "Display configuration", on page 169

## To configure settings

➤ Select any button in the "Overview" to open the corresponding dialog box. Select a setting in the channel bar (at the top of the channel tab) to change a specific setting.

For step-by-step instructions on configuring I/Q Analyzer measurements, see Chapter 8.1, "How to perform measurements in the I/Q Analyzer application", on page 218.

#### **Preset Channel**

Select "Preset Channel" in the lower left-hand corner of the "Overview" to restore all measurement settings in the current channel to their default values.

**Note:** Do not confuse "Preset Channel" with the [Preset] *key*, which restores the entire instrument to its default values and thus closes *all channels* on the FSW (except for the default channel)!

#### Remote command:

SYSTem: PRESet: CHANnel [: EXEC] on page 257

## **Specific Settings for**

The channel can contain several windows for different results. Thus, the settings indicated in the "Overview" and configured in the dialog boxes vary depending on the selected window

Select an active window from the "Specific Settings for" selection list that is displayed in the "Overview" and in all window-specific configuration dialog boxes.

The "Overview" and dialog boxes are updated to indicate the settings for the selected window.

# 6.2 Import/export functions

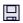

Access: "Save"/ "Open" icon in the toolbar > "Import" / "Export"

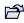

The FSW provides various evaluation methods for the results of the performed measurements. However, you may want to evaluate the data with further, external applications. In this case, you can export the measurement data to a standard format file (ASCII or XML). Some of the data stored in these formats can also be re-imported to the FSW for further evaluation later, for example in other applications.

The following data types can be exported (depending on the application):

- Trace data
- Table results, such as result summaries, marker peak lists etc.
- I/Q data

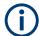

I/Q data can only be imported and exported in applications that process I/Q data, such as the I/Q Analyzer or optional applications.

See the corresponding user manuals for those applications for details.

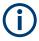

These functions are only available if no measurement is running.

In particular, if Continuous Sweep / Run Cont is active, the import/export functions are not available.

| Import                       | 94 |
|------------------------------|----|
| L I/Q Import                 |    |
| File Explorer                |    |
| Export                       | 95 |
| L Export Trace to ASCII File | 95 |
| L File Type                  | 96 |
| L Decimal Separator          |    |
| L Column Separator           | 96 |
| L File Explorer              | 96 |
| L Export Configuration       | 96 |
| L I/Q Export                 | 97 |
| L File Type                  | 97 |
| L File Explorer              | 97 |
| L IQNC I/Q Export            |    |

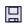

#### Import

Access: "Save/Recall" > Import

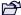

Provides functions to import data.

Importing I/Q data is not possible in MSRA operating mode.

## $\textbf{I/Q} \ \textbf{Import} \leftarrow \textbf{Import}$

Opens a file selection dialog box to select an import file that contains I/Q data. This function is only available in single sweep mode and only in applications that process I/Q data, such as the I/Q Analyzer or optional applications.

Input from I/Q data files is imported as it was stored, including any correction factors, for example from transducers or SnP files. Any currently configured correction factors at the time of import, however, are not applied.

#### Remote command:

MMEMory:LOAD:IQ:STATe on page 484

#### File Explorer ← I/Q Import ← Import

Opens the Microsoft Windows File Explorer.

Import/export functions

Remote command: not supported

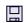

#### **Export**

Access: "Save/Recall" > Export

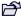

Opens a submenu to configure data export.

#### **Export Trace to ASCII File ← Export**

Saves the selected trace or all traces in the currently active result display to the specified file and directory in the selected ASCII format.

"File Explorer": Instead of using the file manager of the FSW firmware, you can also use the Microsoft Windows File Explorer to manage files.

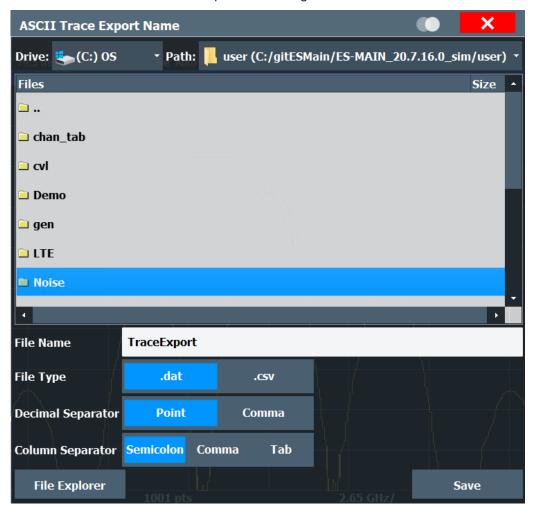

Note: Secure user mode.

In secure user mode, settings that are stored on the instrument are stored to volatile memory, which is restricted to 256 MB. Thus, a "memory limit reached" error can occur although the hard disk indicates that storage space is still available.

To store data permanently, select an external storage location such as a USB memory device.

For details, see "Protecting Data Using the Secure User Mode" in the "Data Management" section of the FSW base unit user manual.

#### Remote command:

MMEMory:STORe<n>:TRACe on page 481

## File Type ← Export Trace to ASCII File ← Export

Determines the format of the ASCII file to be imported or exported.

Depending on the external program in which the data file was created or is evaluated, a comma-separated list (CSV) or a plain data format (DAT) file is required.

#### Remote command:

FORMat: DEXPort: FORMat on page 480

## **Decimal Separator** ← **Export Trace to ASCII File** ← **Export**

Defines the decimal separator for floating-point numerals for the data export/import files. Evaluation programs require different separators in different languages.

#### Remote command:

FORMat: DEXPort: DSEParator on page 479

#### **Column Separator** ← **Export Trace to ASCII File** ← **Export**

Selects the character that separates columns in the exported ASCII file. The character can be either a semicolon, a comma or a tabulator (tab).

#### Example for semicolon:

Type; FSW13; Version; 1.00; Date; 01. Jan 3000;

## Example for comma:

```
Type, FSW13,
Version, 1.00,
Date, 01. Jan 3000,
```

#### Example for tabulator (tab after the last column is not visible):

```
Type FSW13
Version 1.00
Date 01.Jan 3000
```

The selected column separator setting remains the same, even after a preset.

#### Remote command:

FORMat: DEXPort: CSEParator on page 479

## File Explorer ← Export Trace to ASCII File ← Export

Opens the Microsoft Windows File Explorer.

## Remote command:

not supported

## **Export Configuration** $\leftarrow$ **Export**

Opens the "Traces" dialog box to configure the trace and data export settings.

#### I/Q Export ← Export

Opens a file selection dialog box to define an export file name to which the I/Q data is stored. This function is only available in single sweep mode.

It is not available in the Spectrum application, only in applications that process I/Q data, such as the I/Q Analyzer or optional applications.

For details, see the description in the FSW I/Q Analyzer User Manual ("Importing and Exporting I/Q Data").

**Note:** Storing large amounts of I/Q data (several Gigabytes) can exceed the available (internal) storage space on the FSW. In this case, it can be necessary to use an external storage medium.

Note: Secure user mode.

In secure user mode, settings that are stored on the instrument are stored to volatile memory, which is restricted to 256 MB. Thus, a "memory limit reached" error can occur although the hard disk indicates that storage space is still available.

To store data permanently, select an external storage location such as a USB memory device.

For details, see "Protecting Data Using the Secure User Mode" in the "Data Management" section of the FSW base unit user manual.

#### Remote command:

```
MMEMory:STORe<n>:IQ:STATe on page 485
MMEMory:STORe<n>:IQ:COMMent on page 484
```

#### File Type ← I/Q Export ← Export

The I/Q data file can be in stored in one of the following supported formats:

- .iq.tar
- .iqw
- .csv
- .mat
- .aid

For details on formats, see Chapter D, "Reference: supported I/Q file formats", on page 506.

## $\textbf{File Explorer} \leftarrow \textbf{I/Q Export} \leftarrow \textbf{Export}$

Opens the Microsoft Windows File Explorer.

Remote command:

not supported

#### IQNC I/Q Export ← Export

Saves the I/Q data with the analyzer noise removed to a file. This function is only available in single sweep mode and if the optional I/Q noise cancellation function is enabled.

To export the raw I/Q data to a file, use MMEMory: STORe<n>:IQ: STATE on page 485.

#### Remote command:

MMEMory:STORe<n>:IQNC:STATe on page 485

Access: "Overview" > "Input"/ "Output"

The FSW can analyze signals from different input sources and provide various types of output (such as noise source control or trigger signals).

For background information on providing input and output, see the FSW User Manual.

| • | Input source settings            | 98 |
|---|----------------------------------|----|
|   | Output settings                  |    |
|   | Digital I/Q output settings      |    |
|   | Digital I/Q 40G output settings. |    |

## 6.3.1 Input source settings

Access: "Overview" > "Input/Frontend" > "Input Source"

The input source determines which data the FSW analyzes.

The default input source for the FSW is "Radio Frequency", i.e. the signal at the "RF Input" connector of the FSW. If no additional options are installed, this is the only available input source.

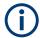

#### Input from other sources

The I/Q Analyzer application application can also process input from the following sources:

- External mixer
- Probes

For details, see the FSW User Manual.

Since the Digital I/Q input and the Analog Baseband input use the same digital signal path, both cannot be used simultaneously. When one is activated, established connections for the other are disconnected. When the second input is deactivated, connections to the first are re-established. Reconnecting can cause a short delay in data transfer after switching the input source.

| • | Radio frequency input                                                 | 98 |
|---|-----------------------------------------------------------------------|----|
|   | Settings for input from I/Q data files                                |    |
|   | External frontend settings                                            |    |
|   | Digital I/Q input settings                                            |    |
|   | Analog baseband input settings                                        |    |
|   | Oscilloscope Baseband Input                                           |    |
|   | Settings for 2 GHz / 5 GHz bandwidth extension (R&S FSW-B2000/B5000). |    |

#### 6.3.1.1 Radio frequency input

Access: "Overview" > "Input/Frontend" > "Input Source" > "Radio Frequency"

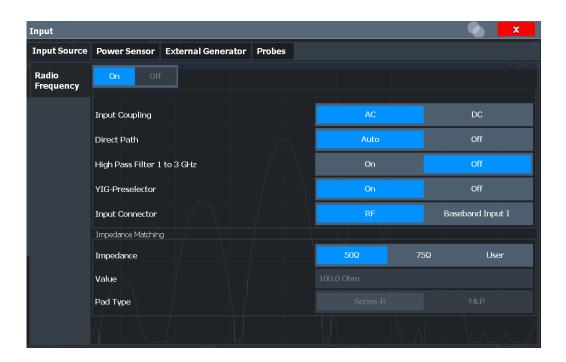

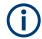

## **RF Input Protection**

The RF input connector of the FSW must be protected against signal levels that exceed the ranges specified in the specifications document. Therefore, the FSW is equipped with an overload protection mechanism for DC and signal frequencies up to 30 MHz. This mechanism becomes active as soon as the power at the input mixer exceeds the specified limit. It ensures that the connection between RF input and input mixer is cut off.

When the overload protection is activated, an error message is displayed in the status bar ("INPUT OVLD"), and a message box informs you that the RF input was disconnected. Furthermore, a status bit (bit 3) in the STAT: QUES: POW status register is set. In this case, you must decrease the level at the RF input connector and then close the message box. Then measurement is possible again. Reactivating the RF input is also possible via the remote command INPut: ATTenuation: PROTection: RESet.

| Radio Frequency State        | . 99 |
|------------------------------|------|
| Input Coupling.              |      |
| Impedance                    | 100  |
| Direct Path                  | 101  |
| High Pass Filter 1 to 3 GHz. | 101  |
| YIG-Preselector              | 101  |
| Input Connector              | 102  |

#### **Radio Frequency State**

Activates input from the "RF Input" connector.

For FSW85 models with two input connectors, you must define which input source is used for each measurement channel.

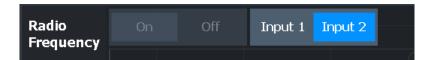

If an external frontend is active, select the connector the external frontend is connected to. You cannot use the other RF input connector simultaneously for the same channel. However, you can configure the use of the other RF input connector for another active channel at the same time.

"Input 1" 1.00 mm RF input connector for frequencies up to 85 GHz (90 GHz

with option R&S FSW-B90G)

"Input 2" 1.85 mm RF input connector for frequencies up to 67 GHz

#### Remote command:

INPut:SELect on page 262
INPut:TYPE on page 263

#### Input Coupling

The RF input of the FSW can be coupled by alternating current (AC) or direct current (DC).

For an active external frontend, input coupling is always DC.

Not available for input from the optional "Analog Baseband" interface.

Not available for input from the optional "Digital Baseband" interface.

AC coupling blocks any DC voltage from the input signal. AC coupling is activated by default to prevent damage to the instrument. Very low frequencies in the input signal can be distorted.

However, some specifications require DC coupling. In this case, you must protect the instrument from damaging DC input voltages manually. For details, refer to the specifications document.

#### Remote command:

INPut: COUPling on page 260

#### **Impedance**

The FSW has an internal impedance of 50  $\Omega$ . However, some applications use other impedance values. To match the impedance of an external application to the impedance of the FSW, an *impedance matching pad* can be inserted at the input. If the type and impedance value of the used matching pad is known to the FSW, it can convert the measured units accordingly so that the results are calculated correctly.

For an active external frontend, impedance is always 50  $\Omega$ .

This function is not available for input from the optional "Digital Baseband" interface. Not all settings are supported by all FSW applications.

The impedance conversion does not affect the level of the output signals (such as IF, video, demod, digital I/Q output).

"50Ω" (Default:) no conversion takes place

"75 $\Omega$ " The 50  $\Omega$  input impedance is transformed to a higher impedance

using a 75 Ω adapter of the selected "Pad Type": "Series-R" (default)

or "MLP" (Minimum Loss Pad)

"User" The 50  $\Omega$  input impedance is transformed to a user-defined impe-

dance value according to the selected "Pad Type": "Series-R"

(default) or "MLP" (Minimum Loss Pad)

Remote command:

INPut: IMPedance on page 261

INPut:IMPedance:PTYPe on page 262

For Analog Baseband input:

INPut:IQ:IMPedance on page 296

INPut:IQ:IMPedance:PTYPe on page 296

For Oscilloscope Baseband Input:

INPut:IQ:OSC:IMPedance on page 302

INPut:IQ:OSC:IMPedance:PTYPe on page 302

#### **Direct Path**

Enables or disables the use of the direct path for small frequencies.

In spectrum analyzers, passive analog mixers are used for the first conversion of the input signal. In such mixers, the LO signal is coupled into the IF path due to its limited isolation. The coupled LO signal becomes visible at the RF frequency 0 Hz. This effect is referred to as LO feedthrough.

To avoid the LO feedthrough the spectrum analyzer provides an alternative signal path to the A/D converter, referred to as the *direct path*. By default, the direct path is selected automatically for RF frequencies close to zero. However, this behavior can be disabled. If "Direct Path" is set to "Off", the spectrum analyzer always uses the analog mixer path.

For an active external frontend, the direct path is always used automatically for frequencies close to zero.

"Auto" (Default) The direct path is used automatically for frequencies close

to zero.

"Off" The analog mixer path is always used.

Remote command:

INPut: DPATh on page 260

## High Pass Filter 1 to 3 GHz

Activates an additional internal highpass filter for RF input signals from 1 GHz to 3 GHz. This filter is used to remove the harmonics of the analyzer to measure the harmonics for a DUT, for example.

This function requires an additional hardware option.

**Note:** For RF input signals outside the specified range, the high-pass filter has no effect. For signals with a frequency of approximately 4 GHz upwards, the harmonics are suppressed sufficiently by the YIG-preselector, if available.)

Remote command:

INPut:FILTer:HPASs[:STATe] on page 261

#### **YIG-Preselector**

Enables or disables the YIG-preselector.

This setting requires an additional option on the FSW.

An internal YIG-preselector at the input of the FSW ensures that image frequencies are rejected. However, image rejection is only possible for a restricted bandwidth. To use the maximum bandwidth for signal analysis you can disable the YIG-preselector at the input of the FSW, which can lead to image-frequency display.

**Note:** Note that the YIG-preselector is active only on frequencies greater than 8 GHz. Therefore, switching the YIG-preselector on or off has no effect if the frequency is below that value.

To use the optional 90 GHz frequency extension (R&S FSW-B90G), the YIG-preselector must be disabled.

The YIG-"Preselector" is off by default.

#### Note:

For the following measurements, the YIG-"Preselector" is off by default (if available).

- I/Q Analyzer
- All secondary applications in MSRA operating mode
- Real-time (and thus in all secondary applications in MSRT operating mode)
- Multicarrier "Group Delay"
- GSM
- VSA
- OFDM VSA

#### Remote command:

INPut:FILTer:YIG[:STATe] on page 261

#### **Input Connector**

Determines which connector the input data for the measurement is taken from.

For more information on the optional "Analog Baseband" interface, see the FSW I/Q Analyzer and I/Q Input user manual.

"RF" (Default:) The "RF Input" connector

"RF Probe" The "RF Input" connector with an adapter for a modular probe

This setting is only available if a probe is connected to the "RF Input"

connector.

It is not available for an active external frontend.

"Baseband The optional "Baseband Input I" connector

Input I" This setting is only available if the optional "Analog Baseband" inter-

face is installed and active for input.

It is not available for the FSW67. For FSW85 models with two input

connectors, this setting is only available for "Input 1".

#### Remote command:

INPut:CONNector on page 259

## 6.3.1.2 Settings for input from I/Q data files

Access: "Overview" > "Input/Frontend" > "Input Source" > "I/Q File"

Or: [INPUT/OUTPUT] > "Input Source Config" > "Input Source" > "I/Q File"

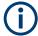

This input source is **not available in all applications**, and **not in MSRA/MSRT** operating mode.

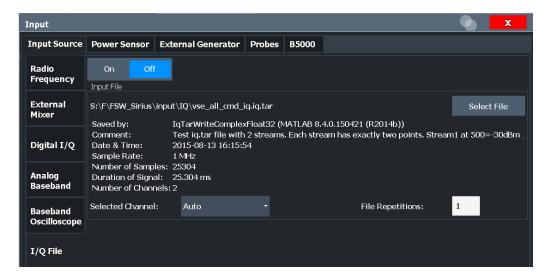

For details, see Chapter 5.5, "Basics on input from I/Q data files", on page 63.

| I/Q Input File State | 103 |
|----------------------|-----|
| Select I/Q data file | 103 |
| Selected Channel     | 104 |
| File Repetitions     | 104 |

#### I/Q Input File State

Enables input from the selected I/Q input file.

If enabled, the application performs measurements on the data from this file. Thus, most measurement settings related to data acquisition (attenuation, center frequency, measurement bandwidth, sample rate) cannot be changed. The measurement time can only be decreased to perform measurements on an extract of the available data only.

**Note:** Even when the file input is disabled, the input file remains selected and can be enabled again quickly by changing the state.

#### Remote command:

INPut: SELect on page 262

## Select I/Q data file

Opens a file selection dialog box to select an input file that contains I/Q data.

The I/Q data file must be in one of the following supported formats:

- .iq.tar
- .iqw
- .csv
- .mat
- .wv
- .aid

For details on formats, see Chapter D, "Reference: supported I/Q file formats", on page 506.

The file type is determined by the file extension. If no file extension is provided, the file type is assumed to be .iq.tar. For .mat files, Matlab® v4 is assumed.

**Note:** Only a single data stream or channel can be used as input, even if multiple streams or channels are stored in the file.

**Note:** For some file formats that do not provide the sample rate and measurement time or record length, you must define these parameters manually. Otherwise the traces are not visible in the result displays.

The default storage location for I/Q data files is C:\R S\INSTR\USER.

#### Remote command:

INPut:FILE:PATH on page 264

#### **Selected Channel**

Only available for files that contain more than one data stream from multiple channels: selects the data stream to be used as input for the currently selected channel.

In "Auto" mode (default), the first data stream in the file is used as input for the channel. Applications that support multiple data streams use the first data stream in the file for the first input stream, the second for the second stream etc.

#### Remote command:

```
MMEMory:LOAD:IQ:STReam on page 265
MMEMory:LOAD:IQ:STReam:AUTO on page 266
MMEMory:LOAD:IQ:STReam:LIST? on page 266
```

## **File Repetitions**

Determines how often the data stream is repeatedly copied in the I/Q data memory to create a longer record. If the available memory is not sufficient for the specified number of repetitions, the largest possible number of complete data streams is used.

#### Remote command:

```
TRACe: IQ: FILE: REPetition: COUNt on page 266
```

## 6.3.1.3 External frontend settings

Access: "Overview" > "Input" > "Input Source Config" > "Input Source" > "External Frontend"

The following settings are only available if the external frontend control option (R&S FSW-K553) is installed on the FSW. They are only available for applications that support zero-span or I/Q-based measurements, such as the I/Q Analyzer application.

For details see the FSW user manual.

| • | Global configuration settings   | 105 |
|---|---------------------------------|-----|
|   | Frontend configuration settings |     |
|   | Diagnostics                     |     |
|   | Network configuration           |     |
| • | External Devices                | 113 |

## **Global configuration settings**

**Access**: "Overview" > "Input" > "Input Source Config" > "Input Source" > "External Frontend" > "Global Config"

In the global configuration settings, you define general settings for the connected external frontend. The general measurement setup is indicated for reference.

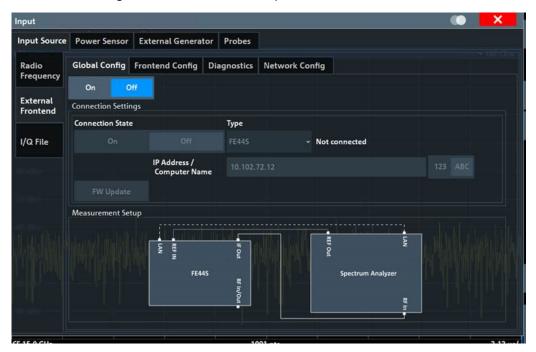

| Global activation                  | 105 |
|------------------------------------|-----|
| External Frontend Connection State | 105 |
| Frontend Type                      | 106 |
| IP Address/ Computer Name          |     |
| FW Update                          |     |

#### Global activation

If enabled, the FSW allows you to configure and connect an external frontend. The application adapts the available measurement settings to the connected frontend, for example the available frequency range, reference level and attenuation.

If no frontend is configured yet, the configuration settings become available. The channel bar indicates "Inp: ExtFe".

If disabled, the frontend is disconnected. The application adapts the measurement settings to the common settings supported by the FSW.

## Remote command:

[SENSe:]EFRontend[:STATe] on page 276

#### **External Frontend Connection State**

Connects or disconnects the configured frontend for use in a measurement. Note that this setting is only available if Global activation of external frontends is set to "On".

It can take up to 10 seconds to determine that LAN connection failed.

If disabled, the connection to the frontend is deactivated temporarily. A running measurement is aborted, the measurement results are indicated as invalid. The measurement settings for the FSW remain untouched.

#### Remote command:

```
[SENSe:]EFRontend:CONNection[:STATe] on page 268 [SENSe:]EFRontend:CONNection:CSTate? on page 269
```

## **Frontend Type**

Defines the type of frontend to be connected.

Currently, the FSW supports the following external frontend types:

- R&S FE44S
- R&S FE50DTR
- R&S FE110SR
- R&S FE170SR

#### Remote command:

[SENSe:] EFRontend:CONNection:CONFig on page 268

## **IP Address/ Computer Name**

The IP address or computer name of the frontend connected to the FSW via LAN. The IP address and computer name are indicated on the electronic ink display on the side panel of the frontend.

By default, the TCPIP address is expected. To enter the computer name, toggle "123"/"ABC" to "ABC".

**Note:** You can change the IP address of the connected frontend directly from the FSW, in the "Network configuration" on page 111.

#### Remote command:

```
[SENSe:] EFRontend: CONNection: CONFig on page 268
```

#### **FW Update**

When the FSW establishes a connection to the frontend, it checks the firmware version of the frontend. If the FSW does not support the firmware installed on the frontend, you are asked to update the frontend firmware. You can either start the firmware update immediately, or abort the connection process and update the firmware on the frontend later. In this case, the frontend is not available for use with the FSW until you perform the update.

#### Remote command:

```
[SENSe:] EFRontend: FWUPdate on page 277
```

#### Frontend configuration settings

**Access**: "Overview" > "Input" > "Input Source Config" > "Input Source" > "External Frontend" > "Frontend Config"

In the frontend configuration tab, frequency information on the connected frontend is provided and you can configure the frequency response for the IF cable.

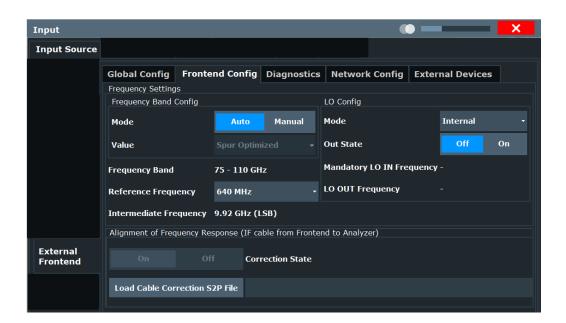

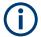

#### Mismatched settings on multiple connected instruments

Multiple instruments can be connected to and use the same frontend at the same time. The frequency conversion settings are identical for all connected instruments. Thus, if you change a frequency setting on one instrument while the other is performing a measurement, the measurement results no longer match the original measurement settings. In this case, an error message is displayed ("Settings mismatch"). To restore the original measurement settings on the frontend, change a frontend setting in the FSW dialog.

Only one instrument can access the frontend to change settings at a time. While one connected instrument changes hardware settings on the external frontend, the frontend is locked for the other connected instrument. The second instrument gets a "Device busy" message and must retry when the frontend is available again. In this case, start a new measurement to access the frontend and change the settings.

| Frequency Band Configuration   | 107 |
|--------------------------------|-----|
| Frequency Band                 | 108 |
| Reference Frequency            | 108 |
| Intermediate Frequency         |     |
| LO Mode                        | 109 |
| LO Out State                   | 109 |
| Mandatory LO IN Frequency      | 109 |
| LO OUT Frequency               | 110 |
| Correction State               |     |
| Load Cable Correction S2P File | 110 |

#### **Frequency Band Configuration**

Defines the intermediate frequency (output) range of the external frontend.

The used Intermediate Frequency and the resulting Frequency Band sideband that can be analyzed on the FSW are indicated for reference.

The selected frequency band configuration is also indicated in the channel bar.

R&S FE50DTR-type frontends can be used by an analyzer and a signal generator simultaneously. In this case, both channels use the same internal LO and thus both signal paths operate on the same frequency. Therefore, if you want to analyze the signal from the generator using the same frontend, make sure that the configured frequency bands are identical on both instruments.

You can select the required IF output range manually, or it can be determined automatically, according to the other frequency settings.

Currently, auto mode always applies the "IF Low" range for R&S FE44S and R&S FE50DTR-type frontends. For R&S FE170SR and R&S FE110SR frontends, the "Spur Optimized" range is used.

In manual mode, select one of the following IF output ranges:

"IF High" (R&S FE44S/ R&S FE50DTR)

A higher intermediate frequency is used on the external frontend,

resulting in a higher input frequency at the FSW.

"IF Low" (R&S FE44S/ R&S FE50DTR)

A lower intermediate frequency is used on the external frontend,

resulting in a lower input frequency at the FSW.

"Spur Optimized"

(R&S FE170SR/R&S FE110SR only)

The selected IF range avoids unwanted spurious effects.

"EVM Optimized"

(R&S FE170SR/R&S FE110SR only)

The selected IF range provides an optimal EVM result.

"Shared LO" (R&S FE170SR/R&S FE110SR only)

Ensures that multiple external frontends of a different type (R&S FE170SR/ R&S FE170ST or R&S FE110SR/R&S FE110ST)

use the same LO frequencies for upconversion and downconversion.

#### Remote command:

```
[SENSe:]EFRontend:FREQuency:BCONfig:AUTO on page 270 [SENSe:]EFRontend:FREQuency:BCONfig:LIST? on page 271 [SENSe:]EFRontend:FREQuency:BCONfig:SELect on page 271
```

## **Frequency Band**

Displays the range of the frequency band supported by the connected frontend (for reference only).

#### Remote command:

```
[SENSe:]EFRontend:FREQuency:BAND:COUNT? on page 269
[SENSe:]EFRontend:FREQuency:BAND<b>:LOWer? on page 269
[SENSe:]EFRontend:FREQuency:BAND<b>:UPPer? on page 270
```

## **Reference Frequency**

Sets the reference frequency that is used for frequency conversion on the frontend. Depending on the connected type of frontend, different values are available.

#### Remote command:

```
[SENSe:]EFRontend:FREQuency:REFerence on page 274
[SENSe:]EFRontend:FREQuency:REFerence:LIST? on page 274
```

# **Intermediate Frequency**

Indicates the currently used intermediate frequency (IF) and sideband (upper/lower) for frequency conversion (for reference only).

This value depends on the "Frequency Band Configuration" on page 107.

For FE50DTR-type frontends that are used by an analyzer and a signal generator simultaneously, make sure that the used intermediate frequency is identical on both instruments.

Make sure the IF frequency required by the external frontend lies within the IF frequency range of the FSW.

"USB" Upper sideband "LSB" Lower sideband

#### Remote command:

```
[SENSe:]EFRontend:FREQuency:IFRequency[:VALue]? on page 272 [SENSe:]EFRontend:FREQuency:IFRequency:SIDeband? on page 272
```

#### **LO Mode**

Determines whether the external frontend uses its internal LO or an external LO.

For details, see the FSW base unit user manual.

"External" Uses the external signal provided at the "LO Input" connector of the

external frontend. The frequency at which the LO must be input to the external frontend is indicated as "Mandatory LO IN Frequency"

on page 109.

If enabled, "LO EXT" is displayed in the channel bar.

"Internal" Uses the internal LO

# Remote command:

```
[SENSe:]EFRontend:FREQuency:LOSCillator:MODE on page 273
```

## **LO Out State**

Enables or disables output of the LO at the "LO OUT" connector of the external frontend. Which LO is provided depends on LO Mode. The frequency at which the LO is provided to the connector is indicated as LO OUT Frequency.

#### Remote command:

```
[SENSe:] EFRontend:FREQuency:LOSCillator:OUTPut:STATe on page 274
```

#### **Mandatory LO IN Frequency**

Indicates the required frequency of the LO input at the external frontend when using an external LO. If the coupled device does not provide the external LO at this frequency, the results of the external frontend are inaccurate.

# Remote command:

```
[SENSe:]EFRontend:FREQuency:LOSCillator:INPut:FREQuency? on page 272
```

## **LO OUT Frequency**

Indicates the frequency of the LO output, if LO Out State is "ON".

#### Remote command:

[SENSe:]EFRontend:FREQuency:LOSCillator:OUTPut:FREQuency? on page 273

#### **Correction State**

Activates correction of the IF signal due to cable loss from the frontend to the analyzer.

#### Remote command:

[SENSe:]EFRontend:ALIGnment<ch>:STATe on page 277

#### **Load Cable Correction S2P File**

Opens a common file selection dialog to load correction data to compensate for signal losses in the cable occurring at different IF signal frequencies.

To provide valid results, the frequency response file must provide the S21 parameter for the used frequency range of the external frontend.

Frequency response files are usually provided with the IF cable. The calibration data for the IF cable provided with the FSW is installed on the instrument at the factory.

The .s2p files are stored on the instrument under

```
C:\R_S\INSTR\USER\external_frontends\<frontend_type>\ touchstonefiles\. For example, the files for the IF cable are stored under C:\R_S\Instr\user\external_frontends\FE44S\touchstonefiles\ if_default_cable_1347_7552_00.s2p.
```

# Remote command:

[SENSe:]EFRontend:ALIGnment<ch>:FILE on page 276

# **Diagnostics**

**Access**: "Overview" > "Input" > "Input Source Config" > "Input Source" > "External Frontend" > "Diagnostics"

The "Diagnostics" tab provides information on the performance of the connected frontend and allows you to perform a self-test on the frontend.

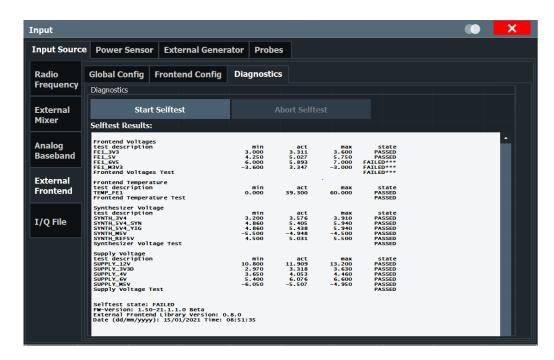

| Start Selftest   | 111 |
|------------------|-----|
|                  | 111 |
| Selftest Results | 111 |

#### **Start Selftest**

Performs a self-test on the frontend to compare the current performance and characteristic values with the specified values for the frontend.

#### Remote command:

[SENSe:]EFRontend<fe>:SELFtest? on page 277

#### **Abort Selftest**

Aborts a running self-test.

#### Remote command:

[SENSe:]EFRontend<fe>:SELFtest? on page 277

#### **Selftest Results**

Indicates the results of a selftest performed on the connected frontend.

#### Remote command:

[SENSe:]EFRontend<fe>:SELFtest:RESult? on page 278

## **Network configuration**

**Access**: "Overview" > "Input" > "Input Source Config" > "Input Source" > "External Frontend" > "Network Config"

After connection, you can assign a static IP address or switch to a dynamic IP address for the external frontend directly from the FSW.

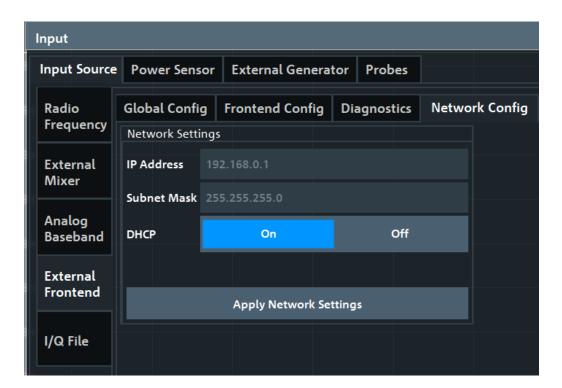

| IP Address             | 112 |
|------------------------|-----|
| Subnet Mask            | 112 |
| DHCP                   | 112 |
| Apply Network Settings | 112 |

# IP Address

Defines the IP address of the external frontend. If the DHCP server is used ("DHCP On"), the setting is read-only.

# Remote command:

[SENSe:] EFRontend:NETWork on page 275

# **Subnet Mask**

Defines the subnet mask of the external frontend. If the DHCP server is used ("DHCP On"), this setting is read-only.

# Remote command:

[SENSe:] EFRontend:NETWork on page 275

#### **DHCP**

Switches between DHCP server available (""On) or not available ("Off"). If a DHCP server is available in the network, the IP address and subnet mask of the external frontend are obtained automatically from the DHCP server.

#### Remote command:

[SENSe:] EFRontend: NETWork on page 275

#### **Apply Network Settings**

Any changes to the external frontend network configuration are applied.

Beware that if you change the network information, the connection is aborted and you must re-establish a connection to the frontend (see "External Frontend Connection State" on page 105).

# Remote command:

[SENSe:] EFRontend: NETWork on page 275

#### **External Devices**

**Access**: "Overview" > "Input" > "Input Source Config" > "Input Source" > "External Frontend" > "External Devices"

You can insert additional external devices in the signal path between the DUT and the external frontend, such as preamplifiers or filters. The external frontend must then consider the additional gain or correction values.

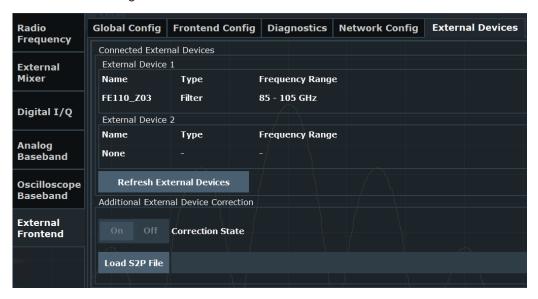

When the FSW initially connects to the external frontend, the instrument automatically detects any devices connected to the external frontend. The FSW displays information on detected devices in the "External Devices" tab of the dialog.

| Name                     |     |
|--------------------------|-----|
| Type                     | 114 |
| Frequency Range          |     |
| Gain                     |     |
| Refresh External Devices | 114 |
| Correction State         | 114 |
| Load S2P File            | 114 |
|                          |     |

#### Name

Name of the external device for reference.

# Remote command:

[SENSe:]EFRontend[:CHANnel<ch>]:EXTDevice<di>:NAME? on page 282 [SENSe:]EFRontend[:CHANnel<ch>]:EXTDevice<di>:LIST? on page 280

## **Type**

Type of the detected device for reference.

Currently, the following device types are supported:

- Filter
- Amplifier (R&S FE170SR only)

#### Remote command:

```
[SENSe:]EFRontend[:CHANnel<ch>]:EXTDevice<di>:TYPE? on page 282
```

#### **Frequency Range**

The supported frequency range of the connected device.

# Remote command:

```
[SENSe:]EFRontend[:CHANnel<ch>]:EXTDevice<di>:FREQuency:MINimum?
on page 281
```

[SENSe:]EFRontend[:CHANnel<ch>]:EXTDevice<di>:FREQuency:MAXimum?
on page 281

#### Gain

For connected external amplifiers only: provided gain.

#### Remote command:

```
[SENSe:]EFRontend[:CHANnel<ch>]:EXTDevice<di>:GAIN? on page 282
```

#### **Refresh External Devices**

Scans the ports of the external frontend and refreshes the display with detected information on connected devices. This function is useful after connecting a new device to the frontend.

# Remote command:

```
[SENSe:]EFRontend[:CHANnel<ch>]:EXTDevice<di>:REFResh on page 280
```

# **Correction State**

Enables or disables the use of an additional correction file for the connected external devices. Additional correction is useful, for example, if you do not use the IX cable to connect the external device to the external frontend. In this case, automatic compensation cannot be applied.

#### Remote command:

```
[SENSe:]EFRontend[:CHANnel<ch>]:EXTDevice<di>:CORRection:STATe on page 279
```

#### Load S2P File

Opens a common file selection dialog to load correction data to compensate for signal losses by the external devices occurring at different RF signal frequencies.

To provide valid results, the frequency response file must provide the S21 parameter for the used frequency range of the external devices.

The dialog indicates whether the loaded file is valid or not.

#### Remote command:

[SENSe:]EFRontend[:CHANnel<ch>]:EXTDevice<di>:CORRection:FILE on page 279

[SENSe:]EFRontend[:CHANnel<ch>]:EXTDevice<di>:CORRection:VALid?
on page 279

# 6.3.1.4 Digital I/Q input settings

Access: [INPUT/OUTPUT] > "Input Source Config" > "Digital I/Q" tab

The following settings and functions are available to provide input via the optional "Digital Baseband" in the applications that support it.

These settings are only available if the "Digital Baseband" option is installed on the FSW.

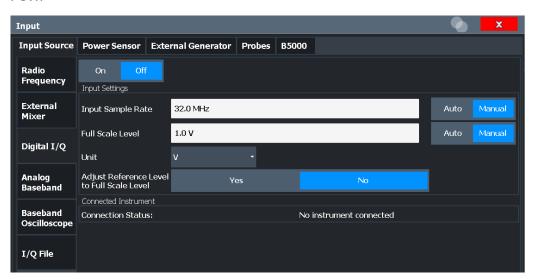

| Digital I/Q Input State                    | 115 |
|--------------------------------------------|-----|
| Input Sample Rate                          |     |
| Full Scale Level                           | 116 |
| Adjust Reference Level to Full Scale Level | 116 |
| Connected Instrument                       | 116 |

# Digital I/Q Input State

Enables or disable the use of the "Digital I/Q" input source for measurements.

"Digital I/Q" is only available if the optional "Digital Baseband" is installed.

#### Remote command:

INPut: SELect on page 262

#### **Input Sample Rate**

Defines the sample rate of the digital I/Q signal source. This sample rate must correspond with the sample rate provided by the connected device, e.g. a generator.

If "Auto" is selected, the sample rate is adjusted automatically by the connected device.

The allowed range is from 100 Hz to 20 GHz.

#### Remote command:

```
INPut:DIQ:SRATe on page 292
INPut:DIQ:SRATe:AUTO on page 292
```

#### **Full Scale Level**

The "Full Scale Level" defines the level and unit that corresponds to an I/Q sample with the magnitude "1".

If "Auto" is selected, the level is automatically set to the value provided by the connected device.

#### Remote command:

```
INPut:DIQ:RANGe[:UPPer] on page 291
INPut:DIQ:RANGe[:UPPer]:UNIT on page 292
INPut:DIQ:RANGe[:UPPer]:AUTO on page 291
```

## Adjust Reference Level to Full Scale Level

If enabled, the reference level is adjusted to the full scale level automatically if any change occurs.

# Remote command:

```
INPut:DIQ:RANGe:COUPling on page 291
```

#### **Connected Instrument**

Displays the status of the "Digital Baseband" interface connection.

If an instrument is connected, the following information is displayed:

- Name and serial number of the instrument connected to the "Digital Baseband" interface
- Used port
- Sample rate of the data currently being transferred via the "Digital Baseband" interface
- Level and unit that corresponds to an I/Q sample with the magnitude "1" (Full Scale Level), if provided by connected instrument

#### Remote command:

```
INPut:DIQ:CDEVice on page 291
```

# 6.3.1.5 Analog baseband input settings

Access: [INPUT/OUTPUT] > "Input Source Config" > "Analog Baseband" tab

The following settings and functions are available to provide input via the optional "Analog Baseband" interface in the applications that support it.

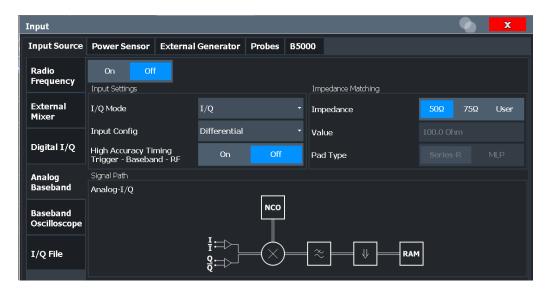

| Analog Baseband Input State                  | 117 |
|----------------------------------------------|-----|
| I/Q Mode                                     |     |
| Input Configuration.                         |     |
| High Accuracy Timing Trigger - Baseband - RF |     |
| Impedance                                    |     |
| Center Frequency                             |     |

#### **Analog Baseband Input State**

Enables or disable the use of the "Analog Baseband" input source for measurements. "Analog Baseband" is only available if the optional "Analog Baseband" is installed.

# Remote command:

INPut: SELect on page 262

#### I/Q Mode

Defines the format of the input signal.

For more information, see Chapter 5.3.3, "I/Q processing modes", on page 54.

"I + jQ"

The input signal is filtered and resampled to the sample rate of the application.

Two inputs are required for a complex signal, one for the in-phase component, and one for the quadrature component.

# "I Only / Low IF I"

The input signal at the "Baseband Input I" connector is filtered and resampled to the sample rate of the application.

If the center frequency is set to 0 Hz, the real baseband signal is displayed without down-conversion (**Real Baseband I**).

If a center frequency greater than 0 Hz is set, the input signal is down-converted with the center frequency (Low IF I).

"Q Only / Low IF Q"

The input signal at the "Baseband Input Q" connector is filtered and resampled to the sample rate of the application.

If the center frequency is set to 0 Hz, the real baseband signal is displayed without down-conversion (**Real Baseband Q**).

If a center frequency greater than 0 Hz is set, the input signal is down-converted with the center frequency (**Low IF Q**).

#### Remote command:

INPut: IQ: TYPE on page 297

# **Input Configuration**

Defines whether the input is provided as a differential signal via all four Analog Baseband connectors or as a plain I/Q signal via two single-ended lines.

**Note:** Both single-ended and differential probes are supported as input; however, since only one connector is occupied by a probe, the "Single-ended" setting must be used for all probes.

"Single-ended" I, Q data only

"Differential" I, Q and inverse I,Q data

(Not available for FSW85)

#### Remote command:

INPut:IQ:BALanced[:STATe] on page 295

# High Accuracy Timing Trigger - Baseband - RF

Activates a mode with enhanced timing accuracy between analog baseband, RF and external trigger signals.

**Note:** Prerequisites for previous models of FSW.

For FSW models with a serial number lower than 103000, special prerequisites and restrictions apply for high accuracy timing:

- To obtain this high timing precision, trigger port 1 and port 2 must be connected via the Cable for High Accuracy Timing (order number 1325.3777.00).
- As trigger port 1 and port 2 are connected via the cable, only trigger port 3 can be used to trigger a measurement.
- Trigger port 2 is configured as output if the high accuracy timing option is active.
   Make sure not to activate this option if you use trigger port 2 in your measurement setup.
- When you first enable this setting, you are prompted to connect the cable for high accuracy timing to trigger ports 1 and 2. If you cancel this prompt, the setting remains disabled. As soon as you confirm this prompt, the cable must be in place the firmware does not check the connection. (In remote operation, the setting is activated without a prompt.)

For more information, see "High-accuracy timing" on page 54.

## Remote command:

CALibration:AIQ:HATiming[:STATe] on page 298

# **Impedance**

The FSW has an internal impedance of 50  $\Omega$ . However, some applications use other impedance values. To match the impedance of an external application to the impedance of the FSW, an *impedance matching pad* can be inserted at the input. If the type and impedance value of the used matching pad is known to the FSW, it can convert the measured units accordingly so that the results are calculated correctly.

For an active external frontend, impedance is always 50  $\Omega$ .

This function is not available for input from the optional "Digital Baseband" interface. Not all settings are supported by all FSW applications.

The impedance conversion does not affect the level of the output signals (such as IF, video, demod, digital I/Q output).

"50Ω" (Default:) no conversion takes place

"75 $\Omega$ " The 50  $\Omega$  input impedance is transformed to a higher impedance

using a 75 Ω adapter of the selected "Pad Type": "Series-R" (default)

or "MLP" (Minimum Loss Pad)

"User" The 50  $\Omega$  input impedance is transformed to a user-defined impe-

dance value according to the selected "Pad Type": "Series-R"

(default) or "MLP" (Minimum Loss Pad)

# Remote command:

INPut:IMPedance on page 261

INPut:IMPedance:PTYPe on page 262

For Analog Baseband input:

INPut:IQ:IMPedance on page 296

INPut:IQ:IMPedance:PTYPe on page 296

For Oscilloscope Baseband Input:

INPut:IQ:OSC:IMPedance on page 302

INPut:IQ:OSC:IMPedance:PTYPe on page 302

# **Center Frequency**

Defines the center frequency for analog baseband input.

For real-type baseband input (I or Q only), the center frequency is always 0 Hz.

**Note:** If the analysis bandwidth to either side of the defined center frequency exceeds the minimum frequency or the maximum frequency, an error is displayed. In this case, adjust the center frequency or the analysis bandwidth.

For details on frequency ranges and the analysis bandwidth, see Chapter 5.3, "Processing data from the Analog Baseband interface", on page 51.

#### Remote command:

```
[SENSe:] FREQuency: CENTer on page 366
```

# 6.3.1.6 Oscilloscope Baseband Input

Access: "Overview" > "Input" > "Input Source" > "Oscilloscope Baseband"

The following settings are available for the optional Oscilloscope Baseband Input.

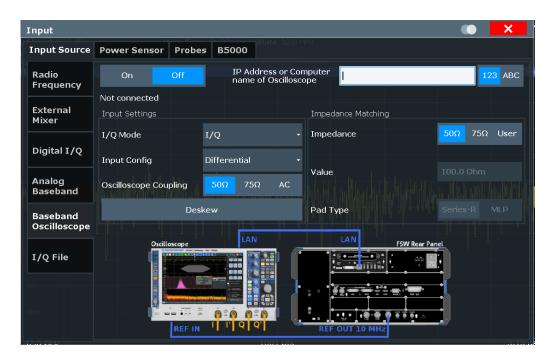

The required connections between the FSW and the oscilloscope are illustrated in the dialog box.

For details on prerequisites and restrictions, see Chapter 5.4, "Processing Oscilloscope Baseband Input", on page 58.

| Oscilloscope Baseband Input State | 120 |
|-----------------------------------|-----|
| TCPIP Address / Computer Name     | 120 |
| I/Q Mode                          | 121 |
| Input Configuration               | 121 |
| Oscilloscope Coupling             | 121 |
| I/Q Skew                          | 122 |
| Impedance                         | 122 |

#### Oscilloscope Baseband Input State

Activates the optional Oscilloscope Baseband Input.

**Note:** Manual operation on the connected oscilloscope, or remote operation other than by the FSW, is not possible while the Oscilloscope Baseband Input is active.

#### Remote command:

INPut:IQ:OSC[:STATe] on page 304

#### **TCPIP Address / Computer Name**

When using the optional Oscilloscope Baseband Input, the entire measurement, as well as both instruments, are controlled by the FSW. Thus, the instruments must be connected via LAN, and the TCPIP address or computer name of the oscilloscope must be defined on the FSW.

For tips on how to determine the computer name or TCPIP address, see "To determine the oscilloscope's computer name" on page 223, "To determine the oscilloscope's TCPIP address" on page 224, or the oscilloscope's user documentation.

By default, the TCPIP address is expected. To enter the computer name, toggle "123"/"ABC" to "ABC".

As soon as a name or address is entered, the FSW attempts to establish a connection to the oscilloscope. If it is detected, the oscilloscope's identity string is queried and displayed in the dialog box.

**Note:** The IP address / computer name is maintained after a [PRESET], and is transferred between applications.

# Remote command:

```
INPut:IQ:OSC:TCPip on page 304
INPut:IQ:OSC:IDN? on page 301
```

To check whether the connected oscilloscope is supported for Oscilloscope Baseband Input:

```
INPut:IQ:OSC:VDEVice? on page 305
INPut:IQ:OSC:VFIRmware? on page 305
```

#### I/Q Mode

Defines the format of the input signal.

For more information, see Chapter 5.4, "Processing Oscilloscope Baseband Input", on page 58.

"I/Q"

Both components of the complex input signal (in-phase component, quadrature component) are filtered and resampled to the sample rate of the application. The input signal is down-converted with the center frequency (**Low IF I**).

"I Only / Low IF I"

The input signal at the channel providing I data is filtered and resampled to the sample rate of the application.

The input signal is down-converted with the center frequency (**Low IF** I).

#### Remote command:

INPut: IQ: OSC: TYPE on page 305

#### **Input Configuration**

Defines whether the input is provided as a differential signal via all four input channel connectors on the oscilloscope, or as a plain I/Q signal via two simple-ended lines.

```
"Single-ended" I, Q data only
```

"Differential" I, Q and inverse I,Q data

(Not available for FSW85)

#### Remote command:

```
INPut:IQ:OSC:BALanced[:STATe] on page 300
```

# **Oscilloscope Coupling**

The input coupling influences the signal path between input connector and the following internal signal stage.

"50 Ω"

DC coupling shows all parts of an input signal. DC 50  $\Omega$  coupling is the default for 50  $\Omega$  input impedance to connect, for example, active probes.

"1 M $\Omega$ " DC coupling with 1 M $\Omega$  input impedance to connect standard passive

probes.

"AC" AC coupling is useful if the DC component of a signal is of no inter-

est. AC coupling blocks the DC component of the signal so that the

waveform is centered on zero volts.

#### Remote command:

INPut:IQ:OSC:COUPling on page 301

#### I/Q Skew

Compensates for skewed I/Q values, e.g. due to different input cables

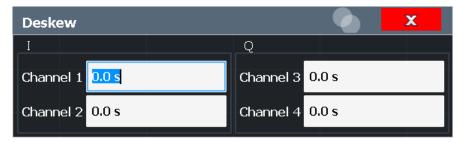

Define the delay values individually for the I and Q channels. For differential input, changing the positive skew automatically also changes the negative skew (but not vice versa).

Depending on the connected oscilloscope, values between ±100 ns are allowed.

#### Remote command:

INPut:IQ:OSC:SKEW:I on page 303

INPut:IQ:OSC:SKEW:I:INVerted on page 303

INPut:IQ:OSC:SKEW:Q on page 303

INPut:IQ:OSC:SKEW:Q:INVerted on page 303

# **Impedance**

The FSW has an internal impedance of 50  $\Omega$ . However, some applications use other impedance values. To match the impedance of an external application to the impedance of the FSW, an *impedance matching pad* can be inserted at the input. If the type and impedance value of the used matching pad is known to the FSW, it can convert the measured units accordingly so that the results are calculated correctly.

For an active external frontend, impedance is always 50  $\Omega$ .

This function is not available for input from the optional "Digital Baseband" interface. Not all settings are supported by all FSW applications.

The impedance conversion does not affect the level of the output signals (such as IF, video, demod, digital I/Q output).

"50 $\Omega$ " (Default:) no conversion takes place

"75 $\Omega$ " The 50  $\Omega$  input impedance is transformed to a higher impedance

using a 75  $\Omega$  adapter of the selected "Pad Type": "Series-R" (default)

or "MLP" (Minimum Loss Pad)

"User" The 50  $\Omega$  input impedance is transformed to a user-defined impe-

dance value according to the selected "Pad Type": "Series-R"

(default) or "MLP" (Minimum Loss Pad)

#### Remote command:

INPut:IMPedance on page 261

INPut:IMPedance:PTYPe on page 262

For Analog Baseband input:

INPut:IQ:IMPedance on page 296

INPut:IQ:IMPedance:PTYPe on page 296

For Oscilloscope Baseband Input:

INPut:IQ:OSC:IMPedance on page 302

INPut:IQ:OSC:IMPedance:PTYPe on page 302

# 6.3.1.7 Settings for 2 GHz / 5 GHz bandwidth extension (R&S FSW-B2000/B5000)

Access: [Input/Output] > "B2000/B5000 Config"

The I/Q Analyzer application supports the optional 2 GHz / 5 GHz bandwidth extensions (R&S FSW-B2000/B5000), if installed.

For details on prerequisites and restrictions, see Chapter 5.6, "Basics on the R&S FSW bandwidth extensions (R&S FSW-B2000/B5000 options)", on page 64.

The following settings are available for the optional 2 GHz / 5 GHz bandwidth extension (R&S FSW-B2000/B5000).

| • | General settings | 123 |
|---|------------------|-----|
| • | Alignment        | 125 |

#### **General settings**

Access: [Input/Output] > "B2000/B5000 Config" > "Settings"

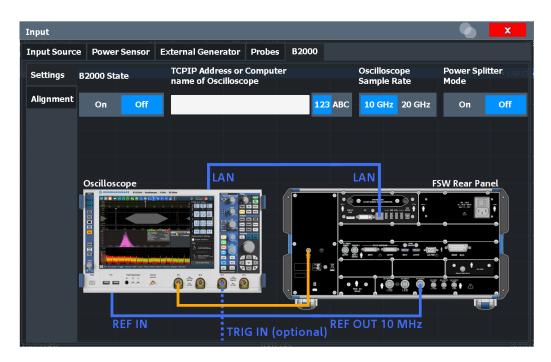

The required connections between the FSW and the oscilloscope are illustrated in the dialog box.

For details, see Chapter 5.6.3, "Prerequisites and measurement setup", on page 66.

#### B2000/B5000 State

Activates the optional 2 GHz / 5 GHz bandwidth extension (R&S FSW-B2000/B5000).

**Note:** Manual operation on the connected oscilloscope, or remote operation other than by the FSW, is not possible while the B2000/B5000 option is active.

When the B2000/B5000 option is activated, the basic "IF OUT 2 GHz/ IF OUT 5 GHz" output is automatically deactivated. It is not reactivated when the B2000/B5000 option is switched off.

## Remote command:

SYSTem:COMMunicate:RDEVice:OSCilloscope[:STATe] on page 346

#### **TCPIP Address / Computer Name**

When using the optional 2 GHz / 5 GHz bandwidth extension (R&S FSW-B2000/B5000), the entire measurement via the "IF OUT 2 GHz/ IF OUT 5 GHz" connector and an oscilloscope, as well as both instruments, are controlled by the FSW. Thus, the instruments must be connected via LAN, and the TCPIP address or computer name of the oscilloscope must be defined on the FSW.

For tips on how to determine the computer name or TCPIP address, see Chapter 8.2.5, "How to capture data via the optional 2 GHz / 5 GHz bandwidth extension (FSW-B2000/B5000)", on page 225, or the oscilloscope's user documentation.

By default, the TCPIP address is expected. To enter the computer name, toggle "123"/"ABC" to "ABC".

As soon as a name or address is entered, the FSW attempts to establish a connection to the oscilloscope. If it is detected, the oscilloscope's identity string is queried and displayed in the dialog box. The alignment status is also displayed.

(See "Alignment" on page 125).

**Note:** The IP address / computer name is maintained after a [PRESET], and is transferred between applications.

#### Remote command:

```
SYSTem:COMMunicate:RDEVice:OSCilloscope:TCPip on page 349
SYSTem:COMMunicate:RDEVice:OSCilloscope:IDN on page 347
```

#### Oscilloscope Sample Rate

Determines whether the R&S FSW-B2000 option uses the 10 GHz mode (default) or 20 GHz mode of the connected oscilloscope. The 20 GHZ mode achieves a higher decimation gain, but reduces the record length by half.

The R&S FSW-B5000 option always uses the 20 GHZ mode.

#### Remote command:

```
SYSTem:COMMunicate:RDEVice:OSCilloscope:SRATe on page 349
```

# **Power Splitter Mode**

Activates the use of the power splitter inserted between the "IF OUT 2 GHz/ IF OUT 5 GHz" connector of the FSW and the "Ch1" and "Ch3" input connectors of the oscilloscope. Note that this mode requires an additional alignment with the power splitter.

For details see Chapter 5.6.8, "Power splitter mode", on page 72.

#### Remote command:

SYSTem:COMMunicate:RDEVice:OSCilloscope:PSMode[:STATe] on page 348

#### Alignment

Access: [Input/Output] > "B2000/B5000 Config"> "Alignment"

An initial alignment of the output to the oscilloscope is required once after setup. It need only be repeated if one of the following applies:

- A new oscilloscope is connected to the "IF OUT 2 GHz/ IF OUT 5 GHz" connector of the FSW
- A new cable is used between the "IF OUT 2 GHz/ IF OUT 5 GHz" connector of the FSW and the oscilloscope
- A power splitter is inserted between the "IF OUT 2 GHz/ IF OUT 5 GHz" connector of the FSW and the oscilloscope
- New firmware is installed on the oscilloscope or the FSW

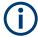

Sometimes, it is useful to force a self-alignment on the oscilloscope before the actual B5000 alignment, see "Force Oscilloscope Alignment" on page 126.

# Alignment of the R&S FSW-B5000 option

Access: "Input / Output" > "B5000 Config"

The required connections between the FSW and the oscilloscope are illustrated in the dialog box.

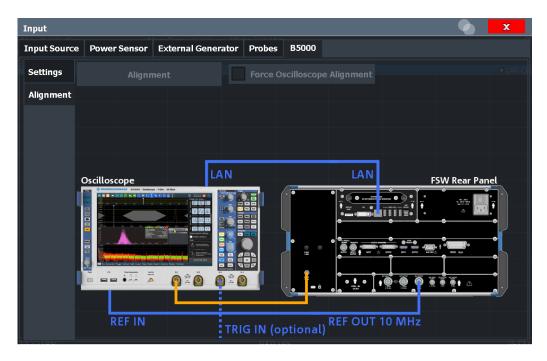

For details, see Chapter 5.6.3, "Prerequisites and measurement setup", on page 66.

Alignment requires a connection from the "IF OUT 2 GHz" connector on the FSW to the "Ch1" input on the oscilloscope.

(In power splitter mode: connection from the "IF OUT 2 GHz" connector on the FSW to the power splitter, which is connected to the "Ch1" and "Ch3" inputs on the oscilloscope.)

# **Alignment**

Performs an alignment of the B2000/B5000 connection on the FSW.

After alignment was performed successfully, the date of alignment is indicated.

If "UNCAL" is displayed, alignment was not yet performed (successfully).

**Note:** If the oscilloscope is detected to be uncalibrated, a self-alignment is performed on the oscilloscope before the actual B5000 alignment starts. Self-alignment can take a few minutes.

Sometimes, it is useful to force a self-alignment on the oscilloscope manually, see "Force Oscilloscope Alignment" on page 126.

#### Remote command:

SYSTem:COMMunicate:RDEVice:OSCilloscope:ALIGnment:STEP<st>[:
STATe] on page 346

SYSTem: COMMunicate: RDEVice: OSCilloscope: ALIGnment: DATE on page 347

## **Force Oscilloscope Alignment**

If the oscilloscope is detected to be uncalibrated, a self-alignment is performed on the oscilloscope before the actual B2000/B5000 alignment starts. In addition, it is useful to perform an alignment on the oscilloscope manually in the following cases:

- Major temperature changes occur (> 5 °C)
- The last alignment on the oscilloscope was significantly longer than 1 week ago

To perform a self-alignment on the oscilloscope before the B2000/B5000 alignment on the FSW, select this option before selecting Alignment.

Note, however, that the self-alignment on the oscilloscope can take a few minutes.

Remote command:

SYSTem:COMMunicate:RDEVice:OSCilloscope:ALIGnment:FALignment on page 347

# Alignment of the R&S FSW-B2000 option

Access: "Input / Output" > "B2000 Config"

The required connections between the FSW and the oscilloscope are illustrated in the dialog box.

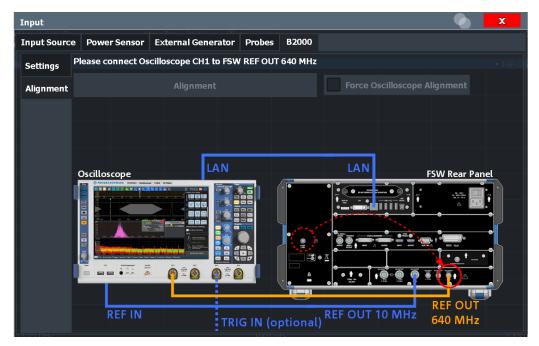

The required connections between the FSW and the oscilloscope are illustrated in the dialog box.

For details, see Chapter 5.6.3, "Prerequisites and measurement setup", on page 66.

Alignment consists of two steps. The first step requires a (temporary) connection from the "REF OUTPUT 640 MHz" connector on the FSW to the "Ch1" input on the oscilloscope.

(In power splitter mode: connection from the "REF OUTPUT 640 MHz" connector on the FSW to the power splitter, which is connected to the "Ch1" and "Ch3" inputs on the oscilloscope.)

To perform the alignment, select "Alignment".

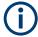

If the oscilloscope is detected to be uncalibrated, a self-alignment is performed on the oscilloscope before the actual B2000 alignment on the FSW starts. Self-alignment can take a few minutes.

Sometimes, it is useful to force a self-alignment on the oscilloscope manually, see "Force Oscilloscope Alignment" on page 126.

If the oscilloscope and the oscilloscope ADC are aligned successfully, a new dialog box is displayed.

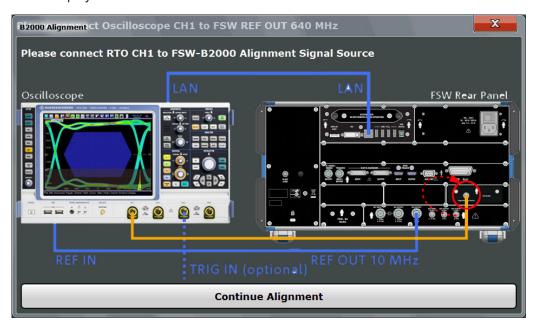

For the second alignment step, the connector must be disconnected from the "REF OUTPUT 640 MHz" connector and instead connected to the "FSW B2000 Alignment Signal Source" connector on the FSW.

(In power splitter mode: connection from the "FSW B2000 Alignment Signal Source" connector on the FSW to the power splitter.)

To continue the alignment, select "Continue Alignment".

After the second alignment step has been completed successfully, a new dialog box is displayed.

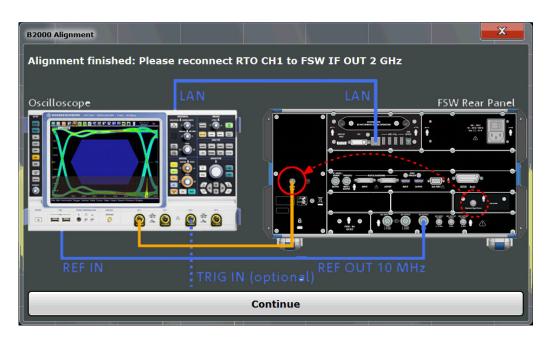

To switch from alignment mode to measurement mode, move the cable from the "FSW B2000 Alignment Signal Source" back to the "IF OUT 2 GHz" connector, so that it is then connected to the "Ch1" input on the oscilloscope.

(In power splitter mode: connection from the "IF OUT 2 GHz" connector on the FSW to the power splitter, which is connected to the "Ch1" and "Ch3" inputs on the oscilloscope.)

If "UNCAL" is displayed, alignment was not yet performed (successfully).

If both alignment steps were performed successfully, the date of alignment is indicated.

For a description of possible errors, see Errors using the optional 2 GHz / 5 GHz bandwidth extension (FSW-B2000/B5000) and possible solutions.

## Remote commands:

SYSTem:COMMunicate:RDEVice:OSCilloscope:ALIGnment:STEP<st>[:
STATe] on page 346

SYSTem: COMMunicate: RDEVice: OSCilloscope: ALIGnment: DATE on page 347

# 6.3.2 Output settings

Access: [Input/Output] > "Output"

The FSW can provide output to special connectors for other devices.

For details on connectors, refer to the FSW Getting Started manual, "Front / Rear Panel View" chapters.

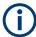

How to provide trigger signals as output is described in detail in the FSW User Manual.

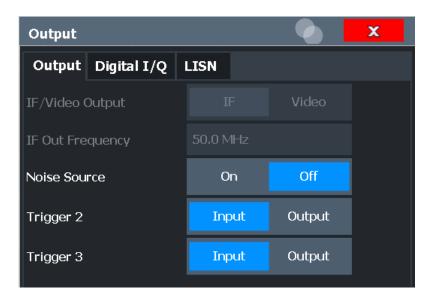

| Data Output1         | 30 |
|----------------------|----|
| Noise Source Control | 31 |

# **Data Output**

Defines the type of signal available at one of the output connectors of the FSW.

For restrictions and additional information, see Chapter 5.8, "IF and video signal output", on page 76.

"IF"

The measured IF value is provided at the IF/VIDEO/DEMOD output connector.

For bandwidths up to 80 MHZ, the IF output is provided at the specified "IF Out Frequency".

If an optional bandwidth extension FSW-B160/-B320/-B512 is used, the measured IF value is available at the "IF WIDE OUTPUT" connector. The frequency at which this value is output is determined automatically. It is displayed as the "IF Wide Out Frequency". For details on the used frequencies, see the specifications document. This setting is not available for bandwidths larger than 512 MHz.

"2ND IF"

The measured IF value is provided at the "IF OUT 2 GHz/ IF OUT 5 GHz" output connector, if available, at a frequency of 2 GHz and with a bandwidth of 2 GHz. The availability of this connector depends on the instrument model.

This setting is not available if the optional 2 GHz / 5 GHz bandwidth extension (FSW-B2000/B5000) is active.

"Video"

The displayed video signal (i.e. the filtered and detected IF signal, 200mV) is available at the IF/VIDEO/DEMOD output connector. This setting is required to provide demodulated audio frequencies at the output. It is not available for frequency sweeps or I/Q measurements.

The **video output** is a signal of 1 V. It can be used, for example, to control demodulated audio frequencies.

#### Remote command:

OUTPut:IF[:SOURce] on page 352
OUTPut:IF:IFFRequency on page 352

#### **Noise Source Control**

Enables or disables the 28 V voltage supply for an external noise source connected to the "Noise source control / Power sensor") connector. By switching the supply voltage for an external noise source on or off in the firmware, you can enable or disable the device as required.

External noise sources are useful when you are measuring power levels that fall below the noise floor of the FSW itself, for example when measuring the noise level of an amplifier.

In this case, you can first connect an external noise source (whose noise power level is known in advance) to the FSW and measure the total noise power. From this value, you can determine the noise power of the FSW. Then when you measure the power level of the actual DUT, you can deduct the known noise level from the total power to obtain the power level of the DUT.

#### Remote command:

DIAGnostic:SERVice:NSOurce on page 351

# 6.3.3 Digital I/Q output settings

Access: "Overview" > "Output" > "Digital I/Q" tab

The optional "Digital Baseband" interface allows you to output I/Q data from any FSW application that processes I/Q data to an external device.

These settings are only available if the "Digital Baseband" interface option is installed on the FSW.

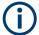

Digital I/Q output is available with bandwidth extension option FSW-B512, but not with R&S FSW-B512R (Real-Time).

However, see the note regarding "Digital I/Q output and FSW-B512/-B1200/-B2001 options" on page 48.

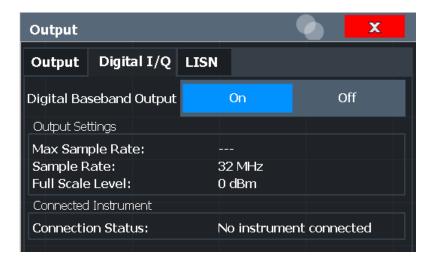

For details on digital I/Q output, see Chapter 5.2.2, "Digital output", on page 47.

| Digital Baseband Output     | 132 |
|-----------------------------|-----|
| Output Settings Information | 132 |
| Connected Instrument        | 132 |

# **Digital Baseband Output**

Enables or disables a digital output stream to the optional "Digital Baseband" interface, if available.

**Note:** If digital baseband output is active, the sample rate is restricted to 200 MHz (max. 160 MHz bandwidth).

See also "Digital I/Q enhanced mode" on page 49.

The only data source that can be used for digital baseband output is RF input.

For details on digital I/Q output, see Chapter 5.2.2, "Digital output", on page 47.

Remote command:

OUTPut:DIQ[:STATe] on page 293

# **Output Settings Information**

Displays information on the settings for output via the optional "Digital Baseband" interface.

The following information is displayed:

- Maximum sample rate that can be used to transfer data via the "Digital Baseband" interface (i.e. the maximum input sample rate that can be processed by the connected instrument)
- Sample rate currently used to transfer data via the "Digital Baseband" interface
- Level and unit that corresponds to an I/Q sample with the magnitude "1"

# Remote command:

OUTPut<up>:DIQ:CDEVice? on page 293

# **Connected Instrument**

Displays information on the instrument connected to the optional "Digital Baseband" interface, if available.

If an instrument is connected, the following information is displayed:

- Name and serial number of the instrument connected to the "Digital Baseband" interface
- Used port

# Remote command:

OUTPut<up>:DIQ:CDEVice? on page 293

# 6.3.4 Digital I/Q 40G output settings

Access: "Overview" > "Output" > "Digital I/Q 40G" tab

The optional Digital I/Q 40G Streaming Output interface (FSW-B517/-B1017) allows you to output I/Q data to an external device at very high sample rates.

These settings are only available if one of the Digital I/Q 40G Streaming Output options is installed on the FSW.

For details see Chapter 5.7, "Digital I/Q 40G streaming output", on page 73.

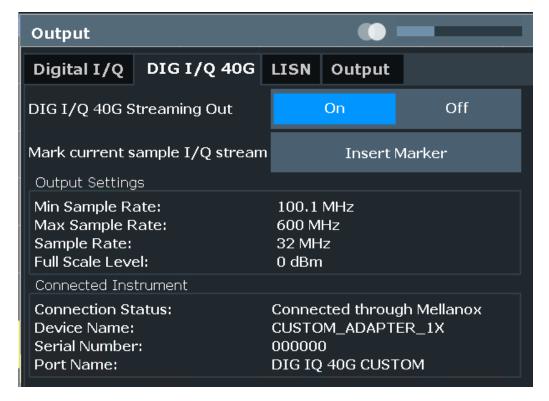

| Digital I/Q 40G Streaming Out | 133 |
|-------------------------------|-----|
| Insert Marker                 |     |
| Output Settings Information   |     |
| Connected Instrument          |     |

#### Digital I/Q 40G Streaming Out

Enables or disables a digital output stream to the optional Digital I/Q 40G Streaming Output connector, if available.

#### Remote command:

OUTPut: IQHS[:STATe] on page 355

#### **Insert Marker**

Inserts marker information to the data stream during a running I/Q data output recording. Useful to mark a specific event during the measurement that you detect in the result window, for example. Then you can search for the marker information in the output data to analyze the effects at that time.

Tip: The "I/Q 40G Recording" window also provides an "Insert Marker" button that remains visible throughout the measurement, without having to open a dialog box. Thus, you can insert a marker at any time during the measurement.

For more information, see Chapter 5.7, "Digital I/Q 40G streaming output", on page 73.

#### Remote command:

OUTPut: IQHS: MARKer on page 354

# **Output Settings Information**

Displays information on the settings for output via the Digital I/Q 40G Streaming Output option (FSW-B517/-B1017).

The following information is displayed:

- Minimum sample rate that can be used to transfer data via the Digital I/Q 40G Streaming Output interface
- Maximum sample rate that can be used to transfer data via the Digital I/Q 40G Streaming Output interface (i.e. the maximum input sample rate that can be processed by the connected instrument)
- Sample rate currently used to transfer data via the Digital I/Q 40G Streaming Output interface
- Level and unit that corresponds to an I/Q sample with the magnitude "1" (Full scale level)

#### Remote command:

OUTPut: IQHS: SRATe? on page 354

#### **Connected Instrument**

Displays information on the instrument connected to the Digital I/Q 40G Streaming Output connector, if available.

If an instrument is connected, the following information is displayed:

- Name and serial number of the instrument connected to the QSFP+ connector
- Used port

#### Remote command:

OUTPut: IQHS: CDEVice? on page 354

# 6.4 Amplitude

Access: "Overview" > "Amplitude"

Amplitude settings are identical to the Spectrum application, except for a new scaling function for I/Q Vector and Real/Imag results (see "Y-Axis Max" on page 147).

For background information on amplitude settings see the FSW User Manual.

# 6.4.1 Amplitude settings

Access: "Overview" > "Amplitude"

Amplitude settings determine how the FSW must process or display the expected input power levels.

Configuring amplitude settings allows you to:

- Adapt the instrument hardware to the expected maximum signal level by setting the Reference Level to this maximum
- Consider an external attenuator or preamplifier (using the "Offset").
- Optimize the SNR of the measurement for low signal levels by configuring the Reference Level as high as possible without introducing compression, clipping or overload. Use early amplification by the preamplifier and a low attenuation.
- Optimize the SNR for high signal levels and ensure that the instrument hardware is not damaged, using high attenuation and AC coupling (for DC input voltage).
- Adapt the reference impedance for power results when measuring in a 75-Ohm system by connecting an external matching pad to the RF input.

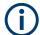

#### Using external frontends

For an active external frontend, the amplitude settings refer to the RF input at the external frontend, not the levels at the RF input of the FSW. You can configure the attenuation at the external frontend and the analyzer separately. Electronic attenuation, preamplifier and noise cancellation are not available. Input coupling is always DC. Impedance is always  $50~\Omega$ .

Amplitude settings for input from the optional "Analog Baseband" interface are described in the FSW I/Q Analyzer and I/Q Input User Manual.

Amplitude

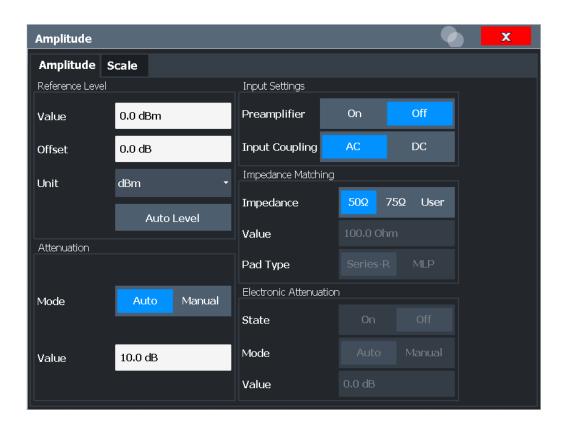

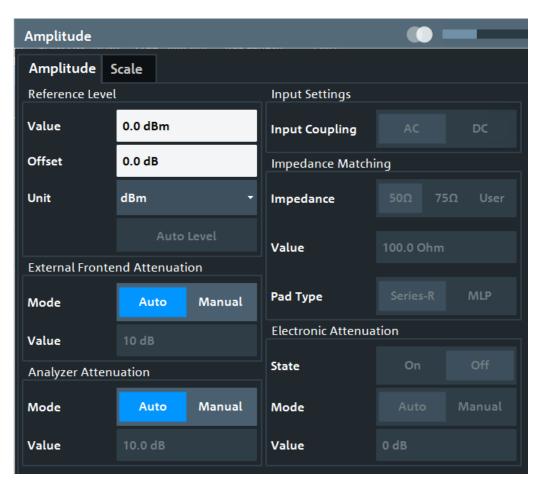

Figure 6-2: Amplitude settings for active external frontend

| Reference Level                                          | 137 |
|----------------------------------------------------------|-----|
| L Shifting the Display (Offset)                          | 138 |
| L Unit                                                   | 138 |
| L Setting the Reference Level Automatically (Auto Level) | 139 |
| External Frontend Attenuation                            |     |
| Attenuation Mode / Value                                 | 139 |
| Optimization                                             | 140 |
| Signal Path                                              |     |
| Using Electronic Attenuation                             | 141 |
| Input Settings                                           |     |
| L Preamplifier                                           |     |
| L Ext. PA Correction                                     |     |

#### Reference Level

The reference level can also be used to scale power diagrams; the reference level is then used for the calculation of the maximum on the y-axis.

Since the hardware of the FSW is adapted according to this value, it is recommended that you set the reference level close above the expected maximum signal level. Thus you ensure an optimal measurement (no compression, good signal-to-noise ratio).

Note that for input from the External Mixer (R&S FSW-B21) the maximum reference level also depends on the conversion loss; see the FSW base unit user manual for details.

For an active external frontend, the reference level refers to the RF input at the external frontend, not the levels at the RF input of the FSW. The hardware is adjusted to the defined reference level optimally for input signals with a crest factor of 10 dB. Thus, the required reference level for an optimal measurement can differ depending on the crest factor of the input signal.

#### Remote command:

DISPlay[:WINDow<n>][:SUBWindow<w>]:TRACe<t>:Y[:SCALe]:RLEVel
on page 356

# Shifting the Display (Offset) ← Reference Level

Defines an arithmetic level offset. This offset is added to the measured level. In some result displays, the scaling of the y-axis is changed accordingly.

Define an offset if the signal is attenuated or amplified before it is fed into the FSW so the application shows correct power results. All displayed power level results are shifted by this value.

The setting range is ±200 dB in 0.01 dB steps.

Note, however, that the *internal* reference level (used to adjust the hardware settings to the expected signal) ignores any "Reference Level Offset". Thus, it is important to keep in mind the actual power level the FSW must handle. Do not rely on the displayed reference level (internal reference level = displayed reference level - offset).

#### Remote command:

```
DISPlay[:WINDow<n>][:SUBWindow<w>]:TRACe<t>:Y[:SCALe]:RLEVel:
OFFSet on page 357
```

#### Unit ← Reference Level

The FSW measures the signal voltage at the RF input.

In the default state, the level is displayed at a power level of 1 mW (= dBm). Via the known input impedance (50  $\Omega$  or 75  $\Omega$ , see "Impedance" on page 100), conversion to other units is possible.

The following units are available and directly convertible:

- dBm
- dBmV
- dBuV
- dBµA
- dBpW
- Volt
- Ampere
- Watt

# Remote command:

```
INPut: IMPedance on page 261
```

CALCulate<n>:UNIT:POWer on page 356

# Setting the Reference Level Automatically (Auto Level) ← Reference Level

Automatically determines a reference level which ensures that no overload occurs at the FSW for the current input data. At the same time, the internal attenuators and the preamplifier (for analog baseband input: the full-scale level) are adjusted. As a result, the signal-to-noise ratio is optimized, while signal compression and clipping are minimized.

To determine the required reference level, a level measurement is performed on the FSW.

If necessary, you can optimize the reference level further. Decrease the attenuation level manually to the lowest possible value before an overload occurs, then decrease the reference level in the same way.

When using the optional 2 GHz / 5 GHz bandwidth extension (B2000/B5000) or the optional Oscilloscope Baseband Input, the level measurement is performed on the connected oscilloscope. For B2000/B5000, y-axis scaling on the oscilloscope is limited to a minimum of 5 mV per division.

You can change the measurement time for the level measurement if necessary (see "Changing the Automatic Measurement Time (Meas Time Manual)" on page 171).

# Remote command:

[SENSe:]ADJust:LEVel on page 393

#### **External Frontend Attenuation**

If an external frontend is active, you can configure the attenuation for the external frontend and the analyzer separately.

For more information, see the FSW User Manual.

When using an external frontend, only mechanical attenuation is available.

The RF attenuation can be set automatically as a function of the selected reference level (Auto mode). Automatic attenuation ensures that no overload occurs at the RF Input connector for the current reference level. It is the default setting.

In "Manual" mode, you can set the RF attenuation in 1 dB steps (down to 0 dB). Other entries are rounded to the next integer value. The range is specified in the specifications document. If the defined reference level cannot be set for the defined RF attenuation, the reference level is adjusted accordingly and the warning "limit reached" is displayed.

**NOTICE!** Risk of hardware damage due to high power levels. When decreasing the attenuation manually, ensure that the power level does not exceed the maximum level allowed at the RF input, as an overload can lead to hardware damage.

# Remote command:

INPut:ATTenuation on page 357
INPut:ATTenuation:AUTO on page 358

## **Attenuation Mode / Value**

Defines the attenuation applied to the RF input of the FSW.

This function is not available for input from the optional "Digital Baseband" interface.

The RF attenuation can be set automatically as a function of the selected reference level (Auto mode). Automatic attenuation ensures that no overload occurs at the RF Input connector for the current reference level. It is the default setting.

**Note:** Using an external frontend. If an external frontend is active, you can configure the attenuation for the external frontend and the analyzer separately. When using an external frontend, only mechanical attenuation is available.

For more information, see the FSW User Manual.

By default and when no (optional) electronic attenuation is available, mechanical attenuation is applied.

This function is not available for input from the optional "Digital Baseband" interface.

In "Manual" mode, you can set the RF attenuation in 1 dB steps (down to 0 dB). Other entries are rounded to the next integer value. The range is specified in the specifications document. If the defined reference level cannot be set for the defined RF attenuation, the reference level is adjusted accordingly and the warning "limit reached" is displayed.

**NOTICE!** Risk of hardware damage due to high power levels. When decreasing the attenuation manually, ensure that the power level does not exceed the maximum level allowed at the RF input, as an overload can lead to hardware damage.

# Remote command:

```
INPut:ATTenuation on page 357
INPut:ATTenuation:AUTO on page 358
```

Defining attenuation for the analyzer when using an external frontend:

```
INPut:SANalyzer:ATTenuation:AUTO on page 360
INPut:SANalyzer:ATTenuation on page 360
```

#### Optimization

Selects the priority for signal processing after the RF attenuation has been applied.

This function is only available under the following conditions:

- One of the following options that provide a separate wideband processing path in the FSW is installed:
  - Bandwidth extension R&S FSW-B160/-B320 Extension Board 1, Revision 2 or higher
  - Bandwidth extension R&S FSW-B512, B1200, B2001, B4001, B6001, or B8001
  - Real-time option R&S FSW-B160R
     (Currently not supported for K161R, B512R and B800R/K800RE)
- An I/Q bandwidth that requires the wideband path is used.
- The optional "Digital Baseband" interface is not active.

"Low distortion"

(Default:) Optimized for low distortion by avoiding intermodulation

"Low noise" Optimized for high sensitivity and low noise levels

If this setting is selected, "Low noise" is indicated in the channel infor-

mation bar.

#### Remote command:

```
INPut:ATTenuation:AUTO:MODE on page 358
```

#### Signal Path

Selects the signal path for signal processing.

"Narrowband" (Default:) The narrowband signal path is used.

"Wideband" The wideband signal path is used. With this setting, the dynamic range for EVM measurements is increased.

This function is only available under the following conditions:

- Instrument models FSW50/67/85
- One of the following bandwidth extension options is installed:
  - R&S FSW-B1200
  - R&S FSW-B2001
  - R&S FSW-B800R
- An I/Q bandwidth between 80 MHz and 512 MHz is used.
- The center frequency is higher than 43.5 GHz.
- The optional "Digital Baseband" interface is not active.

# Remote command:

[SENSe:] IQ:WBANd on page 361

## **Using Electronic Attenuation**

If the (optional) Electronic Attenuation hardware is installed on the FSW, you can also activate an electronic attenuator.

In "Auto" mode, the settings are defined automatically; in "Manual" mode, you can define the mechanical and electronic attenuation separately.

For an active external frontend, electronic attenuation is not available.

This function is not available for input from the optional "Digital Baseband" interface.

**Note:** Electronic attenuation is not available for stop frequencies (or center frequencies in zero span) above 15 GHz.

In "Auto" mode, RF attenuation is provided by the electronic attenuator as much as possible to reduce the amount of mechanical switching required. Mechanical attenuation can provide a better signal-to-noise ratio, however.

When you switch off electronic attenuation, the RF attenuation is automatically set to the same mode (auto/manual) as the electronic attenuation was set to. Thus, the RF attenuation can be set to automatic mode, and the full attenuation is provided by the mechanical attenuator, if possible.

The electronic attenuation can be varied in 1 dB steps. If the electronic attenuation is on, the mechanical attenuation can be varied in 5 dB steps. Other entries are rounded to the next lower integer value.

For the FSW85, the mechanical attenuation can be varied only in 10 dB steps.

If the defined reference level cannot be set for the given attenuation, the reference level is adjusted accordingly and the warning "limit reached" is displayed in the status bar.

#### Remote command:

INPut:EATT:STATe on page 359
INPut:EATT:AUTO on page 359
INPut:EATT on page 359

# **Input Settings**

Some input settings affect the measured amplitude of the signal, as well.

The parameters "Input Coupling" and "Impedance" are identical to those in the "Input" settings.

See Chapter 6.3.1, "Input source settings", on page 98.

#### **Preamplifier** ← Input Settings

If the (optional) internal preamplifier hardware is installed on the FSW, a preamplifier can be activated for the RF input signal.

You can use a preamplifier to analyze signals from DUTs with low output power.

**Note:** If an optional external preamplifier is activated, the internal preamplifier is automatically disabled, and vice versa.

For an active external frontend, a preamplifier is not available.

This function is not available for input from the (optional) "Digital Baseband" interface.

For all FSW models except for FSW85, the following settings are available:

"Off" Deactivates the preamplifier.

"15 dB" The RF input signal is amplified by about 15 dB.

"30 dB" The RF input signal is amplified by about 30 dB.

For FSW85 models, the input signal is amplified by 30 dB if the preamplifier is activated.

#### Remote command:

INPut:GAIN:STATe on page 362
INPut:GAIN[:VALue] on page 362

## Ext. PA Correction ← Input Settings

This function is only available if an external preamplifier is connected to the FSW, and only for frequencies above 1 GHz. For details on connection, see the preamplifier's documentation.

Using an external preamplifier, you can measure signals from devices under test with low output power, using measurement devices which feature a low sensitivity and do not have a built-in RF preamplifier.

When you connect the external preamplifier, the FSW reads out the touchdown (.S2P) file from the EEPROM of the preamplifier. This file contains the s-parameters of the preamplifier. As soon as you connect the preamplifier to the FSW, the preamplifier is permanently on and ready to use. However, you must enable data correction based on the stored data explicitly on the FSW using this setting.

When enabled, the FSW automatically compensates the magnitude and phase characteristics of the external preamplifier in the measurement results. Any internal preamplifier, if available, is disabled.

For FSW85 models with two RF inputs, you can enable correction from the external preamplifier for each input individually, but not for both at the same time.

When disabled, no compensation is performed even if an external preamplifier remains connected.

#### Remote command:

INPut:EGAin[:STATe] on page 361

# 6.4.2 Amplitude settings for analog baseband and oscilloscope baseband input

Access: "Overview" > "Amplitude"

The following settings and functions are available to define amplitude settings for input via the optional "Analog Baseband" interface and for Oscilloscope Baseband input in the applications that support it.

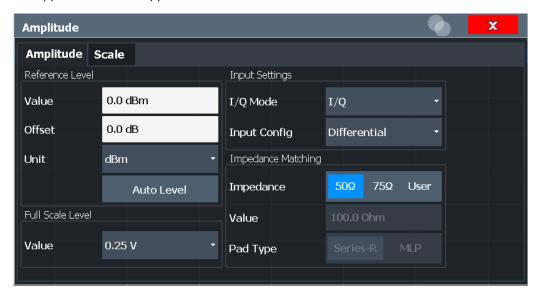

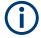

The input and impedance settings provided here are identical to those in the "Input Source" > "Analog Baseband" tab, see Chapter 6.3.1.5, "Analog baseband input settings", on page 116.

| Reference Level                                          | . 143 |
|----------------------------------------------------------|-------|
| L Shifting the Display (Offset)                          | . 144 |
| L Unit                                                   |       |
| L Setting the Reference Level Automatically (Auto Level) | .145  |
| Full Scale Level Mode / Value                            |       |

# **Reference Level**

The reference level can also be used to scale power diagrams; the reference level is then used for the calculation of the maximum on the y-axis.

Since the hardware of the FSW is adapted according to this value, it is recommended that you set the reference level close above the expected maximum signal level. Thus you ensure an optimal measurement (no compression, good signal-to-noise ratio).

Note that for input from the External Mixer (R&S FSW-B21) the maximum reference level also depends on the conversion loss; see the FSW base unit user manual for details.

**Amplitude** 

For an active external frontend, the reference level refers to the RF input at the external frontend, not the levels at the RF input of the FSW. The hardware is adjusted to the defined reference level optimally for input signals with a crest factor of 10 dB. Thus, the required reference level for an optimal measurement can differ depending on the crest factor of the input signal.

## Remote command:

```
DISPlay[:WINDow<n>][:SUBWindow<w>]:TRACe<t>:Y[:SCALe]:RLEVel
on page 356
```

# Shifting the Display (Offset) ← Reference Level

Defines an arithmetic level offset. This offset is added to the measured level. In some result displays, the scaling of the y-axis is changed accordingly.

Define an offset if the signal is attenuated or amplified before it is fed into the FSW so the application shows correct power results. All displayed power level results are shifted by this value.

The setting range is ±200 dB in 0.01 dB steps.

Note, however, that the *internal* reference level (used to adjust the hardware settings to the expected signal) ignores any "Reference Level Offset". Thus, it is important to keep in mind the actual power level the FSW must handle. Do not rely on the displayed reference level (internal reference level = displayed reference level - offset).

#### Remote command:

```
DISPlay[:WINDow<n>][:SUBWindow<w>]:TRACe<t>:Y[:SCALe]:RLEVel:
OFFSet on page 357
```

#### Unit ← Reference Level

The FSW measures the signal voltage at the RF input.

In the default state, the level is displayed at a power level of 1 mW (= dBm). Via the known input impedance (50  $\Omega$  or 75  $\Omega$ , see "Impedance" on page 100), conversion to other units is possible.

The following units are available and directly convertible:

- dBm
- dBmV
- dBµV
- dBµA
- dBpW
- Volt
- Ampere
- Watt

# Remote command:

```
INPut:IMPedance on page 261
CALCulate<n>:UNIT:POWer on page 356
```

### Setting the Reference Level Automatically (Auto Level) ← Reference Level

Automatically determines a reference level which ensures that no overload occurs at the FSW for the current input data. At the same time, the internal attenuators and the preamplifier (for analog baseband input: the full-scale level) are adjusted. As a result, the signal-to-noise ratio is optimized, while signal compression and clipping are minimized.

To determine the required reference level, a level measurement is performed on the FSW.

If necessary, you can optimize the reference level further. Decrease the attenuation level manually to the lowest possible value before an overload occurs, then decrease the reference level in the same way.

When using the optional 2 GHz / 5 GHz bandwidth extension (B2000/B5000) or the optional Oscilloscope Baseband Input, the level measurement is performed on the connected oscilloscope. For B2000/B5000, y-axis scaling on the oscilloscope is limited to a minimum of 5 mV per division.

You can change the measurement time for the level measurement if necessary (see "Changing the Automatic Measurement Time (Meas Time Manual)" on page 171).

# Remote command:

```
[SENSe:]ADJust:LEVel on page 393
```

#### Full Scale Level Mode / Value

The full scale level defines the maximum power you can input at the Baseband Input connector without clipping the signal.

The full scale level can be defined automatically according to the reference level, or manually.

For manual input, the following values can be selected:

- 0.25 V
- 0.5 V
- 1 V
- 2 V

If probes are connected, the possible full scale values are adapted according to the probe's attenuation and maximum allowed power.

For details on probes, see the FSW User Manual.

Remote command:

For Analog Baseband input:

```
INPut:IQ:FULLscale:AUTO on page 295
INPut:IQ:FULLscale[:LEVel] on page 295
```

For Oscilloscope Baseband Input:

```
INPut:IQ:OSC:FULLscale[:LEVel] on page 301
```

# 6.4.3 Scaling the y-axis

The individual scaling settings that affect the vertical axis are described here.

Access: "Overview" > "Amplitude" > "Scale" tab

Or: [AMPT] > "Scale Config"

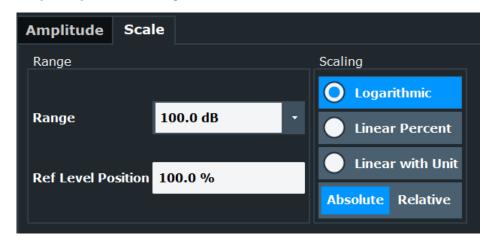

| Range              | 146 |
|--------------------|-----|
| Ref Level Position |     |
| Scaling            | 146 |
| Y-Axis Max         | 147 |

# Range

Defines the displayed y-axis range in dB.

The default value is 100 dB.

### Remote command:

DISPlay[:WINDow<n>][:SUBWindow<w>]:TRACe<t>:Y[:SCALe] on page 363

# **Ref Level Position**

Defines the reference level position, i.e. the position of the maximum AD converter value on the level axis in %.

0 % corresponds to the lower and 100 % to the upper limit of the diagram.

Values from -120 % to +280 % are available.

Larger values are useful for small scales, such as a power range of 10 dB or 20 dB, and low signal levels, for example 60 dB below the reference level. In this case, large reference level position values allow you to see the trace again.

# Remote command:

DISPlay[:WINDow<n>][:SUBWindow<w>]:TRACe<t>:Y[:SCALe]:RPOSition on page 365

#### Scaling

Defines the scaling method for the y-axis.

"Logarithmic" Logarithmic scaling (only available for logarithmic units - dB..., and A,

V, Watt)

"Linear with

Linear scaling in the unit of the measured signal

Unit"

"Linear Per-

Linear scaling in percentages from 0 to 100

cent"

Frequency settings

"Absolute" The labeling of the level lines refers to the absolute value of the refer-

ence level (not available for "Linear Percent")

"Relative" The scaling is in dB, relative to the reference level (only available for

logarithmic units - dB...). The upper line of the grid (reference level) is

always at 0 dB.

#### Remote command:

```
DISPlay[:WINDow<n>][:SUBWindow<w>]:TRACe<t>:Y:SPACing on page 365
DISPlay[:WINDow<n>][:SUBWindow<w>]:TRACe<t>:Y[:SCALe]:MODE
on page 364
```

#### Y-Axis Max

Defines the maximum value of the y-axis in the currently selected diagram in either direction (in Volts). Thus, the y-axis scale starts at -<Y-Axis Max> and ends at +<Y-Axis Max>.

The maximum y-axis value depends on the current reference level. If the reference level is changed, the "Y-Axis Max" value is automatically set to the new reference level (in V).

This command is only available if the evaluation mode for the I/Q Analyzer is set to "I/Q-Vector" or "Real/Imag (I/Q)".

### Remote command:

```
DISPlay[:WINDow<n>][:SUBWindow<w>]:TRACe<t>:Y[:SCALe] on page 363
```

# 6.5 Frequency settings

Access: "Overview" > "Frequency"

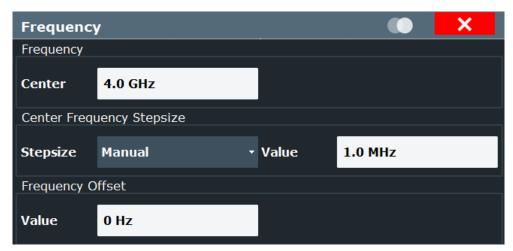

| Center Frequency          | 147 |
|---------------------------|-----|
| Center Frequency Stepsize | 148 |
| Frequency Offset.         | 148 |

# **Center Frequency**

Defines the center frequency of the signal in Hertz.

The allowed range of values for the center frequency depends on the frequency span.

```
span > 0: span_{min}/2 \le f_{center} \le f_{max} - span_{min}/2
```

 $f_{\text{max}}$  and  $\text{span}_{\text{min}}$  depend on the instrument and are specified in the specifications document.

# Remote command:

[SENSe:] FREQuency: CENTer on page 366

#### **Center Frequency Stepsize**

Defines the step size by which the center frequency is increased or decreased using the arrow keys.

When you use the rotary knob the center frequency changes in steps of only 1/10 of the span.

The step size can be coupled to another value or it can be manually set to a fixed value.

"= Center" Sets the step size to the value of the center frequency. The used

value is indicated in the "Value" field.

"Manual" Defines a fixed step size for the center frequency. Enter the step size

in the "Value" field.

#### Remote command:

[SENSe:] FREQuency:CENTer:STEP on page 367

# **Frequency Offset**

Shifts the displayed frequency range along the x-axis by the defined offset.

This parameter has no effect on the instrument's hardware, on the captured data, or on data processing. It is simply a manipulation of the final results in which absolute frequency values are displayed. Thus, the x-axis of a spectrum display is shifted by a constant offset if it shows absolute frequencies. However, if it shows frequencies relative to the signal's center frequency, it is not shifted.

A frequency offset can be used to correct the display of a signal that is slightly distorted by the measurement setup, for example.

The allowed values range from -1 THz to 1 THz. The default setting is 0 Hz.

**Note:** In MSRA/MSRT mode, this function is only available for the MSRA/MSRT primary.

#### Remote command:

[SENSe:] FREQuency:OFFSet on page 367

# 6.6 Trigger settings

Access: "Overview" > "Trigger"( > "Trigger In/Out")

Trigger settings determine when the input signal is measured.

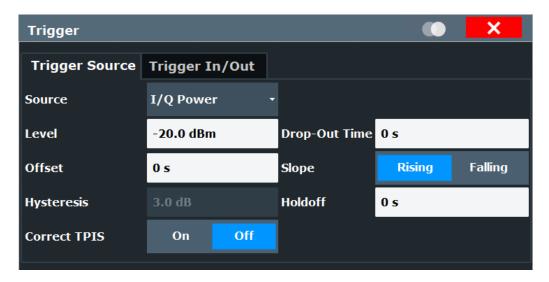

External triggers from one of the "TRIGGER INPUT/OUTPUT" connectors on the FSW are configured in a separate tab of the dialog box.

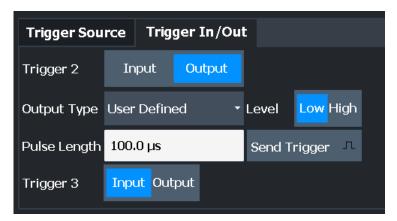

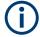

Conventional gating as in the Spectrum application is not available for the I/Q Analyzer; however, a special gating mode is available in remote control, see Chapter 11.4.4.3, "Configuring I/Q gating", on page 378.

For step-by-step instructions on configuring triggered measurements, see the FSW User Manual.

| Trigger Source           | 150 |
|--------------------------|-----|
| L Trigger Source         |     |
| Free Run                 |     |
| L External Trigger 1/2/3 | 150 |
| L External Channel 3     | 151 |
| L External Analog        | 152 |
| L IF Power               |     |
| L Baseband Power         | 152 |
| L I/Q Power              | 153 |
| L Digital I/Q            | 153 |
| L RF Power               | 153 |

| L Power Sensor        |     |
|-----------------------|-----|
| L Time                | 154 |
| L Trigger Level       |     |
| L Repetition Interval | 155 |
| L Drop-Out Time       | 155 |
| L Trigger Offset      |     |
| L Coupling            |     |
| L Slope               | 156 |
| L Hysteresis          | 156 |
| L Trigger Holdoff     | 156 |
| L Correct TPIS        | 157 |
| Frigger 2/3           | 157 |
| L Output Type         | 158 |
| L Level               | 158 |
| L Pulse Length        | 158 |
| L Send Trigger        | 158 |

# **Trigger Source**

The trigger settings define the beginning of a measurement.

# **Trigger Source ← Trigger Source**

Selects the trigger source. If a trigger source other than "Free Run" is set, "TRG" is displayed in the channel bar and the trigger source is indicated.

For an active external frontend, only external triggers, I/Q power triggers and (periodic) time triggers are supported as trigger sources. See "External Frontend Connection State" on page 105.

**Note:** If the 1.2 GHz bandwidth extension option (B1200) or the internal 2 GHz option (B2001) is active, only an external trigger, IF power trigger, or no trigger is available. If a B4001/B6001/B8001 bandwidth extension option is active, only an external trigger, power trigger, or no trigger is available for bandwidths ≥80 MHz. If any trigger other than an external trigger or power trigger is active and the analysis bandwidth is increased above 80 MHz (thus activating the B4001/B6001/B8001 option), the trigger is automatically deactivated.

# Remote command:

TRIGger[:SEQuence]:SOURce on page 373

# Free Run ← Trigger Source ← Trigger Source

No trigger source is considered. Data acquisition is started manually or automatically and continues until stopped explicitly.

# Remote command:

TRIG:SOUR IMM, see TRIGger[:SEQuence]:SOURce on page 373

# **External Trigger 1/2/3** ← **Trigger Source** ← **Trigger Source**

Data acquisition starts when the TTL signal fed into the specified input connector meets or exceeds the specified trigger level.

(See "Trigger Level" on page 154).

**Note:** "External Trigger 1" automatically selects the trigger signal from the "TRIGGER 1 INPUT" connector on the front panel.

In the I/Q Analyzer application, only "External Trigger 1" is supported.

If the optional 2 GHz / 5 GHz bandwidth extension (B2000/B5000) is active, only External Channel 3 is supported.

If the optional 2 GHz / 5 GHz bandwidth extension (B2000/B5000) and the power splitter mode is active, only "External Analog" on page 152 is supported.

If the optional Oscilloscope Baseband Input is active, only "External Analog" on page 152 is supported.

For details, see the "Instrument Tour" chapter in the FSW Getting Started manual.

"External Trigger 1"

Trigger signal from the "TRIGGER 1 INPUT" connector.

"External Trigger 2"

Trigger signal from the "TRIGGER 2 INPUT / OUTPUT" connector. Note: Connector must be configured for "Input" in the "Output" configuration

For FSW85 models, "Trigger 2" is not available due to the second RF input connector on the front panel.

(See the FSW user manual).

"External Trigger 3"

Trigger signal from the "TRIGGER 3 INPUT / OUTPUT" connector on the rear panel.

Note: Connector must be configured for "Input" in the "Output" configuration.

#### Remote command:

TRIG:SOUR EXT, TRIG:SOUR EXT2

TRIG:SOUR EXT3

See TRIGger[:SEQuence]:SOURce on page 373

# **External Channel 3 ← Trigger Source ← Trigger Source**

Data acquisition starts when the signal fed into the "Ch3" input connector on the oscilloscope meets or exceeds the specified trigger level.

**Note:** In previous firmware versions, the external trigger was connected to the "Ch2" input on the oscilloscope. As of firmware version FSW 2.30, the "Ch3" input on the oscilloscope must be used!

This trigger source is only available if the optional 2 GHz / 5 GHz bandwidth extension (FSW-B2000/B5000) is active (see FSW I/Q Analyzer and I/Q Input User Manual).

If power splitter mode is active, use the "External Analog" on page 152 option.

For details, see Chapter 5.6.7, "Triggering", on page 70.

**Note:** Since the external trigger uses a second channel on the oscilloscope, the maximum memory size, and thus record length, available for the input channel 1 may be reduced by half. For details, see the oscilloscope's specifications document and documentation.

# Remote command:

TRIG:SOUR EXT, see TRIGger[:SEQuence]:SOURce on page 373

# **External Analog** ← **Trigger Source** ← **Trigger Source**

Data acquisition starts when the signal fed into the EXT TRIGGER INPUT connector on the oscilloscope meets or exceeds the specified trigger level.

For details, see Chapter 5, "Basics on I/Q data acquisition and processing", on page 22.

#### Remote command:

TRIG:SOUR EXT, see TRIGger[:SEQuence]:SOURce on page 373

# IF Power ← Trigger Source ← Trigger Source

The FSW starts capturing data as soon as the trigger level is exceeded around the third intermediate frequency.

For frequency sweeps, the third IF represents the start frequency. The trigger threshold depends on the defined trigger level, as well as on the RF attenuation and preamplification. A reference level offset, if defined, is also considered. The trigger bandwidth at the intermediate frequency depends on the RBW and sweep type. For details on available trigger levels and trigger bandwidths, see the instrument specifications document.

For measurements on a fixed frequency (e.g. zero span or I/Q measurements), the third IF represents the center frequency.

This trigger source is only available for RF input.

Available for input from the optional "Analog Baseband" interface.

Available for input from the optional "Digital Baseband" interface.

The available trigger levels depend on the RF attenuation and preamplification. A reference level offset, if defined, is also considered.

When using the optional 2 GHz / 5 GHz bandwidth extension (R&S FSW-B2000/B5000) with an IF power trigger, the IF power trigger corresponds to a "width" trigger on the oscilloscope, with a negative polarity and the range "longer". Thus, data acquisition starts when both of the following conditions apply to the signal fed into the CH1 input connector on the oscilloscope:

- The power level has remained below the specified trigger level for a duration longer than the drop-out time.
- The power level then rises above the specified trigger level.

For details, see "IF Power trigger" on page 71.

For details on available trigger levels and trigger bandwidths, see the specifications document.

#### Remote command:

TRIG: SOUR IFP, see TRIGger[:SEQuence]: SOURce on page 373

# **Baseband Power** ← **Trigger Source** ← **Trigger Source**

Defines triggering on the baseband power for baseband input.

Available for input from the optional "Analog Baseband" interface.

Available for input from the optional "Digital Baseband" interface.

# Remote command:

TRIG: SOUR BBP, see TRIGger[:SEQuence]: SOURce on page 373

### I/Q Power ← Trigger Source ← Trigger Source

This trigger source is only available in the I/Q Analyzer application and in applications that process I/Q data.

Not available for the optional "Digital Baseband" interface.

Triggers the measurement when the magnitude of the sampled I/Q data exceeds the trigger threshold.

The trigger bandwidth corresponds to the bandwidth setting for I/Q data acquisition.

(See "Analysis Bandwidth" on page 161).

#### Remote command:

TRIG:SOUR IQP, see TRIGger[:SEQuence]:SOURce on page 373

# Digital I/Q ← Trigger Source ← Trigger Source

For applications that process I/Q data, such as the I/Q Analyzer or optional applications, and only if the optional "Digital Baseband" interface is available:

Defines triggering of the measurement directly via the "LVDS" connector. In the selection list, specify which general-purpose bit ("GP0" to "GP5") provides the trigger data.

**Note:** If the Digital I/Q enhanced mode is used, i.e. the connected device supports transfer rates up to 200 Msps, only the general-purpose bits "GP0" and "GP1" are available as a Digital I/Q trigger source.

(See also "Digital I/Q enhanced mode" on page 49.)

A Trigger Offset, and "Slope" on page 156 can be defined for the Digital I/Q trigger to improve the trigger stability, but no hysteresis or holdoff value.

The following table describes the assignment of the general-purpose bits to the LVDS connector pins.

(For details on the LVDS connector, see Chapter A, "Description of the LVDS connector", on page 501)

Table 6-1: Assignment of general-purpose bits to LVDS connector pins

| Bit               | LVDS pin                      |
|-------------------|-------------------------------|
| GP0               | SDATA4_P - Trigger1           |
| GP1               | SDATA4_P - Trigger2           |
| GP2 *)            | SDATA0_P - Reserve1           |
| GP3 *)            | SDATA4_P - Reserve2           |
| GP4 *)            | SDATA0_P - Marker1            |
| GP5 *)            | SDATA4_P - Marker2            |
| *): not available | for Digital I/Q enhanced mode |

#### Remote command:

TRIG:SOUR GP0, see TRIGger[:SEQuence]:SOURce on page 373

# RF Power ← Trigger Source ← Trigger Source

Defines triggering of the measurement via signals which are outside the displayed measurement range.

For this purpose, the instrument uses a level detector at the first intermediate frequency.

The resulting trigger level at the RF input depends on the RF attenuation and preamplification. For details on available trigger levels, see the instrument's specifications document.

**Note:** If the input signal contains frequencies outside of this range (e.g. for fullspan measurements), the sweep can be aborted. A message indicating the allowed input frequencies is displayed in the status bar.

A "Trigger Offset", "Trigger Polarity" and "Trigger Holdoff" (to improve the trigger stability) can be defined for the RF trigger, but no "Hysteresis".

Not available for input from the optional "Analog Baseband" interface.

Not available for input from the optional "Digital Baseband" interface.

If the trigger source "RF Power" is selected and you enable baseband input, the trigger source is automatically switched to "Free Run".

### Remote command:

TRIG: SOUR RFP, see TRIGger [: SEQuence]: SOURce on page 373

# Power Sensor ← Trigger Source ← Trigger Source

Uses an external power sensor as a trigger source. This option is only available if a power sensor is connected and configured.

If a B4001/B6001/B8001 bandwidth extension option is active, this trigger is not available for bandwidths ≥80 MHz.

**Note:** For Rohde & Schwarz power sensors, the "Gate Mode" *LvI* is not supported. The signal sent by these sensors merely reflects the instant the level is first exceeded, rather than a time period. However, only time periods can be used for gating in level mode. Thus, the trigger impulse from the sensors is not long enough for a fully gated measurement; the measurement cannot be completed.

#### Remote command:

TRIG:SOUR PSE, see TRIGger[:SEQuence]:SOURce on page 373

# Time ← Trigger Source ← Trigger Source

Triggers in a specified repetition interval.

See "Repetition Interval" on page 155.

If a B4001/B6001/B8001 bandwidth extension option is active, this trigger is not available for bandwidths ≥80 MHz.

#### Remote command:

TRIG: SOUR TIME, see TRIGger[:SEQuence]: SOURce on page 373

#### **Trigger Level** ← **Trigger Source**

Defines the trigger level for the specified trigger source.

For details on supported trigger levels, see the instrument specifications document.

For time triggers, the repetition interval is defined. See "Repetition Interval" on page 155.

#### Remote command:

```
TRIGger[:SEQuence]:LEVel:IFPower on page 371
TRIGger[:SEQuence]:LEVel:IQPower on page 372
TRIGger[:SEQuence]:LEVel[:EXTernal<port>] on page 371
TRIGger[:SEQuence]:LEVel:RFPower on page 372
For baseband input only:
TRIGger[:SEQuence]:LEVel:BBPower on page 371
```

# Repetition Interval ← Trigger Source

Defines the repetition interval for a time trigger.

The shortest interval is 2 ms.

Set the repetition interval to the exact pulse period, burst length, frame length or other repetitive signal characteristic. If the required interval cannot be set with the available granularity, configure a multiple of the interval that can be set. Thus, the trigger remains synchronized to the signal.

# Remote command:

```
TRIGger[:SEQuence]:TIME:RINTerval on page 375
```

# **Drop-Out Time ← Trigger Source**

Defines the time that the input signal must stay below the trigger level before triggering again.

**Note:** For input from the optional "Analog Baseband" interface using the baseband power trigger (BBP), the default drop out time is set to 100 ns. This avoids unintentional trigger events (as no hysteresis can be configured in this case).

When using the optional 2 GHz / 5 GHz bandwidth extension (R&S FSW-B2000/B5000) with an IF power trigger, the drop-out time defines the width of the robust width trigger. By default it is set to 1  $\mu$ s. For external triggers, no drop-out time is available when using the B2000/B5000 option.

```
(For details, see "IF Power trigger" on page 71)
```

# Remote command:

```
TRIGger[:SEQuence]:DTIMe on page 369
```

#### **Trigger Offset** ← **Trigger Source**

Defines the time offset between the trigger event and the start of the sweep.

| Offset > 0: | Start of the sweep is delayed                                                                                                    |
|-------------|----------------------------------------------------------------------------------------------------|
| Offset < 0: | Sweep starts earlier (pretrigger)                                                                                                    |
|             | Only possible for zero span (e.g. I/Q Analyzer application) and gated trigger switched off                                               |
|             | Maximum allowed range limited by the sweep time:                                                                                         |
|             | Pretrigger <sub>max</sub> = sweep time <sub>max</sub>                                                                                    |
|             | When using the optional "Digital Baseband" interface, the maximum range is limited by the number of pretrigger samples. (See Table 5-22) |

**Tip:** To determine the trigger point in the sample (for "External" or "IF Power" trigger source), use the TRACe: IQ: TPISample? command.

#### Remote command:

TRIGger[:SEQuence]:HOLDoff[:TIME] on page 370

# **Coupling** ← **Trigger Source**

If the selected trigger source is "IF Power" or "External Channel 3", you can configure the coupling of the external trigger to the oscilloscope.

This setting is only available if the optional 2 GHz bandwidth extension is active.

"DC  $50\Omega$ " Direct connection with 50  $\Omega$  termination, passes both DC and AC

components of the trigger signal.

"DC 1 MΩ" Direct connection with 1 MΩ termination, passes both DC and AC

components of the trigger signal.

"AC" Connection through capacitor, removes unwanted DC and very low-

frequency components.

#### Remote command:

TRIGger[:SEQuence]:OSCilloscope:COUPling on page 350

# Slope ← Trigger Source

For all trigger sources except time, you can define whether triggering occurs when the signal rises to the trigger level or falls down to it.

For gated measurements in "Edge" mode, the slope also defines whether the gate starts on a falling or rising edge.

When using the optional 2 GHz / 5 GHz bandwidth extension (R&S FSW-B2000/B5000) with an IF power trigger, only rising slopes can be detected.

(For details see "IF Power trigger" on page 71)

# Remote command:

TRIGger[:SEQuence]:SLOPe on page 372

# Hysteresis ← Trigger Source

Defines the distance in dB to the trigger level that the trigger source must exceed before a trigger event occurs. Setting a hysteresis avoids unwanted trigger events caused by noise oscillation around the trigger level.

This setting is only available for "IF Power" trigger sources. The range of the value is between 3 dB and 50 dB with a step width of 1 dB.

When using the optional 2 GHz / 5 GHz bandwidth extension (R&S FSW-B2000/B5000) with an IF power trigger, the hysteresis refers to the robust width trigger.

# Remote command:

TRIGger[:SEQuence]:IFPower:HYSTeresis on page 370

# **Trigger Holdoff** ← **Trigger Source**

Defines the minimum time (in seconds) that must pass between two trigger events. Trigger events that occur during the holdoff time are ignored.

#### Remote command:

TRIGger[:SEQuence]:IFPower:HOLDoff on page 370

# **Correct TPIS** ← **Trigger Source**

If enabled, the trigger event is set to the actual trigger point within the sample (TPIS). See also TRACe: IQ: TPISample? on page 387.

This setting is available for all trigger sources except "Free Run".

TPIS correction is not supported if user frequency response correction (R&S FSW-K544) is active. If you activate frequency response correction, TPIS correction is automatically deactivated in all channels.

For details see frequency response correction in the FSW user manual.

Note that when you enable this setting, the displayed trace no longer matches the instrument settings. Thus, the yellow star icon is displayed on the tab label. Start a new measurement for the correction to take effect and to update the display.

# Remote command:

TRIGger[:SEQuence]:CTPis on page 369

Trigger 2/3

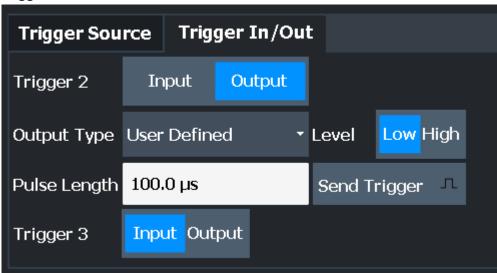

The trigger input and output functionality depends on how the variable "Trigger Input/ Output" connectors are used.

**Note:** Providing trigger signals as output is described in detail in the FSW User Manual.

| "Trigger 1" | "Trigger 1" is input only.                                                                                                    |
|-------------|----------------------------------------------------------------------------------------------------|
| "Trigger 2" | Defines the usage of the variable "Trigger Input/Output" connector on the front panel (not available for FSW85 models with 2 RF input connectors) |
| "Trigger 3" | Defines the usage of the variable "Trigger 3 Input/Output" connector on the rear panel                                                            |
| "Input"     | The signal at the connector is used as an external trigger source by the FSW. Trigger input parameters are available in the "Trigger" dialog box. |

"Output" The FSW sends a trigger signal to the output connector to be used by

connected devices.

Further trigger parameters are available for the connector.

#### Remote command:

OUTPut: TRIGger < tp>: DIRection on page 375

# Output Type ← Trigger 2/3

Type of signal to be sent to the output

"Device Trig- (Default) Sends a trigger when the FSW triggers.

gered"

"Trigger Sends a (high level) trigger when the FSW is in "Ready for trigger"

Armed" state.

This state is indicated by a status bit in the STATus:OPERation register (bit 5), as well as by a low-level signal at the "AUX" port (pin 9). For details, see the description of the STATus:OPERation register in the FSW User Manual and the description of the "AUX" port in the

FSW Getting Started manual.

"User Defined" Sends a trigger when you select "Send Trigger".

In this case, further parameters are available for the output signal.

#### Remote command:

OUTPut:TRIGger<tp>:OTYPe on page 376

# **Level** ← Output Type ← Trigger 2/3

Defines whether a high (1) or low (0) constant signal is sent to the trigger output connector (for "Output Type": "User Defined".

The trigger pulse level is always opposite to the constant signal level defined here. For example, for "Level" = "High", a constant high signal is output to the connector until you select the Send Trigger function. Then, a low pulse is provided.

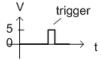

5 trigger t

low-level constant, high-level trigger

high-level constant, low-level trigger

# Remote command:

OUTPut:TRIGger<tp>:LEVel on page 376

# Pulse Length ← Output Type ← Trigger 2/3

Defines the duration of the pulse (pulse width) sent as a trigger to the output connector.

# Remote command:

OUTPut:TRIGger<tp>:PULSe:LENGth on page 377

# $\textbf{Send Trigger} \leftarrow \textbf{Output Type} \leftarrow \textbf{Trigger 2/3}$

Sends a user-defined trigger to the output connector immediately.

Note that the trigger pulse level is always opposite to the constant signal level defined by the output Level setting. For example, for "Level" = "High", a constant high signal is output to the connector until you select the "Send Trigger" function. Then, a low pulse is sent.

Which pulse level is sent is indicated by a graphic on the button.

#### Remote command:

OUTPut:TRIGger<tp>:PULSe:IMMediate on page 377

# 6.7 Data acquisition and bandwidth settings

Access: "Overview" > "Bandwidth"

# 6.7.1 Data acquisition

Access: "Overview" > "Bandwidth" > "Data Acquisition" tab

The data acquisition settings define which parts of the input signal are captured for further evaluation in the applications.

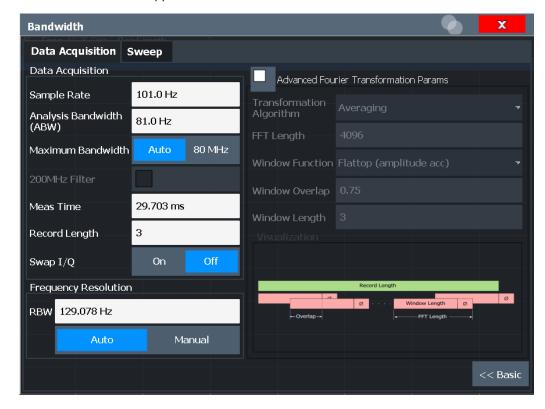

Figure 6-3: Data acquisition settings with advanced FFT parameters

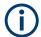

# MSRA/MSRT operating mode

In MSRA/MSRT operating mode, only the MSRA/MSRT primary channel actually captures data from the input signal. The data acquisition settings for the I/Q Analyzer application in MSRA/MSRT mode define the analysis interval.

For details on the MSRA operating mode see the FSW MSRA User Manual. For details on the MSRT operating mode see the FSW Real-Time Spectrum Application and MSRT Operating Mode User Manual.

The remote commands required to perform these tasks are described in Chapter 11.4.5, "Configuring data acquisition", on page 380.

| Sample Rate                                        | 160 |
|----------------------------------------------------|-----|
| Analysis Bandwidth                                 | 161 |
| Maximum Bandwidth                                  | 161 |
| Omitting the Digital Decimation Filter (No Filter) | 162 |
| 200 MHz Filter                                     | 162 |
| 9.933 GHz Mode                                     | 162 |
| Meas Time                                          |     |
| Record Length                                      | 163 |
| Swap I/Q                                           |     |
| RBW                                                | 163 |
| Advanced FFT mode / Basic Settings                 | 164 |
| L Transformation Algorithm                         | 164 |
| L FFT Length                                       |     |
| L Window Function                                  |     |
| L Window Overlap                                   | 165 |
| L Window Length                                    | 165 |
| Capture Offset                                     |     |

# Sample Rate

Defines the I/Q data sample rate of the FSW. This value depends on the defined Analysis Bandwidth.

Up to the Maximum Bandwidth, the following rule applies:

sample rate = analysis bandwidth / 0.8

For details on the dependencies see Chapter 5.1.1, "Sample rate and maximum usable I/Q bandwidth for RF input", on page 25.

In particular, note the irregularities mentioned in Chapter 5.1.1.8, "FSW with activated I/Q bandwidth extension option B512", on page 32 and "Irregular behavior in bandwidths between 480 MHz and R&S FSW512 MHz with FSW-B1200 option" on page 37.

This rate may differ from the sample rate of the connected device (see "Input Sample Rate" on page 115).

If the "Digital Baseband" interface (FSW-B17) is active, restrictions to the sample rate apply, see Chapter 5.2.3, "Sample rates and bandwidths for digital I/Q data", on page 48.

# Remote command:

TRACe: IQ: SRATe on page 387

# **Analysis Bandwidth**

Defines the flat, usable bandwidth of the final I/Q data. This value depends on the defined Sample Rate.

Up to the Maximum Bandwidth, the following rule applies:

analysis bandwidth = 0.8 \* sample rate

**Note:** Bandwidths up to 2 GHz / 5 GHz are only available if the optional 2 GHz / 5 GHz bandwidth extension (FSW-B2000/B5000) is installed *and active* (see "B2000/B5000 State" on page 124). The option is not activated automatically by defining a larger bandwidth.

If the 9.933 GHz Mode mode is enabled, the ABW is set to 6400 MHz (using B6001) / 8600 MHz (using B8001) and cannot be reduced below 4400 MHz. See also "Bandwidth extension options B6001 / B8001 at CF 9.933 GHz" on page 44.

**Note:** For input from the optional "Analog Baseband" interface: If the frequency range defined by the analysis bandwidth and the center frequency exceeds the minimum frequency (0 Hz for low IF evaluation) or the maximum frequency (for I+jQ evaluation), an error is displayed. In this case, adjust the center frequency or the analysis bandwidth to exclude possible unwanted signal components.

For details on frequency ranges and the analysis bandwidth see Chapter 5.3, "Processing data from the Analog Baseband interface", on page 51.

#### Remote command:

TRACe: IQ: BWIDth on page 384

#### **Maximum Bandwidth**

Defines the maximum bandwidth to be used by the FSW for I/Q data acquisition. Which options are available depends on which bandwidth extension options are installed

This setting is only available if a bandwidth extension option greater than 160 MHz is installed on the FSW. Otherwise the maximum bandwidth is determined automatically.

**Note:** This setting is not available for the optional 2 GHz / 5 GHz bandwidth extension (FSW-B2000/B5000).

"Auto" (Default:) All installed bandwidth extension options are enabled. The

currently available maximum bandwidth is allowed.

(See "Restricting the maximum bandwidth manually" on page 28). Note that using bandwidth extension options greater than 160 MHz

may cause more spurious effects.

**Note:** If a bandwidth extension greater than 160 MHz is active on the FSW, the "IF WIDE OUTPUT" connector is automatically used to pro-

vide IF output.

See the FSW Getting Started manual for details on the connector.

"80 MHz" Restricts the analysis bandwidth to a maximum of 80 MHz.

The bandwidth extension options greater than 160 MHz are disabled.

"160 MHz" Restricts the analysis bandwidth to a maximum of 160 MHz. The

bandwidth extension option for 320 MHz is disabled.

(Not available or required if other bandwidth extension options larger

than 320 MHz are installed.)

| "512 MHz"  | Restricts the analysis bandwidth to a maximum of 512 MHz. Larger bandwidth extension options are disabled.  |
|------------|----------------------------------------------------------------------------------------------------|
| "1200 MHz" | Restricts the analysis bandwidth to a maximum of 1200 MHz. Larger bandwidth extension options are disabled. |
| "4400 MHz" | Restricts the analysis bandwidth to a maximum of 4400 MHz. Larger bandwidth extension options are disabled. |

#### Remote command:

```
TRACe:IQ:WBANd[:STATe] on page 388
TRACe:IQ:WBANd:MBWidth on page 388
```

# **Omitting the Digital Decimation Filter (No Filter)**

This setting is only available when using the optional "Digital Baseband" interface.

If enabled, no digital decimation filter is used during data acquisition. Thus, the Analysis Bandwidth is identical to the input sample rate configured for the Digital I/Q input source (see "Input Sample Rate" on page 115).

Note, however, that in this case noise, artifacts, and the second IF side band may not be suppressed in the captured I/Q data.

#### Remote command:

```
TRACe: IQ: DIQFilter on page 384
```

#### 200 MHz Filter

Activates a 200 MHz filter before the A/D converter, thus restricting the processed bandwidth to 200 MHz while using the wideband processing path in the FSW.

This is useful for signals that have a bandwidth of approximately 200 MHz (for example Docsis 3.1). In this case, the FSW can optimize signal processing for the relevant signal and filter out unwanted signal parts from adjacent channels, while taking advantage of a higher sample rate.

If you simply reduce the specified Analysis Bandwidth, the sample rate, which is coupled, is also reduced.

This function is only available under the following conditions:

- One of the following options that provide a separate wideband processing path in the FSW is installed:
  - Bandwidth extension R&S FSW-B160/-B320 Extension Board 1, Revision 2 or higher
  - Bandwidth extension R&S FSW-B512, B1200, B2001, B4001, B6001, or B8001
  - Real-time option R&S FSW-B160R
     (Currently not supported for K161R, B512R and B800R/K800RE)
- An I/Q bandwidth that requires the wideband path is used.
- The optional "Digital Baseband" interface is not active.

If the filter is active, "200 MHz" is indicated in the channel information bar.

# Remote command:

```
TRACe: IQ: WFILter on page 389
```

#### 9.933 GHz Mode

Enables the optional analysis bandwidth extensions B6001/B8001, if available, for a center frequency of 9.993 GHz.

Note the restrictions described in "Bandwidth extension options B6001 / B8001 at CF 9.933 GHz" on page 44.

#### Remote command:

TRACe: IQ: M9933: STATe on page 385

#### **Meas Time**

Defines the I/Q acquisition time. By default, the measurement time is calculated as the number of I/Q samples ("Record Length") divided by the sample rate. If you change the measurement time, the Record Length is automatically changed, as well.

For details on the maximum number of samples see also Chapter 5.1.1, "Sample rate and maximum usable I/Q bandwidth for RF input", on page 25.

#### Remote command:

[SENSe:] SWEep:TIME on page 407

# **Record Length**

Defines the number of I/Q samples to record. By default, the number of sweep points is used. The record length is calculated as the measurement time multiplied by the sample rate. If you change the record length, the Meas Time is automatically changed, as well.

**Note:** For the I/Q vector result display, the number of I/Q samples to record ("Record Length") must be identical to the number of trace points to be displayed ("Sweep Points"). Thus, the sweep points are not editable for this result display. If the "Record Length" is edited, the sweep points are adapted automatically.

For record lengths outside the valid range of sweep points, i.e. fewer than 101 points or more than 100001 points, the diagram does not show valid results.

**Note:** If the optional 2 GHz / 5 GHz bandwidth extension (R&S FSW-B2000/B5000) or the optional Oscilloscope Baseband Input is used, the record length may be restricted by the connected oscilloscope (see its specifications document).

#### Remote command:

TRACe: IQ: RLENgth on page 385
TRACe: IQ: SET on page 385

# Swap I/Q

Activates or deactivates the inverted I/Q modulation. If the I and Q parts of the signal from the DUT are interchanged, the FSW can do the same to compensate for it.

| On  | I and Q signals are interchanged Inverted sideband, Q+j*I |
|-----|-----------------------------------------------------------|
| Off | I and Q signals are not interchanged                      |
|     | Normal sideband, I+j*Q                                    |

#### Remote command:

[SENSe:] SWAPiq on page 384

# **RBW**

Defines the resolution bandwidth for Spectrum results. The available RBW values depend on the sample rate and record length.

(See Chapter 5.11.4, "Frequency resolution of FFT results - RBW", on page 84).

Depending on the selected RBW mode, the value is either determined automatically or can be defined manually. As soon as you enter a value in the input field, the RBW mode is changed to "Manual".

If the "Advanced Fourier Transformation Params" option is enabled, advanced FFT mode is selected and the RBW cannot be defined directly.

Note that the RBW is correlated with the Sample Rate and Record Length (and possibly the Window Function and Window Length). Changing any one of these parameters may cause a change to one or more of the other parameters. For more information see Chapter 5.11, "Basics on FFT", on page 80.

"Auto mode" (Default) The RBW is determined automatically depending on the

Sample Rate and Record Length.

"Manual mode" The RBW can be defined by the user.

The user-defined RBW is used and the Window Length (and possibly

Sample Rate) are adapted accordingly.

"Advanced This mode is used if the "Advanced Fourier Transformation Params"

FFT mode" option is enabled.

The RBW is determined by the advanced FFT parameters.

#### Remote command:

```
[SENSe:]IQ:BWIDth:MODE on page 381
[SENSe:]IQ:BWIDth:RESolution on page 381
```

# Advanced FFT mode / Basic Settings

Shows or hides the "Advanced Fourier Transformation" parameters in the "Data Acquisition" dialog box.

These parameters are only available and required for the advanced FFT mode.

Note that if the advanced FFT mode is used, the RBW settings are not available.

For more information see Chapter 5.11.4, "Frequency resolution of FFT results - RBW", on page 84.

# **Transformation Algorithm** ← **Advanced FFT mode / Basic Settings** Defines the FFT calculation method.

"Single" One FFT is calculated for the entire record length; if the FFT Length

is larger than the record length, zeros are appended to the captured

data.

"Averaging" Several overlapping FFTs are calculated for each record; the results

are combined to determine the final FFT result for the record. The number of FFTs to be averaged is determined by the Window Overlap

and the Window Length.

# Remote command:

[SENSe:] IQ:FFT:ALGorithm on page 382

# FFT Length ← Advanced FFT mode / Basic Settings

Defines the number of frequency points determined by each FFT calculation. The more points are used, the higher the resolution in the spectrum becomes, but the longer the calculation takes.

In advanced FFT mode, the number of sweep points is set to the FFT length automatically.

**Note:** If you use the arrow keys or the rotary knob to change the FFT length, the value is incremented or decremented by powers of 2.

If you enter the value manually, any integer value from 3 to 524288 is available.

#### Remote command:

[SENSe:] IQ:FFT:LENGth on page 382

# Window Function ← Advanced FFT mode / Basic Settings

In the I/Q analyzer you can select one of several FFT window types.

The following window types are available:

- Blackman-Harris
- Flattop
- Gauss
- Rectangular
- 5-Term

#### Remote command:

[SENSe:] IQ:FFT:WINDow:TYPE on page 383

# Window Overlap ← Advanced FFT mode / Basic Settings

Defines the part of a single FFT window that is re-calculated by the next FFT calculation when using multiple FFT windows.

#### Remote command:

[SENSe:] IQ:FFT:WINDow:OVERlap on page 383

# Window Length ← Advanced FFT mode / Basic Settings

Defines the number of samples to be included in a single FFT window in averaging mode. (In single mode, the window length corresponds to the "Record Length" on page 163.)

Values from 3 to 4096 are available in "Manual" mode; in "Advanced" FFT mode, values from 3 to 524288 are available.

However, the window length may not be longer than the FFT Length.

# Remote command:

[SENSe:] IQ:FFT:WINDow:LENGth on page 382

# **Capture Offset**

This setting is only available for secondary applications in **MSRA/MSRT operating mode**. It has a similar effect as the trigger offset in other measurements: it defines the time offset between the capture buffer start and the start of the extracted secondary application data.

In MSRA mode, the offset must be a positive value, as the capture buffer starts at the trigger time = 0.

In MSRT mode, the offset can be negative if a pretrigger time is defined.

For details on the MSRA operating mode, see the FSW MSRA User Manual.

For details on the MSRT operating mode, see the FSW Real-Time Spectrum Application and MSRT Operating Mode User Manual.

### Remote command:

[SENSe:]MSRA:CAPTure:OFFSet on page 469

MSRT mode:

[SENSe:]RTMS:CAPTure:OFFSet on page 471

# 6.7.2 Sweep settings

Access: "Overview" > "Bandwidth" > "Sweep" tab

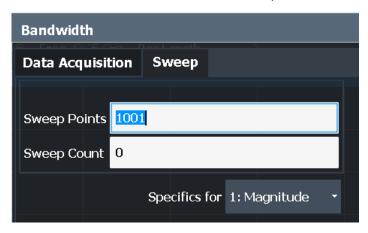

| Sweep Points                | 166 |
|-----------------------------|-----|
| Sweep/Average Count         | 167 |
| Continuous Sweep / Run Cont | 167 |
| Single Sweep / Run Single   | 167 |
| Continue Single Sweep       | 168 |
| Select Frame                | 168 |
| Continue Frame              | 168 |
| Frame Count                 | 169 |
| Clear Spectrogram           | 169 |
|                             |     |

# **Sweep Points**

In the I/Q Analyzer application, a specific frequency bandwidth is swept for a specified measurement time. During this time, a defined number of samples (= "Record Length") are captured. These samples are then evaluated by the applications. Therefore, in this case the number of sweep points does not define the amount of data to be acquired, but rather the number of trace points that are evaluated and displayed in the result diagrams.

**Note:** As opposed to previous versions of the I/Q Analyzer, the sweep settings are now window-specific.

For some result displays, the sweep points may not be editable as they are determined automatically, or restrictions may apply. For the I/Q vector result display, the number of I/Q samples to record ("Record Length") must be identical to the number of trace points to be displayed ("Sweep Points"). Thus, the sweep points are not editable for this result display. If the "Record Length" is edited, the sweep points are adapted automatically. For record lengths outside the valid range of sweep points, i.e. less than 101 points or more than 100001 points, the diagram does not show valid results.

Using fewer than 4096 sweep points with a detector other than "Auto Peak" may lead to wrong level results. For details see "Combining results - trace detector" on page 82.

#### Remote command:

[SENSe:]SWEep[:WINDow<n>]:POINts on page 407

# Sweep/Average Count

Defines the number of sweeps to be performed in the single sweep mode. Values from 0 to 200000 are allowed. If the values 0 or 1 are set, one sweep is performed.

The sweep count is applied to all the traces in all diagrams.

If the trace modes "Average", "Max Hold" or "Min Hold" are set, this value also determines the number of averaging or maximum search procedures.

In continuous sweep mode, if "Sweep Count" = 0 (default), averaging is performed over 10 sweeps. For "Sweep Count" =1, no averaging, maxhold or minhold operations are performed.

#### Remote command:

```
[SENSe:]SWEep:COUNt on page 406
[SENSe:]AVERage<n>:COUNt on page 415
```

#### Continuous Sweep / Run Cont

After triggering, starts the sweep and repeats it continuously until stopped. This is the default setting.

While the measurement is running, "Continuous Sweep" and [RUN CONT] are highlighted. The running measurement can be aborted by selecting the highlighted softkey or key again. The results are not deleted until a new measurement is started.

**Note:** Sequencer. If the Sequencer is active, "Continuous Sweep" only controls the sweep mode for the currently selected channel. However, the sweep mode only takes effect the next time the Sequencer activates that channel, and only for a channel-defined sequence. In this case, a channel in continuous sweep mode is swept repeatedly.

If the Sequencer is active in MSRT mode, the "Continuous Sweep" function does not start data capturing. It merely affects trace averaging over multiple sequences. In this case, trace averaging is performed.

Furthermore, [RUN CONT] controls the Sequencer, not individual sweeps. [RUN CONT] starts the Sequencer in continuous mode.

For details on the Sequencer, see the FSW User Manual.

#### Remote command:

INITiate<n>:CONTinuous on page 403

### Single Sweep / Run Single

After triggering, starts the number of sweeps set in "Sweep Count". The measurement stops after the defined number of sweeps has been performed.

While the measurement is running, "Single Sweep" and [RUN SINGLE] are highlighted. The running measurement can be aborted by selecting the highlighted softkey or key again.

**Note:** Sequencer. If the Sequencer is active, "Single Sweep" only controls the sweep mode for the currently selected channel. However, the sweep mode only takes effect

the next time the Sequencer activates that channel, and only for a channel-defined sequence. In this case, the Sequencer sweeps a channel in single sweep mode only once.

If the Sequencer is active in MSRT mode, the "Single Sweep" function does not start data capturing. It merely affects trace averaging over multiple sequences. In this case, no trace averaging is performed.

Furthermore, [RUN SINGLE] controls the Sequencer, not individual sweeps. [RUN SINGLE] starts the Sequencer in single mode.

If the Sequencer is off, only the evaluation for the currently displayed channel is updated

For details on the Sequencer, see the FSW User Manual.

#### Remote command:

INITiate<n>[:IMMediate] on page 404

# **Continue Single Sweep**

After triggering, repeats the number of sweeps set in "Sweep Count", without deleting the trace of the last measurement.

While the measurement is running, "Continue Single Sweep" and [RUN SINGLE] are highlighted. The running measurement can be aborted by selecting the highlighted softkey or key again.

#### Remote command:

INITiate<n>:CONMeas on page 403

# **Select Frame**

Selects a specific frame, loads the corresponding trace from the memory, and displays it in the Spectrum window.

Note that activating a marker or changing the position of the active marker automatically selects the frame that belongs to that marker.

This function is only available in single sweep mode or if the sweep is stopped, and only if a spectrogram is selected.

The most recent frame is number 0, all previous frames have a negative number.

For more details, see the FSW User Manual.

#### Remote command:

CALCulate<n>:SPECtrogram:FRAMe:SELect on page 418

#### **Continue Frame**

Determines whether the results of the previous sweeps are included in the analysis of the next sweeps for trace modes "Max Hold", "Min Hold", and "Average".

This function is available in single sweep mode only.

### On

When the average or peak values are determined for the new sweep, the results of the previous sweeps in the spectrogram are also considered.

#### • Off

The average or peak values are determined from the results of the newly swept frames only.

Adjusting settings automatically

### Remote command:

CALCulate<n>:SPECtrogram:CONTinuous on page 417

#### **Frame Count**

Determines how many frames are plotted during a single sweep (as opposed to a continuous sweep). The maximum number of possible frames depends on the history depth (see "History Depth" on page 181).

#### Remote command:

CALCulate<n>:SPECtrogram:FRAMe:COUNt on page 417

# **Clear Spectrogram**

Resets the spectrogram result display and clears the history buffer.

This function is only available if a spectrogram is selected.

# Remote command:

CALCulate<n>:SPECtrogram:CLEar[:IMMediate] on page 417

# 6.8 Display configuration

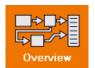

Access: "Overview" > "Display Config"

The captured signal can be displayed using various evaluation methods. All evaluation methods available for the current application are displayed in the evaluation bar in SmartGrid mode.

For a description of the available evaluation methods see Chapter 4, "Measurement and result displays", on page 17.

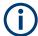

Up to 6 evaluations can be displayed in the I/Q Analyzer at any time, including several graphical diagrams, marker tables or peak lists.

The selected evaluation method not only affects the result display in a window, but also the results of the trace data query in remote control (see TRACe < n > [:DATA]? on page 476).

# 6.9 Adjusting settings automatically

Access: [AUTO SET]

Some settings can be adjusted by the FSW automatically according to the current measurement settings. To do so, a measurement is performed. You can configure this measurement.

For an active external frontend, automatic settings are not available. See "External Frontend Connection State" on page 105.

Adjusting settings automatically

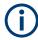

# MSRA/MSRT operating mode

In MSRA and MSRT operating mode, settings related to data acquisition can only be adjusted automatically for the MSRA/MSRT primary, not the secondary applications.

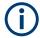

# Adjusting settings automatically during triggered measurements

When you select an auto adjust function, a measurement is performed to determine the optimal settings. If you select an auto adjust function for a triggered measurement, you are asked how the FSW should behave:

- (Default:) The measurement for adjustment waits for the next trigger
- The measurement for adjustment is performed without waiting for a trigger.
   The trigger source is temporarily set to "Free Run". After the measurement is completed, the original trigger source is restored. The trigger level is adjusted as follows for "IF Power" and "RF Power" triggers:

Trigger level = Reference level - 15 dB

# Remote command:

[SENSe:]ADJust:CONFigure:TRIGger on page 392

| Adjusting all Determinable Settings Automatically (Auto All)  | 170 |
|---------------------------------------------------------------|-----|
| Adjusting the Center Frequency Automatically (Auto Frequency) | 170 |
| Setting the Reference Level Automatically (Auto Level)        | 171 |
| Resetting the Automatic Measurement Time (Meas Time Auto)     | 171 |
| Changing the Automatic Measurement Time (Meas Time Manual)    | 171 |
| Upper Level Hysteresis                                        | 171 |
| Lower Level Hysteresis                                        | 172 |

# Adjusting all Determinable Settings Automatically (Auto All)

Activates all automatic adjustment functions for the current measurement settings, including:

- Auto Frequency
- Auto Level

**Note:** MSRA/MSRT operating modes. In MSRA/MSRT operating mode, this function is only available for the MSRA/MSRT primary, not the secondary applications.

#### Remote command:

[SENSe:]ADJust:ALL on page 390

# Adjusting the Center Frequency Automatically (Auto Frequency)

The FSW adjusts the center frequency automatically.

The optimum center frequency is the frequency with the highest S/N ratio in the frequency span. As this function uses the signal counter, it is intended for use with sinusoidal signals.

This function is not available for input from the optional "Digital Baseband" interface.

# Remote command:

[SENSe:] ADJust: FREQuency on page 392

Adjusting settings automatically

# **Setting the Reference Level Automatically (Auto Level)**

Automatically determines a reference level which ensures that no overload occurs at the FSW for the current input data. At the same time, the internal attenuators and the preamplifier (for analog baseband input: the full-scale level) are adjusted. As a result, the signal-to-noise ratio is optimized, while signal compression and clipping are minimized.

To determine the required reference level, a level measurement is performed on the FSW.

If necessary, you can optimize the reference level further. Decrease the attenuation level manually to the lowest possible value before an overload occurs, then decrease the reference level in the same way.

When using the optional 2 GHz / 5 GHz bandwidth extension (B2000/B5000) or the optional Oscilloscope Baseband Input, the level measurement is performed on the connected oscilloscope. For B2000/B5000, y-axis scaling on the oscilloscope is limited to a minimum of 5 mV per division.

You can change the measurement time for the level measurement if necessary (see "Changing the Automatic Measurement Time (Meas Time Manual)" on page 171).

# Remote command:

```
[SENSe:]ADJust:LEVel on page 393
```

# Resetting the Automatic Measurement Time (Meas Time Auto)

Resets the measurement duration for automatic settings to the default value.

# Remote command:

```
[SENSe:] ADJust:CONFigure:LEVel:DURation:MODE on page 391
```

# Changing the Automatic Measurement Time (Meas Time Manual)

This function allows you to change the measurement duration for automatic setting adjustments. Enter the value in seconds.

**Note:** The maximum measurement duration depends on the currently selected measurement and the installed (optional) hardware. Thus, the measurement duration actually used to determine the automatic settings can be shorter than the value you define here.

#### Remote command:

```
[SENSe:] ADJust:CONFigure:LEVel:DURation:MODE on page 391 [SENSe:] ADJust:CONFigure:LEVel:DURation on page 390
```

# **Upper Level Hysteresis**

When the reference level is adjusted automatically using the Auto Level function, the internal attenuators and the preamplifier are also adjusted. To avoid frequent adaptation due to small changes in the input signal, you can define a hysteresis. This setting defines an upper threshold that the signal must exceed (compared to the last measurement) before the reference level is adapted automatically.

#### Remote command:

```
[SENSe:]ADJust:CONFigure:HYSTeresis:UPPer on page 392
```

Configuring an I/Q analyzer as an MSRA/MSRT secondary application

# **Lower Level Hysteresis**

When the reference level is adjusted automatically using the Auto Level function, the internal attenuators and the preamplifier are also adjusted. To avoid frequent adaptation due to small changes in the input signal, you can define a hysteresis. This setting defines a lower threshold that the signal must fall below (compared to the last measurement) before the reference level is adapted automatically.

#### Remote command:

[SENSe:] ADJust:CONFigure:HYSTeresis:LOWer on page 391

# 6.10 Configuring an I/Q analyzer as an MSRA/MSRT secondary application

In principle, the I/Q Analyzer in MSRA/MSRT mode is configured as in Signal and Spectrum Analyzer mode.

However, the I/Q Analyzer secondary application (*not primary*) in MSRA/MSRT mode can also perform measurements on the captured I/Q data in the time and frequency domain (see also Chapter 5.14, "Measurements in the time and frequency domain", on page 89). Which type of measurement is to be performed - conventional I/Q data analysis or a time or frequency domain measurement - is selected in the "Select Measurement" dialog box, which is now displayed when you do one of the following:

- In the "I/Q Analyzer" menu, select "Select Meas".
- Press [MEAS].

The common measurements as in the Spectrum application are listed. In addition, "I/Q Analyzer" is provided under "Basic Measurements" to return to the default I/Q Analysis functions.

Configuring an I/Q analyzer as an MSRA/MSRT secondary application

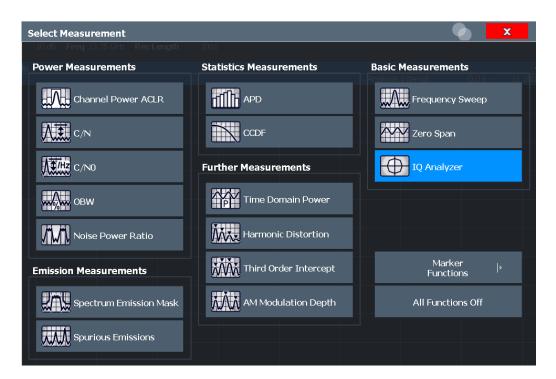

The time and frequency domain measurements and the required settings are described in detail in the FSW User Manual.

### Multiple measurements

Only one measurement type can be configured per channel; however, several channels for time or frequency-based measurements on I/Q data can be configured in parallel on the FSW. Thus, you can configure one channel for conventional I/Q Analysis, for example, and another for an SEM or power measurement on the same data. Then you can switch through the results easily by switching tabs, or monitor all results at the same time in the "MSRA/MSRT View".

#### Remote command:

CALCulate<n>:IQ:MODE on page 253

# 7 Analysis

Access: "Overview" > "Analysis"

General result analysis settings concerning the trace, markers etc. are identical to the analysis functions in the Spectrum application, except for the lines and special marker functions, which are not available for I/Q data.

For details on the MSRA operating mode see the FSW MSRA User Manual. For details on the MSRT operating mode see the FSW Realtime Spectrum Application and MSRT Operating Mode User Manual.

The remote commands required to perform these tasks are described in Chapter 7, "Analysis", on page 174.

| • | Trace settings                    | 174 |
|---|-----------------------------------|-----|
|   | Spectrogram settings              |     |
|   | Trace / data export configuration |     |
|   | Marker usage                      |     |
|   | Analysis in MSRA/MSRT mode        |     |

# 7.1 Trace settings

Access: "Overview" > "Analysis" > "Traces"

Or: [TRACE] > "Trace Config"

You can configure the settings for up to 6 individual traces in the same result display. Each trace is displayed in a different color, indicated in the window title bar and the trace settings.

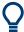

Trace data can also be exported to an ASCII file for further analysis. For details see Chapter 7.3, "Trace / data export configuration", on page 185.

For I/Q Vector evaluation mode, only 1 trace is available and the detector is not editable.

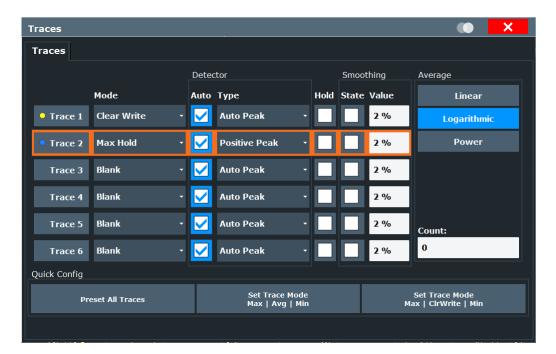

| Trace 1/Trace 2/Trace 3/Trace 4/Trace 5/Trace 6 | 175 |
|-------------------------------------------------|-----|
| Trace Mode                                      | 175 |
| Detector                                        | 176 |
| Hold                                            | 177 |
| Smoothing                                       | 177 |
| Average Mode                                    | 177 |
| Predefined Trace Settings - Quick Config        | 178 |
| Trace 1/ Trace 2/ Trace 3/ Trace 4 (Softkeys)   | 178 |
| Copy Trace                                      | 178 |
| Trace Labels                                    | 178 |

# Trace 1/Trace 2/Trace 3/Trace 4/Trace 5/Trace 6

Selects the corresponding trace for configuration. The currently selected trace is highlighted.

# Remote command:

Selected via numeric suffix of:TRACe<1...6> commands

DISPlay[:WINDow<n>][:SUBWindow<w>]:TRACe<t>[:STATe] on page 412

# **Trace Mode**

Defines the update mode for subsequent traces.

"Clear/ Write" Overwrite mode (default): the trace is overwritten by each sweep.

All available detectors can be selected.

"Max Hold" The maximum value is determined over several measurements and

displayed. The FSW saves the sweep result in the trace memory only

if the new value is greater than the previous one.

This mode is especially useful with modulated or pulsed signals. The signal spectrum is filled up upon each sweep until all signal compo-

nents are detected in a kind of envelope.

This mode is not available for statistics measurements.

"Min Hold" The minimum value is determined from several measurements and

displayed. The FSW saves the sweep result in the trace memory only  $% \left( 1\right) =\left( 1\right) \left( 1\right) \left( 1\right)$ 

if the new value is lower than the previous one.

This mode is useful for example for making an unmodulated carrier in a composite signal visible. Noise, interference signals or modulated signals are suppressed, whereas a CW signal is recognized by its

constant level.

This mode is not available for statistics measurements.

"Average" The average is formed over several sweeps.

The Sweep/Average Count determines the number of averaging pro-

cedures.

This mode is not available for statistics measurements.

The current contents of the trace memory are frozen and displayed.

Note: If a trace is frozen, you can change the measurement settings, apart from scaling settings, without impact on the displayed trace. The fact that the displayed trace no longer matches the current measurement settings is indicated by a yellow asterisk 
☐ on the tab label. If you change any parameters that affect the scaling of the diagram axes, the FSW automatically adapts the trace data to the changed display range. Thus, you can zoom into the diagram after the mea-

surement to show details of the trace.

Remote command:

DISPlay[:WINDow<n>][:SUBWindow<w>]:TRACe<t>:MODE on page 410

Removes the selected trace from the display.

#### **Detector**

"Type"

"Blank"

"View"

Defines the trace detector to be used for trace analysis.

The trace detector is used to combine multiple FFT window results to create the final spectrum. (Note: in previous versions of the FSW, the I/Q Analyzer always used the linear average detector.) If necessary, the trace detector is also used to reduce the number of calculated frequency points (defined by the FFT length) to the defined number of sweep points. By default, the Autopeak trace detector is used.

**Note:** Using a detector other than Auto Peak and fewer than 4096 sweep points can lead to wrong level results. For details, see "Combining results - trace detector" on page 82.

"Auto" (default:) Selects the optimum detector for the selected trace and filter mode

Defines the selected detector type.

**Note:** If the EMI (R&S FSW-K54) measurement option is installed, additional detectors are available, even if EMI measurement is not active. If you select a CISPR trace detector, the RBW filter type is

automatically also set to CISPR.

CISPR detectors are only available under the following conditions:

 Time domain measurements and frequency measurements in sweep mode (not FFT mode, not power measurements, emission measurements, or statistics measurements)

User Manual 1175.6449.02 - 42

### Remote command:

```
[SENSe:][WINDow<n>:]DETector<t>[:FUNCtion] on page 414
[SENSe:][WINDow<n>:]DETector<t>[:FUNCtion]:AUTO on page 414
```

#### Hold

If activated, traces in "Min Hold", "Max Hold" and "Average" mode are not reset after specific parameter changes have been made.

Normally, the measurement is started again after parameter changes, before the measurement results are analyzed (e.g. using a marker). In all cases that require a new measurement after parameter changes, the trace is reset automatically to avoid false results (e.g. with span changes). For applications that require no reset after parameter changes, the automatic reset can be switched off.

The default setting is off.

# Remote command:

```
DISPlay[:WINDow<n>][:SUBWindow<w>]:TRACe<t>:MODE:HCONtinuous
on page 411
```

#### **Smoothing**

If enabled, the trace is smoothed by the specified value (between 1 % and 50 %). The smoothing value is defined as a percentage of the display width. The larger the smoothing value, the greater the smoothing effect.

For more information, see the FSW User Manual.

#### Remote command:

```
DISPlay[:WINDow<n>][:SUBWindow<w>]:TRACe<t>:SMOothing[:STATe]
on page 413
DISPlay[:WINDow<n>][:SUBWindow<w>]:TRACe<t>:SMOothing:APERture
on page 412
```

# **Average Mode**

Defines the mode with which the trace is averaged over several sweeps.

This setting is generally applicable if trace mode "Average" is selected.

For FFT sweeps, the setting also affects the VBW (regardless of whether the trace is averaged).

(See the chapter on ACLR power measurements in the FSW User Manual.)

How many sweeps are averaged is defined by the "Sweep/Average Count" on page 167.

"Linear" The power level values are converted into linear units before averag-

ing. After the averaging, the data is converted back into its original

unit.

"Logarithmic" For logarithmic scaling, the values are averaged in dBm. For linear

scaling, the behavior is the same as with linear averaging.

"Power"

Activates linear power averaging.

The power level values are converted into unit Watt before averaging. After the averaging, the data is converted back into its original unit. Use this mode to average power values in Volts or Amperes correctly. In particular, for small VBW values (smaller than the RBW), use power averaging mode for correct power measurements in FFT sweep mode.

# Remote command:

[SENSe:]AVERage<n>:TYPE on page 413

# **Predefined Trace Settings - Quick Config**

Commonly required trace settings have been predefined and can be applied very quickly by selecting the appropriate button.

| Function                               | Trace Settings | S           |
|----------------------------------------|----------------|-------------|
| Preset All Traces                      | Trace 1:       | Clear Write |
|                                        | Traces 2-6:    | Blank       |
| Set Trace Mode<br>Max   Avg   Min      | Trace 1:       | Max Hold    |
|                                        | Trace 2:       | Average     |
|                                        | Trace 3:       | Min Hold    |
|                                        | Traces 4-6:    | Blank       |
| Set Trace Mode<br>Max   ClrWrite   Min | Trace 1:       | Max Hold    |
|                                        | Trace 2:       | Clear Write |
|                                        | Trace 3:       | Min Hold    |
|                                        | Traces 4-6:    | Blank       |

# Trace 1/ Trace 2/ Trace 3/ Trace 4 (Softkeys)

Displays the "Traces" settings and focuses the "Mode" list for the selected trace.

# Remote command:

DISPlay[:WINDow<n>][:SUBWindow<w>]:TRACe<t>[:STATe] on page 412

# **Copy Trace**

Access: "Overview" > "Analysis" > "Traces" > "Copy Trace"

Or: [TRACE] > "Copy Trace"

Copies trace data to another trace.

The first group of buttons (labeled "Trace 1" to "Trace 6") selects the source trace. The second group of buttons (labeled "Copy to Trace 1" to "Copy to Tace 6") selects the destination.

# Remote command:

TRACe<n>: COPY on page 414

# **Trace Labels**

Access: "Overview" > "Analysis" > "Traces" > "Trace Label" tab

Spectrogram settings

You can define a descriptive label to active traces instead of the default "Trace <x>" label.

**Note:** This function is not available in all applications.

The labels are displayed in the diagram area. The font color corresponds to the color of the particular trace (for example, yellow trace: yellow font).

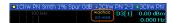

Figure 7-1: Example: the yellow and blue traces have a label

You can move the trace label to any position on the display by dragging it to the new position.

You can only configure labels for active traces and for traces whose "State" is enabled.

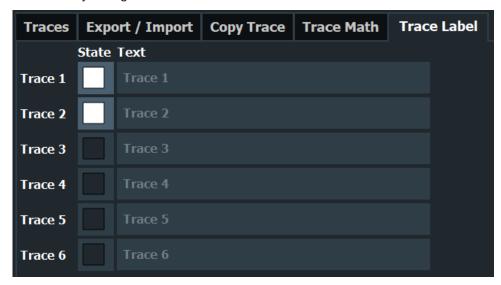

Enable the state and enter a trace label.

#### Remote command:

```
DISPlay[:WINDow<n>]:TRACe<t>:LABel[:STATe] on page 409
DISPlay[:WINDow<n>]:TRACe<t>:LABel:TEXT on page 409
```

# 7.2 Spectrogram settings

Access: [TRACE] > "Spectrogram Config"

The individual settings available for spectrogram display are described here. For settings on color mapping, see Chapter 7.2.2, "Color map settings", on page 183.

Settings concerning the frames and how they are handled during a sweep are provided as additional sweep settings for spectrogram display.

See Chapter 6.7.2, "Sweep settings", on page 166.

Spectrogram settings

Search functions for spectrogram markers are described in Chapter 7.4.2.2, "Marker search settings for spectrograms", on page 197.

| • | General spectrogram settings | 180 |
|---|------------------------------|-----|
| • | Color map settings.          | 183 |

# 7.2.1 General spectrogram settings

Access: [TRACE] > "Spectrogram Config"

This section describes general settings for spectrogram display.

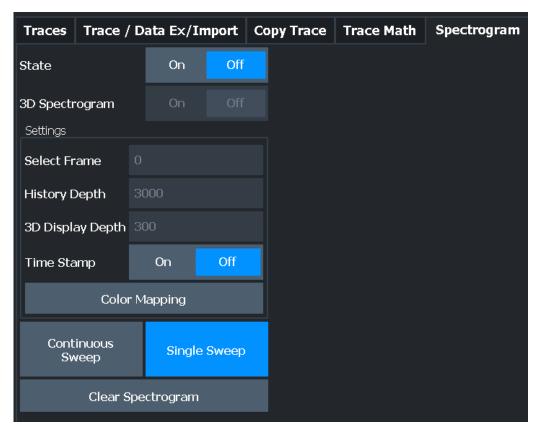

| State                       | 180 |
|-----------------------------|-----|
| 3D Spectrogram State        |     |
| Select Frame                |     |
| History Depth               | 181 |
| 3-D Display Depth           |     |
| Time Stamp                  |     |
| Color Mapping               | 182 |
| Continuous Sweep / Run Cont | 182 |
| Single Sweep / Run Single   | 182 |
| Clear Spectrogram           | 183 |
| ·                           |     |

# State

Activates and deactivates a Spectrogram subwindow.

Spectrogram settings

"Split" Displays the Spectrogram as a subwindow in the original result dis-

play.

"Full" Displays the Spectrogram in a subwindow in the full size of the origi-

nal result display.

"Off" Closes the Spectrogram subwindow.

## Remote command:

CALCulate<n>:SPECtrogram:LAYout on page 419

## 3D Spectrogram State

Activates and deactivates a 3-dimensional spectrogram. As opposed to the common 2-dimensional spectrogram, the power is not only indicated by a color mapping, but also in a third dimension, the z-axis.

For details see the FSW User Manual.

#### Remote command:

CALCulate<n>:SPECtrogram:THReedim[:STATe] on page 420

## **Select Frame**

Selects a specific frame, loads the corresponding trace from the memory, and displays it in the Spectrum window.

Note that activating a marker or changing the position of the active marker automatically selects the frame that belongs to that marker.

This function is only available in single sweep mode or if the sweep is stopped, and only if a spectrogram is selected.

The most recent frame is number 0, all previous frames have a negative number.

For more details, see the FSW User Manual.

## Remote command:

CALCulate<n>:SPECtrogram:FRAMe:SELect on page 418

## **History Depth**

Sets the number of frames that the FSW stores in its memory.

The maximum number of frames depends on the "Sweep Points" on page 166.

For an overview of the maximum number of frames depending on the number of sweep points, see the FSW User Manual.

If the memory is full, the FSW deletes the oldest frames stored in the memory and replaces them with the new data.

#### Remote command:

CALCulate<n>:SPECtrogram:HDEPth on page 418

## 3-D Display Depth

Defines the number of frames displayed in a 3-dimensional spectrogram.

For details see the FSW User Manual.

Spectrogram settings

#### **Time Stamp**

Activates and deactivates the timestamp. The timestamp shows the system time while the measurement is running. In single sweep mode or if the sweep is stopped, the timestamp shows the time and date of the end of the sweep.

When active, the timestamp replaces the display of the frame number.

#### Remote command:

```
CALCulate<n>:SPECtrogram:TSTamp[:STATe] on page 421 CALCulate<n>:SPECtrogram:TSTamp:DATA? on page 420
```

## **Color Mapping**

Opens the "Color Mapping" dialog.

For details see the FSW User Manual.

## Continuous Sweep / Run Cont

After triggering, starts the sweep and repeats it continuously until stopped. This is the default setting.

While the measurement is running, "Continuous Sweep" and [RUN CONT] are high-lighted. The running measurement can be aborted by selecting the highlighted softkey or key again. The results are not deleted until a new measurement is started.

**Note:** Sequencer. If the Sequencer is active, "Continuous Sweep" only controls the sweep mode for the currently selected channel. However, the sweep mode only takes effect the next time the Sequencer activates that channel, and only for a channel-defined sequence. In this case, a channel in continuous sweep mode is swept repeatedly.

If the Sequencer is active in MSRT mode, the "Continuous Sweep" function does not start data capturing. It merely affects trace averaging over multiple sequences. In this case, trace averaging is performed.

Furthermore, [RUN CONT] controls the Sequencer, not individual sweeps. [RUN CONT] starts the Sequencer in continuous mode.

For details on the Sequencer, see the FSW User Manual.

#### Remote command:

INITiate<n>:CONTinuous on page 403

#### Single Sweep / Run Single

After triggering, starts the number of sweeps set in "Sweep Count". The measurement stops after the defined number of sweeps has been performed.

While the measurement is running, "Single Sweep" and [RUN SINGLE] are highlighted. The running measurement can be aborted by selecting the highlighted softkey or key again.

**Note:** Sequencer. If the Sequencer is active, "Single Sweep" only controls the sweep mode for the currently selected channel. However, the sweep mode only takes effect the next time the Sequencer activates that channel, and only for a channel-defined sequence. In this case, the Sequencer sweeps a channel in single sweep mode only once.

If the Sequencer is active in MSRT mode, the "Single Sweep" function does not start data capturing. It merely affects trace averaging over multiple sequences. In this case, no trace averaging is performed.

Furthermore, [RUN SINGLE] controls the Sequencer, not individual sweeps. [RUN SINGLE] starts the Sequencer in single mode.

If the Sequencer is off, only the evaluation for the currently displayed channel is updated.

For details on the Sequencer, see the FSW User Manual.

Remote command:

INITiate<n>[:IMMediate] on page 404

### Clear Spectrogram

Resets the spectrogram result display and clears the history buffer.

This function is only available if a spectrogram is selected.

Remote command:

CALCulate<n>:SPECtrogram:CLEar[:IMMediate] on page 417

## 7.2.2 Color map settings

Access: "Overview" > "Analysis" > "Traces" > "Spectrogram" > "Color Mapping"

or: [TRACE] > "Spectrogram Config" > "Color Mapping"

In addition to the available color settings, the dialog box displays the current color map and provides a preview of the display with the current settings.

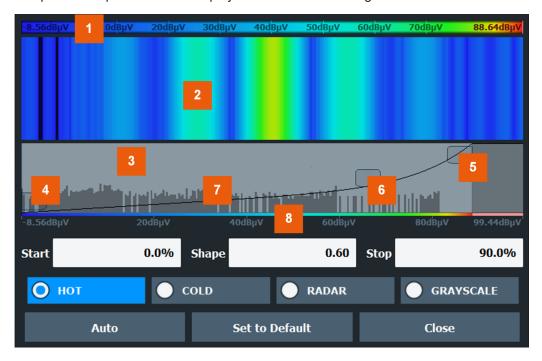

Figure 7-2: Color Mapping dialog box

- 1 = Color map: shows the current color distribution
- 2 = Preview pane: shows a preview of the spectrogram with any changes that you make to the color scheme
- 3 = Color curve pane: graphical representation of all settings available to customize the color scheme

## Spectrogram settings

4/5 = Color range start and stop sliders: define the range of the color map or amplitudes for the spectrogram

- 6 = Color curve slider: adjusts the focus of the color curve
- 7 = Histogram: shows the distribution of measured values
- 8 = Scale of the horizontal axis (value range)

| Start / Stop             | 184 |
|--------------------------|-----|
| Shape                    |     |
| Hot/Cold/Radar/Grayscale |     |
| Auto                     |     |
| Set to Default           |     |
| Close                    | 184 |

#### Start / Stop

Defines the lower and upper boundaries of the value range of the spectrogram.

### Remote command:

```
DISPlay[:WINDow<n>]:SPECtrogram:COLor:LOWer on page 422
DISPlay[:WINDow<n>]:SPECtrogram:COLor:UPPer on page 423
```

#### Shape

Defines the shape and focus of the color curve for the spectrogram result display.

"-1 to <0" More colors are distributed among the lower values
"0" Colors are distributed linearly among the values
">0 to 1" More colors are distributed among the higher values

## Remote command:

DISPlay[:WINDow<n>]:SPECtrogram:COLor:SHAPe on page 422

## Hot/Cold/Radar/Grayscale

Sets the color scheme for the spectrogram.

## Remote command:

```
DISPlay[:WINDow<n>]:SPECtrogram:COLor[:STYLe] on page 423
```

## Auto

Defines the color range automatically according to the existing measured values for optimized display.

#### Set to Default

Sets the color mapping to the default settings.

#### Remote command:

```
DISPlay[:WINDow<n>]:SPECtrogram:COLor:DEFault on page 422
```

## Close

Saves the changes and closes the dialog box.

# 7.3 Trace / data export configuration

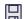

Access: "Save" > "Export" > "Export Configuration"

Or: [TRACE] > "Trace Config" > "Trace / Data Export"

The FSW provides various evaluation methods for the results of the performed measurements. However, if you want to evaluate the data with other, external applications, you can export the measurement data to an ASCII file.

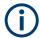

The standard data management functions (e.g. saving or loading instrument settings) that are available for all FSW applications are not described here.

See the FSW base unit user manual for a description of the standard functions.

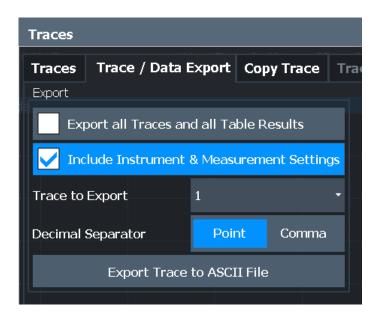

| Export all Traces and all Table Results   | 185 |
|-------------------------------------------|-----|
| Include Instrument & Measurement Settings | 186 |
| Trace to Export                           | 186 |
| Decimal Separator                         |     |
| Export Trace to ASCII File                |     |
| L File Type                               | 187 |
| L Decimal Separator                       |     |
| L Column Separator                        | 188 |
| L File Explorer                           |     |
| Export Spectrogram to ASCII File          | 188 |
|                                           |     |

## **Export all Traces and all Table Results**

Selects all displayed traces and result tables (e.g. "Result Summary", marker table etc.) in the current application for export to an ASCII file.

Alternatively, you can select one specific trace only for export (see Trace to Export).

The results are output in the same order as they are displayed on the screen: window by window, trace by trace, and table row by table row.

Trace / data export configuration

## Remote command:

FORMat: DEXPort: TRACes on page 480

## **Include Instrument & Measurement Settings**

Includes additional instrument and measurement settings in the header of the export file for result data.

#### Remote command:

FORMat: DEXPort: HEADer on page 480

## Trace to Export

Defines an individual trace to be exported to a file.

This setting is not available if Export all Traces and all Table Results is selected.

## **Decimal Separator**

Defines the decimal separator for floating-point numerals for the data export/import files. Evaluation programs require different separators in different languages.

## Remote command:

FORMat: DEXPort: DSEParator on page 479

## **Export Trace to ASCII File**

Saves the selected trace or all traces in the currently active result display to the specified file and directory in the selected ASCII format.

"File Explorer": Instead of using the file manager of the FSW firmware, you can also use the Microsoft Windows File Explorer to manage files.

Trace / data export configuration

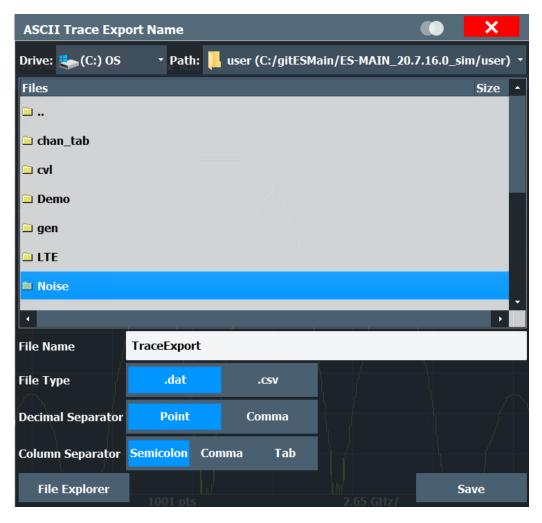

Note: Secure user mode.

In secure user mode, settings that are stored on the instrument are stored to volatile memory, which is restricted to 256 MB. Thus, a "memory limit reached" error can occur although the hard disk indicates that storage space is still available.

To store data permanently, select an external storage location such as a USB memory device.

For details, see "Protecting Data Using the Secure User Mode" in the "Data Management" section of the FSW base unit user manual.

## Remote command:

MMEMory:STORe<n>:TRACe on page 481

## File Type ← Export Trace to ASCII File

Determines the format of the ASCII file to be imported or exported.

Depending on the external program in which the data file was created or is evaluated, a comma-separated list (CSV) or a plain data format (DAT) file is required.

## Remote command:

FORMat: DEXPort: FORMat on page 480

Trace / data export configuration

## **Decimal Separator** ← **Export Trace to ASCII File**

Defines the decimal separator for floating-point numerals for the data export/import files. Evaluation programs require different separators in different languages.

## Remote command:

FORMat: DEXPort: DSEParator on page 479

## **Column Separator** ← **Export Trace to ASCII File**

Selects the character that separates columns in the exported ASCII file. The character can be either a semicolon, a comma or a tabulator (tab).

#### Example for semicolon:

Type; FSW13; Version; 1.00; Date; 01. Jan 3000;

## Example for comma:

```
Type, FSW13,
Version, 1.00,
Date, 01. Jan 3000,
```

## Example for tabulator (tab after the last column is not visible):

```
Type FSW13
Version 1.00
Date 01.Jan 3000
```

The selected column separator setting remains the same, even after a preset.

#### Remote command:

```
FORMat: DEXPort: CSEParator on page 479
```

## File Explorer ← Export Trace to ASCII File

Opens the Microsoft Windows File Explorer.

Remote command:

not supported

## **Export Spectrogram to ASCII File**

Opens a file selection dialog box and saves the selected spectrogram in ASCII format (.dat) to the specified file and directory.

If the spectrogram display is selected when you perform this function, the entire histogram buffer with all frames is exported to a file. The data corresponding to a particular frame begins with information about the frame number and the time that frame was recorded. For large history buffers the export operation can take some time.

For details on the file format, see the FSW base unit user manual.

Note: Secure user mode.

In secure user mode, settings that are stored on the instrument are stored to volatile memory, which is restricted to 256 MB. Thus, a "memory limit reached" error can occur although the hard disk indicates that storage space is still available.

To store data permanently, select an external storage location such as a USB memory device.

For details, see "Protecting Data Using the Secure User Mode" in the "Data Management" section of the FSW base unit user manual.

## Remote command:

MMEMory:STORe<n>:SPECtrogram on page 481

# 7.4 Marker usage

Access: "Overview" > "Analysis"

The following marker settings and functions are available in the I/Q Analyzer application.

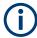

For "I/Q-Vector" displays markers are not available.

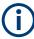

In the I/Q Analyzer application, the resolution with which the frequency can be measured with a marker is always the filter bandwidth, which is derived from the defined sample rate.

(See Chapter 5.1.1, "Sample rate and maximum usable I/Q bandwidth for RF input", on page 25).

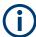

Marker settings are now window-specific.

| • | Marker settings                                  | 189 |
|---|--------------------------------------------------|-----|
|   | Marker search settings and positioning functions |     |
| • | Marker search settings for spectrograms          | 202 |
| • | Marker functions                                 | 205 |

# 7.4.1 Marker settings

Or: [MKR] > "Marker Config"

The remote commands required to define these settings are described in Chapter 11.7.3.1, "Setting up individual markers", on page 424.

| • | Individual marker setup | 189 |
|---|-------------------------|-----|
|   | General marker settings | 103 |

## 7.4.1.1 Individual marker setup

Up to 17 markers or delta markers can be activated for each window simultaneously. Initial marker setup is performed using the "Marker" dialog box.

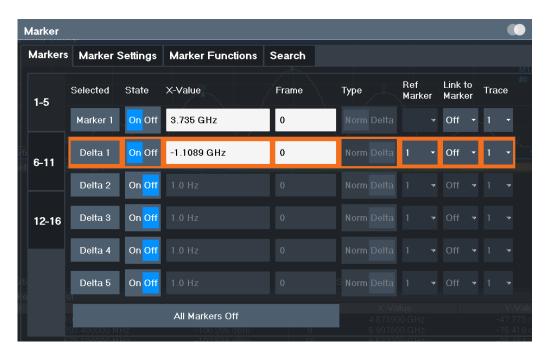

The markers are distributed among 3 tabs for a better overview. By default, the first marker is defined as a normal marker, whereas all others are defined as delta markers with reference to the first marker. All markers are assigned to trace 1, but only the first marker is active.

| Selected Marker                 | 190 |
|---------------------------------|-----|
| Marker State                    | 190 |
| Marker Position X-value         | 191 |
| Frame (Spectrogram only)        | 191 |
| Marker Type                     | 191 |
| Reference Marker                | 191 |
| Linking to Another Marker       | 191 |
| Assigning the Marker to a Trace | 192 |
| Select Marker                   | 192 |
| All Markers Off                 | 192 |

## **Selected Marker**

Marker name. The marker which is currently selected for editing is highlighted orange.

Remote command:

Marker selected via suffix <m> in remote commands.

#### **Marker State**

Activates or deactivates the marker in the diagram.

## Remote command:

CALCulate<n>:MARKer<m>[:STATe] on page 429
CALCulate<n>:DELTamarker<m>[:STATe] on page 427

## **Marker Position X-value**

Defines the position (x-value) of the marker in the diagram. For normal markers, the absolute position is indicated. For delta markers, the position relative to the reference marker is provided.

To create a delta marker in a fixed distance to another marker, define the distance as the x-value for the delta marker. Then link the delta marker to another marker using the Linking to Another Marker function.

#### Remote command:

```
CALCulate<n>:MARKer<m>:X on page 430
CALCulate<n>:DELTamarker<m>:X on page 428
```

## Frame (Spectrogram only)

Spectrogram frame the marker is assigned to.

### Remote command:

```
CALCulate<n>:MARKer<m>:SPECtrogram:FRAMe on page 438
CALCulate<n>:DELTamarker<m>:SPECtrogram:FRAMe on page 442
```

### **Marker Type**

Toggles the marker type.

The type for marker 1 is always "Normal", the type for delta marker 1 is always "Delta". These types cannot be changed.

**Note:** If normal marker 1 is the active marker, switching the "Mkr Type" activates an additional delta marker 1. For any other marker, switching the marker type does not activate an additional marker, it only switches the type of the selected marker.

"Normal" A normal marker indicates the absolute value at the defined position

in the diagram.

"Delta" A delta marker defines the value of the marker relative to the speci-

fied reference marker (marker 1 by default).

#### Remote command:

```
CALCulate<n>:MARKer<m>[:STATe] on page 429
CALCulate<n>:DELTamarker<m>[:STATe] on page 427
```

#### **Reference Marker**

Defines a marker as the reference marker which is used to determine relative analysis results (delta marker values).

If the reference marker is deactivated, the delta marker referring to it is also deactivated.

#### Remote command:

```
CALCulate<n>:DELTamarker<m>:MREFerence on page 427
```

## **Linking to Another Marker**

Links the current marker to the marker selected from the list of active markers. If the x-axis value of the initial marker is changed, the linked marker follows to the same position on the x-axis. Linking is off by default.

Using this function you can set two markers on different traces to measure the difference (e.g. between a max hold trace and a min hold trace or between a measurement and a reference trace).

For linked delta markers, the x-value of the delta marker is 0 Hz by default. To create a delta marker in a fixed distance to another marker, define the distance as the x-value for the linked delta marker.

## Remote command:

```
CALCulate<n>:MARKer<ms>:LINK:TO:MARKer<md> on page 429

CALCulate<n>:DELTamarker<ms>:LINK:TO:MARKer<md> on page 426

CALCulate<n>:DELTamarker<m>:LINK on page 425
```

## **Assigning the Marker to a Trace**

The "Trace" setting assigns the selected marker to an active trace. The trace determines which value the marker shows at the marker position. If the marker was previously assigned to a different trace, the marker remains on the previous frequency or time, but indicates the value of the new trace.

If a trace is turned off, the assigned markers and marker functions are also deactivated.

#### Remote command:

CALCulate<n>:MARKer<m>:TRACe on page 430

#### **Select Marker**

The "Select Marker" function opens a dialog box to select and activate or deactivate one or more markers quickly.

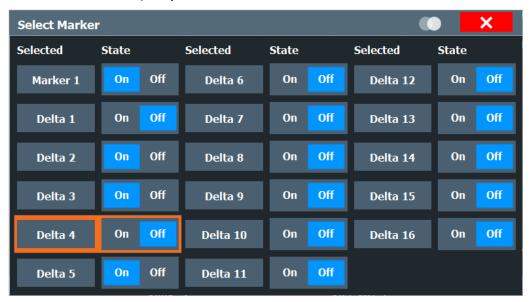

## Remote command:

```
CALCulate<n>:MARKer<m>[:STATe] on page 429
CALCulate<n>:DELTamarker<m>[:STATe] on page 427
```

#### **All Markers Off**

Deactivates all markers in one step.

## Remote command:

CALCulate<n>:MARKer<m>:AOFF on page 428

## 7.4.1.2 General marker settings

Some general marker settings allow you to influence the marker behavior for all markers.

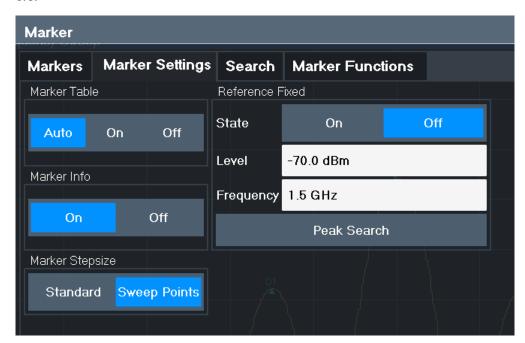

| Marker Table [ | isplay193 | , |
|----------------|-----------|---|
| Marker Info    | 193       | } |
| Marker Stepsiz | e194      | ļ |

## **Marker Table Display**

Defines how the marker information is displayed.

"On" Displays the marker information in a table in a separate area beneath

the diagram.

"Off" No separate marker table is displayed.

If Marker Info is active, the marker information is displayed within the

diagram area.

"Auto" (Default) If more than two markers are active, the marker table is dis-

played automatically.

If Marker Info is active, the marker information for up to two markers

is displayed in the diagram area.

#### Remote command:

DISPlay[:WINDow<n>]:MTABle on page 431

## **Marker Info**

Turns the marker information displayed in the diagram on and off.

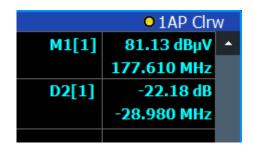

#### Remote command:

DISPlay[:WINDow<n>]:MINFo[:STATe] on page 431

## **Marker Stepsize**

Defines the size of the steps that the marker position is moved using the rotary knob.

"Standard" The marker position is moved in steps of (Span/1000), which corre-

sponds approximately to the number of pixels for the default display of 1001 sweep points. This setting is most suitable to move the

marker over a larger distance.

"Sweep The marker position is moved from one sweep point to the next. This Points" setting is required for a very precise positioning if more sweep points

setting is required for a very precise positioning if more sweep points are collected than the number of pixels that can be displayed on the

screen. It is the default mode.

#### Remote command:

CALCulate<n>:MARKer<m>:X:SSIZe on page 432

## 7.4.2 Marker search settings and positioning functions

Access: "Overview" > "Analysis" > "Marker" > "Search"

or: [MKR TO]

Several functions are available to set the marker to a specific position very quickly and easily, or to use the current marker position to define another characteristic value. In order to determine the required marker position, searches may be performed. The search results can be influenced by special settings.

For more information on searching for signal peaks see Chapter 7.4.4.3, "Marker peak list", on page 212.

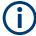

In I/Q Analyzer mode, the search settings for "Real/Imag (I/Q)" evaluation include an additional parameter, see "Branch for Peaksearch" on page 197.

The remote commands required to define these settings are described in Chapter 11.7.3.5, "Positioning the marker", on page 445.

| • | Marker search settings                  | .195 |
|---|-----------------------------------------|------|
|   | Marker search settings for spectrograms |      |
|   | Positioning functions.                  |      |

## 7.4.2.1 Marker search settings

Access: [MKR TO] > "Search Config"

Markers are commonly used to determine peak values, i.e. maximum or minimum values, in the measured signal. Configuration settings allow you to influence the peak search results.

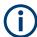

For Spectrograms, special marker settings are available, see Chapter 7.4.2.2, "Marker search settings for spectrograms", on page 197.

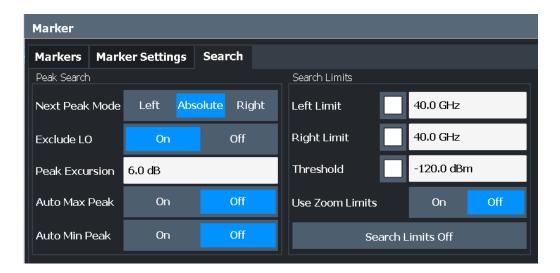

| Search Mode for Next Peak                   | 195 |
|---------------------------------------------|-----|
| Exclude LO                                  | 196 |
| Peak Excursion                              | 196 |
| Auto Max Peak Search / Auto Min Peak Search | 196 |
| Search Limits                               | 196 |
| L Search Limits (Left / Right)              | 196 |
| L Search Threshold                          | 197 |
| L Use Zoom Limits                           | 197 |
| L Search Limits Off                         | 197 |
| Branch for Peaksearch                       | 197 |
|                                             |     |

## **Search Mode for Next Peak**

Selects the search mode for the next peak search.

"Left" Determines the next maximum/minimum to the left of the current

peak.

"Absolute" Determines the next maximum/minimum to either side of the current

peak.

"Right" Determines the next maximum/minimum to the right of the current

peak.

## Remote command:

Chapter 11.7.3.5, "Positioning the marker", on page 445

#### **Exclude LO**

If activated, restricts the frequency range for the marker search functions.

"On" The minimum frequency included in the peak search range is ≥ 5 ×

resolution bandwidth (RBW).

Due to the interference by the first local oscillator to the first intermediate frequency at the input mixer, the LO is represented as a signal at 0 Hz. To avoid the peak marker jumping to the LO signal at 0  $\,$ 

Hz, this frequency is excluded from the peak search.

"Off" No restriction to the search range. The frequency 0 Hz is included in

the marker search functions.

#### Remote command:

CALCulate<n>:MARKer<m>:LOEXclude on page 432

#### **Peak Excursion**

Defines the minimum level value by which a signal must rise or fall so that it is identified as a maximum or a minimum by the search functions.

Entries from 0 dB to 80 dB are allowed; the resolution is 0.1 dB. The default setting for the peak excursion is 6 dB.

For Analog Modulation Analysis, the unit and value range depend on the selected result display type.

For more information, see Chapter 7.4.4.3, "Marker peak list", on page 212.

## Remote command:

CALCulate<n>:MARKer<m>:PEXCursion on page 433

## Auto Max Peak Search / Auto Min Peak Search

If activated, a maximum or minimum peak search is performed automatically for marker 1 after each sweep.

For spectrogram displays, define which frame the peak is to be searched in.

#### Remote command:

```
CALCulate<n>:MARKer<m>:MAXimum:AUTO on page 446 CALCulate<n>:MARKer<m>:MINimum:AUTO on page 447
```

## **Search Limits**

The search results can be restricted by limiting the search area or adding search conditions.

## Search Limits (Left / Right) ← Search Limits

If activated, limit lines are defined and displayed for the search. Only results within the limited search range are considered.

## Remote command:

```
CALCulate<n>:MARKer<m>:X:SLIMits[:STATe] on page 434

CALCulate<n>:MARKer<m>:X:SLIMits:LEFT on page 434

CALCulate<n>:MARKer<m>:X:SLIMits:RIGHt on page 435
```

## Search Threshold ← Search Limits

Defines an absolute threshold as an additional condition for the peak search. If enabled, only peaks that exceed the threshold are detected.

## Remote command:

```
CALCulate<n>:THReshold:STATe on page 436 CALCulate<n>:THReshold on page 436
```

#### **Use Zoom Limits ← Search Limits**

If activated, the peak search is restricted to the active zoom area defined for a single zoom.

#### Remote command:

```
CALCulate<n>:MARKer<m>:X:SLIMits:ZOOM[:STATe] on page 435
```

#### Search Limits Off ← Search Limits

Deactivates the search range limits.

## Remote command:

```
CALCulate<n>:MARKer<m>:X:SLIMits[:STATe] on page 434 CALCulate<n>:THReshold:STATe on page 436
```

#### **Branch for Peaksearch**

Defines which data is used for marker search functions in I/Q data.

This function is only available for the display configuration "Real/Imag (I/Q)" (see "Real/Imag (I/Q)" on page 19).

**Note:** The search settings apply to all markers, not only the currently selected one.

"Real"

Marker search functions are performed on the real trace of the I/Q measurement.

"Imag"

Marker search functions are performed on the imaginary trace of the I/Q measurement.

"Magnitude"

Marker search functions are performed on the magnitude of the I and

#### Remote command:

```
CALCulate<n>:MARKer<m>:SEARch on page 433
```

## 7.4.2.2 Marker search settings for spectrograms

```
Access: "Overview" > "Analysis" > "Markers" > "Search"
```

```
or: [MKR TO] > "Search Config"
```

Spectrograms show not only the current sweep results, but also the sweep history. Thus, when searching for peaks, you must define the search settings within a single time frame (x-direction) and within several time frames (y-direction).

These settings are only available for spectrogram displays.

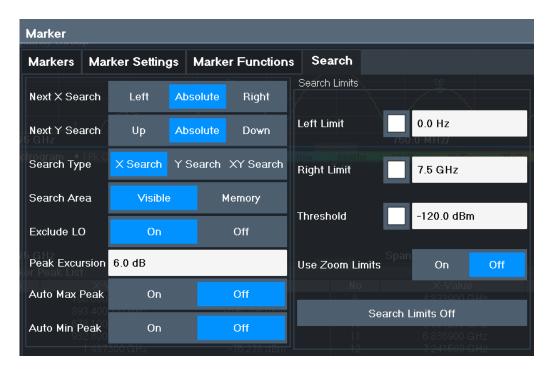

| Search Mode for Next Peak in X-Direction | 198 |
|------------------------------------------|-----|
| Search Mode for Next Peak in Y-Direction | 198 |
| Marker Search Type                       | 199 |
| Marker Search Area                       | 199 |
| Peak Excursion                           | 199 |
| Search Limits                            | 200 |
| L Search Limits (Left / Right)           | 200 |
| L Search Threshold                       | 200 |
| L Use Zoom Limits                        | 200 |
| L Search Limits Off                      | 200 |

#### Search Mode for Next Peak in X-Direction

Selects the search mode for the next peak search within the currently selected frame.

"Left" Determines the next maximum/minimum to the left of the current

peak.

"Absolute" Determines the next maximum/minimum to either side of the current

peak.

"Right" Determines the next maximum/minimum to the right of the current

peak.

## Remote command:

Chapter 11.7.3.5, "Positioning the marker", on page 445

## **Search Mode for Next Peak in Y-Direction**

Selects the search mode for the next peak search within all frames at the current marker position.

"Up" Determines the next maximum/minimum above the current peak (in

more recent frames).

"Absolute" Determines the next maximum/minimum above or below the current

peak (in all frames).

"Down" Determines the next maximum/minimum below the current peak (in

older frames).

#### Remote command:

```
CALCulate<n>:MARKer<m>:SPECtrogram:Y:MAXimum:ABOVe on page 439 CALCulate<n>:DELTamarker<m>:SPECtrogram:Y:MAXimum:ABOVe on page 443
```

CALCulate<n>:MARKer<m>:SPECtrogram:Y:MAXimum:BELow on page 439 CALCulate<n>:DELTamarker<m>:SPECtrogram:Y:MAXimum:BELow

## on page 444

CALCulate<n>:MARKer<m>:SPECtrogram:Y:MAXimum:NEXT on page 439

CALCulate<n>:DELTamarker<m>:SPECtrogram:Y:MAXimum:NEXT on page 444

CALCulate<n>:MARKer<m>:SPECtrogram:Y:MINimum:ABOVe on page 440

CALCulate<n>:DELTamarker<m>:SPECtrogram:Y:MINimum:ABOVe

#### on page 444

CALCulate<n>:MARKer<m>:SPECtrogram:Y:MINimum:BELow on page 440
CALCulate<n>:DELTamarker<m>:SPECtrogram:Y:MINimum:BELow
on page 445

CALCulate<n>:MARKer<m>:SPECtrogram:Y:MINimum:NEXT on page 441
CALCulate<n>:DELTamarker<m>:SPECtrogram:Y:MINimum:NEXT on page 445

## **Marker Search Type**

Defines the type of search to be performed in the spectrogram.

"X-Search" Searches only within the currently selected frame.

"Y-Search" Searches within all frames but only at the current frequency position.

"XY-Search" Searches in all frames at all positions.

## Remote command:

Defined by the search function, see Chapter 11.7.3.4, "Marker search (spectrograms)", on page 437

#### **Marker Search Area**

Defines which frames the search is performed in.

"Visible" Only the visible frames are searched.

"Memory" All frames stored in the memory are searched.

## Remote command:

```
CALCulate<n>:MARKer<m>:SPECtrogram:SARea on page 438 CALCulate<n>:DELTamarker<m>:SPECtrogram:SARea on page 443
```

### **Peak Excursion**

Defines the minimum level value by which a signal must rise or fall so that it is identified as a maximum or a minimum by the search functions.

Entries from 0 dB to 80 dB are allowed; the resolution is 0.1 dB. The default setting for the peak excursion is 6 dB.

For Analog Modulation Analysis, the unit and value range depend on the selected result display type.

For more information, see Chapter 7.4.4.3, "Marker peak list", on page 212.

#### Remote command:

CALCulate<n>:MARKer<m>:PEXCursion on page 433

#### **Search Limits**

The search results can be restricted by limiting the search area or adding search conditions.

## Search Limits (Left / Right) ← Search Limits

If activated, limit lines are defined and displayed for the search. Only results within the limited search range are considered.

### Remote command:

```
CALCulate<n>:MARKer<m>:X:SLIMits[:STATe] on page 434
CALCulate<n>:MARKer<m>:X:SLIMits:LEFT on page 434
CALCulate<n>:MARKer<m>:X:SLIMits:RIGHt on page 435
```

#### Search Threshold ← Search Limits

Defines an absolute threshold as an additional condition for the peak search. If enabled, only peaks that exceed the threshold are detected.

#### Remote command:

```
CALCulate<n>: THReshold: STATe on page 436 CALCulate<n>: THReshold on page 436
```

#### Use Zoom Limits ← Search Limits

If activated, the peak search is restricted to the active zoom area defined for a single zoom.

### Remote command:

```
CALCulate<n>:MARKer<m>:X:SLIMits:ZOOM[:STATe] on page 435
```

## Search Limits Off ← Search Limits

Deactivates the search range limits.

## Remote command:

```
CALCulate<n>:MARKer<m>:X:SLIMits[:STATe] on page 434 CALCulate<n>:THReshold:STATe on page 436
```

## 7.4.2.3 Positioning functions

## Access: [MKR ->]

The following functions set the currently selected marker to the result of a peak search or set other characteristic values to the current marker value.

| Peak Search                         | 201 |
|-------------------------------------|-----|
| Search Next Peak                    | 201 |
| Search Minimum                      | 201 |
| Search Next Minimum                 | 201 |
| Center Frequency = Marker Frequency | 201 |
| Reference Level = Marker Level      | 201 |

#### **Peak Search**

Sets the selected marker/delta marker to the maximum of the trace. If no marker is active, marker 1 is activated.

## Remote command:

```
CALCulate<n>:MARKer<m>:MAXimum[:PEAK] on page 447
CALCulate<n>:DELTamarker<m>:MAXimum[:PEAK] on page 450
```

#### **Search Next Peak**

Sets the selected marker/delta marker to the next (lower) maximum of the assigned trace. If no marker is active, marker 1 is activated.

#### Remote command:

```
CALCulate<n>:MARKer<m>:MAXimum:NEXT on page 447

CALCulate<n>:MARKer<m>:MAXimum:RIGHt on page 447

CALCulate<n>:MARKer<m>:MAXimum:LEFT on page 446

CALCulate<n>:DELTamarker<m>:MAXimum:NEXT on page 450

CALCulate<n>:DELTamarker<m>:MAXimum:RIGHt on page 450

CALCulate<n>:DELTamarker<m>:MAXimum:LEFT on page 449
```

#### Search Minimum

Sets the selected marker/delta marker to the minimum of the trace. If no marker is active, marker 1 is activated.

#### Remote command:

```
CALCulate<n>:MARKer<m>:MINimum[:PEAK] on page 448
CALCulate<n>:DELTamarker<m>:MINimum[:PEAK] on page 451
```

## **Search Next Minimum**

Sets the selected marker/delta marker to the next (higher) minimum of the selected trace. If no marker is active, marker 1 is activated.

For spectrogram displays, define which frame the next minimum is to be searched in.

## Remote command:

```
CALCulate<n>:MARKer<m>:MINimum:NEXT on page 448

CALCulate<n>:MARKer<m>:MINimum:LEFT on page 448

CALCulate<n>:MARKer<m>:MINimum:RIGHt on page 449

CALCulate<n>:DELTamarker<m>:MINimum:NEXT on page 451

CALCulate<n>:DELTamarker<m>:MINimum:LEFT on page 450

CALCulate<n>:DELTamarker<m>:MINimum:RIGHt on page 451
```

## **Center Frequency = Marker Frequency**

Sets the center frequency to the selected marker or delta marker frequency. A peak can thus be set as center frequency, for example to analyze it in detail with a smaller span.

This function is not available for zero span measurements.

#### Remote command:

```
CALCulate<n>:MARKer<m>:FUNCtion:CENTer on page 366
```

## Reference Level = Marker Level

Sets the reference level to the selected marker level.

## Remote command:

CALCulate<n>:MARKer<m>:FUNCtion:REFerence on page 355

## 7.4.3 Marker search settings for spectrograms

Access: "Overview" > "Analysis" > "Markers" > "Search"

or: [MKR TO] > "Search Config"

Spectrograms show not only the current sweep results, but also the sweep history. Thus, when searching for peaks, you must define the search settings within a single time frame (x-direction) and within several time frames (y-direction).

These settings are only available for spectrogram displays.

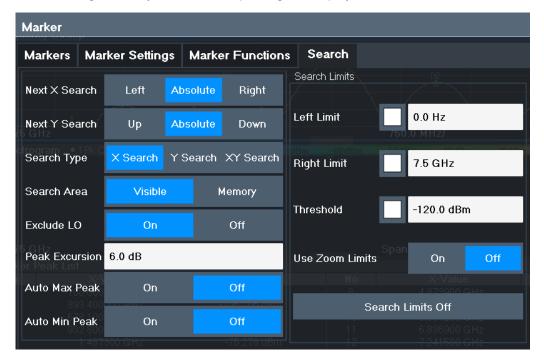

| Search Mode for Next Peak in X-Direction | 202 |
|------------------------------------------|-----|
| Search Mode for Next Peak in Y-Direction | 203 |
| Marker Search Type                       | 203 |
| Marker Search Area                       |     |
| Peak Excursion                           | 204 |
| Search Limits                            | 204 |
| L Search Limits (Left / Right)           | 204 |
| L Search Threshold                       | 204 |
| L Use Zoom Limits                        | 204 |
| L Search Limits Off                      | 204 |

## **Search Mode for Next Peak in X-Direction**

Selects the search mode for the next peak search within the currently selected frame.

"Left" Determines the next maximum/minimum to the left of the current peak.

"Absolute" Determines the next maximum/minimum to either side of the current

peak.

"Right" Determines the next maximum/minimum to the right of the current

peak.

## Remote command:

Chapter 11.7.3.5, "Positioning the marker", on page 445

## Search Mode for Next Peak in Y-Direction

Selects the search mode for the next peak search within all frames at the current marker position.

"Up" Determines the next maximum/minimum above the current peak (in

more recent frames).

"Absolute" Determines the next maximum/minimum above or below the current

peak (in all frames).

"Down" Determines the next maximum/minimum below the current peak (in

older frames).

#### Remote command:

```
CALCulate<n>:MARKer<m>:SPECtrogram:Y:MAXimum:ABOVe on page 439 CALCulate<n>:DELTamarker<m>:SPECtrogram:Y:MAXimum:ABOVe on page 443
```

CALCulate<n>:MARKer<m>:SPECtrogram:Y:MAXimum:BELow on page 439 CALCulate<n>:DELTamarker<m>:SPECtrogram:Y:MAXimum:BELow

## on page 444

CALCulate<n>:MARKer<m>:SPECtrogram:Y:MAXimum:NEXT on page 439

CALCulate<n>:DELTamarker<m>:SPECtrogram:Y:MAXimum:NEXT on page 444

CALCulate<n>:MARKer<m>:SPECtrogram:Y:MINimum:ABOVe on page 440

CALCulate<n>:DELTamarker<m>:SPECtrogram:Y:MINimum:ABOVe

## on page 444

CALCulate<n>:MARKer<m>:SPECtrogram:Y:MINimum:BELow on page 440 CALCulate<n>:DELTamarker<m>:SPECtrogram:Y:MINimum:BELow on page 445

CALCulate<n>:MARKer<m>:SPECtrogram:Y:MINimum:NEXT on page 441
CALCulate<n>:DELTamarker<m>:SPECtrogram:Y:MINimum:NEXT on page 445

## Marker Search Type

Defines the type of search to be performed in the spectrogram.

"X-Search" Searches only within the currently selected frame.

"Y-Search" Searches within all frames but only at the current frequency position.

"XY-Search" Searches in all frames at all positions.

### Remote command:

Defined by the search function, see Chapter 11.7.3.4, "Marker search (spectrograms)", on page 437

## Marker Search Area

Defines which frames the search is performed in.

"Visible" Only the visible frames are searched.

"Memory" All frames stored in the memory are searched.

### Remote command:

```
CALCulate<n>:MARKer<m>:SPECtrogram:SARea on page 438
CALCulate<n>:DELTamarker<m>:SPECtrogram:SARea on page 443
```

#### **Peak Excursion**

Defines the minimum level value by which a signal must rise or fall so that it is identified as a maximum or a minimum by the search functions.

Entries from 0 dB to 80 dB are allowed; the resolution is 0.1 dB. The default setting for the peak excursion is 6 dB.

For Analog Modulation Analysis, the unit and value range depend on the selected result display type.

For more information, see Chapter 7.4.4.3, "Marker peak list", on page 212.

#### Remote command:

```
CALCulate<n>:MARKer<m>:PEXCursion on page 433
```

## **Search Limits**

The search results can be restricted by limiting the search area or adding search conditions.

## Search Limits (Left / Right) ← Search Limits

If activated, limit lines are defined and displayed for the search. Only results within the limited search range are considered.

## Remote command:

```
CALCulate<n>:MARKer<m>:X:SLIMits[:STATe] on page 434
CALCulate<n>:MARKer<m>:X:SLIMits:LEFT on page 434
CALCulate<n>:MARKer<m>:X:SLIMits:RIGHt on page 435
```

#### Search Threshold ← Search Limits

Defines an absolute threshold as an additional condition for the peak search. If enabled, only peaks that exceed the threshold are detected.

#### Remote command:

```
CALCulate<n>: THReshold: STATe on page 436 CALCulate<n>: THReshold on page 436
```

#### Use Zoom Limits ← Search Limits

If activated, the peak search is restricted to the active zoom area defined for a single zoom.

#### Remote command:

```
CALCulate<n>:MARKer<m>:X:SLIMits:ZOOM[:STATe] on page 435
```

## Search Limits Off ← Search Limits

Deactivates the search range limits.

## Remote command:

```
CALCulate<n>:MARKer<m>:X:SLIMits[:STATe] on page 434 CALCulate<n>:THReshold:STATe on page 436
```

## 7.4.4 Marker functions

Some special marker functions are available in the I/Q Analyzer application.

| • | Measuring the power in a channel (band power marker) | 205   |
|---|------------------------------------------------------|-------|
| • | Time domain power measurement                        | 208   |
| • | Marker peak list                                     | 212   |
| • | Deactivating all marker functions                    | . 216 |

## 7.4.4.1 Measuring the power in a channel (band power marker)

**Access**: "Overview" > "Analysis" > "Marker Functions" > "Band Power" > "Band Power Config"

or: [MKR FUNC] > "Select Marker Function" > "Band Power"

To determine the noise power in a transmission channel, you can use a noise marker and multiply the result with the channel bandwidth. However, the results are only accurate for flat noise.

Band power markers allow you to measure the integrated power for a defined span (band) around a marker (similar to ACP measurements). By default, 5 % of the current span is used. The span is indicated by limit lines in the diagram. You can easily change the span by moving the limit lines in the diagram. They are automatically aligned symmetrically to the marker frequency. They are also moved automatically if you move the marker on the screen.

The results can be displayed either as a power (dBm) or density (dBm/Hz) value and are indicated in the "marker table" for each band power marker.

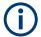

## Relative band power markers

The results for band power markers which are defined as *delta* markers and thus have a reference value can also be calculated as reference power values (in dB).

For Analog Modulation Analysis, relative band power markers are not available.

In this case, the result of the band power deltamarker is the difference between the absolute power in the band around the delta marker and the absolute power for the reference marker. The powers are subtracted logarithmically, so the result is a dB value.

[Relative band power (Delta2) in dB] = [absolute band power (Delta2) in dBm] - [absolute (band) power of reference marker in dBm]

The measured power for the reference marker may be an absolute power at a single point (if the reference marker is not a band power marker), or the power in a band (if the reference marker is a band power marker itself).

If the reference marker for the band power marker is also a delta marker, the absolute power level for the reference marker is used for calculation.

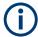

For the I/Q Analyzer application, band power markers are only available for Spectrum displays.

The entire band must lie within the display. If it is moved out of the display, the result cannot be calculated (indicated by "- - -" as the "Function Result"). However, the width of the band is maintained so that the band power can be calculated again when it returns to the display.

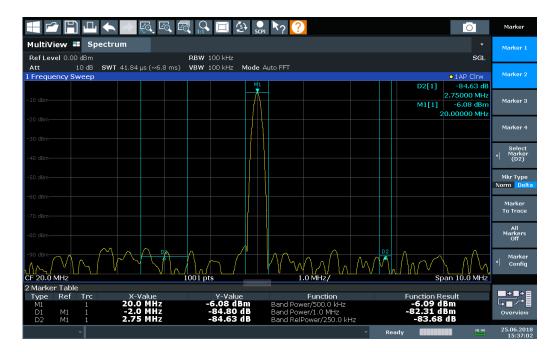

All markers can be defined as band power markers, each with a different span. When a band power marker is activated, if no marker is active yet, marker 1 is activated. Otherwise, the currently active marker is used as a band power marker (all other marker functions for this marker are deactivated).

If the detector mode for the marker trace is set to "Auto", the RMS detector is used.

The individual marker settings correspond to those defined in the "Marker" dialog box (see Chapter 7.4.1.1, "Individual marker setup", on page 189). Any settings to the marker state or type changed in the "Marker Function" dialog box are also changed in the "Marker" dialog box and vice versa.

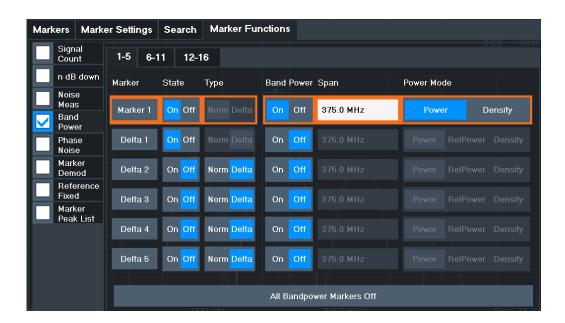

#### Remote commands:

## **Band Power Measurement State**

Activates or deactivates band power measurement for the marker in the diagram.

Band power markers are only available for standard frequency measurements (not zero span) in the Spectrum application.

If activated, the markers display the power or density measured in the band around the current marker position.

For details see Chapter 7.4.4.1, "Measuring the power in a channel (band power marker)", on page 205.

### Remote command:

CALCulate<n>:MARKer<m>:FUNCtion:BPOWer[:STATe] on page 453
CALCulate<n>:DELTamarker<m>:FUNCtion:BPOWer[:STATe] on page 455

## Span

Defines the span (band) around the marker for which the power is measured.

The span is indicated by lines in the diagram. You can easily change the span by moving the limit lines in the diagram. They are automatically aligned symmetrically to the marker frequency. They are also moved automatically if you move the marker on the screen.

## Remote command:

CALCulate<n>:MARKer<m>:FUNCtion:BPOWer:SPAN on page 453
CALCulate<n>:DELTamarker<m>:FUNCtion:BPOWer:SPAN on page 455

#### **Power Mode**

Defines the mode of the power measurement result.

For Analog Modulation Analysis, the power mode is not editable for AM, FM, or PM spectrum results. In this case, the marker function does not determine a power value, but rather the deviation within the specified span.

"Power" The result is an absolute power level.

The power unit depends on the Unit setting.

"Relative This setting is only available for a delta band power marker.

Power" The result is the difference between the absolute power in the band

around the delta marker and the absolute power for the reference marker (see "Reference Marker" on page 191). The powers are sub-

tracted logarithmically, so the result is a dB value.

[Relative band power (Delta2) in dB] = [absolute band power (Delta2)

in dBm] - [absolute (band) power of reference marker in dBm] For details see "Relative band power markers" on page 205

"Density" The result is a power level in relation to the bandwidth, displayed in

dBm/Hz.

### Remote command:

CALCulate<n>:MARKer<m>:FUNCtion:BPOWer:MODE on page 452
CALCulate<n>:DELTamarker<m>:FUNCtion:BPOWer:MODE on page 454

## **Switching All Band Power Measurements Off**

Deactivates band power measurement for all markers.

## Remote command:

CALCulate<n>:MARKer<m>:FUNCtion:BPOWer[:STATe] on page 453
CALCulate<n>:DELTamarker<m>:FUNCtion:BPOWer[:STATe] on page 455

## 7.4.4.2 Time domain power measurement

The Time Domain Power measurement determines the power of a signal in the time domain.

A time domain power measurement is only possible for zero span.

| • | About the measurement                                         | 208 |
|---|---------------------------------------------------------------|-----|
| • | Time domain power results.                                    | 209 |
|   | Time domain power basics - range definition using limit lines |     |
|   | Time domain power configuration                               |     |
|   | How to measure powers in the time domain                      |     |

## About the measurement

Using the Time Domain Power measurement function, the FSW determines the power of the signal in zero span by summing up the power at the individual measurement points and dividing the result by the number of measurement points. Thus it is possible

to measure the power of TDMA signals during transmission, for example, or during the muting phase. Both the mean power and the RMS power can be measured.

For this measurement, the sample detector is recommended. The sample detector is activated automatically if the detector is in auto mode.

## Time domain power results

Several different power results can be determined simultaneously:

| Mode    | Description                                                                                                    |
|---------|----------------------------------------------------------------------------------------------------|
| Peak    | Peak value from the points of the displayed trace or a segment thereof.                                                                                                    |
| RMS     | RMS value from the points of the displayed trace or a segment thereof.                                                                                                    |
| Mean    | Mean value from the points of the displayed trace or a segment thereof. The linear mean value of the equivalent voltages is calculated.  For example to measure the mean power during a GSM burst |
| Std Dev | The standard deviation of the measurement points from the mean value.                                                                                                    |

The result is displayed in the marker results, indicated by "Power" and the selected power mode, e.g. "RMS". The measured values are updated after each sweep or averaged over a user-defined number of sweeps (trace averaging).

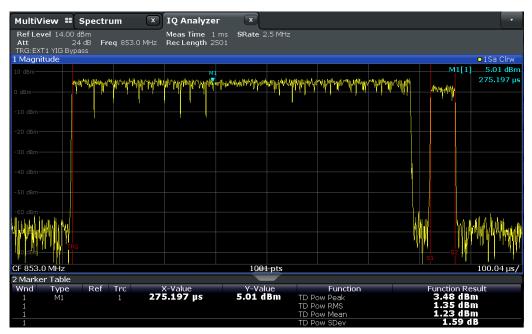

The results can also be queried using the remote commands described in Chapter 11.7.3.8, "Measuring the time domain power", on page 459.

## Time domain power basics - range definition using limit lines

The range of the measured signal to be evaluated for the power measurement can be restricted using limit lines. The left and right limit lines (S1, S2) define the evaluation range and are indicated by vertical red lines in the diagram. If activated, the power results are only calculated from the levels within the limit lines.

For example, if both the on and off phase of a burst signal are displayed, the measurement range can be limited to the transmission or to the muting phase. The ratio between signal and noise power of a TDMA signal for instance can be measured by using a measurement as a reference value and then varying the measurement range.

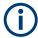

In order to get stable measurement results for a limited evaluation range, usually a trigger is required.

## Time domain power configuration

**Access**: [MARK FUNC] > "Select Marker Function" > "Time Domain Power" > "Time Dom Power Config"

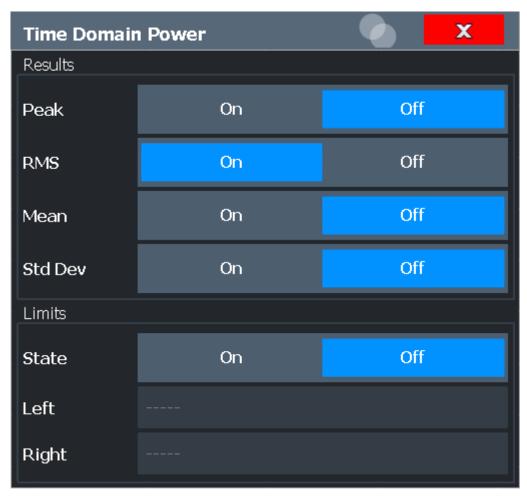

The remote commands required to perform these tasks are described in Chapter 11.7.3.8, "Measuring the time domain power", on page 459.

| Results                  | 211 |
|--------------------------|-----|
| Limit State              | 211 |
| Left Limit / Right Limit | 211 |

#### Results

Activates the power results to be evaluated from the displayed trace or a limited area of the trace.

"Peak" Peak power over several measurements (uses trace averaging, Max

Hold)

"RMS" RMS value from the points of the displayed trace or a segment

thereof.

"Mean" Mean value from the points of the displayed trace or a segment

thereof. The linear mean value of the equivalent voltages is calcula-

ted.

"Std Dev"

The standard deviation of the measurement points from the mean

value.

The measurement of the mean power is automatically switched on at

the same time.

#### Remote command:

```
CALCulate<n>:MARKer<m>:FUNCtion:SUMMary:PPEak[:STATe] on page 461 CALCulate<n>:MARKer<m>:FUNCtion:SUMMary:PPEak:RESult? on page 465 CALCulate<n>:MARKer<m>:FUNCtion:SUMMary:RMS[:STATe] on page 462 CALCulate<n>:MARKer<m>:FUNCtion:SUMMary:RMS:RESult? on page 466 CALCulate<n>:MARKer<m>:FUNCtion:SUMMary:MEAN[:STATe] on page 461 CALCulate<n>:MARKer<m>:FUNCtion:SUMMary:MEAN:RESult? on page 463
```

#### **Limit State**

Switches the limitation of the evaluation range on or off. Default setting is off.

If deactivated, the entire sweep time is evaluated. If switched on, the evaluation range is defined by the left and right limit. If only one limit is set, it corresponds to the left limit and the right limit is defined by the stop frequency. If the second limit is also set, it defines the right limit.

#### Remote command:

```
CALCulate<n>:MARKer<m>:X:SLIMits[:STATe] on page 434
```

## Left Limit / Right Limit

Defines a power level limit for line S1 (left) or S2 (right).

## Remote command:

```
CALCulate<n>:MARKer<m>:X:SLIMits:LEFT on page 434
CALCulate<n>:MARKer<m>:X:SLIMits:RIGHt on page 435
```

#### How to measure powers in the time domain

The step-by-step procedure to measure powers in the time domain is described here in detail.

#### To measure the power in the time domain

- 1. Select a result window in the time domain, for example a "Magnitude" window.
- 2. Select [MARK FUNC].
- From the "Select Marker Function" dialog box, select the "Time Domain Power" function.
- 4. Select the type of power measurement results to be determined by selecting the corresponding softkeys.
- 5. To restrict the power evaluation range, define limits:
  - Select "Time Dom Power Config" to display the "Time Domain Power" configuration dialog box.
  - b) Switch on the limits by setting the "Limit State" to "On". The limit lines S1 and S2 are displayed.
  - c) Define the left limit (limit line S1), the right limit (S2), or both.
- 6. Start a sweep.

The measured powers are displayed in the marker results.

## 7.4.4.3 Marker peak list

Access: "Overview" > "Analysis" > "Marker Functions" > "Marker Peak List"

Or: [MKR FUNC] > "Marker Peak List"

A common measurement task is to determine peak values, i.e. maximum or minimum signal levels. The FSW provides various peak search functions and applications:

- Setting a marker to a peak value once (Peak Search)
- Searching for a peak value within a restricted search area (Search Limits)
- Creating a "marker table" with all or a defined number of peak values for one sweep ("Marker Peak List")
- Updating the marker position to the current peak value automatically after each sweep (Auto Peak Search)
- Creating a fixed reference marker at the current peak value of a trace (Fixed Reference)

### **Peak search limits**

The peak search can be restricted to a search area. The search area is defined by limit lines which are also indicated in the diagram. In addition, a minimum value (threshold) can be defined as a further search condition.

## When is a peak a peak? - Peak excursion

During a peak search, noise values are detected as a peak if the signal is very flat or does not contain many peaks. Therefore, you can define a relative threshold ("Peak Excursion"). The signal level must increase by the threshold value before falling again before a peak is detected. To avoid identifying noise peaks as maxima or minima, enter

a peak excursion value that is higher than the difference between the highest and the lowest value measured for the displayed inherent noise.

## Effect of peak excursion settings (example)

The following figure shows a trace to be analyzed.

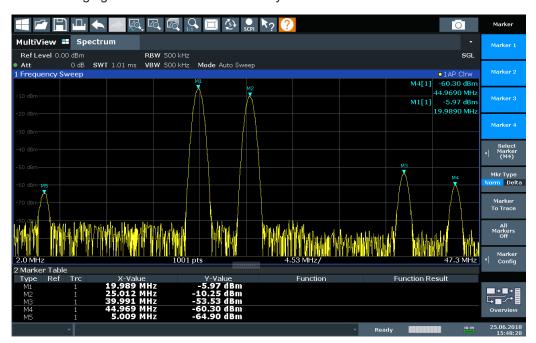

Figure 7-3: Trace example

The following table lists the peaks as indicated by the marker numbers in the diagram above, as well as the minimum decrease in amplitude to either side of the peak:

| Marker # | Min. amplitude decrease to either side of the signal |
|----------|------------------------------------------------------|
| 1        | 80 dB                                                |
| 2        | 80 dB                                                |
| 3        | 55 dB                                                |
| 4        | 39 dB                                                |
| 5        | 32 dB                                                |

To eliminate the smaller peaks M3, M4 and M5 in the example above, a peak excursion of at least 60 dB is required. In this case, the amplitude must rise at least 60 dB before falling again before a peak is detected.

## Marker peak list

The marker peak list determines the frequencies and levels of peaks in the spectrum. It is updated automatically after each sweep. How many peaks are displayed can be defined, as well as the sort order. In addition, the detected peaks can be indicated in

the diagram. The peak list can also be exported to a file for analysis in an external application.

## Automatic peak search

A peak search can be repeated automatically after each sweep to keep the maximum value as the reference point for a phase noise measurement. Automatic peak search is useful to track a drifting source. The delta marker 2, which shows the phase noise measurement result, keeps the delta frequency value. Therefore, the phase noise measurement leads to reliable results in a certain offset although the source is drifting.

## Using a peak as a fixed reference marker

Some results are analyzed in relation to a peak value, for example a carrier frequency level. In this case, the maximum level can be determined by an initial peak search and then be used as a reference point for further measurement results.

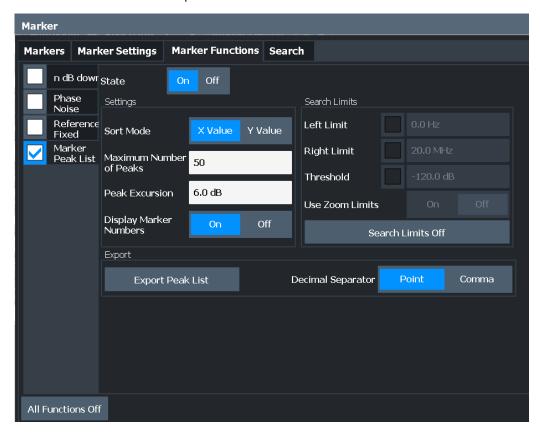

## Remote commands:

CALCulate<n>:MARKer<m>:FUNCtion:FPEaks:STATe on page 458

TRAC? LIST,

See TRACe<n>[:DATA]? on page 476

| Peak List State         | 215 |
|-------------------------|-----|
| Sort Mode               | 215 |
| Maximum Number of Peaks | 215 |

| Peak Excursion         | 215 |
|------------------------|-----|
| Display Marker Numbers | 215 |
| Export Peak List       | 215 |

### **Peak List State**

Activates/deactivates the marker peak list. If activated, the peak list is displayed and the peaks are indicated in the trace display.

For each listed peak, the frequency/time ("X-value") and level ("Y-Value") values are given.

#### Remote command:

CALCulate<n>:MARKer<m>:FUNCtion:FPEaks:STATe on page 458

### **Sort Mode**

Defines whether the peak list is sorted according to the x-values or y-values. In either case, the values are sorted in ascending order.

## Remote command:

CALCulate<n>:MARKer<m>:FUNCtion:FPEaks:SORT on page 457

#### **Maximum Number of Peaks**

Defines the maximum number of peaks to be determined and displayed.

### Remote command:

CALCulate<n>:MARKer<m>:FUNCtion:FPEaks:LIST:SIZE on page 457

#### **Peak Excursion**

Defines the minimum level value by which a signal must rise or fall so that it is identified as a maximum or a minimum by the search functions.

Entries from 0 dB to 80 dB are allowed; the resolution is 0.1 dB. The default setting for the peak excursion is 6 dB.

For Analog Modulation Analysis, the unit and value range depend on the selected result display type.

For more information, see Chapter 7.4.4.3, "Marker peak list", on page 212.

## Remote command:

CALCulate<n>:MARKer<m>:PEXCursion on page 433

## **Display Marker Numbers**

By default, the marker numbers are indicated in the diagram so you can find the peaks from the list. However, for large numbers of peaks, the marker numbers can decrease readability; in this case, deactivate the marker number display.

## Remote command:

CALCulate<n>:MARKer<m>:FUNCtion:FPEaks:ANNotation:LABel[:STATe] on page 456

## **Export Peak List**

The peak list can be exported to an ASCII file (.DAT) for analysis in an external application.

## Remote command:

MMEMory:STORe<n>:PEAK on page 459
FORMat:DEXPort:DSEParator on page 479

## 7.4.4.4 Deactivating all marker functions

Access: "Overview" > "Analysis" > "Marker Functions" > "All Functions Off"

Or: [MKR FUNC] > "All Functions Off"

All special marker functions can be deactivated in one step.

#### Remote command:

# 7.5 Analysis in MSRA/MSRT mode

The data that was captured by the MSRA or MSRT primary application can be analyzed in the I/Q Analyzer application.

The analysis settings and functions available in MSRA/MSRT mode are those described for common Signal and Spectrum Analyzer mode.

## **Analysis line settings**

In addition, an analysis line can be positioned. The analysis line is a common time marker for all MSRA/MSRT applications.

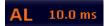

To hide or show and position the analysis line, a dialog box is available. To display the "Analysis Line" dialog box, tap the "AL" icon in the toolbar (only available in MSRA/ MSRT mode). The current position of the analysis line is indicated on the icon.

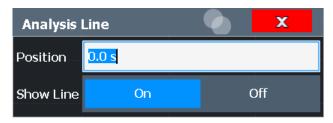

| Position216 | j |
|-------------|---|
| Show Line   | , |

## **Position**

Defines the position of the analysis line in the time domain. The position must lie within the measurement time of the multistandard measurement.

## Remote command:

CALCulate<n>:MSRA:ALINe[:VALue] on page 468 CALCulate<n>:RTMS:ALINe[:VALue] on page 470

Analysis in MSRA/MSRT mode

# **Show Line**

Hides or displays the analysis line in the time-based windows. By default, the line is displayed.

**Note**: The window title bar always shows whether the currently defined line position lies within the analysis interval of the active secondary application, even if the analysis line display is disabled.

# Remote command:

CALCulate<n>:MSRA:ALINe:SHOW on page 468 CALCulate<n>:RTMS:ALINe:SHOW on page 470

How to perform measurements in the I/Q Analyzer application

# 8 How to work with I/Q data

The following step-by-step procedures demonstrate in detail how to perform various tasks when working with I/Q data.

| • | How to perform measurements in the I/Q Analyzer application | 218   |
|---|-------------------------------------------------------------|-------|
| • | How to capture or output I/Q data via optional interfaces   | 219   |
| • | How to export and import I/Q data.                          | . 232 |

# 8.1 How to perform measurements in the I/Q Analyzer application

The following step-by-step instructions demonstrate how to capture I/Q data on the FSW and how to analyze data in the I/Q Analyzer application.

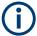

How to perform a measurement in the time or frequency domain on I/Q data (in MSRA/MSRT mode only) is described in the FSW MSRA/MSRT User Manual.

# 8.1.1 How to capture baseband (I/Q) data as RF input

By default, the I/Q Analyzer assumes the I/Q data is modulated on a carrier frequency and input via the "RF Input" connector on the FSW.

- 1. Select [MODE] and select the "I/Q Analyzer" application.
- 2. Select "Overview" to display the "Overview" for an I/Q Analyzer measurement.
- 3. Select "Input" to select and configure the "RF Input" signal source.
- 4. Select "Amplitude" to define the attenuation, reference level or other settings that affect the input signal's amplitude and scaling.
- Select "Frequency" to define the input signal's center frequency.
- 6. Optionally, select "Trigger" and define a trigger for data acquisition, for example an I/Q Power trigger to start capturing data only when a specific power is exceeded.
- 7. Select "Bandwidth" and define the bandwidth parameters for data acquisition:
  - "Sample Rate" or "Analysis Bandwidth" the span of the input signal to be captured for analysis, or the rate at which samples are captured (both values are correlated)
  - Optionally, if R&S FSW-B160/-B320 is installed, the "Maximum Bandwidth", depending on whether you require a larger bandwidth or fewer spurious emissions.

- "Measurement Time" how long the data is to be captured
- "Record Length": the number of samples to be captured (also defined by sample rate and measurement time)
- 8. Select "Display Config" and select up to six displays that are of interest to you. Arrange them on the display to suit your preferences.
- 9. Exit the SmartGrid mode.
- 10. Start a new sweep with the defined settings. In MSRA/MSRT mode you may want to stop the continuous measurement mode by the Sequencer and perform a single data acquisition:
  - a) Select the Sequencer icon ( from the toolbar.
  - b) Set the Sequencer state to "Off".
  - c) Select [RUN SINGLE].

# 8.1.2 How to analyze data in the I/Q Analyzer

- 1. Select [MODE] and select the "I/Q Analyzer" application.
- 2. Select "Overview" to display the "Overview" for an I/Q Analyzer measurement.
- 3. Select "Display Config" and select up to six displays that are of interest to you. Arrange them on the display to suit your preferences.
- 4. Exit the SmartGrid mode and select "Overview" to display the "Overview" again.
- 5. Select "Analysis" in the "Overview" to make use of the advanced analysis functions in the displays.
  - Configure a trace to display the average over a series of sweeps (on the "Trace" tab; if necessary, increase the "Average Count").
  - Configure markers and delta markers to determine deviations and offsets within the signal (on the "Marker" tab).

# 8.2 How to capture or output I/Q data via optional interfaces

The following step-by-step instructions demonstrate how to capture I/Q data on the FSW using the optional "Digital Baseband" interface (FSW-B17) or the "Analog Baseband" interface (FSW-B71).

 How to capture or output I/Q data via optional interfaces

| • | How to capture analog baseband input via the Oscilloscope Baseband Input   | option |
|---|----------------------------------------------------------------------------|--------|
|   | (R&S FSW-B2071)                                                            | 223    |
| • | How to capture data via the optional 2 GHz / 5 GHz bandwidth extension (FS | SW-    |
|   | B2000/B5000)                                                               | 225    |
| • | How to output I/Q data via the optional Digital Baseband interface         | 230    |
|   | How to stream digital I/O 40G output to an R&S IOW                         | 221    |

# 8.2.1 How to capture data via the optional Digital Baseband interface

Alternatively to capturing (analog) I/Q data from the standard RF Input connector of the FSW, digital I/Q data can be captured from the optional "Digital Baseband" interface, if installed.

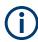

The digital input and output cannot be used simultaneously.

- Connect the device that provides digital input to the "Digital Baseband Input" connector at the rear of the FSW.
- 2. Press [INPUT/OUTPUT] of the FSW.
- Select "Input Source Config" and switch to the "Digital I/Q" tab to configure the "Digital Baseband" interface.
  - Information on the detected input device is shown under "Connected Instrument".
- 4. Set the state of the "Digital I/Q" signal source to "On".
- 5. Define the "Sample Rate" as provided by the connected device, or select "Auto" mode to have it set automatically according to the detected device.
- Define the level and unit that corresponds to an I/Q sample with the magnitude "1" as the "Full scale level", or select "Auto" mode to have it set automatically according to the input from the detected device.
- 7. Enable the "Adjust Reference Level to Full Scale Level" option to adjust the reference level to input changes continuously, or press [AMPT] to define the reference level manually. Select "Amplitude Config" to change the reference level offset or to set the level automatically only once.
- 8. Select "Frequency" to define the input signal's center frequency.
- Optionally, select "Trigger" and define a trigger for data acquisition, for example a
  Baseband Power trigger to start capturing data only when a specific input power is
  exceeded.
- 10. Select "Bandwidth" and define the bandwidth parameters for data acquisition:
  - "Sample rate" (the rate at which samples are captured) or "Analysis Bandwidth" (the span of the input signal to be captured for analysis); both values are correlated

- Optionally, enable "No Filter" to suppress the use of the digital decimation filter and increase the analysis bandwidth to the input sample rate from the connected device.
- "Measurement Time:" how long the data is to be captured
- "Record Length": the number of samples to be captured (also defined by sample rate and measurement time)
- 11. Select "Display Config" and select up to six displays that are of interest to you. Arrange them on the display to suit your preferences.
- 12. Exit the SmartGrid mode.
- 13. Start a new sweep with the defined settings.

# 8.2.2 How to capture analog baseband input via the optional Analog Baseband interface

Analog baseband signals can also be captured via the optional "Analog Baseband" interface, if installed.

- Connect the device that provides analog baseband input to the "Baseband Input" connectors at the front of the FSW.
  - For single-ended input signals, use the I or Q connector, or both.
  - For differential input signals, connect the positive input to the I and Q connectors, and the negative input to the  $\bar{I}$  and  $\bar{Q}$  connectors.
- 2. Press [INPUT/OUTPUT] of the FSW.
- 3. Select "Input Source Config".
- 4. Switch to the "Analog Baseband" tab to configure the "Analog Baseband" interface.
- 5. Set the state of the "Analog Baseband" signal source to "On".
- Select the "I/Q Mode" depending on the signal at the input connectors, or how you want to interpret it.
- 7. If necessary, change the input configuration setting depending on whether a singleended or differential signal is being input.
  - Note that both differential and single-ended active probes are supported. However, since a probe only uses a single connector (either "Baseband Input I" or Q), the input configuration must be set to single-ended. The type of probe is indicated in the "Probes" subtab of the Input dialog box.
- 8. If only one component of the input signal is of interest (I/Q mode: "I only/ Low IF I" or "Q only/ Low IF Q"), define how to interpret the signal: as modulated or real data. For modulated data, change the "Center Frequency" to use for down-conversion.
- 9. Press [Ampt].
- 10. Select "Amplitude Config".

- 11. Define the reference level for the input. If a probe is connected, consider the probe's attenuation when defining the reference level.
- 12. Select the maximum power level you expect to input at the "Baseband Input" connector as the "Full scale level", or select "Auto" mode to have it set automatically according to the selected reference level.
- 13. Optionally, select "Trigger" and define a trigger for data acquisition, for example a "Baseband Power" trigger to start capturing data only when a specific input power is exceeded.
- 14. Press [MEAS CONFIG].
- 15. Select "Data Acquisition" to configure the signal capture.
  - "Sample rate" selected for analysis data or "Analysis Bandwidth" (the bandwidth range in which the signal remains unchanged by the digital decimation filter and thus remains undistorted; this range can be used for accurate analysis by the FSW); both values are correlated
  - "Measurement Time:" how long the signal is to be captured
  - "Record Length": the number of samples to be captured (also defined by sample rate and measurement time)
  - If necessary, for example due to a mixed up connection or inverse data from the connected device, swap the I and Q values for correct analysis ("Swap I/Q").
- 16. Select "Display Config" and select up to six displays that are of interest to you. To analyze the complex spectrum of the analog baseband signal, for instance, select the Spectrum result display (and the I/Q mode "I+jQ" in the input settings). The displayed span corresponds to the selected sample rate. Arrange the windows on the display to suit your preferences.
- 17. Exit the SmartGrid mode.
- 18. Start a new sweep with the defined settings.

# 8.2.3 How to capture data from the optional analog baseband input connectors (R&S FSW-B71) as RF input

RF signals can also be input via the optional "Baseband Input" connectors, if the "Analog Baseband" interface (option R&S FSW-B71) is installed. Thus, RF signals can also be input using an active R&S probe. The probe input can then be processed as common RF input.

- Connect the device (for example a probe) that provides analog baseband data modulated on a carrier frequency to the "Baseband Input I" connector at the front of the FSW.
- 2. Press [INPUT/OUTPUT] of the FSW.
- 3. Select "Input Source Config" to configure the "Radio Frequency" signal source.

- 4. Set the state of the "Radio Frequency" signal source to "On".
- 5. As the "Input Connector", select "Baseband Input I".
- 6. Select "Amplitude" to define the attenuation, reference level or other settings that affect the input signal's amplitude and scaling.
- 7. Select "Frequency" to define the input signal's center frequency.
- 8. Optionally, select "Trigger" and define a trigger for data acquisition, for example an I/Q Power trigger to start capturing data only when a specific power is exceeded.
- 9. Select "Bandwidth" and define the bandwidth parameters for data acquisition:
  - "Sample rate" or "Analysis Bandwidth:" the span of the input signal to be captured for analysis, or the rate at which samples are captured (both values are correlated)
  - Optionally, if R&S FSW-B160/-B320/-B512/-B1200/-B2001/-B4001/-B6001/-B8001 is installed, the "Maximum Bandwidth", depending on whether you require a larger or smaller bandwidth.
  - "Measurement Time:" how long the data is to be captured
  - "Record Length": the number of samples to be captured (also defined by sample rate and measurement time)
- 10. Select "Display Config" and select up to six displays that are of interest to you. Arrange them on the display to suit your preferences.
- 11. Exit the SmartGrid mode.
- 12. Start a new sweep with the defined settings.

# 8.2.4 How to capture analog baseband input via the Oscilloscope Baseband Input option (R&S FSW-B2071)

Analog baseband signals can also be captured by a connected oscilloscope if the Oscilloscope Baseband Input option is installed. In this case, a Rohde & Schwarz oscilloscope (e.g. R&S RTO) is inserted in the measurement setup. (For details and prerequisites see Chapter 5.4, "Processing Oscilloscope Baseband Input", on page 58.)

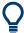

Determine the oscilloscope's computer name or TCPIP address *before* activating the Oscilloscope Baseband Input option. Once activated, manual operation on the oscilloscope, or remote operation other than by the FSW controlling the option, is not possible.

If the LAN connection is lost for any reason, the oscilloscope remains locked. Restart the oscilloscope to unlock it.

# To determine the oscilloscope's computer name

➤ On the oscilloscope, press [Setup] and select the "System" tab or "LXI" tab. The current computer name is displayed.

# To determine the oscilloscope's TCPIP address

- 1. Press [Setup] and select the "System" tab.
- 2. Tap "Network".
- 3. Touch and hold (or right-click) "Local Area Connection" and select "Properties".
- 4. On the "Networking" tab, select "Internet Protocol Version 4 (TCP/IPv4)" and then select "Properties".

The address is indicated under "Use the following IP address".

- 1. Connect the device that provides analog baseband input to the channel input ("CH <x>") connectors at the front of the oscilloscope.
  - For single-ended input signals, use "CH1" (for I data) and "CH3" (for Q data). For differential input signals, connect the positive input to "CH1" (for I data) and "CH3" (for Q data), and the negative input to "CH2" (for  $\bar{I}$  data) and "CH4" (for  $\bar{Q}$  data).
- 2. Connect the oscilloscope to the FSW via LAN.
- Connect an external reference to the "REF IN" connector of the oscilloscope.
   If the reference is supplied by the FSW, connect the "REF OUTPUT 10 MHz" connector of the FSW to the "REF IN" connector of the oscilloscope.
- 4. Press [INPUT/OUTPUT] of the FSW.
- Select "Input Source Config" and switch to the "Oscilloscope Baseband" tab to configure the Oscilloscope Baseband Input.
  - a) Set the state of the Oscilloscope Baseband Input to "On".
  - b) Select the "I/Q Mode" depending on the signal at the input connectors, or how you want to interpret it.
  - c) If necessary, change the input configuration setting depending on whether a single-ended or differential signal is being input.
  - d) If necessary, for example due to different cable lengths for I and Q data, define the required deskew values.
  - e) If necessary, adapt the impedance settings.
- 6. Press [Ampt] and select "Amplitude Config".
- Define the reference level for the input, or select the maximum power level you expect to capture on the oscilloscope as the "Full scale level".
- Optionally, select "Trigger" and define a trigger for data acquisition, for example a
  Baseband Power trigger to start capturing data only when a specific input power is
  exceeded.
- Press [MEAS CONFIG] and select "Data Acquisition" to configure the signal capture.
  - "Sample rate" selected for analysis data or "Analysis Bandwidth" (the bandwidth range in which the signal remains unchanged by the digital decimation fil-

ter and thus remains undistorted; this range can be used for accurate analysis by the FSW); both values are correlated

- "Measurement Time:" how long the signal is to be captured
- "Record Length": the number of samples to be captured (also defined by sample rate and measurement time)
- 10. Select "Display Config" and select up to six displays that are of interest to you. To analyze the complex spectrum of the analog baseband signal, for instance, select the Spectrum result display (and the I/Q mode "I+jQ" in the input settings). The displayed span corresponds to the selected sample rate. Arrange the windows on the display to suit your preferences.
- 11. Exit the SmartGrid mode.
- 12. Start a new sweep with the defined settings.

# 8.2.5 How to capture data via the optional 2 GHz / 5 GHz bandwidth extension (FSW-B2000/B5000)

The optional 2 GHz / 5 GHz bandwidth extensions (FSW-B2000/B5000) allow you to analyze signals with a bandwidth of up to 2 GHz / 5 GHz. In order to process the data with this bandwidth, a Rohde & Schwarz oscilloscope (e.g. R&S RTO) is inserted in the measurement setup. (For details and prerequisites see Chapter 5.6, "Basics on the R&S FSW bandwidth extensions (R&S FSW-B2000/B5000 options)", on page 64).

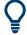

Determine the oscilloscope's computer name or TCPIP address *before* activating the B2000/B5000 option. Once activated, manual operation on the oscilloscope, or remote operation other than by the FSW controlling the option, is not possible.

If the LAN connection is lost for any reason, the oscilloscope remains locked. Restart the oscilloscope to unlock it.

### To determine the oscilloscope's computer name

► On the oscilloscope, press [Setup] and select the "System" tab or "LXI" tab.

The current computer name is displayed.

# To determine the oscilloscope's TCPIP address

- 1. Press [Setup] and select the "System" tab.
- 2. Tap "Network".
- 3. Touch and hold (or right-click) "Local Area Connection" and select "Properties".
- 4. On the "Networking" tab, select "Internet Protocol Version 4 (TCP/IPv4)" and then select "Properties".

The address is indicated under "Use the following IP address".

# How to align the IF OUT 5 GHz connector and the oscilloscope for initial use

- 1. Connect the "IF OUT 5 GHz" connector on the rear panel of the FSW to the "Ch1" input on the front panel of the oscilloscope.
- 2. Connect the oscilloscope to the FSW via LAN.
- Connect an external reference to the "REF IN" connector of the oscilloscope.
   If the reference is supplied by the FSW, connect the "REF OUTPUT 10 MHz" connector of the FSW to the "REF IN" connector of the oscilloscope.
- 4. On the FSW, press [Input/Output].
- 5. Select "B5000 Config".
- 6. In the "B5000" tab of the "Input" dialog box, enter the IP address of the oscilloscope.

To enter the computer name instead of the IP address of the oscilloscope, select "ABC" first.

- 7. Set the B5000 "State" to "On".
- 8. Select the "Alignment" subtab.
- 9. Select the "Alignment" button.

When the alignment was successfully completed, a green alignment message and the date are displayed in the dialog box.

The alignment data is stored on the oscilloscope.

If alignment fails, an error message is displayed. See Table 10-5 for possible solutions.

The measurement setup is now ready for measurement.

# How to align the IF OUT 2 GHz connector and the oscilloscope for initial use

- 1. Connect the "REF OUTPUT 640 MHz" connector on the rear panel of the FSW to the "Ch1" input on the front panel of the oscilloscope.
- 2. Connect the oscilloscope to the FSW via LAN.
- Connect an external reference to the "REF IN" connector of the oscilloscope.
   If the reference is supplied by the FSW, connect the "REF OUTPUT 10 MHz" connector of the FSW to the "REF IN" connector of the oscilloscope.
- 4. On the FSW, press [Input/Output].
- 5. Select "B2000 Config".
- 6. In the "B2000" tab of the "Input" dialog box, enter the IP address of the oscilloscope.

To enter the computer name instead of the IP address of the oscilloscope, select "ABC" first.

- 7. Set the B2000 "State" to "On".
- 8. Select the "Alignment" subtab.

- 9. Select the "Alignment" button.
  - When the first alignment step was completed successfully, a new dialog box is displayed.
- 10. Disconnect the cable from the "REF OUTPUT 640 MHz" connector and instead connect it to the "FSW B2000 Alignment Signal Source" connector on the FSW.
- 11. Select "Continue Alignment".

When the second alignment step was successfully completed, a green alignment message and the date are displayed in the dialog box.

The alignment data is stored on the oscilloscope.

- If alignment fails, an error message is displayed. See Table 10-5 for possible solutions.
- 12. Remove the cable from the "Alignment signal source" on the FSW and connect it to the "IF OUT 2 GHz" connector.
- 13. Select "Continue".

The measurement setup is now ready for measurement.

# How to capture data with the 2 GHz / 5 GHz bandwidth extension

- Check the following connections on the FSW and the oscilloscope: (For details see Chapter 5.6.3, "Prerequisites and measurement setup", on page 66.)
  - The "IF OUT 2 GHz/ IF OUT 5 GHz" connector of the FSW is connected to the "Ch1" input of the oscilloscope
  - An external reference (for example the "REF OUTPUT 10 MHz" connector of the FSW) is connected to the "REF IN" connector of the oscilloscope
  - The oscilloscope is connected to the FSW via LAN
  - Optionally, the "TRIG OUT" connector of the FSW (or any other trigger signal) is connected to the "CH3" input connector of the oscilloscope

**Note:** In previous firmware versions, the external trigger was connected to the "Ch2" input on the oscilloscope. As of firmware version FSW 2.30, the **"Ch3"** input on the oscilloscope must be used!

- 2. On the FSW, press [Input/Output].
- 3. Select "B2000/B5000 Config".
- In the "B2000/B5000" tab of the "Input" dialog box, enable the "State" of the B2000/ B5000 option to activate its use.
- If necessary, enter the IP address or computer name of the connected oscilloscope.
- 6. Check the alignment status displayed under the IP address or computer name of the oscilloscope.

If UNCAL or an error message is displayed, perform an alignment first as described in "How to align the IF OUT 2 GHz connector and the oscilloscope for initial use" on page 226.

If the green alignment message is displayed, the FSW is ready to perform a measurement.

- 7. Define the measurement settings as described in Chapter 8.1.1, "How to capture baseband (I/Q) data as RF input", on page 218.
  - To use an external trigger, use the "External CH3" trigger source and define which type of coupling the trigger connector on the oscilloscope is to use.
- 8. Start a new sweep with the defined settings.

# How to align the B5000 power splitter

Before initial use of the power splitter, perform an alignment:

- 1. Connect the "IF OUT 5 GHz" connector on the rear panel of the FSW to the power splitter provided with the B5000 option.
- 2. Connect the power splitter to the "Ch1" and "Ch3" inputs on the oscilloscope.
- 3. Connect the oscilloscope to the FSW via LAN.
- 4. Connect an external reference to the "REF IN" connector of the oscilloscope. If the reference is supplied by the FSW, connect the "REF OUTPUT 10 MHz" connector of the FSW to the "REF IN" connector of the oscilloscope.
- 5. On the FSW, press [Input/Output].
- 6. Select "B5000 Config".
- 7. In the "B5000" tab of the "Input" dialog box, enter the IP address of the oscilloscope.
  - To enter the computer name instead of the IP address of the oscilloscope, select "ABC" first.
- 8. Set the B5000 "State" to "On".
- 9. Set the "Power Splitter Mode" to "On".
- 10. Select the "Alignment" subtab.
- 11. Select the "Alignment" button.

When the alignment was successfully completed, a green alignment message and the date are displayed in the dialog box.

The alignment data is stored on the oscilloscope.

If alignment fails, an error message is displayed. See Table 10-5 for possible solutions.

# How to align the B2000 power splitter

Before **initial use** of the power splitter, perform an **alignment**:

- 1. Connect the "REF OUTPUT 640 MHz" connector on the rear panel of the FSW to the power splitter provided with the B2000 option.
- 2. Connect the power splitter to the "Ch1" and "Ch3" inputs on the oscilloscope.
- 3. Connect the oscilloscope to the FSW via LAN.
- 4. Connect an external reference to the "REF IN" connector of the oscilloscope. If the reference is supplied by the FSW, connect the "REF OUTPUT 10 MHz" connector of the FSW to the "REF IN" connector of the oscilloscope.
- 5. On the FSW, press [Input/Output].
- 6. Select "B2000 Config".
- 7. In the "B2000" tab of the "Input" dialog box, enter the IP address of the oscilloscope.
  - To enter the computer name instead of the IP address of the oscilloscope, select "ABC" first.
- 8. Set the B2000 "State" to "On".
- 9. Set the "Power Splitter Mode" to "On".
- 10. Select the "Alignment" subtab.
- Select the "Alignment" button.
   When the first alignment step was completed successfully, a new dialog box is displayed.
- 12. Disconnect the cable from the "REF OUTPUT 640 MHz" connector and instead connect it to the "FSW B2000 Alignment Signal Source" connector on the FSW.
- 13. Select "Continue Alignment".
  - When the second alignment step was successfully completed, a green alignment message and the date are displayed in the dialog box.
  - The alignment data is stored on the oscilloscope.
  - If alignment fails, an error message is displayed. See Table 10-5 for possible solutions.
- 14. Remove the cable from the "Alignment signal source" on the FSW and connect it to the "IF OUT 2 GHz" connector.
- 15. Select "Continue".

# How to use the B2000/B5000 power splitter mode

- 1. Before initial use of the power splitter, perform an alignment, as described in "How to align the B5000 power splitter" on page 228 and "How to align the B2000 power splitter" on page 229.
- 2. Check the following connections on the FSW and the oscilloscope:

(For details see Chapter 5.6.3, "Prerequisites and measurement setup", on page 66.)

- The "IF OUT 2 GHz/ IF OUT 5 GHz" connector of the FSW is connected to the power splitter, which is connected to the "Ch1" and "Ch3" inputs on the oscilloscope
- An external reference (for example the "REF OUTPUT 10 MHz" connector of the FSW) is connected to the "REF IN" connector of the oscilloscope
- The oscilloscope is connected to the FSW via LAN
- Optionally, the "TRIG OUT" connector of the FSW (or any other trigger signal) is connected to the "EXT TRIGGER INPUT" connector of the oscilloscope
- 3. On the FSW, press [Input/Output].
- Select "B2000/B5000 Config".
- 5. In the "B2000/B5000" tab of the "Input" dialog box, enable the "State" of the B2000/B5000 option to activate its use.
- 6. Set the "Power Splitter Mode" to "On".
- 7. Check the alignment status displayed under the IP address or computer name of the oscilloscope.
  - If UNCAL or an error message is displayed, perform an alignment first as described in "How to align the B5000 power splitter" on page 228 and "How to align the B2000 power splitter" on page 229.
  - If the green alignment message is displayed, the FSW is ready to perform a measurement.
- 8. Define the measurement settings as described in Chapter 8.1.1, "How to capture baseband (I/Q) data as RF input", on page 218.
  - To use an external trigger, use the "External Analog" trigger source and define which type of coupling the trigger connector on the oscilloscope is to use.
- 9. Start a new sweep with the defined settings.

# 8.2.6 How to output I/Q data via the optional Digital Baseband interface

The I/Q data processed by the I/Q Analyzer can also be output to the optional **"Digital Baseband" interface**, if installed.

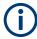

The digital input and output cannot be used simultaneously.

- 1. Connect the device to which digital output will be provided to the "Digital Baseband Output" connector at the rear of the FSW.
- 2. Press [INPUT/OUTPUT].

- 3. Select "Output Config" and switch to the "Digital I/Q" tab to configure the Digital Baseband output.
  - Information on the detected output device is shown under "Connected Instrument". The output settings only become available once a device has been detected.
- 4. Set the state of the "Digital Baseband Output" to "On".
- 5. If the maximum sample rate displayed for the detected output device is lower than the currently defined sample rate for the I/Q Analyzer, press [MEAS CONFIG] and select "Data Acquisition" to change the "Sample Rate" setting.
- 6. Select "Frequency" to define the center frequency for the measurement.
- 7. Optionally, select "Trigger" and define a trigger for data acquisition, for example an I/Q Power trigger to start capturing data only when a specific power is exceeded.
- 8. Select "Display Config" and select up to six displays that are of interest to you. Arrange them on the display to suit your preferences.
- 9. Exit the SmartGrid mode.
- 10. Start a new sweep with the defined settings.

The captured data is written to the Digital Baseband Output connector continuously.

# 8.2.7 How to stream digital I/Q 40G output to an R&S IQW

The Digital I/Q 40G Streaming Output options (FSW-B517/-B1017) provide raw, unprocessed I/Q data to the QSFP+ connector on the rear panel of the FSW. You can connect an R&S IQW to the FSW to process the I/Q data further.

See also Chapter 5.7, "Digital I/Q 40G streaming output", on page 73.

- 1. Connect the R&S IQW to the QSFP+ connector at the rear of the FSW.
- Press [INPUT/OUTPUT].
- 3. Select "Output Config" and switch to the "Digital I/Q 40G" tab to configure the 40G streaming output.
  - Information on the detected R&S IQW is shown under "Connected Instrument".
- Select [MEAS CONFIG] > "Data Acquisition" > "Sample Rate".
- 5. Set the sample rate to a value between 100.1 MHz and 600 MHz (for B517) or 1200 MHz (for B1017).
- 6. Select [TRIG] > "Trigger Source" > "Trigger Source" > "I/Q Power".
- 7. Set the "Trigger Level" for data acquisition to -20 dBm.
- Select [AUTO SET] > "Auto Level" to set the optimal reference level.
- 9. Set the state of the "Dig I/Q 40G Streaming Out" to "On".

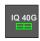

The "Connection established" icon is displayed in the status bar.

The captured data is written to the QSFP+ connector continuously.

- 10. Display the "I/Q 40G Recording" window to insert a marker at any time:
  - a) Select [MEAS] to open SmartGrid mode.
  - b) Select "I/Q 40G Recording" and drag it to a suitable position in the display.
  - c) Exit the SmartGrid mode.
- 11. Select "Insert marker" in the "I/Q 40G Recording" window to insert a marker in the output data.

# 8.3 How to export and import I/Q data

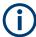

I/Q data can only be exported in applications that process I/Q data, such as the I/Q Analyzer or optional applications.

# Capturing and exporting I/Q data

- 1. Press [PRESET].
- 2. Press [MODE] and select the I/Q Analyzer application or any other application that supports I/Q data.
- 3. Configure the data acquisition.
- 4. Press [RUN SINGLE] to perform a single sweep measurement.
- 5. Select the "Save" icon in the toolbar.
- 6. Select "I/Q Export".
- 7. In the file selection dialog box, select a storage location and enter a file name.
- 8. Select "Save".

The captured data is stored to a file.

The file type is determined by the file extension. If no file extension is provided, the file type is assumed to be .iq.tar. For .mat files, Matlab® v4 is assumed.

# Importing I/Q data

- 1. Press [MODE] and select the "I/Q Analyzer" or any other application that supports I/Q data.
- 2. If necessary, switch to single sweep mode by pressing [RUN SINGLE].
- 3. Select the 

   "Open" icon in the toolbar.
- 4. Select "I/Q Import".

How to export and import I/Q data

- 5. Select the storage location and the file name.
  The file type is determined by the file extension. If no file extension is provided, the file type is assumed to be .iq.tar. For .mat files, Matlab® v4 is assumed.
- 6. Select "Open".

The stored data is loaded from the file and displayed in the current application.

# Previewing the I/Q data in a web browser

The iq-tar file format allows you to preview the I/Q data in a web browser.

- 1. Use an archive tool (e.g. WinZip® or PowerArchiver®) to unpack the iq-tar file into a folder.
- 2. Locate the folder using Windows Explorer.
- 3. Open your web browser.

4. Drag the I/Q parameter XML file, e.g. example.xml, into your web browser.

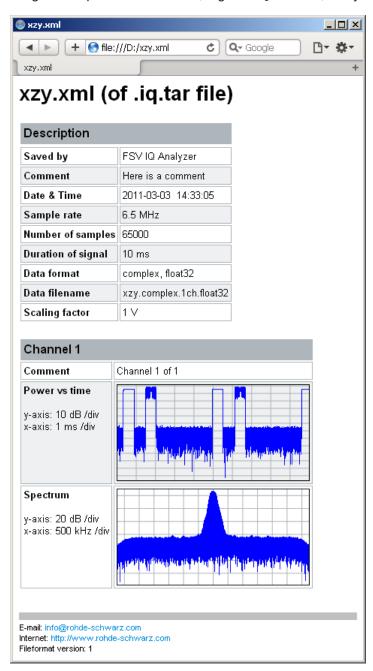

# 9 Measurement example: Providing I/Q data from the I/Q Analyzer to a signal generator

A typical application of the I/Q Analyzer is to capture I/Q data from a connected antenna out in the field, record the data on a recording device such as the R&S IQW, then play back the signal using a signal generator in the lab.

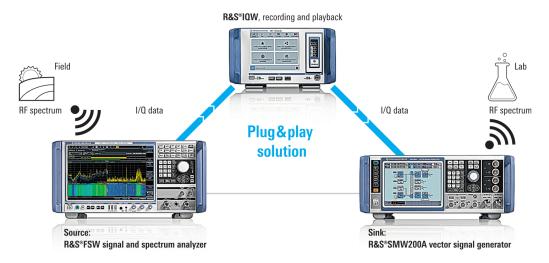

Figure 9-1: Providing I/Q data from the I/Q Analyzer to a signal generator

In this measurement example, we demonstrate how to set up such a scenario. For details on the settings in the connected instruments, see the R&S IQW and the signal generator documentation.

# Required options

To provide digital I/Q data output, one of the following options must be installed **on the FSW**:

- FSW-B17: for analysis bandwidths up to 160 MHz
- FSW-B517: for analysis bandwidths from 100.1 MHz to 512 MHz
- FSW-B1017 for analysis bandwidths from 100.1 MHz to 1000 MHz

To record and replay wideband I/Q data, the following options must be installed **on the R&S IQW**:

- R&S IQW100 for bandwidths up to 100 MHz
- R&S IQW-K200 for bandwidths up to 200 MHz (for R&S IQW100 only)
- R&S IQW for bandwidths up to 512 MHz
- R&S IQW1000 for bandwidths up to 1000 MHz
- R&S IQW-K110 (to export I/Q data)
- R&S IQW-B40G (for highspeed export/import)

To receive and generate wideband I/Q data, the following options must be installed **on** the R&S SMW:

- R&S SMW-B9 Wideband Baseband Generator
- R&S SMW-B13XT Wideband baseband main module
- R&S SMW-B1007 (frequency extension to output RF data)

# To connect the instruments for data recording

- 1. Connect the antenna to the "RF Input" connector on the front panel of the FSW.
- Connect the available digital I/Q output connector on the FSW to the R&S IQW using the provided connection cables.

Table 9-1: Data recording connectors for different options and instruments

| FSW option            | FSW                                                         | R&S IQW                                 |
|-----------------------|-------------------------------------------------------------|-----------------------------------------|
| FSW-B17               | "DIGITAL BASEBAND OUTPUT"                                   | "Dig. IQ Input"                         |
| FSW-B517<br>FSW-B1017 | QSFP+ (possibly under metal cover on rear panel of the FSW) | "HS Dig. IQ 40G A" / "HS Dig. IQ 40G B" |

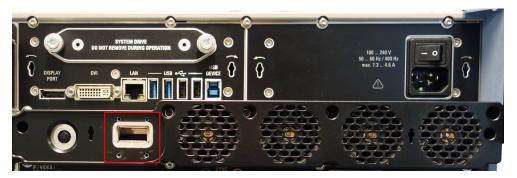

Figure 9-2: QSFP+ connector on FSW

# To connect the instruments for data replay

Connect the required digital I/Q output connector on the R&S IQW to the corresponding digital I/Q input connector on the signal generator using the provided connection cables.

Table 9-2: Data replay connectors for different options and instruments

| R&S IQW                                 | Signal generator               |
|-----------------------------------------|--------------------------------|
| "Dig. IQ Output"                        | ("Coder":) "Dig I/Q In Out"    |
| "HS Dig. IQ 40G A" / "HS Dig. IQ 40G B" | ("Coder":) "HS Dig I/Q In Out" |

2. Connect an antenna to the "RF" output connector on the signal generator.

# To configure the FSW for signal measurement

The antenna is connected to the FSW.

- Configure the I/Q measurement of the RF data from the antenna as described in Chapter 8.1, "How to perform measurements in the I/Q Analyzer application", on page 218.
- Configure the digital I/Q output as described for the available connector, see Chapter 8.2.6, "How to output I/Q data via the optional Digital Baseband interface", on page 230 and Chapter 8.2.7, "How to stream digital I/Q 40G output to an R&S IQW", on page 231.

**Note:** The sample rate is automatically adapted to the maximum supported sample rate for the connector, if necessary.

# To configure the R&S IQW for recording

The FSW is connected to the R&S IQW.

- 1. In the R&S IQW start screen, from the main menu, select "Record".
- Select "Create a new recording based on connected devices".A configuration wizard with 5 steps is displayed.
- 3. From the source selection, select the connected FSW.
- 4. In the "Device Configuration", the name of the connected instrument is indicated.
- 5. In the "General Parameters", define the trigger that starts and the trigger that stops data recording on the R&S IQW.
  - To trigger when streaming at the FSW "Digital I/Q 40G" connector starts, select "DIG IQ HS".
  - To start and stop recording manually, select "Manual".
- 6. In the "Storage Options", define the file name and storage location for the stored data.
- 7. Optionally, define tags to describe the data recording file.
- 8. In the "Overview", select "Go to Recording".
- Select "Start Recording".
- 10. For manual triggering, select ► "Start" to start data recording. For automatic triggering, the recording is started as soon as the data stream is provided by the FSW.
- 11. After the measurement, for manual triggering, select "Stop" to stop data recording. For automatic triggering, the recording is stopped as soon as a data stream is no longer provided by the FSW.
- 12. Select "Stop Recording".

The recorded data is stored to the specified file.

13. Select "Close" to close the recording dialog.

If necessary, you can process the signal data further, e.g. using Matlab, to compensate for or simulate special effects in the signal.

# To configure the R&S IQW for data replay

The R&S IQW is connected to the signal generator.

- In the R&S IQW start screen, from the main menu, select "Play".
   A list with all record files, including recording date and time, is displayed.
- Select one or more files to play on the signal generator.
- Select ▶ "Start" to start the "Replay" wizard.
- 4. In the "Sink Selection", select the connected signal generator.
- 5. In the "Device Configuration", the name of the connected instrument and the center frequency (as specified in the data recording) is indicated.
- 6. In the "General Parameters", define the trigger that starts data replay to the signal generator.
- 7. In the "Overview", select one of the following:
  - "Loop Replay": the recording is continuously repeated from the beginning when the end is reached.
  - "Replay": single playback
- 8. Select **I** "Start" to start data replay.

The digital I/Q data is provided at the output connector of the R&S IQW.

# To configure the signal generator to input the signal

The R&S IQW is connected to the signal generator.

- 1. On the signal generator, select "BB Input" > "Baseband Input Settings"
- 2. Select "General" > "Interface" > "Dig I/Q" or "HS Dig I/Q".
- Select the "Sample Rate Source", which is the digital interface used to estimate the sample rate.
- 4. Select ("Coder 1":) "BB Input > On".

If the connection between the two instruments is properly established and signal transmission is active, information on the R&S IQW is displayed in the "Baseband Input Settings" ("Connected device").

The data is input from the R&S IQW to the signal generator.

# To configure the signal generator to output the signal

The signal generator is connected to the antenna.

1. Select ("Level" >) "RF ON" > "On" to enable the RF output.

The I/Q data is output to the antenna.

2. If necessary, adapt the signal level and frequency of the output signal on the generator as required. The original values of the measured signal are provided with the recording data.

Now you can perform a test in the lab using the measured data from the field.

Error messages

# 10 Troubleshooting the measurement

If errors or problems occur, try the following methods to correct the measurement.

# 10.1 Error messages

If errors occur during I/Q data acquisition or data output using the optional "Digital Baseband" interface, a message is displayed in the status bar. When data acquisition errors occur, a status bit in the STATUS:QUESTionable:SYNC register is also set.

Errors concerning the "Digital Baseband" interface connection between instruments are indicated by a status bit in the STATus:QUESTionable:DIQ register. See Chapter 11.10.2, "STATus:QUEStionable:DIQ register", on page 489.

The following tables describe the most common errors and possible solutions.

Table 10-1: I/Q data acquisition errors using the optional Digital Baseband interface and possible solutions

| Message                                                 | Possible solutions                                                                                                    |
|---------------------------------------------------------|----------------------------------------------------------------------------------------------------|
| "Sample rate too high in respect to input sample rate!" | Reduce the sample rate     Increase the input sample rate (See Table 5-22)                                                                                        |
| "Sample rate too low in respect to input sample rate!"  | <ul> <li>Increase the sample rate</li> <li>Reduce the input sample rate</li> <li>(See Table 5-22)</li> </ul>                                                      |
| "Number of IQ Capture samples too high!"                | Reduce the number of I/Q samples to capture     Decrease the sample rate or increase the input sample rate to reduce the ratio of sample rate / input sample rate |
| Keyword "DATA ERR"                                      | Re-establish the Digital I/Q connection                                                                                                    |
|                                                         | NOTE: If this error is indicated repeatedly either the Digital I/Q LVDS connection cable or the receiving or transmitting device might be defect.                 |
| Keyword "PLL UNLOCKED"                                  | Re-establish the Digital I/Q connection after the clock from the input device has been restored                                                                   |

Table 10-2: I/Q data output errors using the optional Digital Baseband interface and possible solu-

| Message                                                                      | Possible solutions                                                                                                    |
|------------------------------------------------------------------------------|----------------------------------------------------------------------------------------------------|
| "Sample rate exceeds limit of connected instrument on Digital I/Q OUT port!" | Reduce the sample rate                                                                                                    |
| Keyword: "FIFO OVLD"                                                         | The sample rate on the connected instrument is higher than the input sample rate setting on the FSW.  Reduce the sample rate on the connected instrument Increase the input sample rate setting on the FSW |

Error messages

Table 10-3: Errors using the optional Analog Baseband interface and possible solutions

| Message                                | Possible solutions                                                                                                    |
|----------------------------------------|----------------------------------------------------------------------------------------------------|
| "Check Cable for High Accuracy Timing" | For FSW models with a serial number lower than 103000 only: The preconditions required for High Accuracy Timing Trigger - Baseband - RF were not met. Make sure the cable required for high accuracy timing is connected to trigger ports 1 and 2.                                                                                                    |
|                                        | Unless it is explicitly deactivated, the high accuracy timing setting remains active.  The error message is cleared when one of the following occurs:  Analog Baseband input is deactivated (see "Analog Baseband Input State" on page 117)  High accuracy timing is deactivated (see "High Accuracy Timing Trigger - Baseband - RF" on page 118)  The cable was successfully detected |
| "High Accuracy Timing inactive"        | Activation of High Accuracy Timing failed.                                                                                                    |

Table 10-4: Errors using the optional Oscilloscope Baseband Input bandwidth extension (FSW-B2071) and possible solutions

| Message                                             | Possible solutions                                                                                                    |
|-----------------------------------------------------|----------------------------------------------------------------------------------------------------|
| "Unsupported capturing device"                      | Connected oscilloscope is not supported by the option (see specifications document)                                                                                                    |
| "Oscilloscope LAN connection failed"                | Check the LAN connection between FSW and oscilloscope     Check the IP address of the oscilloscope defined in the Oscilloscope Baseband Input settings dialog box (see Chapter 6.3.1.6, "Oscilloscope Baseband Input", on page 119)                                                                                                    |
| "Oscilloscope: No reference"                        | Check the connection of the external reference to the oscilloscope                                                                                                    |
| "Invalid oscilloscope options: B4 (OCXO) not found" | Install the external reference option (B4) on the oscilloscope                                                                                                    |
| "Invalid oscilloscope firmware version"             | Install a newer firmware version on the oscilloscope (see specifications document), then switch the Oscilloscope Baseband Input state off and back on in the Oscilloscope Baseband Input settings dialog box (see "Oscilloscope Baseband Input State" on page 120)                                                                                                    |
| "Invalid IP Address (Localhost)"                    | Define a correct IP address for the oscilloscope in the Oscilloscope Baseband Input settings dialog box (see "Oscilloscope Baseband Input State" on page 120). The currently defined address refers to the local host and is invalid.                                                                                                    |
| "Invalid IP Address (empty)"                        | Define a correct IP address for the oscilloscope in the Oscilloscope Baseband Input settings dialog box (see "Oscilloscope Baseband Input State" on page 120).                                                                                                    |
| "Wait for connection"                               | The connection to the oscilloscope is currently being established.                                                                                                    |
| "Oscilloscope communication failed"                 | An error occurred during communication, e.g. a timeout. Start a new sweep.                                                                                                    |
| "B2071: Waiting for trigger"                        | The oscilloscope is waiting for an external trigger signal at its external analog trigger input connector on the rear panel.  Provide a trigger signal to the oscilloscope, either from an external device such as a signal generator, or from the FSW by connecting the "TRIG OUT" connector of the FSW to the external analog trigger input connector of the oscilloscope.  Use a trigger other than External Analog on the FSW. |

Error messages

| Message                                | Possible solutions                                                                |
|----------------------------------------|-----------------------------------------------------------------------------------|
| "IF_OVLD"                              | An overload was detected on the oscilloscope; increase the reference level.       |
| "UNCAL"/ "Oscilloscope is not aligned" | Perform a self-alignment on the oscilloscope (see the oscilloscope documentation) |

Table 10-5: Errors using the optional 2 GHz / 5 GHz bandwidth extension (FSW-B2000/B5000) and possible solutions

| Message                                         | Possible solutions                                                                                                    |
|-------------------------------------------------|----------------------------------------------------------------------------------------------------|
| "Unsupported capturing device"                  | Connected oscilloscope is not supported by the option (see specifications document)                                                                                                    |
|                                                 | Make sure the connected oscilloscope supports at least a 10 GHz sample rate and 4 GHz bandwidth                                                                                                    |
|                                                 | (20 GHz sample rate and 6 GHz bandwidth for B5000)                                                                                                    |
| "Oscilloscope LAN connection failed"            | Check the LAN connection between FSW and oscilloscope     Check the IP address of the oscilloscope defined in the     B2000/B5000 settings dialog box (see Chapter 6.3.1.7, "Settings for 2 GHz / 5 GHz bandwidth extension (R&S FSW-B2000/B5000)", on page 123)                                                                                                    |
| "Oscilloscope: No reference"                    | Check the connection of the external reference to the oscilloscope                                                                                                    |
| "Invalid oscilloscope options"                  | Install the external reference option (B4) on the oscilloscope                                                                                                    |
| "Invalid oscilloscope firmware version"         | Install a firmware version 2.45.1.1 or higher on the oscilloscope, then switch the B2000/B5000 state off and back on in the B2000/B5000 settings dialog box (see "B2000/B5000 State" on page 124)                                                                                                    |
| "Alignment failed"                              | <ul> <li>Check the connection from the "Alignment signal source output" connector (B2000) or "IF OUT" connector (B5000) on the FSW to the "CH1" input on the oscilloscope.</li> <li>For alignment using the power splitter mode, make sure the cables between the power splitter output connectors on the FSW and the input connectors on the oscilloscope have the same length. The difference between the two must not be larger than 10 cm.</li> </ul>                                                                                                    |
| "B2000 is not aligned" / "B5000 is not aligned" | Perform an alignment for the "IF OUT 2 GHz/ IF OUT 5 GHz" connection (see "Alignment" on page 125).                                                                                                    |
| "Oscilloscope is not aligned"                   | Perform the initial alignment on the oscilloscope (see "Alignment" on page 125).                                                                                                    |
| "Oscilloscope communication failed"             | An error occurred during communication, e.g. a timeout. Start a new sweep.                                                                                                    |
| "B2000: Waiting for trigger"                    | The oscilloscope is waiting for an external trigger signal at its "Ch3" input.  Provide a trigger signal to the oscilloscope, either from an external device such as a signal generator, or from the FSW by connecting the "TRIG OUT" connector of the FSW to the "Ch3" input connector of the oscilloscope  Note: In previous firmware versions, the external trigger was connected to the "CH2" input on the oscilloscope. As of firmware version FSW 2.30, the "Ch3" input on the oscilloscope must be used!  Use a trigger other than External Channel 3 on the FSW |

# Troubleshooting noise cancellation

| Message   | Possible solutions                                                                                                    |
|-----------|----------------------------------------------------------------------------------------------------|
| "IF_OVLD" | An overload was detected on the oscilloscope; increase the reference level.                                                                                           |
| "UNCAL"   | A bandwidth extension option larger than 512 MHz and an external mixer are active, but only a common <code>.acl</code> file or no conversion loss table are assigned. |
|           | Assign a special conversion loss table for large bandwidths (.b2g or .b5g file).                                                                                      |

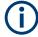

# Oscilloscope is inoperable

As soon as the optional 2 GHz / 5 GHz bandwidth extension (FSW-B2000/B5000) is activated (see "B2000/B5000 State" on page 124), the FSW takes control of the oscilloscope. The display on the oscilloscope is turned off to improve performance during data export. As soon as the FSW closes the connection to the oscilloscope, the display is reactivated and the oscilloscope can be operated as usual. However, if the LAN connection is lost for any reason, the display of the oscilloscope remains deactivated. Restart the oscilloscope to reactivate the display.

Alternatively, re-establish the connection and then close it properly, or use the remote command to re-activate the display (see EXPort: WAVeform: DISPlayoff on page 345).

# 10.2 Troubleshooting noise cancellation

If noise cancellation fails, the main cause is failed synchronization. Check the following possible issues.

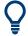

# Error status bit

If an error occurs during I/Q noise cancellation, bit 7 in the STATus:QUEStionable:SYNC:CONDition status register is set (BIT\_K575\_FAILED). See STATus:QUEStionable:SYNC:CONDition? on page 488.

| Capture length is too short   | 243 |
|-------------------------------|-----|
| The EVM is too high           |     |
| Frequency offset too large    |     |
| Sample rate error too large   |     |
| Trigger uncertainty           |     |
| Previous application warnings |     |

#### Capture length is too short

Increase the capture length. If no trigger is used, try a capture length that is longer than twice the signal length.

Troubleshooting noise cancellation

# The EVM is too high

Check the signal description to ensure the reference signal is estimated correctly. If the EVM is close to or exceeds the defined limits, I/Q noise cancellation may not be possible.

You can detect exceeded limits as red entries in the "Result Summary".

| PPDUs:           | Min    | Mean    | Limit  |
|------------------|--------|---------|--------|
| EVM All Carriers | 11.40  |         | 7.94   |
|                  | -18.86 | -18.85* | -22.00 |

# Frequency offset too large

If the frequency offset is too large, I/Q noise cancellation may not be possible.

You can detect exceeded center frequency error limits as red entries in the "Result Summary".

| Center Freq Error  | 100094 | 100095 | ±25000 | 100095 | ±25000 |
|--------------------|--------|--------|--------|--------|--------|
| Symbol Clock Error | 46.04  | 46.04* | ±25.00 |        | ±25.00 |

# Sample rate error too large

Check the signal capture settings to ensure the input sample rate is defined correctly. If possible, synchronize the FSW and the DUT using an external reference.

If the sample rate error is too large, I/Q noise cancellation may not be possible.

You can detect exceeded sample rate (symbol clock) error limits as red entries in the "Result Summary".

# **Trigger uncertainty**

Due to trigger uncertainty, a trigger can occur after the first relevant sample. You can define a negative trigger offset so the measurement includes pretrigger samples and thus, the full signal.

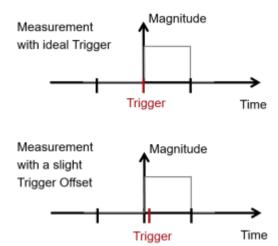

Troubleshooting noise cancellation

# **Previous application warnings**

If the application shows messages in the status bar before the I/Q noise cancellation has even started, it may not be possible.

For example, if the payload is too short (less than 5 symbols), the EVM results are not reliable and I/Q noise cancellation may not be possible.

Short payload (<5 symbols), EVM results not reliable

Check the status bar for errors or messages.

# 11 Remote commands to perform measurements with I/Q data

The following commands are specific to performing measurements in the I/Q Analyzer application or using the optional "Digital Baseband" interface (FSW-B17) in a remote environment. The FSW must already be set up for remote operation in a network as described in the base unit manual.

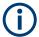

Note that basic tasks that are also performed in the base unit in the same way are not described here. For a description of such tasks, see the FSW User Manual.

In particular, this includes:

- Basic instrument configuration, e.g. checking the system configuration, customizing the screen layout, or configuring networks and remote operation
- Using the common status registers

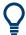

# SCPI Recorder - automating tasks with remote command scripts

The I/Q Analyzer application also supports the SCPI Recorder functionality.

Using the SCPI Recorder functions, you can create a SCPI script directly on the instrument and then export the script for use on the controller. You can also edit or write a script manually, using a suitable editor on the controller. For manual creation, the instrument supports you by showing the corresponding command syntax for the current setting value.

For details see the "Network and Remote Operation" chapter in the FSW User Manual.

The following tasks specific to the I/Q Analyzer application are described here:

| • | Introduction                                 | . 246 |
|---|----------------------------------------------|-------|
| • | Common suffixes                              | . 251 |
| • | Activating I/Q Analyzer measurements         | . 252 |
| • | Configuring I/Q Analyzer measurements        | . 258 |
|   | Configuring the result display               |       |
|   | Capturing data and performing sweeps         |       |
|   | I/Q Analysis                                 |       |
|   | Retrieving results                           |       |
|   | Importing and exporting I/Q data and results |       |
|   | Querying the status registers                |       |
|   | Programming examples                         |       |
|   | Deprecated commands                          |       |
|   |                                              |       |

# 11.1 Introduction

Commands are program messages that a controller (e.g. a PC) sends to the instrument or software. They operate its functions ('setting commands' or 'events') and

request information ('query commands'). Some commands can only be used in one way, others work in two ways (setting and query). If not indicated otherwise, the commands can be used for settings and queries.

The syntax of a SCPI command consists of a header and, usually, one or more parameters. To use a command as a query, you have to append a question mark after the last header element, even if the command contains a parameter.

A header contains one or more keywords, separated by a colon. Header and parameters are separated by a "white space" (ASCII code 0 to 9, 11 to 32 decimal, e.g. blank). If there is more than one parameter for a command, they are separated by a comma from one another.

Only the most important characteristics that you need to know when working with SCPI commands are described here. For a more complete description, refer to the user manual of the FSW.

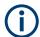

# Remote command examples

Note that some remote command examples mentioned in this general introduction are possibly not supported by this particular application.

# 11.1.1 Conventions used in descriptions

The following conventions are used in the remote command descriptions:

### Command usage

If not specified otherwise, commands can be used both for setting and for querying parameters.

If a command can be used for setting or querying only, or if it initiates an event, the usage is stated explicitly.

# Parameter usage

If not specified otherwise, a parameter can be used to set a value, and it is the result of a query.

Parameters required only for setting are indicated as **Setting parameters**. Parameters required only to refine a query are indicated as **Query parameters**. Parameters that are only returned as the result of a query are indicated as **Return values**.

# Conformity

Commands that are taken from the SCPI standard are indicated as **SCPI confirmed**. All commands used by the FSW follow the SCPI syntax rules.

# Asynchronous commands

A command which does not automatically finish executing before the next command starts executing (overlapping command) is indicated as an **Asynchronous command**.

#### Reset values (\*RST)

Default parameter values that are used directly after resetting the instrument (\*RST command) are indicated as \*RST values, if available.

# Default unit

The default unit is used for numeric values if no other unit is provided with the parameter.

# Manual operation

If the result of a remote command can also be achieved in manual operation, a link to the description is inserted.

# 11.1.2 Long and short form

The keywords have a long and a short form. You can use either the long or the short form, but no other abbreviations of the keywords.

The short form is emphasized in uppercase letters. Note however, that this emphasis only serves the purpose to distinguish the short from the long form in the manual. For the instrument, the case does not matter.

# Example:

SENSe: FREQuency: CENTer is the same as SENS: FREQ: CENT.

# 11.1.3 Numeric suffixes

Some keywords have a numeric suffix if the command can be applied to multiple instances of an object. In that case, the suffix selects a particular instance (e.g. a measurement window).

Numeric suffixes are indicated by angular brackets (<n>) next to the keyword.

If you do not quote a suffix for keywords that support one, a 1 is assumed.

# **Example:**

DISPlay[:WINDow<1...4>]:ZOOM:STATe enables the zoom in a particular measurement window, selected by the suffix at WINDow.

DISPlay: WINDow4: ZOOM: STATE ON refers to window 4.

# 11.1.4 Optional keywords

Some keywords are optional and are only part of the syntax because of SCPI compliance. You can include them in the header or not.

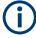

If an optional keyword has a numeric suffix and you need to use the suffix, you have to include the optional keyword. Otherwise, the suffix of the missing keyword is assumed to be the value 1.

Optional keywords are emphasized with square brackets.

# **Example:**

Without a numeric suffix in the optional keyword:

[SENSe:] FREQuency: CENTer is the same as FREQuency: CENTer

With a numeric suffix in the optional keyword:

DISPlay[:WINDow<1...4>]:ZOOM:STATe

DISPlay: ZOOM: STATE ON enables the zoom in window 1 (no suffix).

DISPlay: WINDow4: ZOOM: STATE ON enables the zoom in window 4.

# 11.1.5 Alternative keywords

A vertical stroke indicates alternatives for a specific keyword. You can use both keywords to the same effect.

# Example:

[SENSe:]BANDwidth|BWIDth[:RESolution]

In the short form without optional keywords, BAND 1MHZ would have the same effect as BWID 1MHZ.

# 11.1.6 SCPI parameters

Many commands feature one or more parameters.

If a command supports more than one parameter, they are separated by a comma.

# Example:

LAYout:ADD:WINDow Spectrum, LEFT, MTABle

Parameters can have different forms of values.

|   | Numeric values    | . 249 |
|---|-------------------|-------|
| • | Boolean           | .250  |
|   | Character data    |       |
|   | Character strings |       |
|   | Block data        |       |

# 11.1.6.1 Numeric values

Numeric values can be entered in any form, i.e. with sign, decimal point or exponent. For physical quantities, you can also add the unit. If the unit is missing, the command uses the basic unit.

# **Example:**

With unit: SENSe: FREQuency: CENTer 1GHZ

Without unit: SENSe: FREQuency: CENTer 1E9 would also set a frequency of 1 GHz.

Values exceeding the resolution of the instrument are rounded up or down.

If the number you have entered is not supported (e.g. for discrete steps), the command returns an error.

Instead of a number, you can also set numeric values with a text parameter in special cases.

#### MIN/MAX

Defines the minimum or maximum numeric value that is supported.

#### DFF

Defines the default value.

# UP/DOWN

Increases or decreases the numeric value by one step. The step size depends on the setting. Sometimes, you can customize the step size with a corresponding command.

# Querying numeric values

When you query numeric values, the system returns a number. For physical quantities, it applies the basic unit (e.g. Hz for frequencies). The number of digits after the decimal point depends on the type of numeric value.

# **Example:**

```
Setting: SENSe: FREQuency: CENTer 1GHZ
```

Query: SENSe: FREQuency: CENTer? would return 1E9

Sometimes, numeric values are returned as text.

#### INF/NINF

Infinity or negative infinity. Represents the numeric values 9.9E37 or -9.9E37.

#### NAN

Not a number. Represents the numeric value 9.91E37. NAN is returned if errors occur.

# 11.1.6.2 Boolean

Boolean parameters represent two states. The "on" state (logically true) is represented by "ON" or the numeric value 1. The "off" state (logically untrue) is represented by "OFF" or the numeric value 0.

# **Querying Boolean parameters**

When you query Boolean parameters, the system returns either the value 1 ("ON") or the value 0 ("OFF").

# Example:

Setting: DISPlay: WINDow: ZOOM: STATE ON

Query: DISPlay: WINDow: ZOOM: STATe? would return 1

# 11.1.6.3 Character data

Character data follows the syntactic rules of keywords. You can enter text using a short or a long form. For more information, see Chapter 11.1.2, "Long and short form", on page 248.

# Querying text parameters

When you query text parameters, the system returns its short form.

# **Example:**

Setting: SENSe: BANDwidth: RESolution: TYPE NORMal

Query: SENSe: BANDwidth: RESolution: TYPE? would return NORM

# 11.1.6.4 Character strings

Strings are alphanumeric characters. They have to be in straight quotation marks. You can use a single quotation mark ( ' ) or a double quotation mark ( " ).

### **Example:**

INSTRument:DELete 'Spectrum'

#### 11.1.6.5 Block data

Block data is a format which is suitable for the transmission of large amounts of data.

The ASCII character # introduces the data block. The next number indicates how many of the following digits describe the length of the data block. The data bytes follow. During the transmission of these data bytes, all end or other control signs are ignored until all bytes are transmitted. #0 specifies a data block of indefinite length. The use of the indefinite format requires an  $\mathtt{NL}^\mathtt{END}$  message to terminate the data block. This format is useful when the length of the transmission is not known or if speed or other considerations prevent segmentation of the data into blocks of definite length.

# 11.2 Common suffixes

In the I/Q Analyzer application, the following common suffixes are used in remote commands:

Table 11-1: Common suffixes used in remote commands in the I/Q Analyzer application

| Suffix  | Value range | Description                                |
|---------|-------------|--------------------------------------------|
| <m></m> | 1 to 16     | Marker                                     |
| <n></n> | 1 to 6      | Window (in the currently selected channel) |

| Suffix  | Value range | Description |
|---------|-------------|-------------|
| <t></t> | 1 to 6      | Trace       |
| < i>    | 1 to 8      | Limit line  |

# 11.3 Activating I/Q Analyzer measurements

I/Q Analyzer measurements require a special channel on the FSW. It can be activated using the common INSTrument:CREate[:NEW] or INSTrument:CREate:

REPLace commands. In this case, some - but not all - parameters from the previously selected application are passed on to the I/Q Analyzer channel. In order to retain all relevant parameters from the current application for the I/Q measurement, use the TRACe:IQ[:STATe] command to change the application of the current channel.

A measurement is started immediately with the default settings when the channel is activated.

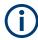

#### Different remote modes available

In remote control, two different modes for the I/Q Analyzer measurements are available:

- A quick mode for pure data acquisition
   This mode is activated by default with the TRACe:IQ[:STATe] command. The evaluation functions are not available; however, performance is slightly improved.
- A more sophisticated mode for acquisition and analysis.
   This mode is activated when a new channel is opened for the I/Q Analyzer application (INST:CRE:NEW/ INST:CRE:REPL) or by an additional command (see TRACe:IQ:EVAL on page 257).

# Switching the data basis for measurement

By default, the I/Q Analyzer captures and processes I/Q data. However, the I/Q Analyzer application (*not primary application*) **in MSRA mode** can also perform measurements on the captured I/Q data in the time and frequency domain. In order to do so, the I/Q Analyzer performs an FFT sweep on the captured I/Q data, providing power vs frequency results, or uses the RBW filter to obtain power vs time (zero span) results. This data is then used for the common frequency or time domain measurements. In order to switch between these measurements, you must select the data basis before performing a measurement.

For a description of remote commands required to perform measurements in the time and frequency domain, see the FSW User Manual.

| CALCulate <n>:IQ:MODE</n>   | 253 |
|-----------------------------|-----|
| INSTrument:CREate:DUPLicate | 253 |
| INSTrument:CREate[:NEW]     | 253 |
| INSTrument:CREate:REPLace   |     |
| INSTrument:DELete           | 254 |

## Activating I/Q Analyzer measurements

| INSTrument:LIST?             | . 255 |
|------------------------------|-------|
| INSTrument:REName            |       |
| INSTrument[:SELect]          |       |
| SYSTem:PRESet:CHANnel[:EXEC] |       |
| TRACe:IQ:EVAL                |       |
| TRACe:IQ[:STATe]             |       |
|                              |       |

#### CALCulate<n>:IQ:MODE <EvalMode>

This command defines whether the captured I/Q data is evaluated directly, or if it is converted (via FFT) to spectral or time data first.

It is currently only available for I/Q Analyzer secondary applications in multistandard mode (not the MSRA primary application).

#### Suffix:

<n> irrelevant

Parameters:

<EvalMode> TDOMain

Evaluation in time domain (zero span).

**FDOMain** 

Evaluation in frequency domain.

IQ

Evaluation using I/Q data.

#### INSTrument: CREate: DUPLicate

Duplicates the currently selected channel, i.e creates a new channel of the same type and with the identical measurement settings. The name of the new channel is the same as the copied channel, extended by a consecutive number (e.g. "IQAnalyzer" -> "IQAnalyzer 2").

The channel to be duplicated must be selected first using the INST: SEL command.

Is not available if the MSRA/MSRT primary channel is selected.

Example: INST:SEL 'IQAnalyzer'

INST:CRE:DUPL

Duplicates the channel named 'IQAnalyzer' and creates a new

channel named 'IQAnalyzer2'.

Usage: Event

#### INSTrument:CREate[:NEW] <ChannelType>, <ChannelName>

Adds a measurement channel. You can configure up to 10 measurement channels at the same time (depending on available memory).

#### Activating I/Q Analyzer measurements

Parameters:

<ChannelType> Channel type of the new channel.

For a list of available channel types, see INSTrument:LIST?

on page 255.

<ChannelName> String containing the name of the channel.

Note that you cannot assign an existing channel name to a new

channel. If you do, an error occurs.

Example: INST:CRE SAN, 'Spectrum 2'

Adds a spectrum display named "Spectrum 2".

#### INSTrument:CREate:REPLace < ChannelName1>, < ChannelType>,

<ChannelName2>

Replaces a channel with another one.

#### **Setting parameters:**

<ChannelName1> String containing the name of the channel you want to replace.

<ChannelType> Channel type of the new channel.

For a list of available channel types, see INSTrument:LIST?

on page 255.

<ChannelName2> String containing the name of the new channel.

**Note**: If the specified name for a new channel already exists, the default name, extended by a sequential number, is used for the

new channel (see INSTrument:LIST? on page 255). Channel names can have a maximum of 31 characters, and must be compatible with the Windows conventions for file names. In particular, they must not contain special characters

such as ":", "\*", "?".

**Example:** INST:CRE:REPL 'IQAnalyzer2',IQ,'IQAnalyzer'

Replaces the channel named "IQAnalyzer2" by a new channel of

type "IQ Analyzer" named "IQAnalyzer".

Usage: Setting only

#### INSTrument: DELete < Channel Name >

Deletes a channel.

If you delete the last channel, the default "Spectrum" channel is activated.

#### Setting parameters:

<ChannelName> String containing the name of the channel you want to delete.

A channel must exist to delete it.

**Example:** INST:DEL 'IQAnalyzer4'

Deletes the channel with the name 'IQAnalyzer4'.

Usage: Setting only

#### **INSTrument:LIST?**

Queries all active channels. The query is useful to obtain the names of the existing channels, which are required to replace or delete the channels.

#### Return values:

<ChannelType>, For each channel, the command returns the channel type and

<ChannelName> channel name (see tables below).

Tip: to change the channel name, use the INSTrument:

REName command.

**Example:** INST:LIST?

Result for 3 channels:

'ADEM', 'Analog Demod', 'IQ', 'IQ Analyzer', 'IQ', 'IQ Analyzer2'

Usage: Query only

Table 11-2: Available channel types and default channel names in Signal and Spectrum Analyzer mode

| Application                           | <channeltype> parameter</channeltype> | Default Channel name*) |
|---------------------------------------|---------------------------------------|------------------------|
| Spectrum                              | SANALYZER                             | Spectrum               |
| 1xEV-DO BTS (FSW-K84)                 | BDO                                   | 1xEV-DO BTS            |
| 1xEV-DO MS (FSW-K85)                  | MDO                                   | 1xEV-DO MS             |
| 3GPP FDD BTS (FSW-K72)                | BWCD                                  | 3G FDD BTS             |
| 3GPP FDD UE (FSW-K73)                 | MWCD                                  | 3G FDD UE              |
| 802.11ad (FSW-K95)                    | WIGIG                                 | 802.11ad               |
| 802.11ay (FSW-K97)                    | EDMG                                  | 802.11ay EDMG          |
| Amplifier Measurements (FSW-K18)      | AMPLifier                             | Amplifier              |
| AM/FM/PM Modulation Analysis (FSW-K7) | ADEM                                  | Analog Demod           |
| Avionics (FSW-K15)                    | AVIonics                              | Avionics               |
| Bluetooth (FSW-K8)                    | вто                                   | Bluetooth              |
| cdma2000 BTS (FSW-K82)                | BC2K                                  | CDMA2000 BTS           |
| cdma2000 MS (FSW-K83)                 | MC2K                                  | CDMA2000 MS            |
| DOCSIS 3.1 (FSW-K192/193)             | DOCSis                                | DOCSIS 3.1             |
| Fast Spur Search (FSW-K50)            | SPUR                                  | Spurious               |
| GSM (FSW-K10)                         | GSM                                   | GSM                    |
| HRP UWB (FSW-K149)                    | UWB                                   | HRP UWB                |
| I/Q Analyzer                          | IQ                                    | IQ Analyzer            |
| LTE (FSW-K10x)                        | LTE                                   | LTE                    |
|                                       |                                       |                        |

<sup>\*)</sup> If the specified name for a new channel already exists, the default name, extended by a sequential number, is used for the new channel.

## Activating I/Q Analyzer measurements

| Application                                            | <channeltype> parameter</channeltype> | Default Channel name*) |
|--------------------------------------------------------|---------------------------------------|------------------------|
| Multi-Carrier "Group Delay" (FSW-K17)                  | MCGD                                  | MC "Group Delay"       |
| NB-IoT (FSW-K106)                                      | NIOT                                  | NB-IoT                 |
| Noise (FSW-K30)                                        | NOISE                                 | Noise                  |
| 5G NR (FSW-K144)                                       | NR5G                                  | 5G NR                  |
| OFDM VSA (FSW-K96)                                     | OFDMVSA                               | OFDM VSA               |
| OneWeb (FSW-K201)                                      | OWEB                                  | OneWeb                 |
| Phase Noise (FSW-K40)                                  | PNOISE                                | Phase Noise            |
| Pulse (FSW-K6)                                         | PULSE                                 | Pulse                  |
| "Real-Time Spectrum"                                   | RTIM                                  | "Real-Time Spectrum"   |
| TD-SCDMA BTS (FSW-K76)                                 | BTDS                                  | TD-SCDMA BTS           |
| TD-SCDMA UE (FSW-K77)                                  | MTDS                                  | TD-SCDMA UE            |
| Transient Analysis (FSW-K60)                           | TA                                    | Transient Analysis     |
| Verizon 5GTF Measurement Application (V5GTF, FSW-K118) | V5GT                                  | V5GT                   |
| VSA (FSW-K70)                                          | DDEM                                  | VSA                    |
| WLAN (FSW-K91)                                         | WLAN                                  | WLAN                   |

#### INSTrument:REName < ChannelName1>, < ChannelName2>

Renames a channel.

ber, is used for the new channel.

#### **Setting parameters:**

<ChannelName1> String containing the name of the channel you want to rename.

\*) If the specified name for a new channel already exists, the default name, extended by a sequential num-

<ChannelName2> String containing the new channel name.

Note that you cannot assign an existing channel name to a new

channel. If you do, an error occurs.

Channel names can have a maximum of 31 characters, and must be compatible with the Windows conventions for file names. In particular, they must not contain special characters

such as ":", "\*", "?".

**Example:** INST:REN 'IQAnalyzer2','IQAnalyzer3'

Renames the channel with the name 'IQAnalyzer2' to 'IQAna-

lyzer3'.

Usage: Setting only

## INSTrument[:SELect] < Channel Type > | < Channel Name >

Activates a new channel with the defined channel type, or selects an existing channel with the specified name.

#### Also see

• INSTrument:CREate[:NEW] on page 253

**Parameters:** 

<ChannelType> Channel type of the new channel.

For a list of available channel types see INSTrument:LIST?

on page 255.

<ChannelName> String containing the name of the channel.

Example: INST IQ

Activates a channel for the I/Q Analyzer application (evaluation

mode).

To start a channel in the simple I/Q Analyzer mode (see Chapter 11.4.5, "Configuring data acquisition", on page 380), use

TRACe:IQ[:STATe] on page 258.

INST 'MyIQSpectrum'

Selects the channel named 'MylQSpectrum' (for example before

executing further commands for that channel).

#### SYSTem:PRESet:CHANnel[:EXEC]

Restores the default instrument settings in the current channel.

Use INST: SEL to select the channel.

**Example:** INST:SEL 'Spectrum2'

Selects the channel for "Spectrum2".

SYST: PRES: CHAN: EXEC

Restores the factory default settings to the "Spectrum2" channel.

Usage: Event

Manual operation: See "Preset Channel" on page 93

#### TRACe:IQ:EVAL <State>

Turns I/Q data analysis on and off.

Before you can use this command, you have to turn on the I/Q data acquisition using INST:CRE:NEW IQ or INST:CRE:REPL, or using the TRACe:IQ[:STATe] command to replace the current channel while retaining the settings.

#### Parameters:

<State> ON | OFF | 0 | 1

OFF | 0

Switches the function off

ON | 1

Switches the function on

Example: TRAC: IQ ON

Enables I/Q data acquisition

TRAC: IQ: EVAL ON

Enables the I/Q data analysis mode.

## TRACe:IQ[:STATe] <State>

Activates the simple I/Q data acquisition mode (see "Different remote modes available" on page 252).

Executing this command also has the following effects:

- The sweep, amplitude, input and trigger settings from the measurement are retained.
- All measurements are turned off.
- All traces are set to "Blank" mode.
- The I/Q data analysis mode is turned off (TRAC: IQ: EVAL OFF).

**Note:** To turn trace display back on or to enable the evaluation functions of the I/Q Analyzer, execute the TRAC: IQ: EVAL ON command (see TRACe: IQ: EVAL on page 257).

#### Parameters:

<State> ON | OFF | 0 | 1

OFF I 0

Switches the function off

ON | 1

Switches the function on

Example: TRAC: IQ ON

Switches on I/Q data acquisition

## 11.4 Configuring I/Q Analyzer measurements

The following commands configure the I/Q Analyzer measurements.

| • | Configuring the data input and output              | 259 |
|---|----------------------------------------------------|-----|
|   | Configuring the vertical axis (amplitude, scaling) |     |
|   | Frequency                                          |     |
|   | Triggering                                         |     |
|   | Configuring data acquisition                       |     |
|   | Adjusting settings automatically                   |     |

## 11.4.1 Configuring the data input and output

The following commands are required to configure data input and output.

| • | RF input                                                            | 259 |
|---|---------------------------------------------------------------------|-----|
|   | Input from I/Q data files                                           |     |
| • | Remote commands for external frontend control                       |     |
| • | Configuring digital I/Q input and output                            | 290 |
|   | Configuring input via the optional Analog Baseband interface        |     |
| • | Configuring Oscilloscope Baseband Input                             | 299 |
|   | Using external mixers                                               |     |
| • | Setting up probes                                                   | 319 |
|   | External generator control                                          |     |
|   | Working with power sensors                                          |     |
|   | Configuring the 2 GHz / 5 GHz bandwidth extension (FSW-B2000/B5000) |     |
| • | Configuring the outputs                                             | 350 |
|   | Digital I/Q 40G streaming output commands                           |     |
|   |                                                                     |     |

## 11.4.1.1 RF input

| INPut:CONNector       259         INPut:COUPling       260         INPut:DPATh       260         INPut:FILTer:HPASs[:STATe]       261         INPut:IMPedance       261         INPut:IMPedance:PTYPe       262         INPut:SELect       262         INPut:TYPE       263         INPut:UPORt:STATe       264         INPut:UPORt[:VALue]       264 | INPut:ATTenuation:PROTection:RESet | 259 |
|----------------------------------------------------------------------------------------------------|------------------------------------|-----|
| INPut:DPATh       260         INPut:FILTer:HPASs[:STATe]       261         INPut:FILTer:YIG[:STATe]       261         INPut:IMPedance       261         INPut:IMPedance:PTYPe       262         INPut:SELect       262         INPut:TYPE       263         INPut:UPORt:STATe       264                                                               | INPut:CONNector.                   | 259 |
| INPut:DPATh       260         INPut:FILTer:HPASs[:STATe]       261         INPut:FILTer:YIG[:STATe]       261         INPut:IMPedance       261         INPut:IMPedance:PTYPe       262         INPut:SELect       262         INPut:TYPE       263         INPut:UPORt:STATe       264                                                               | INPut:COUPling.                    | 260 |
| INPut:FILTer:YIG[:STATe]       261         INPut:IMPedance       261         INPut:IMPedance:PTYPe       262         INPut:SELect       262         INPut:TYPE       263         INPut:UPORt:STATe       264                                                                                                    |                                    |     |
| INPut:FILTer:YIG[:STATe]       261         INPut:IMPedance       261         INPut:IMPedance:PTYPe       262         INPut:SELect       262         INPut:TYPE       263         INPut:UPORt:STATe       264                                                                                                    | INPut:FILTer:HPASs[:STATe]         | 261 |
| INPut:IMPedance:PTYPe       262         INPut:SELect       262         INPut:TYPE       263         INPut:UPORt:STATe       264                                                                                                    |                                    |     |
| INPut:SELect                                                                                                    | INPut:IMPedance                    | 261 |
| INPut:TYPE                                                                                                    | INPut:IMPedance:PTYPe              | 262 |
| INPut:UPORt:STATe                                                                                                    | INPut:SELect                       | 262 |
|                                                                                                    | INPut:TYPE                         | 263 |
| INPut:UPORt[:VALue] 264                                                                                                    | INPut:UPORt:STATe                  | 264 |
|                                                                                                    | INPut:UPORt[:VALue]                | 264 |

#### INPut:ATTenuation:PROTection:RESet

Resets the attenuator and reconnects the RF input with the input mixer for the FSW after an overload condition occurred and the protection mechanism intervened. The error status bit (bit 3 in the  $\mathtt{STAT:QUES:POW}$  status register) and the  $\mathtt{INPUT}$   $\mathtt{OVLD}$  message in the status bar are cleared.

The command works only if the overload condition has been eliminated first.

For details on the protection mechanism, see "RF Input Protection" on page 99.

**Example:** INP:ATT:PROT:RES

## INPut:CONNector <ConnType>

Determines which connector the input for the measurement is taken from.

If an external frontend is active, the connector is automatically set to RF.

Parameters:

<ConnType> RF

RF input connector

RFPRobe
Active RF probe
\*RST: RF

Example: INP:CONN RF

Selects input from the RF input connector.

Manual operation: See "Input Connector" on page 102

#### INPut:COUPling < Coupling Type>

Selects the coupling type of the RF input.

The command is not available for measurements with the optional "Digital Baseband" interface.

If an external frontend is active, the coupling is automatically set to  ${\tt AC}.$ 

Parameters:

<CouplingType> AC | DC

AC

AC coupling

DC

DC coupling

\*RST: AC

**Example:** INP:COUP DC

Manual operation: See "Input Coupling" on page 100

#### INPut:DPATh < DirectPath>

Enables or disables the use of the direct path for frequencies close to 0 Hz.

If an external frontend is active, the direct path is always used.

Parameters:

<DirectPath> AUTO | OFF

AUTO | 1

(Default) the direct path is used automatically for frequencies

close to 0 Hz.

OFF | 0

The analog mixer path is always used.

Example: INP:DPAT OFF

Manual operation: See "Direct Path" on page 101

## INPut:FILTer:HPASs[:STATe] <State>

Activates an additional internal high-pass filter for RF input signals from 1 GHz to 3 GHz. This filter is used to remove the harmonics of the FSW to measure the harmonics for a DUT, for example.

Requires an additional high-pass filter hardware option.

(Note: for RF input signals outside the specified range, the high-pass filter has no effect. For signals with a frequency of approximately 4 GHz upwards, the harmonics are suppressed sufficiently by the YIG-preselector, if available.)

#### Parameters:

<State> ON | OFF | 0 | 1

OFF | 0

Switches the function off

ON | 1

Switches the function on

\*RST: C

**Example:** INP:FILT:HPAS ON

Turns on the filter.

Manual operation: See "High Pass Filter 1 to 3 GHz" on page 101

## INPut:FILTer:YIG[:STATe] <State>

Enables or disables the YIG filter.

Parameters:

<State> ON | OFF | 0 | 1

**Example:** INP:FILT:YIG OFF

Deactivates the YIG-preselector.

Manual operation: See "YIG-Preselector" on page 101

#### INPut:IMPedance < Impedance >

Selects the nominal input impedance of the RF input. In some applications, only 50  $\Omega$  are supported.

The command is not available for measurements with the optional "Digital Baseband" interface.

## R&S®FSW I/Q Analyzer and I/Q Input Remote commands to perform measurements with I/Q data

Configuring I/Q Analyzer measurements

Parameters:

<Impedance> 50 | 75

numeric value

User-defined impedance from 50 Ohm to 100000000 Ohm

(=100 MOhm)

User-defined values are only available for the Spectrum applica-

tion, the I/Q Analyzer, and some optional applications.

(In MSRA mode, primary only)

\*RST:  $50 \Omega$  Default unit: OHM

**Example:** INP:IMP 75

Manual operation: See "Impedance" on page 100

See "Unit" on page 138

## INPut:IMPedance:PTYPe <PadType>

Defines the type of matching pad used for impedance conversion for RF input.

Parameters:

<PadType> SRESistor | MLPad

SRESistor Series-R MLPad

Minimum Loss Pad
\*RST: SRESistor

**Example:** INP:IMP 100

INP: IMP: PTYP MLP

Manual operation: See "Impedance" on page 100

#### INPut:SELect <Source>

Selects the signal source for measurements, i.e. it defines which connector is used to input data to the FSW.

If no additional input options are installed, only RF input or file input is supported.

For FSW85 models with two RF input connectors, you must select the input connector to configure first using INPut: TYPE.

#### Parameters:

<Source> OBB

Oscilloscope Baseband signal

For details on Oscilloscope Baseband Input see the FSW I/Q

Analyzer User Manual. Not available for Input2.

RF

Radio Frequency ("RF INPUT" connector)

#### FIQ

I/Q data file

(selected by INPut:FILE:PATH on page 264)

Not available for Input2.

#### DIQ

Digital IQ data (only available with optional "Digital Baseband" interface)

For details on I/Q input see the FSW I/Q Analyzer User Manual. Not available for Input2.

#### AIO

Analog Baseband signal (only available with optional "Analog

Baseband" interface)

For details on Analog Baseband input, see Chapter 5.3, "Processing data from the Analog Baseband interface", on page 51.

Not available for Input2.

\*RST: RF

Example: INP: TYPE INP1

For FSW85 models with two RF input connectors: selects the

1.00 mm RF input connector for configuration.

INP:SEL RF

Manual operation: See "Radio Frequency State" on page 99

See "I/Q Input File State" on page 103 See "Digital I/Q Input State" on page 115

See "Analog Baseband Input State" on page 117

#### INPut:TYPE <Input>

The command selects the input path.

#### Parameters:

<Input> INPUT1

Selects RF input 1.

1 mm [RF Input] connector

**INPUT2** 

Selects RF input 2.

For FSW85 models with two RF input connectors:

1.85 mm [RF2 Input] connector For all other models: not available

\*RST: INPUT1

**Example:** //Select input path

INP:TYPE INPUT1

Manual operation: See "Radio Frequency State" on page 99

#### INPut:UPORt:STATe <State>

Toggles the control lines of the user ports for the **AUX PORT** connector. This SUB-D male connector is located on the rear panel of the FSW.

See the FSW Getting Started manual for details.

Parameters:

<State> ON | 1

User port is switched to INPut

OFF | 0

User port is switched to OUTPut

\*RST: 1

## INPut:UPORt[:VALue]

Queries the control lines of the user ports.

For details see OUTPut:UPORt[:VALue] on page 353.

Return values:

<Level> bit values in hexadecimal format

TTL type voltage levels (max. 5V)

Range: #B00000000 to #B00111111

**Example:** INP:UPOR?

//Result: #B00100100 Pins 5 and 7 are active.

## 11.4.1.2 Input from I/Q data files

The input for measurements can be provided from I/Q data files. The commands required to configure the use of such files are described here.

For details see Chapter 5.5, "Basics on input from I/Q data files", on page 63.

Useful commands for retrieving results described elsewhere:

• INPut: SELect on page 262

#### Remote commands exclusive to input from I/Q data files:

| INPut:FILE:PATH                | 264 |
|--------------------------------|-----|
| MMEMory:LOAD:IQ:STReam         | 265 |
| MMEMory:LOAD:IQ:STReam:AUTO    |     |
| MMEMory:LOAD:IQ:STReam:LIST?   |     |
| TRACe:IQ:FILE:REPetition:COUNt |     |

INPut:FILE:PATH <FileName>[, <AnalysisBW>]

Selects the I/Q data file to be used as input for further measurements.

The I/Q data file must be in one of the following supported formats:

- .iq.tar
- .iqw
- .csv
- .mat
- .wv
- .aid

Only a single data stream or channel can be used as input, even if multiple streams or channels are stored in the file.

For some file formats that do not provide the sample rate and measurement time or record length, you must define these parameters manually. Otherwise the traces are not visible in the result displays.

For details, see Table D-1.

#### Parameters:

<FileName> String containing the path and name of the source file.

The file type is determined by the file extension. If no file extension is provided, the file type is assumed to be .iq.tar.

For .mat files, Matlab® v4 is assumed.

<AnalysisBW> Optionally: The analysis bandwidth to be used by the measure-

ment. The bandwidth must be smaller than or equal to the band-

width of the data that was stored in the file.

Default unit: HZ

**Example:** INP:FILE:PATH 'C:\R S\Instr\user\data.ig.tar'

Uses I/Q data from the specified file as input.

**Example:** //Load an IQW file

INP:SEL:FIQ

INP:FILE:PATH 'C:\R\_S\Instr\user\data.iqw'

 $//{\tt Define}$  the sample rate

TRAC: IQ: SRAT 10MHz

//Define the measurement time
SENSe:SWEep:TIME 0.001001
//Start the measurement

INIT: IMM

Manual operation: See "Select I/Q data file" on page 103

## MMEMory:LOAD:IQ:STReam < Channel>

Only available for files that contain more than one data stream from multiple channels: selects the data stream to be used as input for the currently selected channel.

Automatic mode (MMEMory:LOAD:IQ:STReam:AUTO) is set to OFF.

#### Parameters:

<Channel> String containing the channel name.

**Example:** MMEM:LOAD:IQ:STR?

//Result: 'Channel1','Channel2'
MMEM:LOAD:IQ:STR 'Channel2'

Manual operation: See "Selected Channel" on page 104

#### MMEMory:LOAD:IQ:STReam:AUTO <State>

Only available for files that contain more than one data stream from multiple channels: automatically defines which data stream in the file is used as input for the channel.

#### Parameters:

<State> ON | OFF | 0 | 1

OFF | 0

The data stream specified by MMEMory: LOAD: IQ: STReam is

used as input for the channel.

ON | 1

The first data stream in the file is used as input for the channel. Applications that support multiple data streams use the first data stream in the file for the first input stream, the second for the

second stream etc.

\*RST: 1

Manual operation: See "Selected Channel" on page 104

#### MMEMory:LOAD:IQ:STReam:LIST?

Returns the available channels in the currently loaded input file.

**Example:** MMEM:LOAD:IQ:STR?

//Result: 'Channel1','Channel2'

Usage: Query only

Manual operation: See "Selected Channel" on page 104

#### TRACe:IQ:FILE:REPetition:COUNt <RepetitionCount>

Determines how often the data stream is repeatedly copied in the I/Q data memory. If the available memory is not sufficient for the specified number of repetitions, the largest possible number of complete data streams is used.

Parameters:

<RepetitionCount> integer

**Example:** TRAC:IQ:FILE:REP:COUN 3

Manual operation: See "File Repetitions" on page 104

#### 11.4.1.3 Remote commands for external frontend control

The following commands are available and required only if the external frontend control option (R&S FSW-K553) is installed.

Further commands for external frontend control described elsewhere:

- INPut:SELect RF; see INPut:SELect on page 262
- [SENSe:] FREQuency: CENTer on page 366
- DISPlay[:WINDow<n>][:SUBWindow<w>]:TRACe<t>:Y[:SCALe]:RLEVel on page 356
- INPut: ATTenuation: AUTO on page 358
- INPut: ATTenuation on page 357
- INPut:SANalyzer:ATTenuation on page 360
- INPut:SANalyzer:ATTenuation:AUTO on page 360
- Programming example 2: Configuring an external frontend with a connected ampli-

#### **Commands for initial configuration**

The following commands are required when you initially set up an external frontend.

| [SENSe:]EFRontend:CONNection[:STATe]                      | 268 |
|-----------------------------------------------------------|-----|
| [SENSe:]EFRontend:CONNection:CONFig                       | 268 |
| [SENSe:]EFRontend:CONNection:CSTate?                      |     |
| [SENSe:]EFRontend:FREQuency:BAND:COUNt?                   | 269 |
| [SENSe:]EFRontend:FREQuency:BAND <b>:LOWer?</b>           | 269 |
| [SENSe:]EFRontend:FREQuency:BAND <b>:UPPer?</b>           |     |
| [SENSe:]EFRontend:FREQuency:BCONfig:AUTO                  | 270 |
| [SENSe:]EFRontend:FREQuency:BCONfig:LIST?                 |     |
| [SENSe:]EFRontend:FREQuency:BCONfig:SELect                |     |
| [SENSe:]EFRontend:FREQuency:IFRequency:SIDeband?          | 272 |
| [SENSe:]EFRontend:FREQuency:IFRequency[:VALue]?           | 272 |
| [SENSe:]EFRontend:FREQuency:LOSCillator:INPut:FREQuency?  | 272 |
| [SENSe:]EFRontend:FREQuency:LOSCillator:MODE              | 273 |
| [SENSe:]EFRontend:FREQuency:LOSCillator:OUTPut:FREQuency? |     |
| [SENSe:]EFRontend:FREQuency:LOSCillator:OUTPut:STATe      | 274 |
| [SENSe:]EFRontend:FREQuency:REFerence                     |     |
| [SENSe:]EFRontend:FREQuency:REFerence:LIST?               |     |
| [SENSe:]EFRontend:IDN?                                    |     |
| [SENSe:]EFRontend:NETWork                                 |     |
| ISENSe:IEFRontend[:STATe]                                 |     |

#### [SENSe:]EFRontend:CONNection[:STATe] <State>

Queries the external frontend connection state in the firmware.

Note: to query the physical connection state of the external frontend, use [SENSe:] EFRontend: CONNection: CSTate? on page 269.

#### Parameters:

<State> ON | OFF | 0 | 1

OFF | 0

The connection to the frontend is deactivated temporarily. The frontend is thus available for use elsewhere, for example by a signal generator. The measurement settings on the FSW remain

untouched.

ON | 1

Frontend connection enabled.

The frontend is reserved for exclusive use by the FSW.

\*RST: 0

**Example:** //Global activation of external frontend

EFR ON

//Configure frontend

EFR:CONN:CONF "FE44S", "123.456.789"

//Activate exclusive use of frontend by FSW.

EFR: CONN ON

Manual operation: See "External Frontend Connection State" on page 105

# [SENSe:]EFRontend:CONNection:CONFig <Type>, <IPAddress>[, <DeviceID>, <SymbolicName>]

Configures the connection to the external frontend.

Parameters:

<Type> | "FE44S" | "FE50DTR" | "FE170SR" | "FE110SR"

String in double quotes containing the type of frontend to be

connected.

<IPAddress> string in double quotes

The IP address or computer name of the frontend connected to the FSW via LAN. The IP address and computer name are indicated on the electronic ink display on the side panel of the fron-

tend.

<DeviceID> string in double quotes

Unique device ID consisting of <type>-<serialnumber>

Not required or relevant for the FSW.

<SymbolicName> string in double quotes

Symbolic name of the external frontend. Not required or relevant for the FSW.

## R&S®FSW I/Q Analyzer and I/Q Input Remote commands to perform measurements with I/Q data

#### Configuring I/Q Analyzer measurements

**Example:** //Global activation of external frontend

EFR ON

//Configure frontend

EFR: CONN: CONF "FE44S", "123.456.789"

//Activate exclusive use of frontend by FSW.

EFR: CONN ON

Manual operation: See "Frontend Type" on page 106

See "IP Address/ Computer Name" on page 106

#### [SENSe:]EFRontend:CONNection:CSTate?

Queries the status of the physical connection to the external frontend.

Return values:

<State> ON | OFF | 0 | 1

OFF | 0

Frontend not connected; connection error

ON | 1

Frontend connected

Usage: Query only

Manual operation: See "External Frontend Connection State" on page 105

#### [SENSe:]EFRontend:FREQuency:BAND:COUNt?

Queries the number of frequency bands provided by the selected frontend.

Return values:

<NoBands> integer

Number of frequency bands

**Example:** //Query number of frequency bands

EFR:FREQ:BAND:COUN?

//Result: 2

**Usage:** Query only

Manual operation: See "Frequency Band" on page 108

#### [SENSe:]EFRontend:FREQuency:BAND<b>:LOWer?

Queries the start of the frequency range supported by the selected frontend frequency band.

Suffix:

<b> 1..n

Band for multi-band frontends

Use [SENSe:]EFRontend:FREQuency:BAND:COUNt? on page 269 to determine the number of available bands.

Return values:

<StartFreq> Start frequency of the specified band

**Example:** //Query start frequency of second band

EFR:FREQ:BAND2:LOW?
//Result: 24000000000

Usage: Query only

Manual operation: See "Frequency Band" on page 108

#### [SENSe:]EFRontend:FREQuency:BAND<b>:UPPer?

Queries the end of the frequency range supported by the selected frontend frequency band.

Suffix:

<b> 1..n

Band for multi-band frontends

Use [SENSe:]EFRontend:FREQuency:BAND:COUNt? on page 269 to determine the number of available bands.

Return values:

<StopFreq> End frequency of the specified band

**Example:** //Query end frequency of second band

EFR:FREQ:BAND2:UPP? //Result: 44000000000

Usage: Query only

Manual operation: See "Frequency Band" on page 108

## [SENSe:]EFRontend:FREQuency:BCONfig:AUTO <State>

Determines whether the frequency band of the external frontend is configured automatically or manually.

Parameters:

<State> ON | OFF | 0 | 1

OFF | 0

Uses the frequency band configured by [SENSe:]EFRontend:

FREQuency: BCONfig: SELect on page 271.

ON | 1

Configures the frequency band automatically

Currently, auto mode always applies the "IF Low" range.

\*RST: 1

**Example:** //Configures the use of the IF high band manually.

EFR: FREQ: BCON: AUTO 0

EFR:FREQ:BCON:SEL "IF HIGH"

Manual operation: See "Frequency Band Configuration" on page 107

## [SENSe:]EFRontend:FREQuency:BCONfig:LIST?

Returns the intermediate frequency (output) range of the external frontend.

Return values:

<BandConfigs> string

"IF LOW"

(Not for R&S FE170SR/R&S FE110SR frontends.)

A higher intermediate frequency is used on the external frontend, resulting in a higher input frequency at the FSW.

"IF HIGH"

(Not for R&S FE170SR/R&S FE110SR frontends.)

A lower intermediate frequency is used on the external frontend,

resulting in a lower input frequency at the FSW.

"Spur Optimized"

The selected IF range avoids unwanted spurious effects.

"EVM Optimized"

The selected IF range provides an optimal EVM result.

**Example:** EFR:FREQ:BCON:LIST?

//Result: "IF HIGH", "IF LOW"
EFR:FREQ:BCON:SEL "IF HIGH"

Usage: Query only

Manual operation: See "Frequency Band Configuration" on page 107

## [SENSe:]EFRontend:FREQuency:BCONfig:SELect <BandConfig>

Defines the intermediate frequency (output) range of the external frontend.

#### Parameters:

<BandConfig> "IF HIGH"

(R&S FE44S/ R&S FE50DTR)

A higher intermediate frequency is used on the external frontend, resulting in a higher input frequency at the FSW.

"IF LOW"

(R&S FE44S/ R&S FE50DTR)

A lower intermediate frequency is used on the external frontend, resulting in a lower input frequency at the FSW.

"Spur Optimized"

(R&S FE170SR/R&S FE110SR only)

The selected IF range avoids unwanted spurious effects.

"EVM Optimized"

(R&S FE170SR/R&S FE110SR only)

The selected IF range provides an optimal EVM result.

"Shared LO"

(R&S FE170SR/R&S FE110SR only)

Ensures that multiple external frontends (R&S FE170SR/ R&S FE170ST or R&S FE110SR/R&S FE110ST) use the same

LO frequencies for upconversion and downconversion.

**Example:** EFR:FREQ:BCON:LIST?

//Result: "IF HIGH", "IF LOW"
EFR:FREQ:BCON:SEL "IF HIGH"

Manual operation: See "Frequency Band Configuration" on page 107

#### [SENSe:]EFRontend:FREQuency:IFRequency:SIDeband?

Queries the currently used sideband for frequency conversion.

Return values:

<Sideband> "USB" | "LSB"

"USB"

Upper sideband

"LSB"

Lower sideband

**Example:** EFR:FREQ:IFR?

EFR:FREQ:IFR:SID?

Usage: Query only

Manual operation: See "Intermediate Frequency" on page 109

## [SENSe:]EFRontend:FREQuency:IFRequency[:VALue]?

Queries the currently used intermediate frequency (IF) for frequency conversion.

Return values:

<IFFrequency> numeric

**Example:** EFR: FREQ: IFR?

Usage: Query only

Manual operation: See "Intermediate Frequency" on page 109

#### [SENSe:]EFRontend:FREQuency:LOSCillator:INPut:FREQuency?

Queries the frequency of the LO input for [SENSe:] EFRontend: FREQuency: LOSCillator: MODE EXT.

Return values:

<LOInFreq> Default unit: Hz

## R&S®FSW I/Q Analyzer and I/Q Input Remote commands to perform measurements with I/Q data

Configuring I/Q Analyzer measurements

Example: The external frontend uses the external LO provided at the "LO

IN" connector.

EFR: FREQ: LOSC: MODE EXT

Query the frequency that the external LO must be provided at.

EFR:FREQ:LOSC:INP:FREQ? //Result: 10615000000

Usage: Query only

Manual operation: See "Mandatory LO IN Frequency" on page 109

## [SENSe:]EFRontend:FREQuency:LOSCillator:MODE <Type>

Determines whether the external frontend uses its internal LO or an external LO.

Parameters:

<Type> EXTernal | INTernal

**EXTernal** 

Uses the external LO provided at the LO input connector of the external frontend. Query the frequency at which the LO must be input to the external frontend using [SENSe:] EFRontend:

FREQuency:LOSCillator:INPut:FREQuency?

on page 272. **INTernal** 

Uses the internal LO. \*RST: **EXTernal** 

EFR: FREQ: LOSC: MODE EXT Example:

EFR:FREQ:LOSC:INP:FREQ? //Result: 10615000000

Manual operation: See "LO Mode" on page 109

#### [SENSe:]EFRontend:FREQuency:LOSCillator:OUTPut:FREQuency?

Queries the frequency of the LO output for [SENSe:] EFRontend: FREQuency: LOSCillator: OUTPut: STATe ON.

Return values:

<LOOutFreq> Default unit: Hz

The external frontend uses the internal LO and provides it as **Example:** 

> output to the "LO OUT" connector. EFR: FREQ: LOSC: MODE INT EFR: FREQ: LOSC: OUTP: STAT ON Query the frequency of the LO output. EFR:FREQ:LOSC:OUTP:FREQ?

//Result: 10615000000

Usage: Query only

Manual operation: See "LO OUT Frequency" on page 110

#### [SENSe:]EFRontend:FREQuency:LOSCillator:OUTPut:STATe <State>

Enables or disables output of the LO by the external frontend. The output frequency is returned by [SENSe:]EFRontend:FREQuency:LOSCillator:OUTPut: FREQuency? on page 273.

Parameters:

<State> ON | OFF | 0 | 1

OFF | 0

Switches the function off

ON | 1

Switches the function on

\*RST: 0

**Example:** The external frontend provides the LO as output at the "LO

OUT" connector.

EFR: FREQ: LOSC: OUTP: STAT ON Query the frequency of the LO output. EFR: FREQ: LOSC: OUTP: FREQ? //Result: 10615000000

Manual operation: See "LO Out State" on page 109

#### [SENSe:]EFRontend:FREQuency:REFerence <Frequency>

Sets the reference frequency that is used for frequency conversion on the frontend. Depending on the connected type of frontend, different values are available. To determine which reference levels are available, use [SENSe:]EFRontend:FREQuency: REFerence:LIST? on page 274.

Parameters:

<Frequency> Default unit: HZ

**Example:** //Query the available reference levels

EFR:FREQ:REF:LIST?

//Result: 10000000,640000000,1000000000

//Use 640 MHz reference
EFR:FREQ:REF 640000000

Manual operation: See "Reference Frequency" on page 108

#### [SENSe:]EFRontend:FREQuency:REFerence:LIST?

Queries the available reference signals for the connected frontend type.

Return values:

<References> 10000000 | 640000000 | 1000000000

**Example:** //Query the available reference levels

EFR:FREQ:REF:LIST?

//Result: 10000000,640000000,1000000000

//Use 640 MHz reference
EFR:FREQ:REF 64000000

Usage: Query only

Manual operation: See "Reference Frequency" on page 108

#### [SENSe:]EFRontend:IDN?

Queries the device identification information (\*IDN?) of the frontend.

Return values:

<DevInfo> string without quotes

Rohde&Schwarz,<device type>,<part number>/<serial num-

ber>,<firmware version>

**Example:** EFR:IDN?

//Result: Rohde&Schwarz,FE44S, 1234.5678K00/123456,0.8.0

Usage: Query only

#### [SENSe:]EFRontend:NETWork <IPAddress>, <Subnet>, <DHCP State>

Sets or queries the network information for the frontend.

This information is also indicated on the electronic paper display on the side panel of the device.

Beware that if you change the network setting to DHCP = ON, the connection is aborted and you must re-establish a connection to the frontend (see [SENSe:

] EFRontend: CONNection [:STATe] on page 268).

Parameters:

<IPAddress> string in double quotes

IP address of the frontend

<Subnet> string in double quotes

Subnet mask of the frontend

<DHCP State> ON | OFF | 0 | 1

Indicates whether a DHCP server is used.

OFF | 0 DHCP off ON | 1 DHCP on

\*RST: 0

**Example:** EFR:NETW?

//Result: "123.456.78.90","255.255.255.0",ON

Manual operation: See "IP Address" on page 112

See "Subnet Mask" on page 112

See "DHCP" on page 112

See "Apply Network Settings" on page 112

#### [SENSe:]EFRontend[:STATe] <State>

Enables or disables the general use of an external frontend for the application.

For details, see "Global activation" on page 105.

#### Parameters:

<State> ON | OFF | 0 | 1

OFF | 0

The frontend is disconnected. The application adapts the measurement settings to the common settings supported by the

FSW.

ON | 1

The FSW allows you to configure and connect an external frontend for the application. The application adapts the available

measurement settings to the connected frontend.

The channel bar indicates "Inp: ExtFe".

\*RST: 0

Example: EFR ON

Manual operation: See "Global activation" on page 105

## Commands for test, alignment, and diagnosis

The following commands are required to test and optimize the connection after it has initially been set up.

| [SENSe:]EFRontend:ALIGnment <ch>:FILE</ch>   | 276 |
|----------------------------------------------|-----|
| [SENSe:]EFRontend:ALIGnment <ch>:STATe</ch>  | 277 |
| [SENSe:]EFRontend:FWUPdate                   | 277 |
| [SENSe:]EFRontend <fe>:SELFtest?</fe>        | 277 |
| [SENSe:]EFRontend <fe>:SELFtest:RESult?</fe> | 278 |

#### [SENSe:]EFRontend:ALIGnment<ch>:FILE <File>

Selects or queries the touchstone file that contains correction data to compensate for signal losses in the cable occurring at different IF signal frequencies.

## Suffix:

<ch> 1..n

Currently irrelevant

Parameters:

<File> string in double quotes

Path and file name of the correction data file. The file must be in

s2p format.

If the specified file is not found or does not have the correct format, an error message is returned (-256, "File name not

found", -150, "String data error").

**Example:** EFR:ALIG:FILE "FE44S.s2p"

Manual operation: See "Load Cable Correction S2P File" on page 110

#### [SENSe:]EFRontend:ALIGnment<ch>:STATe <State>

Activates correction of the IF signal due to cable loss from the frontend to the analyzer. Specify the file with correction data using [SENSe:]EFRontend:ALIGnment<ch>: FILE on page 276.

Suffix:

<ch> 1..n

Currently irrelevant

Parameters:

<State> ON | OFF | 0 | 1

OFF | 0

Switches the function off

ON | 1

Switches the function on

\*RST: 0

Manual operation: See "Correction State" on page 110

#### [SENSe:]EFRontend:FWUPdate

Updates the firmware on the external frontend. Note that this process can take some time.

Usage: Event

Manual operation: See "FW Update" on page 106

#### [SENSe:]EFRontend<fe>:SELFtest?

Performs a selftest on the frontend to compare the current performance and characteristic values with the specified values for the frontend.

As a result, the success is returned.

Suffix:

<fe>

Connected frontend

Return values:

<Result> 0

No error >0

Error \*RST:

EFR: SELF? Example:

//Result: 0

Usage: Query only

See "Start Selftest" on page 111 Manual operation:

See "Abort Selftest" on page 111

0

## [SENSe:]EFRontend<fe>:SELFtest:RESult?

Queries the results of the selftest on the frontend.

Suffix:

1 <fe>

Connected frontend

Return values:

<Result> string containing xml data in double quotes

For details, see "Format of selftest result file" on page 283.

Example: EFR:SELF:RES?

For details, see "Format of selftest result file" on page 283.

Usage: Query only

Manual operation: See "Selftest Results" on page 111

#### **Commands for external devices**

You can insert additional external devices in the signal path between the DUT and the external frontend, such as preamplifiers or filters. The external frontend must then consider the additional gain or correction values.

| [SENSe:]EFRontend[:CHANnel <ch>]:EXTDevice<di>:CORRection:FILE</di></ch>    | 279 |
|-----------------------------------------------------------------------------|-----|
| [SENSe:]EFRontend[:CHANnel <ch>]:EXTDevice<di>:CORRection:STATe</di></ch>   | 279 |
| [SENSe:]EFRontend[:CHANnel <ch>]:EXTDevice<di>:CORRection:VALid?</di></ch>  | 279 |
| [SENSe:]EFRontend[:CHANnel <ch>]:EXTDevice<di>:LIST?</di></ch>              | 280 |
| [SENSe:]EFRontend[:CHANnel <ch>]:EXTDevice<di>:REFResh</di></ch>            | 280 |
| [SENSe:]EFRontend[:CHANnel <ch>]:EXTDevice<di>:FREQuency:MAXimum?</di></ch> | 281 |
| [SENSe:]EFRontend[:CHANnel <ch>]:EXTDevice<di>:FREQuency:MINimum?</di></ch> | 281 |
| [SENSe:]EFRontend[:CHANnel <ch>]:EXTDevice<di>:GAIN?</di></ch>              | 282 |
| [SENSe:]EFRontend[:CHANnel <ch>]:EXTDevice<di>:NAME?</di></ch>              | 282 |
| [SENSe:]EFRontend[:CHANnel <ch>]:EXTDevice<di>:TYPE?</di></ch>              | 282 |

## [SENSe:]EFRontend[:CHANnel<ch>]:EXTDevice<di>:CORRection:FILE <File>

Defines the correction file to compensate for signal losses by the external devices occurring at different IF signal frequencies.

To query whether the loaded file is valid or not, use [SENSe:]EFRontend[: CHANnel<ch>]:EXTDevice<di>:CORRection:VALid? on page 279.

Suffix:

<ch> 1..n

For future use.

<di> 1..n

irrelevant

Parameters:

<File>

**Example:** SENS:EFR:CHAN:EXTD:CORR:FILE 'ExtDev Corr.s2p'

SENS:EFR:CHAN:EXTD:CORR:STAT ON SENS:EFR:CHAN:EXTD:CORR:FILE:VAL?

Manual operation: See "Load S2P File" on page 114

## [SENSe:]EFRontend[:CHANnel<ch>]:EXTDevice<di>:CORRection:STATe <State>

Enables or disables the use of a correction file for the connected external devices. The file is defined by [SENSe:]EFRontend[:CHANnel<ch>]:EXTDevice<di>:CORRection:FILE on page 279.

Suffix:

<ch> 1..n

For future use.

<di> 1..n

irrelevant

Parameters:

<State> ON | OFF | 0 | 1

OFF | 0

Switches the function off

ON | 1

Switches the function on

\*RST: 0

**Example:** SENS:EFR:CHAN:EXTD:CORR:FILE 'ExtDev\_Corr.s2p'

SENS:EFR:CHAN:EXTD:CORR:STAT ON

Manual operation: See "Correction State" on page 114

#### [SENSe:]EFRontend[:CHANnel<ch>]:EXTDevice<di>:CORRection:VALid?

Queries whether the loaded correction file for an external device is valid or not.

Suffix:

<ch> 1..n

For future use.

<di> 1..n

irrelevant

Return values:

<Result> ON | OFF | 0 | 1

OFF | 0 File is valid. ON | 1

File is not valid.

**Example:** SENS:EFR:CHAN:EXTD:CORR:STAT ON

SENS:EFR:CHAN:EXTD:CORR:FILE 'ExtDev Corr.s2p'

SENS:EFR:CHAN:EXTD:CORR:VAL?

Usage: Query only

Manual operation: See "Load S2P File" on page 114

## [SENSe:]EFRontend[:CHANnel<ch>]:EXTDevice<di>:LIST?

Queries the names of all detected connected devices at the external frontend.

Suffix:

<ch> 1..n

For future use.

<di> 1..n

irrelevant

Return values:

<Devices> Comma-separated list of the names of the devices.

**Example:** :SENSe1:EFRontend1:CHANnel1:EXTDevice1:LIST?

//Result:

//"fe170\_z50","fe170\_z01"

Usage: Query only

Manual operation: See "Name" on page 113

## [SENSe:]EFRontend[:CHANnel<ch>]:EXTDevice<di>:REFResh

Scans the ports of the external frontend and refreshes the display with detected information on connected devices. This function is useful after connecting a new device to the frontend.

Suffix:

<ch> 1..n

For future use.

<di> 1..n

**Example:** SENSel:EFRontendl:CHANnel:EXTDevicel:REFResh

Usage: Event

Manual operation: See "Refresh External Devices" on page 114

## [SENSe:]EFRontend[:CHANnel<ch>]:EXTDevice<di>:FREQuency:MAXimum?

Queries the upper limit of the supported frequency range of the connected device.

Suffix:

<ch> 1..n

For future use.

<di> 1..n

Connected external device

Return values:

<RFFrequency> numeric value

Maximum frequency
Default unit: Hz

**Example:** SENS:EFR:EXTD1:FREQ:MAX?

//Result: 17000000000

Usage: Query only

Manual operation: See "Frequency Range" on page 114

#### [SENSe:]EFRontend[:CHANnel<ch>]:EXTDevice<di>:FREQuency:MINimum?

Queries the lower limit of the supported frequency range of the connected device.

Suffix:

<ch> 1..n

For future use.

<di> 1..n

Connected external device

Return values:

<RFFrequency> numeric value

Minimum frequency
Default unit: Hz

**Example:** SENS:EFR:EXTD1:FREQ:MIN?

//Result: 110000000000

Usage: Query only

Manual operation: See "Frequency Range" on page 114

#### [SENSe:]EFRontend[:CHANnel<ch>]:EXTDevice<di>:GAIN?

Queries the gain provided by a connected external amplifier.

Suffix:

<ch> 1..n

For future use.

<di> 1..n

Connected external device

Return values:

<Gain> numeric value

Default unit: dB

**Example:** SENSel:EFRontendl:CHANnell:EXTDevicel:GAIN?

//Result:

//10

Usage: Query only

Manual operation: See "Gain" on page 114

#### [SENSe:]EFRontend[:CHANnel<ch>]:EXTDevice<di>:NAME?

Queries the name of the external device for reference.

Suffix:

<ch> 1..n

For future use.

<di> 1..n

Connected external device

Return values:

<Type> string

**Example:** SENS:EFR:CHAN:EXTD1:NAME?

//Result: //'fe170 z50'

**Usage:** Query only

Manual operation: See "Name" on page 113

## [SENSe:]EFRontend[:CHANnel<ch>]:EXTDevice<di>:TYPE?

Queries the type of the detected device for reference.

Suffix:

<ch> 1..r

For future use.

<di> 1..n

Connected external device

Return values:

<Type> 'Amplifier' | 'Filter'

**Example:** SENSe1:EFRontend1:CHANnel1:EXTDevice1:TYPE?

//Result:
//'Filter'

Usage: Query only

Manual operation: See "Type" on page 114

#### Format of selftest result file

As a result of the selftest, an XML file with test details is created. It contains the following information in the specified order. Mandatory elements and attributes are indicated in bold font.

| Element                                                                    | Attributes                  | Description                                                                                             |
|----------------------------------------------------------------------------|-----------------------------|----------------------------------------------------------------------------------------------------|
| <sequence></sequence>                                                      |                             | Main element                                                                                            |
|                                                                            | Name                        | ="Selftest"                                                                                             |
|                                                                            | Description                 | Optional description of the test process                                                                |
|                                                                            | FirmwareVersion             | Firmware version of the controlling instrument (FSW)                                                    |
|                                                                            | FrontendLibrary-<br>Version | Version of the control.dll with the format x.y.z                                                        |
|                                                                            | FrontendServerVer-<br>sion  | Version of the RRH server with the format $x.y.z$ (FE44A only)                                          |
|                                                                            | Date                        | Date the selftest was performed, with the format dd/mm/yyyy                                             |
|                                                                            | Time                        | Time the selftest was performed, with the format hh: mm: ss                                             |
|                                                                            | State                       | Test result state, combined result of all <sequencecategory>s: "PASSED"/ "FAILED"</sequencecategory>    |
|                                                                            | Version                     | For internal use.                                                                                       |
|                                                                            | Comment                     | Optional comment on the test process                                                                    |
| <sequencecate-< td=""><td></td><td>Set of test steps</td></sequencecate-<> |                             | Set of test steps                                                                                       |
| gory>                                                                      | Name                        | Name of the test sequence, e.g. "Frontend voltages"                                                     |
|                                                                            | Description                 | Optional description of the test sequence                                                               |
|                                                                            | State                       | Test sequence result state, combined result of all <sequence-step>s: "PASSED"/ "FAILED"</sequence-step> |
|                                                                            | Version                     | For internal use.                                                                                       |
|                                                                            | Comment                     | Optional comment on the test sequence                                                                   |
| <sequencestep></sequencestep>                                              |                             | Subelement of <b><sequencecategory></sequencecategory></b> for an individual test step                  |

| Element | Attributes  | Description                                    |
|---------|-------------|------------------------------------------------|
|         | Name        | Name of the individual test step, e.g. FE1_3V3 |
|         | Description | Optional description of the test step          |
|         | LimitLow    | Optional: lower limit to be checked            |
|         | LimitHigh   | Optional: upper limit to be checked            |
|         | MeasValue   | Optional: measured value                       |
|         | Unit        | Optional: unit of the measured value           |
|         | State       | Test step result state: "PASSED"/ "FAILED"     |
|         | Version     | For internal use.                              |
|         | Comment     | Optional comment on the test step              |

## Example for selftest result xml file

```
<?xml version="1.0" encoding="UTF-8"?>
<Sequence xmlns:xsi="http://www.w3.org/2001/XMLSchema-instance"</pre>
          xsi:noNamespaceSchemaLocation="SelfTest Schema.xsd">
<Name>DeviceCheck</Name>
<FirmwareVersion>1.50-21.1.1.0 Beta/FirmwareVersion>
<FrontendLibraryVersion>0.8.0/FrontendLibraryVersion>
<Date>15/01/2021</Date>
<Time>08:51:35</Time>
 <State>FAILED</State>
<Version>1.0.0</Version>
<SequenceCategory>
 <Name>Frontend Voltages</Name>
 <Description>test description/Description>
 <State>FAILED</State>
 <Version>1.0.0</Version>
  <Type>Diagnose</Type>
  <SequenceStep>
  <Name>FE1_3V3</Name>
  <LimitLow>3.000</LimitLow>
   <LimitHigh>3.600</LimitHigh>
  <MeasValue>3.311</MeasValue>
  <State>PASSED</State>
  <Version>1.0.0</Version>
  </SequenceStep>
  <SequenceStep>
  <Name>FE1 5V</Name>
   <LimitLow>4.250</LimitLow>
  <LimitHigh>5.750</LimitHigh>
  <MeasValue>5.027</MeasValue>
  <State>PASSED</State>
   <Version>1.0.0</Version>
  </SequenceStep>
```

<SequenceStep>

```
<Name>FE1 6V5</Name>
 <LimitLow>6.000</LimitLow>
 <LimitHigh>7.000</LimitHigh>
 <MeasValue>5.893</MeasValue>
 <State>FAILED</State>
 <Version>1.0.0</Version>
</SequenceStep>
<SequenceStep>
 <Name>FE1 M3V3</Name>
 <LimitLow>-3.600</LimitLow>
 <LimitHigh>-3.000</LimitHigh>
 <MeasValue>3.347</MeasValue>
 <State>FAILED</State>
 <Version>1.0.0</Version>
</SequenceStep>
</SequenceCategory>
<SequenceCategory>
<Name>Frontend Temperature</Name>
<Description>test description/Description>
<State>PASSED</State>
<Version>1.0.0</Version>
<Type>Diagnose</Type>
<SequenceStep>
 <Name>TEMP FE1</Name>
 <LimitLow>0.000</LimitLow>
 <LimitHigh>60.000</LimitHigh>
 <MeasValue>39.300</MeasValue>
 <State>PASSED</State>
 <Version>1.0.0</Version>
</SequenceStep>
</SequenceCategory>
<SequenceCategory>
<Name>Synthesizer Voltage</Name>
<Description>test description/Description>
<State>PASSED</State>
<Version>1.0.0</Version>
<Type>Diagnose</Type>
<SequenceStep>
 <Name>SYNTH 3V4</Name>
 <LimitLow>3.200</LimitLow>
 <LimitHigh>3.910</LimitHigh>
 <MeasValue>3.576</MeasValue>
 <State>PASSED</State>
 <Version>1.0.0</Version>
</SequenceStep>
<SequenceStep>
 <Name>SYNTH 5V4 SYN</Name>
 <LimitLow>4.860</LimitLow>
 <LimitHigh>5.940</LimitHigh>
 <MeasValue>5.405</MeasValue>
```

```
<State>PASSED</State>
  <Version>1.0.0</Version>
</SequenceStep>
<SequenceStep>
 <Name>SYNTH 5V4 YIG</Name>
 <LimitLow>4.860</LimitLow>
 <LimitHigh>5.940</LimitHigh>
 <MeasValue>5.438</MeasValue>
 <State>PASSED</State>
 <Version>1.0.0</Version>
</SequenceStep>
<SequenceStep>
 <Name>SYNTH M5V</Name>
 <LimitLow>-5.500</LimitLow>
 <LimitHigh>-4.500</LimitHigh>
 <MeasValue>-4.948</MeasValue>
 <State>PASSED</State>
 <Version>1.0.0</Version>
</SequenceStep>
<SequenceStep>
 <Name>SYNTH REF5V</Name>
 <LimitLow>4.500</LimitLow>
 <LimitHigh>5.500</LimitHigh>
 <MeasValue>5.031</MeasValue>
 <State>PASSED</State>
 <Version>1.0.0</Version>
</SequenceStep>
</SequenceCategory>
<SequenceCategory>
<Name>Supply Voltage</Name>
<Description>test description/Description>
<State>PASSED</State>
<Version>1.0.0</Version>
<Type>Diagnose</Type>
<SequenceStep>
 <Name>SUPPLY 12V</Name>
 <LimitLow>10.800</LimitLow>
 <LimitHigh>13.200</LimitHigh>
 <MeasValue>11.909</MeasValue>
 <State>PASSED</State>
 <Version>1.0.0</Version>
</SequenceStep>
<SequenceStep>
 <Name>SUPPLY 3V3D</Name>
 <LimitLow>2.970</LimitLow>
 <LimitHigh>3.630</LimitHigh>
 <MeasValue>3.318</MeasValue>
 <State>PASSED</State>
 <Version>1.0.0</Version>
</SequenceStep>
```

```
<SequenceStep>
   <Name>SUPPLY 4V</Name>
  <LimitLow>3.650</LimitLow>
  <LimitHigh>4.460</LimitHigh>
  <MeasValue>4.053</MeasValue>
  <State>PASSED</State>
  <Version>1.0.0</Version>
  </SequenceStep>
  <SequenceStep>
  <Name>SUPPLY_6V</Name>
  <LimitLow>5.400</LimitLow>
  <LimitHigh>6.600</LimitHigh>
   <MeasValue>6.076</MeasValue>
  <State>PASSED</State>
  <Version>1.0.0</Version>
  </SequenceStep>
  <SequenceStep>
  <Name>SUPPLY M5V</Name>
  <LimitLow>-6.050</LimitLow>
   <LimitHigh>-4.950</LimitHigh>
  <MeasValue>-5.507</MeasValue>
  <State>PASSED</State>
  <Version>1.0.0</Version>
  </SequenceStep>
 </SequenceCategory>
</Sequence>
```

## Programming example: Configuring an external frontend

The following example describes how to configure RF frontend settings in remote operation.

```
// Prepare the instrument
// Preset
*RST
// Create new IQ-Analyzer channel
:INST:SEL IQ
// Enable 640MHz Reference
:ROSC:0640 ON
//Enable general use of external frontend
SENSe:EFRontend:STATe ON
//Configure connection to ext. FE named "FE44S-1000826"
SENSe: EFRontend: CONNection: CONFig "FE44S", "FE44S-1000826"
//Activate exclusive use of frontend by FSW.
SENSe: EFRontend: CONNection: STATe ON
//For demonstration purposes only: assign a static IP address
SENSe: EFRontend: NETWork "123.456.7.8", "255.255.255.00", OFF
// Query information about the connected RF frontend.
```

```
SENSe: EFRontend: CONNection: CSTAte?
// Response: 1 (connected)
SENSe: EFRontend: IDN?
///Result: Rohde&Schwarz, FE44S, 1234.5678K00/123456, 0.8.0
// Specify frontend settings
//Query available intermediate frequency bands
SENSe: EFRontend: FREQuency: BCONfig: LIST?
//Result: "IF HIGH", "IF LOW"
//Use high IF
SENSe: EFRontend: FREQuency: BCONfig: SELect "IF HIGH"
//Query used intermediate frequency
SENSe: EFRontend: FREQuency: IFRequency?
//Result: 8.595000000
//Query available reference frequencies
SENSe: EFRontend: FREQuency: REFerence: LIST?
//Result: 10000000,640000000,1000000000
//Use 640 MHz reference
SENSe: EFRontend: FREQuency: REFerence 640000000
// Query ranges of the operating frequency band.
SENSe: EFRontend: FREQuency: BAND1: LOWer?
// Response in Hz: "2400000000" (= 24 GHz)
SENSe: EFRontend: FREQuency: BAND1: UPPer?
// Response in Hz: "4400000000" (= 44 GHz)
// Add cable correction data by loading an *.s2p file.
SENSe:EFRontend:ALIGnment:FILE "C:\R S\Instr\user\external frontends\FE44S\
touchstonefiles\if default cable 1347 7552 00.s2p"
SENSe: EFRontend: ALIGnment: STATe ON
//Update FW version on frontend (only available if external frontend firmware
//is incompatible to FSW firmware)
SENSe: EFRontend: FWUPdate
//Perform a selftest on the frontend and query results
SENSe: EFRontend: SELFtest?
//Result: 0 (no errors)
SENSe: EFRontend: SELFtest: RESult?
//Result: "<?xml version="1.0" encoding="UTF-8"?>
//<Sequence xmlns:xsi="http://www.w3.org/2001/XMLSchema-instance"
//xsi:noNamespaceSchemaLocation="
//<Name>DeviceCheck</Name>
//<FirmwareVersion>1.50-21.1.1.0 Beta</FirmwareVersion>
//..."
```

# Programming example 2: Configuring an external frontend with a connected amplifier

The following example demonstrates how to configure an R&S FE170SR external frontend with a connected amplifier.

Some commands may not be necessary as they reflect the default settings; however, they are included to demonstrate the command usage.

```
// Prepare the instrument
// Preset
*RST
// Create new IQ-Analyzer channel
:INST:SEL IQ
// Enable 640MHz Reference
:ROSC:0640 ON
//Enable general use of external frontend
SENSe: EFRontend: STATe ON
//Configure connection to ext. FE named "FE170SR-123456"
SENSe: EFRontend: CONNection: CONFig "FE170SR", "FE170SR-123456"
//Activate exclusive use of frontend by FSW.
SENSe: EFRontend: CONNection: STATe ON
// Query information about the connected RF frontend.
SENSe: EFRontend: CONNection: CSTAte?
// Response: 1 (connected)
SENSe: EFRontend: IDN?
///Result: Rohde&Schwarz, FE170SR, 1234.5678K00/123456, 0.8.0
// Specify frontend settings
//Query available intermediate frequency bands
SENSe: EFRontend: FREQuency: BCONfig: LIST?
//Result: "Spur Optimized", "EVM Optimized"
//Use spur optimized
SENSe: EFRontend: FREQuency: BCONfig: SELect "Spur Optimized"
//Query used intermediate frequency
SENSe: EFRontend: FREQuency: IFRequency?
//Result: 9940000000
//Query available reference frequencies
SENSe: EFRontend: FREQuency: REFerence: LIST?
//Result: 10000000,640000000,1000000000
//Use 1 GHz reference
SENSe: EFRontend: FREQuency: REFerence 1000000000
// Query ranges of the operating frequency band.
SENSe: EFRontend: FREQuency: BAND1: LOWer?
// Response in Hz: "11000000000" (= 110 GHz)
SENSe: EFRontend: FREQuency: BAND1: UPPer?
// Response in Hz: "17000000000" (= 170 GHz)
// Add cable correction data by loading an *.s2p file.
SENSe:EFRontend:ALIGnment:FILE "C:\R S\Instr\user\external frontends\FE170SR\
touchstonefiles\if default cable 1348 3850 00.s2p"
SENSe:EFRontend:ALIGnment:STATe ON
```

```
//Configure external amplifier named "fe170 z50" connected to frontend
//Refresh and query the list of detected external devices
SENSe: EFRontend: EXTDevice: REFResh
SENSe: EFRontend: EXTDevice: LIST?
//Result:
//"fe170 z50"
//Query the type of the external device
SENSe: EFRontend: EXTDevice: TYPE?
//Result:
//'Amplifier'
//Query the supported frequency range of the amplifier
SENSe: EFRontend: EXTDevice1: FREQuency: MINimum?
//Result:
//110000000000
SENSe: EFRontend: EXTDevice1: FREQuency: MAXimum?
//Result:
//170000000000
//Query the gain of the amplifier
SENSe: EFRontend: EXTDevice1: GAIN?
//Result:
//10
//Only for demonstration purposes:
//Load and enable a correction file for the amplifier.
//The correction file is automatically considered if the IX cable is used to connect
//the external device to the frontend.
SENSe:EFRontend:EXTDevice1:CORRection:FILE 'C:\temp\ExtDev_Corr.s2p'
SENSe: EFRontend: EXTDevice1: CORRection: STATe ON
//Check if the loaded file is valid
SENSe: EFRontend: EXTDevice1: CORRection: VALid?
```

# 11.4.1.4 Configuring digital I/Q input and output

Useful commands for digital I/Q data described elsewhere:

- INP:SEL DIQ (see INPut:SELect on page 262)
- TRIGger[:SEQuence]:LEVel:BBPower on page 371
- TRACe:IQ:DIQFilter on page 384

# Remote commands exclusive to digital I/Q data input and output

| INPut:DIQ:CDEVice             | 291 |
|-------------------------------|-----|
| INPut:DIQ:RANGe:COUPling      | 291 |
| INPut:DIQ:RANGe[:UPPer]       |     |
| INPut:DIQ:RANGe[:UPPer]:AUTO  |     |
| INPut:DIQ:RANGe[:UPPer]:UNIT  | 292 |
| INPut:DIQ:SRATe               | 292 |
| INPut:DIQ:SRATe:AUTO          | 292 |
| OUTPut:DIQ[:STATe]            | 293 |
| OUTPut <up>:DIQ:CDEVice?</up> | 293 |

#### INPut:DIQ:CDEVice

Queries the current configuration and the status of the digital I/Q input from the optional "Digital Baseband" interface.

For details see the section "Interface Status Information" for the optional "Digital Baseband" interface in the FSW I/Q Analyzer User Manual.

#### Return values:

<Value>

**Example:** INP:DIQ:CDEV?

Result:

1, SMW200A, 101190, BBMM 1 OUT,

100000000, 200000000, Passed, Passed, 1, 1. #QNAN

Manual operation: See "Connected Instrument" on page 116

# INPut:DIQ:RANGe:COUPling <State>

If enabled, the reference level for digital input is adjusted to the full scale level automatically if the full scale level changes.

Is only available if the optional "Digital Baseband" interface is installed.

#### Parameters:

<State> ON | OFF | 1 | 0

\*RST: 0

Manual operation: See "Adjust Reference Level to Full Scale Level" on page 116

#### INPut:DIQ:RANGe[:UPPer] <Level>

Defines or queries the "Full Scale Level", i.e. the level that corresponds to an I/Q sample with the magnitude "1".

Is only available if the optional "Digital Baseband" interface is installed.

#### Parameters:

<Level> Range:  $1 \mu V$  to 7.071 V

\*RST: 1 V Default unit: DBM

Manual operation: See "Full Scale Level" on page 116

# INPut:DIQ:RANGe[:UPPer]:AUTO <State>

If enabled, the digital input full scale level is automatically set to the value provided by the connected device (if available).

Is only available if the optional "Digital Baseband" interface is installed.

Parameters:

<State> ON | OFF | 1 | 0

\*RST: 0

Manual operation: See "Full Scale Level" on page 116

# INPut:DIQ:RANGe[:UPPer]:UNIT <Level>

Defines the unit of the full scale level. The availability of units depends on the measurement application you are using.

Is only available if the optional "Digital Baseband" interface is installed.

Parameters:

<Level> DBM | DBPW | WATT | DBUV | DBMV | VOLT | DBUA | AMPere

\*RST: Volt

Manual operation: See "Full Scale Level" on page 116

#### INPut:DIQ:SRATe <SampleRate>

Specifies or queries the sample rate of the input signal from the optional "Digital Baseband" interface.

(See "Input Sample Rate" on page 115).

**Note:** the final user sample rate of the FSW can differ and is defined using TRAC: IQ: SRAT (see TRACe: IQ: SRATe on page 387).

Parameters:

<SampleRate> Range: 1 Hz to 20 GHz

\*RST: 32 MHz Default unit: HZ

**Example:** INP:DIQ:SRAT 200 MHz

Manual operation: See "Input Sample Rate" on page 115

# INPut:DIQ:SRATe:AUTO <State>

If enabled, the sample rate of the digital I/Q input signal is set automatically by the connected device.

Is only available if the optional "Digital Baseband" interface is installed.

Parameters:

<State> ON | OFF | 1 | 0

\*RST: 0

Manual operation: See "Input Sample Rate" on page 115

# OUTPut:DIQ[:STATe] <State>

Turns continuous output of I/Q data to the optional "Digital Baseband" interface on and off.

Using the digital input and digital output simultaneously is not possible.

If digital baseband output is active, the sample rate is restricted to 100 MHz (200 MHz if enhanced mode is possible; max. 160 MHz bandwidth).

See also "Digital I/Q enhanced mode" on page 49.

Parameters:

<State> ON | OFF | 0 | 1

OFF | 0

Switches the function off

ON | 1

Switches the function on

Example: OUTP:DIQ ON

Manual operation: See "Digital Baseband Output" on page 132

### OUTPut<up>:DIQ:CDEVice?

Queries the current configuration and the status of the digital I/Q data output to the optional "Digital Baseband" interface.

### Suffix:

<up>

# Return values:

<ConnState> Defines whether a device is connected or not.

0

No device is connected.

1

A device is connected.

<DeviceName> Device ID of the connected device

<SerialNumber> Serial number of the connected device

<PortName> Port name used by the connected device

<SampleRate> Current data transfer rate of the connected device in Hz

<MaxTransferRate> Maximum data transfer rate of the connected device in Hz

<ConnProtState> State of the connection protocol which is used to identify the

connected device.

**Not Started** 

Has to be Started

Started Passed

**Failed** 

Done

<PRBSTestState> State of the PRBS test.

**Not Started** 

Has to be Started

Started
Passed
Failed
Done

<NotUsed> to be ignored

<Placeholder> for future use; currently "0"

**Example:** OUTP:DIQ:CDEV?

Result:

1,SMW200A,101190,CODER 1 IN, 0,2000000000,Passed,Done,0,0

Usage: Query only

Manual operation: See "Output Settings Information" on page 132

See "Connected Instrument" on page 132

#### 11.4.1.5 Configuring input via the optional Analog Baseband interface

The following commands are required to control the optional "Analog Baseband" interface in a remote environment. They are only available if this option is installed.

For more information on the "Analog Baseband" interface, see Chapter 5.3, "Processing data from the Analog Baseband interface", on page 51.

For a programming example, see Chapter 11.11.6, "Data acquisition via the optional Analog Baseband interface", on page 498.

Useful commands for Analog Baseband data described elsewhere:

- INP:SEL AIQ (see INPut:SELect on page 262)
- [SENSe:] FREQuency:CENTer on page 366

Commands for the Analog Baseband calibration signal are described in the FSW User Manual.

# Remote commands exclusive to Analog Baseband data input and output

| INPut:IQ:BALanced[:STATe]   | 295 |
|-----------------------------|-----|
| INPut:IQ:FULLscale:AUTO     |     |
| INPut:IQ:FULLscale[:LEVel]  |     |
| INPut:IQ:IMPedance          |     |
| INPut:IQ:IMPedance:PTYPe    |     |
| INPut:IQ:TYPE               |     |
| CAI ibration:AIQ:DCOFfset:I |     |

# R&S®FSW I/Q Analyzer and I/Q Input Remote commands to perform measurements with I/Q data

# Configuring I/Q Analyzer measurements

| CALibration:AIQ:DCOFfset:Q       | 297 |
|----------------------------------|-----|
| CALibration:AIQ:HATiming[:STATe] | 298 |
| TRACe:IQ:APCon[:STATe]           |     |
| TRACe:IQ:APCon:A                 |     |
| TRACe:IQ:APCon:B                 |     |
| TRACe:IQ:APCon:RESult?           |     |
|                                  |     |

# INPut:IQ:BALanced[:STATe] <State>

Defines whether the input is provided as a differential signal via all 4 Analog Baseband connectors or as a plain I/Q signal via 2 single-ended lines.

#### Parameters:

<State> ON | OFF | 1 | 0

ON | 1 Differential OFF | 0 Single ended \*RST: 1

**Example:** INP:IQ:BAL OFF

Manual operation: See "Input Configuration" on page 118

#### INPut:IQ:FULLscale:AUTO <State>

Defines whether the full scale level (i.e. the maximum input power on the Baseband Input connector) is defined automatically according to the reference level, or manually.

### Parameters:

<State> ON | 1

Automatic definition

OFF | 0

Manual definition according to INPut:IQ:FULLscale[:

LEVel] on page 295

\*RST: 1

**Example:** INP:IQ:FULL:AUTO OFF

Manual operation: See "Full Scale Level Mode / Value" on page 145

# INPut:IQ:FULLscale[:LEVel] <PeakVoltage>

Defines the peak voltage at the Baseband Input connector if the full scale level is set to manual mode (see INPut:IQ:FULLscale:AUTO on page 295).

Parameters:

<PeakVoltage> 0.25 V | 0.5 V | 1 V | 2 V

Peak voltage level at the connector.

For probes, the possible full scale values are adapted according

to the probe's attenuation and maximum allowed power.

\*RST: 1V Default unit: V

**Example:** INP:IQ:FULL 0.5V

Manual operation: See "Full Scale Level Mode / Value" on page 145

# INPut:IQ:IMPedance < Impedance >

Selects the nominal input impedance of the analog baseband input.

Not available for input from the optional "Digital Baseband" interface.

For input from the RF input, use the INPut: IMPedance command.

### Parameters:

<Impedance> 50 | 75

numeric value

User-defined impedance from 50 Ohm to 100000000 Ohm

(=100 MOhm)

User-defined values are only available for:

Spectrum application

I/Q Analyzer

MSRA mode, primary application only

\*RST: 50
Default unit: OHM

**Example:** INP:IQ:IMP 75

Manual operation: See "Impedance" on page 100

# INPut:IQ:IMPedance:PTYPe <PadType>

Defines the type of matching pad used for impedance conversion for analog baseband input.

For RF input, use the INPut: IMPedance: PTYPe command.

#### Parameters:

<PadType> SRESistor | MLPad

SRESistor Series-R MLPad

Minimum Loss Pad
\*RST: SRESistor

Example: INP:IQ:IMP 100

INP:IQ:IMP:PTYP MLP

Manual operation: See "Impedance" on page 100

# INPut:IQ:TYPE < DataType>

Defines the format of the input signal.

#### Parameters:

<DataType> IQ | I | Q

IQ

The input signal is filtered and resampled to the sample rate of

the application.

Two input channels are required for each input signal, one for the in-phase component, and one for the quadrature compo-

nent.

I

The in-phase component of the input signal is filtered and resampled to the sample rate of the application. If the center frequency is not 0, the in-phase component of the input signal is

down-converted first (Low IF I).

Q

The quadrature component of the input signal is filtered and resampled to the sample rate of the application. If the center frequency is not 0, the quadrature component of the input signal is

down-converted first (Low IF Q).

\*RST: IQ

**Example:** INP:IQ:TYPE Q

Manual operation: See "I/Q Mode" on page 117

### CALibration:AIQ:DCOFfset:I < Offset>

Defines a DC offset of the I input from the "Analog Baseband" interface (FSW-B71).

### Parameters:

<Offset> numeric value

DC offset

\*RST: 0 Default unit: V

**Example:** CAL:AIQ:DCOF:I 0.001

#### CALibration:AIQ:DCOFfset:Q <Offset>

Defines a DC offset of the Q input from the "Analog Baseband" interface (FSW-B71).

Parameters:

<Offset> numeric value

DC offset

\*RST: 0
Default unit: V

**Example:** CAL:AIQ:DCOF:Q 0.001

# CALibration:AIQ:HATiming[:STATe] <State>

Activates a mode with enhanced timing accuracy between analog baseband, RF and external trigger signals.

For more information, see "High-accuracy timing" on page 54.

Parameters:

<State> ON | OFF | 0 | 1

OFF | 0

Switches the function off

ON | 1

Switches the function on

**Example:** CAL:AIQ:HAT:STAT ON

Manual operation: See "High Accuracy Timing Trigger - Baseband - RF"

on page 118

# TRACe:IQ:APCon[:STATe] <State>

If enabled, the average power consumption is calculated at the end of the I/Q data measurement. This command must be set *before* the measurement is performed!

The conversion factors A and B for the calculation are defined using TRACe:IQ:
APCon:A and TRACe:IQ:APCon:B.

The results can be queried using TRACe: IQ: APCon: RESult? on page 299.

For details see Chapter 5.3.6, "Average power consumption", on page 58.

Parameters:

<State> ON | OFF | 0 | 1

OFF | 0

Switches the function off

ON | 1

Switches the function on

# R&S®FSW I/Q Analyzer and I/Q Input Remote commands to perform measurements with I/Q data

### Configuring I/Q Analyzer measurements

Example: \*RST

TRAC:IQ:STAT ON

TRAC:IQ:SRAT 1MHZ

TRAC:IQ:RLEN 1000000

TRAC:IQ:APC:STAT ON

TRAC:IQ:APC:A 3.0

TRAC:IQ:APC:B 0.6

INIT; \*WAI

TRAC: IQ: APC: RES?

# TRACe:IQ:APCon:A <ConvFact>

Defines the conversion factor A for the calculation of the average power consumption.

For details see Chapter 5.3.6, "Average power consumption", on page 58.

Parameters:

<ConvFact> numeric value

\*RST: 1.0

#### TRACe:IQ:APCon:B <ConvFact>

Defines the conversion factor B for the calculation of the average power consumption.

For details see Chapter 5.3.6, "Average power consumption", on page 58.

Parameters:

<ConvFact> numeric value

\*RST: 0.0

#### TRACe:IQ:APCon:RESult?

Queries the average power consumption for an analog baseband input. This value is only calculated at the end of the I/Q data measurement if the TRACe:IQ:APCon[: STATe] command is set to ON *before* the measurement is performed!

For details see Chapter 5.3.6, "Average power consumption", on page 58.

Return values:

<Average> numeric value

Default unit: W

Usage: Query only

# 11.4.1.6 Configuring Oscilloscope Baseband Input

The following commands define settings for analog baseband input from an oscilloscope.

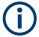

The commands for analog baseband input from an oscilloscope are similar, but *not identical* to those used for analog baseband using the optional "Analog Baseband" interface on the FSW.

| INPut:IQ:OSC:BALanced[:STATe]  | 300 |
|--------------------------------|-----|
| INPut:IQ:OSC:CONState?         | 300 |
| INPut:IQ:OSC:COUPling          | 301 |
| INPut:IQ:OSC:FULLscale[:LEVel] | 301 |
| INPut:IQ:OSC:IDN?              |     |
| INPut:IQ:OSC:IMPedance         | 302 |
| INPut:IQ:OSC:IMPedance:PTYPe   | 302 |
| INPut:IQ:OSC:SKEW:I            | 303 |
| INPut:IQ:OSC:SKEW:I:INVerted   | 303 |
| INPut:IQ:OSC:SKEW:Q.           | 303 |
| INPut:IQ:OSC:SKEW:Q:INVerted   | 303 |
| INPut:IQ:OSC:SRATe             | 304 |
| INPut:IQ:OSC[:STATe]           | 304 |
| INPut:IQ:OSC:TCPip             |     |
| INPut:IQ:OSC:TYPE              |     |
| INPut:IQ:OSC:VDEVice?          | 305 |
| INPut:IQ:OSC:VFIRmware?        | 305 |

#### INPut:IQ:OSC:BALanced[:STATe] <State>

#### Parameters:

<State> ON | OFF | 0 | 1

OFF | 0 Single ended

ON | 1 Differential \*RST: 1

**Example:** INP:IQ:OSC:BAL OFF

Manual operation: See "Input Configuration" on page 121

### INPut:IQ:OSC:CONState?

Returns the state of the LAN connection to the oscilloscope for the optional Oscilloscope Baseband Input.

# Return values:

<ConnectionState> CONNECTED | NOT\_CONNECTED |

ESTABLISHING\_CONNECTION

**CONNECTED** 

Connection to the instrument has been established successfully.

ESTABLISHING\_CONNECTION

Connection is currently being established.

# NOT\_CONNECTED

Connection to the instrument could not be established. Check the connection between the FSW and the oscilloscope, and make sure the IP address of the oscilloscope has been defined (see INPut:IQ:OSC:TCPip on page 304).

Usage: Query only

# INPut:IQ:OSC:COUPling < Coupling>

Determines the coupling of the oscilloscope to the FSW.

#### Parameters:

<Coupling> DC | DCLimit | AC

DC

DC coupling shows all parts of an input signal. DC 50  $\Omega$  coupling is the default for  $50\Omega$  input impedance to connect, for example, active probes.

**DCLimit** 

DC coupling with 1 M  $\Omega$  input impedance to connect standard

passive probes.

AC

AC coupling is useful if the DC component of a signal is of no interest. AC coupling blocks the DC component of the signal so

that the waveform is centered on zero volts.

Manual operation: See "Oscilloscope Coupling" on page 121

# INPut:IQ:OSC:FULLscale[:LEVel] <Level>

The full scale level defines the maximum power for baseband input possible without clipping the signal.

For manual input, this setting corresponds to the setting on the oscilloscope. Thus, possible scaling values of the oscilloscope are allowed.

Parameters:

<Level> Default unit: V

Example: INP:IQ:OSC:FULL:AUTO OFF

Example: INP:IQ:OSC:FULL:LEV 1.0

Manual operation: See "Full Scale Level Mode / Value" on page 145

### INPut:IQ:OSC:IDN?

Returns the identification string of the oscilloscope connected to the FSW.

### Return values:

<IDN> string

**Example:** INP:IQ:OSC:IDN?

//Result: Rohde&Schwarz,RTO, 1316.1000k14/200153,2.45.1.1

Usage: Query only

Manual operation: See "TCPIP Address / Computer Name" on page 120

#### INPut:IQ:OSC:IMPedance < Impedance >

Selects the nominal input impedance of the analog baseband input.

The command is not available for measurements with the optional "Digital Baseband" interface.

For input from the RF input, use the INPut: IMPedance command.

For analog baseband input without an oscilloscope, use the INPut:IQ:IMPedance command.

Parameters:

<Impedance> 50 | 75

numeric value

User-defined impedance from 50 Ohm to 100000000 Ohm

(=100 MOhm)

User-defined values are only available for the Spectrum application, the I/Q Analyzer (and thus MSRA mode, primary applica-

tion only) and the optional Docsis 3.1 application.

\*RST: 50
Default unit: Ohm

**Example:** INP:IQ:OSC:IMP 75

Manual operation: See "Impedance" on page 100

# INPut:IQ:OSC:IMPedance:PTYPe < PadType>

Defines the type of matching pad used for impedance conversion for analog baseband input.

For RF input, use the INPut: IMPedance: PTYPe command.

For analog baseband input without an oscilloscope, use the INPut:IQ:IMPedance: PTYPe command.

Parameters:

<PadType> SRESistor | MLPad

SRESistor Series-R MLPad

Minimum Loss Pad

\*RST: SRESistor

# R&S®FSW I/Q Analyzer and I/Q Input Remote commands to perform measurements with I/Q data

# Configuring I/Q Analyzer measurements

**Example:** INP:IQ:OSC:IMP 100

INP:IQ:OSC:IMP:PTYP MLP

Manual operation: See "Impedance" on page 100

# INPut:IQ:OSC:SKEW:I <Value>

Compensates for skewed values in the positive I path, e.g. due to different input cables.

Parameters:

<Value> Default unit: S

Example: INP:IQ:OSC:SKEW:I 0.2

Manual operation: See "I/Q Skew" on page 122

#### INPut:IQ:OSC:SKEW:I:INVerted <Value>

Compensates for skewed values in the negative I path, e.g. due to different input cables.

Parameters:

<Value> Default unit: S

**Example:** INP:IQ:OSC:SKEW:I:INV 0.2

Manual operation: See "I/Q Skew" on page 122

#### INPut:IQ:OSC:SKEW:Q <Value>

Compensates for skewed values in the positive Q path, e.g. due to different input cables.

Parameters:

<Value> Default unit: S

**Example:** INP:IQ:OSC:SKEW:Q 0.2

Manual operation: See "I/Q Skew" on page 122

# INPut:IQ:OSC:SKEW:Q:INVerted <Value>

Compensates for skewed values in the negative Q path, e.g. due to different input cables.

Parameters:

<Value> Default unit: S

**Example:** INP:IQ:OSC:SKEW:Q:INV 0.2

Manual operation: See "I/Q Skew" on page 122

#### INPut:IQ:OSC:SRATe <SampleRate>

Returns the used oscilloscope acquisition sample rate, which depends on the used I/Q mode (see INPut:IQ:OSC:TYPE on page 305).

Parameters:

<SampleRate> 10 GHz | 20 GHz

10 GHz

differential mode

20 GHz

single-ended mode Default unit: Hz

**Example:** INP:IQ:OSC:SRAT?

# INPut:IQ:OSC[:STATe] <State>

Activates or deactivates Oscilloscope Baseband Input from a connected oscilloscope. This input requires optional firmware.

### Parameters:

<State> ON | OFF | 0 | 1

OFF | 0

Oscilloscope Baseband Input not active

ON | 1

Oscilloscope Baseband Input active

\*RST: 0

**Example:** INP:IQ:OSC:STAT ON

This command has the same effect as INP: SEL OBB, see

INPut:SELect on page 262.

Manual operation: See "Oscilloscope Baseband Input State" on page 120

# INPut:IQ:OSC:TCPip <Tcpip>

Defines the TCPIP address or computer name of the oscilloscope connected to the FSW via LAN.

**Note**: The IP address is maintained after a [PRESET], and is transferred between applications.

Parameters:

<Tcpip> computer name or IP address

Example: INP:IQ:OSC:TCP '192.0.2.0'

Example: INP:IQ:OSC:TCP 'FSW43-12345'

Manual operation: See "TCPIP Address / Computer Name" on page 120

INPut:IQ:OSC:TYPE <Type>

Defines the format of the input signal.

Parameters:

<Type> IQ | I

IQ

Both components of the complex input signal (in-phase component, quadrature component) are filtered and resampled to the

sample rate of the application.

The input signal is down-converted with the center frequency

(Low IF I).

1

The input signal at the channel providing I data is resampled to

the sample rate of the application.

The input signal is down-converted with the center frequency

(Low IF I).

**Example:** INP:IQ:OSC:TYPE I

Manual operation: See "I/Q Mode" on page 121

#### INPut:IQ:OSC:VDEVice?

Queries whether the connected instrument is supported for Oscilloscope Baseband Input.

For details see the specifications document.

Return values:

<Device> ON | OFF | 0 | 1

OFF | 0

Instrument is not supported.

ON | 1

Instrument is supported

**Example:** INP:IQ:OSC:VDEV?

Usage: Query only

Manual operation: See "TCPIP Address / Computer Name" on page 120

# INPut:IQ:OSC:VFIRmware?

Queries whether the firmware on the connected oscilloscope is supported for Oscilloscope Baseband Input.

For details see the specifications document.

Return values:

<FirmwareState> ON | OFF | 0 | 1

OFF | 0

Firmware is not supported

ON | 1

Firmware is supported

**Example:** INP:IQ:OSC:VFIR?

Usage: Query only

Manual operation: See "TCPIP Address / Computer Name" on page 120

# 11.4.1.7 Using external mixers

The commands required to work with external mixers in a remote environment are described here. Note that these commands require the FSW to have an external mixer option installed and an external mixer to be connected to the FSW.

In MSRA/MSRT mode, external mixers are not supported.

For details on working with external mixers see the FSW User Manual.

| • | Basic settings                                      | .306 |
|---|-----------------------------------------------------|------|
|   | Mixer settings                                      |      |
|   | Conversion loss table settings                      |      |
|   | Programming example: working with an external mixer |      |

### **Basic settings**

The basic settings concern general usage of an external mixer.

| [SENSe:]MIXer <x>[:STATe]</x>    | 306 |
|----------------------------------|-----|
| [SENSe:]MIXer <x>:BIAS:HIGH</x>  |     |
| [SENSe:]MIXer <x>:BIAS[:LOW]</x> | 307 |
| [SENSe:]MIXer <x>:LOPower</x>    | 307 |

### [SENSe:]MIXer<x>[:STATe] <State>

Activates or deactivates the use of a connected external mixer as input for the measurement. This command is only available if the optional External Mixer is installed and an external mixer is connected.

# Suffix:

<x> 1..n

irrelevant

Parameters:

<State> ON | OFF | 1 | 0

\*RST: 0

Example: MIX ON

# [SENSe:]MIXer<x>:BIAS:HIGH <BiasSetting>

Defines the bias current for the high (last) range.

Is only available if the external mixer is active (see [SENSe:]MIXer<x>[:STATe] on page 306).

Suffix:

<x> 1..n

irrelevant

Parameters:

<BiasSetting> \*RST: 0.0 A

Default unit: A

# [SENSe:]MIXer<x>:BIAS[:LOW] <BiasSetting>

Defines the bias current for the low (first) range.

Is only available if the external mixer is active (see [SENSe:]MIXer<x>[:STATe] on page 306).

Suffix:

<x> 1..n

irrelevant

Parameters:

<BiasSetting> \*RST: 0.0 A

Default unit: A

# [SENSe:]MIXer<x>:LOPower <Level>

Specifies the LO level of the external mixer's LO port.

Suffix:

<x> 1..n

irrelevant

Parameters:

<Level> Range: 13.0 dBm to 17.0 dBm

Increment: 0.1 dB \*RST: 15.5 dBm Default unit: DBM

**Example:** MIX:LOP 16.0dBm

# **Mixer settings**

The following commands are required to configure the band and specific mixer settings.

| [SENSe:]MIXer <x>:FREQuency:HANDover</x>    | 308 |
|---------------------------------------------|-----|
| [SENSe:]MIXer <x>:FREQuency:STARt</x>       | 308 |
| [SENSe:]MIXer <x>:FREQuency:STOP</x>        | 308 |
| [SENSe:]MIXer <x>:HARMonic:BAND:PRESet</x>  | 309 |
| [SENSe:]MIXer <x>:HARMonic:BAND</x>         | 309 |
| [SENSe:]MIXer <x>:HARMonic:HIGH:STATe</x>   | 310 |
| [SENSe:]MIXer <x>:HARMonic:HIGH[:VALue]</x> | 310 |
| [SENSe:]MIXer <x>:HARMonic:TYPE</x>         | 310 |
| [SENSe:]MIXer <x>:HARMonic[:LOW]</x>        | 310 |
|                                             |     |

| [SENSe:]MIXer <x>:IF?</x>                 | 311 |
|-------------------------------------------|-----|
| [SENSe:]MIXer <x>:LOSS:HIGH</x>           | 311 |
| [SENSe:]MIXer <x>:LOSS:TABLe:HIGH</x>     | 311 |
| [SENSe:]MIXer <x>:LOSS:TABLe[:LOW]</x>    | 312 |
| [SENSe:]MIXer <x>:LOSS[:LOW]</x>          |     |
| [SENSe:]MIXer <x>:PORTs</x>               |     |
| [SENSe:]MIXer <x>:RFOVerrange[:STATe]</x> |     |
|                                           |     |

# [SENSe:]MIXer<x>:FREQuency:HANDover <Frequency>

Defines the frequency at which the mixer switches from one range to the next (if two different ranges are selected). The handover frequency for each band can be selected freely within the overlapping frequency range.

Is only available if the external mixer is active (see [SENSe:]MIXer<x>[:STATe] on page 306).

Suffix:

<x> 1..n

irrelevant

Parameters:

<Frequency> Default unit: HZ

Example: MIX ON

Activates the external mixer.
MIX:FREQ:HAND 78.0299GHz

Sets the handover frequency to 78.0299 GHz.

### [SENSe:]MIXer<x>:FREQuency:STARt

Sets or queries the frequency at which the external mixer band starts.

Suffix:

<x> 1..n

irrelevant

**Example:** MIX:FREQ:STAR?

Queries the start frequency of the band.

# [SENSe:]MIXer<x>:FREQuency:STOP

Sets or queries the frequency at which the external mixer band stops.

Suffix:

<x> 1..n

irrelevant

**Example:** MIX:FREQ:STOP?

Queries the stop frequency of the band.

# [SENSe:]MIXer<x>:HARMonic:BAND:PRESet

Restores the preset frequency ranges for the selected standard waveguide band.

Note: Changes to the band and mixer settings are maintained even after using the [PRESET] function. Use this command to restore the predefined band ranges.

Suffix:

<x> 1..n

irrelevant

MIX: HARM: BAND: PRES Example:

Presets the selected waveguide band.

### [SENSe:]MIXer<x>:HARMonic:BAND <Band>

Selects the external mixer band. The query returns the currently selected band.

Is only available if the external mixer is active (see [SENSe:]MIXer<x>[:STATe] on page 306).

Suffix:

1..n < < >

irrelevant

Parameters:

<Band> KA | Q | U | V | E | W | F | D | G | Y | J | USER

Standard waveguide band or user-defined band.

Table 11-3: Frequency ranges for pre-defined bands

| Band           | Frequency start [GHz]                        | Frequency stop [GHz] |
|----------------|----------------------------------------------|----------------------|
| KA (A) *)      | 26.5                                         | 40.0                 |
| Q              | 33.0                                         | 50.0                 |
| U              | 40.0                                         | 60.0                 |
| V              | 50.0                                         | 75.0                 |
| E              | 60.0                                         | 90.0                 |
| W              | 75.0                                         | 110.0                |
| F              | 90.0                                         | 140.0                |
| D              | 110.0                                        | 170.0                |
| G              | 140.0                                        | 220.0                |
| J              | 220.0                                        | 325.0                |
| Υ              | 325.0                                        | 500.0                |
| USER           | 32.18                                        | 68.22                |
|                | (default)                                    | (default)            |
| *) The band fo | rmerly referred to as "A" is now named "KA". |                      |

# [SENSe:]MIXer<x>:HARMonic:HIGH:STATe <State>

Specifies whether a second (high) harmonic is to be used to cover the band's frequency range.

Suffix:

<x> 1..n

Parameters:

<State> ON | OFF

\*RST: ON

**Example:** MIX:HARM:HIGH:STAT ON

# [SENSe:]MIXer<x>:HARMonic:HIGH[:VALue] <HarmOrder>

Specifies the harmonic order to be used for the high (second) range.

Suffix:

<x> 1..n

irrelevant

Parameters:

<HarmOrder> Range: 2 to 128 (USER band); for other bands: see band

definition

**Example:** MIX:HARM:HIGH:STAT ON

MIX: HARM: HIGH 3

# [SENSe:]MIXer<x>:HARMonic:TYPE <OddEven>

Specifies whether the harmonic order to be used should be odd, even, or both.

Which harmonics are supported depends on the mixer type.

Suffix:

<x> 1..n

irrelevant

Parameters:

<OddEven> ODD | EVEN | EODD

ODD | EVEN | EODD

\*RST: EVEN

**Example:** MIX: HARM: TYPE ODD

# [SENSe:]MIXer<x>:HARMonic[:LOW] <HarmOrder>

Specifies the harmonic order to be used for the low (first) range.

Suffix:

<x> 1..n

irrelevant

# R&S®FSW I/Q Analyzer and I/Q Input Remote commands to perform measurements with I/Q data

# Configuring I/Q Analyzer measurements

Parameters:

<HarmOrder> Range: 2 to 128 (USER band); for other bands: see band

definition

\*RST: 2 (for band F)

**Example:** MIX:HARM 3

### [SENSe:]MIXer<x>:IF?

Queries the intermediate frequency currently used by the external mixer.

Suffix:

<x> 1..n

irrelevant

**Example:** MIX:IF?

**Example:** See "Programming example: working with an external mixer"

on page 317.

Usage: Query only

# [SENSe:]MIXer<x>:LOSS:HIGH <Average>

Defines the average conversion loss to be used for the entire high (second) range.

Suffix:

<x> 1..n

irrelevant

Parameters:

<Average> Range: 0 to 100

\*RST: 24.0 dB

Default unit: dB

Example: MIX:LOSS:HIGH 20dB

# [SENSe:]MIXer<x>:LOSS:TABLe:HIGH <FileName>

Defines the conversion loss table to be used for the high (second) range.

Suffix:

<x> 1..n

irrelevant

Parameters:

<FileName> String containing the path and name of the file, or the serial

number of the external mixer whose file is required. The FSW automatically selects the correct cvl file for the current IF. As an alternative, you can also select a user-defined conversion loss

table (.acl file).

Example: MIX:LOSS:TABL:HIGH '101567'

MIX:LOSS:TABL:HIGH?

//Result for installed B5000, bw<= 4.4 GHz: 101567 B5000 2G8.B5G:

//'101567 MAG 6 B5000 2G8.B5G'

//Result for installed B5000, bw> 4.4 GHz:  $101567_B5000_2G8.B5G$ :

//'101567 MAG 6 B5000 3G5.B5G'

//Result for installed B2001 and bw> 80 MHz:

//'101567 MAG 6 B1200 B2001.B2G'

//Result for installed B2001 and bw<= 80 MHz:

//'101567\_MAG\_6.ACL'

# [SENSe:]MIXer<x>:LOSS:TABLe[:LOW] <FileName>

Defines the file name of the conversion loss table to be used for the low (first) range.

Suffix:

<x> 1..n

irrelevant

Parameters:

<FileName> String containing the path and name of the file, or the serial

number of the external mixer whose file is required. The FSW automatically selects the correct cvl file for the current IF. As an alternative, you can also select a user-defined conversion loss

table (.acl file).

Example: MIX:LOSS:TABL '101567'

MIX:LOSS:TABL?

//Result:

'101567\_MAG\_6\_B5000\_3G5.B5G'

# [SENSe:]MIXer<x>:LOSS[:LOW] <Average>

Defines the average conversion loss to be used for the entire low (first) range.

Suffix:

<x> 1..n

irrelevant

Parameters:

<Average> Range: 0 to 100

\*RST: 24.0 dB Default unit: dB

**Example:** MIX:LOSS 20dB

# [SENSe:]MIXer<x>:PORTs <PortType>

Selects the mixer type.

Suffix:

<x> 1..n

irrelevant

Parameters:

<PortType> 2 | 3

2

Two-port mixer.

3

Three-port mixer.

\*RST: 2

**Example:** MIX:PORT 3

# [SENSe:]MIXer<x>:RFOVerrange[:STATe] <State>

If enabled, the band limits are extended beyond "RF Start" and "RF Stop" due to the capabilities of the used harmonics.

Suffix:

<x> 1..n

irrelevant

Parameters:

<State> ON | OFF | 1 | 0

\*RST: 0

# **Conversion loss table settings**

The following settings are required to configure and manage conversion loss tables.

| [SENSe:]CORRection:CVL:BAND     | 313 |
|---------------------------------|-----|
| [SENSe:]CORRection:CVL:BIAS     | 314 |
| [SENSe:]CORRection:CVL:CATalog? | 314 |
| [SENSe:]CORRection:CVL:CLEar    | 314 |
| [SENSe:]CORRection:CVL:COMMent  | 315 |
| [SENSe:]CORRection:CVL:DATA     | 315 |
| [SENSe:]CORRection:CVL:HARMonic | 315 |
| [SENSe:]CORRection:CVL:MIXer    | 316 |
| [SENSe:]CORRection:CVL:PORTs    | 316 |
| [SENSe:]CORRection:CVL:SELect   | 316 |
| [SENSe:]CORRection:CVL:SNUMber  | 317 |

# [SENSe:]CORRection:CVL:BAND <Band>

Defines the waveguide band for which the conversion loss table is to be used. This setting is checked against the current mixer setting before the table can be assigned to the range.

Before this command can be performed, the conversion loss table must be selected (see [SENSe:]CORRection:CVL:SELect on page 316).

Is only available with option B21 (External Mixer) installed.

Parameters:

<Band> K|KA|Q|U|V|E|W|F|D|G|Y|J|USER

Standard waveguide band or user-defined band.

For a definition of the frequency range for the pre-defined bands,

see Table 11-3).

\*RST: F (90 GHz - 140 GHz)

**Example:** CORR:CVL:SEL 'LOSS TAB 4'

Selects the conversion loss table.

CORR: CVL: BAND KA

Sets the band to KA (26.5 GHz - 40 GHz).

# [SENSe:]CORRection:CVL:BIAS <BiasSetting>

Defines the bias setting to be used with the conversion loss table.

Before this command can be performed, the conversion loss table must be selected (see [SENSe:]CORRection:CVL:SELect on page 316.

Is only available with option B21 (External Mixer) installed.

Parameters:

<BiasSetting> \*RST: 0.0 A

Default unit: A

**Example:** CORR:CVL:SEL 'LOSS TAB 4'

Selects the conversion loss table.

CORR:CVL:BIAS 3A

### [SENSe:]CORRection:CVL:CATalog?

Queries all available conversion loss tables saved in the  $C: \R_S\INSTR\USER\cvl\$  directory on the instrument.

Is only available with option B21 (External Mixer) installed.

Return values:

<Files> 'string'

Comma-separated list of strings containing the file names.

**Example:** CORR:CVL:CAT?

**Usage:** Query only

### [SENSe:]CORRection:CVL:CLEar

Deletes the selected conversion loss table. Before this command can be performed, the conversion loss table must be selected (see [SENSe:]CORRection:CVL: SELect on page 316).

Is only available with option B21 (External Mixer) installed.

Example: CORR:CVL:SEL 'LOSS TAB 4'

Selects the conversion loss table.

CORR:CVL:CLE

# [SENSe:]CORRection:CVL:COMMent <Text>

Defines a comment for the conversion loss table. Before this command can be performed, the conversion loss table must be selected (see [SENSe:]CORRection: CVL: SELect on page 316).

Is only available with option B21 (External Mixer) installed.

#### Parameters:

<Text>

Example: CORR:CVL:SEL 'LOSS\_TAB\_4'

Selects the conversion loss table.

CORR:CVL:COMM 'Conversion loss table for

FS Z60'

# [SENSe:]CORRection:CVL:DATA {<Freq>, <Level>}...

Defines the reference values of the selected conversion loss tables. The values are entered as a set of frequency/level pairs. You can define a maximum of 500 frequency/ level pairs. Before this command can be performed, you must select the conversion loss table (see [SENSe:]CORRection:CVL:SELect on page 316).

Is only available with option B21 (External Mixer) installed.

#### Parameters:

The frequencies have to be sent in ascending order. <Freq>

Default unit: HZ

<Level> Default unit: DB

Example: CORR:CVL:SEL 'LOSS TAB 4'

Selects the conversion loss table.

CORR: CVL: DATA 1MHZ, -30DB, 2MHZ, -40DB

### [SENSe:]CORRection:CVL:HARMonic <HarmOrder>

Defines the harmonic order for which the conversion loss table is to be used. This setting is checked against the current mixer setting before the table can be assigned to the range.

Before this command can be performed, the conversion loss table must be selected (see [SENSe:]CORRection:CVL:SELect on page 316.

Is only available with option B21 (External Mixer) installed.

#### Parameters:

<HarmOrder> 2 to 65 Range:

Example: CORR:CVL:SEL 'LOSS TAB 4'

Selects the conversion loss table.

CORR:CVL:HARM 3

# [SENSe:]CORRection:CVL:MIXer <Type>

Defines the mixer name in the conversion loss table. This setting is checked against the current mixer setting before the table can be assigned to the range.

Before this command can be performed, the conversion loss table must be selected (see [SENSe:]CORRection:CVL:SELect on page 316).

Is only available with option B21 (External Mixer) installed.

Parameters:

<Type> string

Name of mixer with a maximum of 16 characters

Example: CORR:CVL:SEL 'LOSS TAB 4'

Selects the conversion loss table. CORR: CVL: MIX 'FS Z60'

# [SENSe:]CORRection:CVL:PORTs <PortType>

Defines the mixer type in the conversion loss table. This setting is checked against the current mixer setting before the table can be assigned to the range.

Before this command can be performed, the conversion loss table must be selected (see [SENSe:]CORRection:CVL:SELect on page 316).

Is only available with option B21 (External Mixer) installed.

Parameters:

<PortType> 2 | 3

\*RST: 2

Example: CORR:CVL:SEL 'LOSS TAB 4'

Selects the conversion loss table.

CORR:CVL:PORT 3

# [SENSe:]CORRection:CVL:SELect <FileName>

Selects the conversion loss table with the specified file name. If <file\_name> is not available, a new conversion loss table is created.

Is only available with option B21 (External Mixer) installed.

Parameters:

<FileName> String containing the path and name of the file.

**Example:** CORR:CVL:SEL 'LOSS\_TAB\_4'

# [SENSe:]CORRection:CVL:SNUMber <SerialNo>

Defines the serial number of the mixer for which the conversion loss table is to be used. This setting is checked against the current mixer setting before the table can be assigned to the range.

Before this command can be performed, the conversion loss table must be selected (see [SENSe:]CORRection:CVL:SELect on page 316).

Is only available with option B21 (External Mixer) installed.

Parameters:

<SerialNo> Serial number with a maximum of 16 characters

**Example:** CORR:CVL:SEL 'LOSS\_TAB\_4'

Selects the conversion loss table. CORR: CVL: MIX '123.4567'

### Programming example: working with an external mixer

This example demonstrates how to work with an external mixer in a remote environment. It is performed in the Spectrum application in the default layout configuration. Note that without a real input signal and connected mixer, this measurement will not return useful results.

```
//----Preparing the instrument -----
//Reset the instrument
//Activate the use of the connected external mixer.
SENS:MIX ON
//---- Configuring basic mixer behavior -----
//Set the LO level of the mixer's LO port to 15 dBm.
SENS:MIX:LOP 15dBm
//Set the bias current to -1 mA .
SENS:MIX:BIAS:LOW -1mA
//---- Configuring the mixer and band settings ------
//Use band "V" to full possible range extent for assigned harmonic (6).
SENS:MIX:HARM:BAND V
SENS:MIX:RFOV ON
//Query the possible range
SENS:MIX:FREQ:STAR?
//Result: 47480000000 (47.48 GHz)
SENS:MIX:FREO:STOP?
//Result: 138020000000 (138.02 GHz)
//Use a 3-port mixer type
SENS:MIX:PORT 3
//Split the frequency range into two ranges;
//range 1 covers 47.48 GHz GHz to 80 GHz; harmonic 6, average conv. loss of 20 dB
//range 2 covers 80 GHz to 138.02 GHz; harmonic 8, average conv.loss of 30 dB
SENS:MIX:HARM:TYPE EVEN
SENS:MIX:HARM:HIGH:STAT ON
SENS:MIX:FREO:HAND 80GHz
```

```
SENS:MIX:HARM:LOW 6
SENS:MIX:LOSS:LOW 20dB
SENS:MIX:HARM:HIGH 8
SENS:MIX:LOSS:HIGH 30dB
//----- Activating automatic signal identification functions ------
//Activate both automatic signal identification functions.
SENS:MIX:SIGN ALL
//Use auto ID threshold of 8 dB.
SENS:MIX:THR 8dB
//----Performing the Measurement----
//Select single sweep mode.
INIT: CONT OFF
//Initiate a basic frequency sweep and wait until the sweep has finished.
//-----Retrieving Results-----
//Return the trace data for the input signal without distortions
//(default screen configuration)
TRAC:DATA? TRACE3
```

# Configuring a conversion loss table for a user-defined band

```
//----Preparing the instrument -----
//Reset the instrument
*RST
//Activate the use of the connected external mixer.
SENS:MIX ON
//-----Configuring a new conversion loss table -----
//Define cvl table for range 1 of band as described in previous example
// (extended V band)
SENS:CORR:CVL:SEL 'UserTable'
SENS:CORR:CVL:COMM 'User-defined conversion loss table for USER band'
SENS:CORR:CVL:BAND USER
SENS: CORR: CVI: HARM 6
SENS:CORR:CVL:BIAS -1mA
SENS:CORR:CVL:MIX 'FS Z60'
SENS:CORR:CVL:SNUM '123.4567'
SENS:CORR:CVL:PORT 3
//Conversion loss is linear from 55 GHz to 75 GHz
SENS:CORR:CVL:DATA 55GHZ, -20DB, 75GHZ, -30DB
//----- Configuring the mixer and band settings ------
//Use user-defined band and assign new cvl table.
SENS:MIX:HARM:BAND USER
//Define band by two ranges;
//range 1 covers 47.48 GHz to 80 GHz; harmonic 6, cvl table 'UserTable'
//range 2 covers 80 GHz to 138.02 GHz; harmonic 8, average conv.loss of 30 dB
SENS:MIX:HARM:TYPE EVEN
SENS:MIX:HARM:HIGH:STAT ON
SENS:MIX:FREQ:HAND 80GHz
```

```
SENS:MIX:HARM:LOW 6
SENS:MIX:LOSS:TABL:LOW 'UserTable'
SENS:MIX:HARM:HIGH 8
SENS:MIX:LOSS:HIGH 30dB
//Query the possible range
SENS:MIX:FREQ:STAR?
//Result: 47480000000 (47.48 GHz)
SENS:MIX:FREQ:STOP?
//Result: 138020000000 (138.02 GHz)
//-----Performing the Measurement----
//Select single sweep mode.
INIT: CONT OFF
//Initiate a basic frequency sweep and wait until the sweep has finished.
//-----Retrieving Results-----
//Return the trace data (default screen configuration)
TRAC:DATA? TRACe1
```

# 11.4.1.8 Setting up probes

Modular probes can be connected to the RF input connector of the FSW.

For details see the FSW User Manual.

Probes can also be connected to the optional "Baseband Input" connectors, if the "Analog Baseband" interface (option FSW-B71) is installed.

| [SENSe:]PROBe <pb>:ID:PARTnumber?</pb> | 319 |
|----------------------------------------|-----|
| [SENSe:]PROBe <pb>:ID:SRNumber?</pb>   | 320 |
| [SENSe:]PROBe <pb>:SETup:ATTRatio</pb> |     |
| [SENSe:]PROBe <pb>:SETup:CMOFfset</pb> | 321 |
| [SENSe:]PROBe <pb>:SETup:DMOFfset</pb> | 321 |
| [SENSe:]PROBe <pb>:SETup:MODE</pb>     | 322 |
| [SENSe:]PROBe <pb>:SETup:NAME?</pb>    | 322 |
| [SENSe:]PROBe <pb>:SETup:NMOFfset</pb> | 322 |
| [SENSe:]PROBe <pb>:SETup:PMODe</pb>    | 323 |
| [SENSe:]PROBe <pb>:SETup:PMOFfset</pb> | 323 |
| [SENSe:]PROBe <pb>:SETup:STATe?</pb>   |     |
| [SENSe:]PROBe <pb>:SETup:TYPE?</pb>    | 324 |
|                                        |     |

# [SENSe:]PROBe<pb>:ID:PARTnumber?

Queries the R&S part number of the probe.

Suffix:

<pb>1..n

Selects the connector: 1 = Baseband Input I 2 = Baseband Input Q

3 = RF

Return values: <PartNumber>

**Example:** //Query part number

PROB3:ID:PART?

Usage: Query only

# [SENSe:]PROBe<pb>:ID:SRNumber?

Queries the serial number of the probe.

Suffix:

<pb> 1..n

Selects the connector: 1 = Baseband Input I 2 = Baseband Input Q

3 = RF

Return values: <SerialNo>

**Example:** //Query serial number

PROB3:ID:SRN?

Usage: Query only

### [SENSe:]PROBe<pb>:SETup:ATTRatio < AttenuationRatio>

Defines the attenuation applied to the input at the probe. This setting is only available for modular probes.

Suffix:

<pb> 1..n

Selects the connector: 1 = Baseband Input I 2 = Baseband Input Q

3 = RF

Parameters:

<a href="#">AttenuationRatio> 10</a>

Attenuation by 20 dB (ratio= 10:1)

2

Attenuation by 6 dB (ratio= 2:1)

\*RST: 10 Default unit: DB

### [SENSe:]PROBe<pb>:SETup:CMOFfset < CMOffset>

Sets the common mode offset. The setting is only available if a differential probe in CM-mode is connected to the FSW.

If the probe is disconnected, the common mode offset of the probe is reset to 0.0 V.

Note that if the offset for DM-mode or CM-mode is changed, the offsets for the P-mode and N-mode are adapted accordingly, and vice versa.

For details see the FSW User Manual.

# Suffix:

<pb>1..n

Selects the connector: 1 = Baseband Input I 2 = Baseband Input Q

3 = RF

#### Parameters:

<CMOffset> Offset of the mean voltage between the positive and negative

input terminal vs. ground

Range: -16 V to +16 V

Default unit: V

# [SENSe:]PROBe<pb>:SETup:DMOFfset < DMOffset>

Sets the DM-mode offset. The setting is only available if a modular probe in DM-mode is connected to the FSW.

If the probe is disconnected, the DM-mode offset of the probe is reset to 0.0 V.

Note that if the offset for DM-mode or CM-mode is changed, the offsets for the P-mode and N-mode are adapted accordingly, and vice versa.

For details see the FSW User Manual.

### Suffix:

<pb>1..n

Selects the connector: 1 = Baseband Input I 2 = Baseband Input Q

3 = RF

#### Parameters:

<DMOffset> Voltage offset between the positive and negative input terminal

Default unit: V

# [SENSe:]PROBe<pb>:SETup:MODE < Mode>

Suffix:

<pb>

Selects the connector: 1 = Baseband Input I 2 = Baseband Input Q

3 = RF

Parameters:

<Mode> RSINgle | NOACtion

**RSINgle** 

Run single: starts one data acquisition.

**NOACtion** 

Nothing is started on pressing the micro button.

# [SENSe:]PROBe<pb>:SETup:NAME?

Queries the name of the probe.

Suffix:

<pb>1..n

Selects the connector: 1 = Baseband Input I 2 = Baseband Input Q

3 = RF

Return values:

<Name> String containing the name of the probe.

**Example:** //Query name of the probe

PROB3:SET:NAME?

Usage: Query only

# [SENSe:]PROBe<pb>:SETup:NMOFfset < NMOffset>

Sets the N-mode offset. The setting is only available if a modular probe in N-mode is connected to the FSW. The maximum voltage difference between the positive and negative input terminals is 16 V.

If the probe is disconnected, the N-mode offset of the probe is reset to 0.0 V.

Note that if the offset for DM-mode or CM-mode is changed, the offsets for the P-mode and N-mode are adapted accordingly, and vice versa.

For details see the FSW User Manual.

Suffix:

<pb>

Selects the connector: 1 = Baseband Input I 2 = Baseband Input Q

3 = RF

Parameters:

<NMOffset> The voltage offset between the negative input terminal and

ground.

Default unit: V

# [SENSe:]PROBe<pb>:SETup:PMODe <Mode>

Determines the mode of a multi-mode modular probe.

For details see the FSW User Manual.

Suffix:

<pb>1..n

Selects the connector: 1 = Baseband Input I 2 = Baseband Input Q

3 = RF

Parameters:

<Mode> CM | DM | PM | NM

DM

Voltage between the positive and negative input terminal

CM

Mean voltage between the positive and negative input terminal

vs. ground

PM

Voltage between the positive input terminal and ground

NM

Voltage between the negative input terminal and ground

**Example:** SENS:PROB:SETU:PMOD PM

Sets the probe to P-mode.

# [SENSe:]PROBe<pb>:SETup:PMOFfset < PMOffset>

Sets the P-mode offset. The setting is only available if a modular probe in P-mode is connected to the FSW. The maximum voltage difference between the positive and negative input terminals is 16 V.

If the probe is disconnected, the P-mode offset of the probe is reset to 0.0 V.

Note that if the offset for DM-mode or CM-mode is changed, the offsets for the P-mode and N-mode are adapted accordingly, and vice versa.

For details see the FSW User Manual.

Suffix:

<pb>1..n

Selects the connector: 1 = Baseband Input I 2 = Baseband Input Q

3 = RF

Parameters:

<PMOffset> The voltage offset between the positive input terminal and

ground.

Default unit: V

# [SENSe:]PROBe<pb>:SETup:STATe?

Queries if the probe at the specified connector is active (detected) or not active (not detected).

To switch the probe on, i.e. activate input from the connector, use INP:SEL:AIQ (see INPut:SELect on page 262).

Suffix:

<pb>1..n

Selects the connector: 1 = Baseband Input I 2 = Baseband Input Q

3 = RF

Return values:

<State> DETected | NDETected

**Example:** //Query connector state

PROB3:SET:STAT?

Usage: Query only

# [SENSe:]PROBe<pb>:SETup:TYPE?

Queries the type of the probe.

Suffix:

<pb> 1..n

Selects the connector: 1 = Baseband Input I 2 = Baseband Input Q

3 = RF

Return values:

<Type> String containing one of the following values:

-"None" (no probe detected)

-"active differential"
-"active single-ended"
-"active modular"

**Example:** //Query probe type

PROB3:SET:TYPE?

Usage: Query only

## 11.4.1.9 External generator control

External generator control commands are available if the FSW External Generator Control option (R&S FSW-B10) is installed.

For each measurement channel, you can configure one external generator. To switch between different configurations, define multiple measurement channels.

For more information on external generator control, see the FSW User Manual.

| • | Measurement configuration                          | 325 |
|---|----------------------------------------------------|-----|
|   | Interface configuration                            |     |
| • | Source calibration                                 | 331 |
| • | Programming example for external generator control | 333 |

## **Measurement configuration**

The following commands are required to activate external generator control and to configure a calibration measurement with an external tracking generator.

| SOURce <si>:EXTernal<gen>:FREQuency</gen></si>                      | 325 |
|---------------------------------------------------------------------|-----|
| SOURce <si>:EXTernal<gen>:FREQuency:COUPling[:STATe]</gen></si>     | 325 |
| SOURce <si>:EXTernal<gen>:FREQuency[:FACTor]:DENominator</gen></si> | 326 |
| SOURce <si>:EXTernal<gen>:FREQuency[:FACTor]:NUMerator</gen></si>   | 326 |
| SOURce <si>:EXTernal<gen>:FREQuency:OFFSet</gen></si>               | 327 |
| SOURce <si>:EXTernal<gen>:POWer[:LEVel]</gen></si>                  | 327 |
| SOURce <si>:EXTernal<gen>[:STATe]</gen></si>                        | 328 |
| SOURce <si>:POWer[:LEVel][:IMMediate]:OFFSet</si>                   | 328 |

## SOURce<si>:EXTernal<gen>:FREQuency <Frequency>

Defines a fixed source frequency for the external generator.

Suffix:

<si> irrelevant

<gen>

Parameters:

<Frequency> Source frequency of the external generator.

\*RST: 1100050000

Default unit: HZ

**Example:** //Define frequency of the generator

SOUR: EXT: FREQ 10MHz

## SOURce<si>:EXTernal<gen>:FREQuency:COUPling[:STATe] <State>

Couples the frequency of the external generator output to the FSW.

Suffix:

<si> irrelevant

<gen>

Parameters:

<State> ON | OFF | 0 | 1

ON | 1

Default setting: a series of frequencies is defined (one for each sweep point), based on the current frequency at the RF input of the FSW. The RF frequency range covers the currently defined span of the FSW (unless limited by the range of the signal generator).

OFF | 0

The generator uses a single fixed frequency, defined by

SOURce<si>:EXTernal<gen>:FREQuency.

\*RST: 1

**Example:** SOUR: EXT: FREQ: COUP ON

## SOURce<si>:EXTernal<gen>:FREQuency[:FACTor]:DENominator <Value>

Defines the denominator of the factor with which the analyzer frequency is multiplied to obtain the transmit frequency of the selected generator.

Select the multiplication factor such that the frequency range of the generator is not exceeded if the following formula is applied to the start and stop frequency of the analyzer:

$$F_{Generator} = F_{Analyzer} * \frac{Numerator}{Denominator} + F_{Offset}$$

Suffix:

<si> irrelevant

<gen>

Parameters:

<Value> <numeric value>

\*RST: 1

**Example:** //Define multiplication factor of 4/3; the transmit frequency of the

generator is 4/3 times the analyzer frequency

SOUR:EXT:FREQ:NUM 4 SOUR:EXT:FREQ:DEN 3

## SOURce<si>:EXTernal<gen>:FREQuency[:FACTor]:NUMerator <Value>

Defines the numerator of the factor with which the analyzer frequency is multiplied to obtain the transmit frequency of the selected generator.

Select the multiplication factor such that the frequency range of the generator is not exceeded if the following formula is applied to the start and stop frequency of the analyzer:

$$F_{Generator} = F_{Analyzer} * \frac{Numerator}{Denominator} + F_{Offset}$$

Suffix:

<si> irrelevant

<gen>

Parameters:

<Value> <numeric value>

\*RST: 1

**Example:** //Define multiplication factor of 4/3; the transmit frequency of the

generator is 4/3 times the analyzer frequency

SOUR: EXT: FREQ: NUM 4 SOUR: EXT: FREQ: DEN 3

## SOURce<si>:EXTernal<gen>:FREQuency:OFFSet <Offset>

Defines the frequency offset of the generator with reference to the analyzer frequency.

Select the offset such that the frequency range of the generator is not exceeded if the following formula is applied to the start and stop frequency of the analyzer:

$$F_{Generator} = F_{Analyzer} * \frac{Numerator}{Denominator} + F_{Offset}$$

Suffix:

<si> irrelevant

<gen>

Parameters:

<Offset> <numeric value>, specified in Hz, kHz, MHz or GHz, rounded to

the nearest Hz

\*RST: 0 Hz Default unit: HZ

**Example:** //Define an offset between generator output frequency and ana-

lyzer frequency

SOUR: EXT: FREQ: OFFS 10HZ

## SOURce<si>:EXTernal<gen>:POWer[:LEVel] <Level>

Sets the output power of the selected generator.

Suffix:

<si> irrelevant

<gen>

Parameters:

<Level> <numeric value>

\*RST: -20 dBm Default unit: DBM

**Example:** //Define generator output level

SOUR: EXT: POW -30dBm

## SOURce<si>:EXTernal<gen>[:STATe] <State>

Activates or deactivates the connected external generator.

Suffix:

<si> irrelevant

<gen>

Parameters:

<State> ON | OFF | 0 | 1

OFF | 0

Switches the function off

ON | 1

Switches the function on

## SOURce<si>:POWer[:LEVel][:IMMediate]:OFFSet <Offset>

Suffix:

<si> irrelevant

Parameters:

<Offset> Range: -200 dB to +200 dB

\*RST: 0dB Default unit: DB

Example: SOUR: POW: OFFS -10dB

# Interface configuration

The following commands are required to configure the interface for the connection to the external generator.

| SOURce <si>:EXTernal<gen>:ROSCillator[:SOURce]</gen></si>      | .329 |
|----------------------------------------------------------------|------|
| SYSTem:COMMunicate:GPIB:RDEVice:GENerator <gen>:ADDRess</gen>  |      |
| SYSTem:COMMunicate:RDEVice:GENerator <gen>:INTerface</gen>     |      |
| SYSTem:COMMunicate:RDEVice:GENerator <gen>:LINK</gen>          |      |
| SYSTem:COMMunicate:RDEVice:GENerator <gen>:TYPE</gen>          | 330  |
| SYSTem:COMMunicate:TCPip:RDEVice:GENerator <gen>:ADDRess</gen> |      |

## SOURce<si>:EXTernal<gen>:ROSCillator[:SOURce] <Source>

Controls selection of the reference oscillator for the external generator.

If the external reference oscillator is selected, the reference signal must be connected to the rear panel of the instrument.

Suffix:

<si> irrelevant <gen> irrelevant

Parameters:

<Source> INTernal

Uses the internal reference.

**EXTernal** 

Uses the external reference; if none is available, an error flag is

displayed in the status bar.

\*RST: INT

**Example:** //Select an external reference oscillator

SOUR: EXT: ROSC EXT

## SYSTem:COMMunicate:GPIB:RDEVice:GENerator<gen>:ADDRess < Number>

Changes the IEC/IEEE-bus address of the external generator.

Suffix:

<gen> 1..n

Parameters:

<Number> Range: 0 to 30

\*RST: 28

**Example:** SYST:COMM:GPIB:RDEV:GEN:ADDR 15

## SYSTem:COMMunicate:RDEVice:GENerator<gen>:INTerface <Type>

Defines the interface used for the connection to the external generator.

Is only available if external generator control is active (see SOURce<si>: EXTernal<gen>[:STATe] on page 328).

Suffix:

<gen>

Parameters:

<Type> GPIB

**TCPip** 

**Example:** SYST:COMM:RDEV:GEN:INT TCP

## SYSTem:COMMunicate:RDEVice:GENerator<gen>:LINK <Type>

Selects the link type of the external generator if the GPIB interface is used.

The difference between the two GPIB operating modes is the execution speed. During GPIB operation, each frequency to be set is transmitted to the generator separately. If the TTL interface is also used, a whole frequency list can be programmed in one go. Frequencies can then be switched per TTL handshake, which speeds up the process considerably.

Is only available if external generator control is active (see SOURce<si>: EXTernal<gen>[:STATe] on page 328).

## Suffix:

<gen>

### Parameters:

<Type> GPIB | TTL

**GPIB** 

GPIB connection without TTL synchronization (for all generators of other manufacturers and some Rohde & Schwarz devices)

TTL

GPIB connection with TTL synchronization (if available; for most

Rohde&Schwarz devices)

\*RST: GPIB

**Example:** SYST:COMM:RDEV:GEN:LINK TTL

Selects GPIB + TTL interface for generator operation.

## SYSTem:COMMunicate:RDEVice:GENerator<gen>:TYPE <Type>

Selects the type of external generator.

For a list of the available generator types, see the specifications document.

### Suffix:

<gen>

### Parameters:

<Name> <Generator name as string value>

\*RST: SMU02

**Example:** //Select an external generator

SYST:COMM:RDEV:GEN:TYPE 'SMW06'

# SYSTem:COMMunicate:TCPip:RDEVice:GENerator<gen>:ADDRess < Address>

Configures the TCP/IP address for the external generator.

## Suffix:

<gen>

Parameters:

<Address> TCP/IP address between 0.0.0.0 and 0.255.255.255

\*RST: 0.0.0.0

**Example:** SYST:COMM:TCP:RDEV:GEN:ADDR 130.094.122.195

### Source calibration

The following commands are required to activate the calibration functions of the external tracking generator. However, they are only available if external generator control is active (see SOURce<si>:EXTernal<gen>[:STATe] on page 328).

Useful commands for source calibration described elsewhere:

 DISPlay[:WINDow<n>][:SUBWindow<w>]:TRACe<t>:Y[:SCALe]: RPOSition on page 365

#### Remote commands exclusive to source calibration:

| DISPlay[:WINDow <n>][:SUBWindow<w>]:TRACe<t>:Y[:SCALe]:RVALue</t></w></n> | 331 |
|---------------------------------------------------------------------------|-----|
| [SENSe:]CORRection:COLLect[:ACQuire]                                      | 331 |
| [SENSe:]CORRection:METHod                                                 | 332 |
| [SENSe:]CORRection:RECall                                                 | 332 |
| [SENSe:]CORRection[:STATe]                                                | 333 |
| [SENSe:]CORRection:TRANsducer:GENerate                                    | 333 |

## DISPlay[:WINDow<n>][:SUBWindow<w>]:TRACe<t>:Y[:SCALe]:RVALue < Value>

Defines the reference value assigned to the reference position in the specified window. Separate reference values are maintained for the various displays.

### Suffix:

<n> window
<w> subwindow
<t> irrelevant

Parameters:

<Value> Default unit: DB

**Example:** DISP:TRAC:Y:RVAL 0

Sets the value assigned to the reference position to 0 Hz

### [SENSe:]CORRection:COLLect[:ACQuire] <MeasType>

Initiates a reference measurement (calibration). The reference measurement is the basis for the measurement normalization. The result depends on whether a reflection measurement or transmission measurement is performed (see [SENSe:

] CORRection: METHod on page 332).

To obtain a correct reference measurement, a complete sweep with synchronization to the end of the sweep must have been carried out. This is only possible in the single sweep mode. Is only available if external generator control is active (see SOURce<si>: EXTernal<gen>[:STATe] on page 328).

Setting parameters:

<MeasType> THRough | OPEN

**THRough** 

"TRANsmission" mode: calibration with direct connection

between generator and device input

"REFLection" mode: calibration with short circuit at the input

**OPEN** 

only allowed in "REFLection" mode: calibration with open input

**Example:** INIT:CONT OFF

Selects single sweep operation

CORR:METH TRAN

Selects a transmission measurement.

CORR: COLL THR; \*WAI

Starts the measurement of reference data using direct connection between generator and device input and waits for the sweep

end.

Usage: Setting only

## [SENSe:]CORRection:METHod <Type>

Selects the type of measurement to be performed with the generator.

Is only available if external generator control is active (see SOURce<si>: EXTernal<gen>[:STATe] on page 328).

Parameters:

<Type> REFLection

Selects reflection measurements.

**TRANsmission** 

Selects transmission measurements.

\*RST: TRANsmission

Example: CORR: METH TRAN

Sets the type of measurement to "transmission".

## [SENSe:]CORRection:RECall

Restores the measurement configuration used for calibration.

Is only available if external generator control is active (see SOURce<si>: EXTernal<gen>[:STATe] on page 328).

**Example:** CORR: REC

## [SENSe:]CORRection[:STATe] <State>

Turns correction of measurement results (normalization) on and off.

The command is available after you have created a reference trace for the selected measurement type with [SENSe:]CORRection:COLLect[:ACQuire] on page 331.

Is only available if external generator control is active (see SOURce<si>: EXTernal<gen>[:STATe] on page 328).

### Parameters:

<State> ON | OFF | 0 | 1

OFF | 0

Switches the function off

ON | 1

Switches the function on

\*RST: 1

**Example:** CORR ON

Activates normalization.

## [SENSe:]CORRection:TRANsducer:GENerate <Name>

Uses the normalized measurement data to generate a transducer factor with up to 1001 points. The trace data is converted to a transducer with unit dB and stored in a file with the specified name and the suffix .trd under

C:\Program Files (x86)\Rohde-Schwarz\FSW\<version>\trd. The frequency points are allocated in equidistant steps between start and stop frequency.

The generated transducer factor can be further adapted using the commands described in the "Remote Commands > Configuring the FSW > Working with Transducers" section in the FSW User Manual.

### Parameters:

<Name> '<name>'

**Example:** CORR:TRAN:GEN 'MyGenerator'

Creates the transducer file

C:\r s\instr\trd\MyGenerator.trd.

## Programming example for external generator control

The following example demonstrates how to work with an external generator in a remote environment.

It assumes that a signal generator of the type SMW06 is connected to the FSW, including TTL synchronization, as described in the FSW User Manual.

```
//-----Preparing the instrument ------
//Reset the instrument
*RST
```

```
//Set the frequency span.
SENS:FREQ:STAR 10HZ
SENS:FREQ:STOP 1MHZ
//-----Configuring the interface -----
//Set the generator type to SMW06 with a frequency range of 100 kHz to 4\,\mathrm{GHz}
SYST:COMM:RDEV:GEN:TYPE 'SMW06'
//Set the interface used to the GPIB address 28
SYST:COMM:RDEV:GEN:INT GPIB
SYST:COMM:GPIB:RDEV:GEN:ADDR 28
//Activate the use of TTL synchronization to optimize measurement speed
SYST:COMM:RDEV:GEN:LINK TTL
//Activate the use of the external reference frequency at 10 MHz on the generator
SOUR: EXT: ROSC EXT
//-----Configuring the calibration measurement ------
//Activate external generator control.
SOUR: EXT: STAT ON
//Set the generator output level to -10 \text{ dBm}.
SOUR: EXT: POW -10DBM
//Set the frequency coupling to automatic
SOUR: EXT: FREQ: COUP: STAT ON
//-----Configuring the generator frequency range -----
//Define a series of frequencies (one for each sweep point) based on the current
//frequency at the RF input of the analyzer; the generator frequency is half the
//frequency of the analyzer, with an offset of 100 kHz;
// analyzer start:
                             10 Hz
// analyzer stop:
                            1 MHz
                            999.99 KHz
// analyzer span:
// generator frequency start: 100.005 KHz
// generator frequency stop: 600 KHz
// generator span:
                            499.995 KHz
SOUR: EXT: FREQ: FACT: NUM 1
SOUR: EXT: FREQ: FACT: DEN 2
SOUR: EXT: FREQ: OFFS 100KHZ
//----Performing the calibration measurement -----
//Perform a transmission measurement with direct connection between the generator
//and the analyzer and wait till the end
SENS:CORR:METH TRAN
SENS:CORR:COLL:ACQ THR; *WAI
```

## 11.4.1.10 Working with power sensors

The following commands describe how to work with power sensors.

These commands require the use of a Rohde & Schwarz power sensor. For a list of supported sensors, see the specifications document.

| • | Configuring power sensors             | 35 |
|---|---------------------------------------|----|
| • | Configuring power sensor measurements | 36 |
| • | Triggering with power sensors         | 43 |

# **Configuring power sensors**

| SYSTem:COMMunicate:RDEVice:PMETer:CONFigure:AUTO[:STATe] | 335 |
|----------------------------------------------------------|-----|
| SYSTem:COMMunicate:RDEVice:PMETer:COUNt?                 | 336 |
| SYSTem:COMMunicate:RDEVice:PMETer:DEFine                 | 336 |

# SYSTem:COMMunicate:RDEVice:PMETer:CONFigure:AUTO[:STATe] <State>

Turns automatic assignment of a power sensor to the power sensor index on and off.

### Suffix:

Power sensor index

Parameters:

<State> ON | OFF | 0 | 1

\*RST: 1

**Example:** SYST:COMM:RDEV:PMET:CONF:AUTO OFF

## SYSTem:COMMunicate:RDEVice:PMETer:COUNt?

Queries the number of power sensors currently connected to the FSW.

Suffix:

Power sensor index

Return values:

<NumberSensors> Number of connected power sensors.
Example: SYST:COMM:RDEV:PMET:COUN?

Usage: Query only

# **SYSTem:COMMunicate:RDEVice:PMETer:DEFine** <Placeholder>, <Type>, <Interface>, <SerialNo>

Assigns the power sensor with the specified serial number to the selected power sensor index (configuration).

The query returns the power sensor type and serial number of the sensor assigned to the specified index.

Suffix:

Power sensor index

Parameters:

<Placeholder> Currently not used

<Type> Detected power sensor type, e.g. "NRP-Z81".

<Interface> Interface the power sensor is connected to; always "USB"

<SerialNo> Serial number of the power sensor assigned to the specified

index

**Example:** SYST:COMM:RDEV:PMET2:DEF '', 'NRP-Z81','',

'123456'

Assigns the power sensor with the serial number '123456' to the

configuration "Power Sensor 2".
SYST:COMM:RDEV:PMET2:DEF?

Queries the sensor assigned to "Power Sensor 2".

Result:

'','NRP-Z81','USB','123456'

The NRP-Z81 power sensor with the serial number '123456' is

assigned to the "Power Sensor 2".

### Configuring power sensor measurements

| CALibration:PMETer:ZERO:AUTO ONCE                       | 337 |
|---------------------------------------------------------|-----|
| CALCulate <n>:PMETer:RELative[:MAGNitude]</n>           | 337 |
| CALCulate <n>:PMETer:RELative[:MAGNitude]:AUTO ONCE</n> | 337 |
| CALCulate <n>:PMETer:RELative:STATe</n>                 | 338 |
| FETCh:PMETer?                                           | 338 |
| READ:PMETer?                                            |     |

| [SENSe:]PMETer:DCYCle[:STATe]        | 338 |
|--------------------------------------|-----|
| [SENSe:]PMETer:DCYCle:VALue          | 339 |
| [SENSe:]PMETer:FREQuency             | 339 |
| [SENSe:]PMETer:FREQuency:LINK        |     |
| [SENSe:]PMETer:MTIMe                 |     |
| [SENSe:]PMETer:MTIMe:AVERage:COUNt   |     |
| [SENSe:]PMETer:MTIMe:AVERage[:STATe] |     |
| [SENSe:]PMETer:ROFFset[:STATe]       |     |
| [SENSe:]PMETer:SOFFset               |     |
| [SENSe:]PMETer[:STATe]               |     |
| [SENSe:]PMETer:UPDate[:STATe]        |     |
| UNIT <n>:PMETer:POWer</n>            |     |
| UNIT <n>:PMETer:POWer:RATio</n>      |     |
|                                      |     |

## CALibration:PMETer:ZERO:AUTO ONCE

Zeroes the power sensor.

Note that you have to disconnect the signals from the power sensor input before you start to zero the power sensor. Otherwise, results are invalid.

Suffix:

Power sensor index

**Example:** CAL: PMET2: ZERO: AUTO ONCE; \*WAI

Starts zeroing the power sensor 2 and delays the execution of

further commands until zeroing is concluded.

Usage: Event

## CALCulate<n>:PMETer:RELative[:MAGNitude] <RefValue>

Defines the reference value for relative measurements.

Suffix:

<n> Window

Power sensor index

Parameters:

<RefValue> Range: -200 dBm to 200 dBm

\*RST: 0
Default unit: DBM

**Example:** CALC:PMET2:REL -30

Sets the reference value for relative measurements to -30 dBm

for power sensor 2.

## CALCulate<n>:PMETer:RELative[:MAGNitude]:AUTO ONCE

Sets the current measurement result as the reference level for relative measurements.

## Configuring I/Q Analyzer measurements

Suffix:

<n> Window

Power sensor index

**Example:** CALC:PMET2:REL:AUTO ONCE

Takes the current measurement value as reference value for rel-

ative measurements for power sensor 2.

Usage: Event

## CALCulate<n>:PMETer:RELative:STATe <State>

Turns relative power sensor measurements on and off.

Suffix:

<n> Window

Power sensor index

Parameters:

<State> ON | OFF | 0 | 1

OFF | 0

Switches the function off

ON | 1

Switches the function on

**Example:** CALC:PMET2:REL:STAT ON

Activates the relative display of the measured value for power

sensor 2.

## FETCh:PMETer?

Queries the results of power sensor measurements.

Suffix:

Power sensor index

Usage: Query only

## READ:PMETer?

Initiates a power sensor measurement and queries the results.

Suffix:

Power sensor index

Usage: Query only

## [SENSe:]PMETer:DCYCle[:STATe] <State>

Turns the duty cycle correction on and off.

Configuring I/Q Analyzer measurements

Suffix:

Power sensor index

Parameters:

<State> ON | OFF | 0 | 1

OFF | 0

Switches the function off

ON | 1

Switches the function on

**Example:** PMET2:DCYC:STAT ON

## [SENSe:]PMETer:DCYCle:VALue <Percentage>

Defines the duty cycle for the correction of pulse signals.

The power sensor uses the duty cycle in combination with the mean power to calculate the power of the pulse.

Suffix:

Power sensor

Parameters:

<Percentage> Range: 0.001 to 99.999

\*RST: 99.999
Default unit: %

**Example:** PMET2:DCYC:STAT ON

Activates the duty cycle correction.

PMET2:DCYC:VAL 0.5

Sets the correction value to 0.5%.

## [SENSe:]PMETer:FREQuency <Frequency>

Defines the frequency of the power sensor.

Suffix:

Power sensor index

Parameters:

<Frequency> The available value range is specified in the specifications docu-

ment of the power sensor in use.

\*RST: 50 MHz Default unit: HZ

**Example:** PMET2:FREQ 1GHZ

Sets the frequency of the power sensor to 1 GHz.

## [SENSe:]PMETer:FREQuency:LINK <Coupling>

Selects the frequency coupling for power sensor measurements.

Configuring I/Q Analyzer measurements

Suffix:

Power sensor index

Parameters:

<Coupling> CENTer

Couples the frequency to the center frequency of the analyzer

MARKer1

Couples the frequency to the position of marker 1

**OFF** 

Switches the frequency coupling off

\*RST: CENTer

**Example:** PMET2:FREQ:LINK CENT

Couples the frequency to the center frequency of the analyzer

## [SENSe:]PMETer:MTIMe <Duration>

Selects the duration of power sensor measurements.

Suffix:

Power sensor index

Parameters:

<Duration> SHORt | NORMal | LONG

\*RST: NORMal

**Example:** PMET2:MTIM SHOR

Sets a short measurement duration for measurements of station-

ary high power signals for the selected power sensor.

### [SENSe:]PMETer:MTIMe:AVERage:COUNt <NumberReadings>

Sets the number of power readings included in the averaging process of power sensor measurements.

Extended averaging yields more stable results for power sensor measurements, especially for measurements on signals with a low power, because it minimizes the effects of noise.

Suffix:

Power sensor index

Parameters:

<NumberReadings> An average count of 0 or 1 performs one power reading.

Range: 0 to 256

Increment: binary steps (1, 2, 4, 8, ...)

**Example:** PMET2:MTIM:AVER ON

Activates manual averaging.

PMET2:MTIM:AVER:COUN 8

Sets the number of readings to 8.

## [SENSe:]PMETer:MTIMe:AVERage[:STATe] <State>

Turns averaging for power sensor measurements on and off.

Suffix:

Power sensor index

Parameters:

<State> ON | OFF | 0 | 1

OFF | 0

Switches the function off

ON | 1

Switches the function on

**Example:** PMET2:MTIM:AVER ON

Activates manual averaging.

## [SENSe:]PMETer:ROFFset[:STATe] <State>

Includes or excludes the reference level offset of the analyzer for power sensor measurements.

Suffix:

Power sensor index

Parameters:

<State> ON | OFF | 0 | 1

OFF | 0

Switches the function off

ON | 1

Switches the function on

**Example:** PMET2:ROFF OFF

Takes no offset into account for the measured power.

## [SENSe:]PMETer:SOFFset <SensorOffset>

Takes the specified offset into account for the measured power. Only available if [SENSe:]PMETer:ROFFset[:STATe] is disabled.

Suffix:

Power sensor index

Parameters:

<SensorOffset> Default unit: DB

**Example:** PMET2:SOFF 0.001

## [SENSe:]PMETer[:STATe] <State>

Turns a power sensor on and off.

Configuring I/Q Analyzer measurements

Suffix:

Power sensor index

Parameters:

<State> ON | OFF | 0 | 1

OFF | 0

Switches the function off

ON | 1

Switches the function on

Example: PMET1 ON

Switches the power sensor measurements on.

## [SENSe:]PMETer:UPDate[:STATe] <State>

Turns continuous update of power sensor measurements on and off.

If on, the results are updated even if a single sweep is complete.

Suffix:

Power sensor index

Parameters:

<State> ON | OFF | 0 | 1

OFF | 0

Switches the function off

ON | 1

Switches the function on

**Example:** PMET1:UPD ON

The data from power sensor 1 is updated continuously.

## UNIT<n>:PMETer:POWer <Unit>

Selects the unit for absolute power sensor measurements.

Suffix:

<n> irrelevant

Power sensor index

Parameters:

<Unit> DBM | WATT | W | DB | PCT

\*RST: DBM

**Example:** UNIT: PMET: POW DBM

## UNIT<n>:PMETer:POWer:RATio <Unit>

Selects the unit for relative power sensor measurements.

Suffix:

<n> irrelevant

Power sensor index

Parameters:

<Unit> DB | PCT

\*RST: DB

**Example:** UNIT: PMET: POW: RAT DB

## **Triggering with power sensors**

| [SENSe:]PMETer:TRIGger:DTIMe      | . 343 |
|-----------------------------------|-------|
| [SENSe:]PMETer:TRIGger:HOLDoff    |       |
| [SENSe:]PMETer:TRIGger:HYSTeresis | .344  |
| [SENSe:]PMETer:TRIGger:LEVel      | 344   |
| [SENSe:]PMETer:TRIGger:SLOPe      | 344   |
| [SENSe:]PMETer:TRIGger[:STATe]    | .345  |

## [SENSe:]PMETer:TRIGger:DTIMe <Time>

Defines the time period that the input signal has to stay below the IF power trigger level before the measurement starts.

Suffix:

Power sensor index

Parameters:

<Time> Range: 0 s to 1 s

Increment: 100 ns \*RST: 100 µs Default unit: S

**Example:** PMET2:TRIG:DTIMe 0.001

## [SENSe:]PMETer:TRIGger:HOLDoff <Holdoff>

Defines the trigger holdoff for external power triggers.

Suffix:

Power sensor index

Parameters:

<Holdoff> Time period that has to pass between the trigger event and the

start of the measurement, in case another trigger event occurs.

Range: 0 s to 1 s
Increment: 100 ns
\*RST: 0 s
Default unit: S

**Example:** PMET2:TRIG:HOLD 0.1

Sets the holdoff time of the trigger to 100 ms

## [SENSe:]PMETer:TRIGger:HYSTeresis <Hysteresis>

Defines the trigger hysteresis for external power triggers.

The hysteresis in dB is the value the input signal must stay below the IF power trigger level to allow a trigger to start the measurement.

Suffix:

Power sensor index

Parameters:

<Hysteresis> Range: 3 dB to 50 dB

Increment: 1 dB \*RST: 0 dB Default unit: DB

**Example:** PMET2:TRIG:HYST 10

Sets the hysteresis of the trigger to 10 dB.

## [SENSe:]PMETer:TRIGger:LEVel <Level>

Defines the trigger level for external power triggers.

Suffix:

Power sensor index

Parameters:

<Level> -20 to +20 dBm

Range: -20 dBm to 20 dBm

\*RST: -10 dBm Default unit: DBM

**Example:** PMET2:TRIG:LEV -10 dBm

Sets the level of the trigger

## [SENSe:]PMETer:TRIGger:SLOPe <Edge>

Selects the trigger condition for external power triggers.

Suffix:

Power sensor index

Parameters:

<Edge> POSitive

The measurement starts in case the trigger signal shows a posi-

tive edge.

NEGative

The measurement starts in case the trigger signal shows a neg-

ative edge.

\*RST: POSitive

**Example:** PMET2:TRIG:SLOP NEG

## [SENSe:]PMETer:TRIGger[:STATe] <State>

Turns the external power trigger on and off.

Suffix:

Power sensor index

Parameters:

<State> ON | OFF | 0 | 1

OFF | 0

Switches the function off

ON | 1

Switches the function on

**Example:** PMET2:TRIG ON

Switches the external power trigger on

## 11.4.1.11 Configuring the 2 GHz / 5 GHz bandwidth extension (FSW-B2000/B5000)

The following commands are required to use the optional 2 GHz / 5 GHz bandwidth extension (FSW-B2000/B5000).

For details on prerequisites and restrictions see Chapter 5.6, "Basics on the R&S FSW bandwidth extensions (R&S FSW-B2000/B5000 options)", on page 64.

See also the command for configuring triggers while using the optional 2 GHz / 5 GHz bandwidth extension (FSW-B2000/B5000):

• TRIGger[:SEQuence]:OSCilloscope:COUPling on page 350

# Remote commands exclusive to configuring the 2 GHz / 5 GHz bandwidth extensions:

| EXPort:WAVeform:DISPlayoff                                               | 345 |
|--------------------------------------------------------------------------|-----|
| SYSTem:COMMunicate:RDEVice:OSCilloscope[:STATe]                          | 346 |
| SYSTem:COMMunicate:RDEVice:OSCilloscope:ALIGnment:STEP <st>[:STATe]</st> | 346 |
| SYSTem:COMMunicate:RDEVice:OSCilloscope:ALIGnment:DATE                   | 347 |
| SYSTem:COMMunicate:RDEVice:OSCilloscope:ALIGnment:FALignment             | 347 |
| SYSTem:COMMunicate:RDEVice:OSCilloscope:IDN                              | 347 |
| SYSTem:COMMunicate:RDEVice:OSCilloscope:LEDState                         | 348 |
| SYSTem:COMMunicate:RDEVice:OSCilloscope:PSMode[:STATe]                   | 348 |
| SYSTem:COMMunicate:RDEVice:OSCilloscope:SRATe                            | 349 |
| SYSTem:COMMunicate:RDEVice:OSCilloscope:TCPip                            | 349 |
| SYSTem:COMMunicate:RDEVice:OSCilloscope:VDEVice?                         | 349 |
| SYSTem:COMMunicate:RDEVice:OSCilloscope:VFIRmware?                       | 350 |
| TRIGgerf:SEQuencel:OSCilloscope:COUPling                                 | 350 |

## EXPort:WAVeform:DISPlayoff <FastExport>

Enables or disables the display update on the oscilloscope during data acquisition with the optional 2 GHz / 5 GHz bandwidth extension (FSW-B2000/B5000).

Note that this command is **only executable by the oscilloscope**, not by the FSW.

As soon as the FSW-B2000/B5000 is activated, the display on the oscilloscope is turned off to improve performance during data export. As soon as the FSW closes the connection to the oscilloscope, the display is reactivated and the oscilloscope can be operated as usual. However, if the LAN connection is lost for any reason, the display of the oscilloscope remains deactivated. Use this command to re-activate it.

For details on the optional 2 GHz / 5 GHz bandwidth extension (FSW-B2000/B5000), see FSW I/Q Analyzer and I/Q Input User Manual.

### Parameters:

<FastExport> ON | OFF | 1 | 0

ON | 1: Disables the display update for maximum export speed. OFF | 0: Enables the display update. The export is slower.

\*RST: 1

### SYSTem:COMMunicate:RDEVice:OSCilloscope[:STATe] <State>

Activates the optional 2 GHz / 5 GHz bandwidth extension (R&S FSW-B2000/B5000).

**Note**: Manual operation on the connected oscilloscope, or remote operation other than by the FSW, is not possible while the B2000/B5000 option is active.

### Parameters:

<State> ON | OFF | 0 | 1

OFF | 0

Switches the function off

ON | 1

Switches the function on

**Example:** SYST:COMM:RDEV:OSC ON

Manual operation: See "B2000/B5000 State" on page 124

# SYSTem:COMMunicate:RDEVice:OSCilloscope:ALIGnment:STEP<st>[:STATe] <State>

Performs the alignment of the oscilloscope itself and the oscilloscope ADC for the optional 2 GHz / 5 GHz bandwidth extension (FSW-B2000/B5000). The correction data for the oscilloscope (including the connection cable between the FSW and the oscilloscope) is recorded. As a result, the state of the alignment is returned.

Alignment is required only once after setup. If alignment was performed successfully, the alignment data is stored on the oscilloscope.

Thus, alignment need only be repeated if one of the following applies:

- A new oscilloscope is connected to the "IF OUT 2 GHz/ IF OUT 5 GHz" connector
  of the FSW
- A new cable is used between the "IF OUT 2 GHz/ IF OUT 5 GHz" connector of the FSW and the oscilloscope
- A power splitter is inserted between the "IF OUT 2 GHz/ IF OUT 5 GHz" connector of the FSW and the oscilloscope

New firmware is installed on the oscilloscope or the FSW

Suffix:

<st> 1...n

Parameters:

<State> Returns the state of the second alignment step.

ON | 1

Alignment was successful.

OFF | 0

Alignment was not yet performed (successfully).

**Example:** SYST:COMM:RDEV:OSC:ALIG:STEP?

//Result: 1

Manual operation: See "Alignment" on page 126

## SYSTem:COMMunicate:RDEVice:OSCilloscope:ALIGnment:DATE <Date>

Returns the date of alignment of the "IF OUT 2 GHz/ IF OUT 5 GHz" to the oscilloscope for the optional 2 GHz / 5 GHz bandwidth extension (FSW-B2000/B5000).

The alignment data is stored separately for common B2000/B5000 mode and power splitter mode. The returned date refers to the alignment of the currently active mode.

Parameters:

<Date> Returns the date of alignment.

**Example:** SYST:COMM:RDEV:OSC:ALIG:DATE?

//Result: 2014-02-28

Manual operation: See "Alignment" on page 126

### SYSTem:COMMunicate:RDEVice:OSCilloscope:ALIGnment:FALignment <State>

Performs a self-alignment on the oscilloscope before the B2000/B5000 alignment on the FSW.

Parameters:

<State> ON | OFF | 0 | 1

OFF | 0

Switches the function off

ON | 1

Switches the function on

\*RST: 0

**Example:** SYST:COMM:RDEV:OSC:ALIG:FAL ON

Manual operation: See "Force Oscilloscope Alignment" on page 126

## SYSTem:COMMunicate:RDEVice:OSCilloscope:IDN <IDString>

Returns the identification string of the oscilloscope connected to the FSW.

Parameters: <IDString>

**Example:** SYST:COMM:RDEV:OSC:IDN?

//Result: Rohde&Schwarz,RTO, 1316.1000k14/200153,2.45.1.1

Manual operation: See "TCPIP Address / Computer Name" on page 124

## SYSTem:COMMunicate:RDEVice:OSCilloscope:LEDState <Color>

Returns the state of the LAN connection to the oscilloscope for the optional 2 GHz / 5 GHz bandwidth extension (FSW-B2000/B5000).

### Parameters:

<Color> OFF | SUCCessful | ERRor

**SUCCessful** 

Connection to the instrument has been established successfully.

**OFF** 

No instrument configured.

**ERRor** 

Connection to the instrument could not be established.

Check the connection between the FSW and the oscilloscope, and make sure the IP address of the oscilloscope has been

defined (see SYSTem:COMMunicate:RDEVice:

OSCilloscope: TCPip on page 349).

**Example:** SYST:COMM:RDEV:OSC:LEDS?

//Result: 'SUCC'

## SYSTem:COMMunicate:RDEVice:OSCilloscope:PSMode[:STATe] <State>

Activates the use of the power splitter inserted between the "IF 2 GHZ OUT" connector of the FSW and the "CH1" and "CH3" input connectors of the oscilloscope. Note that this mode requires an additional alignment with the power splitter.

For details see Chapter 5.6.8, "Power splitter mode", on page 72.

### Parameters:

<State> ON | OFF | 0 | 1

OFF | 0

Switches the function off

ON | 1

Switches the function on

**Example:** SYST:COMM:RDEV:OSC:PSM ON

Manual operation: See "Power Splitter Mode" on page 125

### SYSTem:COMMunicate:RDEVice:OSCilloscope:SRATe <Rate>

Determines whether the 10 GHz mode (default) or 20 GHz mode of the connected oscilloscope is used. The 20 GHZ mode achieves a higher decimation gain, but reduces the record length by half.

Parameters:

<Rate> 10 GHz | 20 GHz

No other sample rate values are allowed.

\*RST: 10 GHz Default unit: HZ

**Example:** TRAC: IQ: SRAT?

//Result: 100000000

TRAC:IQ:RLEN?
//Result: 3128

SYST:COMM:RDEV:OSC:SRAT 20GHZ

TRAC: IQ: SRAT?

//Result: 200000000

TRAC:IQ:RLEN?
//Result: 1564

Manual operation: See "Oscilloscope Sample Rate" on page 125

## SYSTem:COMMunicate:RDEVice:OSCilloscope:TCPip <Address>

Defines the TCPIP address or computer name of the oscilloscope connected to the FSW via LAN.

**Note**: The IP address is maintained after a [PRESET], and is transferred between applications.

Parameters:

<Address> computer name or IP address

Example: SYST:COMM:RDEV:OSC:TCP '192.0.2.0'

Example: SYST:COMM:RDEV:OSC:TCP 'FSW43-12345'

Manual operation: See "TCPIP Address / Computer Name" on page 124

### SYSTem:COMMunicate:RDEVice:OSCilloscope:VDEVice?

Queries whether the connected instrument is supported by the 2 GHz / 5 GHz bandwidth extension option(B2000/B5000).

For details see Chapter 5.6.3, "Prerequisites and measurement setup", on page 66.

Return values:

<State> ON | OFF | 0 | 1

OFF | 0

Switches the function off

ON | 1

Switches the function on

**Example:** SYST:COMM:RDEV:OSC:VDEV?

Usage: Query only

### SYSTem:COMMunicate:RDEVice:OSCilloscope:VFIRmware?

Queries whether the firmware on the connected oscilloscope is supported by the 2 GHz / 5 GHz bandwidth extension (B2000/B5000) option.

Return values:

<State> ON | OFF | 0 | 1

OFF | 0

Switches the function off

ON | 1

Switches the function on

**Example:** SYST:COMM:RDEV:OSC:VFIR?

Usage: Query only

## TRIGger[:SEQuence]:OSCilloscope:COUPling <CoupType>

Configures the coupling of the external trigger to the oscilloscope.

Parameters:

<CoupType> Coupling type

DC

Direct connection with 50  $\Omega$  termination, passes both DC and

AC components of the trigger signal.

**CDLimit** 

Direct connection with 1 M $\Omega$  termination, passes both DC and

AC components of the trigger signal.

AC

Connection through capacitor, removes unwanted DC and very

low-frequency components.

\*RST: DC

**Manual operation:** See "Coupling" on page 156

## 11.4.1.12 Configuring the outputs

The following commands are required to provide output from the FSW.

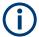

Configuring trigger input/output is described in Chapter 11.4.4.2, "Configuring the trigger output", on page 375.

Configuring the Digital I/Q 40G Streaming Output option (FSW-B517) is described in Chapter 11.4.1.13, "Digital I/Q 40G streaming output commands", on page 354.

| DIAGnostic:SERVice:NSOurce | 351 |
|----------------------------|-----|
| OUTPut:IF:SBANd?           |     |
| OUTPut:IF[:SOURce]         | 352 |
| OUTPut:IF:IFFRequency      |     |
| OUTPut:UPORt:STATe         |     |
| OUTPut:UPORt[:VALue]       | 353 |
| SYSTem:SPEaker:VOLume      |     |
|                            |     |

### DIAGnostic:SERVice:NSOurce <State>

Turns the 28 V supply of the BNC connector labeled [noise source control] on the FSW on and off.

### Parameters:

<State> ON | OFF | 0 | 1

OFF | 0

Switches the function off

ON | 1

Switches the function on

Example: DIAG:SERV:NSO ON

Manual operation: See "Noise Source Control" on page 131

## OUTPut:IF:SBANd?

Queries the sideband provided at the "IF OUT 2 GHz" connector compared to the sideband of the RF signal. The sideband depends on the current center frequency.

Is available only if the output is configured for IF2 (see OUTPut:IF[:SOURce] on page 352).

For more information and prerequisites see Chapter 5.8, "IF and video signal output", on page 76.

### Return values:

<SideBand> NORMal

The sideband at the output is identical to the RF signal.

**INVerted** 

The sideband at the output is the inverted RF signal sideband.

**Example:** OUTP:IF IF2

Activates output at the IF OUTPUT (2 GHZ) connector.

OUTP: IF: SBAN?

Queries the sideband provided at the connector.

Usage: Query only

## OUTPut:IF[:SOURce] <Source>

Defines the type of signal available at one of the output connectors of the FSW.

For restrictions and more information see Chapter 5.8, "IF and video signal output", on page 76.

#### Parameters:

<Source>

The measured IF value is available at the IF/VIDEO/DEMOD output connector.

The frequency at which the IF value is provided is defined using the OUTPut:IF:IFFRequency command.

#### IF<sub>2</sub>

IF

The measured IF value is available at the "IF OUT 2 GHz/ IF OUT 5 GHz" output connector at a frequency of 2 GHz. This setting is only available if the "IF OUT 2 GHz/ IF OUT 5 GHz" connector or the optional 2 GHz / 5 GHz bandwidth extension (FSW-B2000/B5000) is available.

It is automatically set if the optional 2 GHz / 5 GHz bandwidth extension (FSW-B2000/B5000) is installed and active. For details see Chapter 5.6, "Basics on the R&S FSW bandwidth extensions (R&S FSW-B2000/B5000 options)", on page 64.

### **VIDeo**

The displayed video signal (i.e. the filtered and detected IF signal, 200mV) is available at the IF/VIDEO/DEMOD output connector.

This setting is required to provide demodulated audio frequencies at the output.

\*RST: IF

**Example:** OUTP:IF VID

Selects the video signal for the IF/VIDEO/DEMOD output con-

nector.

Manual operation: See "Data Output" on page 130

### OUTPut:IF:IFFRequency < Frequency >

Defines the frequency for the IF output of the FSW. The IF frequency of the signal is converted accordingly.

Is available in the time domain and if the IF/VIDEO/DEMOD output is configured for IF.

If the [IF WIDE OUTPUT] connector is used (TRACe:IQ:WBANd ON, see TRACe:IQ:WBANd [:STATe] on page 388), this command is available as a query only. It returns the used IF output frequency which is defined automatically by the application according to the center frequency.

For more information see Chapter 5.8, "IF and video signal output", on page 76.

Parameters:

<Frequency> \*RST: 50.0 MHz

Default unit: HZ

Manual operation: See "Data Output" on page 130

### OUTPut:UPORt:STATe <State>

Toggles the control lines of the user ports for the **AUX PORT** connector. This 9-pole SUB-D male connector is located on the rear panel of the FSW.

### Parameters:

<State> ON | OFF | 0 | 1

OFF | 0

User port is switched to INPut

ON | 1

User port is switched to OUTPut

Example: OUTP:UPOR:STAT ON

## OUTPut:UPORt[:VALue] <Value>

Sets the control lines of the user ports.

The assignment of the pin numbers to the bits is as follows:

| Bit | 7   | 6   | 5 | 4 | 3 | 2 | 1 | 0 |
|-----|-----|-----|---|---|---|---|---|---|
| Pin | N/A | N/A | 5 | 3 | 4 | 7 | 6 | 2 |

Bits 7 and 6 are not assigned to pins and must always be 0.

The user port is written to with the given binary pattern.

If the user port is programmed to input instead of output (see INPut:UPORt:STATe on page 264), the output value is temporarily stored.

### Parameters:

<Value> bit values in hexadecimal format

TTL type voltage levels (max. 5V)

Range: #B00000000 to #B00111111

Example: OUTP:UPOR #B00100100

Sets pins 5 and 7 to 5 V.

### SYSTem:SPEaker:VOLume < Volume >

Defines the volume of the built-in loudspeaker for demodulated signals. This setting is maintained for all applications.

The command is available in the time domain in Spectrum mode and in Analog Modulation Analysis mode.

Parameters:

<Volume> Percentage of the maximum possible volume.

Range: 0 to 1 \*RST: 0.5

**Example:** SYST:SPE:VOL 0

Switches the loudspeaker to mute.

## 11.4.1.13 Digital I/Q 40G streaming output commands

The following commands are only available if the Digital I/Q 40G Streaming Output option (FSW-B517/-B1017) is installed.

For details see Chapter 5.7, "Digital I/Q 40G streaming output", on page 73.

| OUTPut:IQHS:CDEVice? | 354 |
|----------------------|-----|
| OUTPut:IQHS:MARKer   | 354 |
| OUTPut:IQHS:SRATe?   | 354 |
| OUTPut:IQHS[:STATe]  | 355 |

### OUTPut:IQHS:CDEVice?

Returns a comma-separated list of information on the instrument connected to the QSFP+ connector, if available.

**Example:** OUTP:IQHS:CDEV?

Result:

1, IQW, 1525.7551k05, 900987, DIG IQ 40G A, tcpip::

computername::hislip0,1.9,1.1,1,1

Usage: Query only

Manual operation: See "Connected Instrument" on page 134

## OUTPut:IQHS:MARKer

Inserts marker information to the data stream during a running I/Q data output recording. Useful to mark a specific event during the measurement that you detect in the result window, for example. Then you can search for the marker information in the output data to analyze the effects at that time.

Usage: Event

Manual operation: See "I/Q 40G Recording" on page 21

See "Insert Marker" on page 134

### OUTPut:IQHS:SRATe?

Returns the currently used sample rate to transfer data via the Digital I/Q 40G Streaming Output interface.

Usage: Query only

Manual operation: See "Output Settings Information" on page 134

## OUTPut:IQHS[:STATe] <State>

Enables or disables a digital output stream to the optional QSFP+ connector, if available.

### Parameters:

<State> ON | OFF | 0 | 1

OFF | 0

Switches the function off

ON | 1

Switches the function on

\*RST: 0

Manual operation: See "Digital I/Q 40G Streaming Out" on page 133

# 11.4.2 Configuring the vertical axis (amplitude, scaling)

The following commands are required to configure the amplitude and vertical axis settings in a remote environment.

| • | Amplitude settings          | 355  |
|---|-----------------------------|------|
|   | Configuring the attenuation |      |
| • | Configuring a preamplifier  | .361 |
| • | Scaling the Y-axis          | .363 |

## 11.4.2.1 Amplitude settings

## Useful commands for amplitude configuration described elsewhere:

• [SENSe:]ADJust:LEVel on page 393

## Remote commands exclusive to amplitude configuration:

| 355 |
|-----|
| 356 |
| 356 |
| 356 |
| 357 |
|     |

## CALCulate<n>:MARKer<m>:FUNCtion:REFerence

Matches the reference level to the power level of a marker.

If you use the command in combination with a delta marker, that delta marker is turned into a normal marker.

## Configuring I/Q Analyzer measurements

Suffix:

<n> Window

<m> Marker

**Example:** CALC:MARK2:FUNC:REF

Sets the reference level to the level of marker 2.

Manual operation: See "Reference Level = Marker Level" on page 201

UNIT<n>:POWer <Unit>

CALCulate<n>:UNIT:POWer <Unit>

Selects the unit of the y-axis.

The unit applies to all power-based measurement windows with absolute values.

Suffix:

<n> irrelevant

Parameters:

<Unit> DBM | V | A | W | DBPW | WATT | DBUV | DBMV | VOLT |

DBUA | AMPere | DBM\_mhz | DBM\_hz | DBUa\_mhz |

DBUV\_mhz | DBmV\_mhz | DBpW\_mhz

(Units based on 1 MHz require installed R&S FSW-K54 (EMI

measurements) option.)

\*RST: dBm

**Example:** CALC:UNIT:POW DBM

Sets the power unit to dBm.

Manual operation: See "Unit" on page 138

## DISPlay[:WINDow<n>][:SUBWindow<w>]:TRACe<t>:Y[:SCALe]:RLEVel

<ReferenceLevel>

Defines the reference level (for all traces in all windows).

With a reference level offset  $\neq$  0, the value range of the reference level is modified by the offset.

Suffix:

<n> irrelevant <w> subwindow

Not supported by all applications

<t> irrelevant

Parameters:

<ReferenceLevel> The unit is variable.

Range: see specifications document

\*RST: 0 dBm Default unit: DBM **Example:** DISP:TRAC:Y:RLEV -60dBm

Manual operation: See "Reference Level" on page 137

# DISPlay[:WINDow<n>][:SUBWindow<w>]:TRACe<t>:Y[:SCALe]:RLEVel:OFFSet <Offset>

Defines a reference level offset (for all traces in all windows).

Suffix:

<n> irrelevant <w> subwindow

Not supported by all applications

<t> irrelevant

Parameters:

<Offset> Range: -200 dB to 200 dB

\*RST: 0dB Default unit: DB

**Example:** DISP:TRAC:Y:RLEV:OFFS -10dB

Manual operation: See "Shifting the Display (Offset)" on page 138

## 11.4.2.2 Configuring the attenuation

| INPut:ATTenuation                | 357 |
|----------------------------------|-----|
| INPut:ATTenuation:AUTO           | 358 |
| INPut:ATTenuation:AUTO:MODE      | 358 |
| INPut:EATT                       | 359 |
| INPut:EATT:AUTO                  |     |
| INPut:EATT:STATe                 | 359 |
| INPut:SANalyzer:ATTenuation      | 360 |
| INPut:SANalyzer:ATTenuation:AUTO | 360 |
| [SENSe:]IQ:WBANd                 | 361 |
|                                  |     |

## INPut:ATTenuation < Attenuation>

Defines the total attenuation for RF input.

If an electronic attenuator is available and active, the command defines a mechanical attenuation (see INPut:EATT:STATe on page 359).

If you set the attenuation manually, it is no longer coupled to the reference level, but the reference level is coupled to the attenuation. Thus, if the current reference level is not compatible with an attenuation that has been set manually, the command also adjusts the reference level.

If an external frontend is active (see [SENSe:]EFRontend[:STATe] on page 276), you can configure the attenuation of the external frontend and the analyzer separately. See also INPut:SANalyzer:ATTenuation:AUTO on page 360 and INPut:SANalyzer:ATTenuation on page 360.

Is not available if the optional "Digital Baseband" interface is active.

Parameters:

<a href="#"><Attenuation></a> Range: see specifications document

Increment: 5 dB (with optional electr. attenuator: 1 dB)

\*RST: 10 dB (AUTO is set to ON)

Default unit: DB

**Example:** INP:ATT 30dB

Defines a 30 dB attenuation and decouples the attenuation from

the reference level.

Manual operation: See "External Frontend Attenuation" on page 139

See "Attenuation Mode / Value" on page 139

### INPut:ATTenuation:AUTO <State>

Couples or decouples the attenuation to the reference level. Thus, when the reference level is changed, the FSW determines the signal level for optimal internal data processing and sets the required attenuation accordingly.

If an external frontend is active (see [SENSe:]EFRontend[:STATe] on page 276), you can configure the attenuation of the external frontend and the analyzer separately. See also INPut:SANalyzer:ATTenuation:AUTO on page 360 and INPut:SANalyzer:ATTenuation on page 360.

Is not available if the optional "Digital Baseband" interface is active.

Parameters:

<State> ON | OFF | 0 | 1

\*RST: 1

Example: INP:ATT:AUTO ON

Couples the attenuation to the reference level.

Manual operation: See "External Frontend Attenuation" on page 139

See "Attenuation Mode / Value" on page 139

## INPut:ATTenuation:AUTO:MODE < OptMode >

Selects the priority for signal processing after the RF attenuation has been applied.

Parameters:

<OptMode> LNOise | LDIStortion

**LNOise** 

Optimized for high sensitivity and low noise levels

**LDIStortion** 

Optimized for low distortion by avoiding intermodulation \*RST: LDIStortion (WLAN application: LNOise)

**Example:** INP:ATT:AUTO:MODE LNO

Manual operation: See "Optimization" on page 140

## INPut:EATT < Attenuation>

Defines an electronic attenuation manually. Automatic mode must be switched off (INP:EATT:AUTO OFF, see INPut:EATT:AUTO on page 359).

If the current reference level is not compatible with an attenuation that has been set manually, the command also adjusts the reference level.

Requires the electronic attenuation hardware option.

It is not available if the optional "Digital Baseband" interface is active.

### Parameters:

<a href="#"><Attenuation</a>> attenuation in dB

Range: see specifications document

Increment: 1 dB \*RST: 0 dB (OFF)

Default unit: DB

**Example:** INP:EATT:AUTO OFF

INP:EATT 10 dB

Manual operation: See "Using Electronic Attenuation" on page 141

### INPut:EATT:AUTO <State>

Turns automatic selection of the electronic attenuation on and off.

If on, electronic attenuation reduces the mechanical attenuation whenever possible.

Requires the electronic attenuation hardware option.

It is not available if the optional "Digital Baseband" interface is active.

## Parameters:

<State> ON | OFF | 0 | 1

OFF | 0

Switches the function off

ON | 1

Switches the function on

\*RST: 1

**Example:** INP:EATT:AUTO OFF

Manual operation: See "Using Electronic Attenuation" on page 141

### INPut:EATT:STATe <State>

Turns the electronic attenuator on and off.

Requires the electronic attenuation hardware option.

It is not available if the optional "Digital Baseband" interface is active.

Parameters:

<State> ON | OFF | 0 | 1

OFF | 0

Switches the function off

ON | 1

Switches the function on

\*RST: 0

**Example:** INP:EATT:STAT ON

Switches the electronic attenuator into the signal path.

Manual operation: See "Using Electronic Attenuation" on page 141

## INPut:SANalyzer:ATTenuation < Attenuation>

Configures attenuation at the analyzer input for an active external frontend manually.

Parameters:

<a href="#"><Attenuation></a> Range: see specifications document

Increment: 1 dB Default unit: DB

Manual operation: See "Attenuation Mode / Value" on page 139

## INPut:SANalyzer:ATTenuation:AUTO <State>

Enables or disables automatic configuration of attenuation at the analyzer input for an active external frontend.

By default, the attenuation settings are applied at the input of the external frontend, see INPut:ATTenuation:AUTO on page 358 and INPut:ATTenuation on page 357.

### Parameters:

<State> ON | OFF | 0 | 1

OFF | 0

Auto mode for analyzer attenuation is disabled. Allows you to configure attenuation at the analyzer using INPut:

SANalyzer: ATTenuation on page 360.

ON | 1

Auto mode for analyzer attenuation is enabled. No attenuation is configured at the analyzer.

\*RST: 0

**Example:** //Enable external frontend

EFR ON

//Query the currently configured RF attenuation

INP:ATT?

//Result: 10 dB

//Disable auto mode for analyzer attenuation

INP:SAN:ATT:AUTO OFF

//Configure 10 dB attenuation at the analyzer

INP:SAN:ATT 10

//Query the currently configured RF attenuation at the ext.  ${\tt FE}$ 

INP:ATT?
//Result: 0 dB

Manual operation: See "Attenuation Mode / Value" on page 139

## [SENSe:]IQ:WBANd <State>

Selects the signal path for signal processing.

For details and restrictions, see "Signal Path" on page 140.

#### Parameters:

<State> ON | OFF | 0 | 1

OFF | 0

The narrowband signal path is used.

ON | 1

The wideband signal path is used.

\*RST: 0

Example: SENS:IQ:WBAN ON

Manual operation: See "Signal Path" on page 140

## 11.4.2.3 Configuring a preamplifier

| INPut:EGAin[:STATe] | 361 |
|---------------------|-----|
| INPut:GAIN:STATe    | 362 |
| INPut:GAIN[:VALue]  | 362 |

#### INPut:EGAin[:STATe] <State>

Before this command can be used, the external preamplifier must be connected to the FSW. See the preamplifier's documentation for details.

When activated, the FSW automatically compensates the magnitude and phase characteristics of the external preamplifier in the measurement results.

Note that when an optional external preamplifier is activated, the internal preamplifier is automatically disabled, and vice versa.

For FSW85 models with two RF inputs, you must enable correction from the external preamplifier for each input individually. Correction cannot be enabled for both inputs at the same time.

When deactivated, no compensation is performed even if an external preamplifier remains connected.

#### Parameters:

<State> ON | OFF | 0 | 1

OFF | 0

No data correction is performed based on the external preampli-

iler ON | 1

Performs data corrections based on the external preamplifier

\*RST: 0

**Example:** INP:EGA ON

Manual operation: See "Ext. PA Correction" on page 142

#### INPut:GAIN:STATe <State>

Turns the internal preamplifier on and off. It requires the optional preamplifier hardware.

Note that if an optional external preamplifier is activated, the internal preamplifier is automatically disabled, and vice versa.

Is not available for input from the optional "Digital Baseband" interface.

If option R&S FSW-B22 is installed, the preamplifier is only active below 7 GHz.

If option R&S FSW-B24 is installed, the preamplifier is active for all frequencies.

#### Parameters:

<State> ON | OFF | 0 | 1

OFF | 0

Switches the function off

ON | 1

Switches the function on

\*RST: 0

**Example:** INP:GAIN:STAT ON

INP:GAIN:VAL 15

Switches on 15 dB preamplification.

**Manual operation:** See "Preamplifier" on page 142

# INPut:GAIN[:VALue] <Gain>

Selects the "gain" if the preamplifier is activated (INP:GAIN:STAT ON, see INPut: GAIN:STATe on page 362).

The command requires the additional preamplifier hardware option.

#### Parameters:

<Gain> For all FSW models except for FSW85, the following settings are

available:

15 dB and 30 dB

All other values are rounded to the nearest of these two.

For FSW85 models: FSW43 or higher:

30 dB

Default unit: DB

**Example:** INP:GAIN:STAT ON

INP:GAIN:VAL 30

Switches on 30 dB preamplification.

Manual operation: See "Preamplifier" on page 142

### 11.4.2.4 Scaling the Y-axis

| DISPlay[:WINDow <n>][:SUBWindow<w>]:TRACe<t>:Y[:SCALe]</t></w></n>           | 363  |
|------------------------------------------------------------------------------|------|
| DISPlay[:WINDow <n>][:SUBWindow<w>]:TRACe<t>:Y[:SCALe]:AUTO ONCE</t></w></n> | 364  |
| DISPlay[:WINDow <n>][:SUBWindow<w>]:TRACe<t>:Y[:SCALe]:MODE</t></w></n>      | .364 |
| DISPlay[:WINDow <n>][:SUBWindow<w>]:TRACe<t>:Y[:SCALe]:PDIVision</t></w></n> | 364  |
| DISPlay[:WINDow <n>][:SUBWindow<w>]:TRACe<t>:Y[:SCALe]:RPOSition</t></w></n> | 365  |
| DISPlay[:WINDow <n>][:SUBWindow<w>]:TRACe<t>:Y:SPACing</t></w></n>           | .365 |

# DISPlay[:WINDow<n>][:SUBWindow<w>]:TRACe<t>:Y[:SCALe] <Range>

Defines the display range of the y-axis (for all traces).

Note that the command works only for a logarithmic scaling. You can select the scaling with DISPlay[:WINDow<n>][:SUBWindow<w>]:TRACe<t>:Y:SPACing.

#### Suffix:

<n> Window

<w> subwindow

Not supported by all applications

<t> irrelevant

Parameters:

<Range> Range: 1 dB to 200 dB

\*RST: 100 dB Default unit: HZ

**Example:** DISP:TRAC:Y 110dB

**Manual operation:** See "Range" on page 146

See "Y-Axis Max" on page 147

# DISPlay[:WINDow<n>][:SUBWindow<w>]:TRACe<t>:Y[:SCALe]:AUTO ONCE

Automatic scaling of the y-axis is performed once, then switched off again (for all traces).

Suffix:

<n> Window <t> irrelevant

## DISPlay[:WINDow<n>][:SUBWindow<w>]:TRACe<t>:Y[:SCALe]:MODE <Mode>

Selects the type of scaling of the y-axis (for all traces).

When the display update during remote control is off, this command has no immediate effect.

Suffix:

<n> window
<w> subwindow
<t> irrelevant

Parameters:

<Mode> ABSolute

absolute scaling of the y-axis

**RELative** 

relative scaling of the y-axis

\*RST: ABSolute

Example: DISP:TRAC:Y:MODE REL

Manual operation: See "Scaling" on page 146

# DISPlay[:WINDow<n>][:SUBWindow<w>]:TRACe<t>:Y[:SCALe]:PDIVision

This remote command determines the grid spacing on the Y-axis for all diagrams, where possible.

In spectrum displays, for example, this command is not available.

Suffix:

<n> Window

<w> subwindow

Not supported by all applications

<t> irrelevant

# R&S®FSW I/Q Analyzer and I/Q Input Remote commands to perform measurements with I/Q data

## Configuring I/Q Analyzer measurements

Parameters:

<Value> numeric value WITHOUT UNIT (unit according to the result dis-

play)

Defines the range per division (total range = 10\*<Value>)

\*RST: depends on the result display

Default unit: DBM

**Example:** DISP:TRAC:Y:PDIV 10

Sets the grid spacing to 10 units (e.g. dB) per division

# DISPlay[:WINDow<n>][:SUBWindow<w>]:TRACe<t>:Y[:SCALe]:RPOSition

<Position>

Defines the vertical position of the reference level on the display grid (for all traces).

The FSW adjusts the scaling of the y-axis accordingly.

For measurements with the optional external generator control, the command defines the position of the reference value.

Suffix:

<n> Window

<w> subwindow

Not supported by all applications

<t> irrelevant

Parameters:

<Position> 0 PCT corresponds to the lower display border, 100% corre-

sponds to the upper display border.

\*RST: 100 PCT = frequency display; 50 PCT = time dis-

play

Default unit: PCT

**Example:** DISP:TRAC:Y:RPOS 50PCT

Manual operation: See "Ref Level Position" on page 146

# DISPlay[:WINDow<n>][:SUBWindow<w>]:TRACe<t>:Y:SPACing <ScalingType>

Selects the scaling of the y-axis (for all traces, <t> is irrelevant).

Suffix:

<n> Window

<w> subwindow

<t> Trace

Parameters:

<ScalingType> LOGarithmic

Logarithmic scaling.

**LINear** 

Linear scaling in %.

**LDB** 

Linear scaling in the specified unit.

**PERCent** 

Linear scaling in %.

\*RST: LOGarithmic

**Example:** DISP:TRAC:Y:SPAC LIN

Selects linear scaling in %.

Manual operation: See "Scaling" on page 146

# 11.4.3 Frequency

| CALCulate <n>:MARKer<m>:FUNCtion:CENTer</m></n> | 366 |
|-------------------------------------------------|-----|
| [SENSe:]FREQuency:CENTer                        | 366 |
| [SENSe:]FREQuency:CENTer:STEP                   |     |
| [SENSe:]FREQuency:CENTer:STEP:AUTO              |     |
| [SENSe:]FREQuency:OFFSet                        |     |
| · · · · · · · · · · · · · · · · · · ·           |     |

## CALCulate<n>:MARKer<m>:FUNCtion:CENTer

Matches the center frequency to the frequency of a marker.

If you use the command in combination with a delta marker, that delta marker is turned into a normal marker.

Suffix:

<n> Window <m> Marker

**Example:** CALC:MARK2:FUNC:CENT

Sets the center frequency to the frequency of marker 2.

Manual operation: See "Center Frequency = Marker Frequency" on page 201

# [SENSe:]FREQuency:CENTer <Frequency>

Defines the center frequency.

Parameters:

<Frequency> For the allowed range and f<sub>max</sub>, refer to the specifications docu-

ment.

\*RST: fmax/2 Default unit: Hz

**Example:** FREQ:CENT 100 MHz

FREQ:CENT:STEP 10 MHz

FREQ:CENT UP

Sets the center frequency to 110 MHz.

Manual operation: See "Center Frequency" on page 119

See "Center Frequency" on page 147

## [SENSe:]FREQuency:CENTer:STEP <StepSize>

Defines the center frequency step size.

You can increase or decrease the center frequency quickly in fixed steps using the SENS: FREQ UP AND SENS: FREQ DOWN commands, see [SENSe:] FREQuency: CENTer on page 366.

Parameters:

<StepSize> For f<sub>max</sub>, refer to the specifications document.

Range: 1 to fMAX \*RST: 0.1 x span

Default unit: Hz

**Example:** //Set the center frequency to 110 MHz.

FREQ:CENT 100 MHz FREQ:CENT:STEP 10 MHz

FREQ:CENT UP

Manual operation: See "Center Frequency Stepsize" on page 148

## [SENSe:]FREQuency:CENTer:STEP:AUTO <State>

Couples or decouples the center frequency step size to the span.

In time domain (zero span) measurements, the center frequency is coupled to the RBW.

Parameters:

<State> ON | OFF | 0 | 1

\*RST: 1

**Example:** FREQ:CENT:STEP:AUTO ON

Activates the coupling of the step size to the span.

## [SENSe:]FREQuency:OFFSet <Offset>

Defines a frequency offset.

If this value is not 0 Hz, the application assumes that the input signal was frequency shifted outside the application. All results of type "frequency" will be corrected for this shift numerically by the application.

See also "Frequency Offset" on page 148.

**Note:** In MSRA/MSRT mode, the setting command is only available for the MSRA/MSRT primary application. For MSRA/MSRT secondary applications, only the query command is available.

Parameters:

<Offset> Range: -1 THz to 1 THz

\*RST: 0 Hz Default unit: HZ

**Example:** FREQ:OFFS 1GHZ

Manual operation: See "Frequency Offset" on page 148

# 11.4.4 Triggering

The following remote commands are required to configure a triggered measurement in a remote environment. More details are described for manual operation in Chapter 6.6, "Trigger settings", on page 148.

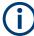

\*OPC should be used after requesting data. This will hold off any subsequent changes to the selected trigger source, until after the sweep is completed and the data is returned.

## 11.4.4.1 Configuring the triggering conditions

The following commands are required to configure a triggered measurement.

Useful commands for configuring triggers described elsewhere:

• TRIGger[:SEQuence]:OSCilloscope:COUPling on page 350

#### Remote commands exclusive to configuring triggers:

| TRIGger[:SEQuence]:CTPis                          | 369 |
|---------------------------------------------------|-----|
| TRIGger[:SEQuence]:DTIMe                          |     |
| TRIGger[:SEQuence]:HOLDoff[:TIME]                 |     |
| TRIGger[:SEQuence]:IFPower:HOLDoff                |     |
| TRIGger[:SEQuence]:IFPower:HYSTeresis             |     |
| TRIGger[:SEQuence]:LEVel:BBPower                  |     |
| TRIGger[:SEQuence]:LEVel[:EXTernal <port>]</port> | 371 |
| TRIGger[:SEQuence]:LEVel:IFPower                  |     |
| TRIGger[:SEQuence]:LEVel:IQPower                  |     |
| TRIGger[:SEQuence]:LEVel:RFPower                  |     |
| TRIGger[:SEQuence]:SLOPe                          | 372 |
| TRIGger[:SEQuence]:SOURce                         |     |
| TRIGger[:SEQuence]:TIME:RINTerval                 |     |

# TRIGger[:SEQuence]:CTPis <State>

The trigger event is set to the actual trigger point within the sample (TPIS). See also TRACe: IQ: TPISample? on page 387.

This setting is available for all trigger sources except "Free Run".

This setting only becomes effective for the next new measurement.

TPIS correction is not supported if user frequency response correction (R&S FSW-K544) is active. If you activate frequency response correction, TPIS correction is automatically deactivated in all channels.

For details see frequency response correction in the FSW user manual.

#### **Parameters:**

<State> ON | OFF | 0 | 1

OFF | 0

Switches the function off

ON | 1

Switches the function on

\*RST: 0

**Example:** // Query the current trigger offset within the sample

TRAC: IQ: TPIS?

//Result: 0.000002

//Correct the trigger event

TRIG:CTP ON

//Start a new measurement

INIT: IMM; \*WAI

 $//{\hbox{Query}}$  the trigger offset within the sample again

TRAC:IQ:TPIS?
//Result: 0.000000

Manual operation: See "Correct TPIS" on page 157

# TRIGger[:SEQuence]:DTIMe < DropoutTime>

Defines the time the input signal must stay below the trigger level before a trigger is detected again.

For input from the "Analog Baseband" interface using the baseband power trigger (BBP), the default drop out time is set to 100 ns to avoid unintentional trigger events (as no hysteresis can be configured in this case).

#### Parameters:

<DropoutTime> Dropout time of the trigger.

Range: 0 s to 10.0 s

\*RST: 0 s Default unit: S

Manual operation: See "Drop-Out Time" on page 155

# TRIGger[:SEQuence]:HOLDoff[:TIME] <Offset>

Defines the time offset between the trigger event and the start of the sweep.

Parameters:

<Offset> For measurements in the frequency domain, the range is 0 s to

30 s.

For measurements in the time domain, the range is the negative

sweep time to 30 s.

\*RST: 0 s Default unit: S

Example: TRIG:HOLD 500us

Manual operation: See "Trigger Offset" on page 155

## TRIGger[:SEQuence]:IFPower:HOLDoff <Period>

Defines the holding time before the next trigger event.

Note that this command can be used for **any trigger source**, not just IF Power (despite the legacy keyword).

**Note:** If you perform gated measurements in combination with the IF Power trigger, the FSW ignores the holding time for frequency sweep, FFT sweep, zero span and I/Q data measurements.

#### Parameters:

<Period> Range: 0 s to 10 s

\*RST: 0 s Default unit: S

**Example:** TRIG:SOUR EXT

Sets an external trigger source. TRIG: IFP: HOLD 200 ns Sets the holding time to 200 ns.

Manual operation: See "Trigger Holdoff" on page 156

# TRIGger[:SEQuence]:IFPower:HYSTeresis < Hysteresis >

Defines the trigger hysteresis, which is only available for "IF Power" trigger sources.

Parameters:

<Hysteresis> Range: 3 dB to 50 dB

\*RST: 3 dB Default unit: DB

**Example:** TRIG:SOUR IFP

Sets the IF power trigger source.

TRIG: IFP: HYST 10DB

Sets the hysteresis limit value.

Manual operation: See "Hysteresis" on page 156

## TRIGger[:SEQuence]:LEVel:BBPower < Level>

Sets the level of the baseband power trigger.

Is available for the optional "Digital Baseband" interface.

Is available for the optional "Analog Baseband" interface.

Parameters:

<Level> Range: -50 dBm to +20 dBm

\*RST: -20 dBm Default unit: DBM

Example: TRIG:LEV:BBP -30DBM

Manual operation: See "Trigger Level" on page 154

## TRIGger[:SEQuence]:LEVel[:EXTernal<port>] <TriggerLevel>

Defines the level the external signal must exceed to cause a trigger event.

In the I/Q Analyzer application, only EXTernal1 is supported.

Suffix:

<port> Selects the trigger port.

1 = trigger port 1 (TRIGGER INPUT connector on front panel)2 = trigger port 2 (TRIGGER INPUT/OUTPUT connector on front

panel)

(Not available for FSW85 models with two RF input connectors.) 3 = trigger port 3 (TRIGGER3 INPUT/OUTPUT connector on

rear panel)

Parameters:

<TriggerLevel> Range: 0.5 V to 3.5 V

\*RST: 1.4 V Default unit: V

**Example:** TRIG:LEV 2V

Manual operation: See "Trigger Level" on page 154

## TRIGger[:SEQuence]:LEVel:IFPower <TriggerLevel>

Defines the power level at the third intermediate frequency that must be exceeded to cause a trigger event.

Note that any RF attenuation or preamplification is considered when the trigger level is analyzed. If defined, a reference level offset is also considered.

For compatibility reasons, this command is also available for the "Baseband Power" trigger source when using the "Analog Baseband" interface.

Parameters:

<TriggerLevel> For details on available trigger levels and trigger bandwidths,

see the specifications document.

\*RST: -20 dBm Default unit: DBM

**Example:** TRIG:LEV:IFP -30DBM

Manual operation: See "Trigger Level" on page 154

## TRIGger[:SEQuence]:LEVel:IQPower < TriggerLevel>

Defines the magnitude the I/Q data must exceed to cause a trigger event.

Note that any RF attenuation or preamplification is considered when the trigger level is analyzed. If defined, a reference level offset is also considered.

Parameters:

<TriggerLevel> Range: -130 dBm to 30 dBm

\*RST: -20 dBm Default unit: DBM

**Example:** TRIG:LEV:IQP -30DBM

Manual operation: See "Trigger Level" on page 154

## TRIGger[:SEQuence]:LEVel:RFPower < TriggerLevel>

Defines the power level the RF input must exceed to cause a trigger event. Note that any RF attenuation or preamplification is considered when the trigger level is analyzed. If defined, a reference level offset is also considered.

The input signal must be between 500 MHz and 8 GHz.

Parameters:

<TriggerLevel> For details on available trigger levels and trigger bandwidths,

see the specifications document.

\*RST: -20 dBm Default unit: DBM

**Example:** TRIG:LEV:RFP -30dBm

Manual operation: See "Trigger Level" on page 154

#### TRIGger[:SEQuence]:SLOPe <Type>

For all trigger sources except time, you can define whether triggering occurs when the signal rises to the trigger level or falls down to it.

Parameters:

<Type> POSitive | NEGative

**POSitive** 

Triggers when the signal rises to the trigger level (rising edge).

#### **NEGative**

Triggers when the signal drops to the trigger level (falling edge).

\*RST: POSitive

**Example:** TRIG:SLOP NEG

Manual operation: See "Slope" on page 156

### TRIGger[:SEQuence]:SOURce <Source>

Selects the trigger source.

For details on trigger sources, see "Trigger Source" on page 150.

## Note on external triggers:

If a measurement is configured to wait for an external trigger signal in a remote control program, remote control is blocked until the trigger is received and the program can continue. Make sure that this situation is avoided in your remote control programs.

If the 1.2 GHz bandwidth extension option (B1200) or the internal 2 GHz option (B2001) is active, only an external trigger, IF power trigger, or no trigger is available.

If a B4001/B6001/B8001 bandwidth extension option is active, only an external trigger, power trigger, or no trigger is available.

#### Parameters:

<Source> IMMediate

Free Run

# **EXTernal**

Trigger signal from the "Trigger Input" connector. If the optional 2 GHz bandwidth extension (B2000/B5000) is installed and active, this parameter activates the "Ch3" input connector on the oscilloscope. Then the FSW triggers when the signal fed into the "Ch3" input connector on the oscilloscope meets or exceeds the specified trigger level.

**Note:** In previous firmware versions, the external trigger was connected to the "Ch2" input on the oscilloscope. As of firmware version FSW 2.30, the **"Ch3"** input on the oscilloscope must be used!

If power splitter mode is active, this parameter activates the "EXT TRIGGER INPUT" connector on the oscilloscope. Then the FSW triggers when the signal fed into the "EXT TRIGGER INPUT" connector on the oscilloscope meets or exceeds the specified trigger level.

#### EXT2

Trigger signal from the "Trigger Input/Output" connector. For FSW85 models, Trigger 2 is not available due to the second RF input connector on the front panel. The trigger signal is taken from the "Trigger Input/Output" connector on the rear panel. Note: Connector must be configured for "Input".

#### EXT3

Trigger signal from the "TRIGGER 3 INPUT/ OUTPUT" connector.

Note: Connector must be configured for "Input".

#### **RFPower**

First intermediate frequency

(Frequency and time domain measurements only.)

Not available for input from the optional "Analog Baseband" interface.

Not available for input from the optional "Digital Baseband" interface.

#### **IFPower**

Second intermediate frequency

Not available for input from the optional "Digital Baseband" interface.

For input from the optional "Analog Baseband" interface, this parameter is interpreted as BBPower for compatibility reasons.

#### **IQPower**

Magnitude of sampled I/Q data

For applications that process I/Q data, such as the I/Q Analyzer or optional applications.

Not available for input from the optional "Digital Baseband" interface.

#### TIME

Time interval

#### **VIDeo**

Video mode is available in the time domain and only in the Spectrum application.

#### **BBPower**

Baseband power

For input from the optional "Analog Baseband" interface.

For input from the optional "Digital Baseband" interface.

#### **PSEN**

External power sensor

\*RST: IMMediate

Example: TRIG: SOUR EXT

Selects the external trigger input as source of the trigger signal

Manual operation: See "Trigger Source" on page 150

See "Free Run" on page 150

See "External Trigger 1/2/3" on page 150 See "External Channel 3" on page 151 See "External Analog" on page 152

See "IF Power" on page 152

See "Baseband Power" on page 152

See "I/Q Power" on page 153 See "Digital I/Q" on page 153 See "RF Power" on page 153 See "Power Sensor" on page 154

See "Time" on page 154

## TRIGger[:SEQuence]:TIME:RINTerval <Interval>

Defines the repetition interval for the time trigger.

#### Parameters:

<Interval> numeric value

Range: 2 ms to 5000 s

\*RST: 1.0 s Default unit: S

**Example:** TRIG:SOUR TIME

Selects the time trigger input for triggering.

TRIG:TIME:RINT 5
The sweep starts every 5 s.

Manual operation: See "Repetition Interval" on page 155

## 11.4.4.2 Configuring the trigger output

The following commands are required to send the trigger signal to one of the variable "TRIGGER INPUT/OUTPUT" connectors on the FSW.

| OUTPut:TRIGger <tp>:DIRection</tp>       | 375 |
|------------------------------------------|-----|
| OUTPut:TRIGger <tp>:LEVel</tp>           | 376 |
| OUTPut:TRIGger <tp>:OTYPe</tp>           | 376 |
| OUTPut:TRIGger <tp>:PULSe:IMMediate</tp> | 377 |
| OUTPut:TRIGger <tp>:PULSe:LENGth</tp>    | 377 |

## OUTPut:TRIGger<tp>:DIRection < Direction>

Selects the trigger direction for trigger ports that serve as an input as well as an output.

# R&S®FSW I/Q Analyzer and I/Q Input Remote commands to perform measurements with I/Q data

Configuring I/Q Analyzer measurements

Suffix:

<tp> Selects the used trigger port.

2 = trigger port 2 (front)

(Not available for FSW85 models with two RF input connectors.)

3 = trigger port 3 (rear panel)

Parameters:

<Direction> INPut | OUTPut

**INPut** 

Port works as an input.

**OUTPut** 

Port works as an output.
\*RST: INPut

Manual operation: See "Trigger 2/3" on page 157

## OUTPut:TRIGger<tp>:LEVel <Level>

Defines the level of the (TTL compatible) signal generated at the trigger output.

Works only if you have selected a user-defined output with <code>OUTPut:TRIGger<tp>:</code> <code>OTYPe</code>.

Suffix:

<tp> 1..n

Selects the trigger port to which the output is sent.

2 = trigger port 2 (front)

(Not available for FSW85 models with two RF input connectors.)

3 = trigger port 3 (rear)

Parameters:

<Level> HIGH

5 V **LOW** 0 V

\*RST: LOW

**Example:** OUTP:TRIG2:LEV HIGH

Manual operation: See "Level" on page 158

# OUTPut:TRIGger<tp>:OTYPe <OutputType>

Selects the type of signal generated at the trigger output.

Suffix:

<tp> 1..n

Selects the trigger port to which the output is sent.

2 = trigger port 2 (front)

(Not available for FSW85 models with two RF input connectors.)

3 = trigger port 3 (rear)

Parameters:

<OutputType> **DEVice** 

Sends a trigger signal when the FSW has triggered internally.

**TARMed** 

Sends a trigger signal when the trigger is armed and ready for

an external trigger event.

**UDEFined** 

Sends a user-defined trigger signal. For more information, see

OUTPut:TRIGger<tp>:LEVel.

\*RST: DEVice

Manual operation: See "Output Type" on page 158

#### OUTPut:TRIGger<tp>:PULSe:IMMediate

Generates a pulse at the trigger output.

Suffix:

<tp> 1..n

Selects the trigger port to which the output is sent.

2 = trigger port 2 (front)

(Not available for FSW85 models with two RF input connectors.)

3 = trigger port 3 (rear)

Manual operation: See "Send Trigger" on page 158

## OUTPut:TRIGger<tp>:PULSe:LENGth <Length>

Defines the length of the pulse generated at the trigger output.

Suffix:

<tp> Selects the trigger port to which the output is sent.

2 = trigger port 2 (front)

(Not available for FSW85 models with two RF input connectors.)

3 = trigger port 3 (rear)

Parameters:

<Length> Pulse length in seconds.

Default unit: S

**Example:** OUTP:TRIG2:PULS:LENG 0.02

Manual operation: See "Pulse Length" on page 158

## 11.4.4.3 Configuring I/Q gating

Usually in spectrum analysis, measurements are based on a certain length of time called the gate area. With I/Q gating, you can define the gate area using the gate length, the distance between the capture periods and the number of periods. The gate length and the distance between the capture periods are specified in samples.

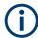

I/Q gating is only available using remote commands; manual configuration is not possible.

It is only possible up to a bandwidth of 28 MHz.

Using I/Q gating, the gate area can be defined using the following methods:

Edge triggered capturing
 After a trigger signal, the gate period is defined by a gate length and a gate distance. All data in the gate period is captured until the required number of samples has been captured.

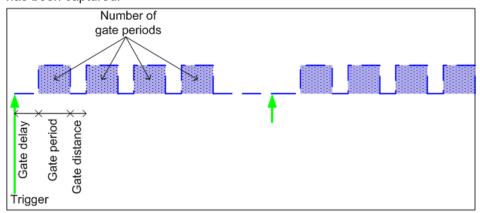

#### Level triggered capturing

After a trigger signal, all data is captured in which the gate signal is set to 1, which means it has exceeded a level. In this case, the gate signal can be generated by the IFP trigger, for example: each time the IFP level is exceeded, the IFP trigger signal is set to 1 and the samples in this area are captured as gate samples.

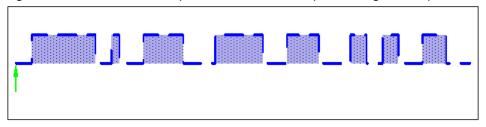

The number of complex samples to be captured prior to the trigger event can be selected (see TRACe: IQ: SET on page 385) for all available trigger sources, except for "Free Run".

#### TRACe:IQ:EGATe[:STATe] <State>

Turns gated measurements with the I/Q analyzer on and off.

Before you can use the command you have to turn on the I/Q analyzer and select an external or IF power trigger source.

Parameters:

<State> ON | OFF

**Example:** TRAC:IQ:EGAT ON

#### TRACe:IQ:EGATe:GAP <Samples>

Defines the interval between several gate periods for gated measurements with the I/Q analyzer.

### Parameters:

<Samples> <numeric value>

Max = (440 MS \* sample rate/200MHz) -1 pretrigger samples defined by TRACe: IQ: SET; sample rate defined by TRACe: IQ: SRATe)

Range: 1...Max (samples)

\*RST: 1

**Example:** TRAC:IQ:EGAT:GAP 2

## TRACe:IQ:EGATe:LENGth < GateLength>

Defines the gate length for gated measurements with the I/Q analyzer.

Defines the gate length in samples in edge mode. For details see Chapter 11.4.4.3, "Configuring I/Q gating", on page 378.

## Parameters:

<GateLength> <numeric value>

Max = (440 MS \* sample rate/200MHz) -1
pretrigger samples defined by TRACe:IQ:SET;
sample rate defined by TRACe:IQ:SRATe)

Range: 1...Max (samples)

\*RST: 100

**Example:** TRAC:IQ:EGAT:LENG 2000

## TRACe:IQ:EGATe:NOF < Number>

Defines the number of gate periods after the trigger signal for gated measurements with the I/Q analyzer.

#### Parameters:

<Number> Range: 1 to 1023

\*RST:

**Example:** TRAC: IQ: EGAT: NOF 2

# TRACe:IQ:EGATe:TYPE <Type>

Selects the gate mode for gated measurements with the I/Q analyzer.

**Note**: The IF power trigger holdoff time is ignored if you are using the "Level" gate mode in combination with an IF Power trigger.

#### Parameters:

<Type> LEVel

**EDGE** 

\*RST: EDGE

**Example:** TRAC: IQ:EGAT: TYPE LEV

# 11.4.5 Configuring data acquisition

The following commands are required to capture data in the I/Q Analyzer.

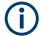

#### MSRA/MSRT operating mode

Note that in MSRA/MSRT operating mode, configuring data acquisition is only possible for the MSRA/MSRT primary channel. In I/Q Analyzer application channels, these commands define the **analysis interval**. Be sure to select the correct channel before using these commands.

For more commands related to the MSRA operating mode see Chapter 11.7.4, "Configuring an analysis interval and line (MSRA mode only)", on page 467.

For more commands related to the MSRT operating mode see Chapter 11.7.5, "Configuring an analysis interval and line (MSRT mode only)", on page 470.

## Useful commands for I/Q data acquisition described elsewhere

- [SENSe:] SWEep:COUNt on page 406
- [SENSe:]SWEep[:WINDow<n>]:POINts on page 407
- [SENSe:] SWEep:TIME on page 407

## Remote commands exclusive to I/Q data acquisition

| [SENSe:]IQ:BANDwidth:MODE       |     |
|---------------------------------|-----|
| [SENSe:]IQ:BWIDth:MODE          | 381 |
| [SENSe:]IQ:BANDwidth:RESolution | 381 |
| [SENSe:]IQ:BWIDth:RESolution    | 381 |
| [SENSe:]IQ:FFT:ALGorithm        | 382 |
| [SENSe:]IQ:FFT:LENGth           | 382 |
| [SENSe:]IQ:FFT:WINDow:LENGth    | 382 |
| [SENSe:]IQ:FFT:WINDow:OVERlap   | 383 |
| [SENSe:]IQ:FFT:WINDow:TYPE      | 383 |
| [SENSe:]SWAPiq                  | 384 |
| TRACe:IQ:BWIDth                 | 384 |
| TRACe:IQ:DIQFilter              | 384 |
| TRACe:IO:M9933:STATe            | 385 |

004

# R&S®FSW I/Q Analyzer and I/Q Input Remote commands to perform measurements with I/Q data

# Configuring I/Q Analyzer measurements

| TRACe:IQ:RLENgth       | 385 |
|------------------------|-----|
| TRACe:IQ:SET           |     |
| TRACe:IQ:SRATe         |     |
| TRACe:IQ:TPISample?    |     |
| TRACe:IQ:WBANd[:STATe] |     |
| TRACe:IQ:WBANd:MBWidth |     |
| TRACe:IQ:WFILter       |     |

[SENSe:]IQ:BANDwidth:MODE <Mode>
[SENSe:]IQ:BWIDth:MODE <Mode>

Defines how the resolution bandwidth is determined.

Parameters:

<Mode> AUTO | MANual | FFT

**AUTO** 

(Default) The RBW is determined automatically depending on

the sample rate and record length.

**MANual** 

The user-defined RBW is used and the (FFT) window length (and possibly the sample rate) are adapted accordingly. The RBW is defined using the [SENSe:]IQ:BWIDth:RESolution

command.

**FFT** 

The RBW is determined by the FFT parameters.

\*RST: AUTO

**Example:** IQ:BAND:MODE MAN

Switches to manual RBW mode.

IQ:BAND:RES 120000 Sets the RBW to 120 kHz.

Manual operation: See "RBW" on page 163

[SENSe:]IQ:BANDwidth:RESolution <Bandwidth> [SENSe:]IQ:BWIDth:RESolution <Bandwidth>

Defines the resolution bandwidth manually if [SENSe:] IQ:BWIDth:MODE is set to MAN.

Defines the resolution bandwidth. The available RBW values depend on the sample rate and record length.

For details see Chapter 5.11.4, "Frequency resolution of FFT results - RBW", on page 84.

Parameters:

<Bandwidth> refer to specifications document

\*RST: RBW: AUTO mode is used

Default unit: HZ

**Example:** IQ:BAND:MODE MAN

Switches to manual RBW mode.

IQ:BAND:RES 120000 Sets the RBW to 120 kHz.

Manual operation: See "RBW" on page 163

#### [SENSe:]IQ:FFT:ALGorithm < Method>

Defines the FFT calculation method.

#### Parameters:

<Method> SINGle

One FFT is calculated for the entire record length; if the FFT length is larger than the record length (see [SENSe:]IQ:FFT: LENGth and TRACe:IQ:RLENgth), zeros are appended to the captured data.

# AVERage

Several overlapping FFTs are calculated for each record; the results are averaged to determine the final FFT result for the

record.

The user-defined window length and window overlap are used. See [SENSe:]IQ:FFT:WINDow:LENGth and [SENSe:]IQ:

FFT: WINDow: OVERlap.

\*RST: AVER

**Example:** IQ:FFT:ALG SING

Manual operation: See "Transformation Algorithm" on page 164

#### [SENSe:]IQ:FFT:LENGth < NoOfBins>

Defines the number of frequency points determined by each FFT calculation. The more points are used, the higher the resolution in the spectrum becomes, but the longer the calculation takes.

#### Parameters:

<NoOfBins> integer value

Range: 3 to 524288 \*RST: 4096

**Example:** IQ:FFT:LENG 2048

Manual operation: See "FFT Length" on page 164

# [SENSe:]IQ:FFT:WINDow:LENGth < NoOfFFT>

Defines the number of samples to be included in a single FFT window when multiple FFT windows are used.

# R&S®FSW I/Q Analyzer and I/Q Input Remote commands to perform measurements with I/Q data

Configuring I/Q Analyzer measurements

Parameters:

<NoOfFFT> integer value

Range: 3 to 4096 \*RST: record length

**Example:** IQ:FFT:WIND:LENG 500

Manual operation: See "Window Length" on page 165

# [SENSe:]IQ:FFT:WINDow:OVERlap <Rate>

Defines the part of a single FFT window that is re-calculated by the next FFT calculation.

Parameters:

<Rate> double value

Percentage rate
Range: 0 to 1
\*RST: 0.75

**Example:** IQ:FFT:WIND:OVER 0.5

Half of each window overlaps the previous window in FFT calcu-

lation.

Manual operation: See "Window Overlap" on page 165

# [SENSe:]IQ:FFT:WINDow:TYPE <Function>

In the I/Q Analyzer you can select one of several FFT window types.

Parameters:

<Function> BLACkharris

Blackman-Harris

FLATtop Flattop GAUSsian Gauss

**RECTangular** Rectangular

**P5** 5-Term

\*RST: FLAT

**Example:** IQ:FFT:WIND:TYPE GAUS

Manual operation: See "Window Function" on page 165

# [SENSe:]SWAPiq <State>

Defines whether or not the recorded I/Q pairs should be swapped (I<->Q) before being processed. Swapping I and Q inverts the sideband.

This is useful if the DUT interchanged the I and Q parts of the signal; then the FSW can do the same to compensate for it.

#### Parameters:

<State> ON | 1

I and Q signals are interchanged

Inverted sideband, Q+j\*I

OFF | 0

I and Q signals are not interchanged

Normal sideband, I+j\*Q

\*RST: C

Manual operation: See "Swap I/Q" on page 163

#### TRACe:IQ:BWIDth

Defines or queries the bandwidth of the resampling filter.

The bandwidth of the resampling filter depends on the sample rate.

#### Parameters:

<Bandwidth> For details on the maximum bandwidth see Chapter 5.1.1,

"Sample rate and maximum usable I/Q bandwidth for RF input",

on page 25.

Default unit: HZ

Manual operation: See "Analysis Bandwidth" on page 161

#### TRACe:IQ:DIQFilter <State>

Is only available when using the optional "Digital Baseband" interface.

By default, a decimation filter is used during data acquisition to reduce the sample rate to the value defined using TRACe: IQ: SRATe.

If the filter is bypassed, the sample rate is identical to the input sample rate configured for the Digital I/Q input source (see INPut:DIQ:SRATe on page 292).

#### Parameters:

<State> ON | OFF | 0 | 1

OFF | 0

Switches the function off

ON | 1

Switches the function on

Manual operation: See "Omitting the Digital Decimation Filter (No Filter)"

on page 162

#### TRACe:IQ:M9933:STATe <State>

Enables the optional analysis bandwidth extensions B6001/B8001, if available, for a center frequency of 9.993 GHz.

Note the restrictions described in "Bandwidth extension options B6001 / B8001 at CF 9.933 GHz" on page 44.

#### Parameters:

<State> ON | OFF | 0 | 1

OFF | 0

Switches the function off

ON | 1

Switches the function on

\*RST: 0

**Example:** FREQuency:CENTer 9933000

TRACe:IQ:M9933:STATe ON

Manual operation: See "9.933 GHz Mode" on page 162

#### TRACe:IQ:RLENgth < NoOfSamples>

Sets the record length for the acquired I/Q data.

Increasing the record length also increases the measurement time.

**Note**: Alternatively, you can define the measurement time using the SENS: SWE: TIME command.

#### Parameters:

<NoOfSamples> Number of samples to record.

See Chapter 5.1.1, "Sample rate and maximum usable I/Q

bandwidth for RF input", on page 25.

For digital input via the "Digital Baseband" interface (FSW-B17) the valid number of samples is described in Chapter 5.2.3, "Sample rates and bandwidths for digital I/Q data", on page 48.

\*RST: 1001

**Example:** TRAC:IQ:RLEN 256

**Manual operation:** See "Record Length" on page 163

**TRACe:IQ:SET** <NORM>, <0>, <SampleRate>, <TriggerMode>, <TriggerSlope>, <PretriggerSamp>, <NumberSamples>

Sets up the FSW for I/Q measurements.

If you do not use this command to set up I/Q measurements, the FSW will use its current settings for I/Q measurements.

If the I/Q Analyzer has not been turned on previously, the command also switches to the I/Q Analyzer.

For more information on triggering measurements see Chapter 6.6, "Trigger settings", on page 148. You can set the trigger level with TRIGger[:SEQuence]:LEVel: IFPower. For details on trigger parameters see Chapter 11.4.4, "Triggering", on page 368.

Note: If you use the default settings with TRACe: IQ: DATA??, the following minimum buffer sizes for the response data are recommended:

ASCII format: 10 kBytes Binary format: 2 kBytes

Parameters:

<NORM> This value is always NORM.

<0> Default unit: HZ

This value is always 0.

<SampleRate> Sample rate for the data acquisition.

> 100 Hz to 20 GHz, continuously adjustable Range:

\*RST: 32000000

Default unit: HZ

<TriggerMode> Selection of the trigger source used for the measurement.

> IMMediate | EXTernal | EXT2 | EXT3 | IFPower For IMM mode, gating is automatically deactivated.

\*RST: IMM

<TriggerSlope> Used trigger slope.

**POSitive | NEGative** 

POS \*RST:

<Pre><PretriggerSamp> Defines the trigger offset in terms of pretrigger samples. Nega-

tive values correspond to a trigger delay.

This value also defines the interval between the trigger signal

and the gate edge in samples.

Range: -1399999999 to 1399999999

\*RST: 0

<NumberSamples> Number of measurement values to record (including the pretrig-

ger samples).

See Chapter 5.1.1, "Sample rate and maximum usable I/Q

bandwidth for RF input", on page 25.

For digital input via the "Digital Baseband" interface (FSW-B17) the valid number of samples is described in Chapter 5.2.3,

"Sample rates and bandwidths for digital I/Q data", on page 48.

\*RST: 1001

**Example:** TRAC:IQ:SET NORM, 0, 32MHz, EXT, POS, 0, 2048

Reads 2048 I/Q-values starting at the trigger point.

sample rate = 32 MHz trigger = External slope = Positive

TRAC: IQ: SET NORM, 0, 4 MHz, EXT, POS, 1024, 512

Reads 512 I/Q-values from 1024 measurement points before the

trigger point.

filter type = NORMAL sample rate = 4 MHz trigger = External slope = Positive

Manual operation: See "Record Length" on page 163

#### TRACe:IQ:SRATe <SampleRate>

Sets the final user sample rate for the acquired I/Q data. Thus, the user sample rate can be modified without affecting the actual data capturing settings on the FSW.

**Note**: The smaller the user sample rate, the smaller the usable I/Q bandwidth, see Chapter 5.1.1, "Sample rate and maximum usable I/Q bandwidth for RF input", on page 25.

In order to ensure a minimum usable I/Q bandwidth use the TRACe:IQ:WBANd: MBWidth on page 388 command.

#### Parameters:

<SampleRate> The valid sample rates are described in Chapter 5.1.1, "Sample

rate and maximum usable I/Q bandwidth for RF input",

on page 25.

\*RST: 32 MHz Default unit: HZ

Manual operation: See "Sample Rate" on page 160

#### TRACe:IQ:TPISample?

Queries the time offset from the sample start to the trigger event (trigger point in sample = TPIS). Since the FSW usually samples with a much higher sample rate than the specific application actually requires, the trigger point determined internally is much more precise than the one determined from the (downsampled) data in the application. Thus, the TPIS indicates the offset from the sample start to the actual trigger event.

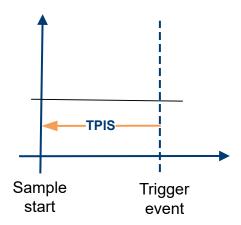

This value can only be determined in triggered measurements using external or IFPower triggers, otherwise the value is 0.

Is not available if the "Digital Baseband" interface (FSW-B17) is active.

#### Return values:

<TPIS> numeric value

Default unit: s

**Example:** TRAC: IQ: TPIS?

Result for a sample rate of 1 MHz: between 0 and 1/1 MHz, i.e.

between 0 and 1 µs (the duration of 1 sample).

Usage: Query only

#### TRACe:IQ:WBANd[:STATe] <State>

Determines whether the wideband provided by bandwidth extension options is used or not (if installed).

# Parameters:

<State> ON | OFF | 0 | 1

OFF | 0

Switches the function off

ON | 1

Switches the function on

Manual operation: See "Maximum Bandwidth" on page 161

# TRACe:IQ:WBANd:MBWidth <Limit>

Defines the maximum analysis bandwidth. Any value can be specified; the next higher fixed bandwidth is used.

Defining a value other than "MAX" is useful if you want to specify the sample rate directly and at the same time, ensure a minimum bandwidth is available.

(See Chapter 5.1.1, "Sample rate and maximum usable I/Q bandwidth for RF input", on page 25).

#### Parameters:

<Limit> 80 MHz

Restricts the analysis bandwidth to a maximum of 80 MHz. The bandwidth extension options greater than 160 MHz are disabled.

TRACe: IQ: WBANd[:STATe] is set to OFF.

#### 160 MHz

Restricts the analysis bandwidth to a maximum of 160 MHz. The bandwidth extension option R&S FSW-B320 is deactivated. (Not available or required if other bandwidth extension options larger than 320 MHz are installed.)

TRACe: IQ: WBANd[:STATe] is set to ON.

## 1200 MHz | 500 MHz | 320 MHz | MAX

All installed bandwidth extension options are activated. The currently available maximum bandwidth is allowed.

(See Chapter 5.1.1, "Sample rate and maximum usable I/Q

bandwidth for RF input", on page 25). TRACe:IQ:WBANd[:STATe] is set to ON.

\*RST: maximum available

Default unit: Hz

Example: TRAC:IQ:WBAN:MBW 82 MHZ

TRAC: IQ: WBAN: MBW?

Result if R&S FSW-B160/-B320 is active:

160000000

**Example:** TRAC:IQ:WBAN:MBW 82 MHZ

TRAC: IQ: WBAN: MBW?

Result if R&S FSW-B512 is active:

512000000

Manual operation: See "Maximum Bandwidth" on page 161

### TRACe:IQ:WFILter <State>

Activates a 200 MHz filter before the A/D converter, thus restricting the processed bandwidth to 200 MHz while using the wideband processing path in the FSW. For prerequisites see manual operation.

#### Parameters:

<State> ON | OFF | 0 | 1

OFF | 0

Switches the function off

ON | 1

Switches the function on

\*RST: 0

Manual operation: See "200 MHz Filter" on page 162

# 11.4.6 Adjusting settings automatically

The commands required to adjust settings automatically in a remote environment are described here.

The tasks for manual operation are described in Chapter 6.9, "Adjusting settings automatically", on page 169.

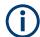

#### MSRA operating mode

In MSRA operating mode, settings related to data acquisition (measurement time, hysteresis) can only be adjusted automatically in the MSRA primary application, not in the MSRA secondary applications.

| [SENSe:]ADJust:ALL                           | 390 |
|----------------------------------------------|-----|
| [SENSe:]ADJust:CONFigure:LEVel:DURation      |     |
| [SENSe:]ADJust:CONFigure:LEVel:DURation:MODE | 391 |
| [SENSe:]ADJust:CONFigure:HYSTeresis:LOWer    | 391 |
| [SENSe:]ADJust:CONFigure:HYSTeresis:UPPer    | 392 |
| [SENSe:]ADJust:CONFigure:TRIGger             | 392 |
| [SENSe:]ADJust:FREQuency                     | 392 |
| [SENSe:]ADJust:LEVel                         | 393 |

# [SENSe:]ADJust:ALL

Initiates a measurement to determine and set the ideal settings for the current task automatically (only once for the current measurement).

This includes:

• Reference level

Example: ADJ:ALL

Manual operation: See "Adjusting all Determinable Settings Automatically (Auto

All)" on page 170

## [SENSe:]ADJust:CONFigure:LEVel:DURation < Duration>

To determine the ideal reference level, the FSW performs a measurement on the current input data. This command defines the length of the measurement if [SENSe:]

] ADJust: CONFigure: LEVel: DURation: MODE is set to MANual.

#### Parameters:

<Duration> Numeric value in seconds

Range: 0.001 to 16000.0

\*RST: 0.001 Default unit: s

**Example:** ADJ:CONF:DUR:MODE MAN

Selects manual definition of the measurement length.

ADJ:CONF:LEV:DUR 5ms

Length of the measurement is 5 ms.

Manual operation: See "Changing the Automatic Measurement Time (Meas Time

Manual)" on page 171

# [SENSe:]ADJust:CONFigure:LEVel:DURation:MODE < Mode>

To determine the ideal reference level, the FSW performs a measurement on the current input data. This command selects the way the FSW determines the length of the measurement.

Parameters:

<Mode> AUTO

The FSW determines the measurement length automatically

according to the current input data.

**MANual** 

The FSW uses the measurement length defined by [SENSe: ]ADJust:CONFigure:LEVel:DURation on page 390.

\*RST: AUTO

Manual operation: See "Resetting the Automatic Measurement Time (Meas Time

Auto)" on page 171

See "Changing the Automatic Measurement Time (Meas Time

Manual)" on page 171

## [SENSe:]ADJust:CONFigure:HYSTeresis:LOWer <Threshold>

When the reference level is adjusted automatically using the <code>[SENSe:]ADJust:LEVel</code> on page 393 command, the internal attenuators and the preamplifier are also adjusted. To avoid frequent adaptation due to small changes in the input signal, you can define a hysteresis. This setting defines a lower threshold the signal must fall below (compared to the last measurement) before the reference level is adapted automatically.

Parameters:

<Threshold> Range: 0 dB to 200 dB

\*RST: +1 dB Default unit: dB

**Example:** SENS:ADJ:CONF:HYST:LOW 2

For an input signal level of currently 20 dBm, the reference level

is only adjusted when the signal level falls below 18 dBm.

Manual operation: See "Lower Level Hysteresis" on page 172

#### [SENSe:]ADJust:CONFigure:HYSTeresis:UPPer <Threshold>

When the reference level is adjusted automatically using the [SENSe:]ADJust: LEVel on page 393 command, the internal attenuators and the preamplifier are also adjusted. To avoid frequent adaptation due to small changes in the input signal, you can define a hysteresis. This setting defines an upper threshold the signal must exceed (compared to the last measurement) before the reference level is adapted automatically.

Parameters:

<Threshold> Range: 0 dB to 200 dB

\*RST: +1 dB Default unit: dB

**Example:** SENS:ADJ:CONF:HYST:UPP 2

**Example:** For an input signal level of currently 20 dBm, the reference level

is only adjusted when the signal level rises above 22 dBm.

Manual operation: See "Upper Level Hysteresis" on page 171

## [SENSe:]ADJust:CONFigure:TRIGger <State>

Defines the behavior of a triggered measurement when adjusting a setting automatically (using SENS: ADJ: LEV ON, for example).

See "Adjusting settings automatically during triggered measurements" on page 170.

#### Parameters:

<State> ON | OFF | 0 | 1

ON | 1

(default:) The measurement for adjustment waits for the next

trigger.

OFF | 0

The measurement for adjustment is performed without waiting for a trigger (corresponds to "Continue" in manual operation).

\*RST: 0

**Example:** //Use default ref level at 0.00 dBm.

//Define an RF power trigger at -20 dBm

:TRIG:SEQ:SOUR RFP :TRIG:SEQ:LEV:RFP -20

//Perform adjustment measurement without waiting for trigger

SENS:ADJ:CONF:TRIG OFF

//Perform auto level adjustment

:SENS:ADJ:LEV; \*WAI

#### [SENSe:]ADJust:FREQuency

Sets the center frequency to the frequency with the highest signal level in the current frequency range.

Configuring the result display

**Example:** ADJ: FREQ

Manual operation: See "Adjusting the Center Frequency Automatically (Auto Fre-

quency)" on page 170

## [SENSe:]ADJust:LEVel

Initiates a single (internal) measurement that evaluates and sets the ideal reference level for the current input data and measurement settings. Thus, the settings of the RF attenuation and the reference level are optimized for the signal level. The FSW is not overloaded and the dynamic range is not limited by an S/N ratio that is too small.

**Example:** ADJ: LEV

Manual operation: See "Setting the Reference Level Automatically (Auto Level)"

on page 139

# 11.5 Configuring the result display

The commands required to configure the screen display in a remote environment are described here.

| • | General window commands             | 393 |
|---|-------------------------------------|-----|
| • | Working with windows in the display | 394 |

# 11.5.1 General window commands

The following commands are required to configure general window layout, independent of the application.

Note that the suffix <n> always refers to the window in the currently selected channel (see INSTrument[:SELect] on page 257).

| ISPlay:FORMat                | )3             |
|------------------------------|----------------|
| ISPlay[:WINDow <n>]:SIZE</n> | <del>)</del> 4 |

# **DISPlay:FORMat** <Format>

Determines which tab is displayed.

Parameters:

<Format> SPLit

Displays the MultiView tab with an overview of all active chan-

nels

SINGle

Displays the measurement channel that was previously focused.

\*RST: SING

**Example:** DISP:FORM SPL

# DISPlay[:WINDow<n>]:SIZE <Size>

Maximizes the size of the selected result display window *temporarily*. To change the size of several windows on the screen permanently, use the LAY: SPL command (see LAYout: SPLitter on page 398).

Suffix:

<n> Window

Parameters:

<Size> LARGe

Maximizes the selected window to full screen. Other windows are still active in the background.

SMALI

\*RST:

Reduces the size of the selected window to its original size. If more than one measurement window was displayed originally,

these are visible again.

**SMALI** 

**Example:** DISP:WIND2:SIZE LARG

# 11.5.2 Working with windows in the display

The following commands are required to change the evaluation type and rearrange the screen layout for a channel as you do using the SmartGrid in manual operation. Since the available evaluation types depend on the selected application, some parameters for the following commands also depend on the selected channel.

Note that the suffix <n> always refers to the window in the currently selected channel.

(See INSTrument[:SELect] on page 257).

| LAYout:ADD[:WINDow]?            | 394 |
|---------------------------------|-----|
| LAYout:CATalog[:WINDow]?        | 396 |
| LAYout:IDENtify[:WINDow]?       | 396 |
| LAYout:MOVE[:WINDow]            |     |
| LAYout:REMove[:WINDow]          | 397 |
| LAYout:REPLace[:WINDow]         | 397 |
| LAYout:SPLitter                 | 398 |
| LAYout:WINDow <n>:ADD?</n>      | 399 |
| LAYout:WINDow <n>:IDENtify?</n> | 400 |
| LAYout:WINDow <n>:REMove</n>    |     |
| LAYout:WINDow <n>:REPLace</n>   | 400 |
| LAYout:WINDow <n>:TYPE</n>      | 401 |

LAYout:ADD[:WINDow]? <WindowName>, <Direction>, <WindowType>

Adds a window to the display in the active channel.

Is always used as a query so that you immediately obtain the name of the new window as a result.

To replace an existing window, use the LAYout: REPLace [:WINDow] command.

**Query parameters:** 

<WindowName> String containing the name of the existing window the new win-

dow is inserted next to.

By default, the name of a window is the same as its index. To determine the name and index of all active windows, use the

LAYout: CATalog[:WINDow]? query.

Direction the new window is added relative to the existing win-

dow.

<WindowType> text value

Type of result display (evaluation method) you want to add.

See the table below for available parameter values.

Return values:

<NewWindowName> When adding a new window, the command returns its name (by

default the same as its number) as a result.

Example: LAY:ADD? '1', LEFT, MTAB

Result:

Adds a new window named '2' with a marker table to the left of

window 1.

Usage: Query only

Manual operation: See "Magnitude" on page 17

See "Spectrum" on page 18
See "I/Q-Vector" on page 18
See "Real/Imag (I/Q)" on page 19
See "Phase vs. Time" on page 20
See "Marker Table" on page 20
See "Marker Peak List" on page 21

Table 11-4: <WindowType> parameter values for IQ Analyzer application

| Parameter value        | Window type                                                   |
|------------------------|---------------------------------------------------------------|
| Basic I/Q measurement: |                                                               |
| FREQ                   | "Spectrum"                                                    |
| MAGN                   | "Magnitude"                                                   |
| MTABle                 | "Marker table"                                                |
| PEAKlist               | "Marker peak list"                                            |
| PHASe                  | "Phase vs. time"                                              |
| RECording              | "I/Q 40G Recording" window providing "Insert Marker" function |
| RIMAG                  | "Real/Imag (I/Q)"                                             |
| VECT                   | "I/Q Vector"                                                  |

| Parameter value                         | Window type        |
|-----------------------------------------|--------------------|
| Frequency and time domain measurements: |                    |
| DIAGram                                 | "Diagram"          |
| MTABle                                  | "Marker table"     |
| PEAKlist                                | "Marker peak list" |
| RSUMmary                                | "Result summary"   |

## LAYout:CATalog[:WINDow]?

Queries the name and index of all active windows in the active channel from top left to bottom right. The result is a comma-separated list of values for each window, with the syntax:

<WindowName\_1>,<WindowIndex\_1>..<WindowName\_n>,<WindowIndex\_n>

Return values:

<WindowName> string

Name of the window.

In the default state, the name of the window is its index.

<WindowIndex> numeric value

Index of the window.

**Example:** LAY:CAT?

Result:

'2',2,'1',1

Two windows are displayed, named '2' (at the top or left), and '1'

(at the bottom or right).

Usage: Query only

# LAYout:IDENtify[:WINDow]? <WindowName>

Queries the index of a particular display window in the active channel.

**Note**: to query the **name** of a particular window, use the LAYout:WINDow<n>: IDENtify? query.

**Query parameters:** 

<WindowName> String containing the name of a window.

Return values:

<WindowIndex> Index number of the window.

Example: LAY: IDEN: WIND? '2'

Queries the index of the result display named '2'.

Response:

2

**Usage:** Query only

#### LAYout:MOVE[:WINDow] <WindowName>, <WindowName>, <Direction>

## **Setting parameters:**

<WindowName> String containing the name of an existing window that is to be

moved.

By default, the name of a window is the same as its index. To determine the name and index of all active windows in the active

channel, use the LAYout:CATalog[:WINDow]? query.

<WindowName> String containing the name of an existing window the selected

window is placed next to or replaces.

By default, the name of a window is the same as its index. To determine the name and index of all active windows in the active

channel, use the LAYout:CATalog[:WINDow]? query.

<Direction> LEFT | RIGHt | ABOVe | BELow | REPLace

Destination the selected window is moved to, relative to the ref-

erence window.

Example: LAY:MOVE '4','1', LEFT

Moves the window named '4' to the left of window 1.

**Example:** LAY:MOVE '1', '3', REPL

Replaces the window named '3' by window 1. Window 3 is

deleted.

**Usage:** Setting only

## LAYout:REMove[:WINDow] <WindowName>

Removes a window from the display in the active channel.

## **Setting parameters:**

<WindowName> String containing the name of the window. In the default state,

the name of the window is its index.

Example: LAY:REM '2'

Removes the result display in the window named '2'.

**Usage:** Setting only

## LAYout:REPLace[:WINDow] <WindowName>,<WindowType>

Replaces the window type (for example from "Diagram" to "Result Summary") of an already existing window in the active channel while keeping its position, index and window name.

To add a new window, use the LAYout:ADD[:WINDow]? command.

#### **Setting parameters:**

<WindowName> String containing the name of the existing window.

By default, the name of a window is the same as its index. To determine the name and index of all active windows in the active

channel, use the LAYout:CATalog[:WINDow]? query.

<WindowType> Type of result display you want to use in the existing window.

See LAYout: ADD [:WINDow]? on page 394 for a list of availa-

ble window types.

Example: LAY:REPL:WIND '1', MTAB

Replaces the result display in window 1 with a marker table.

**Usage:** Setting only

#### LAYout:SPLitter < Index1>, < Index2>, < Position>

Changes the position of a splitter and thus controls the size of the windows on each side of the splitter.

Compared to the <code>DISPlay[:WINDow<n>]:SIZE</code> on page 394 command, the <code>LAYout:SPLitter</code> changes the size of all windows to either side of the splitter permanently, it does not just maximize a single window temporarily.

Note that windows must have a certain minimum size. If the position you define conflicts with the minimum size of any of the affected windows, the command does not work, but does not return an error.

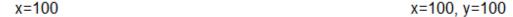

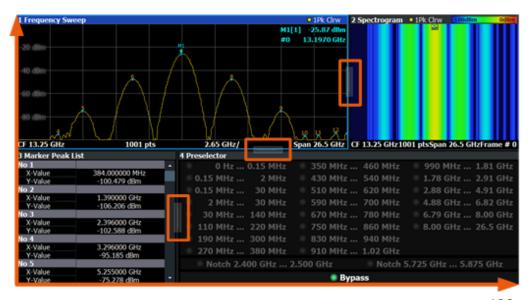

x=0, y=0 y=100

Figure 11-1: SmartGrid coordinates for remote control of the splitters

#### **Setting parameters:**

<Index1> The index of one window the splitter controls.

<Index2> The index of a window on the other side of the splitter.

## Configuring the result display

<Position> New vertical or horizontal position of the splitter as a fraction of

the screen area (without channel and status bar and softkey

menu).

The point of origin (x = 0, y = 0) is in the lower left corner of the screen. The end point (x = 100, y = 100) is in the upper right cor-

ner of the screen. (See Figure 11-1.)

The direction in which the splitter is moved depends on the screen layout. If the windows are positioned horizontally, the splitter also moves horizontally. If the windows are positioned

vertically, the splitter also moves vertically.

Range: 0 to 100

Example: LAY:SPL 1,3,50

Moves the splitter between window 1 ('Frequency Sweep') and 3 ("Marker Table") to the center (50%) of the screen, i.e. in the

figure above, to the left.

Example: LAY:SPL 1,4,70

Moves the splitter between window 1 ('Frequency Sweep') and 3 ("'Marker Peak List"') towards the top (70%) of the screen. The following commands have the exact same effect, as any combination of windows above and below the splitter moves the

splitter vertically.
LAY:SPL 3,2,70
LAY:SPL 4,1,70

LAY:SPL 2,1,70

Usage: Setting only

## LAYout:WINDow<n>:ADD? <Direction>,<WindowType>

Adds a measurement window to the display. Note that with this command, the suffix <n> determines the existing window next to which the new window is added. Unlike LAYout:ADD[:WINDow]?, for which the existing window is defined by a parameter.

To replace an existing window, use the LAYout:WINDow<n>: REPLace command.

Is always used as a query so that you immediately obtain the name of the new window as a result.

Suffix:

<n> Window

**Query parameters:** 

<WindowType> Type of measurement window you want to add.

See LAYout: ADD[:WINDow]? on page 394 for a list of availa-

ble window types.

Return values:

<NewWindowName> When adding a new window, the command returns its name (by

default the same as its number) as a result.

Configuring the result display

**Example:** LAY:WIND1:ADD? LEFT,MTAB

Result:

Adds a new window named '2' with a marker table to the left of

window 1.

Usage: Query only

## LAYout:WINDow<n>:IDENtify?

Queries the **name** of a particular display window (indicated by the <n> suffix) in the active channel.

**Note**: to query the **index** of a particular window, use the LAYout:IDENtify[: WINDow]? command.

Suffix:

<n> Window

Return values:

<WindowName> String containing the name of a window.

In the default state, the name of the window is its index.

**Example:** LAY:WIND2:IDEN?

Queries the name of the result display in window 2.

Response:

121

Usage: Query only

## LAYout:WINDow<n>:REMove

Removes the window specified by the suffix <n> from the display in the active channel.

The result of this command is identical to the LAYout: REMove [:WINDow] command.

Suffix:

<n> Window

**Example:** LAY:WIND2:REM

Removes the result display in window 2.

Usage: Event

## LAYout:WINDow<n>:REPLace <WindowType>

Changes the window type of an existing window (specified by the suffix <n>) in the active channel.

The effect of this command is identical to the LAYout: REPLace [:WINDow] command.

To add a new window, use the LAYout:WINDow<n>:ADD? command.

Suffix:

<n> Window

**Setting parameters:** 

<WindowType> Type of measurement window you want to replace another one

with.

See LAYout: ADD [:WINDow]? on page 394 for a list of availa-

ble window types.

**Example:** LAY:WIND2:REPL MTAB

Replaces the result display in window 2 with a marker table.

**Usage:** Setting only

## LAYout:WINDow<n>:TYPE <WindowType>

Queries or defines the window type of the window specified by the index <n>. The window type determines which results are displayed. For a list of possible window types, see LAYout:ADD[:WINDow]? on page 394.

Note that this command is not available in all applications and measurements.

Suffix:

<n> 1..n

Window

Parameters:
<WindowType>

**Example:** LAY:WIND2:TYPE?

## 11.6 Capturing data and performing sweeps

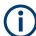

## Different measurement procedures

Two different procedures to capture I/Q data remotely are available:

- Measurement and result query with one command (see TRACe:IQ:DATA? on page 472)
  - This method causes the least delay between measurement and output of the result data, but it requires the control computer to wait actively for the response data.
- Setting up the instrument, starting the measurement via INIT and querying the
  result list at the end of the measurement (see TRACe:IQ:DATA:MEMory?
  on page 474)

With this method, the control computer can be used for other activities during the measurement. However, the additional time needed for synchronization via service request must be taken into account.

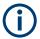

#### MSRA/MSRT operating mode

Note that in MSRA/MSRT operating mode, capturing data is only possible for the MSRA primary channel. In I/Q Analyzer application channels, the sweep configuration commands define the **analysis interval**. Be sure to select the correct channel before using these commands.

| ABORt                                 | 402 |
|---------------------------------------|-----|
| INITiate <n>:CONMeas</n>              | 403 |
| INITiate <n>:CONTinuous</n>           | 403 |
| INITiate <n>[:IMMediate]</n>          | 404 |
| INITiate:SEQuencer:ABORt              | 404 |
| INITiate:SEQuencer:IMMediate          | 405 |
| INITiate:SEQuencer:MODE               | 405 |
| INITiate:SEQuencer:REFResh[:ALL]      | 405 |
| [SENSe:]SWEep:COUNt                   | 406 |
| [SENSe:]SWEep:COUNt:CURRent?          | 406 |
| [SENSe:]SWEep[:WINDow <n>]:POINts</n> | 407 |
| [SENSe:]SWEep:TIME                    | 407 |
| SYSTem:SEQuencer                      |     |
|                                       |     |

#### **ABORt**

Aborts the measurement in the current channel and resets the trigger system.

To prevent overlapping execution of the subsequent command before the measurement has been aborted successfully, use the \*OPC? or \*WAI command after ABOR and before the next command.

For details on overlapping execution see Remote control via SCPI.

To abort a sequence of measurements by the Sequencer, use the INITiate: SEQuencer: ABORt command.

## Note on blocked remote control programs:

If a sequential command cannot be completed, for example because a triggered sweep never receives a trigger, the remote control program will never finish and the remote channel to the FSW is blocked for further commands. In this case, you must interrupt processing on the remote channel first in order to abort the measurement.

To do so, send a "Device Clear" command from the control instrument to the FSW on a parallel channel to clear all currently active remote channels. Depending on the used interface and protocol, send the following commands:

• Visa: viClear()

• **GPIB**: ibclr()

RSIB: RSDLLibclr()

Now you can send the ABORt command on the remote channel performing the measurement.

**Example:** ABOR;:INIT:IMM

Aborts the current measurement and immediately starts a new

one.

**Example:** ABOR; \*WAI

INIT: IMM

Aborts the current measurement and starts a new one once

abortion has been completed.

Usage: Event

#### INITiate<n>:CONMeas

Restarts a (single) measurement that has been stopped (using ABORt) or finished in single sweep mode.

The measurement is restarted at the beginning, not where the previous measurement was stopped.

As opposed to INITiate<n>[:IMMediate], this command does not reset traces in maxhold, minhold or average mode. Therefore it can be used to continue measurements using maxhold or averaging functions.

Suffix:

<n> irrelevant

**Example:** INIT:CONT OFF

Switches to single sweep mode. DISP:WIND:TRAC:MODE AVER Switches on trace averaging.

SWE: COUN 20

Setting the sweep counter to 20 sweeps.

INIT; \*WAI

Starts the measurement and waits for the end of the 20 sweeps.

INIT:CONM; \*WAI

Continues the measurement (next 20 sweeps) and waits for the

end.

Result: Averaging is performed over 40 sweeps.

**Usage:** Asynchronous command

Manual operation: See "Continue Single Sweep" on page 168

#### INITiate<n>:CONTinuous <State>

Controls the sweep mode for an individual channel.

Note that in single sweep mode, you can synchronize to the end of the measurement with \*OPC, \*OPC? or \*WAI. In continuous sweep mode, synchronization to the end of the measurement is not possible. Thus, it is not recommended that you use continuous sweep mode in remote control, as results like trace data or markers are only valid after a single sweep end synchronization.

For details on synchronization see Remote control via SCPI.

If the sweep mode is changed for a channel while the Sequencer is active (see INITiate: SEQuencer: IMMediate on page 405), the mode is only considered the next time the measurement in that channel is activated by the Sequencer.

Suffix:

<n> irrelevant

Parameters:

<State> ON | OFF | 0 | 1

ON | 1

Continuous sweep

OFF | 0 Single sweep

\*RST: 1 (some applications can differ)

**Example:** INIT:CONT OFF

Switches the sweep mode to single sweep.

INIT: CONT ON

Switches the sweep mode to continuous sweep.

Manual operation: See "Continuous Sweep / Run Cont" on page 167

#### INITiate<n>[:IMMediate]

Starts a (single) new measurement.

With sweep count or average count > 0, this means a restart of the corresponding number of measurements. With trace mode MAXHold, MINHold and AVERage, the previous results are reset on restarting the measurement.

You can synchronize to the end of the measurement with \*OPC, \*OPC? or \*WAI.

For details on synchronization see Remote control via SCPI.

Suffix:

<n> irrelevant

Example: INIT:CONT OFF

Switches to single sweep mode.

DISP:WIND:TRAC:MODE AVER

Switches on trace averaging.

SWE:COUN 20

Sets the sweep counter to 20 sweeps.

INIT; \*WAI

Starts the measurement and waits for the end of the 20 sweeps.

**Usage:** Asynchronous command

Manual operation: See "Single Sweep / Run Single" on page 167

#### INITiate:SEQuencer:ABORt

Stops the currently active sequence of measurements.

You can start a new sequence any time using INITiate: SEQuencer: IMMediate on page 405.

Usage: Event

#### INITiate:SEQuencer:IMMediate

Starts a new sequence of measurements by the Sequencer.

Its effect is similar to the <code>INITiate<n>[:IMMediate]</code> command used for a single measurement.

Before this command can be executed, the Sequencer must be activated (see SYSTem: SEQuencer on page 407).

Example: SYST:SEQ ON

Activates the Sequencer. INIT:SEQ:MODE SING

Sets single sequence mode so each active measurement is per-

formed once.
INIT:SEQ:IMM

Starts the sequential measurements.

#### INITiate:SEQuencer:MODE < Mode>

Defines the capture mode for the entire measurement sequence and all measurement groups and channels it contains.

**Note:** To synchronize to the end of a measurement sequence using \*OPC, \*OPC? or \*WAI, use SINGle Sequencer mode.

#### Parameters:

<Mode> SINGle

Each measurement group is started one after the other in the order of definition. All measurement channels in a group are started simultaneously and performed once. After *all* measurements are completed, the next group is started. After the last group, the measurement sequence is finished.

## **CONTinuous**

Each measurement group is started one after the other in the order of definition. All measurement channels in a group are started simultaneously and performed once. After *all* measurements are completed, the next group is started. After the last group, the measurement sequence restarts with the first one and continues until it is stopped explicitly.

\*RST: CONTinuous

#### INITiate:SEQuencer:REFResh[:ALL]

Is only available if the Sequencer is deactivated (SYSTem: SEQuencer SYST: SEQ:OFF) and only in MSRA/MSRT mode.

The data in the capture buffer is re-evaluated by all active MSRA/MSRT secondary applications.

**Example:** SYST:SEQ:OFF

Deactivates the scheduler

INIT: CONT OFF

Switches to single sweep mode.

INIT; \*WAI

Starts a new data measurement and waits for the end of the

sweep.

INIT:SEQ:REFR

Refreshes the display for all channels.

## [SENSe:]SWEep:COUNt <SweepCount>

Defines the number of sweeps that the application uses to average traces.

In continuous sweep mode, the application calculates the moving average over the average count.

In single sweep mode, the application stops the measurement and calculates the average after the average count has been reached.

Example: SWE:COUN 64

Sets the number of sweeps to 64.

INIT: CONT OFF

Switches to single sweep mode.

INIT; \*WAI

Starts a sweep and waits for its end.

Manual operation: See "Sweep/Average Count" on page 167

#### [SENSe:]SWEep:COUNt:CURRent?

This query returns the current number of started sweeps or measurements. This command is only available if a sweep count value is defined and the instrument is in single sweep mode.

## Return values:

<CurrentCount>

Example: SWE:COUNt 64

Sets sweep count to 64

INIT:CONT OFF

Switches to single sweep mode

INIT

Starts a sweep (without waiting for the sweep end!)

SWE: COUN: CURR?

Queries the number of started sweeps

Usage: Query only

## [SENSe:]SWEep[:WINDow<n>]:POINts <SweepPoints>

This command defines the number of sweep points to analyze after a sweep.

#### Suffix:

<n>

#### Parameters:

<SweepPoints> Range: 101 to 100001

\*RST: 1001

Example: SWE:POIN 251

Manual operation: See "Sweep Points" on page 166

## [SENSe:]SWEep:TIME <Time>

Defines the sweep time. It automatically decouples the time from any other settings.

## Parameters:

<Time> refer to specifications document

\*RST: depends on current settings (determined automati-

cally)

Default unit: S

Manual operation: See "Meas Time" on page 163

#### SYSTem:SEQuencer <State>

Turns the Sequencer on and off. The Sequencer must be active before any other Sequencer commands (INIT: SEQ...) are executed, otherwise an error occurs.

A detailed programming example is provided in the "Operating Modes" chapter in the FSW User Manual.

#### Parameters:

<State> ON | OFF | 0 | 1

ON | 1

The Sequencer is activated and a sequential measurement is started immediately.

OFF I 0

The Sequencer is deactivated. Any running sequential measure-

ments are stopped. Further Sequencer commands (INIT:SEQ...) are not available.

\*RST: 0

Example: SYST:SEQ ON

Activates the Sequencer. INIT:SEQ:MODE SING

Sets single Sequencer mode so each active measurement is

performed once.
INIT:SEQ:IMM

Starts the sequential measurements.

SYST:SEQ OFF

## 11.7 I/Q Analysis

General result analysis settings concerning the trace, markers, etc. can be configured using the following commands. They are identical to the analysis functions in the Spectrum application except for the special marker functions.

| • | Configuring standard traces                                | .408 |
|---|------------------------------------------------------------|------|
|   | Configuring spectrograms                                   |      |
|   | Using markers                                              |      |
|   | Configuring an analysis interval and line (MSRA mode only) |      |
|   | Configuring an analysis interval and line (MSRT mode only) |      |

## 11.7.1 Configuring standard traces

## Useful commands for trace configuration described elsewhere

- DISPlay[:WINDow<n>][:SUBWindow<w>]:TRACe<t>:Y:SPACing on page 365
- DISPlay[:WINDow<n>][:SUBWindow<w>]:TRACe<t>:Y[:SCALe] on page 363

#### Remote commands exclusive to trace configuration

| DISPlay[:WINDow <n>]:TRACe<t>:LABel[:STATe]</t></n>                         | 409 |
|-----------------------------------------------------------------------------|-----|
| DISPlay[:WINDow <n>]:TRACe<t>:LABel:TEXT</t></n>                            |     |
| DISPlay[:WINDow <n>][:SUBWindow<w>]:TRACe<t>:MODE</t></w></n>               | 410 |
| DISPlay[:WINDow <n>][:SUBWindow<w>]:TRACe<t>:MODE:HCONtinuous</t></w></n>   | 411 |
| DISPlay[:WINDow <n>][:SUBWindow<w>]:TRACe<t>:PRESet</t></w></n>             | 411 |
| DISPlay[:WINDow <n>][:SUBWindow<w>]:TRACe<t>[:STATe]</t></w></n>            | 412 |
| DISPlay[:WINDow <n>][:SUBWindow<w>]:TRACe<t>:SMOothing:APERture</t></w></n> | 412 |
| DISPlay[:WINDow <n>][:SUBWindow<w>]:TRACe<t>:SMOothing[:STATe]</t></w></n>  | 413 |
| [SENSe:]AVERage <n>:TYPE</n>                                                | 413 |
| [SENSe:][WINDow <n>:]DETector<t>[:FUNCtion]</t></n>                         | 414 |
| [SENSe:][WINDow <n>:]DETector<t>[:FUNCtion]:AUTO</t></n>                    | 414 |
| TRACe <n>:COPY</n>                                                          | 414 |
| [SENSe:]AVERage <n>:COUNt</n>                                               | 415 |
| TRACe:IQ:AVERage:COUNt                                                      | 415 |

| [SENSe:]AVERage <n>[:STATe<t>]</t></n> | 4   | 1 | ļ |
|----------------------------------------|-----|---|---|
| TRACe:IQ:AVERage[:STATe]               | . 4 | 1 | ļ |

## DISPlay[:WINDow<n>]:TRACe<t>:LABel[:STATe] <State>

Turns on the display of a descriptive label for the specified trace instead of the default "Trace <x>" label.

Define the label using the DISPlay[:WINDow<n>]:TRACe<t>:LABel:TEXT command.

You can only configure labels for active traces and for traces whose "State" is enabled.

## Suffix:

<n> 1..n

Window

<t> 1..n

**Trace** 

#### Parameters:

<State> OFF

Switch the function off

ON

Switch the function on

\*RST: OFF

**Example:** DISP:WIND2:TRAC1:LAB ON

DISP:WIND2:TRAC1:LAB:TEXT 'MaxTrace'

Manual operation: See "Trace Labels" on page 178

### DISPlay[:WINDow<n>]:TRACe<t>:LABel:TEXT <Text>

Defines a descriptive label for the specified trace instead of the default "Trace <x>" label.

Enable the label using the DISPlay[:WINDow<n>]:TRACe<t>:LABel[:STATe] command.

You can only configure labels for active traces and for traces whose "State" is enabled.

## Suffix:

<n> 1..n

Window

<t> 1..n

Trace

#### Parameters:

<Text> String containing the trace label.

**Example:** DISP:WIND2:TRAC1:LAB ON

DISP:WIND2:TRAC1:LAB:TEXT 'MaxTrace'

Manual operation: See "Trace Labels" on page 178

#### DISPlay[:WINDow<n>][:SUBWindow<w>]:TRACe<t>:MODE < Mode>

Selects the trace mode. If necessary, the selected trace is also activated.

For max hold, min hold or average trace mode, you can set the number of single measurements with [SENSe:]SWEep:COUNt. Note that synchronization to the end of the measurement is possible only in single sweep mode.

Suffix:

<n> Window

<w> subwindow

Not supported by all applications

<t> Trace

Parameters:

<Mode> WRITe

(default:) Overwrite mode: the trace is overwritten by each

sweep.

**AVERage** 

The average is formed over several sweeps. The "Sweep/Average Count" determines the number of averaging procedures.

MAXHold

The maximum value is determined over several sweeps and displayed. The FSW saves the sweep result in the trace memory only if the new value is greater than the previous one.

**MINHold** 

The minimum value is determined from several measurements and displayed. The FSW saves the sweep result in the trace memory only if the new value is lower than the previous one.

**VIEW** 

The current contents of the trace memory are frozen and displayed.

**BLANk** 

Hides the selected trace.

\*RST: Trace 1: WRITe, Trace 2-6: BLANk

**Example:** INIT:CONT OFF

Switching to single sweep mode.

SWE: COUN 16

Sets the number of measurements to 16.

DISP:TRAC3:MODE WRIT

Selects clear/write mode for trace 3.

INIT; \*WAI

Starts the measurement and waits for the end of the measure-

ment.

**Manual operation:** See "Trace Mode" on page 175

# DISPlay[:WINDow<n>][:SUBWindow<w>]:TRACe<t>:MODE:HCONtinuous <State>

Turns an automatic reset of a trace on and off after a parameter has changed.

The reset works for trace modes min hold, max hold and average.

Note that the command has no effect if critical parameters like the span have been changed to avoid invalid measurement results

Suffix:

<n> Window

<w> subwindow

<t> Trace

Parameters:

<State> ON | OFF | 0 | 1

OFF | 0

Switches the function off

ON | 1

Switches the function on

**Example:** DISP:WIND:TRAC3:MODE:HCON ON

Switches off the reset function.

Manual operation: See "Hold" on page 177

## DISPlay[:WINDow<n>][:SUBWindow<w>]:TRACe<t>:PRESet <ResultType>

Applies predefined, commonly required trace settings to the selected window.

Suffix:

<n> 1..n

Window

<w> 1..n

subwindow

<t> 1..n

Trace

Parameters:

<ResultType> ALL

Preset All Traces

MAM

Max | Avg | Min

MCM

Max | ClrWrite | Min

**Example:** DISP:WIND3:TRAC:PRES MCM

In window 3, the traces are set to the following modes:

Trace 1: Max Hold Trace 2: Clear Write Trace 3: Min Hold

## DISPlay[:WINDow<n>][:SUBWindow<w>]:TRACe<t>[:STATe] <State>

Turns a trace on and off.

The measurement continues in the background.

Suffix:

<n> Window

<w> subwindow

Not supported by all applications

<t> Trace

Parameters:

<State> ON | OFF | 0 | 1

OFF | 0

Switches the function off

ON | 1

Switches the function on

**Example:** DISP:TRAC3 ON

Manual operation: See "Trace 1/Trace 2/Trace 3/Trace 4/Trace 5/Trace 6"

on page 175

See "Trace 1/ Trace 2/ Trace 3/ Trace 4 (Softkeys)" on page 178

# DISPlay[:WINDow<n>][:SUBWindow<w>]:TRACe<t>:SMOothing:APERture <Aperture>

Defines the degree (aperture) of the trace smoothing, if DISPlay[:WINDow<n>][: SUBWindow<w>]:TRACe<t>:SMOothing[:STATe]TRUE.

Suffix:

<n> Window <w> subwindow

<t> Trace

Parameters:

<Aperture> Range: 1 to 50

\*RST: 2
Default unit: PCT

**Example:** DISP3:TRAC2:SMO:APER 5

Defines an aperture of 5% for trace 2 in window 3

**Manual operation:** See "Smoothing" on page 177

## DISPlay[:WINDow<n>][:SUBWindow<w>]:TRACe<t>:SMOothing[:STATe] <State>

Turns trace smoothing for a particular trace on and off.

If enabled, the trace is smoothed by the value specified using DISPlay[: WINDow<n>][:SUBWindow<w>]:TRACe<t>:SMOothing:APERture on page 412.

For more information see the FSW User Manual.

Suffix:

<t>

<n> Window <w> subwindow

Parameters:

<State> ON | OFF | 0 | 1

OFF | 0

**Trace** 

Switches the function off

ON | 1

Switches the function on

**Example:** DISP3:TRAC2:SMO ON

Turns on trace smoothing for trace 2 in window 3

Manual operation: See "Smoothing" on page 177

## [SENSe:]AVERage<n>:TYPE <Mode>

Selects the trace averaging mode.

Suffix:

<n> 1..n

Window

Parameters:

<Mode> LOGarithmic

The logarithmic power values are averaged.

LINear

The power values are averaged before they are converted to

logarithmic values.

**POWer** 

The power level values are converted into unit Watt prior to averaging. After the averaging, the data is converted back into

its original unit.

**Example:** AVER: TYPE LIN

Switches to linear average calculation.

Manual operation: See "Average Mode" on page 177

## [SENSe:][WINDow<n>:]DETector<t>[:FUNCtion] < Detector>

Defines the trace detector to be used for trace analysis.

Suffix:

<n> Window <t> Trace

Parameters:

<Detector> APEak

Autopeak

NEGative

Negative peak

POSitive

Positive peak

SAMPle

First value detected per trace point

RMS value
AVERage
Average

\*RST: APEak

**Example:** DET POS

Sets the detector to "positive peak".

Manual operation: See "Detector" on page 176

## [SENSe:][WINDow<n>:]DETector<t>[:FUNCtion]:AUTO <State>

Couples and decouples the detector to the trace mode.

Suffix:

<n> Window <t> Trace

Parameters:

<State> ON | OFF | 0 | 1

\*RST: 1

**Example:** DET:AUTO OFF

The selection of the detector is not coupled to the trace mode.

Manual operation: See "Detector" on page 176

## TRACe<n>:COPY <TraceNumber>, <TraceNumber>

Copies data from one trace to another.

Suffix:

<n> Window

Parameters:

<TraceNumber> TRACE1 | TRACE2 | TRACE3 | TRACE4 | TRACE5 | TRACE6

The first parameter is the destination trace, the second parame-

ter is the source.

(Note the 'e' in the parameter is required!)

**Example:** TRAC:COPY TRACE1, TRACE2

Copies the data from trace 2 to trace 1.

Manual operation: See "Copy Trace" on page 178

[SENSe:]AVERage<n>:COUNt <AverageCount> TRACe:IQ:AVERage:COUNt <NumberSets>

This command defines the number of I/Q data sets that the averaging is based on.

Parameters:

<NumberSets> Range: 0 to 32767

\*RST: 0

Example: TRAC: IQ ON

Switches on acquisition of I/Q data.

TRAC: IQ: AVER ON

Enables averaging of the I/Q measurement data

TRAC: IQ: AVER: COUN 10

Selects averaging over 10 data sets

TRAC: IQ: DATA?

Starts the measurement and reads out the averaged data.

[SENSe:]AVERage<n>[:STATe<t>] <State>
TRACe:IQ:AVERage[:STATe] <State>

This command turns averaging of the I/Q data on and off.

Before you can use the command you have to turn the I/Q data acquisition on with TRACe:IQ[:STATe].

If averaging is on, the maximum amount of I/Q data that can be recorded is 512kS (524288 samples).

Parameters:

<State> ON | OFF | 0 | 1

OFF | 0

Switches the function off

ON | 1

Switches the function on

Example: TRAC: IQ ON

Switches on acquisition of I/Q data.

TRAC: IQ: AVER ON

Enables averaging of the I/Q measurement data.

TRAC: IQ: AVER: COUN 10

Selects averaging over 10 data sets.

TRAC: IQ: DATA?

Starts the measurement and reads out the averaged data.

## 11.7.2 Configuring spectrograms

In addition to the standard "level versus frequency" or "level versus time" spectrum traces, the FSW also provides a spectrogram display of the measured data. A spectrogram shows how the spectral density of a signal varies over time. The x-axis shows the frequency, the y-axis shows the time. The commands required to configure spectrograms in a remote environment are described here. For details and manual operation see Chapter 7.2, "Spectrogram settings", on page 179.

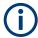

When configuring spectrograms, the window suffix is irrelevant. The settings are always applied to the spectrogram window, or to all spectrogram windows, if several are active for the same channel.

For commands to set markers in spectrograms, see Chapter 11.7.3.4, "Marker search (spectrograms)", on page 437.

| 11.7.2.1 | Configuring a spectrogram measurement | .416  |
|----------|---------------------------------------|-------|
| 11.7.2.2 | Configuring the color map             | . 422 |

## 11.7.2.1 Configuring a spectrogram measurement

| CALCulate<112.5GRam.CLEar[.livlivlediate]       | 417 |
|-------------------------------------------------|-----|
| CALCulate <n>:SPECtrogram:CLEar[:IMMediate]</n> | 417 |
| CALCulate <n>:SGRam:CONTinuous</n>              | 417 |
| CALCulate <n>:SPECtrogram:CONTinuous</n>        | 417 |
| CALCulate <n>:SGRam:FRAMe:COUNt</n>             | 417 |
| CALCulate <n>:SPECtrogram:FRAMe:COUNt</n>       | 417 |
| CALCulate <n>:SGRam:FRAMe:SELect</n>            | 418 |
| CALCulate <n>:SPECtrogram:FRAMe:SELect</n>      |     |
| CALCulate <n>:SGRam:HDEPth</n>                  |     |
| CALCulate <n>:SPECtrogram:HDEPth</n>            | 418 |
| CALCulate <n>:SGRam:LAYout</n>                  |     |
| CALCulate <n>:SPECtrogram:LAYout</n>            | 419 |
| CALCulate <n>:SGRam[:STATe]</n>                 |     |
| CALCulate <n>:SPECtrogram[:STATe]</n>           | 419 |
| CALCulate <n>:SGRam:THReedim[:STATe]</n>        | 420 |
| CALCulate <n>:SPECtrogram:THReedim[:STATe]</n>  | 420 |
| CALCulate <n>:SGRam:TRACe</n>                   | 420 |
| CAL Culate <n>:SPECtrogram:TRACe</n>            | 420 |

CALCulate<n>:SGRam:CLEar[:IMMediate]
CALCulate<n>:SPECtrogram:CLEar[:IMMediate]
Resets the spectrogram and clears the history buffer.

Suffix:

<n> Window

**Example:** //Reset the result display and clear the memory

CALC:SGR:CLE

Manual operation: See "Clear Spectrogram" on page 169

CALCulate<n>:SGRam:CONTinuous <State>
CALCulate<n>:SPECtrogram:CONTinuous <State>

Determines whether the results of the last measurement are deleted before starting a new measurement in single sweep mode.

This setting applies to all spectrograms in the channel.

Suffix:

<n> Window

Parameters:

<State> ON | OFF | 0 | 1

OFF | 0

Switches the function off

ON | 1

Switches the function on

Example: INIT:CONT OFF

Selects single sweep mode.

INIT; \*WAI

Starts the sweep and waits for the end of the sweep.

CALC:SGR:CONT ON

Repeats the single sweep measurement without deleting the

results of the last measurement.

Manual operation: See "Continue Frame" on page 168

CALCulate<n>:SGRam:FRAMe:COUNt <Frames>
CALCulate<n>:SPECtrogram:FRAMe:COUNt <Frames>

Defines the number of frames to be recorded in a single sweep.

This value applies to all spectrograms in the channel.

Suffix:

<n> Window

Parameters:

<Frames> The maximum number of frames depends on the history depth.

Range: 1 to history depth

Increment: 1 \*RST: 1

**Example:** //Select single sweep mode

INIT: CONT OFF

//Set the number of frames to 200 CALC:SGR:FRAM:COUN 200

Manual operation: See "Frame Count" on page 169

CALCulate<n>:SGRam:FRAMe:SELect <Frame> | <Time> CALCulate<n>:SPECtrogram:FRAMe:SELect <Frame> | <Time>

Selects a specific frame for further analysis.

The command is available if no measurement is running or after a single sweep has ended.

Suffix:

<n> Window

Parameters:

<Frame> Selects a frame directly by the frame number. Valid if the time

stamp is off.

The range depends on the history depth.

Default unit: S

<Time> Selects a frame via its time stamp. Valid if the time stamp is on.

The number is the distance to frame 0 in seconds. The range

depends on the history depth.

Example: INIT:CONT OFF

Stop the continuous sweep. CALC: SGR: FRAM: SEL -25 Selects frame number -25.

Manual operation: See "Select Frame" on page 168

CALCulate<n>:SGRam:HDEPth <History>
CALCulate<n>:SPECtrogram:HDEPth <History>

Defines the number of frames to be stored in the FSW memory.

Suffix:

<n> Window

Parameters:

<History> The maximum number of frames depends on the number of

sweep points.

Range: 781 to 20000

Increment: 1 \*RST: 3000

**Example:** //Set the history depth to 1500

CALC:SGR:SPEC 1500

Manual operation: See "History Depth" on page 181

CALCulate<n>:SGRam:LAYout <State>
CALCulate<n>:SPECtrogram:LAYout <State>

This command selects the state and size of spectrograms.

The command is available for result displays that support spectrograms.

Suffix:

<n> Window

Parameters:

<State> FULL

Only the spectrogram is displayed, the trace diagram is not.

**SPLIT** 

Spectrogram and trace diagram share a window.

OFF

Only the trace diagram is displayed, the spectrogram is not.

\*RST: OFF

**Example:** CALC4:SPEC:LAY FULL

Shows the spectrogram in window 4. The corresponding trace

diagram is hidden.

Manual operation: See "State" on page 180

CALCulate<n>:SGRam[:STATe] <State>
CALCulate<n>:SPECtrogram[:STATe] <State>

Turns the spectrogram on and off.

Suffix:

<n> irrelevant

Parameters:

<State> ON | OFF | 0 | 1

OFF | 0

Switches the function off

ON | 1

Switches the function on

Example: CALC:SGR ON

Activates the Spectrogram result display.

CALCulate<n>:SGRam:THReedim[:STATe] <State>
CALCulate<n>:SPECtrogram:THReedim[:STATe] <State>

Activates or deactivates a 3-dimensional spectrogram for the selected result display.

Suffix:

<n> Window

Parameters:

<State> ON | OFF | 0 | 1

OFF | 0

Switches the function off

ON | 1

Switches the function on

\*RST: 0

**Example:** CALC:SPEC:THR:STAT ON

Manual operation: See "3D Spectrogram State" on page 181

CALCulate<n>:SGRam:TRACe <Trace>
CALCulate<n>:SPECtrogram:TRACe <Trace>

This command determines the trace in the result display the Spectrogram is based on.

Suffix:

<n> Window

Parameters:

<Trace> TRACE1 | TRACE2 | TRACE3 | TRACE4 | TRACE5 | TRACE6

How many traces are available depends on the selected result

display.

**Example:** CALC2:SPEC:TRAC TRACE3

CALCulate<n>:SGRam:TSTamp:DATA? <Frames>
CALCulate<n>:SPECtrogram:TSTamp:DATA? <Frames>

Queries the starting time of the frames.

The return values consist of four values for each frame. If the "Spectrogram" is empty, the command returns '0,0,0,0'. The times are given as delta values, which simplifies evaluating relative results; however, you can also calculate the absolute date and time as displayed on the screen.

The frame results themselves are returned with TRAC: DATA? SGR

Suffix:

<n> Window

**Query parameters:** 

<Frames> CURRent

Returns the starting time of the current frame.

ALL

Returns the starting time for all frames. The results are sorted in

descending order, beginning with the current frame.

Return values:

<Seconds> Number of seconds that have passed since 01.01.1970 until the

frame start

<Nanoseconds> Number of nanoseconds that have passed in addition to the

<Seconds> since 01.01.1970 until the frame start.

<Reserved> The third value is reserved for future uses.

<Reserved> The fourth value is reserved for future uses.

**Example:** CALC:SGR:TST:DATA? ALL

Returns the starting times of all frames sorted in a descending

order.

Usage: Query only

Manual operation: See "Time Stamp" on page 182

CALCulate<n>:SGRam:TSTamp[:STATe] <State>
CALCulate<n>:SPECtrogram:TSTamp[:STATe] <State>

Activates and deactivates the time stamp.

If the time stamp is active, some commands do not address frames as numbers, but as (relative) time values:

- CALCulate<n>:DELTamarker<m>:SPECtrogram:FRAMe on page 442
- CALCulate<n>:MARKer<m>:SPECtrogram:FRAMe on page 438
- CALCulate<n>:SPECtrogram:FRAMe:SELect on page 418

Suffix:

<n> 1..n

Window

Parameters:

<State> ON | OFF | 0 | 1

OFF | 0

Switches the function off

ON | 1

Switches the function on

**Example:** //Activates the time stamp

CALC:SGR:TST ON

Manual operation: See "Time Stamp" on page 182

#### 11.7.2.2 Configuring the color map

| DISPlay[:WINDow <n>]:SGRam:COLor:DEFault</n>       | 422 |
|----------------------------------------------------|-----|
| DISPlay[:WINDow <n>]:SPECtrogram:COLor:DEFault</n> | 422 |
| DISPlay[:WINDow <n>]:SGRam:COLor:LOWer</n>         |     |
| DISPlay[:WINDow <n>]:SPECtrogram:COLor:LOWer</n>   | 422 |
| DISPlay[:WINDow <n>]:SGRam:COLor:SHAPe</n>         | 422 |
| DISPlay[:WINDow <n>]:SPECtrogram:COLor:SHAPe</n>   | 422 |
| DISPlay[:WINDow <n>]:SGRam:COLor:UPPer</n>         | 423 |
| DISPlay[:WINDow <n>]:SPECtrogram:COLor:UPPer</n>   | 423 |
| DISPlay[:WINDow <n>]:SGRam:COLor[:STYLe]</n>       | 423 |
| DISPlay[:WINDow <n>]:SPECtrogram:COLor[:STYLe]</n> | 423 |
|                                                    |     |

DISPlay[:WINDow<n>]:SGRam:COLor:DEFault DISPlay[:WINDow<n>]:SPECtrogram:COLor:DEFault

Restores the original color map.

Suffix:

<n> Window

Manual operation: See "Set to Default" on page 184

DISPlay[:WINDow<n>]:SGRam:COLor:LOWer < Percentage > DISPlay[:WINDow<n>]:SPECtrogram:COLor:LOWer < Percentage >

Defines the starting point of the color map.

Suffix:

<n> Window

Parameters:

<Percentage> Statistical frequency percentage.

Range: 0 to 66 \*RST: 0

Default unit: %

**Example:** DISP:WIND:SGR:COL:LOW 10

Sets the start of the color map to 10%.

Manual operation: See "Start / Stop" on page 184

DISPlay[:WINDow<n>]:SGRam:COLor:SHAPe <Shape>
DISPlay[:WINDow<n>]:SPECtrogram:COLor:SHAPe <Shape>

Defines the shape and focus of the color curve for the spectrogram result display.

Suffix:

<n> Window

Parameters:

<Shape> Shape of the color curve.

Range: -1 to 1 \*RST: 0

Manual operation: See "Shape" on page 184

DISPlay[:WINDow<n>]:SGRam:COLor:UPPer <Percentage>
DISPlay[:WINDow<n>]:SPECtrogram:COLor:UPPer <Percentage>

Defines the end point of the color map.

Suffix:

<n> Window

Parameters:

<Percentage> Statistical frequency percentage.

Range: 0 to 66 \*RST: 0

Default unit: %

**Example:** DISP:WIND:SGR:COL:UPP 95

Sets the start of the color map to 95%.

Manual operation: See "Start / Stop" on page 184

DISPlay[:WINDow<n>]:SGRam:COLor[:STYLe] <ColorScheme>
DISPlay[:WINDow<n>]:SPECtrogram:COLor[:STYLe] <ColorScheme>

Selects the color scheme.

Parameters:

<ColorScheme> HO

Uses a color range from blue to red. Blue colors indicate low lev-

els, red colors indicate high ones.

COLD

Uses a color range from red to blue. Red colors indicate low lev-

els, blue colors indicate high ones.

**RADar** 

Uses a color range from black over green to light turquoise with

shades of green in between.

**GRAYscale** 

Shows the results in shades of gray.

\*RST: HOT

**Example:** DISP:WIND:SPEC:COL GRAY

Changes the color scheme of the spectrogram to black and

white.

Manual operation: See "Hot/Cold/Radar/Grayscale" on page 184

## 11.7.3 Using markers

The following commands are available for marker settings and functions in the I/Q Analyzer application.

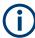

For "I/Q Vector" displays markers are not available.

| • | Setting up individual markers              | 424 |
|---|--------------------------------------------|-----|
|   | General marker settings.                   |     |
|   | Configuring and performing a marker search |     |
|   | Marker search (spectrograms)               |     |
|   | Positioning the marker                     |     |
|   | Band power marker                          |     |
|   | Marker peak lists                          |     |
|   | Measuring the time domain power            |     |

## 11.7.3.1 Setting up individual markers

The following commands define the position of markers in the diagram.

| CALCulate <n>:DELTamarker<m>:AOFF</m></n>                      | 424 |
|----------------------------------------------------------------|-----|
| CALCulate <n>:DELTamarker<m>:LINK</m></n>                      |     |
| CALCulate <n>:DELTamarker<ms>:LINK:TO:DELTa<md></md></ms></n>  | 425 |
| CALCulate <n>:DELTamarker<ms>:LINK:TO:MARKer<md></md></ms></n> | 426 |
| CALCulate <n>:DELTamarker<m>:MODE</m></n>                      | 426 |
| CALCulate <n>:DELTamarker<m>:MREFerence</m></n>                | 427 |
| CALCulate <n>:DELTamarker<m>[:STATe]</m></n>                   | 427 |
| CALCulate <n>:DELTamarker<m>:TRACe</m></n>                     | 427 |
| CALCulate <n>:DELTamarker<m>:X</m></n>                         | 428 |
| CALCulate <n>:MARKer<m>:AOFF</m></n>                           | 428 |
| CALCulate <n>:MARKer<ms>:LINK:TO:DELTa<md></md></ms></n>       | 428 |
| CALCulate <n>:MARKer<ms>:LINK:TO:MARKer<md></md></ms></n>      | 429 |
| CALCulate <n>:MARKer<m>[:STATe]</m></n>                        | 429 |
| CALCulate <n>:MARKer<m>:TRACe</m></n>                          | 430 |
| CALCulate <n>:MARKer<m>:X</m></n>                              | 430 |
|                                                                |     |

#### CALCulate<n>:DELTamarker<m>:AOFF

Turns off all delta markers.

Suffix:

<n> Window <m> irrelevant

**Example:** CALC:DELT:AOFF

Turns off all delta markers.

#### CALCulate<n>:DELTamarker<m>:LINK <State>

Links delta marker <m> to marker 1.

If you change the horizontal position (x-value) of marker 1, delta marker <m> changes its horizontal position to the same value.

**Tip**: to link any marker to a different marker than marker 1, use the CALCulate<n>: DELTamarker<ms>:LINK:TO:MARKer<md> or CALCulate<n>:MARKer<ms>: LINK:TO:MARKer<md> commands.

Suffix:

<n> Window <m> Marker

Parameters:

<State> ON | OFF | 0 | 1

OFF | 0

Switches the function off

ON | 1

Switches the function on

**Example:** CALC:DELT2:LINK ON

Manual operation: See "Linking to Another Marker" on page 191

## CALCulate<n>:DELTamarker<ms>:LINK:TO:DELTa<md> <State>

Links the delta source marker <ms> to any active destination delta marker <md>.

If you change the horizontal position of marker <md>, marker <ms> changes its horizontal position to the same value.

Suffix:

<n> Window

<ms> source marker, see Marker

<md> destination marker, see Marker

Parameters:

<State> ON | OFF | 0 | 1

OFF | 0

Switches the function off

ON | 1

Switches the function on

**Example:** CALC:DELT2:LINK:TO:DELT3 ON

Links D2 and D3.

#### CALCulate<n>:DELTamarker<ms>:LINK:TO:MARKer<md> <State>

Links the delta source marker <ms> to any active destination marker <md> (normal or delta marker).

In I/Q Analyzer mode, if <md> is the reference marker for the delta marker <ms>, the relative distance (delta) between the two markers is maintained when you move the normal marker.

In other applications, the delta marker is set to the same horizontal position as the marker <md>, and if <md> is moved along the x-axis, <ms> follows to the same horizontal position.

Suffix:

<n> Window

<ms> source marker, see Marker

<md> destination marker, see Marker

Parameters:

<State> ON | OFF | 0 | 1

OFF | 0

Switches the function off

ON | 1

Switches the function on

**Example:** CALC:DELT4:LINK:TO:MARK2 ON

Links the delta marker 4 to the marker 2.

Manual operation: See "Linking to Another Marker" on page 191

#### CALCulate<n>:DELTamarker<m>:MODE < Mode>

Defines whether the position of a delta marker is provided as an absolute value or relative to a reference marker. Note that this setting applies to *all* windows.

Note that when the position of a delta marker is *queried*, the result is always an absolute value (see CALCulate<n>: DELTamarker<m>: X on page 428)!

Suffix:

<n> irrelevant <m> irrelevant

Parameters:

<Mode> ABSolute

Delta marker position in absolute terms.

**RELative** 

Delta marker position in relation to a reference marker.

\*RST: RELative

**Example:** CALC: DELT: MODE ABS

Absolute delta marker position.

#### CALCulate<n>:DELTamarker<m>:MREFerence < Reference>

Selects a reference marker for a delta marker other than marker 1.

The reference may be another marker or the fixed reference.

Suffix:

<n> Window <m> Marker

Parameters:

<Reference> 1 to 16

Selects markers 1 to 16 as the reference.

**FIXed** 

Selects the fixed reference as the reference.

**Example:** CALC:DELT3:MREF 2

Specifies that the values of delta marker 3 are relative to marker

2.

Manual operation: See "Reference Marker" on page 191

## CALCulate<n>:DELTamarker<m>[:STATe] <State>

Turns delta markers on and off.

If necessary, the command activates the delta marker first.

No suffix at DELTamarker turns on delta marker 1.

Suffix:

<n> Window <m> Marker

Parameters:

<State> ON | OFF | 0 | 1

OFF | 0

Switches the function off

ON | 1

Switches the function on

Example: CALC: DELT2 ON

Turns on delta marker 2.

Manual operation: See "Marker State" on page 190

See "Marker Type" on page 191 See "Select Marker" on page 192

## CALCulate<n>:DELTamarker<m>:TRACe <Trace>

Selects the trace a delta marker is positioned on.

Note that the corresponding trace must have a trace mode other than "Blank".

If necessary, the command activates the marker first.

Suffix:

<n> Window <m> Marker

Parameters:

<Trace> Trace number the marker is assigned to.

**Example:** CALC:DELT2:TRAC 2

Positions delta marker 2 on trace 2.

#### CALCulate<n>:DELTamarker<m>:X <Position>

Moves a delta marker to a particular coordinate on the x-axis.

If necessary, the command activates the delta marker and positions a reference marker to the peak power.

Suffix:

<n> Window <m> Marker

Parameters:

<Position> Numeric value that defines the marker position on the x-axis.

Range: The value range and unit depend on the measure-

ment and scale of the x-axis.

**Example:** CALC: DELT: X?

Outputs the absolute x-value of delta marker 1.

Manual operation: See "Marker Position X-value" on page 191

#### CALCulate<n>:MARKer<m>:AOFF

Turns off all markers.

Suffix:

<n> Window <m> Marker

**Example:** CALC:MARK:AOFF

Switches off all markers.

Manual operation: See "All Markers Off" on page 192

## CALCulate<n>:MARKer<ms>:LINK:TO:DELTa<md> <State>

Links the normal source marker <ms> to any active delta destination marker <md>.

If you change the horizontal position of marker <md>, marker <ms> changes its horizontal position to the same value.

Suffix:

<n> Window

<ms> source marker, see Marker

<md> destination marker, see Marker

Parameters:

<State> ON | OFF | 0 | 1

OFF | 0

Switches the function off

ON | 1

Switches the function on

**Example:** CALC:MARK4:LINK:TO:DELT2 ON

Links marker 4 to delta marker 2.

#### CALCulate<n>:MARKer<ms>:LINK:TO:MARKer<md> <State>

Links the normal source marker <ms> to any active destination marker <md> (normal or delta marker).

If you change the horizontal position of marker <md>, marker <ms> changes its horizontal position to the same value.

Suffix:

<n> Window

<ms> source marker, see Marker

<md> destination marker, see Marker

Parameters:

<State> ON | OFF | 0 | 1

OFF | 0

Switches the function off

ON | 1

Switches the function on

**Example:** CALC:MARK4:LINK:TO:MARK2 ON

Links marker 4 to marker 2.

Manual operation: See "Linking to Another Marker" on page 191

## CALCulate<n>:MARKer<m>[:STATe] <State>

Turns markers on and off. If the corresponding marker number is currently active as a delta marker, it is turned into a normal marker.

Suffix:

<n> Window

<m> Marker

Parameters:

<State> ON | OFF | 0 | 1

OFF | 0

Switches the function off

ON | 1

Switches the function on

Example: CALC:MARK3 ON

Switches on marker 3.

Manual operation: See "Marker State" on page 190

See "Marker Type" on page 191 See "Select Marker" on page 192

#### CALCulate<n>:MARKer<m>:TRACe <Trace>

Selects the trace the marker is positioned on.

Note that the corresponding trace must have a trace mode other than "Blank".

If necessary, the command activates the marker first.

Suffix:

<n> Window <m> Marker

Parameters: <Trace>

**Example:** //Assign marker to trace 1

CALC:MARK3:TRAC 2

Manual operation: See "Assigning the Marker to a Trace" on page 192

#### CALCulate<n>:MARKer<m>:X <Position>

Moves a marker to a specific coordinate on the x-axis.

If necessary, the command activates the marker.

If the marker has been used as a delta marker, the command turns it into a normal marker.

Suffix:

<n> Window <m> Marker

Parameters:

<Position> Numeric value that defines the marker position on the x-axis.

The unit depends on the result display.

Range: The range depends on the current x-axis range.

Default unit: Hz

**Example:** CALC:MARK2:X 1.7MHz

Positions marker 2 to frequency 1.7 MHz.

**Manual operation:** See "Marker Table" on page 20

See "Marker Peak List" on page 21

See "Marker Position X-value" on page 191

## 11.7.3.2 General marker settings

The following commands control general marker functionality.

## Remote commands exclusive to general marker functionality

| DISPlay[:WINDow <n>]:MTABle</n>         | 431 |
|-----------------------------------------|-----|
| DISPlay[:WINDow <n>]:MINFo[:STATe]</n>  | 431 |
| CALCulate <n>:MARKer<m>:X:SSIZe</m></n> | 432 |

## DISPlay[:WINDow<n>]:MTABle <DisplayMode>

Turns the marker table on and off.

Suffix:

<n> irrelevant

Parameters:

<DisplayMode> ON | 1

Turns on the marker table.

OFF | 0

Turns off the marker table.

**AUTO** 

Turns on the marker table if 3 or more markers are active.

\*RST: AUTO

Example: DISP:MTAB ON

Activates the marker table.

Manual operation: See "Marker Table Display" on page 193

## DISPlay[:WINDow<n>]:MINFo[:STATe] <State>

Turns the marker information in all diagrams on and off.

Suffix:

<n> irrelevant

Parameters:

<State> ON | 1

Displays the marker information in the diagrams.

OFF | 0

Hides the marker information in the diagrams.

\*RST: 1

**Example:** DISP:MINF OFF

Hides the marker information.

Manual operation: See "Marker Info" on page 193

## CALCulate<n>:MARKer<m>:X:SSIZe <StepSize>

Selects the marker step size mode for all markers in all windows.

The step size defines the distance the marker moves when you move it with the rotary knob.

It therefore takes effect in manual operation only.

Suffix:

<n> irrelevant <m> irrelevant

Parameters:

<StepSize> STANdard

the marker moves from one pixel to the next

**POINts** 

the marker moves from one sweep point to the next

\*RST: POINts

Example: CALC:MARK:X:SSIZ STAN

Sets the marker step size to one pixel.

Manual operation: See "Marker Stepsize" on page 194

## 11.7.3.3 Configuring and performing a marker search

The following commands control the marker search.

| CALCulate <n>:MARKer<m>:LOEXclude</m></n>              | 432 |
|--------------------------------------------------------|-----|
| CALCulate <n>:MARKer<m>:PEXCursion</m></n>             | 433 |
| CALCulate <n>:MARKer<m>:SEARch</m></n>                 | 433 |
| CALCulate <n>:MARKer<m>:X:SLIMits[:STATe]</m></n>      | 434 |
| CALCulate <n>:MARKer<m>:X:SLIMits:LEFT</m></n>         |     |
| CALCulate <n>:MARKer<m>:X:SLIMits:RIGHt</m></n>        | 435 |
| CALCulate <n>:MARKer<m>:X:SLIMits:ZOOM[:STATe]</m></n> | 435 |
| CALCulate <n>:THReshold</n>                            |     |
| CALCulate <n>:THReshold:STATe</n>                      | 436 |
|                                                        |     |

## CALCulate<n>:MARKer<m>:LOEXclude <State>

Turns the suppression of the local oscillator during automatic marker positioning on and off (for *all* markers in *all* windows).

#### Suffix:

<n> irrelevant <m> irrelevant

Parameters:

<State> ON | OFF | 0 | 1

\*RST: 1

**Example:** CALC:MARK:LOEX ON

Manual operation: See "Exclude LO" on page 196

#### CALCulate<n>:MARKer<m>:PEXCursion < Excursion>

Defines the peak excursion (for all markers in all windows).

The peak excursion sets the requirements for a peak to be detected during a peak search.

The unit depends on the measurement.

| Application/Result display | Unit |
|----------------------------|------|
| Spectrum                   | dB   |

Suffix:

<n> irrelevant <m> irrelevant

Parameters:

<Excursion> The excursion is the distance to a trace maximum that must be

attained before a new maximum is recognized, or the distance to a trace minimum that must be attained before a new minimum is

recognized

\*RST: 6 dB in the Spectrum application and RF displays

Default unit: DB

**Example:** CALC:MARK:PEXC 10dB

Defines peak excursion as 10 dB.

Manual operation: See "Peak Excursion" on page 196

#### CALCulate<n>:MARKer<m>:SEARch <MarkRealImag>

Selects the trace type a marker search is performed on.

Suffix:

<n> irrelevant <m> irrelevant

Parameters:

<MarkRealImag> REAL

Marker search functions are performed on the real trace of the

"I/Q" measurement.

**IMAG** 

Marker search functions are performed on the imaginary trace of

the "I/Q" measurement.

**MAGN** 

Marker search functions are performed on the magnitude of the I

and Q data.

\*RST: REAL

**Example:** CALC4:MARK:SEAR IMAG

Manual operation: See "Branch for Peaksearch" on page 197

# CALCulate<n>:MARKer<m>:X:SLIMits[:STATe] <State>

Turns marker search limits on and off for all markers in all windows.

If you perform a measurement in the time domain, this command limits the range of the trace to be analyzed.

Suffix:

<n> irrelevant <m> irrelevant

Parameters:

<State> ON | OFF | 0 | 1

OFF | 0

Switches the function off

ON | 1

Switches the function on

**Example:** CALC:MARK:X:SLIM ON

Switches on search limitation.

Manual operation: See "Search Limits (Left / Right)" on page 196

See "Search Limits Off" on page 197

See "Limit State" on page 211

#### CALCulate<n>:MARKer<m>:X:SLIMits:LEFT <SearchLimit>

Defines the left limit of the marker search range for *all* markers in *all* windows.

If you perform a measurement in the time domain, this command limits the range of the trace to be analyzed.

# Suffix:

<n> irrelevant <m> irrelevant

Parameters:

<SearchLimit> The value range depends on the frequency range or sweep

time.

The unit is Hz for frequency domain measurements and s for

time domain measurements.
\*RST: left diagram border

Default unit: HZ

**Example:** CALC:MARK:X:SLIM ON

Switches the search limit function on. CALC:MARK:X:SLIM:LEFT 10MHz

Sets the left limit of the search range to 10 MHz.

Manual operation: See "Search Limits (Left / Right)" on page 196

See "Left Limit / Right Limit" on page 211

### CALCulate<n>:MARKer<m>:X:SLIMits:RIGHt <SearchLimit>

Defines the right limit of the marker search range for all markers in all windows.

If you perform a measurement in the time domain, this command limits the range of the trace to be analyzed.

Suffix:

<n> irrelevant <m> irrelevant

Parameters:

<Limit> The value range depends on the frequency range or sweep

time.

The unit is Hz for frequency domain measurements and s for

time domain measurements.
\*RST: right diagram border

Default unit: HZ

Example: CALC:MARK:X:SLIM ON

Switches the search limit function on. CALC:MARK:X:SLIM:RIGH 20MHz

Sets the right limit of the search range to 20 MHz.

Manual operation: See "Search Limits (Left / Right)" on page 196

See "Left Limit / Right Limit" on page 211

# CALCulate<n>:MARKer<m>:X:SLIMits:ZOOM[:STATe] <State>

Adjusts the marker search range to the zoom area for *all* markers in *all* windows.

Suffix:

<n> irrelevant

<m> irrelevant

Parameters:

<State> ON | OFF | 0 | 1

OFF | 0

Switches the function off

ON | 1

Switches the function on

**Example:** CALC:MARK:X:SLIM:ZOOM ON

Switches the search limit function on. CALC:MARK:X:SLIM:RIGH 20MHz

Sets the right limit of the search range to 20 MHz.

Manual operation: See "Use Zoom Limits" on page 197

### CALCulate<n>:THReshold <Level>

Defines a threshold level for the marker peak search (for all markers in all windows).

Note that you must enable the use of the threshold using CALCulate<n>: THReshold:STATe on page 436.

Suffix:

<n> irrelevant

Parameters:

<Level> Numeric value. The value range and unit are variable.

\*RST: -120 dBm Default unit: DBM

Example: CALC:THR:STAT ON

Example: CALC:THR -82DBM

Enables the search threshold and sets the threshold value to -82

dBm.

Manual operation: See "Search Threshold" on page 197

## CALCulate<n>:THReshold:STATe <State>

Turns a threshold for the marker peak search on and off (for all markers in all windows).

Suffix:

<n> irrelevant

Parameters:

<State> ON | OFF | 0 | 1

OFF | 0

Switches the function off

ON | 1

Switches the function on

**Example:** CALC:THR:STAT ON

Switches on the threshold line.

Manual operation: See "Search Threshold" on page 197

See "Search Limits Off" on page 197

# 11.7.3.4 Marker search (spectrograms)

The following commands automatically define the marker and delta marker position in the spectrogram.

# **Using markers**

The following commands control spectrogram markers.

## Useful commands for spectrogram markers described elsewhere

The following commands define the horizontal position of the markers.

- CALCulate<n>:MARKer<m>:MAXimum:LEFT on page 446
- CALCulate<n>:MARKer<m>:MAXimum:NEXT on page 447
- CALCulate<n>:MARKer<m>:MAXimum[:PEAK] on page 447
- CALCulate<n>:MARKer<m>:MAXimum:RIGHt on page 447
- CALCulate<n>:MARKer<m>:MINimum:LEFT on page 448
- CALCulate<n>:MARKer<m>:MINimum:NEXT on page 448
- CALCulate<n>:MARKer<m>:MINimum[:PEAK] on page 448
- CALCulate<n>:MARKer<m>:MINimum:RIGHt on page 449

#### Remote commands exclusive to spectrogram markers

| CALCulate <n>:MARKer<m>:SGRam:FRAMe</m></n>                   | 438 |
|---------------------------------------------------------------|-----|
| CALCulate <n>:MARKer<m>:SPECtrogram:FRAMe</m></n>             | 438 |
| CALCulate <n>:MARKer<m>:SGRam:SARea</m></n>                   |     |
| CALCulate <n>:MARKer<m>:SPECtrogram:SARea</m></n>             | 438 |
| CALCulate <n>:MARKer<m>:SGRam:XY:MAXimum[:PEAK]</m></n>       | 439 |
| CALCulate <n>:MARKer<m>:SPECtrogram:XY:MAXimum[:PEAK]</m></n> |     |
| CALCulate <n>:MARKer<m>:SGRam:XY:MINimum[:PEAK]</m></n>       |     |
| CALCulate <n>:MARKer<m>:SPECtrogram:XY:MINimum[:PEAK]</m></n> |     |
| CALCulate <n>:MARKer<m>:SGRam:Y:MAXimum:ABOVe</m></n>         | 439 |
| CALCulate <n>:MARKer<m>:SPECtrogram:Y:MAXimum:ABOVe</m></n>   | 439 |
| CALCulate <n>:MARKer<m>:SGRam:Y:MAXimum:BELow</m></n>         | 439 |
| CALCulate <n>:MARKer<m>:SPECtrogram:Y:MAXimum:BELow</m></n>   | 439 |
| CALCulate <n>:MARKer<m>:SGRam:Y:MAXimum:NEXT</m></n>          | 439 |
| CALCulate <n>:MARKer<m>:SPECtrogram:Y:MAXimum:NEXT</m></n>    | 439 |
| CALCulate <n>:MARKer<m>:SGRam:Y:MAXimum[:PEAK]</m></n>        | 440 |
| CALCulate <n>:MARKer<m>:SPECtrogram:Y:MAXimum[:PEAK]</m></n>  | 440 |
| CALCulate <n>:MARKer<m>:SGRam:Y:MINimum:ABOVe</m></n>         |     |
| CALCulate <n>:MARKer<m>:SPECtrogram:Y:MINimum:ABOVe</m></n>   | 440 |
| CALCulate <n>:MARKer<m>:SGRam:Y:MINimum:BELow</m></n>         |     |
| CALCulate <n>:MARKer<m>:SPECtrogram:Y:MINimum:BELow</m></n>   |     |

| CALCulate <n>:MARKer<m>:SGRam:Y:MINimum:NEXT</m></n>         | 441 |
|--------------------------------------------------------------|-----|
| CALCulate <n>:MARKer<m>:SPECtrogram:Y:MINimum:NEXT</m></n>   | 441 |
| CALCulate <n>:MARKer<m>:SGRam:Y:MINimum[:PEAK]</m></n>       | 441 |
| CALCulate <n>:MARKer<m>:SPECtrogram:Y:MINimum[:PEAK]</m></n> | 441 |

CALCulate<n>:MARKer<m>:SGRam:FRAMe <Frame>

CALCulate<n>:MARKer<m>:SPECtrogram:FRAMe <Frame> | <Time>

Positions a marker on a particular frame.

Suffix:

<n> Window <m> Marker

**Parameters:** 

<Frame> Selects a frame directly by the frame number. Valid if the time

stamp is off.

The range depends on the history depth.

Default unit: S

<Time> Selects a frame via its time stamp. Valid if the time stamp is on.

The number is the (negative) distance to frame 0 in seconds.

The range depends on the history depth.

**Example:** CALC:MARK:SGR:FRAM -20

Sets the marker on the 20th frame before the present.

CALC:MARK2:SGR:FRAM -2s

Sets second marker on the frame 2 seconds ago.

Manual operation: See "Frame (Spectrogram only)" on page 191

CALCulate<n>:MARKer<m>:SGRam:SARea <SearchArea>
CALCulate<n>:MARKer<m>:SPECtrogram:SARea <SearchArea>

Defines the marker search area for all spectrogram markers in the channel.

Suffix:

<n> irrelevant <m> irrelevant

Parameters:

<SearchArea> VISible

Performs a search within the visible frames.

Note that the command does not work if the spectrogram is not

visible for any reason (e.g. if the display update is off).

**MEMory** 

Performs a search within all frames in the memory.

\*RST: VISible

Manual operation: See "Marker Search Area" on page 199

CALCulate<n>:MARKer<m>:SGRam:XY:MAXimum[:PEAK]
CALCulate<n>:MARKer<m>:SPECtrogram:XY:MAXimum[:PEAK]

Moves a marker to the highest level of the spectrogram.

Suffix:

<n> Window <m> Marker

CALCulate<n>:MARKer<m>:SGRam:XY:MINimum[:PEAK]
CALCulate<n>:MARKer<m>:SPECtrogram:XY:MINimum[:PEAK]

Moves a marker to the minimum level of the spectrogram.

Suffix:

<n> Window <m> Marker

CALCulate<n>:MARKer<m>:SGRam:Y:MAXimum:ABOVe CALCulate<n>:MARKer<m>:SPECtrogram:Y:MAXimum:ABOVe

Moves a marker vertically to the next lower peak level for the current frequency.

The search includes only frames above the current marker position. It does not change the horizontal position of the marker.

Suffix:

<n> Window <m> Marker

Manual operation: See "Search Mode for Next Peak in Y-Direction" on page 198

CALCulate<n>:MARKer<m>:SGRam:Y:MAXimum:BELow CALCulate<n>:MARKer<m>:SPECtrogram:Y:MAXimum:BELow

Moves a marker vertically to the next lower peak level for the current frequency.

The search includes only frames below the current marker position. It does not change the horizontal position of the marker.

Suffix:

<n> Window <m> Marker

Manual operation: See "Search Mode for Next Peak in Y-Direction" on page 198

CALCulate<n>:MARKer<m>:SGRam:Y:MAXimum:NEXT CALCulate<n>:MARKer<m>:SPECtrogram:Y:MAXimum:NEXT

Moves a marker vertically to the next lower peak level for the current frequency.

The search includes all frames. It does not change the horizontal position of the marker.

Suffix:

<n> Window <m> Marker

Manual operation: See "Search Mode for Next Peak in Y-Direction" on page 198

# CALCulate<n>:MARKer<m>:SGRam:Y:MAXimum[:PEAK] CALCulate<n>:MARKer<m>:SPECtrogram:Y:MAXimum[:PEAK]

Moves a marker vertically to the highest level for the current frequency.

The search includes all frames. It does not change the horizontal position of the marker.

If the marker hasn't been active yet, the command looks for the peak level in the whole spectrogram.

### Suffix:

<n> Window <m> Marker

# CALCulate<n>:MARKer<m>:SGRam:Y:MINimum:ABOVe CALCulate<n>:MARKer<m>:SPECtrogram:Y:MINimum:ABOVe

Moves a marker vertically to the next higher minimum level for the current frequency.

The search includes only frames above the current marker position. It does not change the horizontal position of the marker.

#### Suffix:

<n> Window <m> Marker

Manual operation: See "Search Mode for Next Peak in Y-Direction" on page 198

# CALCulate<n>:MARKer<m>:SGRam:Y:MINimum:BELow CALCulate<n>:MARKer<m>:SPECtrogram:Y:MINimum:BELow

Moves a marker vertically to the next higher minimum level for the current frequency.

The search includes only frames below the current marker position. It does not change the horizontal position of the marker.

#### Suffix:

<n> Window <m> Marker

Manual operation: See "Search Mode for Next Peak in Y-Direction" on page 198

CALCulate<n>:MARKer<m>:SGRam:Y:MINimum:NEXT CALCulate<n>:MARKer<m>:SPECtrogram:Y:MINimum:NEXT

Moves a marker vertically to the next higher minimum level for the current frequency.

The search includes all frames. It does not change the horizontal position of the marker.

#### Suffix:

<n> Window <m> Marker

Manual operation: See "Search Mode for Next Peak in Y-Direction" on page 198

# CALCulate<n>:MARKer<m>:SGRam:Y:MINimum[:PEAK] CALCulate<n>:MARKer<m>:SPECtrogram:Y:MINimum[:PEAK]

Moves a marker vertically to the minimum level for the current frequency.

The search includes all frames. It does not change the horizontal position of the marker.

If the marker hasn't been active yet, the command first looks for the peak level for all frequencies and moves the marker vertically to the minimum level.

#### Suffix:

<n> Window <m> Marker

#### Using delta markers

The following commands control spectrogram delta markers.

# Useful commands for spectrogram markers described elsewhere

The following commands define the horizontal position of the delta markers.

- CALCulate<n>:DELTamarker<m>:MAXimum:LEFT on page 449
- CALCulate<n>:DELTamarker<m>:MAXimum:NEXT on page 450
- CALCulate<n>:DELTamarker<m>:MAXimum[:PEAK] on page 450
- CALCulate<n>:DELTamarker<m>:MAXimum:RIGHt on page 450
- CALCulate<n>:DELTamarker<m>:MINimum:LEFT on page 450
- CALCulate<n>:DELTamarker<m>:MINimum:NEXT on page 451
- CALCulate<n>:DELTamarker<m>:MINimum[:PEAK] on page 451
- CALCulate<n>:DELTamarker<m>:MINimum:RIGHt on page 451

#### Remote commands exclusive to spectrogram markers

| CALCulate <n>:DELTamarker<m>:SGRam:FRAMe</m></n>       | 442   |
|--------------------------------------------------------|-------|
| CALCulate <n>:DELTamarker<m>:SPECtrogram:FRAMe</m></n> | . 442 |
| CALCulate <n>:DELTamarker<m>:SGRam:SARea</m></n>       | . 443 |

| CALCulate <n>:DELTamarker<m>:SPECtrogram:SARea</m></n>             | 443 |
|--------------------------------------------------------------------|-----|
| CALCulate <n>:DELTamarker<m>:SGRam:XY:MAXimum[:PEAK]</m></n>       | 443 |
| CALCulate <n>:DELTamarker<m>:SPECtrogram:XY:MAXimum[:PEAK]</m></n> |     |
| CALCulate <n>:DELTamarker<m>:SGRam:XY:MINimum[:PEAK]</m></n>       |     |
| CALCulate <n>:DELTamarker<m>:SPECtrogram:XY:MINimum[:PEAK]</m></n> |     |
| CALCulate <n>:DELTamarker<m>:SGRam:Y:MAXimum:ABOVe</m></n>         |     |
| CALCulate <n>:DELTamarker<m>:SPECtrogram:Y:MAXimum:ABOVe</m></n>   |     |
| CALCulate <n>:DELTamarker<m>:SGRam:Y:MAXimum:BELow</m></n>         |     |
| CALCulate <n>:DELTamarker<m>:SPECtrogram:Y:MAXimum:BELow</m></n>   | 444 |
| CALCulate <n>:DELTamarker<m>:SGRam:Y:MAXimum:NEXT</m></n>          |     |
| CALCulate <n>:DELTamarker<m>:SPECtrogram:Y:MAXimum:NEXT</m></n>    |     |
| CALCulate <n>:DELTamarker<m>:SGRam:Y:MAXimum[:PEAK]</m></n>        |     |
| CALCulate <n>:DELTamarker<m>:SPECtrogram:Y:MAXimum[:PEAK]</m></n>  |     |
| CALCulate <n>:DELTamarker<m>:SGRam:Y:MINimum:ABOVe</m></n>         |     |
| CALCulate <n>:DELTamarker<m>:SPECtrogram:Y:MINimum:ABOVe</m></n>   |     |
| CALCulate <n>:DELTamarker<m>:SGRam:Y:MINimum:BELow</m></n>         |     |
| CALCulate <n>:DELTamarker<m>:SPECtrogram:Y:MINimum:BELow</m></n>   |     |
| CALCulate <n>:DELTamarker<m>:SGRam:Y:MINimum:NEXT</m></n>          |     |
| CALCulate <n>:DELTamarker<m>:SPECtrogram:Y:MINimum:NEXT</m></n>    |     |
| CALCulate <n>:DELTamarker<m>:SGRam:Y:MINimum[:PEAK]</m></n>        |     |
| CALCulate <n>:DELTamarker<m>:SPECtrogram:Y:MINimum[:PEAK]</m></n>  |     |
|                                                                    |     |

# CALCulate<n>:DELTamarker<m>:SGRam:FRAMe <Frame> CALCulate<n>:DELTamarker<m>:SPECtrogram:FRAMe <Frame>

Positions a delta marker on a particular frame. The frame is relative to the position of marker 1.

The command is available for the spectrogram.

Suffix:

<n> Window <m> Marker

Parameters:

<Frame> Selects a frame either by its frame number or time stamp.

The frame number is available if the time stamp is off. The range

depends on the history depth.

The time stamp is available if the time stamp is on. The number is the distance to frame 0 in seconds. The range depends on the

history depth.

Default unit: S

Example: CALC:DELT4:SGR:FRAM -20

Sets fourth deltamarker 20 frames below marker 1.

CALC:DELT4:SGR:FRAM 2 s

Sets fourth deltamarker 2 seconds above the position of marker

1.

Manual operation: See "Frame (Spectrogram only)" on page 191

CALCulate<n>:DELTamarker<m>:SGRam:SARea <SearchArea>
CALCulate<n>:DELTamarker<m>:SPECtrogram:SARea <SearchArea>

Defines the marker search area for all spectrogram markers in the channel.

Suffix:

<n> irrelevant <m> irrelevant

Parameters:

<SearchArea> VISible

Performs a search within the visible frames.

Note that the command does not work if the spectrogram is not

visible for any reason (e.g. if the display update is off).

**MEMory** 

Performs a search within all frames in the memory.

\*RST: VISible

Manual operation: See "Marker Search Area" on page 199

CALCulate<n>:DELTamarker<m>:SGRam:XY:MAXimum[:PEAK]
CALCulate<n>:DELTamarker<m>:SPECtrogram:XY:MAXimum[:PEAK]

Moves a marker to the highest level of the spectrogram over all frequencies.

Suffix:

<n> Window <m> Marker

CALCulate<n>:DELTamarker<m>:SGRam:XY:MINimum[:PEAK]
CALCulate<n>:DELTamarker<m>:SPECtrogram:XY:MINimum[:PEAK]

Moves a delta marker to the minimum level of the spectrogram over all frequencies.

Suffix:

<n> Window <m> Marker

CALCulate<n>:DELTamarker<m>:SGRam:Y:MAXimum:ABOVe CALCulate<n>:DELTamarker<m>:SPECtrogram:Y:MAXimum:ABOVe

Moves a marker vertically to the next higher level for the current frequency.

The search includes only frames above the current marker position. It does not change the horizontal position of the marker.

Suffix:

<n> Window <m> Marker

Manual operation: See "Search Mode for Next Peak in Y-Direction" on page 198

# CALCulate<n>:DELTamarker<m>:SGRam:Y:MAXimum:BELow CALCulate<n>:DELTamarker<m>:SPECtrogram:Y:MAXimum:BELow

Moves a marker vertically to the next higher level for the current frequency.

The search includes only frames below the current marker position. It does not change the horizontal position of the marker.

Suffix:

<n> Window <m> Marker

Manual operation: See "Search Mode for Next Peak in Y-Direction" on page 198

# CALCulate<n>:DELTamarker<m>:SGRam:Y:MAXimum:NEXT CALCulate<n>:DELTamarker<m>:SPECtrogram:Y:MAXimum:NEXT

Moves a delta marker vertically to the next higher level for the current frequency.

The search includes all frames. It does not change the horizontal position of the marker.

Suffix:

<n> Window <m> Marker

Manual operation: See "Search Mode for Next Peak in Y-Direction" on page 198

# CALCulate<n>:DELTamarker<m>:SGRam:Y:MAXimum[:PEAK] CALCulate<n>:DELTamarker<m>:SPECtrogram:Y:MAXimum[:PEAK]

Moves a delta marker vertically to the highest level for the current frequency.

The search includes all frames. It does not change the horizontal position of the marker.

If the marker hasn't been active yet, the command looks for the peak level in the whole spectrogram.

Suffix:

<n> Window <m> Marker

# CALCulate<n>:DELTamarker<m>:SGRam:Y:MINimum:ABOVe CALCulate<n>:DELTamarker<m>:SPECtrogram:Y:MINimum:ABOVe

Moves a delta marker vertically to the next minimum level for the current frequency.

The search includes only frames above the current marker position. It does not change the horizontal position of the marker.

Suffix:

<n> Window

<m> Marker

Manual operation: See "Search Mode for Next Peak in Y-Direction" on page 198

# CALCulate<n>:DELTamarker<m>:SGRam:Y:MINimum:BELow CALCulate<n>:DELTamarker<m>:SPECtrogram:Y:MINimum:BELow

Moves a delta marker vertically to the next minimum level for the current frequency.

The search includes only frames below the current marker position. It does not change the horizontal position of the marker.

#### Suffix:

<n> Window <m> Marker

Manual operation: See "Search Mode for Next Peak in Y-Direction" on page 198

# CALCulate<n>:DELTamarker<m>:SGRam:Y:MINimum:NEXT CALCulate<n>:DELTamarker<m>:SPECtrogram:Y:MINimum:NEXT

Moves a delta marker vertically to the next minimum level for the current frequency.

The search includes all frames. It does not change the horizontal position of the marker.

#### Suffix:

<n> Window <m> Marker

Manual operation: See "Search Mode for Next Peak in Y-Direction" on page 198

# CALCulate<n>:DELTamarker<m>:SGRam:Y:MINimum[:PEAK] CALCulate<n>:DELTamarker<m>:SPECtrogram:Y:MINimum[:PEAK]

Moves a delta marker vertically to the minimum level for the current frequency.

The search includes all frames. It does not change the horizontal position of the marker.

If the marker hasn't been active yet, the command first looks for the peak level in the whole spectrogram and moves the marker vertically to the minimum level.

### Suffix:

<n> Window <m> Marker

### 11.7.3.5 Positioning the marker

This chapter contains remote commands necessary to position the marker on a trace.

| • | Positioning normal markers | 446 |
|---|----------------------------|-----|
|   | Positioning dolto markers  | 440 |

# **Positioning normal markers**

The following commands position markers on the trace.

| CALCulate <n>:MARKer<m>:MAXimum:AUTO</m></n>   | 446 |
|------------------------------------------------|-----|
| CALCulate <n>:MARKer<m>:MAXimum:LEFT</m></n>   | 446 |
| CALCulate <n>:MARKer<m>:MAXimum:NEXT</m></n>   | 447 |
| CALCulate <n>:MARKer<m>:MAXimum[:PEAK]</m></n> | 447 |
| CALCulate <n>:MARKer<m>:MAXimum:RIGHt</m></n>  | 447 |
| CALCulate <n>:MARKer<m>:MINimum:AUTO</m></n>   | 447 |
| CALCulate <n>:MARKer<m>:MINimum:LEFT</m></n>   | 448 |
| CALCulate <n>:MARKer<m>:MINimum:NEXT</m></n>   | 448 |
| CALCulate <n>:MARKer<m>:MINimum[:PEAK]</m></n> | 448 |
| CALCulate <n>:MARKer<m>:MINimum:RIGHt</m></n>  |     |
|                                                |     |

# CALCulate<n>:MARKer<m>:MAXimum:AUTO <State>

Turns an automatic marker peak search for a trace maximum on and off (using marker 1). The FSW performs the peak search after each sweep.

Suffix:

<n> Window <m> irrelevant

Parameters:

<State> ON | OFF | 0 | 1

OFF | 0

Switches the function off

ON | 1

Switches the function on

**Example:** CALC:MARK:MAX:AUTO ON

Activates the automatic peak search function for marker 1 at the

end of each particular sweep.

Manual operation: See "Auto Max Peak Search / Auto Min Peak Search"

on page 196

### CALCulate<n>:MARKer<m>:MAXimum:LEFT

Moves a marker to the next positive peak.

The search includes only measurement values to the left of the current marker position.

In the spectrogram, the command moves a marker horizontally to the maximum level in the currently selected frame. The vertical marker position remains the same.

Suffix:

<n> Window <m> Marker

Manual operation: See "Search Next Peak" on page 201

#### CALCulate<n>:MARKer<m>:MAXimum:NEXT

Moves a marker to the next positive peak.

In the spectrogram, the command moves a marker horizontally to the maximum level in the currently selected frame. The vertical marker position remains the same.

#### Suffix:

<n> Window <m> Marker

Manual operation: See "Search Next Peak" on page 201

# CALCulate<n>:MARKer<m>:MAXimum[:PEAK]

Moves a marker to the highest level.

In the spectrogram, the command moves a marker horizontally to the maximum level in the currently selected frame. The vertical marker position remains the same.

If the marker is not yet active, the command first activates the marker.

#### Suffix:

<n> Window <m> Marker

Manual operation: See "Peak Search" on page 201

#### CALCulate<n>:MARKer<m>:MAXimum:RIGHt

Moves a marker to the next positive peak.

The search includes only measurement values to the right of the current marker position.

In the spectrogram, the command moves a marker horizontally to the maximum level in the currently selected frame. The vertical marker position remains the same.

### Suffix:

<n> Window <m> Marker

Manual operation: See "Search Next Peak" on page 201

# CALCulate<n>:MARKer<m>:MINimum:AUTO <State>

Turns an automatic marker peak search for a trace minimum on and off (using marker 1). The FSW performs the peak search after each sweep.

#### Suffix:

<n> Window

<m> irrrelevant

Parameters:

<State> ON | OFF | 0 | 1

OFF | 0

Switches the function off

**ON I 1** 

Switches the function on

**Example:** CALC:MARK:MIN:AUTO ON

Activates the automatic minimum value search function for

marker 1 at the end of each particular sweep.

Manual operation: See "Auto Max Peak Search / Auto Min Peak Search"

on page 196

#### CALCulate<n>:MARKer<m>:MINimum:LEFT

Moves a marker to the next minimum peak value.

The search includes only measurement values to the right of the current marker position.

In the spectrogram, the command moves a marker horizontally to the minimum level in the currently selected frame. The vertical marker position remains the same.

Suffix:

<n> Window <m> Marker

Manual operation: See "Search Next Minimum" on page 201

## CALCulate<n>:MARKer<m>:MINimum:NEXT

Moves a marker to the next minimum peak value.

In the spectrogram, the command moves a marker horizontally to the minimum level in the currently selected frame. The vertical marker position remains the same.

Suffix:

<n> Window <m> Marker

Manual operation: See "Search Next Minimum" on page 201

# CALCulate<n>:MARKer<m>:MINimum[:PEAK]

Moves a marker to the minimum level.

In the spectrogram, the command moves a marker horizontally to the minimum level in the currently selected frame. The vertical marker position remains the same.

If the marker is not yet active, the command first activates the marker.

Suffix:

<n> Window <m> Marker

Manual operation: See "Search Minimum" on page 201

#### CALCulate<n>:MARKer<m>:MINimum:RIGHt

Moves a marker to the next minimum peak value.

The search includes only measurement values to the right of the current marker position.

In the spectrogram, the command moves a marker horizontally to the minimum level in the currently selected frame. The vertical marker position remains the same.

# Suffix:

<n> Window <m> Marker

Manual operation: See "Search Next Minimum" on page 201

# Positioning delta markers

The following commands position delta markers on the trace.

| CALCulate <n>:DELTamarker<m>:MAXimum:LEFT</m></n>   | 449 |
|-----------------------------------------------------|-----|
| CALCulate <n>:DELTamarker<m>:MAXimum:NEXT</m></n>   | 450 |
| CALCulate <n>:DELTamarker<m>:MAXimum[:PEAK]</m></n> | 450 |
| CALCulate <n>:DELTamarker<m>:MAXimum:RIGHt</m></n>  | 450 |
| CALCulate <n>:DELTamarker<m>:MINimum:LEFT</m></n>   | 450 |
| CALCulate <n>:DELTamarker<m>:MINimum:NEXT</m></n>   | 451 |
| CALCulate <n>:DELTamarker<m>:MINimum[:PEAK]</m></n> | 451 |
| CALCulate <n>:DELTamarker<m>:MINimum:RIGHt</m></n>  | 451 |
|                                                     |     |

### CALCulate<n>:DELTamarker<m>:MAXimum:LEFT

Moves a delta marker to the next positive peak value.

The search includes only measurement values to the left of the current marker position.

In the spectrogram, the command moves a marker horizontally to the maximum level in the currently selected frame. The vertical marker position remains the same.

# Suffix:

<n> Window <m> Marker

Manual operation: See "Search Next Peak" on page 201

#### CALCulate<n>:DELTamarker<m>:MAXimum:NEXT

Moves a marker to the next positive peak value.

In the spectrogram, the command moves a marker horizontally to the maximum level in the currently selected frame. The vertical marker position remains the same.

#### Suffix:

<n> 1..n

Window

<m> 1..n

Marker

Manual operation: See "Search Next Peak" on page 201

#### CALCulate<n>:DELTamarker<m>:MAXimum[:PEAK]

Moves a delta marker to the highest level.

In the spectrogram, the command moves a marker horizontally to the maximum level in the currently selected frame. The vertical marker position remains the same.

If the marker is not yet active, the command first activates the marker.

#### Suffix:

<n> Window <m> Marker

Manual operation: See "Peak Search" on page 201

#### CALCulate<n>:DELTamarker<m>:MAXimum:RIGHt

Moves a delta marker to the next positive peak value on the trace.

The search includes only measurement values to the right of the current marker position.

In the spectrogram, the command moves a marker horizontally to the maximum level in the currently selected frame. The vertical marker position remains the same.

#### Suffix:

<n> Window <m> Marker

Manual operation: See "Search Next Peak" on page 201

### CALCulate<n>:DELTamarker<m>:MINimum:LEFT

Moves a delta marker to the next minimum peak value.

The search includes only measurement values to the right of the current marker position.

In the spectrogram, the command moves a marker horizontally to the minimum level in the currently selected frame. The vertical marker position remains the same.

Suffix:

<n> Window <m> Marker

Manual operation: See "Search Next Minimum" on page 201

#### CALCulate<n>:DELTamarker<m>:MINimum:NEXT

Moves a marker to the next minimum peak value.

In the spectrogram, the command moves a marker horizontally to the minimum level in the currently selected frame. The vertical marker position remains the same.

Suffix:

<n> Window <m> Marker

Manual operation: See "Search Next Minimum" on page 201

# CALCulate<n>:DELTamarker<m>:MINimum[:PEAK]

Moves a delta marker to the minimum level.

In the spectrogram, the command moves a marker horizontally to the minimum level in the currently selected frame. The vertical marker position remains the same.

If the marker is not yet active, the command first activates the marker.

Suffix:

<n> Window <m> Marker

Manual operation: See "Search Minimum" on page 201

#### CALCulate<n>:DELTamarker<m>:MINimum:RIGHt

Moves a delta marker to the next minimum peak value.

The search includes only measurement values to the right of the current marker position.

In the spectrogram, the command moves a marker horizontally to the minimum level in the currently selected frame. The vertical marker position remains the same.

Suffix:

<n> Window <m> Marker

Manual operation: See "Search Next Minimum" on page 201

# 11.7.3.6 Band power marker

The following commands control the marker for band power measurements.

# **Using markers**

| CALCulate <n>:MARKer<m>:FUNCtion:BPOWer:AOFF</m></n>    | 452 |
|---------------------------------------------------------|-----|
| CALCulate <n>:MARKer<m>:FUNCtion:BPOWer:MODE</m></n>    | 452 |
| CALCulate <n>:MARKer<m>:FUNCtion:BPOWer:RESult?</m></n> | 452 |
| CALCulate <n>:MARKer<m>:FUNCtion:BPOWer:SPAN</m></n>    | 453 |
| CALCulate <n>:MARKer<m>:FUNCtion:BPOWer[:STATe]</m></n> |     |

# CALCulate<n>:MARKer<m>:FUNCtion:BPOWer:AOFF

Removes all band power markers in the specified window.

Suffix:

<n> Window <m> irrelevant

**Example:** CALC:MARK:FUNC:BPOW:AOFF

### CALCulate<n>:MARKer<m>:FUNCtion:BPOWer:MODE < Mode>

Selects the way the results for a band power marker are displayed.

(Note: relative power results are only availabe for delta markers,

see .CALCulate<n>:DELTamarker<m>:FUNCtion:BPOWer:MODE on page 454

Suffix:

<n> Window <m> Marker

Parameters:

<Mode> POWer

Result is displayed as an absolute power. The power unit depends on the CALCulate<n>:UNIT: POWer setting.

**DENSity** 

Result is displayed as a density in dBm/Hz.

\*RST: POWer

**Example:** CALC:MARK4:FUNC:BPOW:MODE DENS

Configures marker 4 to show the measurement results in

dBm/Hz.

Manual operation: See "Power Mode" on page 208

# CALCulate<n>:MARKer<m>:FUNCtion:BPOWer:RESult?

Queries the results of the band power measurement.

Suffix:

<n> Window <m> Marker

Return values:

<Power> Signal power over the marker bandwidth.

**Example:** Activate the band power marker:

CALC:MARK:FUNC:BPOW:STAT ON

Select the density mode for the result:

CALC:MARK:FUNC:BPOW:MODE DENS

Query the result:

CALC:MARK:FUNC:BPOW:RES?

Response: 20dBm/Hz

Usage: Query only

# CALCulate<n>:MARKer<m>:FUNCtion:BPOWer:SPAN <Span>

Defines the bandwidth around the marker position.

Suffix:

<n> Window <m> Marker

Parameters:

<Span> Frequency. The maximum span depends on the marker position

and FSW model.

\*RST: 5% of current span

Default unit: Hz

**Example:** CALC:MARK:FUNC:BPOW:SPAN 2MHz

Measures the band power over 2 MHz around the marker.

Manual operation: See "Span" on page 207

# CALCulate<n>:MARKer<m>:FUNCtion:BPOWer[:STATe] <State>

Turns markers for band power measurements on and off.

Suffix:

<n> Window <m> Marker

Parameters:

<State> ON | OFF | 0 | 1

OFF I 0

Switches the function off

ON | 1

Switches the function on

**Example:** CALC:MARK4:FUNC:BPOW:STAT ON

Activates or turns marker 4 into a band power marker.

Manual operation: See "Band Power Measurement State" on page 207

See "Switching All Band Power Measurements Off" on page 208

# Using delta markers

| CALCulate <n>:DELTamarker<m>:FUNCtion:BPOWer:MODE</m></n>    | 454   |
|--------------------------------------------------------------|-------|
| CALCulate <n>:DELTamarker<m>:FUNCtion:BPOWer:RESult?</m></n> | 454   |
| CALCulate <n>:DELTamarker<m>:FUNCtion:BPOWer:SPAN</m></n>    | 455   |
| CALCulate <n>:DELTamarker<m>:FUNCtion:BPOWer[:STATe]</m></n> | . 455 |

#### CALCulate<n>:DELTamarker<m>:FUNCtion:BPOWer:MODE < Mode>

Selects the way the results for a band power delta marker are displayed.

#### Suffix:

<n> Window <m> Marker

#### Parameters:

<Mode> POWer

Result is displayed as an absolute power. The power unit depends on the CALCulate<n>:UNIT: POWer setting.

#### **DENSity**

Result is displayed as a density in dBm/Hz.

# **RPOWer**

This setting is only available for a delta band power marker. The result is the difference between the absolute power in the band around the delta marker and the absolute power for the reference marker. The powers are subtracted logarithmically, so the result is a dR value.

the result is a dB value.

[Relative band power (Delta2) in dB] = [absolute band power (Delta2) in dBm] - [absolute (band) power of reference marker in

dBm]

For details see "Relative band power markers" on page 205.

\*RST: POWer

Manual operation: See "Power Mode" on page 208

#### CALCulate<n>:DELTamarker<m>:FUNCtion:BPOWer:RESult?

Queries the results of the band power measurement.

#### Suffix:

<n> Window <m> Marker

#### Return values:

<Power> Signal power over the delta marker bandwidth.

Usage: Query only

#### CALCulate<n>:DELTamarker<m>:FUNCtion:BPOWer:SPAN <Span>

Defines the bandwidth around the delta marker position.

Suffix:

<n> Window <m> Marker

Parameters:

<Span> Frequency. The maximum span depends on the marker position

and FSW model.

\*RST: 5% of current span

Default unit: Hz

Manual operation: See "Span" on page 207

# CALCulate<n>:DELTamarker<m>:FUNCtion:BPOWer[:STATe] <State>

Turns delta markers for band power measurements on and off.

If neccessary, the command also turns on a reference marker.

Suffix:

<n> Window <m> Marker

Parameters:

<State> ON | OFF | 0 | 1

OFF | 0

Switches the function off

ON | 1

Switches the function on

Manual operation: See "Band Power Measurement State" on page 207

See "Switching All Band Power Measurements Off" on page 208

#### 11.7.3.7 Marker peak lists

#### Useful commands for peak lists described elsewhere

- CALCulate<n>:MARKer<m>:PEXCursion on page 433
- MMEMory:STORe<n>:PEAK on page 459

#### Remote commands exclusive to peak lists

| CALCulate <n>:MARKer<m>:FUNCtion:FPEaks:ANNotation:LABel[:STATe]</m></n> | 456 |
|--------------------------------------------------------------------------|-----|
| CALCulate <n>:MARKer<m>:FUNCtion:FPEaks:COUNt?</m></n>                   | 456 |
| CAI Culate <n>:MARKer<m>:FUNCtion:FPFaks[:IMMediate].</m></n>            | 456 |

# CALCulate<n>:MARKer<m>:FUNCtion:FPEaks:ANNotation:LABel[:STATe] <State>

Turns labels for peaks found during a peak search on and off.

The labels correspond to the marker number in the marker peak list.

Suffix:

<n> Window <m> Marker

Parameters:

<State> ON | OFF | 0 | 1

\*RST: 1

**Example:** CALC:MARK:FUNC:FPE:ANN:LAB:STAT OFF

Removes the peak labels from the diagram

Manual operation: See "Display Marker Numbers" on page 215

# CALCulate<n>:MARKer<m>:FUNCtion:FPEaks:COUNt?

Queries the number of peaks that have been found during a peak search.

The actual number of peaks that have been found may differ from the number of peaks you have set to be found because of the peak excursion.

Suffix:

<n> irrelevant <m> irrelevant

Return values: <NumberOfPeaks>

**Example:** CALC:MARK:FUNC:FPE:COUN?

Queries the number of peaks.

Usage: Query only

# CALCulate<n>:MARKer<m>:FUNCtion:FPEaks[:IMMediate] <Peaks>

Initiates a peak search.

Suffix:

<n> Window <m> Marker

Parameters:

<Peaks> This parameter defines the number of peaks to find during the

search.

Note that the actual number of peaks found during the search

also depends on the peak excursion you have set with

CALCulate<n>:MARKer<m>:PEXCursion.

Range: 1 to 200

**Example:** CALC:MARK:PEXC 5

Defines a peak excursion of 5 dB, i.e. peaks must be at least 5

dB apart to be detected as a peak.

CALC:MARK:FUNC:FPE 10

Initiates a search for 10 peaks on the current trace.

# CALCulate<n>:MARKer<m>:FUNCtion:FPEaks:LIST:SIZE <MaxNoPeaks>

Defines the maximum number of peaks that the FSW looks for during a peak search.

Suffix:

<n> Window

<m> Marker

Parameters:

<MaxNoPeaks> Maximum number of peaks to be determined.

Range: 1 to 500

\*RST: 50

**Example:** CALC:MARK:FUNC:FPE:LIST:SIZE 10

The marker peak list will contain a maximum of 10 peaks.

Manual operation: See "Maximum Number of Peaks" on page 215

#### CALCulate<n>:MARKer<m>:FUNCtion:FPEaks:SORT <SortMode>

Selects the order in which the results of a peak search are returned.

Suffix:

<n> Window <m> Marker

Parameters:

<SortMode> X

Sorts the peaks according to increasing position on the x-axis.

Υ

Sorts the peaks according to decreasing position on the y-axis.

\*RST: X

**Example:** CALC:MARK:FUNC:FPE:SORT Y

Sets the sort mode to decreasing y values

Manual operation: See "Sort Mode" on page 215

CALCulate<n>:MARKer<m>:FUNCtion:FPEaks:STATe <State>

Turns a peak search on and off.

Suffix:

<n> Window <m> Marker

Parameters:

<State> ON | OFF | 0 | 1

OFF | 0

Switches the function off

ON | 1

Switches the function on

**Example:** CALC:MARK:FUNC:FPE:STAT ON

Activates marker peak search

Manual operation: See "Peak List State" on page 215

#### CALCulate<n>:MARKer<m>:FUNCtion:FPEaks:X?

Queries the position of the peaks on the x-axis.

The order depends on the sort order that has been set with CALCulate<n>: MARKer<m>::FUNCtion:FPEaks:SORT.

Suffix:

<n> irrelevant <m> irrelevant

Return values:

<PeakPosition> Position of the peaks on the x-axis. The unit depends on the

measurement.

Usage: Query only

# CALCulate<n>:MARKer<m>:FUNCtion:FPEaks:Y?

Queries the position of the peaks on the y-axis.

The order depends on the sort order that has been set with CALCulate<n>: MARKer<m>: FUNCtion: FPEaks: SORT.

Suffix:

<n> irrelevant <m> irrelevant

Return values:

<PeakPosition> Position of the peaks on the y-axis. The unit depends on the

measurement.

Usage: Query only

#### MMEMory:STORe<n>:PEAK <FileName>

Exports the marker peak list to a file.

#### **Secure User Mode**

In secure user mode, settings that are stored on the instrument are stored to volatile memory, which is restricted to 256 MB. Thus, a "memory limit reached" error can occur although the hard disk indicates that storage space is still available.

To store data permanently, select an external storage location such as a USB memory device.

For details, see "Protecting Data Using the Secure User Mode" in the "Data Management" section of the FSW base unit user manual.

#### Suffix:

<n> Window

Parameters:

<FileName> String containing the path,name and extension of the target file.

**Example:** MMEM:STOR:PEAK 'test.dat'

Saves the current marker peak list in the file test.dat.

Manual operation: See "Export Peak List" on page 215

#### 11.7.3.8 Measuring the time domain power

All remote control commands specific to time domain power measurements are described here.

# Configuring the measurement

The following remote commands measure the time domain power.

#### Useful commands for time domain power measurements described elsewhere

- CALCulate<n>:MARKer<m>:X:SLIMits:LEFT
- CALCulate<n>:MARKer<m>:X:SLIMits:RIGHt
- CALCulate<n>:MARKer<m>:X:SLIMits[:STATe]

# Remote commands exclusive to time domain power measurements

| CALCulate <n>:MARKer<m>:FUNCtion:SUMMary:AOFF</m></n>          | 460 |
|----------------------------------------------------------------|-----|
| CALCulate <n>:MARKer<m>:FUNCtion:SUMMary:AVERage</m></n>       | 460 |
| CALCulate <n>:MARKer<m>:FUNCtion:SUMMary:PHOLd</m></n>         | 460 |
| CALCulate <n>:MARKer<m>:FUNCtion:SUMMary[:STATe]</m></n>       | 461 |
| CAI Culate <n>:MARKer<m>:FUNCtion:SUMMarv:MFANI:STATe1</m></n> | 461 |

| CALCulate <n>:MARKer<m>:FUNCtion:SUMMary:PPEak[:STATe]</m></n>     | 461 |
|--------------------------------------------------------------------|-----|
| CALCulate <n>:MARKer<m>:FUNCtion:SUMMary:RMS[:STATe]</m></n>       |     |
| CALCulate <n>:MARKer<m>:FUNCtion:SUMMary:SDEViation[:STATe</m></n> |     |

# CALCulate<n>:MARKer<m>:FUNCtion:SUMMary:AOFF

Turns all time domain power evaluation modes off.

#### Suffix:

<n> Window <m> Marker

# CALCulate<n>:MARKer<m>:FUNCtion:SUMMary:AVERage <State>

Switches on or off averaging for the active power measurement in zero span in the window specified by the suffix <n>. If activated, a time domain value is calculated from the trace after each sweep; in the end, all values are averaged to calculate the final result

The number of results required for the calculation of average is defined with [SENSe:] AVERage<n>: COUNt .

Averaging is reset by switching it off and on again.

Synchronization to the end of averaging is only possible in single sweep mode.

#### Suffix:

<n> Window <m> Marker

Parameters:

<State> ON | OFF | 1 | 0

\*RST: 0

Example: INIT:CONT OFF

Switches to single sweep mode.

CALC: MARK: FUNC: SUMM: AVER ON

Switches on the calculation of average.

AVER: COUN 200

Sets the measurement counter to 200.

INIT; \*WAI

Starts a sweep and waits for the end.

#### CALCulate<n>:MARKer<m>:FUNCtion:SUMMary:PHOLd <State>

Switches on or off the peak-hold function for the active power measurement in zero span in the window specified by the suffix <n>. If activated, the peak for each sweep is compared to the previously stored peak; the maximum of the two is stored as the current peak.

The peak-hold function is reset by switching it off and on again.

Suffix:

<n> Window

<m> Marker

Parameters:

<State> ON | OFF | 1 | 0

\*RST: 0

# CALCulate<n>:MARKer<m>:FUNCtion:SUMMary[:STATe] <State>

Turns time domain power measurements on and off. This measurement is only available in zero span.

When you turn the measurement on, the FSW activates a marker and positions it on the peak power level in the marker search range.

Suffix:

<n> Window <m> Marker

Parameters:

<State> ON | OFF | 1 | 0

\*RST: 0

# CALCulate<n>:MARKer<m>:FUNCtion:SUMMary:MEAN[:STATe] <State>

Turns the evaluation to determine the mean time domain power on and off.

The FSW performs the measurement on the trace marker 1 is positioned on.

Suffix:

<n> Window <m> Marker

Parameters:

<State> ON | OFF | 1 | 0

\*RST: 0

Manual operation: See "Results" on page 211

# CALCulate<n>:MARKer<m>:FUNCtion:SUMMary:PPEak[:STATe] <State>

Turns the evaluation to determine the positive peak time domain power on and off.

The FSW performs the measurement on the trace marker 1 is positioned on.

Suffix:

<n> Window <m> Marker

Parameters:

<State> ON | OFF | 1 | 0

\*RST: 0

Manual operation: See "Results" on page 211

# CALCulate<n>:MARKer<m>:FUNCtion:SUMMary:RMS[:STATe] <State>

Turns the evaluation to determine the RMS time domain power on and off.

The FSW performs the measurement on the trace marker 1 is positioned on.

Suffix:

<n> Window <m> Marker

Parameters:

<State> ON | OFF | 1 | 0

\*RST: 0

Manual operation: See "Results" on page 211

# CALCulate<n>:MARKer<m>:FUNCtion:SUMMary:SDEViation[:STATe] < State>

Turns the evaluation to determine the standard deviation of the time domain power on and off.

The FSW performs the measurement on the trace marker 1 is positioned on.

Suffix:

<n> Window

<m> Marker

Parameters:

<State> ON | OFF | 1 | 0

\*RST: 0

# Performing a time domain power measurement

The following commands are required to perform a Time Domain Power measurement:

INITiate<n>[:IMMediate] on page 404

#### Retrieving measurement results

The following commands query the results for time domain measurements.

# Measuring the mean power

| ?463 | CALCulate <n>:MARKer<m>:FUNCtion:SUMMary:MEAN:AVERage:RESult?</m></n> |
|------|-----------------------------------------------------------------------|
| 463  | CALCulate <n>:MARKer<m>:FUNCtion:SUMMary:MEAN:PHOLd:RESult?</m></n>   |
| 463  | CALCulate <n>:MARKer<m>:FUNCtion:SUMMarv:MEAN:RESult?</m></n>         |

# CALCulate<n>:MARKer<m>:FUNCtion:SUMMary:MEAN:AVERage:RESult?

Queries the average mean time domain power. The query is only possible if averaging has been activated previously using CALCulate<n>:MARKer<m>:FUNCtion:
SUMMary:AVERage on page 460.

To get a valid result, you have to perform a complete measurement with synchronization to the end of the measurement before reading out the result. This is only possible for single sweep mode.

See also INITiate<n>: CONTinuous on page 403.

Suffix:

<n> Window <m> Marker

Return values:

<MeanPower> Mean power of the signal during the measurement time.

Usage: Query only

# CALCulate<n>:MARKer<m>:FUNCtion:SUMMary:MEAN:PHOLd:RESult?

Queries the maximum mean time domain power. The query is only possible if the peak hold function has been activated previously using CALCulate<n>:MARKer<m>:
FUNCtion:SUMMary:PHOLd.

To get a valid result, you have to perform a complete measurement with synchronization to the end of the measurement before reading out the result. This is only possible for single sweep mode.

See also INITiate<n>: CONTinuous on page 403.

Suffix:

<n> Window <m> Marker

Return values:

<MeanPower> Mean power of the signal during the measurement time.

Usage: Query only

# CALCulate<n>:MARKer<m>:FUNCtion:SUMMary:MEAN:RESult?

Queries the mean time domain power.

To get a valid result, you have to perform a complete measurement with synchronization to the end of the measurement before reading out the result. This is only possible for single sweep mode.

See also INITiate<n>: CONTinuous on page 403.

Suffix:

<n> Window

<m> Marker

**Return values:** 

<MeanPower> Mean power of the signal during the measurement time.

Usage: Query only

Manual operation: See "Results" on page 211

#### Measuring the peak power

# CALCulate<n>:MARKer<m>:FUNCtion:SUMMary:PPEak:AVERage:RESult?

Queries the average positive peak time domain power. The query is only possible if averaging has been activated previously using CALCulate<n>:MARKer<m>:
FUNCtion:SUMMary:AVERage on page 460.

To get a valid result, you have to perform a complete measurement with synchronization to the end of the measurement before reading out the result. This is only possible for single sweep mode.

See also INITiate<n>: CONTinuous on page 403.

Marker

Suffix:

<m>

<n> Window

Return values:

<PeakPower> Peak power of the signal during the measurement time.

Usage: Query only

# CALCulate<n>:MARKer<m>:FUNCtion:SUMMary:PPEak:PHOLd:RESult?

Queries the maximum positive peak time domain power. The query is only possible if the peak hold function has been activated previously using CALCulate<n>: MARKer<m>: FUNCtion:SUMMary:PHOLd.

To get a valid result, you have to perform a complete measurement with synchronization to the end of the measurement before reading out the result. This is only possible for single sweep mode.

See also INITiate<n>: CONTinuous on page 403.

Suffix:

<n> Window <m> Marker

Return values:

<PeakPower> Peak power of the signal during the measurement time.

Usage: Query only

## CALCulate<n>:MARKer<m>:FUNCtion:SUMMary:PPEak:RESult?

Queries the positive peak time domain power.

To get a valid result, you have to perform a complete measurement with synchronization to the end of the measurement before reading out the result. This is only possible for single sweep mode.

See also INITiate<n>: CONTinuous on page 403.

Suffix:

<n> Window <m> Marker

Return values:

<PeakPower> Peak power of the signal during the measurement time.

Usage: Query only

Manual operation: See "Results" on page 211

# Measuring the RMS power

### CALCulate<n>:MARKer<m>:FUNCtion:SUMMary:RMS:AVERage:RESult?

Queries the average RMS of the time domain power. The query is only possible if averaging has been activated previously using CALCulate<n>:MARKer<m>:FUNCtion: SUMMary:AVERage on page 460.

To get a valid result, you have to perform a complete measurement with synchronization to the end of the measurement before reading out the result. This is only possible for single sweep mode.

See also INITiate<n>: CONTinuous on page 403.

Suffix:

<n> Window <m> Marker

Return values:

<RMSPower> RMS power of the signal during the measurement time.

Usage: Query only

# CALCulate<n>:MARKer<m>:FUNCtion:SUMMary:RMS:PHOLd:RESult?

Queries the maximum RMS of the time domain power. The query is only possible if the peak hold function has been activated previously using CALCulate<n>:MARKer<m>:FUNCtion:SUMMary:PHOLd.

To get a valid result, you have to perform a complete measurement with synchronization to the end of the measurement before reading out the result. This is only possible for single sweep mode.

See also INITiate<n>: CONTinuous on page 403.

Suffix:

<n> Window

<m> Marker

Return values:

<RMSPower> RMS power of the signal during the measurement time.

Usage: Query only

# CALCulate<n>:MARKer<m>:FUNCtion:SUMMary:RMS:RESult?

Queries the RMS of the time domain power.

To get a valid result, you have to perform a complete measurement with synchronization to the end of the measurement before reading out the result. This is only possible for single sweep mode.

See also INITiate<n>: CONTinuous on page 403.

Suffix:

<n> Window <m> Marker

Return values:

<RMSPower> RMS power of the signal during the measurement time.

**Usage:** Query only

Manual operation: See "Results" on page 211

## Measuring the standard deviation

# CALCulate<n>:MARKer<m>:FUNCtion:SUMMary:SDEViation:AVERage:RESult?

Queries the average standard deviation of the time domain power. The query is only possible if averaging has been activated previously using CALCulate<n>: MARKer<m>: FUNCtion: SUMMary: AVERage on page 460.

To get a valid result, you have to perform a complete measurement with synchronization to the end of the measurement before reading out the result. This is only possible for single sweep mode.

See also INITiate<n>: CONTinuous on page 403.

Suffix:

<n> Window <m> Marker

Return values:

<StandardDeviation> Standard deviation of the signal during the measurement time.

Usage: Query only

## CALCulate<n>:MARKer<m>:FUNCtion:SUMMary:SDEViation:PHOLd:RESult?

Queries the maximum standard deviation of the time domain power. The query is only possible if the peak hold function has been activated previously using

CALCulate<n>:MARKer<m>:FUNCtion:SUMMary:PHOLd.

To get a valid result, you have to perform a complete measurement with synchronization to the end of the measurement before reading out the result. This is only possible for single sweep mode.

See also INITiate<n>: CONTinuous on page 403.

Suffix:

<n> Window <m> Marker

Return values:

<StandardDeviation> Standard deviation of the signal during the measurement time.

**Usage:** Query only

# CALCulate<n>:MARKer<m>:FUNCtion:SUMMary:SDEViation:RESult?

Queries the standard deviation of the time domain power.

To get a valid result, you have to perform a complete measurement with synchronization to the end of the measurement before reading out the result. This is only possible for single sweep mode.

See also INITiate<n>: CONTinuous on page 403.

Suffix:

<n> Window <m> Marker

Return values:

<StandardDeviation> Standard deviation of the signal during the measurement time.

Usage: Query only

# 11.7.4 Configuring an analysis interval and line (MSRA mode only)

In MSRA operating mode, only the MSRA primary actually captures data; the MSRA secondary applications define an extract of the captured data for analysis, referred to as the **analysis interval**. The **analysis line** is a common time marker for all MSRA secondary applications.

For the I/Q Analyzer secondary application, the commands to define the analysis interval are the same as those used to define the actual data acquisition (see Chapter 11.4.5, "Configuring data acquisition", on page 380. Be sure to select the correct measurement channel before executing these commands.

Useful commands for configuring the analysis interval described elsewhere:

- TRACe: IQ: SRATe on page 387
- TRACe: IQ: BWIDth on page 384
- TRACe: IQ: RLENgth on page 385
- [SENSe:] SWEep:TIME on page 407

# Remote commands exclusive to MSRA secondary applications

The following commands are only available for MSRA secondary application channels:

| CALCulate <n>:MSRA:ALINe:SHOW</n>         | 468 |
|-------------------------------------------|-----|
| CALCulate <n>:MSRA:ALINe[:VALue]</n>      | 468 |
| CALCulate <n>:MSRA:WINDow<n>:IVAL</n></n> |     |
| INITiate <n>:REFResh</n>                  | 469 |
| [SENSe:]MSRA:CAPTure:OFFSet               | 469 |

#### CALCulate<n>:MSRA:ALINe:SHOW

Defines whether or not the analysis line is displayed in all time-based windows in all MSRA secondary applications and the MSRA primary application.

**Note**: even if the analysis line display is off, the indication whether or not the currently defined line position lies within the analysis interval of the active secondary application remains in the window title bars.

#### Suffix:

<n> irrelevant

Parameters:

<State> ON | OFF | 0 | 1

OFF | 0

Switches the function off

ON | 1

Switches the function on

Manual operation: See "Show Line" on page 217

# CALCulate<n>:MSRA:ALINe[:VALue] <Position>

Defines the position of the analysis line for all time-based windows in all MSRA secondary applications and the MSRA primary application.

#### Suffix:

<n> irrelevant

Parameters:

<Position> Position of the analysis line in seconds. The position must lie

within the measurement time of the MSRA measurement.

Default unit: s

Manual operation: See "Position" on page 216

### CALCulate<n>:MSRA:WINDow<n>:IVAL

Returns the current analysis interval for applications in MSRA operating mode.

Suffix:

<n> irrelevant

1..n <n>

Window

Return values:

<IntStart> Analysis start = Capture offset time

Default unit: s

<IntStop> Analysis end = capture offset + capture time

Default unit: s

#### INITiate<n>:REFResh

Updates the current measurement results to reflect the current measurement settings.

No new I/Q data is captured. Thus, measurement settings apply to the I/Q data currently in the capture buffer.

The command applies exclusively to I/Q measurements. It requires I/Q data.

Suffix:

irrelevant <n> Example:

INIT: REFR

Updates the IQ measurement results.

**Usage:** Asynchronous command

### [SENSe:]MSRA:CAPTure:OFFSet <Offset>

This setting is only available for secondary applications in MSRA mode, not for the MSRA primary application. It has a similar effect as the trigger offset in other measurements.

Parameters:

<Offset> This parameter defines the time offset between the capture buf-

> fer start and the start of the extracted secondary application data. The offset must be a positive value, as the secondary application can only analyze data that is contained in the cap-

ture buffer.

Range: 0 to <Record length>

\*RST: Default unit: S

Manual operation: See "Capture Offset" on page 165

### 11.7.5 Configuring an analysis interval and line (MSRT mode only)

In MSRT operating mode, only the MSRT primary actually captures data; the MSRT secondary applications define an extract of the captured data for analysis, referred to as the **analysis interval**. The **analysis line** is a common time marker for all MSRT secondary applications.

For the I/Q Analyzer secondary application, the commands to define the analysis interval are the same as those used to define the actual data acquisition (see Chapter 11.4.5, "Configuring data acquisition", on page 380. Be sure to select the correct channel before executing these commands.

In addition, a capture offset can be defined, i.e. an offset from the start of the captured data to the start of the analysis interval for the I/Q Analyzer.

Useful commands related to MSRT mode described elsewhere:

- INITiate<n>:REFResh on page 469
- INITiate:SEQuencer:REFResh[:ALL] on page 405

### Remote commands exclusive to MSRT secondary applications

The following commands are only available for MSRT secondary application channels:

| CALCulate <n>:RTMS:ALINe:SHOW</n>         | 470 |
|-------------------------------------------|-----|
| CALCulate <n>:RTMS:ALINe[:VALue]</n>      | 470 |
| CALCulate <n>:RTMS:WINDow<n>:IVAL</n></n> |     |
| [SENSe:]RTMS:CAPTure:OFFSet               | 471 |

### CALCulate<n>:RTMS:ALINe:SHOW

Defines whether or not the analysis line is displayed in all time-based windows in all MSRT secondary applications and the MSRT primary.

**Note**: even if the analysis line display is off, the indication whether or not the currently defined line position lies within the analysis interval of the active secondary application remains in the window title bars.

### Suffix:

<n> irrelevant

Parameters:

<State> ON | OFF | 0 | 1

OFF | 0

Switches the function off

ON | 1

Switches the function on

Manual operation: See "Show Line" on page 217

### CALCulate<n>:RTMS:ALINe[:VALue] <Position>

Defines the position of the analysis line for all time-based windows in all MSRT secondary applications and the MSRT primary.

Suffix:

<n> irrelevant

Parameters:

<Position> Position of the analysis line in seconds. The position must lie

within the measurement time (pretrigger + posttrigger) of the

MSRT measurement.

Default unit: s

Manual operation: See "Position" on page 216

### CALCulate<n>:RTMS:WINDow<n>:IVAL

Returns the current analysis interval for applications in MSRT operating mode.

Suffix:

<n> irrelevant

<n> 1..n

Window

Return values:

<IntStart> Analysis start = Capture offset time

Default unit: s

<IntStop> Analysis end = capture offset + capture time

Default unit: s

### [SENSe:]RTMS:CAPTure:OFFSet <Offset>

This setting is only available for secondary applications in MSRT mode, not for the MSRT primary. It has a similar effect as the trigger offset in other measurements.

### Parameters:

<Offset> This parameter defines the time offset between the capture buf-

fer start and the start of the extracted secondary application data. The offset must be a positive value, as the secondary application can only analyze data that is contained in the cap-

ture buffer.

Range: - [pretrigger time] to min (posttrigger time; sweep

time)

\*RST: 0
Default unit: S

Manual operation: See "Capture Offset" on page 165

### 11.8 Retrieving results

The following commands can be used to retrieve the results of the I/Q Analyzer measurement.

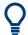

### Storing large amounts of I/Q data

When storing large amounts of I/Q data to a file, consider the following tips to improve performance:

- If capturing and storing the I/Q data is the main goal of the measurement and evaluation functions are not required, use the basic I/Q data acquisition mode (see TRACe:IQ[:STATe] on page 258).
- Use a HiSlip or raw socket connection to export the data from the FSW to a PC.
- Export the data in binary format rather than ASCII format (see Chapter B, "Formats for returned values: ASCII format and binary format", on page 503).
- Use the "Compatible" or "IQPair" data mode (see Chapter C, "Reference: format description for I/Q data files", on page 504).
- If only an extract of the available data is relevant, use the TRACe<n>[:DATA]: MEMory? command to store only the required section of data.

| • | Retrieving captured I/Q data | 472 |
|---|------------------------------|-----|
|   | Retrieving I/Q trace data    |     |
|   | Exporting traces and data    |     |
|   | Retrieving marker results.   |     |

### 11.8.1 Retrieving captured I/Q data

The raw captured I/Q data is output in the form of a list.

Outputting I/Q data via the Digital I/Q 40G Streaming Output option (FSW-B517/-B1017) is described in Chapter 11.4.1.13, "Digital I/Q 40G streaming output commands", on page 354.

| TRACe:IQ:DATA?        |     |
|-----------------------|-----|
| TRACe:IQ:DATA:FORMat  | 473 |
| TRACe:IQ:DATA:MEMory? | 474 |

### TRACe:IQ:DATA?

Initiates a measurement with the current settings and returns the captured data from I/Q measurements.

### Corresponds to:

```
INIT:IMM; *WAI;:TRACe:IQ:DATA:MEMory?
```

However, the TRACe: IQ: DATA? command is quicker in comparison.

**Note:** Using the command with the \*RST values for the TRACe:IQ:SET command, the following minimum buffer sizes for the response data are recommended: ASCII format 10 kBytes, binary format: 2 kBytes

### Return values:

<Results>

Measured voltage for I and Q component for each sample that has been captured during the measurement.

Retrieving results

For analog baseband input in real baseband mode, the results for the irrelevant component are all 0.

For more information see Chapter 5.3.3, "I/Q processing

modes", on page 54.

The number of samples depends on TRACe:IQ:SET. In ASCII format, the number of results is 2\* the number of samples.

The data format depends on TRACe:IQ:DATA:FORMat

on page 473.

Default unit: V

**Example:** TRAC:IQ:STAT ON

Enables acquisition of I/Q data

TRAC: IQ: SET NORM, 10MHz, 32MHz, EXT, POS, 0, 4096

Measurement configuration: Sample Rate = 32 MHz Trigger Source = External Trigger Slope = Positive Pretrigger Samples = 0 Number of Samples = 4096

FORMat REAL, 32

Selects format of response data

TRAC: IQ: DATA?

Starts measurement and reads results

Usage: Query only

### TRACe:IQ:DATA:FORMat <Format>

Selects the order of the I/Q data.

For details see Chapter C, "Reference: format description for I/Q data files", on page 504.

For traces captured using the optional 2 GHz / 5 GHz bandwidth extension (FSW-B2000/B5000), only "IQPair" format is available.

### Parameters:

<Format> COMPatible | IQBLock | IQPair

### **COMPatible**

I and Q values are separated and collected in blocks: A block (512k) of I values is followed by a block (512k) of Q values, followed by a block of I values, followed by a block of Q values etc.

(I,I,I,I,Q,Q,Q,Q,I,I,I,I,Q,Q,Q,Q...)

### **IQBLock**

First all I-values are listed, then the Q-values

(I,I,I,I,I,I,...Q,Q,Q,Q,Q,Q)

This option is not available for input from SnP files (see the FSW

I/Q Analyzer and I/Q Input User Manual)

#### **IQPair**

One pair of I/Q values after the other is listed (I,Q,I,Q,I,Q...).

This option is the default for input from SnP files (see the FSW I/Q Analyzer and I/Q Input User Manual)

\*RST: IQBL

### **TRACe:IQ:DATA:MEMory?** [<OffsetSamples>,<NoOfSamples>]

Queries the I/Q data currently stored in the capture buffer of the FSW.

By default, the command returns all I/Q data in the memory. You can, however, narrow down the amount of data that the command returns using the optional parameters.

If no parameters are specified with the command, the entire trace data is retrieved.

In this case, the command returns the same results as TRACe: IQ: DATA?. (Note, however, that the TRAC: IQ: DATA? command initiates a new measurement before returning the captured values, rather than returning the existing data in the memory.)

This command is not available for traces captured with the optional 2 GHz / 5 GHz bandwidth extension (FSW-B2000/B5000).

The command returns a comma-separated list of the measured values in floating point format (comma-separated values = CSV). The number of values returned is 2 \* the number of complex samples.

The total number of complex samples is displayed in the channel bar in manual operation and can be calculated as:

<SampleRate> \* <CaptureTime>

(See TRACe:IQ:SET, TRACe:IQ:SRATe on page 387 and [SENSe:]SWEep:TIME on page 407)

### **Query parameters:**

<OffsetSamples> Selects an offset at which the output of data should start in rela-

tion to the first data. If omitted, all captured samples are output,

starting with the first sample.

Range: 0 to <# of samples> - 1, with <# of samples> being

the maximum number of captured values

\*RST: 0

<NoOfSamples> Number of samples you want to query, beginning at the offset

you have defined. If omitted, all captured samples (starting at

offset) are output.

Range: 1 to <# of samples> - <offset samples> with <# of

samples> maximum number of captured values

\*RST: <# of samples>

Return values:

<IQData> Measured value pair (I,Q) for each sample that has been recor-

ded.

By default, the first half of the list contains the I values, the second half the Q values. The order can be configured using

TRACe: IQ: DATA: FORMat.

The data format of the individual values depends on FORMat [:

DATA] on page 476.

Default unit: V

**Example:** TRAC: IQ: STAT ON

Enables acquisition of I/Q data

TRAC: IQ: SET NORM, 10MHz, 32MHz, EXT, POS, 100, 4096

Measurement configuration:

Sample Rate = 32 MHz Trigger Source = External Trigger Slope = Positive Pretrigger Samples = 100 Number of Samples = 4096

INIT; \*WAI

Starts measurement and wait for sync

FORMat REAL, 32

Determines output format

To read the results:

TRAC: IQ: DATA: MEM?

Reads all 4096 I/Q data

TRAC: IQ: DATA: MEM? 0,2048

Reads 2048 I/Q data starting at the beginning of data acquisition

TRAC: IQ: DATA: MEM? 2048, 1024

Reads 1024 I/Q data from half of the recorded data

TRAC: IQ: DATA: MEM? 100,512

Reads 512 I/Q data starting at the trigger point (<Pretrigger

Samples> was 100)

**Example:** // Perform a single I/Q capture.

INIT; \*WAI

// Determine output format (binary float32)

FORMat REAL, 32

// Read 1024 I/Q samples starting at sample 2048.

TRAC: IQ: DATA: MEM? 2048, 1024

Usage: Query only

### 11.8.2 Retrieving I/Q trace data

In addition to the raw captured I/Q data, the results from I/Q analysis as shown in the result displays can also be retrieved.

### Retrieving results

| FORMat[:DATA]                | 476 |
|------------------------------|-----|
| TRACe <n>[:DATA]?</n>        |     |
| TRACe <n>[:DATA]:MEMory?</n> |     |
| TRACe <n>[:DATA]:X?</n>      | 478 |

### FORMat[:DATA] <Format>[, <BitLength>]

Selects the data format that is used for transmission of trace data from the FSW to the controlling computer.

Note that the command has no effect for data that you send to the FSW. The FSW automatically recognizes the data it receives, regardless of the format.

### Parameters:

<Format> ASCii

ASCii format, separated by commas.

This format is almost always suitable, regardless of the actual data format. However, the data is not as compact as other formats can be.

**REAL** 

Floating-point numbers (according to IEEE 754) in the "definite

length block format".

In the Spectrum application, the format setting  $\mathtt{REAL}$  is used for

the binary transmission of trace data.

<BitLength> Length in bits for floating-point results

16

16-bit floating-point numbers.

Compared to REAL, 32 format, half as many numbers are

returned.

32

32-bit floating-point numbers

For I/Q data, 8 bytes per sample are returned for this format set-

ting.

64

64-bit floating-point numbers

Compared to REAL, 32 format, twice as many numbers are

returned.

**Example:** FORM REAL, 32

### TRACe<n>[:DATA]? <ResultType>

This command queries current trace data and measurement results.

The data format depends on FORMat [:DATA] on page 476.

Suffix:

<n> Window

**Query parameters:** 

<ResultType> Selects the type of result to be returned.

See Table 11-5.

**Example:** TRAC? TRACE3

Queries the data of trace 3.

**Example:** See Chapter 11.11.3, "Data acquisition via the optional Digital

Baseband interface", on page 495.

**Example:** See Chapter 11.11.6, "Data acquisition via the optional Analog

Baseband interface", on page 498.

Manual operation: See "Magnitude" on page 17

See "Spectrum" on page 18 See "I/Q-Vector" on page 18 See "Real/Imag (I/Q)" on page 19

Table 11-5: Return values for result type parameters

| Parameter            | Result display / measurement                                                        | Results                                                                                                    |
|----------------------|-------------------------------------------------------------------------------------|----------------------------------------------------------------------------------------------------|
| TRACE1    <br>TRACE6 | For the auto peak de retrieve negative pea For analog baseband positive spectrum is | oint values as shown in the result display.  Itector, the command returns positive peak values only. (To ak values, define a second trace with a negative peak detector.)  If input in real baseband processing mode (I or Q only), only the returned. The values for the missing component in the Real/Q vector result displays are all 0. |
|                      | "Magnitude" "Spectrum"                                                              | Magnitude of the I and Q values (I+jQ) for each sweep point (=1001 values)                                                                                                    |
|                      | "Real/Imag (I/Q)"                                                                   | First the real parts for each trace point, then the imaginary parts $(I_1,,I_{1001},Q_1,,Q_{1001})$ .                                                                                                    |
|                      | "I/Q Vector"                                                                        | The I and Q values for each trace point are returned (1001 pairs of I and Q values).                                                                                                    |
| LIST                 | SEM measure-<br>ments                                                               | Peak list evaluation, one peak per range is returned.                                                                                                    |
|                      | Spurious emission measurements                                                      | Peak list evaluation For each peak, the command returns 11 values in the following order:                                                                                                    |

| Parameter              | Result display / measurement                                                                                                    | Results                            |
|------------------------|----------------------------------------------------------------------------------------------------|------------------------------------|
| SPURious               | Peak list evaluation of                                                                                                    | of Spurious Emission measurements. |
| SPECtrogram  <br>SGRam | For every frame in the spectrogram, the command returns the power levels that have been measured, one for each sweep point. The number of frames depends on the size of the history depth. The power level depends on the configured unit. Only REAL, 32 format is supported. |                                    |

### TRACe<n>[:DATA]:MEMory? <Trace>,<OffsSwPoint>,<NoOfSwPoints>

Queries the previously captured trace data for the specified trace from the memory. As an offset and number of sweep points to be retrieved can be specified, the trace data can be retrieved in smaller portions, making the command faster than the TRAC: DATA? command. This is useful if only specific parts of the trace data are of interest.

If no parameters are specified with the command, the entire trace data is retrieved; in this case, the command returns the same results as TRAC: DATA? TRACE1.

Suffix:

<n> Window

**Query parameters:** 

<Trace> TRACE1 | TRACE2 | TRACE3 | TRACE4 | TRACE5 | TRACE6

<OffsSwPoint> The offset in sweep points related to the start of the measure-

ment at which data retrieval is to start.

<NoOfSwPoints> Number of sweep points to be retrieved from the trace.

Return values: <SweepPointValues>

**Example:** TRAC:DATA:MEM? TRACE1,25,100

Retrieves 100 sweep points from trace 1, starting at sweep point

25.

**Usage:** Query only

### TRACe<n>[:DATA]:X? <TraceNumber>

This command queries the horizontal trace data for each sweep point in the specified window, for example the frequency in frequency domain or the time in time domain measurements.

This is especially useful for traces with non-equidistant x-values.

Suffix:

<n> Window

**Query parameters:** 

<TraceNumber> Trace number.

TRACE1 | ... | TRACE6

**Example:** TRAC3:X? TRACE1

Returns the x-values for trace 1 in window 3.

Usage: Query only

### 11.8.3 Exporting traces and data

The following commands are required to export traces and spectrograms.

| FORMat:DEXPort:DSEParator         |
|-----------------------------------|
| EOPMat-DEVPort-EOPMat 180         |
| FUNIVIALIDEAFUILFUNIVIAL          |
| FORMat:DEXPort:HEADer480          |
| FORMat:DEXPort:TRACes             |
| MMEMory:STORe <n>:SPECtrogram</n> |
| MMEMory:STORe <n>:TRACe</n>       |

### FORMat:DEXPort:CSEParator < Separator >

Selects the column separator for exported trace data.

The selected value is not affected by a preset. The command therefore has no reset value.

Parameters:

<Separator> COMMa

Selects a comma as a separator.

**SEMicolon** 

Selects a semicolon as a separator.

**TAB** 

Selects a tabulator as a separator.

\*RST: n/a

**Example:** //Select column separator

FORM: DEXP: CSEP TAB

Manual operation: See "Column Separator" on page 96

### FORMat:DEXPort:DSEParator < Separator >

Selects the decimal separator for data exported in ASCII format.

Parameters:

<Separator> POINt | COMMa

**COMMa** 

Uses a comma as decimal separator, e.g. 4,05.

**POINt** 

Uses a point as decimal separator, e.g. 4.05.

\*RST: \*RST has no effect on the decimal separator.

Default is POINt.

Retrieving results

**Example:** FORM: DEXP: DSEP POIN

Sets the decimal point as separator.

Manual operation: See "Decimal Separator" on page 96

See "Export Peak List" on page 215

### FORMat:DEXPort:FORMat <FileFormat>

Determines the format of the ASCII file to be imported or exported. Depending on the external program that creates the data file or evaluates it, a comma-separated list (CSV) or a plain data format (DAT) file is required.

Parameters:

<FileFormat> CSV | DAT

\*RST: DAT

**Example:** FORM: DEXP: FORM CSV

Manual operation: See "File Type" on page 96

### FORMat:DEXPort:HEADer <State>

If enabled, additional instrument and measurement settings are included in the header of the export file for result data. If disabled, only the pure result data from the selected traces and tables is exported.

Parameters:

<State> ON | OFF | 0 | 1

\*RST: 1

Manual operation: See "Include Instrument & Measurement Settings" on page 186

### FORMat:DEXPort:TRACes <Selection>

Selects the data to be included in a data export file (see MMEMory: STORe<n>: TRACe on page 481).

Parameters:

<Selection> SINGle | ALL

**SINGle** 

Only a single trace is selected for export, namely the one specified by the MMEMory: STORe<n>: TRACe command.

**ALL** 

Selects all active traces and result tables (e.g. "Result Summary", marker peak list etc.) in the current application for export

to an ASCII file.

The <trace> parameter for the MMEMory:STORe<n>:TRACe

command is ignored.

\*RST: SINGle

Manual operation: See "Export all Traces and all Table Results" on page 185

### MMEMory:STORe<n>:SPECtrogram <FileName>

Exports spectrogram data to an ASCII file.

The file contains the data for every frame in the history buffer. The data corresponding to a particular frame begins with information about the frame number and the time that frame was recorded.

Note that, depending on the size of the history buffer, the process of exporting the data can take a while.

#### **Secure User Mode**

In secure user mode, settings that are stored on the instrument are stored to volatile memory, which is restricted to 256 MB. Thus, a "memory limit reached" error can occur although the hard disk indicates that storage space is still available.

To store data permanently, select an external storage location such as a USB memory device.

For details, see "Protecting Data Using the Secure User Mode" in the "Data Management" section of the FSW base unit user manual.

Suffix:

<n> Window

Parameters:

<FileName> String containing the path and name of the target file.

**Example:** MMEM:STOR:SGR 'Spectrogram'

Copies the spectrogram data to a file.

Manual operation: See "Export Spectrogram to ASCII File" on page 188

### MMEMory:STORe<n>:TRACe <Trace>, <FileName>

Exports trace data from the specified window to an ASCII file.

### **Secure User Mode**

In secure user mode, settings that are stored on the instrument are stored to volatile memory, which is restricted to 256 MB. Thus, a "memory limit reached" error can occur although the hard disk indicates that storage space is still available.

To store data permanently, select an external storage location such as a USB memory device.

For details, see "Protecting Data Using the Secure User Mode" in the "Data Management" section of the FSW base unit user manual.

Suffix:

<n> Window

Parameters:

<Trace> Number of the trace to be stored

<FileName> String containing the path and name of the target file.

**Example:** MMEM:STOR1:TRAC 1,'C:\TEST.ASC'

Stores trace 1 from window 1 in the file TEST.ASC.

Manual operation: See "Export Trace to ASCII File" on page 95

### 11.8.4 Retrieving marker results

The following commands are required to retrieve the results of markers.

Useful commands for retrieving marker results described elsewhere:

- CALCulate<n>:DELTamarker<m>:X on page 428
- CALCulate<n>:MARKer<m>:X on page 430
- CALCulate<n>:MARKer<m>:FUNCtion:FPEaks:X? on page 458
- CALCulate<n>:MARKer<m>:FUNCtion:FPEaks:Y? on page 458

### Remote commands exclusive to retrieving marker results:

| CALCulate <n>:DELTamarker<m>:X:RELative?</m></n> | 482 |
|--------------------------------------------------|-----|
| CALCulate <n>:DELTamarker<m>:Y?</m></n>          | 482 |
| CALCulate <n>:MARKer<m>:Y?</m></n>               | 483 |
| MMEMory:STORe <n>:LIST</n>                       | 483 |

#### CALCulate<n>:DELTamarker<m>:X:RELative?

Queries the relative position of a delta marker on the x-axis.

If necessary, the command activates the delta marker first.

Suffix:

<n> Window <m> Marker

Return values:

<Position> Position of the delta marker in relation to the reference marker.

**Example:** CALC:DELT3:X:REL?

Outputs the frequency of delta marker 3 relative to marker 1 or

relative to the reference position.

Usage: Query only

### CALCulate<n>:DELTamarker<m>:Y?

Queries the result at the position of the specified delta marker.

### Suffix:

<n> 1..n <m> 1..n

Retrieving results

Return values:

<Result> Result at the position of the delta marker.

The unit is variable and depends on the one you have currently

set.

Default unit: DBM

Usage: Query only

#### CALCulate<n>:MARKer<m>:Y?

Queries the result at the position of the specified marker.

Suffix:

<n> 1..n <m> 1..n

Return values:

<Result> Default unit: DBM

Usage: Query only

Manual operation: See "Marker Table" on page 20

See "Marker Peak List" on page 21

### MMEMory:STORe<n>:LIST <FileName>

Exports the SEM and spurious emission list evaluation to a file.

The file format is \*.dat.

### **Secure User Mode**

In secure user mode, settings that are stored on the instrument are stored to volatile memory, which is restricted to 256 MB. Thus, a "memory limit reached" error can occur although the hard disk indicates that storage space is still available.

To store data permanently, select an external storage location such as a USB memory device.

For details, see "Protecting Data Using the Secure User Mode" in the "Data Management" section of the FSW base unit user manual.

Suffix:

<n> Window

Parameters:

<FileName> String containing the path and name of the target file.

**Example:** MMEM:STOR:LIST 'test'

Stores the current list evaluation results in the test.dat file.

### 11.9 Importing and exporting I/Q data and results

Alternatively to capturing I/Q data by the I/Q Analyzer itself, stored I/Q data from previous measurements or other applications can be imported to the I/Q Analyzer. Furthermore, I/Q data processed in the I/Q Analyzer can be stored to a file for further evaluation in other applications.

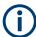

I/Q data can only be exported in applications that process I/Q data, such as the I/Q Analyzer or optional applications.

For details see Chapter 5.10, "I/Q data import and export", on page 79.

| MMEMory:LOAD:IQ:STATe            | 484 |
|----------------------------------|-----|
| MMEMory:STORe <n>:IQ:COMMent</n> | 484 |
| MMEMory:STORe <n>:IQ:FORMat</n>  |     |
| MMEMory:STORe <n>:IQ:STATe</n>   |     |
| MMEMory:STORe <n>:IQNC:STATe</n> |     |

### MMEMory:LOAD:IQ:STATe 1, <FileName>

Restores I/Q data from a file.

### **Setting parameters:**

<FileName> string

String containing the path and name of the source file.

The file type is determined by the file extension. If no file extension is provided, the file type is assumed to be .iq.tar.

For .mat files, Matlab® v4 is assumed.

**Example:** MMEM:LOAD:IQ:STAT 1, 'C:

\R\_S\Instr\user\data.iq.tar'
Loads IQ data from the specified file.

**Usage:** Setting only

Manual operation: See "I/Q Import" on page 94

### MMEMory:STORe<n>:IQ:COMMent < Comment>

Adds a comment to a file that contains I/Q data.

Suffix:

<n> irrelevant

Parameters:

<Comment> String containing the comment.

**Example:** MMEM:STOR:IQ:COMM 'Device test 1b'

Creates a description for the export file.

MMEM:STOR:IQ:STAT 1, 'C:

R S\Instr\user\data.iq.tar'

Stores I/Q data and the comment to the specified file.

Importing and exporting I/Q data and results

Manual operation: See "I/Q Export" on page 97

MMEMory:STORe<n>:IQ:FORMat <Format>,<DataFormat>

Sets or queries the format of the I/Q data to be stored.

Suffix:

<n> irrelevant

Parameters:

<Format> FLOat32

32-bit floating point format.

INT32

32-bit integer format.
\*RST: FLOat32

Exports complex data.

**REAL** 

Exports real data.

\*RST: COMPlex

**Example:** MMEM:STOR:IQ:FORM INT32, REAL

MMEMory:STORe<n>:IQ:STATe <1>, <FileName>

Writes the captured I/Q data to a file.

By default, the contents of the file are in 32-bit floating point format.

Suffix:

<n> 1..n

Parameters:

<1>

<FileName> String containing the path and name of the target file.

The file type is determined by the file extension. If no file extension is provided, the file type is assumed to be .iq.tar.

For .mat files, Matlab® v4 is assumed.

**Example:** MMEM:STOR:IQ:STAT 1, 'C:

\R\_S\Instr\user\data.iq.tar'

Stores the captured I/Q data to the specified file.

**Usage:** Asynchronous command

Manual operation: See "I/Q Export" on page 97

MMEMory:STORe<n>:IQNC:STATe 1, <FileName>

Exports the I/Q data for a single PPDU with the analyzer noise removed to a file.

Prerequisites for this command:

• Turn on I/Q noise cancellation.

Suffix:

<n> irrelevant

Parameters:

1

<FileName> String containing the path and name of the file.

The file extension is .iq.tar.

**Example:** //Export corrected I/Q data

ADJ:NCAN:AVER ON

MMEM:STOR:IQNC:STAT 1,'c:\corrected\_iqdata'

Manual operation: See "IQNC I/Q Export" on page 97

### 11.10 Querying the status registers

The R&S FSW-I/Q Analyzer uses the standard status registers of the FSW.

In addition, the STATus:QUEStionable:SYNC register indicates errors concerning I/Q data processing.

The following status registers of the FSW status reporting system are used by the "Digital Baseband" interface (R&S FSW-B17). The commands required to query the status registers specific to the "Digital Baseband" interface (R&S FSW-B17) are described with the registers.

For details on the common FSW status registers refer to the description of remote control basics in the FSW User Manual.

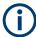

\*RST does not influence the status registers.

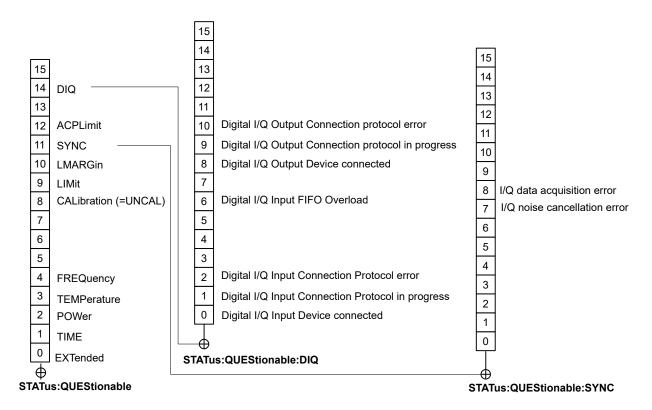

Figure 11-2: Status registers used by the Digital Baseband interface (R&S FSW-B17)

### 11.10.1 STATus: QUEStionable: SYNC register

This register contains information about the state of the I/Q data acquisition.

This register is used by the optional "Digital Baseband" interface.

The status of the STATus: QUESTionable: SYNC register is indicated in bit 11 of the STATus: QUESTionable register.

You can read out the state of the register with STATus:QUEStionable:SYNC: CONDition? on page 488 and STATus:QUEStionable:SYNC[:EVENt]? on page 489.

| Bit No. | Meaning                                                                                                    |
|---------|----------------------------------------------------------------------------------------------------|
| 0-6     | not used                                                                                                    |
| 7       | I/Q noise cancellation error                                                                                                    |
|         | This bit is set if an error occurs during I/Q noise cancellation, e.g. due to failed synchronization. See Chapter 10.2, "Troubleshooting noise cancellation", on page 243. |

| Bit No. | Meaning                                                                                                    |
|---------|----------------------------------------------------------------------------------------------------|
| 8       | I/Q data acquisition error                                                                                                    |
|         | This bit is set if an error occurs during I/Q data acquisition because the input sample rates or number of samples between the signal source and the FSW do not match. |
|         | See also Chapter 10.1, "Error messages", on page 240                                                                                                    |
| 9-14    | not used                                                                                                    |
| 15      | This bit is always set to 0.                                                                                                    |

| STATus:QUEStionable:SYNC:CONDition?  | 488 |
|--------------------------------------|-----|
| STATus:QUEStionable:SYNC:ENABle      | 488 |
| STATus:QUEStionable:SYNC:NTRansition | 488 |
| STATus:QUEStionable:SYNC:PTRansition | 489 |
| STATus:QUEStionable:SYNC[:EVENt]?    | 489 |

### STATus:QUEStionable:SYNC:CONDition? < ChannelName>

Reads out the CONDition section of the status register.

The command does not delete the contents of the EVENt section.

### **Query parameters:**

<ChannelName> String containing the name of the channel.

The parameter is optional. If you omit it, the command works for

the currently active channel.

Usage: Query only

### STATus:QUEStionable:SYNC:ENABle <BitDefinition>, <ChannelName>

Controls the ENABle part of a register.

The ENABle part allows true conditions in the EVENt part of the status register to be reported in the summary bit. If a bit is 1 in the enable register and its associated event bit transitions to true, a positive transition will occur in the summary bit reported to the next higher level.

### Parameters:

<BitDefinition> Range: 0 to 65535

<ChannelName> String containing the name of the channel.

The parameter is optional. If you omit it, the command works for

the currently active channel.

### **STATus:QUEStionable:SYNC:NTRansition** <BitDefinition>[,<ChannelName>]

Controls the Negative TRansition part of a register.

Setting a bit causes a 1 to 0 transition in the corresponding bit of the associated register. The transition also writes a 1 into the associated bit of the corresponding EVENt register.

Parameters:

<BitDefinition> Range: 0 to 65535

<ChannelName> String containing the name of the channel.

The parameter is optional. If you omit it, the command works for

the currently active channel.

### STATus:QUEStionable:SYNC:PTRansition <BitDefinition>[,<ChannelName>]

These commands control the Positive TRansition part of a register.

Setting a bit causes a 0 to 1 transition in the corresponding bit of the associated register. The transition also writes a 1 into the associated bit of the corresponding EVENt register.

### Parameters:

<BitDefinition> Range: 0 to 65535

<ChannelName> String containing the name of the channel.

The parameter is optional. If you omit it, the command works for

the currently active channel.

### STATus:QUEStionable:SYNC[:EVENt]? < ChannelName >

Reads out the EVENt section of the status register.

The command also deletes the contents of the EVENt section.

### **Query parameters:**

<ChannelName> String containing the name of the channel.

The parameter is optional. If you omit it, the command works for

the currently active channel.

Usage: Query only

### 11.10.2 STATus:QUEStionable:DIQ register

This register contains information about the state of the digital I/Q input and output. This register is used by the optional "Digital Baseband" interface.

The status of the STATus:QUESTionable:DIQ register is indicated in bit 14 of the STATus:QUESTionable register.

You can read out the state of the register with STATus:QUEStionable:DIQ: CONDition? on page 491 and STATus:QUEStionable:DIQ[:EVENt]? on page 492.

For more information on the optional "Digital Baseband" interface see Chapter 5.2, "Processing data from the Digital Baseband interface", on page 45.

| Bit No. | Meaning                                                                                                    |
|---------|----------------------------------------------------------------------------------------------------|
| 0       | Digital I/Q Input Device connected                                                                                                    |
|         | This bit is set if a device is recognized and connected to the "Digital Baseband" interface of the analyzer.                                                                                                    |
| 1       | Digital I/Q Input Connection Protocol in progress                                                                                                    |
|         | This bit is set while the connection between analyzer and digital baseband data signal source (e.g. R&S SMW) is established.                                                                                                    |
| 2       | Digital I/Q Input Connection Protocol error                                                                                                    |
|         | This bit is set if an error occurred during establishing of the connect between analyzer and digital I/Q data signal source (e.g. R&S SMW) is established.                                                                                                    |
| 3       | Digital I/Q Input PLL unlocked                                                                                                    |
|         | This bit is set if the PLL of the Digital I/Q input is out of lock due to missing or unstable clock provided by the connected Digital I/Q TX device. To solve the problem the Digital I/Q connection has to be newly initialized after the clock has been restored.                                                                                                    |
| 4       | Digital I/Q Input DATA Error                                                                                                    |
|         | <ul> <li>This bit is set if the data from the Digital I/Q input module is erroneous. Possible reasons:</li> <li>Bit errors in the data transmission. The bit will only be set if an error occurred at the current measurement.</li> <li>Protocol or data header errors. May occur due to data synchronization problems or vast transmission errors. The bit will be set constantly and all data will be erroneous.</li> </ul> |
|         | To solve the problem the Digital I/Q connection has to be newly initialized.                                                                                                    |
|         | NOTE: If this error is indicated repeatedly either the Digital I/Q LVDS connection cable or the receiving or transmitting device might be defect.                                                                                                    |
| 5       | Not used                                                                                                    |
| 6       | Digital I/Q Input FIFO Overload                                                                                                    |
|         | This bit is set if the sample rate on the connected instrument is higher than the input sample rate setting on the FSW. Possible solution:  Reduce the sample rate on the connected instrument Increase the input sample rate setting on the FSW                                                                                                    |
| 7       | Not used                                                                                                    |
| 8       | Digital I/Q Output Device connected                                                                                                    |
|         | This bit is set if a device is recognized and connected to the Digital I/Q Output.                                                                                                    |
| 9       | Digital I/Q Output Connection Protocol in progress                                                                                                    |
|         | This bit is set while the connection between analyzer and digital I/Q data signal source (e.g. R&S SMW) is established.                                                                                                    |
| 10      | Digital I/Q Output Connection Protocol error                                                                                                    |
|         | This bit is set if an error occurred while the connection between analyzer and digital I/Q data signal source (e.g. R&S SMW) is established.                                                                                                    |
| 11      | Digital I/Q Output FIFO Overload                                                                                                    |
|         | This bit is set if an overload of the Digital I/Q Output FIFO occurred. This happens if the output data rate is higher than the maximal data rate of the connected instrument. Reduce the sample rate to solve the problem.                                                                                                    |
| 12-14   | Not used                                                                                                    |
| 15      | This bit is always set to 0.                                                                                                    |
| L       | I.                                                                                                    |

| STATus:QUEStionable:DIQ:CONDition?  | 491 |
|-------------------------------------|-----|
| STATus:QUEStionable:DIQ:ENABle      | 491 |
| STATus:QUEStionable:DIQ:NTRansition | 491 |
| STATus:QUEStionable:DIQ:PTRansition | 492 |
| STATus:QUEStionable:DIQ[:EVENt]?    | 492 |

### STATus:QUEStionable:DIQ:CONDition? < ChannelName>

Reads out the CONDition section of the STATus:QUEStionable:DIQ:CONDition status register.

The command does not delete the contents of the EVENt section.

### **Query parameters:**

<ChannelName> String containing the name of the channel.

The parameter is optional. If you omit it, the command works for

the currently active channel.

**Example:** STAT:QUES:DIQ:COND?

Usage: Query only

### STATus:QUEStionable:DIQ:ENABle <BitDefinition>, <ChannelName>

Controls the ENABle part of a register.

The ENABle part allows true conditions in the EVENt part of the status register to be reported in the summary bit. If a bit is 1 in the enable register and its associated event bit transitions to true, a positive transition will occur in the summary bit reported to the next higher level.

### Parameters:

<ChannelName> String containing the name of the channel.

The parameter is optional. If you omit it, the command works for

the currently active channel.

### Setting parameters:

<SumBit> Range: 0 to 65535

### STATus:QUEStionable:DIQ:NTRansition <BitDefinition>,<ChannelName>

Controls the Negative TRansition part of a register.

Setting a bit causes a 1 to 0 transition in the corresponding bit of the associated register. The transition also writes a 1 into the associated bit of the corresponding EVENt register.

### Parameters:

<ChannelName> String containing the name of the channel.

The parameter is optional. If you omit it, the command works for

the currently active channel.

### Setting parameters:

<BitDefinition> Range: 0 to 65535

### STATus:QUEStionable:DIQ:PTRansition <BitDefinition>,<ChannelName>

Controls the Positive TRansition part of a register.

Setting a bit causes a 0 to 1 transition in the corresponding bit of the associated register. The transition also writes a 1 into the associated bit of the corresponding EVENt register.

#### Parameters:

<ChannelName> String containing the name of the channel.

The parameter is optional. If you omit it, the command works for

the currently active channel.

### **Setting parameters:**

<BitDefinition> Range: 0 to 65535

### STATus:QUEStionable:DIQ[:EVENt]? < ChannelName >

Queries the contents of the "EVENt" section of the STATus:QUEStionable:DIQ register for IQ measurements.

Readout deletes the contents of the "EVENt" section.

### **Query parameters:**

<ChannelName> String containing the name of the channel.

The parameter is optional. If you omit it, the command works for

the currently active channel.

**Example:** STAT:QUES:DIQ?

Usage: Query only

### 11.11 Programming examples

The following programming examples demonstrate how to capture I/Q data and perform I/Q data analysis using the I/Q Analyzer in a remote environment.

Optional interfaces for I/Q data input are also demonstrated in the I/Q Analyzer.

| • | I/Q analysis with graphical evaluation                                            | 492 |
|---|-----------------------------------------------------------------------------------|-----|
|   | Basic I/Q analysis with improved performance                                      |     |
| • | Data acquisition via the optional Digital Baseband interface                      | 495 |
|   | Converting an RF signal to a digital I/Q signal via the optional Digital Baseband |     |
|   | interface                                                                         | 496 |
| • | Output via the optional Digital Baseband interface                                | 497 |
|   | Data acquisition via the optional Analog Baseband interface                       |     |

### 11.11.1 I/Q analysis with graphical evaluation

This example demonstrates how to configure and perform a basic I/Q data acquisition and analyze the data using the I/Q Analyzer in a remote environment.

### Programming examples

```
//-----Activating the I/Q Analyzer application ------
*RST
//Reset the instrument
INST: CRE IQ, 'IQANALYZER'
//Creates a new measurement channel named 'IQANALYZER'.
INIT: CONT OFF
//Switches to single sweep mode
//-----Configuring Data Acquisition-----
TRAC: IQ: SRAT 32MHZ
//Defines the sample rate.
TRAC: IQ: RLEN 1000
//Sets the record length (number of samples to capture) to 1000 samples.
TRAC: IO: BWID?
//Queries the bandwidth of the resampling filter, determined by the sample rate
FORM: DATA REAL, 32
//Formats the data as 32-byte real values.
TRAC: IQ: DATA: FORM IQBL
//Lists all I values first, then all Q values in the trace results.
//-----Configuring the Trace-----
TRAC: IQ: AVER ON
//Defines averaging for the I/Q trace.
TRAC: IQ: AVER: COUN 10
//Defines an average over 10 sweeps.
DISP:TRAC1:MODE WRIT
DISP:TRAC2:MODE MAXH
DISP:TRAC3:MODE MINH
//Changes the trace modes.
//----Performing the Measurement-----
TNTT: *WAT
//Initiates a new measurement and waits until the sweep has finished.
//-----Retrieving Results-----
TRAC:DATA? TRACE1
TRAC:DATA? TRACE2
TRAC:DATA? TRACE3
//Returns the magnitude for each sweep point
LAY: REPL: WIND '1', RIMAG
//Changes the result display to Real/Imag (I/Q)
CALC:MARK:SEAR MAGN
//Configures searches to search both I and Q branches.
CALC:MARK:Y?
//Queries the result of the peak search on both branches.
```

```
TRAC:IQ:DATA:MEM? 0,500

//Returns the first 500 samples of the stored I/Q data for the measurement.

//For each sample, first the I-value, then the Q-value is listed.

TRAC:IQ:DATA:MEM? 500,500

//Returns the second half of the 1000 captured sample values.
```

### 11.11.2 Basic I/Q analysis with improved performance

This example demonstrates how to configure and perform a basic I/Q data acquisition and analyze the data using the I/Q Analyzer functionality in a remote environment.

```
//-----Activating the I/Q Analyzer application ------
*RST
//Reset the instrument
INIT: CONT OFF
//Switches to single sweep mode
TRACE: IO ON
//Switches the (internal) operating mode of the current measurement channel to
//simple I/Q data acquisition mode while retaining the relevant parameters
//from the Spectrum mode.
//-----Configuring Data Acquisition-----
TRACE: IQ: SET NORM, 0, 32000000, IQP, POS, 0, 1000
//Configures the sample rate as 32 MHz, IQP trigger, positive trigger slope,
//no pretrigger samples, 1000 samples to capture
FORM REAL, 32
//The data is formatted as real values.
//-----Configuring I/Q Gating-----
TRAC: IQ: EGAT ON
//Turns on gated measurement.
TRAC: IQ: EGAT: TYPE LEV
//Select the level gate type.
TRAC: IQ: EGAT: LENG 20
//Sets the gate length to 20 samples.
TRAC:IQ:EGAT:GAP 20
//Sets the interval between gate periods to 20 samples.
TRAC: IQ: EGAT: NOF 2
//Sets the number of gate periods after the trigger signal to 2.
TRIG:SOUR IQP
//Defines the magnitude of the sampled I/Q data to be used as a trigger.
TRIG:LEV:IQP -30dbm
//Sets the trigger level.
//-----Performing the Measurement and Retrieving Results-----
TRAC: IQ: DATA?; *WAI;
```

```
//Performs a measurement and returns the RF input voltage at each sample point
//(first 1000 I-values, then 1000 Q-values).

TRAC:IQ:DATA:MEM? 0,500

//Returns the first 500 samples of the stored trace data for the measurement.
//For each sample, first the I-value, then the Q-value is listed.

TRAC:IQ:DATA:MEM? 500,500

//Returns the second half of the 1000 captured sample values.
```

### 11.11.3 Data acquisition via the optional Digital Baseband interface

This example demonstrates how to capture I/Q data via the optional "Digital Baseband" interface using the I/Q Analyzer in a remote environment.

```
//-----Activating the I/Q Analyzer application -------
//Reset the instrument
INST:CRE IQ,'IQANALYZER'
//Creates a new measurement channel named 'IQANALYZER'.
INIT: CONT OFF
//Switches to single sweep mode
//-----Activating the Digital Baseband Interface-----
INP:SEL DIQ
//Selects the digital baseband interface as the input source
INP:DIQ:CDEV?
//Queries the detected information for the connected instrument
INP:DIQ:SRAT:AUTO ON
//Sets the input sample rate to the rate of the connected instrument automatically
INP:DIQ:RANG:UPP 2 V
//Sets the level for value "1" to 2 \rm V.
INP:DIQ:RANG:COUP ON
//Adjusts the reference level to the full scale level automatically (after every change)
//-----Configuring Data Acquisition-----
TRIG:SOUR BBP
TRIG:SEQ:LEV:BBP -20
//Trigger on baseband power of -20 dBm.
TRAC: IQ: SRAT 32MHZ
//Defines the sample rate.
TRAC: IQ: RLEN 1000
//{\rm Sets} the record length (number of samples to capture) to 1000 samples.
TRAC: IQ: BWID?
//Queries the bandwidth of the resampling filter, determined by the sample rate.
FORM: DATA REAL, 32
//Formats the data as 32-byte real values.
TRAC: IQ: DATA: FORM IQBL
```

```
//Lists all I values first, then all Q values in the trace results.
//----Configuring the Trace-----
TRAC: IQ: AVER ON
//{\tt Defines} averaging for the I/Q trace.
TRAC: IQ: AVER: COUN 10
//Defines an average over 10 sweeps.
DISP:TRAC1:MODE WRIT
DISP:TRAC2:MODE MAXH
DISP:TRAC3:MODE MINH
//Changes the trace modes.
//----Performing the Measurement-----
//Initiates a new measurement and waits until the sweep has finished.
//-----Retrieving Results-----
TRAC:DATA? TRACE1
TRAC:DATA? TRACE2
TRAC:DATA? TRACE3
//Returns the magnitude for each sweep point
```

## 11.11.4 Converting an RF signal to a digital I/Q signal via the optional Digital Baseband interface

In the following example, an RF signal is measured at the RF input and then output as digital I/Q data via the "Digital Baseband" interface, which requires an additional hardware option.

The following signal is to be measured:

Table 11-6: Signal parameters for programming example

| carrier frequency | 5 GHz   |
|-------------------|---------|
| peak power        | -10 dBm |
| bandwidth         | 22 MHz  |

Note: For a bandwidth of 22 MHz, a sample rate of 27.5 MHz is required.

Table 11-7: Required I/Q data acquisition parameters for TRAC:IQ:SET command

| Filter type    | Normal   |
|----------------|----------|
| Sample Rate    | 27.5 MHz |
| Trigger Source | External |
| Trigger Slope  | Positive |

| Pretrigger Samples | 0    |
|--------------------|------|
| Number of Samples  | 1000 |

```
//----Preparing the instrument-----
*RST
//Sets the instrument to a defined default status
//-----Configuring the measurement-----
FREQ:CENT 5GHz
//Sets the center frequency to 5 GHz
DISP:TRAC1:Y:RLEV -10dBm
//Sets the reference level to -10 dBm
TRACE: IQ: STATE ON
//Enables acquisition of I/Q data
TRAC:IQ:SET NORM, 50MHz, 27.5MHz, EXT, POS, 0, 1000
//Configures the measurement. Only the sample rate and trigger source settings
//are relevant to the digital baseband interface. The other parameters can be set
//to their default values as listed above.
OUTPUT:DIQ ON
//Enables digital I/Q data output interface
//-----Performing the measurement-----
   Starts data acquisition and transmission to the output connector
```

### 11.11.5 Output via the optional Digital Baseband interface

This example demonstrates how to output I/Q data to a connected instrument via the optional "Digital Baseband" interface using the I/Q Analyzer in a remote environment. The data to output is taken from the measurement described in Chapter 11.11.1, "I/Q analysis with graphical evaluation", on page 492.

```
//-----Activating the I/Q Analyzer application -----
*RST
//Reset the instrument
INST:CRE IQ,'IQANALYZER'
//Creates a new measurement channel named 'IQANALYZER'.
INIT:CONT OFF
//Switches to single sweep mode

//------Configuring Data Acquisition-----
TRAC:IQ:SRAT 32MHZ
//Defines the sample rate.
TRAC:IQ:RLEN 1000
//Sets the record length (number of samples to capture) to 1000 samples.
TRAC:IQ:BWID?
```

```
//Queries the bandwidth of the resampling filter, determined by the sample rate.
FORM: DATA REAL, 32
//Formats the data as 32-byte real values.
TRAC: IQ: DATA: FORM IQBL
//Lists all I values first, then all Q values in the trace results.
//-----Configuring the Traces-----
TRAC: TO: AVER ON
//Defines averaging for the I/Q trace.
TRAC: IQ: AVER: COUN 10
//Defines an average over 10 sweeps.
DISP:TRAC1:MODE WRIT
DISP:TRAC2:MODE MAXH
DISP:TRAC3:MODE MINH
//Changes the trace modes.
//-----Configuring output-----
OUTP:DIQ ON
OUTP:DIQ:CDEV?
//Activates the digital baseband interface for output and queries the
//detected information of the connected instrument
//----Performing the Measurement-----
INIT; *WAI
//Initiates a new measurement and waits until the sweep has finished.
//The results are simultaneously sent to the output connector.
```

### 11.11.6 Data acquisition via the optional Analog Baseband interface

This example demonstrates how to capture I/Q data via the optional "Analog Baseband" interface using the I/Q Analyzer in a remote environment. As an input signal, a differential probe is assumed to be connected to the FSW.

```
//------Activating the I/Q Analyzer application ------
*RST
//Reset the instrument
INST:CRE IQ,'IQANALYZER'
//Creates a new measurement channel named 'IQANALYZER'.
INIT:CONT OFF
//Switches to single sweep mode
//------Activating the Analog Baseband Interface------
INP:SEL AIQ
//Selects the analog baseband interface as the input source
INP:IQ:TYPE I
//Only the signal on I input is analyzed (I only mode)
INP:IQ:BAL ON
//Differential input signal
```

### Programming examples

```
INP:IQ:FULL:AUTO OFF
INP:IQ:FULL:LEV 2V
//Peak voltage at connector is set manually to the maximum of 2V
FREQ:CENT 1MHz
//Shift center frequency to 1 MHz (Low IF I)
//-----Configuring Data Acquisition-----
TRIG:SOUR BBP
TRIG:SEQ:LEV:BBP -20
//Trigger on baseband power of -20 dBm.
TRAC: IQ: SRAT 32MHZ
//Defines the sample rate.
TRAC: IQ: RLEN 1000
//Sets the record length (number of samples to capture) to 1000 samples.
TRAC: IQ: BWID?
//Queries the bandwidth of the resampling filter, determined by the sample rate.
//-----Adding result displays-----
LAY: ADD? '1', RIGH, FREQ
//Spectrum display in window 2, to the right of Magnitude results
LAY: ADD? '1', BEL, RIMAG
//Real I display in window 3, below Magnitude results
//----Configuring the Trace-----
TRAC: IQ: AVER ON
//Defines averaging for the magnitude trace of I component.
TRAC: IQ: AVER: COUN 10
//Defines an average over 10 sweeps.
DISP:TRAC1:MODE WRIT
DISP:TRAC2:MODE MAXH
DISP:TRAC3:MODE MINH
//Changes the trace modes.
//----Performing the Measurement-----
INIT; *WAI
//Initiates a new measurement and waits until the sweep has finished.
//-----Retrieving Results-----
TRAC: IQ: DATA: FORM IQBL
TRAC: IO: DATA?
//Retrieves the captured I samples (1000 values), followed by the captured
//{\rm Q} samples (1000 values); {\rm Q} samples are all 0 because of I/Q mode: Low IF
TRAC2:DATA? TRACE1
//Returns the power levels for each sample (y-values from Spectrum display)
TRAC2:DATA:X? TRACE1
//Returns the frequency for each sample (x-values from Spectrum display)
```

### 11.12 Deprecated commands

The following commands are provided for compatibility to other signal analyzers only. For new remote control programs use the specified alternative commands.

### CALCulate<n>:FORMat < Evaluation>

This command selects the evaluation method of the measured data that is to be displayed in the specified window.

Note that for the I/Q analyzer application, this command is maintained for compatibility reasons only. Use the LAYout commands for new remote control programs (see Chapter 11.5.2, "Working with windows in the display", on page 394).

### Suffix:

<n> 1..n

Parameters:

<Evaluation> Type of evaluation you want to display.

See the table below for available parameter values.

Example: INST:SEL IQ

Activates I/Q Analyzer.
CALC: FORM FREQ

Selects the display of the I/Q data spectrum.

Table 11-8: <Evaluation> parameter values for the I/Q Analyzer application

| Parameter value | Window type      |
|-----------------|------------------|
| FREQ            | Spectrum         |
| MAGN            | Magnitude        |
| MTABle          | Marker table     |
| PEAKlist        | Marker peak list |
| RIMAG           | Real/Imag (I/Q)  |
| VECT            | I/Q Vector       |

### Annex

## A Description of the LVDS connector

The "Digital Baseband" interface is a proprietary LVDS serial interface. For adaption to industrial standard interfaces use the R&S EX-IQ-BOX (see the "R&S EX-IQ-BOX - External Signal Interface Module Manual").

The LVDS Connector is a 26 pin female 0.050" Mini D Ribbon connector (e.g.: 3M 102XX-1210VE series).

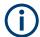

For the connection, use the cables provided with the R&S EX-IQ-BOX or an R&S®SMU-Z6 cable (order no.: 1415.0201.02).

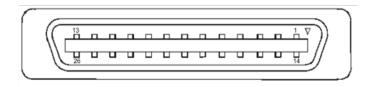

Figure A-1: LVDS connector on the FSW rear panel, connector front view

The Table A-1 shows the multiplexed data at the output of the LVDS transmitter.

Table A-1: LVDS connector pin description

| Pin | Signal  | Level | Description                                                                                                    |
|-----|---------|-------|----------------------------------------------------------------------------------------------------|
| 1   |         |       | reserved for future use                                                                                                    |
| 2   | GND     | 0V    | Ground, shield of pair 1-14, for future use                                                                                        |
| 3   | SDAT0_P | LVDS  | Serial data channel 0 positive pin; carries the bits VALID, ENABLE, MARKER_1 (GP4), Reserve_1 (GP2), RE_0, RE_1                    |
| 4   | SDAT1_P | LVDS  | Serial data channel 1 positive pin; carries the bits RE_2, RE_3, RE_4, RE_5, RE_6, RE_7                                            |
| 5   | SDAT2_P | LVDS  | Serial data channel 2 positive pin; carries the bits RE_8, RE_9, RE_10, RE_11, RE_12, RE_13                                        |
| 6   | CLK1_P  | LVDS  | Clock 1 positive pin; clock for transmission on LVDS link                                                                          |
| 7   | S_CLK   | TTL   | (for future use)                                                                                                    |
| 8   | +5VD    | +5.0V | Supply voltage (for future use)                                                                                                    |
| 9   | SDAT3_P | LVDS  | Serial data channel 3 positive pin; carries the bits RE_14, RE_15, RE_16, RE_17, RE_18, RE_19                                      |
| 10  | SDAT4_P | LVDS  | Serial data channel 4 positive pin; carries the bits TRIGGER_1 (GP0), TRIGGER_2 (GP1), MARKER_2 (GP5), Reserve_2 (GP3), IM_0, IM_1 |
| 11  | SDAT5_P | LVDS  | Serial data channel 5 positive pin; carries the bits IM_2, IM_3, IM_4, IM_5, IM_6, IM_7                                            |

| Pin | Signal  | Level | Description                                                                                   |
|-----|---------|-------|-----------------------------------------------------------------------------------------------|
| 12  | SDAT6_P | LVDS  | Serial data channel 6 positive pin; carries the bits IM_8, IM_9, IM_10, IM_11, IM_12, IM_13   |
| 13  | SDAT7_P | LVDS  | Serial data channel 7 positive pin; carries the bits IM_14, IM_15, IM_16, IM_17, IM_18, IM_19 |
| 14  |         |       | reserved for future use                                                                       |
| 15  | SDAT0_M | LVDS  | Serial data channel 0 negative pin                                                            |
| 16  | SDAT1_M | LVDS  | Serial data channel 1 negative pin                                                            |
| 17  | SDAT2_M | LVDS  | Serial data channel 2 negative pin                                                            |
| 18  | CLK1_M  | LVDS  | Clock 1 negative pin                                                                          |
| 19  | DGND    | 0V    | Power ground; ground return for 5V supply voltage (for future use)                            |
| 20  | S_DATA  | TTL   | (for future use)                                                                              |
| 21  | SDAT3_M | LVDS  | Serial data channel 3 negative pin                                                            |
| 22  | SDAT4_M | LVDS  | Serial data channel 4 negative pin                                                            |
| 23  | SDAT5_M | LVDS  | Serial data channel 5 negative pin                                                            |
| 24  | SDAT6_M | LVDS  | Serial data channel 6 negative pin                                                            |
| 25  | SDAT7_M | LVDS  | Serial data channel 7 negative pin                                                            |
| 26  | GND     | 0V    | LVDS ground; shielding of transmission lines and shielding of cable                           |

# B Formats for returned values: ASCII format and binary format

When trace data is retrieved using the TRAC: DATA or TRAC: IQ: DATA command, the data is returned in the format defined using the FORMat[:DATA] on page 476. The possible formats are described here.

- ASCII Format (FORMat ASCII):
   The data is stored as a list of comma-separated values (CSV) of the measured values in floating point format.
- Binary Format (FORMat REAL, 16/32/64):
   The data is stored as binary data (definite length block data according to IEEE 488.2), each measurement value being formatted in 16-bit/32-bit/64-bit IEEE 754 floating-point-format.

The schema of the result string is as follows:

#<Length of length><Length of data><value1><value2>...<value n>
with:

| <length length="" of=""> Number of digits of the following number of data bytes</length> |                                           |
|------------------------------------------------------------------------------------------|-------------------------------------------|
| <length data="" of=""></length>                                                          | Number of following data bytes            |
| <value></value>                                                                          | 2-byte/4-byte/8-byte floating point value |

Example: #41024<Data>... contains 1024 data bytes

### Data blocks larger than 999,999,999 bytes

According to SCPI, the header of the block data format allows for a maximum of 9 characters to describe the data length. Thus, the maximum REAL 32 data that can be represented is 999,999,999 bytes. However, the FSW is able to send larger data blocks. In this case, the length of the data block is placed in brackets, e.g. # (1234567890) <value1><value2>...

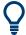

Reading out data in binary format is quicker than in ASCII format. Thus, binary format is recommended for large amounts of data.

# C Reference: format description for I/Q data files

This section describes how I/Q data is transferred to the memory during remote control (see TRACe: IQ: DATA: FORMat command).

For details on the format of the individual values, see Chapter B, "Formats for returned values: ASCII format and binary format", on page 503.

For details on the format of I/Q export files (using the "I/Q Export" function), see the FSW User Manual.

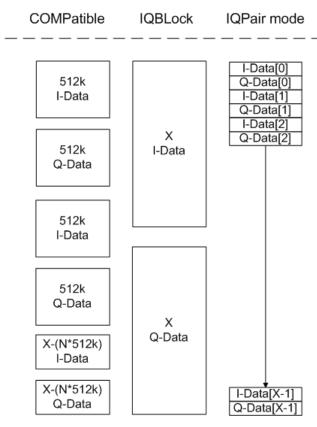

Figure C-1: I/Q data formats

Note: 512k corresponds to 524288 samples

For maximum performance, the formats "Compatible" or "IQPair" should be used. Furthermore, for large amounts of data, the data should be in binary format to improve performance.

In binary format, the number of I- and Q-data can be calculated as follows:

$$\#of\ I-Data = \#of\ Q-Data = \frac{\#of\ DataBytes}{8}$$

For the format "QBLock", the offset of Q-data in the output buffer can be calculated as follows:

$$Q-Data-Offset = \frac{(\# of \ DataBytes)}{2} + LengthIndicatorDigits$$

with "LengthIndicatorDigits" being the number of digits of the length indicator including the #. In the example above (#41024...), this results in a value of 6 for "LengthIndicatorDigits" and the offset for the Q-data results in 512 + 6 = 518.

# D Reference: supported I/Q file formats

Various file types are supported for I/Q data import and export. The most important characteristics for each format are described here.

See "I/Q Import" on page 94.

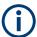

For best performance and to ensure comprehensive meta data is available, use the iq.tar format. This is a widely used file format for Rohde & Schwarz products.

Table D-1: Characteristics of data file formats

| File format    | File extension | Comment                                                                                                    |
|----------------|----------------|----------------------------------------------------------------------------------------------------|
| IQ.tar         | .iq.tar        | An IQ.tar file contains I/Q data in binary format together with meta information that describes the nature and the source of data, e.g. the sample rate. The objective of the IQ.tar file format is to separate I/Q data from the meta information while still having both inside one file. In addition, the file format allows a preview of the I/Q data in a web browser, and inclusion of user-specific data.                                                                                                    |
|                |                | Several streams of data can be provided in one file.                                                                                                    |
| IQW            | .iqw           | A binary file format containing one channel of complex IQ data.                                                                                                    |
|                |                | The file contains float32 data in a binary format (interleaved IQIQ or in blocks, IIIQQQ). The file does not contain any additional information as a header.                                                                                                    |
|                |                | This format requires setting the sample rate and measurement time or record length manually.                                                                                                    |
| CSV            | .csv           | A file containing I/Q data as comma-separated values (CSV). Additional metadata can be included.                                                                                                    |
| Simple CSV     | .csv           | (Import only)                                                                                                    |
|                |                | Simple CSV contains I/Q data only, without any header or meta data. That is, the file contains only (I,Q) data pairs, separated by commas. Several streams of data can be provided in one file.                                                                                                    |
|                |                | This format requires setting the sample rate and measurement time or record length manually.                                                                                                    |
| Matlab® v4     | .mat           | A file containing I/Q data in Matlab® file format v4. Channel-related information is stored in matlab variables with names starting with 'ChX_'.'x' represents the number of the channel with a lower bound of 1, e.g. the variable Ch1_ChannelName contains the name of the first channel. The corresponding data is contained in ChX_Data. Optional user data can be saved to variables named UserDataX, where 'x' starts at 0. The variable UserData_Count contains the number of UserData variables. For compatibility reasons user data needs to be saved as a 2xN char array, where the first row contains the key of the user data and the second row the actual value. Both rows must have the same column count and are therefore right-padded with white spaces. Variables can be written to the *.mat files in arbitrary order. |
|                |                | Limitations:                                                                                                    |
|                |                | In general, the file format is limited to a maximum of 2 GB. A maximum of 100000000 values can be stored in a single variable, e.g. 50000000 complex data samples.                                                                                                    |
| Matlab® v7.3   | .mat           | A file containing I/Q data in Matlab® file format v7.3.                                                                                                    |
| Simple Matlab® | .mat           | (Import only) Simple Matlab® format contains I/Q data only, without any meta data. That is, the file contains only variables (double, double) for the corresponding channel data.  This format requires setting the sample rate and measurement time or record length manually.                                                                                                    |

| File format                  | File extension | Comment                                                                                                    |
|------------------------------|----------------|----------------------------------------------------------------------------------------------------|
| AMMOS inter-<br>mediate fre- | .aid           | Format used to transmit real or complex baseband signals. The IF signal is sent along with information that characterizes the datastream and datastream source. |
| l mat                        |                | All datastreams have a frame-based structure, consisting of a global frame header coupled with a data-type specific frame body (i.e. the frame payload).        |
| wv                           | .WV            | (Import only)                                                                                                    |
|                              |                | Proprietary file format used by Rohde & Schwarz signal generators to store waveform data. A waveform file contains a header and raw I/Q samples.                |

| • | I/Q data file format (iq-tar)     | .507 |
|---|-----------------------------------|------|
|   | CSV file format                   |      |
|   | IQW file format                   |      |
|   | Matlab® v. 4 / v. 7.3 file format |      |
| • | AID format                        | .521 |
|   | WV format                         | _    |

# D.1 I/Q data file format (iq-tar)

I/Q data is packed in a file with the extension .iq.tar. An iq-tar file contains I/Q data in binary format together with meta information that describes the nature and the source of data, e.g. the sample rate. The objective of the iq-tar file format is to separate I/Q data from the meta information while still having both inside one file. In addition, the file format allows you to include user-specific data and to preview the I/Q data in a web browser (not supported by all web browsers).

The iq-tar container packs several files into a single .tar archive file. Files in .tar format can be unpacked using standard archive tools (see <a href="http://en.wikipedia.org/wiki/Comparison\_of\_file\_archivers">http://en.wikipedia.org/wiki/Comparison\_of\_file\_archivers</a>) available for most operating systems. The advantage of .tar files is that the archived files inside the .tar file are not changed (not compressed) and thus it is possible to read the I/Q data directly within the archive without the need to unpack (untar) the .tar file first.

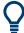

### Sample iq-tar files

Some sample iq-tar files are provided in the C:\R\_S\INSTR\USER\Demo\ directory on the FSW.

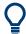

An application note on converting Rohde & Schwarz I/Q data files is available from the Rohde & Schwarz website:

1EF85: Converting R&S I/Q data files

### **Contained files**

An iq-tar file must contain the following files:

I/Q parameter XML file, e.g. xyz.xml

Contains meta information about the I/Q data (e.g. sample rate). The filename can be defined freely, but there must be only one single I/Q parameter XML file inside an iq-tar file.

• I/Q data binary file, e.g. xyz.complex.float32

Contains the binary I/Q data of all channels. There must be only one single I/Q data binary file inside an ig-tar file.

Optionally, an iq-tar file can contain the following file:

- I/Q preview XSLT file, e.g. open\_IqTar\_xml\_file\_in\_web\_browser.xslt
   Contains a stylesheet to display the I/Q parameter XML file and a preview of the I/Q data in a web browser (not supported by all web browsers).
   A sample stylesheet is available at http://www.rohde-schwarz.com/file/open\_IqTar\_xml\_file\_in\_web\_browser.xslt.

# D.1.1 I/Q parameter XML file specification

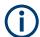

The content of the I/Q parameter XML file must comply with the XML schema RsIqTar.xsd available at: http://www.rohde-schwarz.com/file/RsIqTar.xsd.

In particular, the order of the XML elements must be respected, i.e. iq-tar uses an "ordered XML schema". For your own implementation of the iq-tar file format make sure to validate your XML file against the given schema.

The following example shows an I/Q parameter XML file. The XML elements and attributes are explained in the following sections.

### Sample I/Q parameter XML file: xyz.xml

```
<?xml version="1.0" encoding="UTF-8"?>
<?xml-stylesheet type="text/xsl"</pre>
href="open IqTar xml file in web browser.xslt"?>
<RS IQ TAR FileFormat fileFormatVersion="1"</pre>
xsi:noNamespaceSchemaLocation="RsIqTar.xsd"
xmlns:xsi="http://www.w3.org/2001/XMLSchema-instance">
 <Name>FSW</Name>
  <Comment>Here is a comment//Comment>
  <DateTime>2011-01-24T14:02:49
 <Samples>68751</Samples>
 <Clock unit="Hz">6.5e+006</Clock>
  <Format>complex</Format>
 <DataType>float32
 <ScalingFactor unit="V">1</ScalingFactor>
  <NumberOfChannels>1</NumberOfChannels>
<DataFilename>xyz.complex.float32</DataFilename>
<UserData>
  <UserDefinedElement>Example/UserDefinedElement>
```

```
</UserData>
  <PreviewData>...</previewData>
</RS_IQ_TAR_FileFormat>
```

### D.1.1.1 Minimum data elements

The following data elements are the minimum required for a valid iq-tar file. They are always provided by an iq-tar file export from a Rohde & Schwarz product. If not specified otherwise, it must be available in all iq-tar files used to import data to a Rohde & Schwarz product.

| Element                                       | Possible Values                          | Description                                                                                                    |
|-----------------------------------------------|------------------------------------------|----------------------------------------------------------------------------------------------------|
| <rs_iq_tar_fileformat></rs_iq_tar_fileformat> | -                                        | The root element of the XML file. It must contain the attribute fileFormatVersion that contains the number of the file format definition.                                                                                                    |
| <name></name>                                 | string                                   | Optional: describes the device or application that created the file.                                                                                                    |
| <comment></comment>                           | string                                   | Optional: contains text that further describes the contents of the file.                                                                                                    |
| <datetime></datetime>                         | yyyy-mm-ddThh:mm:ss                      | Contains the date and time of the creation of the file. Its type is xs:dateTime (see RsIqTar.xsd).                                                                                                    |
| <samples></samples>                           | integer                                  | Contains the number of samples of the I/Q data. For multi-channel signals all channels have the same number of samples. One sample can be:  • A complex number represented as a pair of I and Q values  • A complex number represented as a pair of magnitude and phase values  • A real number represented as a single real value  See also <format> element.</format>                                                                                                    |
| <clock></clock>                               | double                                   | Contains the clock frequency in Hz, i.e. the sample rate of the I/Q data. A signal generator typically outputs the I/Q data at a rate that equals the clock frequency. If the I/Q data was captured with a signal analyzer, the signal analyzer used the clock frequency as the sample rate. The attribute unit must be set to "Hz".                                                                                                    |
| <format></format>                             | complex   real   polar                   | Specifies how the binary data is saved in the I/Q data binary file (see <datafilename> element). Every sample must be in the same format. The format can be one of the following:  • complex: Complex number in cartesian format, i.e. I and Q values interleaved. I and Q are unitless  • real: Real number (unitless)  • polar: Complex number in polar format, i.e. magnitude (unitless) and phase (rad) values interleaved. Requires  DataType = float32 or float64</datafilename> |
| <datatype></datatype>                         | int8   int16   int32   float32   float64 | Specifies the binary format used for samples in the I/Q data binary file (see <datafilename> element and Chapter D.1.2, "I/Q data binary file", on page 512). The following data types are allowed:  • int8: 8 bit signed integer data • int16: 16 bit signed integer data • int32: 32 bit signed integer data • float32: 32 bit floating point data (IEEE 754) • float64: 64 bit floating point data (IEEE 754)</datafilename>                                                        |

| Element                               | Possible Values | Description                                                                                                    |
|---------------------------------------|-----------------|----------------------------------------------------------------------------------------------------|
| <scalingfactor></scalingfactor>       | double          | Optional: describes how the binary data can be transformed into values in the unit Volt. The binary I/Q data itself has no unit. To get an I/Q sample in the unit Volt the saved samples have to be multiplied by the value of the <pre>ScalingFactor&gt;</pre> . For polar data only the magnitude value has to be multiplied. For multi-channel signals the <pre>ScalingFactor&gt;</pre> must be applied to all channels.  The attribute unit must be set to "v".  The <pre>ScalingFactor&gt;</pre> must be > 0. If the <pre>ScalingFactor&gt;</pre> element is not defined, a value of 1 V is assumed.  |
| <numberofchannels></numberofchannels> | integer         | Optional: specifies the number of channels, e.g. of a MIMO signal, contained in the I/Q data binary file. For multi-channels, the I/Q samples of the channels are expected to be interleaved within the I/Q data file (see Chapter D.1.2, "I/Q data binary file", on page 512). If the <numberofchannels> element is not defined, one channel is assumed.</numberofchannels>                                                                                                    |
| <datafilename></datafilename>         |                 | Contains the filename of the I/Q data binary file that is part of the iq-tar file.  It is recommended that the filename uses the following convention: <xyz>.<format>.<channels>ch.<type> <xyz> = a valid Windows file name  <format> = complex, polar or real (see Format element)  <channels> = Number of channels (see NumberOfChannels element)  <type> = float32, float64, int8, int16, int32 or int64 (see DataType element)  Examples:  xyz.complex.1ch.float32  xyz.polar.1ch.float64  xyz.real.1ch.int16  xyz.complex.16ch.int8</type></channels></format></xyz></type></channels></format></xyz> |
| <userdata></userdata>                 | xml             | Optional: contains user, application or device-specific XML data which is not part of the $iq$ -tar specification. This element can be used to store additional information, e.g. the hardware configuration. User data must be valid XML content.                                                                                                    |
| <previewdata></previewdata>           | xml             | Optional: contains further XML elements that provide a preview of the I/Q data. The preview data is determined by the routine that saves an iq-tar file (e.g. FSW). For the definition of this element refer to the RsIqTar.xsd schema. Note that the preview can be only displayed by current web browsers that have Java-Script enabled and if the XSLT stylesheet open_IqTar_xml_file_in_web_browser.xslt is available.                                                                                                    |

# D.1.1.2 Example

The following example demonstrates the XML description inside the iq-tar file. Note that this preview is not supported by all web browsers.

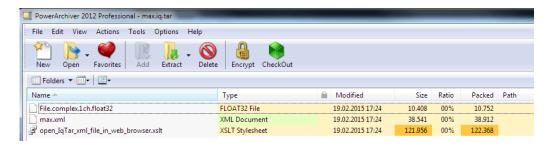

### Open the xml file in a web browser. If the stylesheet

 ${\tt open\_IqTar\_xml\_file\_in\_web\_browser.xslt} \ \ {\tt is} \ \ {\tt in} \ \ {\tt the} \ \ {\tt same} \ \ {\tt directory}, \ {\tt the} \ \ {\tt web} \ \ {\tt browser} \ \ {\tt displays} \ \ {\tt the} \ \ {\tt xml} \ \ {\tt file} \ \ {\tt in} \ \ {\tt a} \ \ {\tt readable} \ \ {\tt format}.$ 

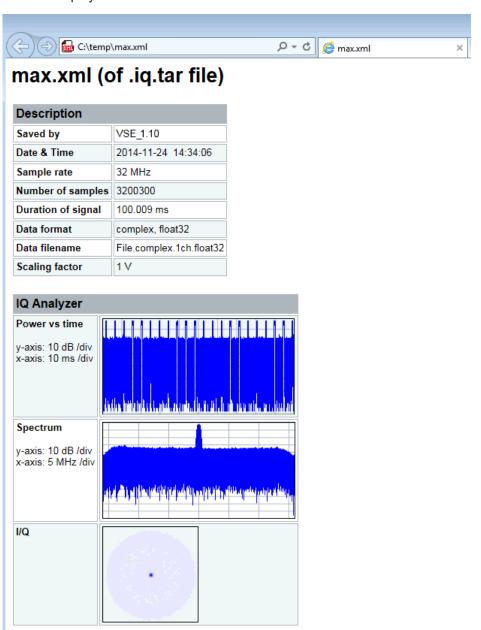

```
<?xml version="1.0" encoding="UTF-8"?>
<?xml-stylesheet type="text/xsl" href="open IqTar xml file in web browser.xslt"?>
<RS IQ TAR FileFormat fileFormatVersion="1" xsi:noNamespaceSchemaLocation=</pre>
"http://www.rohde-schwarz.com/file/RsIqTar.xsd" xmlns:xsi=
"http://www.w3.org/2001/XMLSchema-instance">
 <Name>VSE 1.10a 29 Beta</Name>
 <Comment></Comment>
 <DateTime>2015-02-19T15:24:58
 <Samples>1301</Samples>
 <Clock unit="Hz">32000000</Clock>
 <Format>complex</Format>
 <DataType>float32
  <ScalingFactor unit="V">1</ScalingFactor>
  <NumberOfChannels>1</NumberOfChannels>
  <DataFilename>File.complex.1ch.float32/DataFilename>
<UserData>
   <RohdeSchwarz>
     <DataImportExport_MandatoryData>
       <ChannelNames>
         <ChannelName>IQ Analyzer
       </ChannelNames>
       <CenterFrequency unit="Hz">0</CenterFrequency>
     </DataImportExport_MandatoryData>
     <DataImportExport OptionalData>
       <Key name="Ch1_NumberOfPostSamples">150</Key>
       <Key name="Ch1 NumberOfPreSamples">150</Key>
     </DataImportExport_OptionalData>
    </RohdeSchwarz>
  </UserData>
</RS IQ TAR FileFormat>
```

### **Example: ScalingFactor**

Data stored as int16 and a desired full scale voltage of 1 V

ScalingFactor = 1 V / maximum int16 value = 1 V /  $2^{15}$  = 3.0517578125e-5 V

| Scaling Factor                 | Numerical value             | Numerical value x ScalingFactor |
|--------------------------------|-----------------------------|---------------------------------|
| Minimum (negative) int16 value | - 2 <sup>15</sup> = - 32768 | -1 V                            |
| Maximum (positive) int16 value | 2 <sup>15</sup> -1= 32767   | 0.999969482421875 V             |

# D.1.2 I/Q data binary file

The I/Q data is saved in binary format according to the format and data type specified in the XML file (see <Format> element and <DataType> element). To allow reading and writing of streamed I/Q data, all data is interleaved, i.e. complex values are inter-

leaved pairs of I and Q values and multi-channel signals contain interleaved (complex) samples for channel 0, channel 1, channel 2 etc. If the <NumberOfChannels> element is not defined, one channel is presumed.

### Example: Element order for real data (1 channel)

### Example: Element order for complex cartesian data (1 channel)

```
I[0], Q[0], // Real and imaginary part of complex sample 0 I[1], Q[1], // Real and imaginary part of complex sample 1 I[2], Q[2], // Real and imaginary part of complex sample 2 ...
```

### Example: Element order for complex polar data (1 channel)

### Example: Element order for complex cartesian data (3 channels)

Complex data: I[channel no][time index], Q[channel no][time index]

```
// Channel 0, Complex sample 0
I[0][0], Q[0][0],
I[1][0], Q[1][0],
                         // Channel 1, Complex sample 0
                           // Channel 2, Complex sample 0
I[2][0], Q[2][0],
I[0][1], Q[0][1],
                         // Channel 0, Complex sample 1
I[1][1], Q[1][1],
                         // Channel 1, Complex sample 1
I[2][1], Q[2][1],
                           // Channel 2, Complex sample 1
                         // Channel 0, Complex sample 2
I[0][2], Q[0][2],
I[1][2], Q[1][2],
                         // Channel 1, Complex sample 2
                         // Channel 2, Complex sample 2
I[2][2], Q[2][2],
```

### Example: Element order for complex cartesian data (1 channel)

This example demonstrates how to store complex cartesian data in float32 format using MATLAB<sup>®</sup>.

```
% Save vector of complex cartesian I/Q data, i.e. iqiqiq... N = 100 iq = randn(1,N) + 1j + randn(1,N) fid = fopen('xyz.complex.float32','w'); for k=1:length(iq)
```

```
fwrite(fid, single(real(iq(k))), 'float32');
fwrite(fid, single(imag(iq(k))), 'float32');
end
fclose(fid)
```

# Example: PreviewData in XML

```
<PreviewData>
  <ArrayOfChannel length="1">
   <Channel>
     <PowerVsTime>
       <Min>
         <ArrayOfFloat length="256">
           <float>-134</float>
           <float>-142</float>
           <float>-140</float>
         </ArrayOfFloat>
       </Min>
       <Max>
         <ArrayOfFloat length="256">
           <float>-70</float>
           <float>-71</float>
           <float>-69</float>
         </ArrayOfFloat>
        </Max>
      </PowerVsTime>
      <Spectrum>
       <Min>
         <ArrayOfFloat length="256">
           <float>-133</float>
           <float>-111</float>
           <float>-111</float>
         </ArrayOfFloat>
       </Min>
       <Max>
         <ArrayOfFloat length="256">
           <float>-67</float>
           <float>-69</float>
           <float>-70</float>
           <float>-69</float>
         </ArrayOfFloat>
       </Max>
     </Spectrum>
       <Histogram width="64" height="64">0123456789...0
      </IQ>
```

</Channel>
</ArrayOfChannel>
</PreviewData>

# D.2 CSV file format

CSV files contain I/Q data as comma-separated values. Additional metadata can be saved.

| • | Mandatory data elements | 515 |
|---|-------------------------|-----|
| • | Optional data elements  | 515 |
| • | Example                 | 516 |
| • | Simple CSV format       | 517 |

# **D.2.1 Mandatory data elements**

| Parameter Name                 | Possible Values                                              |
|--------------------------------|--------------------------------------------------------------|
| Name                           | String                                                       |
| Comment                        | String                                                       |
| DateTime                       | Year-Month-DayTHour:Min:Sec                                  |
| Format                         | complex                                                      |
| DataType                       | float32                                                      |
| NumberOfChannels               | Integer                                                      |
| Ch <n>_ChannelName</n>         | String                                                       |
| Ch <n>_Samples</n>             | Integer                                                      |
| Ch <n>_Clock[Hz]</n>           | double                                                       |
| Ch <n>_CenterFrequency[Hz]</n> | Double                                                       |
| IQ Data Header                 | <channel name="">_I; <channel name="">_Q</channel></channel> |
|                                | (IQ data value)                                              |
|                                | Double ; Double                                              |
|                                | (IQ data I/Q pairs)                                          |

# D.2.2 Optional data elements

| Parameter name                 | Possible Values |
|--------------------------------|-----------------|
| Ch <n>_AttenuElecState</n>     | ON   OFF        |
| Ch <n>_AttenuElecValue[dB]</n> | Integer         |
| Ch <n>_AttenuMech[dB]</n>      | Integer         |

CSV file format

| Parameter name                   | Possible Values                                                        |
|----------------------------------|------------------------------------------------------------------------|
| Ch <n>_CalibrationState</n>      | ON   OFF                                                               |
| Ch <n>_DeviceHwInfo</n>          | String                                                                 |
| Ch <n>_DeviceId</n>              | String                                                                 |
| Ch <n>_DeviceOptions</n>         | String                                                                 |
| Ch <n>_DeviceVersions</n>        | String                                                                 |
| Ch <n>_FilterSettings</n>        | FLAT   GAUSS   OFF                                                     |
| Ch <n>_HighPassFilterState</n>   | ON   OFF                                                               |
| Ch <n>_Impedance[Ohm]</n>        | 50   75                                                                |
| Ch <n>_InputCoupling</n>         | AC   DC                                                                |
| Ch <n>_InputPath</n>             | RF                                                                     |
| Ch <n>_MeasBandwidth[Hz]</n>     | double                                                                 |
| Ch <n>_NumberOfPostSamples</n>   | Integer                                                                |
| Ch <n>_NumberOfPreSamples</n>    | Integer                                                                |
| Ch <n>_PreampGain[dB]</n>        | Integer                                                                |
| Ch <n>_PreampState</n>           | ON   OFF                                                               |
| Ch <n>_RefLevelOffset[dB]</n>    | Double                                                                 |
| Ch <n>_RefLevel[dBm]</n>         | Double                                                                 |
| Ch <n>_RefOscillatorInput</n>    | OFF   ON                                                               |
| Ch <n>_RefOscillatorFreq[Hz]</n> | Double                                                                 |
| Ch <n>_TrgSource</n>             | Extern <14>   I/Q Power   IF Power   RF Power  <br>Power Sensor   Time |
| Ch <n>_TrgLevel[dB]</n>          | Double                                                                 |
| Ch <n>_TrgHysteresis[dB]</n>     | Double                                                                 |
| Ch <n>_TrgTpis[s]</n>            | Double                                                                 |
| Ch <n>_TrgOffset[s]</n>          | Double                                                                 |
| Ch <n>_TrgSlope</n>              | Rising   Falling   Rising/Falling                                      |
| Ch <n>_TrgHoldoff[s]</n>         | Double                                                                 |
| Ch <n>_TrgDropOut[s]</n>         | Double                                                                 |
| Ch <n>_YigPreSelectorState</n>   | ON OFF                                                                 |

# D.2.3 Example

DataImportExport\_MandatoryData;

Name; ExampleFile

Comment; Example Comment

IQW file format

```
DateTime; 2015-02-19T15:26:33
Format; complex
DataType; float32
NumberOfChannels; 1
Ch1_ChannelName; Example_Channel
Ch1 Samples;10
Ch1 Clock[Hz];3,2000000E+007
Ch1_CenterFrequency[Hz];100,000000E+007
DataImportExport_EndHeaderSection;
Example_Channel_I; Example_Channel_Q
-5,9390777E-006;-3,4644620E-006
9,8984629E-007;-8,4631858E-005
-5,9885701E-005;4,1078620E-005
2,0786772E-005;7,8692778E-005
-4,9492314E-006;-1,5095156E-004
1,6332464E-005;1,8312156E-005
-5,4936470E-005;4,5532928E-005
-4,8997390E-005;9,7004937E-005
-1,1383232E-005;4,5532928E-005
-8,2157239E-005;3,2170003E-005
```

# D.2.4 Simple CSV format

The simple .CSV format contains I/Q data only, without any header or meta data. That is, the file contains only (I,Q) data pairs, separated by commas. Several streams of data can be provided in one file, one after the other.

### Example:

```
7.0663854e-003,1.7059683e-005,
7.0817876e-003,7.5836733e-006,
7.0711789e-003,-1.2189972e-005,
```

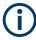

This format requires setting the sample rate and measurement time or record length manually.

# D.3 IQW file format

IQW is a binary file format containing one channel of complex IQ data.

Format description details:

IQDataFormat: Complex

IQDataType: Float32

Byte order: Intel

Data order: IQIQIQ (I/Q paired or interleaved) or IIIQQQ (I/Q blocks, default)

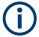

This format requires setting the sample rate and measurement time or record length manually.

### **Mandatory Data Elements**

Only the binary I/Q data.

### **Optional Data Elements**

None.

# D.4 Matlab® v. 4 / v. 7.3 file format

In Matlab® files, channel-related information is stored in Matlab® variables with names starting with 'Chx\_'. 'x' represents the number of the channel with a lower bound of 1, e.g. the variable Ch1\_ChannelName contains the name of the first channel. The corresponding data is contained in ChX Data.

Optional user data can be saved to variables named <code>UserDataX</code>, where 'x' starts at 0. The variable <code>UserData\_Count</code> contains the number of <code>UserData</code> variables. For compatibility reasons user data needs to be saved as a 2xN char array, where the first row contains the key of the user data and the second row the actual value. Both rows must have the same column count and are therefore right-padded with white spaces.

Variables can be written to the \*.mat files in arbitrary order.

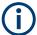

The Matlab® v7.3. file format requires the Matlab® Compiler Runtime (MCR) to be installed on the system and registered in the PATH environment variable.

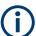

This format requires setting the sample rate and measurement time or record length manually.

| • | Mandatory data elements | .518  |
|---|-------------------------|-------|
|   | Optional data elements  |       |
| • | Example                 | . 521 |
| • | Simple matlab® format   | 521   |

# D.4.1 Mandatory data elements

| Variable name | Class | Format / possible values    |
|---------------|-------|-----------------------------|
| Name          | char  |                             |
| Comment       | char  |                             |
| DateTime      | char  | Year-Month-DayTHour:Min:Sec |

Matlab® v. 4 / v. 7.3 file format

| Variable name            | Class          | Format / possible values                 |
|--------------------------|----------------|------------------------------------------|
| Format                   | char           | complex                                  |
| DataType                 | char           | float32                                  |
| NumberOfChannels         | Double         |                                          |
| Ch <n>_ChannelName</n>   | char           |                                          |
| Ch <n>_Samples</n>       | double         |                                          |
| Ch <n>_Clock_Hz</n>      | double         |                                          |
| Ch <n>_CFrequency_Hz</n> | Double         |                                          |
| Ch <n>_Data</n>          | Double, Double | I,Q                                      |
| UserData_Count           | Double         | (Number of optional user data variables) |

# D.4.2 Optional data elements

Optional user data can be saved to variables named <code>UserDataX</code>, where 'x' starts at 0. The variable <code>UserData\_Count</code> contains the number of <code>UserData</code> variables. For compatibility reasons user data needs to be saved as a 2xN char array, where the first row contains the key of the user data and the second row the actual value. Both rows must have the same column count and are therefore right-padded with white spaces.

| Variable name    | Class | Format                              |
|------------------|-------|-------------------------------------|
| UserData <n></n> | char  | Optional Data Parameter name, Value |

Table D-2: Optional parameter names to be defined in UserData<n> variables

| Parameter name                 | Possible Values    |
|--------------------------------|--------------------|
| Ch <n>_AttenuElecState</n>     | ON   OFF           |
| Ch <n>_AttenuElecValue_dB</n>  | Integer            |
| Ch <n>_AttenuMech_dB</n>       | Integer            |
| Ch <n>_CalibrationState</n>    | ON   OFF           |
| Ch <n>_DeviceHwInfo</n>        | String             |
| Ch <n>_DeviceId</n>            | String             |
| Ch <n>_DeviceOptions</n>       | String             |
| Ch <n>_DeviceVersions</n>      | String             |
| Ch <n>_FilterSettings</n>      | FLAT   GAUSS   OFF |
| Ch <n>_HighPassFilterState</n> | ON   OFF           |
| Ch <n>_Impedance_Ohm</n>       | 50   75            |
| Ch <n>_InputCoupling</n>       | AC   DC            |
| Ch <n>_InputPath</n>           | RF                 |

# Matlab® v. 4 / v. 7.3 file format

| Parameter name                  | Possible Values                                                     |
|---------------------------------|---------------------------------------------------------------------|
| Ch <n>_MeasBandwidth_Hz</n>     | double                                                              |
| Ch <n>_NumberOfPostSamples</n>  | Integer                                                             |
| Ch <n>_NumberOfPreSamples</n>   | Integer                                                             |
| Ch <n>_PreampGain_dB</n>        | Integer                                                             |
| Ch <n>_PreampState</n>          | ON   OFF                                                            |
| Ch <n>_RefLevelOffset_dB</n>    | Double                                                              |
| Ch <n>_RefLevel_dBm</n>         | Double                                                              |
| Ch <n>_RefOscillatorInput</n>   | OFF   ON                                                            |
| Ch <n>_RefOscillatorFreq_Hz</n> | Double                                                              |
| Ch <n>_TrgSource</n>            | Extern <14>   I/Q Power   IF Power   RF Power   Power Sensor   Time |
| Ch <n>_TrgLevel_dB</n>          | Double                                                              |
| Ch <n>_TrgHysteresis_dB</n>     | Double                                                              |
| Ch <n>_TrgTpis_s</n>            | Double                                                              |
| Ch <n>_TrgOffset_s</n>          | Double                                                              |
| Ch <n>_TrgSlope</n>             | Rising   Falling   Rising/Falling                                   |
| Ch <n>_TrgHoldoff_s</n>         | Double                                                              |
| Ch <n>_TrgDropOut_s</n>         | Double                                                              |
| Ch <n>_YigPreSelectorState</n>  | ON   OFF                                                            |

# D.4.3 Example

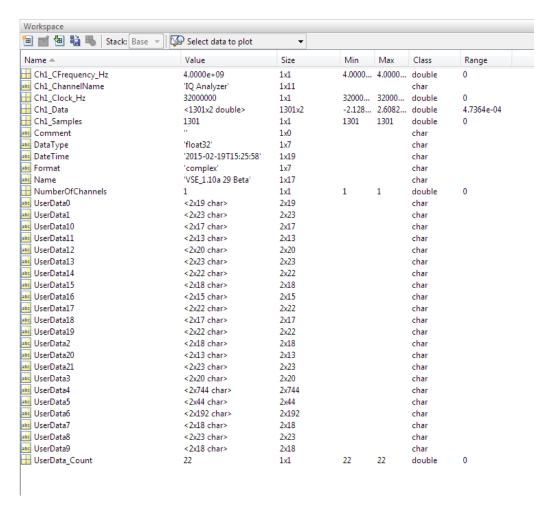

# D.4.4 Simple matlab® format

As of FSW software version 1.50, a simple .mat format is supported. This format contains I/Q data only, without any meta data. That is, the file contains only variables (double, double) for the corresponding channel data.

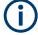

When you load a simple Matlab® file, you must define the used sample rate (and optionally analysis bandwidth) manually.

### D.5 AID format

AID is a format used to transmit real or complex baseband signals. The IF signal is sent along with information that characterizes the datastream and datastream source.

All datastreams have a frame based structure using the same format, consisting of a global *Frame header* coupled with a data-type specific *Frame body* (i.e. the frame payload).

The header and the body of the frame consist of a number of 32-bit words. The *Frame header* has a predefined structure and size. The size and structure of the *Frame body* depends on the payload type. This is an important factor in the choice of the frame size.

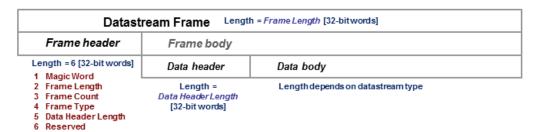

Figure D-1: Generic Datastream Frame structure

### Global Frame header

The *Frame header* contains information used for frame synchronization, frame sequencing, payload identification and frame sizing. It consist of six 32-bit words as depicted in the following figure and is defined in

rs\_gx40x\_global\_frame\_header\_if\_defs.h

Table D-3: Global Frame header (structure name: typFRH\_FRAMEHEADER)

| Word<br>position<br>in frame | Member name<br>Member type | Description                                                                                                    |
|------------------------------|----------------------------|----------------------------------------------------------------------------------------------------|
| 1                            | uintMagicWord<br>ptypUINT  | <b>Magic Word</b> - 32-bit word, always identical (0xFB746572), defines the start of the <i>Frame header</i> and is used for frame synchronization. The <i>Magic Word</i> and the <i>Frame Length</i> are used to identify the beginning of each frame.                                                                                                    |
| 2                            | uintFrameLength ptypUINT   | Frame Length - gives the length of the frame including both Frame header and Frame body. The length is expressed in 32-bit words. The minimum length is six in case the Frame body is empty and the maximum length is limited to the value:  ■ kFRH_FRAME_LENGTH_MAX = 0x100000 (1048576 = 2²0) in case of normal frames  ■ kFRH_FRAME_LENGTH_MAX_EX = 0x400000 (64* 1048576 = 2²6) in case of extended frames (an extended frame is marked by Bit#0 of the Reserved word of the frame header). Only some datastream types allow the extended frame size, see the definitions in the rs_gx40x_global_frame_types_if_defs.h.  The next Magic Word which denotes the next frame in this data |
|                              |                            | stream will occur uintFrameLength [32-bit words] after the <i>Magic Word</i> in this frame.                                                                                                    |
| 3                            | uintFrameCount<br>ptypUINT | <b>Frame Count</b> - sequence counter modulo 2 <sup>32</sup> . Determines the position of this frame in the datastream and is used for sequencing and lost frame detection.                                                                                                    |

| Word<br>position<br>in frame | Member name<br>Member type    | Description                                                                                                    |
|------------------------------|-------------------------------|----------------------------------------------------------------------------------------------------|
| 4                            | uintFrameType<br>ptypUINT     | Frame Type - identifies the data type contained in this frame and gives the specific structure of the frame payload. The complete list of frame types (i.e. datastream types) can be found in the following header file: rs_gx40x_global_frame_types_if_defs.h                                                                                                    |
| 5                            | uintDataHeaderLength ptypUINT | Data Header Length - gives the length of the data header positioned at the beginning of the Frame body. The length is expressed in 32-bit words (0 means no data header). This information can be used by the software to recognize the version of the datastream format and thus its compatibility to read and correctly interpret the datastream. It enables forward-compatibility with future datastream versions. This value will not vary for a continuous data stream. |
| 6                            | uintReserved<br>ptypUINT      | Bits #31 to #1 - Reserved (not yet used, must be 0) Bit #0 - Marks the frame with extended size (up to kFRH_FRAME_LENGTH_MAX_EX 32-bit words).                                                                                                    |

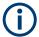

The Data Header Length information is very important for the correct addressing of the data samples. This information gives the exact position in the frame where the Data body begins independent of the version of the data header (different versions consist of different number of parameters). From the frame beginning (indicated by the Magic Word), the first six 32-bit words represent the Frame header and the next Data Header Length 32-bit words represent the data header. After 6+uintDataHeaderLength 32-bit words starts the Data body, i.e. the first data sample.

### Frame body

The *Frame body* contains the payload of the frame and its structure depends on the datastream type, as defined by the *Frame Type* element in the *Frame header*.

The *Frame body* is structured into a *data header* followed by the *Data body*. The *data header* contains datastream specific information of the payload.

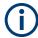

### Bit numbering

Throughout this format description it is assumed that bit #0 is the bit of least numeric significance.

# D.5.1 Data body

The IF Data format is valid for the following datastream types:

Table D-4: IF Datastream types

| Datastream type ID                                  | Description                                                                          | Sample data type                  |
|-----------------------------------------------------|--------------------------------------------------------------------------------------|-----------------------------------|
| ekFRH_DATASTREAMIFDATA_<br>32RE_32IM_FIX            | Complex IF Data samples, 32-bit real-part and 32-bit imaginary-part, fixed point     | typIFD_SAMPLE_<br>32RE_32IM_FIX   |
| ekFRH_DATASTREAMIFDATA<br>_32RE_32IM_FIX_RESCALED   |                                                                                      |                                   |
| ekFRH_DATASTREAMIFDATA_<br>16RE_16IM_FIX            | Complex IF Data samples, 16-bit real-part and 16-bit imaginary-part, fixed point     | typIFD_SAMPLE_<br>16RE_16IM_FIX   |
| ekFRH_DATASTREAMIFDATA_<br>16RE_16RE_FIX            | Real IF Data samples, 16-bit real-part, two samples in each 32-bit word, fixed point | typIFD_SAMPLE_<br>16RE_16RE_FIX   |
| ekFRH_DATASTREAMIFDATA_<br>32RE_32IM_FLOAT_RESCALED | Complex IF Data samples, 32-bit real-part und 32-bit imaginary-part, floating point  | typIFD_SAMPLE_<br>32RE_32IM_FLOAT |

For the datastream types defined in Table D-4, the same frame body structure is used, the only difference is the carried sample data type.

### IF Data Frame Structure

The structure of the IF Datastream is defined in the rs gx40x global ifdata header if defs.h header file.

The Data Frame consists of the global *frame header* of type typfrh\_frameHEADER, as described in "Global Frame header" on page 522, followed by the datastream-specific *Frame body*.

The corresponding "Frame Type" value from the *frame header* for this datastream type can be found in the global frame types header file:

```
rs_gx40x_global_frame_types_if_defs.h.
```

The *frame body* consists of: the *data header* which describes the datastream payload and the *data body* which contains the actual datastream payload.

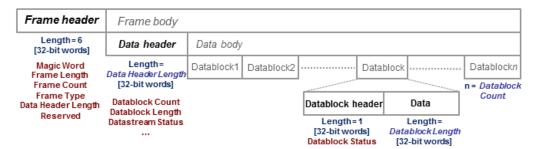

Figure D-2: IF Data frame format

### IF data header

The data header describes the datastream payload (such as number of data samples contained in this frame), and contains common properties of the data samples.

The **basic** data header contains several fields that are always sent.

The **extended** data header contains extra information fields sent after the fields of the basic structure.

The length of the data header, as specified by the uintDataHeaderLength parameter from the frame header. This parameter provides information about which data header type is used - i.e. the basic header or the extended header.

The IF data header structure, of type typIFD\_IFDATAHEADER, is described in the following table (data header length = 14 [32-bit words]).

Table D-5: IF DATA header (typIFD\_IFDATAHEADER)

| Word position in frame | Member name<br>Member type      | Description                                                                                                    |  |
|------------------------|---------------------------------|----------------------------------------------------------------------------------------------------|--|
| 7                      | uintDatablockCount ptypUINT     | <b>Datablock Count</b> - represents the number of IF signal data blocks in the IF data frame.                                                                                                    |  |
| 8                      | uintDatablockLength ptypUINT    | Datablock Length - The number 32-bit words in each IF signal data block excluding the data block header (has to be of the form 2 <sup>N</sup> with N≥2). This may not be the same as the number of IF signal data samples, as the size of a sample may be 16, 32 or 64 bits.                                                                                                    |  |
| 9                      | bigtimeTimeStamp<br>ptypBIGTIME | 64-bit <b>Timestamp</b> [µs] - Absolute time of the first IF signal data sample, in the first data block of IF signal data in this frame.                                                                                                    |  |
| 11                     | uintStatusword ptypUINT         | nal data in this frame.  Status Word - extra information that help the receiver react by parameter changes.  Bit #31 - Reserved  Bit #30 - dBFS flag  1 indicates that all samples in this frame are considered to be dBFS (dB full scale).  0 indicates that the values Antenna Voltage Reference and Reciprocal gain correction (see the Status Word description of the datablock header) can be used to calculate the corresponding level for each sample.  Bits #29 to #8 - Reserved (not yet used, must be 0)  Bits #7 to #0 - User flags for special signaling between IF Data processing components. |  |
| 12                     | uintSignalSourceID ptypUINT     | Signal Source Identifier or<br>antenna identifier (value 0x0 if not<br>used)                                                                                                    |  |

| Word                 | Member name                      | Description                                                                                                    |
|----------------------|----------------------------------|----------------------------------------------------------------------------------------------------|
| position<br>in frame | Member type                      |                                                                                                    |
| 13                   | uintSignalSourceState ptypUINT   | Current Signal Source State (value 0x0 if not used)  gives the Configuration Set Identifier of the Task Data Set (in GX400) currently being applied by the IF signal source OR  the current Scan Step Number in the case of scan operation In the case of memory scan- ning, the scan step number starts at 0 for the scan channel (memory location) configured with the lowest frequency, and increments (+1) for every channel configured for scan- ning in the memory scan list. In the case of frequency scan- ning, the scan step number starts at 0 for the scan step at the lowest frequency, and increments (+1) for every step taken within the configured fre- quency scan range. |
| 14                   | uintTunerFrequency_Low           | 64-bit Tuner Center Frequency                                                                                                    |
| 15                   | uintTunerFrequency_High ptypUINT | [Hz] - least significant 32 bits (uint-<br>TunerFrequency_Low) followed by<br>most significant 32 bits (uintTuner-<br>Frequency_High)                                                                                                    |
| 16                   | uintBandwidth<br>ptypUINT        | IF signal 3dB <b>Bandwidth</b> [Hz]                                                                                                    |
| 17                   | uintSamplerate<br>ptypUINT       | Sample Rate of the AD Converter [samples / second] - due to digital filtering within the source, the resulting sample rate of the samples within this frame is: Sample Rate × Interpolation / Decimation                                                                                                    |
| 18                   | uintInterpolation ptypUINT       | Interpolation Factor referred to the ADC signal sample rate. The value 0x1 indicates no interpolation                                                                                                    |

| Word<br>position<br>in frame | Member name<br>Member type   | Description                                                                                                    |
|------------------------------|------------------------------|----------------------------------------------------------------------------------------------------|
| 19                           | uintDecimation ptypUINT      | Decimation Factor referred to the ADC signal sample rate. The value 0x1 indicates no decimation                                                                                                    |
| 20                           | intAntennaVoltageRef ptypINT | Antenna Voltage Reference (Ant-VoltRef) is the device specific correction value for the tuner front-end Rx attenuation (expresses anything from antenna input connector to ADC) and is expressed in $[0.1]$ dB $\mu$ V]. This is the level which, while the AGC amplification is at maximum attenuation, is required at the antenna input to produce the full scale value at the ADC. Using this value together with the Recip-Gain (Reciprocal Gain) value, one can calculate the true signal level at the antenna input connector (see "Data samples" on page 529). The RecipGain value is given in the Status Word of the IF Datablock header Table D-4 |

The extended IF data header structure, of type typIFD\_IFDATAHEADER\_EX, is described in the following table (total data header length = 19 [32-bit words]).

Table D-6: Extended IF data header (typIFD\_IFDATAHEADER\_EX) - extra fields only

| Word<br>position<br>in frame | Member name<br>Member type                                          | Description                                                                                                    |
|------------------------------|---------------------------------------------------------------------|----------------------------------------------------------------------------------------------------|
| 21<br>22                     | bigtimeStartTimeStamp<br>ptypBIGTIME_NS                             | 64-bit <b>Timestamp</b> [ns] - Absolute time of the first sample of the datastream since starting the datastream ("Sample Counter" == 0). This value remains constant until the datastream is stopped and started again or until the tuner performs an internal synchronization.                                                                                                    |
| 23 24                        | uintSampleCounter_<br>Low<br>uintSampleCounter_<br>High<br>ptypUINT | Sample Count - 64-bit counter from the first sample of the first datablock in this frame. Note that this value can be reset when the datastream is stopped and started again or when the tuner performs an internal synchronization. The Sample Count of the next IF frame can be deduced from Datablock Count, Datablock Length and the number of 32-bit words per sample. In this way the number of sample Dropouts can be estimated (that can be replaced with Null values). The exact time is given by t = Start Time + Sample Count * Decimation / (Sample rate * Interpolation). |
| 25                           | intKFactor<br>ptypINT                                               | <b>kFactor</b> - Correction factor of the current antenna, given in 0.1dB/m. Used to determine the field strength (in [dBµV/m]) at the antenna from the voltage level at the antenna input of the receiver. Contains antenna gain, cable attenuation, antenna switch matrix attenuation and anything else from air to antenna input. (the value 0x80000000 is used if no kFactor is defined).                                                                                                    |

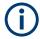

The values contained in the data header fields represent the status at the beginning of the frame. A modification happening during the transmission of a frame will only be noted in the data header of the next frame.

### **IF Data Body**

The IF data body contains zero or more IF Data samples arranged as an array of  $typIFD\_DATABLOCK$  data blocks (the actual IF signal datastream payload). The number of datablocks is specified by the Datablock Count parameter from the data header.

Each datablock (typIFD\_DATABLOCK) has its own datablock header: datablockheaderDatablockHeader (of type typIFD\_DATABLOCKHEADER) and a datablock body that contains the actual data sample.

Table D-7: IF Datablock header (typIFD\_DATABLOCKHEADER)

| Member name<br>Member type | Description                                                                                                    |
|----------------------------|----------------------------------------------------------------------------------------------------|
| uintStatusword ptypUINT    | <ul> <li>Status of the Datablock</li> <li>Bits #31 to #16 - RecipGain - Automatic Gain Control (AGC) Reciprocal Gain Correction value that was applied when generating the following IF Data samples. The RecipGain is represented as 16-bit unsigned decimal value (the 16-bit unsigned decimal has to be divided by 2¹6 = 65535 to obtain the unsigned fractional between 0 and 1). For example a correction value of -17.5dB gives a value for RecipGain of 0.1333 which will be represented as 0x2220. Using this value together with the value for the antenna voltage reference, one can calculate the true signal level at the antenna input connector (see "Data samples" on page 529).</li> <li>Bits #15 to #8 - Reserved (must be 0).</li> <li>Bits #7 to #2 - User flags for special signaling between IF Data processing components. Set to 0 if not used.</li> <li>Bit #1 - Blanking flag - this flag is set (1) to indicate that the data in this block may have been falsified by some external event.</li> <li>Bit #0 - Invalidity flag - this flag is set (1) to indicate that the data within this block may be corrupt (e.g. the input signal exceeded the range of the AD converter, or the analog signal input from which the data was converted was overloaded), OR any one of the fields in the IF datastream header does not represent the data in this block correctly.</li> </ul> |

The datablock body is defined as an array of size <code>uintDatablockLength</code> with <code>uintData</code> elements interpreted using the corresponding sample type format ("typ-IFD\_SAMPLE...." as described in the following table). The actual IF data samples have to be extracted from the array. Their structure and size is given by the IF datastream format (Table D-4). The possible IF data sample formats are described in the table below:

Table D-8: IF data sample format

| Sample type                       | Sample format        | Most significant bits             | Least significant bits | Data type                    |
|-----------------------------------|----------------------|-----------------------------------|------------------------|------------------------------|
| typIFD_SAMPLE<br>_32RE_32IM_FIX   | 64-bit I/Q<br>format | First 32-bit Real component       |                        | ptypINT or ptyp-<br>FLOAT_SP |
| typIFD_SAMPLE<br>_32RE_32IM_FLOAT |                      | Second 32-bit Imaginary component |                        | ptypINT or ptyp-<br>FLOAT_SP |

| Sample type                     | Sample format              | Most significant bits      | Least significant bits | Data type |
|---------------------------------|----------------------------|----------------------------|------------------------|-----------|
| typIFD_SAMPLE<br>_16RE_16IM_FIX | 32-bit I/Q format          | 16-bit Imaginary component | 16-bit Real component  | ptypINT   |
| typIFD_SAMPLE<br>_16RE_16RE_FIX | 16-bit<br>Real for-<br>mat | 16-bit sample number I+1   | 16-bit sample number   | ptypINT   |

The term 'fix' ('fixed' point) indicates signed (2s-complement) fixed point fractional numbers.

### **Data samples**

The absolute signal level in [dBµV] may be calculated as follows:

Level [dB $\mu$ V] = 10\*log(  $I_{rel}^2 + Q_{rel}^2$ ) [dB] + 20\*log (RecipGain / 2<sup>16</sup>) [dB] + 0.1\*AntVoltRef [dB $\mu$ V]

where I and Q are the real and imaginary parts of each signal sample.

The absolute signal level in [µV] may be calculated as follows:

$$I [\mu V] = I_{rel} * (RecipGain / 2^{16}) * AntVoltLin$$

where AntVoltLin  $[\mu V] = 10^{(0.1 * AntVoltRef)/20}$ 

Depending on the sample format, as presented in Table D-8, I and Q values can be represented as signed integers on 32-bits ( $I_{int32}$ ) or 16-bits ( $I_{int16}$ ) or as 32-bit float values ( $I_{float}$ ). The relative values of I and Q can be calculated with the following formulas (same applies for  $Q_{rel}$ ):

- $I_{rel} = I_{int32}/(2^{31}-1)$  where  $I_{int32}$  is a signed integer, the most significant bit gives the sign (0 is positive, 1 is negative)
- $I_{rel} = I_{int16}/(2^{15}-1)$  where  $I_{int16}$  is a signed integer, the most significant bit gives the sign (0 is positive, 1 is negative)
- I<sub>rel</sub> = I<sub>float</sub>

In the first two cases  $I_{rel}$  and  $Q_{rel}$  represent relative signal level values between -1 and 1. The absolute signal levels are retrieved through the parameter AntVoltRef as presented above. In the third case,  $I_{rel}$  and  $Q_{rel}$  can represent directly the absolute signal levels - in this case the RecipGain and AntVoltRef are not used (and are set to RecipGain=1, AntVoltRef=0).

### **Example**

| Word<br>position<br>in frame | Frame component name | Hex value | Description                                |
|------------------------------|----------------------|-----------|--------------------------------------------|
| 1                            | uintMagicWord        | FB746572  | Frame synchronisation                      |
| 2                            | uintFrameLength      | 0000001E  | Entire frame length = 30 (in 32-bit units) |

| Word position in frame | Frame component name    | Hex value            | Description                                                                                                    |
|------------------------|-------------------------|----------------------|----------------------------------------------------------------------------------------------------|
| 3                      | uintFrameCount          | 000000FE             | Running frame number = 254                                                                                                    |
| 4                      | uintFrameType           | 00000004             | The type of data contained in this frame                                                                                               |
| 5                      | uintDataHeaderLength    | 0000000E             | data header length = 14 (in 32-bit units)                                                                                              |
| 6                      | uintReserved            | 00000000             | Reserved field                                                                                                    |
| 7                      | uintDatablockCount      | 00000002             | Number of data blocks in this frame = 2                                                                                                |
| 8                      | uintDatablockLength     | 0000004              | The data block length (in 32-bit units) excluding the data block header = 4. Every data block in this frame will have the same length. |
| 9                      | bigtimeTimeStamp        | 00035CED<br>1D63F4D0 | Absolute time [µs] of the first IF signal data sample in this frame                                                                    |
| 11                     | uintStatusword          | 00000000             | No status change indications.                                                                                                    |
| 12                     | uintSignalSourceID      | 00000003             | Antenna ID = 3                                                                                                    |
| 13                     | uintSignalSourceState   | 00000A73             | Tuner scan status = position 2675                                                                                                    |
| 14                     | uintTunerFrequency_Low  | 42Ef9EC0             | Tuner center frequency = 1,123 GHz                                                                                                    |
| 15                     | uintTunerFrequency_High | 00000000             |                                                                                                    |
| 16                     | uintBandwidth           | 01312d00             | The IF Data bandwidth = 20 MHz                                                                                                    |
| 17                     | uintSamplerate          | 0493E000             | ADC sample rate = 76,8 Msample/s                                                                                                    |
| 18                     | uintInterpolation       | 00000001             | Interpolation factor = none                                                                                                    |
| 19                     | uintDecimation          | 0000003              | Decimation factor referred to the ADC sample rate = 3                                                                                  |
| 20                     | intAntennaVoltageRef    | 0000001E             | Antenna reference voltage = 3dBµV                                                                                                    |
| 21                     | uintStatusword          | 22200000             | Beginning of the first Datablock.                                                                                                    |
|                        |                         |                      | Statusword contains AGC correction factor = 0.1333 and no flags indications.                                                           |
| 22                     | uintData                | 23873454             | Real part of first sample                                                                                                    |
| 23                     | uintData                | 34234523             | Imaginary part of first sample                                                                                                    |
| 24                     | uintData                | 56567543             | Real part of second sample                                                                                                    |
| 25                     | uintData                | 34563456             | Imaginary part of second sample                                                                                                    |
| 26                     | uintStatusword          | 41000004             | Beginning of the second Datablock.                                                                                                    |
|                        |                         |                      | Statusword contains AGC correction factor = 0.2539 and one user flag indication.                                                       |
| 27                     | uintData                | 45345222             | Real part of third sample                                                                                                    |
| 28                     | uintData                | 546672ab             | Imaginary part of third sample                                                                                                    |
| 29                     | uintData                | 5BB25346             | Real part of fourth sample                                                                                                    |
| 30                     | uintData                | BBF7673e             | Imaginary part of fourth sample                                                                                                    |

# **D.6** WV format

WV is a format used by Rohde & Schwarz signal generators to store waveforms. A waveform file contains a header and raw I/Q samples.

# **D.6.1 Mandatory elements**

Each waveform file must begin with the TYPE tag. The sequence of the remaining tags is arbitrary.

| Element         | Description                                                                                                    |
|-----------------|----------------------------------------------------------------------------------------------------|
| TYPE            | Designates the file type and source of creation (instrument type). Also includes an ASCII-coded checksum of the data part of the WAVEFORM tag, used to detect transmission errors.                                                                                                    |
| CLOCK           | The clock frequency (sample rate), in Hz                                                                                                    |
| EMPTYTAG-Length | Length is an ASCII integer value that specifies the number of bytes in the EMPTYTAG, i.e. defines the number of bytes from the colon : to the end bracket }                                                                                                    |
| WAVEFORM-Length | The actual waveform data (I/Q stream)                                                                                                    |
|                 | Length specifies the number of bytes in a WAVEFORM tag and is calculated as follows:                                                                                                    |
|                 | Length = Number of I/Q pairs * 4 (2 bytes per I and 2 bytes per Q value) + 1 byte (the length of the #)                                                                                                    |
|                 | The binary data is represented by 16-bit signed integer in 2's complement notation. It contains the I and Q component alternately, starting with the I component. Each component consists of 2 bytes in Little endian format representation, i.e least significant byte (LSB) first. The values of the 2 bytes in an I component and a Q component are in the range 0x0 to 0xFFFF (-32767 to +32767). |

# **D.6.2** Optional elements

The following elements are optional in a . wv file.

| Element    | Description                                                                                           |
|------------|----------------------------------------------------------------------------------------------------|
| DATE       | Date and time at which the file was created Syntax: yyyy-mm-dd;hh:mm:ss                               |
| LEVEL OFFS | Offset of RMS and peak level relative to the 16-bit full scale modulation (-32767 to + 32767) = 0 dB. |
| SAMPLES    | Number of I/Q samples in the waveform in ASCII format                                                 |

# List of commands (I/Q Analyzer+I/Q input interfaces (B17+B71))

| [SENSe:][WINDow <n>:]DE lector<t>[:FUNCtion]</t></n>              | 414 |
|-------------------------------------------------------------------|-----|
| [SENSe:][WINDow <n>:]DETector<t>[:FUNCtion]:AUTO</t></n>          | 414 |
| [SENSe:]ADJust:ALL                                                | 390 |
| [SENSe:]ADJust:CONFigure:HYSTeresis:LOWer                         | 391 |
| [SENSe:]ADJust:CONFigure:HYSTeresis:UPPer                         | 392 |
| [SENSe:]ADJust:CONFigure:LEVel:DURation                           | 390 |
| [SENSe:]ADJust:CONFigure:LEVel:DURation:MODE                      | 391 |
| [SENSe:]ADJust:CONFigure:TRIGger                                  | 392 |
| [SENSe:]ADJust:FREQuency                                          | 392 |
| [SENSe:]ADJust:LEVel                                              | 393 |
| [SENSe:]AVERage <n>:COUNt</n>                                     | 415 |
| [SENSe:]AVERage <n>:TYPE</n>                                      | 413 |
| [SENSe:]AVERage <n>[:STATe<t>]</t></n>                            | 415 |
| [SENSe:]CORRection:COLLect[:ACQuire]                              | 331 |
| [SENSe:]CORRection:CVL:BAND                                       | 313 |
| [SENSe:]CORRection:CVL:BIAS                                       | 314 |
| [SENSe:]CORRection:CVL:CATalog?                                   | 314 |
| [SENSe:]CORRection:CVL:CLEar                                      | 314 |
| [SENSe:]CORRection:CVL:COMMent                                    | 315 |
| [SENSe:]CORRection:CVL:DATA                                       | 315 |
| [SENSe:]CORRection:CVL:HARMonic                                   | 315 |
| [SENSe:]CORRection:CVL:MIXer                                      | 316 |
| [SENSe:]CORRection:CVL:PORTs                                      | 316 |
| [SENSe:]CORRection:CVL:SELect                                     | 316 |
| [SENSe:]CORRection:CVL:SNUMber                                    | 317 |
| [SENSe:]CORRection:METHod                                         | 332 |
| [SENSe:]CORRection:RECall                                         | 332 |
| [SENSe:]CORRection:TRANsducer:GENerate                            | 333 |
| [SENSe:]CORRection[:STATe]                                        | 333 |
| [SENSe:]EFRontend:ALIGnment <ch>:FILE</ch>                        | 276 |
| [SENSe:]EFRontend:ALIGnment <ch>:STATe</ch>                       | 277 |
| [SENSe:]EFRontend:CONNection:CONFig                               | 268 |
| [SENSe:]EFRontend:CONNection:CSTate?                              | 269 |
| [SENSe:]EFRontend:CONNection[:STATe]                              | 268 |
| [SENSe:]EFRontend:FREQuency:BAND:COUNt?                           | 269 |
| [SENSe:]EFRontend:FREQuency:BAND <b>:LOWer?</b>                   | 269 |
| [SENSe:]EFRontend:FREQuency:BAND <b>:UPPer?</b>                   | 270 |
| [SENSe:]EFRontend:FREQuency:BCONfig:AUTO                          | 270 |
| [SENSe:]EFRontend:FREQuency:BCONfig:LIST?                         | 271 |
| [SENSe:]EFRontend:FREQuency:BCONfig:SELect                        | 271 |
| [SENSe:]EFRontend:FREQuency:IFRequency:SIDeband?                  | 272 |
| [SENSe:]EFRontend:FREQuency:IFRequency[:VALue]?                   | 272 |
| [SENSe:]EFRontend:FREQuency:LOSCillator:INPut:FREQuency?          |     |
| [SENSe:]EFRontend:FREQuency:LOSCillator:MODE                      | 273 |
| ISENSe: IEER ontend: EREQuency: LOS Cillator: OLITPut: EREQuency? | 273 |

| [SENSe:]EFRontend:FREQuency:LOSCillator:OUTPut:STATe                        | 274 |
|-----------------------------------------------------------------------------|-----|
| [SENSe:]EFRontend:FREQuency:REFerence                                       |     |
| [SENSe:]EFRontend:FREQuency:REFerence:LIST?                                 | 274 |
| [SENSe:]EFRontend:FWUPdate                                                  |     |
| [SENSe:]EFRontend:IDN?                                                      | 275 |
| [SENSe:]EFRontend:NETWork                                                   | 275 |
| [SENSe:]EFRontend[:CHANnel <ch>]:EXTDevice<di>:CORRection:FILE</di></ch>    | 279 |
| [SENSe:]EFRontend[:CHANnel <ch>]:EXTDevice<di>:CORRection:STATe</di></ch>   | 279 |
| [SENSe:]EFRontend[:CHANnel <ch>]:EXTDevice<di>:CORRection:VALid?</di></ch>  | 279 |
| [SENSe:]EFRontend[:CHANnel <ch>]:EXTDevice<di>:FREQuency:MAXimum?</di></ch> | 281 |
| [SENSe:]EFRontend[:CHANnel <ch>]:EXTDevice<di>:FREQuency:MINimum?</di></ch> | 281 |
| [SENSe:]EFRontend[:CHANnel <ch>]:EXTDevice<di>:GAIN?</di></ch>              | 282 |
| [SENSe:]EFRontend[:CHANnel <ch>]:EXTDevice<di>:LIST?</di></ch>              | 280 |
| [SENSe:]EFRontend[:CHANnel <ch>]:EXTDevice<di>:NAME?</di></ch>              | 282 |
| [SENSe:]EFRontend[:CHANnel <ch>]:EXTDevice<di>:REFResh</di></ch>            | 280 |
| [SENSe:]EFRontend[:CHANnel <ch>]:EXTDevice<di>:TYPE?</di></ch>              | 282 |
| [SENSe:]EFRontend[:STATe]                                                   | 276 |
| [SENSe:]EFRontend <fe>:SELFtest:RESult?</fe>                                | 278 |
| [SENSe:]EFRontend <fe>:SELFtest?</fe>                                       | 277 |
| [SENSe:]FREQuency:CENTer                                                    | 366 |
| [SENSe:]FREQuency:CENTer:STEP                                               | 367 |
| [SENSe:]FREQuency:CENTer:STEP:AUTO                                          | 367 |
| [SENSe:]FREQuency:OFFSet                                                    | 367 |
| [SENSe:]IQ:BANDwidth:MODE                                                   | 381 |
| [SENSe:]IQ:BANDwidth:RESolution                                             | 381 |
| [SENSe:]IQ:BWIDth:MODE                                                      | 381 |
| [SENSe:]IQ:BWIDth:RESolution                                                | 381 |
| [SENSe:]IQ:FFT:ALGorithm                                                    | 382 |
| [SENSe:]IQ:FFT:LENGth                                                       | 382 |
| [SENSe:]IQ:FFT:WINDow:LENGth                                                | 382 |
| [SENSe:]IQ:FFT:WINDow:OVERlap                                               | 383 |
| [SENSe:]IQ:FFT:WINDow:TYPE                                                  | 383 |
| [SENSe:]IQ:WBANd                                                            | 361 |
| [SENSe:]MIXer <x>:BIAS:HIGH</x>                                             | 306 |
| [SENSe:]MIXer <x>:BIAS[:LOW]</x>                                            | 307 |
| [SENSe:]MIXer <x>:FREQuency:HANDover</x>                                    | 308 |
| [SENSe:]MIXer <x>:FREQuency:STARt</x>                                       | 308 |
| [SENSe:]MIXer <x>:FREQuency:STOP</x>                                        | 308 |
| [SENSe:]MIXer <x>:HARMonic:BAND</x>                                         | 309 |
| [SENSe:]MIXer <x>:HARMonic:BAND:PRESet</x>                                  | 309 |
| [SENSe:]MIXer <x>:HARMonic:HIGH:STATe</x>                                   | 310 |
| [SENSe:]MIXer <x>:HARMonic:HIGH[:VALue]</x>                                 | 310 |
| [SENSe:]MIXer <x>:HARMonic:TYPE</x>                                         | 310 |
| [SENSe:]MIXer <x>:HARMonic[:LOW]</x>                                        | 310 |
| [SENSe:]MIXer <x>:IF?</x>                                                   | 311 |
| [SENSe:]MIXer <x>:LOPower</x>                                               | 307 |
| [SENSe:]MIXer <x>:LOSS:HIGH</x>                                             | 311 |
| [SENSe:]MIXer <x>:LOSS:TABLe:HIGH</x>                                       | 311 |
| [SENSe:]MIXer <x>:LOSS:TABLe[:LOW]</x>                                      | 312 |
| [SENSe:]MIXer <x>:LOSS[:LOW]</x>                                            | 312 |

| [SENSe:]MIXer <x>:PORTs</x>                                  | 312 |
|--------------------------------------------------------------|-----|
| [SENSe:]MIXer <x>:RFOVerrange[:STATe]</x>                    | 313 |
| [SENSe:]MIXer <x>[:STATe]</x>                                | 306 |
| [SENSe:]MSRA:CAPTure:OFFSet                                  | 469 |
| [SENSe:]PMETer:DCYCle:VALue                                  | 339 |
| [SENSe:]PMETer:DCYCle[:STATe]                                | 338 |
| [SENSe:]PMETer:FREQuency                                     | 339 |
| [SENSe:]PMETer:FREQuency:LINK                                | 339 |
| [SENSe:]PMETer:MTIMe                                         | 340 |
| [SENSe:]PMETer:MTIMe:AVERage:COUNt                           | 340 |
| [SENSe:]PMETer:MTIMe:AVERage[:STATe]                         | 341 |
| [SENSe:]PMETer:ROFFset[:STATe]                               | 341 |
| [SENSe:]PMETer:SOFFset                                       | 341 |
| [SENSe:]PMETer:TRIGger:DTIMe                                 | 343 |
| [SENSe:]PMETer:TRIGger:HOLDoff                               |     |
| [SENSe:]PMETer:TRIGger:HYSTeresis                            | 344 |
| [SENSe:]PMETer:TRIGger:LEVel                                 | 344 |
| [SENSe:]PMETer:TRIGger:SLOPe                                 | 344 |
| [SENSe:]PMETer:TRIGger[:STATe]                               | 345 |
| [SENSe:]PMETer:UPDate[:STATe]                                |     |
| [SENSe:]PMETer[:STATe]                                       | 341 |
| [SENSe:]PROBe <pb>:ID:PARTnumber?</pb>                       | 319 |
| [SENSe:]PROBe <pb>:ID:SRNumber?</pb>                         | 320 |
| [SENSe:]PROBe <pb>:SETup:ATTRatio</pb>                       | 320 |
| [SENSe:]PROBe <pb>:SETup:CMOFfset</pb>                       | 321 |
| [SENSe:]PROBe <pb>:SETup:DMOFfset</pb>                       | 321 |
| [SENSe:]PROBe <pb>:SETup:MODE</pb>                           | 322 |
| [SENSe:]PROBe <pb>:SETup:NAME?</pb>                          | 322 |
| [SENSe:]PROBe <pb>:SETup:NMOFfset</pb>                       | 322 |
| [SENSe:]PROBe <pb>:SETup:PMODe</pb>                          | 323 |
| [SENSe:]PROBe <pb>:SETup:PMOFfset</pb>                       | 323 |
| [SENSe:]PROBe <pb>:SETup:STATe?</pb>                         | 324 |
| [SENSe:]PROBe <pb>:SETup:TYPE?</pb>                          |     |
| [SENSe:]RTMS:CAPTure:OFFSet                                  | 471 |
| [SENSe:]SWAPiq                                               | 384 |
| [SENSe:]SWEep:COUNt                                          | 406 |
| [SENSe:]SWEep:COUNt:CURRent?                                 | 406 |
| [SENSe:]SWEep:TIME                                           | 407 |
| [SENSe:]SWEep[:WINDow <n>]:POINts</n>                        |     |
| ABORt                                                        | 402 |
| CALCulate <n>:DELTamarker<m>:AOFF</m></n>                    | 424 |
| CALCulate <n>:DELTamarker<m>:FUNCtion:BPOWer:MODE</m></n>    | 454 |
| CALCulate <n>:DELTamarker<m>:FUNCtion:BPOWer:RESult?</m></n> | 454 |
| CALCulate <n>:DELTamarker<m>:FUNCtion:BPOWer:SPAN</m></n>    | 455 |
| CALCulate <n>:DELTamarker<m>:FUNCtion:BPOWer[:STATe]</m></n> | 455 |
| CALCulate <n>:DELTamarker<m>:LINK</m></n>                    |     |
| CALCulate <n>:DELTamarker<m>:MAXimum:LEFT</m></n>            | 449 |
| CALCulate <n>:DELTamarker<m>:MAXimum:NEXT</m></n>            | 450 |
| CALCulate <n>:DELTamarker<m>:MAXimum:RIGHt</m></n>           | 450 |
| CALCulate <n>:DELTamarker<m>:MAXimum[:PEAK]</m></n>          | 450 |

| CALCulate <n>:DELTamarker<m>:MINimum:LEFT</m></n>                        |       |
|--------------------------------------------------------------------------|-------|
| CALCulate <n>:DELTamarker<m>:MINimum:NEXT</m></n>                        | . 451 |
| CALCulate <n>:DELTamarker<m>:MINimum:RIGHt</m></n>                       | 451   |
| CALCulate <n>:DELTamarker<m>:MINimum[:PEAK]</m></n>                      | . 451 |
| CALCulate <n>:DELTamarker<m>:MODE</m></n>                                | 426   |
| CALCulate <n>:DELTamarker<m>:MREFerence</m></n>                          | 427   |
| CALCulate <n>:DELTamarker<m>:SGRam:FRAMe</m></n>                         | . 442 |
| CALCulate <n>:DELTamarker<m>:SGRam:SARea</m></n>                         | 443   |
| CALCulate <n>:DELTamarker<m>:SGRam:XY:MAXimum[:PEAK]</m></n>             | 443   |
| CALCulate <n>:DELTamarker<m>:SGRam:XY:MINimum[:PEAK]</m></n>             | 443   |
| CALCulate <n>:DELTamarker<m>:SGRam:Y:MAXimum:ABOVe</m></n>               | 443   |
| CALCulate <n>:DELTamarker<m>:SGRam:Y:MAXimum:BELow</m></n>               | 444   |
| CALCulate <n>:DELTamarker<m>:SGRam:Y:MAXimum:NEXT</m></n>                | 444   |
| CALCulate <n>:DELTamarker<m>:SGRam:Y:MAXimum[:PEAK]</m></n>              | 444   |
| CALCulate <n>:DELTamarker<m>:SGRam:Y:MINimum:ABOVe</m></n>               | 444   |
| CALCulate <n>:DELTamarker<m>:SGRam:Y:MINimum:BELow</m></n>               | 445   |
| CALCulate <n>:DELTamarker<m>:SGRam:Y:MINimum:NEXT</m></n>                | 445   |
| CALCulate <n>:DELTamarker<m>:SGRam:Y:MINimum[:PEAK]</m></n>              | 445   |
| CALCulate <n>:DELTamarker<m>:SPECtrogram:FRAMe</m></n>                   | 442   |
| CALCulate <n>:DELTamarker<m>:SPECtrogram:SARea</m></n>                   | 443   |
| CALCulate <n>:DELTamarker<m>:SPECtrogram:XY:MAXimum[:PEAK]</m></n>       | 443   |
| CALCulate <n>:DELTamarker<m>:SPECtrogram:XY:MINimum[:PEAK]</m></n>       | 443   |
| CALCulate <n>:DELTamarker<m>:SPECtrogram:Y:MAXimum:ABOVe</m></n>         | 443   |
| CALCulate <n>:DELTamarker<m>:SPECtrogram:Y:MAXimum:BELow</m></n>         | 444   |
| CALCulate <n>:DELTamarker<m>:SPECtrogram:Y:MAXimum:NEXT</m></n>          | 444   |
| CALCulate <n>:DELTamarker<m>:SPECtrogram:Y:MAXimum[:PEAK]</m></n>        | 444   |
| CALCulate <n>:DELTamarker<m>:SPECtrogram:Y:MINimum:ABOVe</m></n>         | 444   |
| CALCulate <n>:DELTamarker<m>:SPECtrogram:Y:MINimum:BELow</m></n>         | 445   |
| CALCulate <n>:DELTamarker<m>:SPECtrogram:Y:MINimum:NEXT</m></n>          | 445   |
| CALCulate <n>:DELTamarker<m>:SPECtrogram:Y:MINimum[:PEAK]</m></n>        | 445   |
| CALCulate <n>:DELTamarker<m>:TRACe</m></n>                               | 427   |
| CALCulate <n>:DELTamarker<m>:X</m></n>                                   | 428   |
| CALCulate <n>:DELTamarker<m>:X:RELative?</m></n>                         | 482   |
| CALCulate <n>:DELTamarker<m>:Y?</m></n>                                  | 482   |
| CALCulate <n>:DELTamarker<m>[:STATe]</m></n>                             | 427   |
| CALCulate <n>:DELTamarker<ms>:LINK:TO:DELTa<md></md></ms></n>            | 425   |
| CALCulate <n>:DELTamarker<ms>:LINK:TO:MARKer<md></md></ms></n>           | 426   |
| CALCulate <n>:FORMat</n>                                                 | 500   |
| CALCulate <n>:IQ:MODE</n>                                                | 253   |
| CALCulate <n>:MARKer<m>:AOFF</m></n>                                     | 428   |
| CALCulate <n>:MARKer<m>:FUNCtion:BPOWer:AOFF</m></n>                     | 452   |
| CALCulate <n>:MARKer<m>:FUNCtion:BPOWer:MODE</m></n>                     | 452   |
| CALCulate <n>:MARKer<m>:FUNCtion:BPOWer:RESult?</m></n>                  | 452   |
| CALCulate <n>:MARKer<m>:FUNCtion:BPOWer:SPAN</m></n>                     | 453   |
| CALCulate <n>:MARKer<m>:FUNCtion:BPOWer[:STATe]</m></n>                  | 453   |
| CALCulate <n>:MARKer<m>:FUNCtion:CENTer</m></n>                          | 366   |
| CALCulate <n>:MARKer<m>:FUNCtion:FPEaks:ANNotation:LABel[:STATe]</m></n> | 456   |
| CALCulate <n>:MARKer<m>:FUNCtion:FPEaks:COUNt?</m></n>                   | 456   |
| CALCulate <n>:MARKer<m>:FUNCtion:FPEaks:LIST:SIZE</m></n>                | 457   |
| CAL Culate and MADICan and FINOtion FDE also CODE                        | 157   |

| CALCulate <n>:MARKer<m>:FUNCtion:FPEaks:STATe</m></n>                       |     |
|-----------------------------------------------------------------------------|-----|
| CALCulate <n>:MARKer<m>:FUNCtion:FPEaks:X?</m></n>                          | 458 |
| CALCulate <n>:MARKer<m>:FUNCtion:FPEaks:Y?</m></n>                          |     |
| CALCulate <n>:MARKer<m>:FUNCtion:FPEaks[:IMMediate]</m></n>                 | 456 |
| CALCulate <n>:MARKer<m>:FUNCtion:REFerence</m></n>                          | 355 |
| CALCulate <n>:MARKer<m>:FUNCtion:SUMMary:AOFF</m></n>                       | 460 |
| CALCulate <n>:MARKer<m>:FUNCtion:SUMMary:AVERage</m></n>                    | 460 |
| CALCulate <n>:MARKer<m>:FUNCtion:SUMMary:MEAN:AVERage:RESult?</m></n>       | 463 |
| CALCulate <n>:MARKer<m>:FUNCtion:SUMMary:MEAN:PHOLd:RESult?</m></n>         | 463 |
| CALCulate <n>:MARKer<m>:FUNCtion:SUMMary:MEAN:RESult?</m></n>               | 463 |
| CALCulate <n>:MARKer<m>:FUNCtion:SUMMary:MEAN[:STATe]</m></n>               | 461 |
| CALCulate <n>:MARKer<m>:FUNCtion:SUMMary:PHOLd</m></n>                      | 460 |
| CALCulate <n>:MARKer<m>:FUNCtion:SUMMary:PPEak:AVERage:RESult?</m></n>      | 464 |
| CALCulate <n>:MARKer<m>:FUNCtion:SUMMary:PPEak:PHOLd:RESult?</m></n>        | 464 |
| CALCulate <n>:MARKer<m>:FUNCtion:SUMMary:PPEak:RESult?</m></n>              | 465 |
| CALCulate <n>:MARKer<m>:FUNCtion:SUMMary:PPEak[:STATe]</m></n>              | 461 |
| CALCulate <n>:MARKer<m>:FUNCtion:SUMMary:RMS:AVERage:RESult?</m></n>        | 465 |
| CALCulate <n>:MARKer<m>:FUNCtion:SUMMary:RMS:PHOLd:RESult?</m></n>          | 465 |
| CALCulate <n>:MARKer<m>:FUNCtion:SUMMary:RMS:RESult?</m></n>                | 466 |
| CALCulate <n>:MARKer<m>:FUNCtion:SUMMary:RMS[:STATe]</m></n>                | 462 |
| CALCulate <n>:MARKer<m>:FUNCtion:SUMMary:SDEViation:AVERage:RESult?</m></n> | 466 |
| CALCulate <n>:MARKer<m>:FUNCtion:SUMMary:SDEViation:PHOLd:RESult?</m></n>   | 467 |
| CALCulate <n>:MARKer<m>:FUNCtion:SUMMary:SDEViation:RESult?</m></n>         | 467 |
| CALCulate <n>:MARKer<m>:FUNCtion:SUMMary:SDEViation[:STATe]</m></n>         | 462 |
| CALCulate <n>:MARKer<m>:FUNCtion:SUMMary[:STATe]</m></n>                    | 461 |
| CALCulate <n>:MARKer<m>:LOEXclude</m></n>                                   | 432 |
| CALCulate <n>:MARKer<m>:MAXimum:AUTO</m></n>                                | 446 |
| CALCulate <n>:MARKer<m>:MAXimum:LEFT</m></n>                                | 446 |
| CALCulate <n>:MARKer<m>:MAXimum:NEXT</m></n>                                | 447 |
| CALCulate <n>:MARKer<m>:MAXimum:RIGHt</m></n>                               | 447 |
| CALCulate <n>:MARKer<m>:MAXimum[:PEAK]</m></n>                              | 447 |
| CALCulate <n>:MARKer<m>:MINimum:AUTO</m></n>                                | 447 |
| CALCulate <n>:MARKer<m>:MINimum:LEFT</m></n>                                | 448 |
| CALCulate <n>:MARKer<m>:MINimum:NEXT</m></n>                                | 448 |
| CALCulate <n>:MARKer<m>:MINimum:RIGHt</m></n>                               | 449 |
| CALCulate <n>:MARKer<m>:MINimum[:PEAK]</m></n>                              | 448 |
| CALCulate <n>:MARKer<m>:PEXCursion</m></n>                                  | 433 |
| CALCulate <n>:MARKer<m>:SEARch</m></n>                                      | 433 |
| CALCulate <n>:MARKer<m>:SGRam:FRAMe</m></n>                                 | 438 |
| CALCulate <n>:MARKer<m>:SGRam:SARea</m></n>                                 | 438 |
| CALCulate <n>:MARKer<m>:SGRam:XY:MAXimum[:PEAK]</m></n>                     | 439 |
| CALCulate <n>:MARKer<m>:SGRam:XY:MINimum[:PEAK]</m></n>                     | 439 |
| CALCulate <n>:MARKer<m>:SGRam:Y:MAXimum:ABOVe</m></n>                       | 439 |
| CALCulate <n>:MARKer<m>:SGRam:Y:MAXimum:BELow</m></n>                       | 439 |
| CALCulate <n>:MARKer<m>:SGRam:Y:MAXimum:NEXT</m></n>                        | 439 |
| CALCulate <n>:MARKer<m>:SGRam:Y:MAXimum[:PEAK]</m></n>                      | 440 |
| CALCulate <n>:MARKer<m>:SGRam:Y:MINimum:ABOVe</m></n>                       | 440 |
| CALCulate <n>:MARKer<m>:SGRam:Y:MINimum:BELow</m></n>                       | 440 |
| CALCulate <n>:MARKer<m>:SGRam:Y:MINimum:NEXT</m></n>                        | 441 |
| CALCulate <n>:MARKer<m>:SGRam:Y:MINimumf:PEAK1</m></n>                      | 441 |

| CALCulate <n>:MARKer<m>:SPECtrogram:FRAMe</m></n>             |     |
|---------------------------------------------------------------|-----|
| CALCulate <n>:MARKer<m>:SPECtrogram:SARea</m></n>             |     |
| CALCulate <n>:MARKer<m>:SPECtrogram:XY:MAXimum[:PEAK]</m></n> | 439 |
| CALCulate <n>:MARKer<m>:SPECtrogram:XY:MINimum[:PEAK]</m></n> | 439 |
| CALCulate <n>:MARKer<m>:SPECtrogram:Y:MAXimum:ABOVe</m></n>   | 439 |
| CALCulate <n>:MARKer<m>:SPECtrogram:Y:MAXimum:BELow</m></n>   | 439 |
| CALCulate <n>:MARKer<m>:SPECtrogram:Y:MAXimum:NEXT</m></n>    | 439 |
| CALCulate <n>:MARKer<m>:SPECtrogram:Y:MAXimum[:PEAK]</m></n>  | 440 |
| CALCulate <n>:MARKer<m>:SPECtrogram:Y:MINimum:ABOVe</m></n>   | 440 |
| CALCulate <n>:MARKer<m>:SPECtrogram:Y:MINimum:BELow</m></n>   | 440 |
| CALCulate <n>:MARKer<m>:SPECtrogram:Y:MINimum:NEXT</m></n>    | 441 |
| CALCulate <n>:MARKer<m>:SPECtrogram:Y:MINimum[:PEAK]</m></n>  | 441 |
| CALCulate <n>:MARKer<m>:TRACe</m></n>                         | 430 |
| CALCulate <n>:MARKer<m>:X</m></n>                             | 430 |
| CALCulate <n>:MARKer<m>:X:SLIMits:LEFT</m></n>                | 434 |
| CALCulate <n>:MARKer<m>:X:SLIMits:RIGHt</m></n>               | 435 |
| CALCulate <n>:MARKer<m>:X:SLIMits:ZOOM[:STATe]</m></n>        | 435 |
| CALCulate <n>:MARKer<m>:X:SLIMits[:STATe]</m></n>             | 434 |
| CALCulate <n>:MARKer<m>:X:SSIZe</m></n>                       | 432 |
| CALCulate <n>:MARKer<m>:Y?</m></n>                            | 483 |
| CALCulate <n>:MARKer<m>[:STATe]</m></n>                       | 429 |
| CALCulate <n>:MARKer<ms>:LINK:TO:DELTa<md></md></ms></n>      | 428 |
| CALCulate <n>:MARKer<ms>:LINK:TO:MARKer<md></md></ms></n>     | 429 |
| CALCulate <n>:MSRA:ALINe:SHOW</n>                             | 468 |
| CALCulate <n>:MSRA:ALINe[:VALue]</n>                          | 468 |
| CALCulate <n>:MSRA:WINDow<n>:IVAL</n></n>                     | 469 |
| CALCulate <n>:PMETer:RELative:STATe</n>                       | 338 |
| CALCulate <n>:PMETer:RELative[:MAGNitude]</n>                 | 337 |
| CALCulate <n>:PMETer:RELative[:MAGNitude]:AUTO ONCE</n>       | 337 |
| CALCulate <n>:RTMS:ALINe:SHOW</n>                             | 470 |
| CALCulate <n>:RTMS:ALINe[:VALue]</n>                          | 470 |
| CALCulate <n>:RTMS:WINDow<n>:IVAL</n></n>                     | 471 |
| CALCulate <n>:SGRam:CLEar[:IMMediate]</n>                     | 417 |
| CALCulate <n>:SGRam:CONTinuous</n>                            | 417 |
| CALCulate <n>:SGRam:FRAMe:COUNt</n>                           | 417 |
| CALCulate <n>:SGRam:FRAMe:SELect</n>                          | 418 |
| CALCulate <n>:SGRam:HDEPth</n>                                | 418 |
| CALCulate <n>:SGRam:LAYout</n>                                | 419 |
| CALCulate <n>:SGRam:THReedim[:STATe]</n>                      | 420 |
| CALCulate <n>:SGRam:TRACe</n>                                 |     |
| CALCulate <n>:SGRam:TSTamp:DATA?</n>                          | 420 |
| CALCulate <n>:SGRam:TSTamp[:STATe]</n>                        | 421 |
| CALCulate <n>:SGRam[:STATe]</n>                               | 419 |
| CALCulate <n>:SPECtrogram:CLEar[:IMMediate]</n>               |     |
| CALCulate <n>:SPECtrogram:CONTinuous</n>                      |     |
| CALCulate <n>:SPECtrogram:FRAMe:COUNt</n>                     |     |
| CALCulate <n>:SPECtrogram:FRAMe:SELect</n>                    |     |
| CALCulate <n>:SPECtrogram:HDEPth</n>                          |     |
| CALCulate <n>:SPECtrogram:LAYout</n>                          |     |
| CALCulate <n>:SPECtrogram:THReedim[:STATe]</n>                |     |
|                                                               |     |

| CALCulate <n>:SPECtrogram:TRACe</n>                                              | 420 |
|----------------------------------------------------------------------------------|-----|
| CALCulate <n>:SPECtrogram:TSTamp:DATA?</n>                                       | 420 |
| CALCulate <n>:SPECtrogram:TSTamp[:STATe]</n>                                     | 421 |
| CALCulate <n>:SPECtrogram[:STATe]</n>                                            | 419 |
| CALCulate <n>:THReshold</n>                                                      | 436 |
| CALCulate <n>:THReshold:STATe</n>                                                | 436 |
| CALCulate <n>:UNIT:POWer</n>                                                     | 356 |
| CALibration:AIQ:DCOFfset:I                                                       | 297 |
| CALibration:AIQ:DCOFfset:Q                                                       | 297 |
| CALibration:AIQ:HATiming[:STATe]                                                 | 298 |
| CALibration:PMETer:ZERO:AUTO ONCE                                                | 337 |
| DIAGnostic:SERVice:NSOurce                                                       | 351 |
| DISPlay:FORMat                                                                   | 393 |
| DISPlay[:WINDow <n>]:MINFo[:STATe]</n>                                           | 431 |
| DISPlay[:WINDow <n>]:MTABle</n>                                                  | 431 |
| DISPlay[:WINDow <n>]:SGRam:COLor:DEFault</n>                                     | 422 |
| DISPlay[:WINDow <n>]:SGRam:COLor:LOWer</n>                                       | 422 |
| DISPlay[:WINDow <n>]:SGRam:COLor:SHAPe</n>                                       | 422 |
| DISPlay[:WINDow <n>]:SGRam:COLor:UPPer</n>                                       | 423 |
| DISPlay[:WINDow <n>]:SGRam:COLor[:STYLe]</n>                                     | 423 |
| DISPlay[:WINDow <n>]:SIZE</n>                                                    | 394 |
| DISPlay[:WINDow <n>]:SPECtrogram:COLor:DEFault</n>                               | 422 |
| DISPlay[:WINDow <n>]:SPECtrogram:COLor:LOWer</n>                                 | 422 |
| DISPlay[:WINDow <n>]:SPECtrogram:COLor:SHAPe</n>                                 | 422 |
| DISPlay[:WINDow <n>]:SPECtrogram:COLor:UPPer</n>                                 | 423 |
| DISPlay[:WINDow <n>]:SPECtrogram:COLor[:STYLe]</n>                               | 423 |
| DISPlay[:WINDow <n>]:TRACe<t>:LABel:TEXT</t></n>                                 | 409 |
| DISPlay[:WINDow <n>]:TRACe<t>:LABel[:STATe]</t></n>                              | 409 |
| DISPlay[:WINDow <n>][:SUBWindow<w>]:TRACe<t>:MODE</t></w></n>                    | 410 |
| DISPlay[:WINDow <n>][:SUBWindow<w>]:TRACe<t>:MODE:HCONtinuous</t></w></n>        | 411 |
| DISPlay[:WINDow <n>][:SUBWindow<w>]:TRACe<t>:PRESet</t></w></n>                  | 411 |
| DISPlay[:WINDow <n>][:SUBWindow<w>]:TRACe<t>:SMOothing:APERture</t></w></n>      | 412 |
| DISPlay[:WINDow <n>][:SUBWindow<w>]:TRACe<t>:SMOothing[:STATe]</t></w></n>       | 413 |
| DISPlay[:WINDow <n>][:SUBWindow<w>]:TRACe<t>:Y:SPACing</t></w></n>               | 365 |
| DISPlay[:WINDow <n>][:SUBWindow<w>]:TRACe<t>:Y[:SCALe]</t></w></n>               | 363 |
| DISPlay[:WINDow <n>][:SUBWindow<w>]:TRACe<t>:Y[:SCALe]:AUTO ONCE</t></w></n>     | 364 |
| DISPlay[:WINDow <n>][:SUBWindow<w>]:TRACe<t>:Y[:SCALe]:MODE</t></w></n>          | 364 |
| DISPlay[:WINDow <n>][:SUBWindow<w>]:TRACe<t>:Y[:SCALe]:PDIVision</t></w></n>     | 364 |
| DISPlay[:WINDow <n>][:SUBWindow<w>]:TRACe<t>:Y[:SCALe]:RLEVel</t></w></n>        | 356 |
| DISPlay[:WINDow <n>][:SUBWindow<w>]:TRACe<t>:Y[:SCALe]:RLEVel:OFFSet</t></w></n> | 357 |
| DISPlay[:WINDow <n>][:SUBWindow<w>]:TRACe<t>:Y[:SCALe]:RPOSition</t></w></n>     | 365 |
| DISPlay[:WINDow <n>][:SUBWindow<w>]:TRACe<t>:Y[:SCALe]:RVALue</t></w></n>        | 331 |
| DISPlay[:WINDow <n>][:SUBWindow<w>]:TRACe<t>[:STATe]</t></w></n>                 | 412 |
| EXPort:WAVeform:DISPlayoff                                                       | 345 |
| FETCh:PMETer?                                                                    | 338 |
| FORMat:DEXPort:CSEParator                                                        | 479 |
| FORMat:DEXPort:DSEParator                                                        | 479 |
| FORMat:DEXPort:FORMat                                                            | 480 |
| FORMat:DEXPort:HEADer                                                            | 480 |
| FORMat:DEXPort:TRACes                                                            | 480 |

| FORMat[:DATA]                      | 476 |
|------------------------------------|-----|
| INITiate:SEQuencer:ABORt           | 404 |
| INITiate:SEQuencer:IMMediate       | 405 |
| INITiate:SEQuencer:MODE            | 405 |
| INITiate:SEQuencer:REFResh[:ALL]   | 405 |
| INITiate <n>:CONMeas</n>           | 403 |
| INITiate <n>:CONTinuous</n>        | 403 |
| INITiate <n>:REFResh</n>           | 469 |
| INITiate <n>[:IMMediate]</n>       | 404 |
| INPut:ATTenuation                  | 357 |
| INPut:ATTenuation:AUTO             | 358 |
| INPut:ATTenuation:AUTO:MODE        | 358 |
| INPut:ATTenuation:PROTection:RESet | 259 |
| INPut:CONNector                    | 259 |
| INPut:COUPling                     | 260 |
| INPut:DIQ:CDEVice                  | 291 |
| INPut:DIQ:RANGe:COUPling           | 291 |
| INPut:DIQ:RANGe[:UPPer]            | 291 |
| INPut:DIQ:RANGe[:UPPer]:AUTO       | 291 |
| INPut:DIQ:RANGe[:UPPer]:UNIT       | 292 |
| INPut:DIQ:SRATe                    | 292 |
| INPut:DIQ:SRATe:AUTO               | 292 |
| INPut:DPATh                        |     |
| INPut:EATT                         | 359 |
| INPut:EATT:AUTO                    |     |
| INPut:EATT:STATe                   | 359 |
| INPut:EGAin[:STATe]                | 361 |
| INPut:FILE:PATH                    |     |
| INPut:FILTer:HPASs[:STATe]         | 261 |
| INPut:FILTer:YIG[:STATe]           | 261 |
| INPut:GAIN:STATe                   |     |
| INPut:GAIN[:VALue]                 |     |
| INPut:IMPedance                    | 261 |
| INPut:IMPedance:PTYPe              | 262 |
| INPut:IQ:BALanced[:STATe]          | 295 |
| INPut:IQ:FULLscale:AUTO            |     |
| INPut:IQ:FULLscale[:LEVel]         |     |
| INPut:IQ:IMPedance                 | 296 |
| INPut:IQ:IMPedance:PTYPe           | 296 |
| INPut:IQ:OSC:BALanced[:STATe]      |     |
| INPut:IQ:OSC:CONState?             |     |
| INPut:IQ:OSC:COUPling              |     |
| INPut:IQ:OSC:FULLscale[:LEVel]     |     |
| INPut:IQ:OSC:IDN?                  |     |
| INPut:IQ:OSC:IMPedance             |     |
| INPut:IQ:OSC:IMPedance:PTYPe       |     |
| INPut:IQ:OSC:SKEW:I                |     |
| INPut:IQ:OSC:SKEW:I:INVerted       |     |
| INPut:IQ:OSC:SKEW:Q                |     |
| INPut·IO·OSC·SKEW·O·INVerted       | 303 |

| INPut:IQ:OSC:SRATe                | 304 |
|-----------------------------------|-----|
| INPut:IQ:OSC:TCPip                | 304 |
| INPut:IQ:OSC:TYPE                 | 305 |
| INPut:IQ:OSC:VDEVice?             |     |
| INPut:IQ:OSC:VFIRmware?           | 305 |
| INPut:IQ:OSC[:STATe]              | 304 |
| INPut:IQ:TYPE                     | 297 |
| INPut:SANalyzer:ATTenuation       |     |
| INPut:SANalyzer:ATTenuation:AUTO  | 360 |
| INPut:SELect                      | 262 |
| INPut:TYPE                        |     |
| INPut:UPORt:STATe                 |     |
| INPut:UPORt[:VALue]               |     |
| INSTrument:CREate:DUPLicate       |     |
| INSTrument:CREate:REPLace         |     |
| INSTrument:CREate[:NEW]           |     |
| INSTrument:DELete                 |     |
| INSTrument:LIST?                  |     |
| INSTrument:REName                 |     |
| INSTrument[:SELect]               |     |
| LAYout:ADD[:WINDow]?              |     |
| LAYout:CATalog[:WINDow]?          |     |
| LAYout:IDENtify[:WINDow]?         |     |
| LAYout:MOVE[:WINDow]              |     |
| LAYout:REMove[:WINDow]            |     |
| LAYout:REPLace[:WINDow]           |     |
| LAYout:SPLitter                   |     |
| LAYout:WINDow <n>:ADD?</n>        |     |
| LAYout:WINDow <n>:IDENtify?</n>   |     |
| LAYout:WINDow <n>:REMove</n>      |     |
| LAYout:WINDow <n>:REPLace</n>     |     |
| LAYout:WINDow <n>:TYPE</n>        |     |
| MMEMory:LOAD:IQ:STATe             |     |
| MMEMory:LOAD:IQ:STReam            |     |
| MMEMory:LOAD:IQ:STReam:AUTO       |     |
| MMEMory:LOAD:IQ:STReam:LIST?      |     |
| MMEMory:STORe <n>:IQ:COMMent</n>  |     |
| MMEMory:STORe <n>:IQ:FORMat</n>   |     |
| MMEMory:STORe <n>:IQ:STATe</n>    |     |
| MMEMory:STORe <n>:IQNC:STATe</n>  |     |
| MMEMory:STORe <n>:LIST</n>        |     |
| MMEMory:STORe <n>:PEAK</n>        |     |
| MMEMory:STORe <n>:SPECtrogram</n> |     |
| MMEMory:STORe <n>:TRACe</n>       |     |
| OUTPut:DIQ[:STATe]                |     |
| OUTPut:IF:IFFRequency             |     |
| OUTPut:IF:SBANd?                  |     |
| OUTPut:IF[:SOURce]                |     |
| OUTPut:IQHS:CDEVice?              |     |
| OUTPut:IQHS:MARKer                | 354 |

| OUTPut:IQHS:SRATe?                                                       | 354 |
|--------------------------------------------------------------------------|-----|
| OUTPut:IQHS[:STATe]                                                      | 355 |
| OUTPut:TRIGger <tp>:DIRection</tp>                                       | 375 |
| OUTPut:TRIGger <tp>:LEVel</tp>                                           | 376 |
| OUTPut:TRIGger <tp>:OTYPe</tp>                                           | 376 |
| OUTPut:TRIGger <tp>:PULSe:IMMediate</tp>                                 | 377 |
| OUTPut:TRIGger <tp>:PULSe:LENGth</tp>                                    | 377 |
| OUTPut:UPORt:STATe                                                       | 353 |
| OUTPut:UPORt[:VALue]                                                     | 353 |
| OUTPut <up>:DIQ:CDEVice?</up>                                            | 293 |
| READ:PMETer?                                                             | 338 |
| SOURce <si>:EXTernal<gen>:FREQuency</gen></si>                           | 325 |
| SOURce <si>:EXTernal<gen>:FREQuency:COUPling[:STATe]</gen></si>          | 325 |
| SOURce <si>:EXTernal<gen>:FREQuency:OFFSet</gen></si>                    | 327 |
| SOURce <si>:EXTernal<gen>:FREQuency[:FACTor]:DENominator</gen></si>      | 326 |
| SOURce <si>:EXTernal<gen>:FREQuency[:FACTor]:NUMerator</gen></si>        | 326 |
| SOURce <si>:EXTernal<gen>:POWer[:LEVel]</gen></si>                       | 327 |
| SOURce <si>:EXTernal<gen>:ROSCillator[:SOURce]</gen></si>                | 329 |
| SOURce <si>:EXTernal<gen>[:STATe]</gen></si>                             | 328 |
| SOURce <si>:POWer[:LEVel][:IMMediate]:OFFSet</si>                        | 328 |
| STATus:QUEStionable:DIQ:CONDition?                                       | 491 |
| STATus:QUEStionable:DIQ:ENABle                                           | 491 |
| STATus:QUEStionable:DIQ:NTRansition                                      | 491 |
| STATus:QUEStionable:DIQ:PTRansition                                      | 492 |
| STATus:QUEStionable:DIQ[:EVENt]?                                         | 492 |
| STATus:QUEStionable:SYNC:CONDition?                                      | 488 |
| STATus:QUEStionable:SYNC:ENABle                                          | 488 |
| STATus:QUEStionable:SYNC:NTRansition                                     | 488 |
| STATus:QUEStionable:SYNC:PTRansition                                     |     |
| STATus:QUEStionable:SYNC[:EVENt]?                                        | 489 |
| SYSTem:COMMunicate:GPIB:RDEVice:GENerator <gen>:ADDRess</gen>            | 329 |
| SYSTem:COMMunicate:RDEVice:GENerator <gen>:INTerface</gen>               | 329 |
| SYSTem:COMMunicate:RDEVice:GENerator <gen>:LINK</gen>                    | 330 |
| SYSTem:COMMunicate:RDEVice:GENerator <gen>:TYPE</gen>                    | 330 |
| SYSTem:COMMunicate:RDEVice:OSCilloscope:ALIGnment:DATE                   | 347 |
| SYSTem:COMMunicate:RDEVice:OSCilloscope:ALIGnment:FALignment             | 347 |
| SYSTem:COMMunicate:RDEVice:OSCilloscope:ALIGnment:STEP <st>[:STATe]</st> | 346 |
| SYSTem:COMMunicate:RDEVice:OSCilloscope:IDN                              | 347 |
| SYSTem:COMMunicate:RDEVice:OSCilloscope:LEDState                         | 348 |
| SYSTem:COMMunicate:RDEVice:OSCilloscope:PSMode[:STATe]                   | 348 |
| SYSTem:COMMunicate:RDEVice:OSCilloscope:SRATe                            | 349 |
| SYSTem:COMMunicate:RDEVice:OSCilloscope:TCPip                            | 349 |
| SYSTem:COMMunicate:RDEVice:OSCilloscope:VDEVice?                         | 349 |
| SYSTem:COMMunicate:RDEVice:OSCilloscope:VFIRmware?                       | 350 |
| SYSTem:COMMunicate:RDEVice:OSCilloscope[:STATe]                          | 346 |
| SYSTem:COMMunicate:RDEVice:PMETer:CONFigure:AUTO[:STATe]                 | 335 |
| SYSTem:COMMunicate:RDEVice:PMETer:COUNt?                                 | 336 |
| SYSTem:COMMunicate:RDEVice:PMETer:DEFine                                 | 336 |
| SYSTem:COMMunicate:TCPip:RDEVice:GENerator <gen>:ADDRess</gen>           | 330 |
| SYSTem:PRESet:CHANnelf:EXEC1                                             | 257 |

| SYSTem:SEQuencer                                  | 407 |
|---------------------------------------------------|-----|
| SYSTem:SPEaker:VOLume                             | 353 |
| TRACe:IQ:APCon:A                                  | 299 |
| TRACe:IQ:APCon:B                                  | 299 |
| TRACe:IQ:APCon:RESult?                            | 299 |
| TRACe:IQ:APCon[:STATe]                            | 298 |
| TRACe:IQ:AVERage:COUNt                            | 415 |
| TRACe:IQ:AVERage[:STATe]                          | 415 |
| TRACe:IQ:BWIDth                                   | 384 |
| TRACe:IQ:DATA:FORMat                              | 473 |
| TRACe:IQ:DATA:MEMory?                             | 474 |
| TRACe:IQ:DATA?                                    | 472 |
| TRACe:IQ:DIQFilter                                | 384 |
| TRACe:IQ:EGATe:GAP                                | 379 |
| TRACe:IQ:EGATe:LENGth                             | 379 |
| TRACe:IQ:EGATe:NOF                                | 379 |
| TRACe:IQ:EGATe:TYPE                               | 380 |
| TRACe:IQ:EGATe[:STATe]                            | 378 |
| TRACe:IQ:EVAL                                     | 257 |
| TRACe:IQ:FILE:REPetition:COUNt                    | 266 |
| TRACe:IQ:M9933:STATe                              | 385 |
| TRACe:IQ:RLENgth                                  | 385 |
| TRACe:IQ:SET                                      | 385 |
| TRACe:IQ:SRATe                                    | 387 |
| TRACe:IQ:TPISample?                               | 387 |
| TRACe:IQ:WBANd:MBWidth                            | 388 |
| TRACe:IQ:WBANd[:STATe]                            | 388 |
| TRACe:IQ:WFILter                                  | 389 |
| TRACe:IQ[:STATe]                                  | 258 |
| TRACe <n>:COPY</n>                                | 414 |
| TRACe <n>[:DATA]:MEMory?</n>                      | 478 |
| TRACe <n>[:DATA]:X?</n>                           | 478 |
| TRACe <n>[:DATA]?</n>                             | 476 |
| TRIGger[:SEQuence]:CTPis                          | 369 |
| TRIGger[:SEQuence]:DTIMe                          |     |
| TRIGger[:SEQuence]:HOLDoff[:TIME]                 | 370 |
| TRIGger[:SEQuence]:IFPower:HOLDoff                | 370 |
| TRIGger[:SEQuence]:IFPower:HYSTeresis             | 370 |
| TRIGger[:SEQuence]:LEVel:BBPower                  |     |
| TRIGger[:SEQuence]:LEVel:IFPower                  | 371 |
| TRIGger[:SEQuence]:LEVel:IQPower                  | 372 |
| TRIGger[:SEQuence]:LEVel:RFPower                  | 372 |
| TRIGger[:SEQuence]:LEVel[:EXTernal <port>]</port> | 371 |
| TRIGger[:SEQuence]:OSCilloscope:COUPling          | 350 |
| TRIGger[:SEQuence]:SLOPe                          | 372 |
| TRIGger[:SEQuence]:SOURce                         | 373 |
| TRIGger[:SEQuence]:TIME:RINTerval                 | 375 |
| UNIT <n>:PMETer:POWer</n>                         | 342 |
| UNIT <n>:PMETer:POWer:RATio</n>                   | 342 |
| UNIT <n>:POWer</n>                                | 356 |

## Index

| Symbols                                  |          |
|------------------------------------------|----------|
| *OPC                                     | 368      |
| A                                        |          |
| Aborting                                 |          |
| Sweep                                    | , ,      |
| AC/DC coupling                           | 100      |
| Activating I/Q Analyzer (remote)         | 252      |
| Alignment                                | 202      |
| B2000/B5000                              | 68 125   |
| All Functions Off                        |          |
| Amplitude                                |          |
| Analog Baseband interface (B71) settings | 143      |
| Configuration                            |          |
| Scaling                                  |          |
| Settings                                 | 134, 135 |
| Analog baseband                          | 440      |
| Input Analog Baseband                    | 119      |
| Amplitude settings                       | 1/13     |
| Full scale level                         |          |
| I/Q mode                                 |          |
| Input                                    |          |
| Input settings                           |          |
| Signal processing                        | 51       |
| Analog Baseband connector                |          |
| RF input                                 | 57       |
| Analog Baseband interface                |          |
| Basics                                   |          |
| Calibration                              |          |
| Connectors                               |          |
| Full scale level I/Q modes               |          |
| Input                                    |          |
| Input settings                           |          |
| Sample rate                              |          |
| Triggering                               |          |
| Analog Baseband interface (B71)          |          |
| Amplitude settings                       | 143      |
| Analog input                             |          |
| Analog Baseband interface                | 53       |
| Analysis                                 | 404      |
| Bandwidth<br>Bandwidth, definition       |          |
| I/Q data (remote)                        |          |
| Interval (MSRA/MSRT)                     |          |
| Settings                                 |          |
| Analysis interval                        |          |
| Configuration (MSRA, remote)             | 467, 470 |
| Analysis line                            |          |
| Configuration                            |          |
| Configuration (MSRA, remote)             |          |
| Application cards                        |          |
| Application notes                        | 9        |
| Applications I/Q Analyzer (remote)       | 252      |
| Att (channel setting)                    |          |
| Att (hardware setting)                   |          |
| , at the dward botting,                  |          |

| Attenuation                                                                                                    |                                                                                                    |
|----------------------------------------------------------------------------------------------------|----------------------------------------------------------------------------------------------------|
|                                                                                                    | 130                                                                                                    |
| Auto                                                                                                    |                                                                                                    |
| Manual                                                                                                    |                                                                                                    |
| Option                                                                                                    |                                                                                                    |
| Protective (remote)                                                                                                    | 250                                                                                                    |
| Audio demodulation                                                                                                    | 209                                                                                                    |
| Volume (remote control)                                                                                                    | 353                                                                                                    |
| Audio signals                                                                                                    | )                                                                                                    |
| Output (remote)                                                                                                    | 353                                                                                                    |
| Auto adjustment                                                                                                    | JJZ                                                                                                    |
| Triggered measurement                                                                                                    | 302                                                                                                    |
| Auto all                                                                                                    |                                                                                                    |
| Auto frequency                                                                                                    |                                                                                                    |
| Auto level                                                                                                    | 170                                                                                                    |
| Hysteresis                                                                                                    | 172                                                                                                    |
| Reference level                                                                                                    |                                                                                                    |
| Softkey                                                                                                    |                                                                                                    |
| Auto settings                                                                                                    | ., .                                                                                                    |
| Meastime Auto                                                                                                    | 171                                                                                                    |
| Meastime Manual                                                                                                    |                                                                                                    |
| Average count                                                                                                    |                                                                                                    |
| Average mode                                                                                                    | 101                                                                                                    |
| Traces                                                                                                    | 177                                                                                                    |
| Averaging                                                                                                    | 111                                                                                                    |
| Traces (remote control)                                                                                                    | 112                                                                                                    |
| Traces (remote control)                                                                                                    | +13                                                                                                    |
| В                                                                                                    |                                                                                                    |
|                                                                                                    |                                                                                                    |
| B2000                                                                                                    |                                                                                                    |
| Remote commands                                                                                                    | 345                                                                                                    |
| Signal processing                                                                                                    | 65                                                                                                    |
| Troubleshooting                                                                                                    | 242                                                                                                    |
| B2000/B5000                                                                                                    |                                                                                                    |
| Activating/Deactivating                                                                                                    | 100                                                                                                    |
| Alignment68, 1                                                                                                    | 123                                                                                                    |
|                                                                                                    | 125                                                                                                    |
| Bandwidth extension                                                                                                    | 125                                                                                                    |
| Bandwidth extension<br>Basics                                                                                                    | 125<br>.64                                                                                                    |
| Basics                                                                                                    | 125<br>.64<br>.65<br>125                                                                                                    |
| Basics                                                                                                    | 125<br>.64<br>.65<br>125<br>.68                                                                                                    |
| Basics                                                                                                    | 125<br>.64<br>.65<br>125<br>.68                                                                                                    |
| Basics                                                                                                    | 125<br>.64<br>.65<br>125<br>.68<br>.69                                                                                                    |
| Basics                                                                                                    | 125<br>.64<br>.65<br>125<br>.68<br>.69<br>.70                                                                                                    |
| Basics Connections Controlling oscilloscopes Data acquisition External trigger IF power trigger Measurement setup                                                                                                    | 125<br>.64<br>.65<br>125<br>.68<br>.69<br>.70<br>.71<br>.66                                                                                                    |
| Basics Connections 66, 1 Controlling oscilloscopes Data acquisition External trigger IF power trigger Measurement setup Oscilloscopes                                                                                                    | 125<br>64<br>65<br>125<br>68<br>69<br>70<br>71<br>66<br>66                                                                                                    |
| Basics Connections Controlling oscilloscopes Data acquisition External trigger IF power trigger Measurement setup                                                                                                    | 125<br>64<br>65<br>125<br>68<br>69<br>70<br>71<br>66<br>66                                                                                                    |
| Basics Connections 66, 1 Controlling oscilloscopes Data acquisition External trigger IF power trigger Measurement setup Oscilloscopes Prerequisites Restrictions                                                                                                    | 125<br>.64<br>.65<br>125<br>.68<br>.70<br>.71<br>.66<br>.66<br>.73                                                                                                    |
| Basics Connections 66, 1 Controlling oscilloscopes Data acquisition External trigger IF power trigger Measurement setup Oscilloscopes Prerequisites Restrictions Settings                                                                                                    | 125<br>.64<br>.65<br>125<br>.68<br>.70<br>.71<br>.66<br>.66<br>.73                                                                                                    |
| Basics Connections 66, 1 Controlling oscilloscopes Data acquisition External trigger IF power trigger Measurement setup Oscilloscopes Prerequisites Restrictions Settings State                                                                                                    | 125<br>.64<br>.65<br>125<br>.68<br>.69<br>.70<br>.71<br>.66<br>.66<br>.73<br>123                                                                                                    |
| Basics Connections 66, 1 Controlling oscilloscopes Data acquisition External trigger IF power trigger Measurement setup Oscilloscopes Prerequisites Restrictions Settings State Triggering                                                                                                    | 125<br>.64<br>.65<br>125<br>.68<br>.69<br>.70<br>.71<br>.66<br>.66<br>.73<br>123                                                                                                    |
| Basics Connections Controlling oscilloscopes Data acquisition External trigger IF power trigger Measurement setup Oscilloscopes Prerequisites Restrictions Settings State Triggering B2071                                                                                                    | 125<br>.64<br>.65<br>125<br>.68<br>.69<br>.71<br>.66<br>.66<br>.73<br>123<br>124                                                                                                    |
| Basics Connections Controlling oscilloscopes Data acquisition External trigger IF power trigger Measurement setup Oscilloscopes Prerequisites Restrictions Settings State Triggering B2071 Troubleshooting                                                                                                    | 125<br>.64<br>.65<br>125<br>.68<br>.69<br>.71<br>.66<br>.66<br>.73<br>123<br>124                                                                                                    |
| Basics Connections Controlling oscilloscopes Data acquisition External trigger IF power trigger Measurement setup Oscilloscopes Prerequisites Restrictions Settings State Triggering B2071 Troubleshooting 266, 1                                                                                                    | 125<br>.64<br>.65<br>125<br>.68<br>.69<br>.71<br>.66<br>.66<br>.73<br>123<br>124<br>.70                                                                                                    |
| Basics Connections Controlling oscilloscopes Data acquisition External trigger IF power trigger Measurement setup Oscilloscopes Prerequisites Restrictions Settings State Triggering B2071 Troubleshooting B5000 Basics                                                                                                    | 125<br>.64<br>.65<br>125<br>.68<br>.69<br>.70<br>.71<br>.66<br>.66<br>.73<br>123<br>124<br>.70                                                                                                    |
| Basics Connections Controlling oscilloscopes Data acquisition External trigger IF power trigger Measurement setup Oscilloscopes Prerequisites Restrictions Settings State Triggering B2071 Troubleshooting B5000 Basics Signal processing                                                                                                    | 125<br>.64<br>.65<br>125<br>.68<br>.69<br>.70<br>.71<br>.66<br>.66<br>.73<br>123<br>124<br>.70                                                                                                    |
| Basics Connections Controlling oscilloscopes Data acquisition External trigger IF power trigger Measurement setup Oscilloscopes Prerequisites Restrictions Settings State Triggering B2071 Troubleshooting B5000 Basics Signal processing Band                                                                                                    | 125<br>.64<br>.65<br>125<br>.68<br>.69<br>.71<br>.66<br>.66<br>.73<br>123<br>124<br>.70<br>.241<br>.65<br>.66                                                                                                 |
| Basics Connections Controlling oscilloscopes Data acquisition External trigger IF power trigger Measurement setup Oscilloscopes Prerequisites Restrictions Settings State Triggering B2071 Troubleshooting B5000 Basics Signal processing Band External Mixer (remote)                                                                                                    | 125<br>.64<br>.65<br>125<br>.68<br>.69<br>.71<br>.66<br>.66<br>.73<br>123<br>124<br>.70<br>.241<br>.65<br>.66                                                                                                 |
| Basics Connections Controlling oscilloscopes Data acquisition External trigger IF power trigger Measurement setup Oscilloscopes Prerequisites Restrictions Settings State Triggering B2071 Troubleshooting B5000 Basics Signal processing Band External Mixer (remote) Band power measurement                                                                                                    | 125<br>.64<br>.65<br>125<br>.68<br>.69<br>.70<br>.66<br>.66<br>.73<br>123<br>.70<br>241<br>.65<br>.66                                                                                                    |
| Basics Connections Controlling oscilloscopes Data acquisition External trigger IF power trigger Measurement setup Oscilloscopes Prerequisites Restrictions Settings State Triggering B2071 Troubleshooting B5000 Basics Signal processing Band External Mixer (remote) Band power measurement Activating/Deactivating                                                                                                    | 125<br>.64<br>.65<br>125<br>.68<br>.70<br>.71<br>.66<br>.66<br>.73<br>123<br>.70<br>241<br>.65<br>.66                                                                                                    |
| Basics Connections Controlling oscilloscopes Data acquisition External trigger IF power trigger Measurement setup Oscilloscopes Prerequisites Restrictions Settings State Triggering B2071 Troubleshooting B5000 Basics Signal processing Band External Mixer (remote) Band power measurement Activating/Deactivating Deactivating                                                                                                    | 125<br>.64<br>.65<br>125<br>.68<br>.69<br>.70<br>.71<br>.66<br>.66<br>.73<br>123<br>124<br>.70<br>.70<br>.71<br>.70<br>.70<br>.70<br>.70<br>.70<br>.70<br>.70<br>.70<br>.70<br>.70                            |
| Basics Connections Controlling oscilloscopes Data acquisition External trigger IF power trigger Measurement setup Oscilloscopes Prerequisites Restrictions Settings State Triggering B2071 Troubleshooting B5000 Basics Signal processing Band External Mixer (remote) Band power measurement Activating/Deactivating Deactivating Power mode  66, 1 66, 1 67, 1 67, 1 6 | 125<br>.64<br>.65<br>125<br>.68<br>.69<br>.70<br>.71<br>.66<br>.66<br>.73<br>123<br>124<br>.70<br>.70<br>.71<br>.70<br>.70<br>.70<br>.70<br>.70<br>.70<br>.70<br>.70<br>.70<br>.70                            |
| Basics Connections Controlling oscilloscopes Data acquisition External trigger IF power trigger Measurement setup Oscilloscopes Prerequisites Restrictions Settings State Triggering B2071 Troubleshooting B5000 Basics Signal processing Band External Mixer (remote) Band power measurement Activating/Deactivating Deactivating                                                                                                    | 125<br>.64<br>.65<br>125<br>.68<br>.69<br>.70<br>.66<br>.66<br>.73<br>123<br>124<br>.70<br>241<br>.65<br>.66<br>.66<br>.63<br>.70<br>.20<br>.70<br>.70<br>.70<br>.70<br>.70<br>.70<br>.70<br>.70<br>.70<br>.7 |

| Bandwidth                                |            | Configuring                           |                 |
|------------------------------------------|------------|---------------------------------------|-----------------|
| Analysis                                 | 161        | Data acquisition (remote)             | 380             |
| Depending on sample rate                 | 50         | I/Q Analyzer (remote)                 | 25              |
| Digital I/Q data                         |            | Markers (remote)                      |                 |
| Extension options                        |            | Connector                             |                 |
| Extension options, see also B2000/B5000. | 64         | BASEBAND INPUT                        | 5:              |
| I/Q Analyzer                             |            | Connectors                            |                 |
| Maximum usable                           | 25, 161    | FSW B2000 Alignment Signal Source     | 68              |
| Relationship to sample rate              |            | IF OUT 2 GHz/ IF OUT 5 GHz            |                 |
| Settings                                 |            | REF OUTPUT 640 MHZ                    |                 |
| Baseband                                 |            | Continue single sweep                 |                 |
| see Analog baseband                      | 119        | Softkey                               | 16              |
| Baseband Input                           |            | Continuous sweep                      |                 |
| Connectors                               | 52         | Softkey                               | 167 18          |
| BB Power                                 |            | Conventions                           | 107, 102        |
| Trigger (softkey)                        | 152        | SCPI commands                         | 24              |
| Bias                                     | 102        | Conversion loss                       | 24              |
| External Mixer (remote)                  | 307        | External Mixer (remote)               | 211 21          |
|                                          | 307        |                                       |                 |
| Branch for peak search                   | 107        | Conversion loss tables                | 24              |
| I/Q Analyzer                             |            | Available (remote)                    |                 |
| Brochures                                | δ          | Band (remote)                         |                 |
| C                                        |            | Bias (remote)                         |                 |
| С                                        |            | Deleting (remote)                     |                 |
| Calibration                              |            | External Mixer (remote)               |                 |
|                                          | <b>5</b> 4 | Harmonic order (remote)               |                 |
| Analog Baseband interface                |            | Mixer type (remote)                   |                 |
| External generator, remote               | 331        | Selecting (remote)                    | 310             |
| Capture offset                           |            | Copying                               |                 |
| MSRA/MSRT secondary applications         |            | Channel (remote)                      |                 |
| MSRT secondary applications              |            | Traces                                | 178             |
| Remote                                   | •          | Coupling                              |                 |
| Softkey                                  | 165        | Trigger                               | 156             |
| Capture time                             |            | CSV                                   |                 |
| see also Measurement time                | 407        | File format                           | 50              |
| Capturing                                |            | CSV                                   |                 |
| I/Q data, see Data acquisition           |            | Example file                          | 516             |
| Center = Mkr Freq                        | 201        | File format                           | 51              |
| Center frequency                         | 147        | Mandatory data elements               | 51              |
| Analog Baseband                          | 119        | Optional data elements                |                 |
| Automatic configuration                  | 170        | -1                                    |                 |
| Displayed                                | 14         | D                                     |                 |
| Setting to marker                        | 201        |                                       |                 |
| Softkey                                  | 147        | Data acquisition                      |                 |
| Step size                                | 148        | B2000/B5000                           | 69              |
| Channel                                  |            | Configuring (remote)                  | 380             |
| Creating (remote)                        | 254, 257   | Errors                                |                 |
| Deleting (remote)                        | 254        | I/Q Analyzer                          |                 |
| Duplicating (remote)                     |            | I/Q data (remote)                     | 40              |
| Querying (remote)                        |            | MSRA/MSRT                             |                 |
| Renaming (remote)                        |            | Settings                              |                 |
| Replacing (remote)                       |            | Troubleshooting                       |                 |
| Selecting (remote)                       |            | Data format                           |                 |
| Clock rate                               |            | ASCII                                 | 501             |
| Definition                               | 48         | Binary                                |                 |
| Closing                                  |            | Remote                                |                 |
| Channels (remote)                        | 25/        | Data output                           | 400             |
| Windows (remote)                         |            | Troubleshooting                       | 240 241 24      |
| ,                                        | 400        | 8                                     |                 |
| Color curve                              | 404        | Data sheets                           |                 |
| Shape                                    | 184        | DC offset                             | 007.00          |
| Color mapping                            | 404        | Analog Baseband (B71, remote control) | 297, 29         |
| Color curve                              |            | Decimal separator                     | 00 (00 :=       |
| Color range                              |            | Trace export                          | 96, 186, 18     |
| Color scheme                             |            | Decimation                            |                 |
| Softkey                                  |            | Data processing                       |                 |
| Spectrograms                             | 182, 183   | Filter                                |                 |
| Color scheme                             |            | Delta markers                         |                 |
| Spectrogram                              | 184        | Defining                              | 19 <sup>-</sup> |

| Demodulation                         |          | Duplicating                             |              |
|--------------------------------------|----------|-----------------------------------------|--------------|
| Display                              | 169      | Channel (remote)                        | 25           |
| Detectors                            |          | ,                                       |              |
| Remote control                       | 414      | E                                       |              |
| Trace                                |          | _                                       |              |
| DHCP                                 |          | Edge gate                               |              |
| External frontend                    | 112      | Triggering                              | 37           |
|                                      | 112      | Electronic input attenuation            |              |
| Diagram area                         | 40       | Enhanced mode                           | 100, 14      |
| Hardware settings                    |          | Digital I/Q                             | 40 15        |
| Diagram footer information           | 14       | <u> </u>                                | 49, 13       |
| Differential input                   |          | Equalizer                               | 0            |
| Analog Baseband                      |          | Data processing                         | 2            |
| Oscilloscope Baseband Input          | 121      | Errors                                  |              |
| Digital Baseband                     |          | Data acquisition                        |              |
| Output settings                      | 134      | Device connections                      |              |
| Digital Baseband interface           | 132      | Digital Baseband interface              | 51, 24       |
| Basics                               |          | IF OVLD                                 | 137, 143     |
| Connected instrument                 |          | OVLD                                    | 7            |
| Error messages                       |          | Evaluation methods                      |              |
|                                      |          | Remote                                  | 39           |
| Input cottings                       |          | Example                                 |              |
| Input settings                       |          | Remote control of an external generator | 33           |
| Output                               |          |                                         |              |
| Output connection status (remote)    |          | Exclude LO                              |              |
| Output settings                      | 131, 132 | Remote                                  | 43           |
| Status                               | 50       | Exporting                               |              |
| Status registers                     | 489      | Data                                    |              |
| Digital Baseband interface (B17)     |          | I/Q data79, 91, 97, 2                   | :32, 507, 51 |
| Applications                         | 16       | I/Q data (remote)                       | 484          |
| Description                          |          | Measurement settings                    | 18           |
| see Digital Baseband interface (B17) |          | Peak list                               | 21           |
| Status registers                     |          | Softkey                                 |              |
|                                      | 407      | Traces                                  |              |
| Digital I/Q                          | 40       | External generator                      | 00, 100, 100 |
| Bandwidths                           |          | Remote control                          | 22           |
| Connection information               |          |                                         | 32           |
| Data processing                      |          | External Mixer                          | 00           |
| Enhanced mode                        | 49, 153  | Activating (remote)                     |              |
| Full scale level                     | 46       | Band                                    |              |
| Input connection information         | 116      | Programming example                     |              |
| Input settings                       | 115      | RF overrange                            |              |
| Output settings                      |          | Туре                                    |              |
| Output settings information          |          | External trigger1                       | 50, 151, 152 |
| Sample rates                         |          | B2000/B5000                             | 70           |
| Triggering                           |          | Level (remote)                          | 37           |
| Digital I/Q 40G                      |          | ,                                       |              |
|                                      | 400      | F                                       |              |
| Output settings                      |          | •                                       |              |
| Digital I/Q 40G Output               |          | FFT                                     |              |
| Digital I/Q 40G Streaming Out        |          | Fundamentals                            | Q            |
| Connected instrument                 | 134      | Measurement speed                       |              |
| Digital input                        |          |                                         |              |
| Bandwidths                           | 50       | Window functions                        | 80, 16       |
| Connection information               |          | File types                              |              |
| Connection status                    |          | CSV                                     | 51           |
| Digital Baseband interface           |          | IQW                                     | 51           |
| Restrictions                         |          | Matlab®                                 | 51           |
|                                      |          | Supported                               | 50           |
| Unfiltered                           | 50       | Files                                   |              |
| Digital output                       |          | Format, I/Q data                        | 50           |
| Connection status                    |          | I/Q data binary XML                     |              |
| Digital Baseband interface           | 47       |                                         |              |
| Enabling                             | 132, 133 | I/Q data input                          |              |
| Processing                           | 47, 74   | I/Q parameter XML                       | 50           |
| Restrictions                         | ·        | Filters                                 |              |
| Direct path                          |          | Bandwidth, I/Q data                     |              |
| Input configuration                  | 101      | Digital Baseband interface (B17)        |              |
| Display configuration                | 101      | Digital I/Q (remote control)            |              |
|                                      | 160      | Equalizer                               |              |
| Softkey                              | 109      | High-pass (RF input)                    |              |
| Drop-out time                        | 4==      |                                         |              |
| Trigger                              | 155      |                                         |              |

| I/Q data                          | 162        | Magnitude evaluation                   | 17             |
|-----------------------------------|------------|----------------------------------------|----------------|
| YIG (remote)                      | 261        | Maximum bandwidth                      | 25             |
| Format                            |            | Modes                                  | 252            |
| Data                              | 503        | Programming example                    | 492, 494       |
| Data (remote)                     | 480        | Real/Imag (I/Q) evaluation             | 19             |
| I/Q data files                    | 504        | Results                                |                |
| Frame count                       |            | Sample rate                            |                |
| Softkey                           | 169        | Spectrum evaluation                    | 18             |
| Frame format                      |            | I/Q data                               |                |
| Data Header Length                | 523        | Analog, processing                     |                |
| Frame body                        |            | Digital, processing                    |                |
| Frame Count                       |            | Export file binary data description    |                |
| Frame Length                      | 522        | Export file parameter description      |                |
| Frame Type                        | 523        | Exporting                              |                |
| Frames                            |            | Exporting (remote)                     |                |
| Spectrogram marker                | 191        | Exporting/Importing                    | 232            |
| Free Run                          |            | File format description                |                |
| Trigger                           | 150        | Importing                              | 91, 94         |
| Frequency                         |            | Importing (remote)                     | 484            |
| Configuration                     | 147        | Importing/Exporting                    |                |
| Configuration (remote)            | 366        | Input file                             | 103            |
| IF Out                            | 130        | Input files                            |                |
| Offset                            | 148        | Maximum bandwidth                      | 25             |
| FSW B2000 Alignment Signal Source |            | Measurements in time and frequency don |                |
| Connector                         | 68         | Sample rate                            | 25             |
| Full scale level                  | 46, 53, 60 | Trigger point in sample (TPIS)         | 387            |
| Analog Baseband                   | 145        | Unfiltered                             |                |
| Digital I/Q                       |            | Working with                           | 218            |
|                                   |            | I/Q gating                             |                |
| G                                 |            | Edge triggered                         | 378            |
|                                   |            | Level triggered                        |                |
| Gating                            |            | I/Q measurements                       |                |
| I/Q data                          | 378        | Methods                                | 401            |
| Source                            | 150        | I/Q modes                              |                |
| Getting started                   | 7          | Analog Baseband interface              | 54             |
| Group delay                       |            | I/Q Power                              |                |
| Smoothing                         | 177        | Trigger                                | 153            |
|                                   |            | Trigger level (remote)                 |                |
| Н                                 |            | I/Q Vector                             |                |
|                                   |            | Evaluation method                      | 18             |
| Handover frequency                |            | I/Q Analyzer                           |                |
| External Mixer (remote)           | 308        | Markers                                |                |
| Hardware settings                 |            | Y-axis scaling                         |                |
| Displayed                         | 13         | IF Data                                |                |
| Harmonics                         |            | Data header                            | 524            |
| External Mixer (remote)           | 310        | Datablock header                       |                |
| High-pass filter                  |            | Frame structure                        |                |
| RF input                          | 101        | Sample formats                         |                |
| History                           |            | IF frequency                           |                |
| Spectrograms                      | 181        | Output                                 | 76 130         |
| History Depth                     |            | Output (remote)                        |                |
| Softkey                           | 181        | IF OUT 2 GHz/ IF OUT 5 GHz             |                |
| Hold                              |            | Connector                              | 69             |
| Trace setting                     | 177        | IF Out Frequency                       |                |
| Hysteresis                        |            | IF output                              |                |
| Lower (Auto level)                | 172        | Remote                                 |                |
| Trigger                           |            | IF Power                               | 332            |
| Upper (Auto level)                | 171        |                                        | 151            |
| ,                                 |            | Trigger                                |                |
| I                                 |            | Trigger level (remote)                 | 37             |
|                                   |            | IF power trigger                       | <del>-</del> - |
| I/Q 40G Recording                 |            | B2000/B5000                            | 71             |
| Window                            | 21         | IF WIDE OUTPUT                         |                |
| I/Q Analyzer                      |            | Connector                              | 161            |
| Data acquisition                  | 22         | IF/VIDEO/DEMOD                         |                |
| Evaluation                        |            | Connector                              | 76             |
| I/Q Vector evaluation             |            | Impedance                              |                |
|                                   |            | Setting                                | 100, 119, 122  |

| Importing                           |                  | Limit lines                      |              |
|-------------------------------------|------------------|----------------------------------|--------------|
| I/Q data79,                         | 91, 94, 232, 508 | OBW                              | 196, 200, 20 |
| I/Q data (remote)                   | 484              | Peak search                      | 196, 200, 20 |
| Softkey                             | 94               | Time Domain Power measurement    | 21           |
| Input                               |                  | Linking                          |              |
| Analog Baseband interface settings  | 116              | Markers                          | 19           |
| B2000/B5000                         |                  | LO feedthrough                   |              |
| Coupling                            |                  | Lower Level Hysteresis           |              |
| Digital Baseband interface settings |                  | LVDS connector                   |              |
| I/Q data files                      |                  | B17                              | 50           |
| Oscilloscope Baseband               |                  |                                  |              |
| Oscilloscope Baseband Input         |                  | M                                |              |
| Overload (remote)                   |                  | •••                              |              |
| RF                                  |                  | Magnitude                        |              |
|                                     |                  | Evaluation method                | 1            |
| Settings                            | •                | I/Q Analyzer                     |              |
| Source                              |                  | Marker                           |              |
| Source Configuration (softkey)      |                  | Search area (softkey)            | 100 20       |
| Source, connection errors           |                  |                                  |              |
| Source, displayed                   |                  | Search type (softkey)            | 199, 20      |
| Source, Radio frequency (RF)        | 98               | Marker functions                 | 04           |
| Input sample rate (ISR)             |                  | Deactivating                     | Z1           |
| Definition                          | ,                | Marker peak list                 | •            |
| Digital I/Q                         | 115              | see Peak list                    | 21           |
| Input sources                       |                  | Marker search area               |              |
| Analog Baseband                     | 117              | Remote control                   | 43           |
| Digital I/Q                         | 115              | Marker table                     |              |
| I/Q data file                       |                  | Evaluation method                | 2            |
| I/Q data files                      |                  | Marker to Trace                  | 19           |
| Oscilloscope Baseband               |                  | Markers                          |              |
| Installation                        |                  | Assigned trace                   | 19           |
| Instrument security procedures      |                  | Band power (remote control)      |              |
| IP address                          |                  | Basic settings                   | 18           |
| External frontend                   | 112              | Configuration                    | 189 19       |
|                                     | 112              | Configuration (remote control)   |              |
| iq-tar                              | E40              | Deactivating                     |              |
| Example file                        |                  | Delta markers                    |              |
| Mandatory data elements             | 509              | Fixed reference (remote control) |              |
| iq.tar                              | 500              | I/Q vector                       |              |
| File format                         | 506              |                                  | •            |
| IQBlock                             | =0.4             | Linking                          |              |
| I/Q data files                      | 504              | Minimum                          |              |
| IQPair                              |                  | Minimum (remote control)         |              |
| I/Q data files                      | 504              | Next minimum                     |              |
| iqw                                 |                  | Next minimum (remote control)    | ·            |
| File format                         | 506              | Next peak                        |              |
| IQW                                 |                  | Next peak (remote control)       |              |
| Example file                        | 518              | Peak                             |              |
| File format                         | 517              | Peak (remote control)            | 432, 44      |
| Mandatory data elements             | 518              | Peak list (remote control)       | 45           |
| Optional data elements              |                  | Position                         | 19           |
| - F                                 |                  | Positioning                      | 20           |
| K                                   |                  | Positioning (remote control)     | 42           |
|                                     |                  | Retrieving results (remote)      | 48           |
| Keys                                |                  | Search (remote control)          |              |
| LINES (not used)                    | 91               | Setting center frequency         |              |
| MKR                                 |                  | Setting reference level          |              |
| MKR ->                              |                  | Spectrograms (remote control)    |              |
| Peak Search                         | *                | State                            |              |
| RUN CONT                            |                  | Step size                        |              |
| RUN SINGLE                          | · ·              | Step size (remote control)       |              |
| NON ORNOLE                          | 101, 100, 102    |                                  |              |
| I                                   |                  | Table (avaluation method)        |              |
| L                                   |                  | Table (evaluation method)        |              |
| Level                               |                  | Table (remote control)           |              |
|                                     | 270              | Type                             |              |
| Triggered gate                      | 310              | X-value                          | 19           |
|                                     |                  | matlab                           |              |
|                                     |                  | File format                      | 50           |

| Matlab®                      |               | Electronic attenuation                | 141               |
|------------------------------|---------------|---------------------------------------|-------------------|
| Example file                 | 521           | High-pass filter                      | 101               |
| File format                  | 518           | Preamplifier                          | 142               |
| Mandatory data elements      | 518           | Oscilloscope                          |                   |
| Optional data elements       | 519           | Address                               | 120, 124          |
| Maximizing                   |               | Oscilloscope Baseband                 |                   |
| Windows (remote)             | 394. 420      | Applications                          | 60                |
| Meas Time (hardware setting) |               | Full scale level                      |                   |
| Measurement time             |               | Oscilloscope Baseband Input           |                   |
| Auto settings                | 171           | Basics                                | 58                |
| Displayed                    |               | Deskewing                             |                   |
| . ,                          |               | o o                                   |                   |
| I/Q data                     |               | Sample rate                           |                   |
| Remote                       | 407           | State                                 |                   |
| Measurements                 |               | Triggering                            |                   |
| Time Domain Power            |               | Troubleshooting                       | 241               |
| Minimum                      |               | Oscilloscopes                         |                   |
| Marker positioning           | 201           | Alignment                             | · ·               |
| Next                         | 201           | B2000/B5000                           |                   |
| MKR                          |               | Connections (B2000/B5000)             | 66, 125           |
| Key                          | 189           | Control                               | 68                |
| MKR ->                       |               | Data acquisition                      | 69                |
| Key                          | 194, 200      | Display                               | 68                |
| Modulation                   | ,             | External trigger                      | 70                |
| Inverted (I/Q, remote)       | 384           | Firmware version                      |                   |
| Inverted (I/Q)               |               | IF power trigger                      |                   |
| MSRA                         |               | Prerequisites (B2000/B5000)           |                   |
| Analysis interval            | 160           | Remote commands (B2000)               |                   |
|                              |               | Restrictions                          |                   |
| Operating mode               |               |                                       |                   |
| Restriction                  | 380, 402      | Scaling (B2000/B5000)                 |                   |
| MSRA secondary applications  |               | Trigger coupling                      |                   |
| Capture offset (remote)      | 469           | Triggering                            |                   |
| MSRT                         |               | Troubleshooting (B2000)               | 242               |
| Analysis interval            |               | Output                                |                   |
| Operating mode               | 88            | Audio                                 | 352               |
| Restriction                  | 380, 402      | Configuration                         | 129               |
| MSRT secondary applications  |               | Configuration (remote)                | 350               |
| Capture offset               | 165           | Digital Baseband interface            | 47                |
| Capture offset (remote)      |               | Digital Baseband interface settings . |                   |
| Multiple                     |               | Digital Baseband interface status     |                   |
| Channels                     | 12            | Digital Baseband settings             |                   |
| Ondrinoid                    |               | Digital I/Q (remote)                  |                   |
| N                            |               | Digital I/Q 40G settings              |                   |
| •                            |               | Digital I/Q 40G Streaming             | 73                |
| Next Minimum                 | 201           | IF frequencies                        |                   |
| Marker positioning           |               |                                       |                   |
| Next Mode X                  | 201           | IF frequency (remote)                 |                   |
| Softkey                      | 109 202       | IF Out Frequency                      |                   |
|                              | 196, 202      | IF source (remote)                    |                   |
| Next Mode Y                  | 400,000       | Noise source                          |                   |
| Softkey                      | -             | Sample rate, definition               | 25, 48            |
| Next Peak                    |               | Settings                              | 129               |
| Marker positioning           | 201           | Trigger                               | 157               |
| Noise                        |               | Video                                 | 130, 352          |
| Source                       | 131           | Video signal                          | 76                |
|                              |               | Overload                              |                   |
| 0                            |               | RF input (remote)                     | 259               |
|                              |               | Overview                              |                   |
| OBW                          |               | Configuration                         | 91                |
| Limits                       | 196, 200, 204 | OVLD                                  |                   |
| Offset                       |               | Errors                                | 75                |
| Analysis interval            | 165           | L11013                                | 13                |
| Displayed                    |               | Р                                     |                   |
| Frequency                    |               | •                                     |                   |
| Reference level              |               | Poak eveursion 100                    | : 100 204 242 245 |
| Options                      | 100, 177      | Peak excursion196                     |                   |
| Analog Baseband interface    | 51            | Peak list                             |                   |
| Bandwidth extension          |               | Configuring                           |                   |
|                              |               | Displaying                            |                   |
| Digital Baseband interface   | 45            | Evaluation method                     | 21                |

| Exporting                        | 215           | R                             |                    |
|----------------------------------|---------------|-------------------------------|--------------------|
| Marker numbers                   |               | ••                            |                    |
| Maximum number of peaks          | 215           | R&S EX-IQ-BOX                 | 501                |
| Peak excursion                   |               | Range                         | 146                |
| Remote control                   |               | RBW (hardware setting)        |                    |
| Sort mode                        |               | Real/Imag (I/Q)               |                    |
| State                            |               | Evaluation method             | 19                 |
| Peak search                      | = . 0         | I/Q Analyzer                  |                    |
| Area (spectrograms)              | 199 203       | Rec Length (hardware setting) |                    |
| Automatic                        |               | Record length                 |                    |
| Deactivating limits              | · ·           | Definition                    | 25                 |
| Excursion                        |               | I/Q data                      |                    |
| Key                              |               | Relationship to sample rate   |                    |
| Limits                           |               | Ref Level (hardware setting)  |                    |
| List                             | , , ,         | Ref LvI = Mkr LvI             |                    |
|                                  |               | REF OUTPUT 640 MHZ            | 201                |
| Mode                             |               |                               | 60                 |
| Mode (spectrograms)              |               | Connector                     |                    |
| Retrieving results (remote)      |               | Reference level               | ,                  |
| Threshold                        |               | Auto level                    |                    |
| Type (spectrograms)              |               | Digital I/Q                   |                    |
| Zoom limits                      | 197, 200, 204 | Offset                        | ,                  |
| Peaks                            |               | Position                      |                    |
| Marker positioning               | 201           | Setting to marker             | 201                |
| Next                             | 201           | Unit                          | 137, 138, 143, 144 |
| Softkey                          | 201           | Value                         | 137, 143           |
| Performance                      |               | Reference marker              | 191                |
| FFT parameters                   | 84            | Release notes                 | 8                  |
| Performing                       |               | Remote commands               |                    |
| I/Q Analyzer measurement         | 218           | Basics on syntax              | 246                |
| Phase vs. Time                   |               | Boolean values                |                    |
| Evaluation method                | 20            | Capitalization                |                    |
| Ports                            | 20            | Character data                |                    |
| External Mixer (remote)          | 312           | Data blocks                   |                    |
| User                             |               | Deprecated                    |                    |
| Power                            | 333           | Numeric values                |                    |
| Mean (time domain)               | 200           | Optional keywords             |                    |
| ,                                |               |                               |                    |
| Peak (time domain)               |               | Parameters                    |                    |
| RMS (time domain)                |               | Strings                       |                    |
| Standard deviation (time domain) |               | Suffixes                      | 248                |
| Time domain                      | 208           | Remote control                |                    |
| Power mode                       |               | Modes                         |                    |
| Band power measurement           |               | Repetition interval           |                    |
| Power sensors                    |               | Softkey                       | 155                |
| Trigger mode                     |               | Resampler                     |                    |
| Power splitter mode              | 72, 125, 348  | Data processing               | 22                 |
| Preamplifier                     |               | Resetting                     |                    |
| Setting                          | 142           | RF input protection           | 259                |
| Softkey                          | 142           | Restoring                     |                    |
| Preset                           |               | Channel settings              | 93                 |
| Bands (External Mixer, remote)   | 309           | Restrictions                  |                    |
| Presetting                       |               | B2000/B5000                   | 73                 |
| Channels                         | 93            | Result displays               |                    |
| Pretrigger                       | 155           | I/Q Vector                    | 18                 |
| Probes                           |               | Magnitude                     |                    |
| Connectors                       | 52            | Marker table                  |                    |
| Programming examples             |               | Peak list                     |                    |
| External Mixer                   | 317           | Phase vs. Time                |                    |
|                                  |               | Real/Imag (I/Q)               |                    |
| I/Q Analyzer Protection          | 732, 434      | • ,                           |                    |
|                                  | 250           | Spectrum                      | 18                 |
| RF input (remote)                | 259           | Results                       | 474                |
| 0                                |               | Analyzing                     |                    |
| Q                                |               | Data format (remote)          |                    |
| OSED+ Interface                  |               | Exporting                     |                    |
| QSFP+ Interface                  | 70            | I/Q Analyzer (remote)         |                    |
| Digital I/Q 40G Streaming Output | 13            | Retrieving (remote)           | 471                |
| Quick Config                     | 170           |                               |                    |
| Traces                           | 1/8           |                               |                    |

| RF attenuation                   |                   | Slope                                       |      |       |
|----------------------------------|-------------------|---------------------------------------------|------|-------|
| Auto                             | 139               | Trigger                                     | 156, | 372   |
| Manual                           | 139               | SlowI/Q                                     |      | 49    |
| RF input                         | 98                | Smoothing                                   |      |       |
| Analog Baseband connector        |                   | Traces (group delay)                        |      | . 177 |
| Overload protection (remote)     |                   | softkey                                     |      |       |
| Remote                           |                   | Trace Mode (remote control)                 |      | 460   |
| RF overrange                     | 200               | Softkey                                     |      |       |
| External Mixer                   | 313               | Calibrate Reflection Open (remote control)  |      | 333   |
| RF Power                         |                   | Calibrate Reflection Short (remote control) |      |       |
| Trigger                          | 152               |                                             |      |       |
|                                  |                   | Calibrate Transmission (remote control)     |      | . 332 |
| Trigger level (remote)           | 372               | Softkeys All Functions Off                  |      | 047   |
| RUN CONT                         | 107 100           |                                             |      |       |
| Key                              | 167, 182          | Amplitude Config                            |      |       |
| RUN SINGLE                       | 10- 100 100       | Auto All                                    |      |       |
| Key                              | 167, 168, 182     | Auto Freq                                   |      |       |
| 0                                |                   | Auto Level13                                |      |       |
| S                                |                   | BB Power                                    |      |       |
| O - f - t - in - t m - til - m - | 0                 | Capture Offset                              |      |       |
| Safety instructions              | δ                 | Center                                      |      |       |
| Sample rate                      |                   | Center = Mkr Freq                           |      | .201  |
| Analog Baseband interface        |                   | Clear Spectrogram                           |      |       |
| Definition                       | ·                 | Color Mapping                               |      | 182   |
| Digital I/Q                      |                   | Continue Single Sweep                       |      |       |
| Digital I/Q data                 |                   | Continuous Sweep                            |      |       |
| Digital output                   | 47, 74            | Digital I/Q                                 |      |       |
| Displayed                        | 14                | Display Config                              |      | . 169 |
| I/Q Analyzer                     | 25                | Export                                      |      |       |
| I/Q data                         | 160               | Export config                               |      |       |
| Maximum                          | 25                | External                                    |      |       |
| Oscilloscope Baseband Input      | 62                | Frame count                                 |      |       |
| Relationship to bandwidth        |                   | Free Run                                    |      |       |
| Remote                           |                   | Frequency Config                            |      |       |
| Scaling                          |                   | History Depth                               |      |       |
| Configuration                    | 145               | I/Q Export                                  |      |       |
| Y-axis                           |                   | I/Q Import                                  |      |       |
| Y-axis (B2000/B5000)             |                   | IF Power                                    |      |       |
| Y-axis (remote control)          |                   | Import                                      |      |       |
| Search limits                    |                   | Input Source Config                         |      | ۰ ۵۰  |
| Deactivating                     | 197 200 204       |                                             |      |       |
| Search Limits                    | 101, 200, 204     | Lower Level Hysteresis                      |      |       |
| Activating                       | 106 200 204       | Marker Config                               |      |       |
| Search Mode                      | 130, 200, 204     | Marker Search Area                          |      |       |
| Spectrogram markers              | 107 202           | Marker Search Type                          |      |       |
|                                  | 197, 202          | Marker to Trace                             |      |       |
| Search settings I/Q Analyzer     | 107               | Meastime Auto                               |      |       |
|                                  | 197               | Meastime Manual                             |      |       |
| Searching                        | 105               | Min                                         |      |       |
| Configuration                    |                   | Next Min                                    |      |       |
| Configuration (softkey)          |                   | Next Mode X                                 |      |       |
| Security procedures              | 8                 | Next Mode Y                                 | 198, | , 203 |
| Select Frame                     | 100 101           | Next Peak                                   |      |       |
| Softkey                          |                   | Norm/Delta                                  |      | . 191 |
| Select Marker                    | 192               | Outputs Config                              |      | . 129 |
| Sequencer                        |                   | Peak                                        |      | .201  |
| Activating (remote)              | 405               | Power Sensor                                |      | . 154 |
| Remote                           | 403               | Preamp                                      |      | . 142 |
| Sequences                        |                   | Ref Level                                   |      |       |
| Aborting (remote)                | 404               | Ref Level Offset                            | ,    | •     |
| Mode (remote)                    |                   | Ref Lvl = Mkr Lvl                           |      |       |
| Service manual                   | 7                 | Repetition interval                         |      |       |
| Signal capturing                 |                   | RF Atten Auto                               |      |       |
| Duration (remote)                | 407               | RF Atten Manual                             |      |       |
| Signal processing                |                   | RF Power                                    |      |       |
| Diagram                          | 23                | Scale Config                                |      |       |
| Single sweep                     |                   | Search Config                               |      |       |
| Softkey                          | 167. 182          | Select Frame                                |      |       |
| ,                                | ,,,. <del>-</del> | Select Marker                               |      |       |
|                                  |                   | COICCE IVIGINGS                             |      | . 102 |

| Single Sweep                   | 167, 182    | Settings                     | 166      |
|--------------------------------|-------------|------------------------------|----------|
| Sweep Count                    | 167         | Time (remote)                | 407      |
| Time                           | 154         | Sweep Count                  | 167      |
| Timestamp                      | 182         |                              |          |
| Trace 1/2/3/4                  | 178         | T                            |          |
| Trace Config                   | 174         |                              |          |
| Trigger Config                 |             | Threshold                    |          |
| Trigger Offset                 |             | Peak search                  |          |
| Upper Level Hysteresis         |             | Time Domain Power            | 208      |
| Sort mode                      |             | About                        |          |
| Peak list                      | 215         | Configuring                  |          |
| Span                           | 213         | Limit lines                  |          |
|                                | 207         | Measurement (remote control) |          |
| Band power measurement         | 207         | Measuring                    |          |
| Speaker                        | 050         | Restricting range            |          |
| Remote control                 |             | Results                      |          |
| Specifications                 | 8           |                              | 209, 211 |
| Specifics for                  |             | Time frames                  | 400      |
| Configuration                  | 93          | Continuing                   |          |
| Spectrograms                   |             | per sweep                    |          |
| 3-dimensional                  | 181         | Selecting                    | 168, 181 |
| Activating/Deactivating        | 180, 181    | Time trigger                 |          |
| Clearing                       | 169, 183    | Repetition interval          | 155      |
| Color curve                    | 184         | Softkey                      | 154      |
| Color mapping                  |             | Timestamps                   |          |
| Color mapping (remote control) | •           | Softkey (Spectrogram)        | 182      |
| Color scheme                   |             | Spectrograms                 | 182      |
| Configuring (remote control)   |             | TPIS                         |          |
| Display depth (3-D)            |             | I/Q data                     | 387      |
| ,                              |             | Traces                       |          |
| Frames (remote control)        |             | Average mode                 |          |
| History depth                  |             | Averaging (remote control)   |          |
| Markers (remote control)       |             | Configuration                |          |
| Selecting frames               |             |                              |          |
| Settings                       |             | Configuring (remote control) |          |
| Size                           |             | Copying                      |          |
| Timestamps                     | 182         | Copying (remote control)     |          |
| Spectrum                       |             | Detector                     |          |
| I/Q Analyzer                   | 18          | Detector (remote control)    |          |
| I/Q Evaluation method          | 18          | Export format                |          |
| SRate (hardware setting)       | 14          | Exporting                    |          |
| Standard deviation             |             | Hold                         | 177      |
| Power (time domain)            | 209         | Mode                         | 175      |
| Status                         |             | Mode (remote)                | 410      |
| Digital Baseband interface     | 50          | Retrieving (remote)          |          |
| Icons                          |             | Settings (remote control)    | 408      |
| Status registers               |             | Settings, predefined         |          |
| Querying (remote)              | 486         | Trigger                      |          |
| STAT:QUES:POW                  |             | B2000/B5000                  | 70       |
| STATus:QUEStionable:DIQ        |             | Configuration (softkey)      |          |
|                                |             | Coupling (B2000/B5000)       |          |
| STATus:QUEStionable:POWer      |             | Drop-out time                |          |
| STATus:QUEStionable:SYNC       | 487         | Drop-out time (B2000/B5000)  |          |
| Step size                      | 40.4        |                              |          |
| Markers                        |             | External (B2000/B5000)       |          |
| Markers (remote control)       | 431         | External (remote)            |          |
| Subnet mask                    |             | Holdoff                      |          |
| External frontend              | 112         | Hysteresis                   |          |
| Subwindows                     |             | Hysteresis (B2000/B5000)     |          |
| Spectrogram                    | 180         | Offset                       |          |
| Suffixes                       |             | Output                       |          |
| Common                         | 251         | Remote control               |          |
| Remote commands                | 248         | Slope                        |          |
| Swap I/Q                       |             | Width (B2000/B5000)          |          |
| Remote                         |             | Trigger level                | 154      |
| Sweep                          |             | External trigger (remote)    |          |
| Aborting                       | 167 168 182 | I/Q Power (remote)           |          |
| Performing (remote)            |             | IF Power (remote)            |          |
| Points (I/Q Analyzer)          |             | RF Power (remote)            |          |
| 1 01116 (1/6/ Allaly201)       | 100         |                              |          |

| Trigger source                                                                                                    |
|----------------------------------------------------------------------------------------------------|
| Analog Baseband54                                                                                                    |
| BB Power                                                                                                    |
| Digital I/Q                                                                                                    |
| External                                                                                                    |
| External Ch3                                                                                                    |
| Free Run                                                                                                    |
| I/Q Power                                                                                                    |
| IF Power                                                                                                    |
| Oscilloscope Baseband Input                                                                                                    |
| Power Sensor                                                                                                    |
| RF Power                                                                                                    |
| Time154                                                                                                    |
| Troubleshooting                                                                                                    |
| I/Q data acquisition240                                                                                                    |
| I/Q data output240, 241, 242                                                                                                    |
| Input overload259                                                                                                    |
| Oscilloscope Baseband Input                                                                                                    |
| 11                                                                                                    |
| U                                                                                                    |
| Units                                                                                                    |
| Reference level                                                                                                    |
| Upper Level Hysteresis                                                                                                    |
| Usable I/Q bandwidth                                                                                                    |
| Definition                                                                                                    |
| User ports                                                                                                    |
| Remote control                                                                                                    |
| User sample rate                                                                                                    |
| Definition                                                                                                    |
|                                                                                                    |
| 17                                                                                                    |
| V                                                                                                    |
|                                                                                                    |
| Video                                                                                                    |
| Video Output                                                                                                    |
| Video Output                                                                                                    |
| Video Output                                                                                                    |
| Video       Output       76         Video output       130, 352         Videos       9         Volume       9                                                                                                    |
| Video Output                                                                                                    |
| Video       Output       76         Video output       130, 352         Videos       9         Volume       9                                                                                                    |
| Video       76         Output       130, 352         Videos       9         Volume       8         Remote control       353         W                                                                                                    |
| Video       76         Output       76         Video output       130, 352         Videos       9         Volume       8         Remote control       353         W         White papers       9                                                                                                    |
| Video       76         Output       130, 352         Video output       9         Volume       353         W       W         White papers       9         Window functions       9                                                                                                    |
| Video       76         Output       130, 352         Videos       9         Volume       353         W       W         White papers       9         Window functions       9         Characteristics       81                                                                                                    |
| Video       Output       76         Video output       130, 352         Videos       9         Volume       353         W       W         White papers       9         Window functions       9         Characteristics       81         FFT       80                                                                                                    |
| Video       76         Output       130, 352         Videos       9         Volume       353         W       W         White papers       9         Window functions       81         Characteristics       81         FFT       80         Window title bar information       14                                                                                                    |
| Video       76         Output       130, 352         Videos       9         Volume       353         W       W         White papers       9         Window functions       81         Characteristics       81         FFT       80         Window title bar information       14         Windows                                                                                                    |
| Video       76         Output       130, 352         Videos       9         Volume       353         Remote control       353         W         White papers       9         Window functions       81         Characteristics       81         FFT       80         Window title bar information       14         Windows       Adding (remote)       394                                                                                                    |
| Video       Output       76         Video output       130, 352         Videos       9         Volume       353         Remote control       353         W         White papers       9         Window functions       81         Characteristics       81         FFT       80         Window title bar information       14         Windows       Adding (remote)       394         Closing (remote)       400                                                                                                    |
| Video       Output       76         Video output       130, 352         Videos       9         Volume       353         Remote control       353         W         White papers       9         Window functions       81         FFT       80         Window title bar information       14         Windows       Adding (remote)       394         Closing (remote)       400         Configuring       93                                                                                                    |
| Video       Output       76         Video output       130, 352         Videos       9         Volume       353         Remote control       353         W         White papers       9         Window functions       81         Characteristics       81         FFT       80         Window title bar information       14         Windows       Adding (remote)       394         Closing (remote)       400         Configuring       93         Layout (remote)       398                                                                                                    |
| Video       Output       76         Video output       130, 352         Videos       9         Volume       353         Remote control       353         W         White papers       9         Window functions       81         FFT       80         Window title bar information       14         Windows       Adding (remote)       394         Closing (remote)       400         Configuring       93         Layout (remote)       398         Maximizing (remote)       394, 420                                                                                                    |
| Video       Output       76         Video output       130, 352         Videos       9         Volume       353         Remote control       353         W         White papers       9         Window functions       81         FFT       80         Window title bar information       14         Windows       Adding (remote)       394         Closing (remote)       400         Configuring       93         Layout (remote)       398         Maximizing (remote)       394, 420         Querying (remote)       396                                                                                                    |
| Video       Output       76         Video output       130, 352         Videos       9         Volume       353         Remote control       353         W         White papers       9         Window functions       81         FFT       80         Window title bar information       14         Windows       Adding (remote)       394         Closing (remote)       400         Configuring       93         Layout (remote)       398         Maximizing (remote)       394         Replacing (remote)       396         Replacing (remote)       397                                                                                                    |
| Video       Output       76         Video output       130, 352         Videos       9         Volume       353         Remote control       353         W         White papers       9         Window functions       81         Characteristics       81         FFT       80         Window title bar information       14         Windows       Adding (remote)       394         Closing (remote)       400         Configuring       93         Layout (remote)       398         Maximizing (remote)       394         Querying (remote)       396         Replacing (remote)       397         Splitting (remote)       394, 420                                                                                                    |
| Video       Output       76         Video output       130, 352         Videos       9         Volume       353         Remote control       353         W         White papers       9         Window functions       81         FFT       80         Window title bar information       14         Windows       Adding (remote)       394         Closing (remote)       400         Configuring       93         Layout (remote)       398         Maximizing (remote)       394         Replacing (remote)       396         Replacing (remote)       397                                                                                                    |
| Video       Output       76         Video output       130, 352         Videos       9         Volume       353         Remote control       353         W         White papers       9         Window functions       81         Characteristics       81         FFT       80         Window title bar information       14         Windows       Adding (remote)       394         Closing (remote)       400         Configuring       93         Layout (remote)       398         Maximizing (remote)       394         Querying (remote)       396         Replacing (remote)       397         Splitting (remote)       394, 420                                                                                                    |
| Video       Output       76         Video output       130, 352         Videos       9         Volume       353         Remote control       353         W         White papers       9         Window functions       81         Characteristics       81         FFT       80         Window title bar information       14         Windows       Adding (remote)       394         Closing (remote)       400         Configuring       93         Layout (remote)       398         Maximizing (remote)       394         Querying (remote)       396         Replacing (remote)       397         Splitting (remote)       394         Types (remote)       394         X                                                                                      |
| Video         Output         76           Video output         130, 352           Videos         9           Volume         353           Remote control         353           W           White papers         9           Window functions         81           Characteristics         81           FFT         80           Window title bar information         14           Windows         Adding (remote)         394           Closing (remote)         400           Configuring         93           Layout (remote)         398           Maximizing (remote)         394, 420           Querying (remote)         396           Replacing (remote)         397           Splitting (remote)         394, 420           Types (remote)         394, 420 |

| Υ                                |     |
|----------------------------------|-----|
| Y-axis                           |     |
| Scaling                          | 146 |
| Scaling (I/Q Vector)             | 147 |
| Settings                         | 145 |
| YIG-preselector                  |     |
| Activating/Deactivating          | 101 |
| Activating/Deactivating (remote) |     |
| z                                |     |
| Zoom limits                      |     |
| Using for searches 197, 200,     | 204 |